# ANEXOS

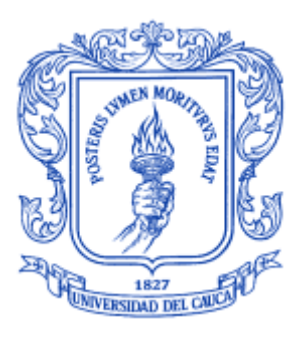

# IVAN ALEJANDRO HIDALGO MUÑOZ EDGAR FABIAN RUANO DAZA

Monografía para optar al título de Ingeniero de Sistemas

**Director** Ing. Pablo Augusto Magé Imbachí

Universidad del Cauca Facultad de Ingeniería Electrónica y Telecomunicaciones Departamento de Sistemas Grupo IDIS – Grupo de Investigación y Desarrollo en Ingeniería de Software Popayán, Enero de 2010

# **TABLA DE CONTENIDO**

<span id="page-1-0"></span>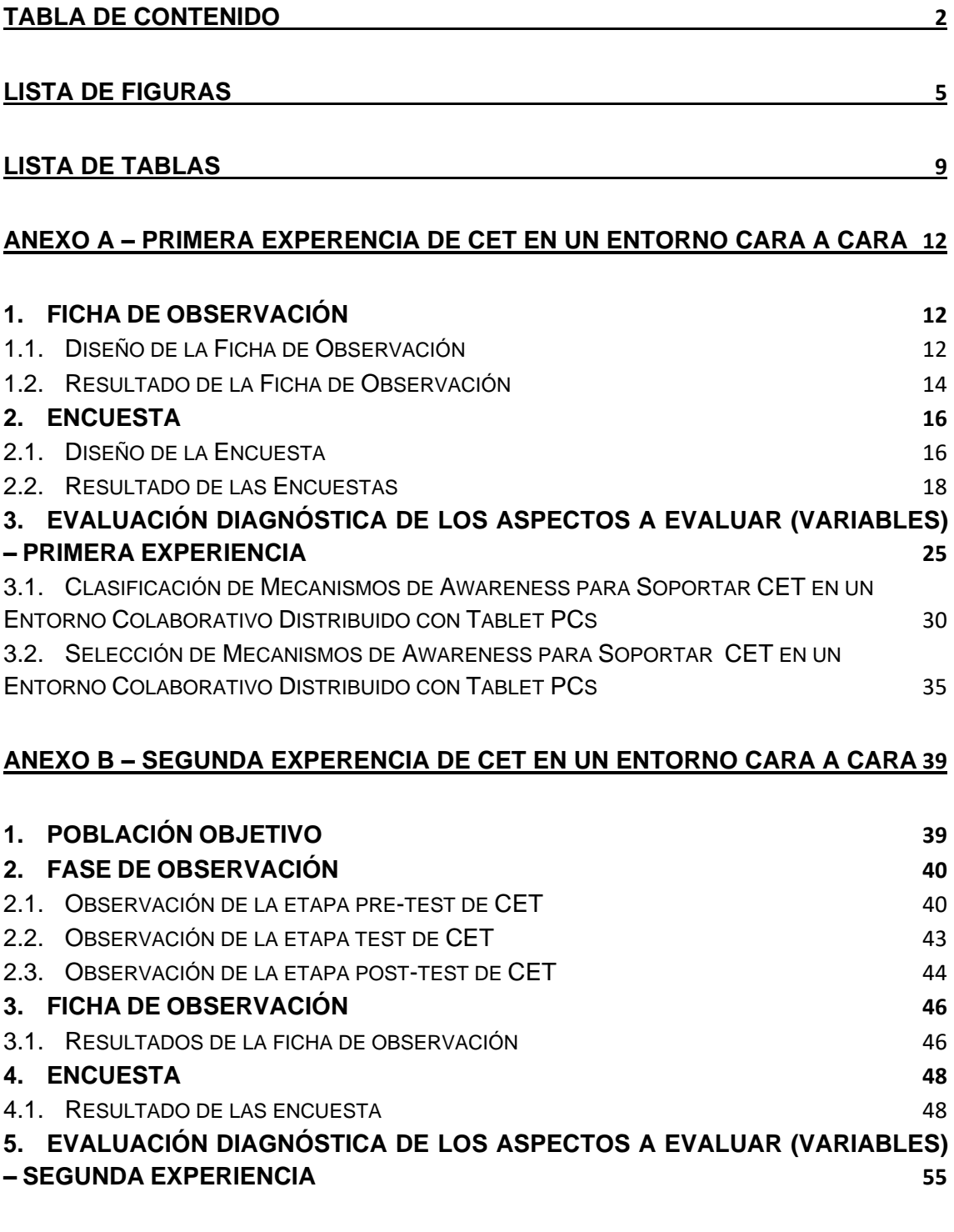

# **ANEXO C – [PRE-ANALISIS DE CET EN UN ENTORNO DISTRIBUIDO SIN](#page-60-0)  [MECANISMOS DE AWARENESS](#page-60-0) 61**

# **1. FICHA DE [OBSERVACIÓN](#page-60-1) 61**

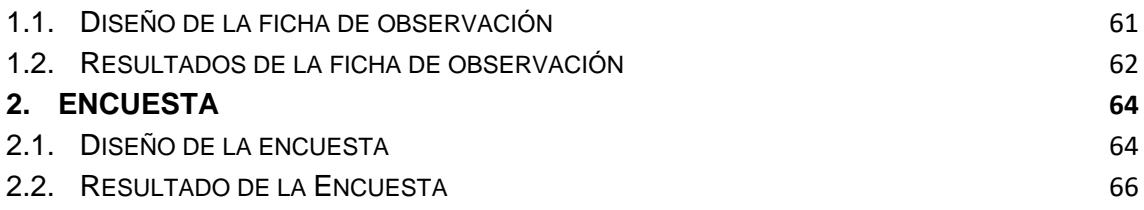

# **ANEXO D – [EVALUACIÓN DEL DESEMPEÑO DE CET EN UN ENTORNO](#page-74-0)  [DISTRIBUIDO](#page-74-0) 75**

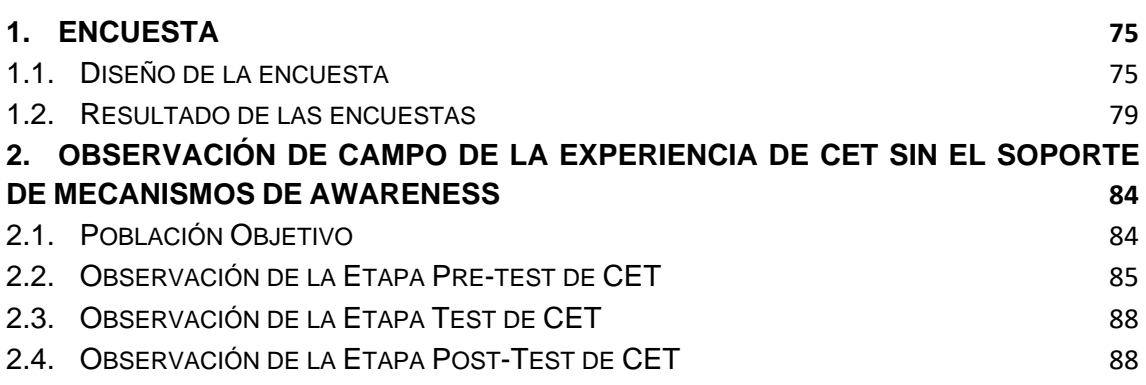

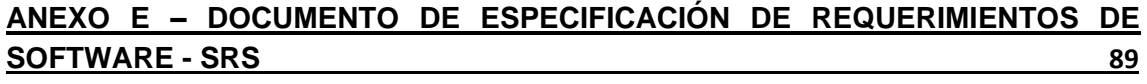

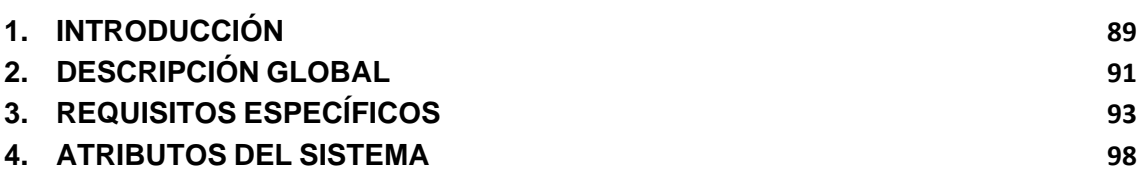

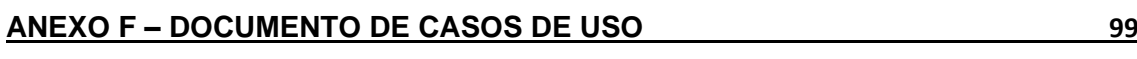

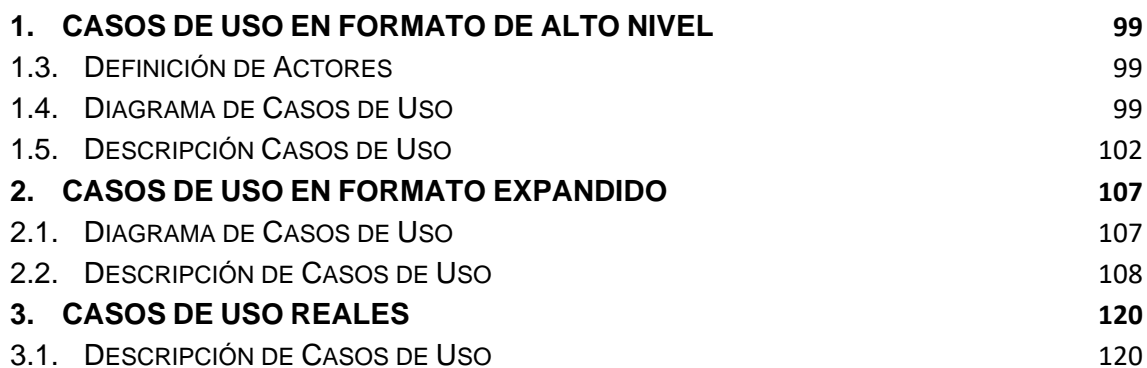

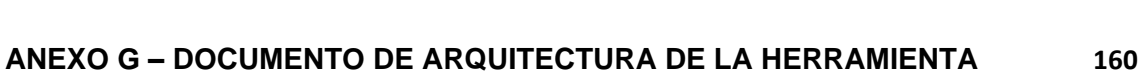

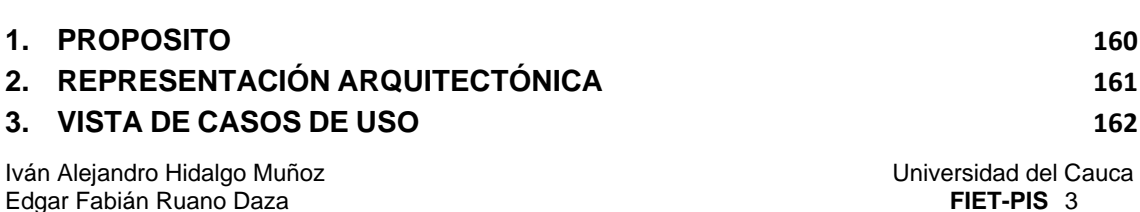

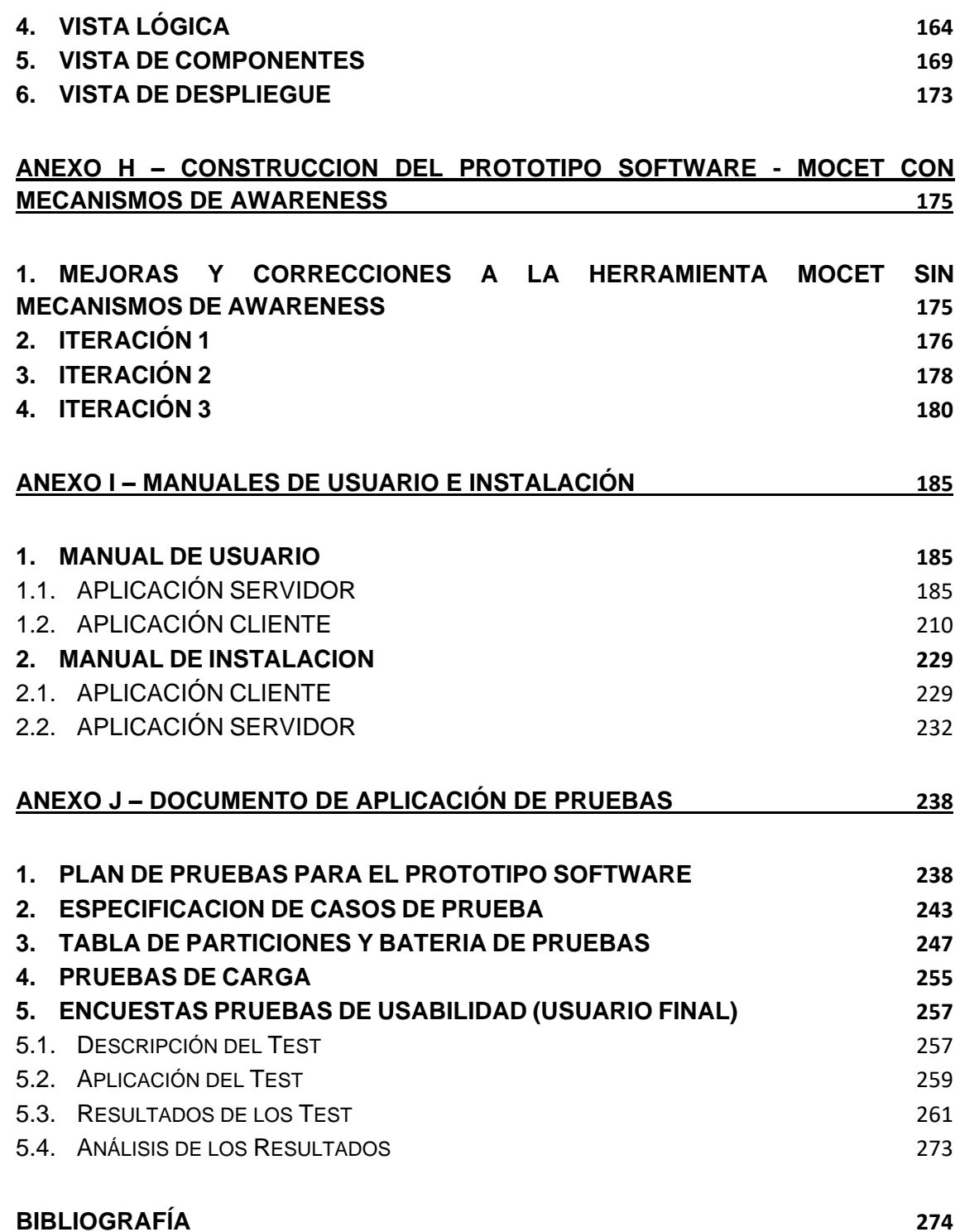

# **LISTA DE FIGURAS**

<span id="page-4-0"></span>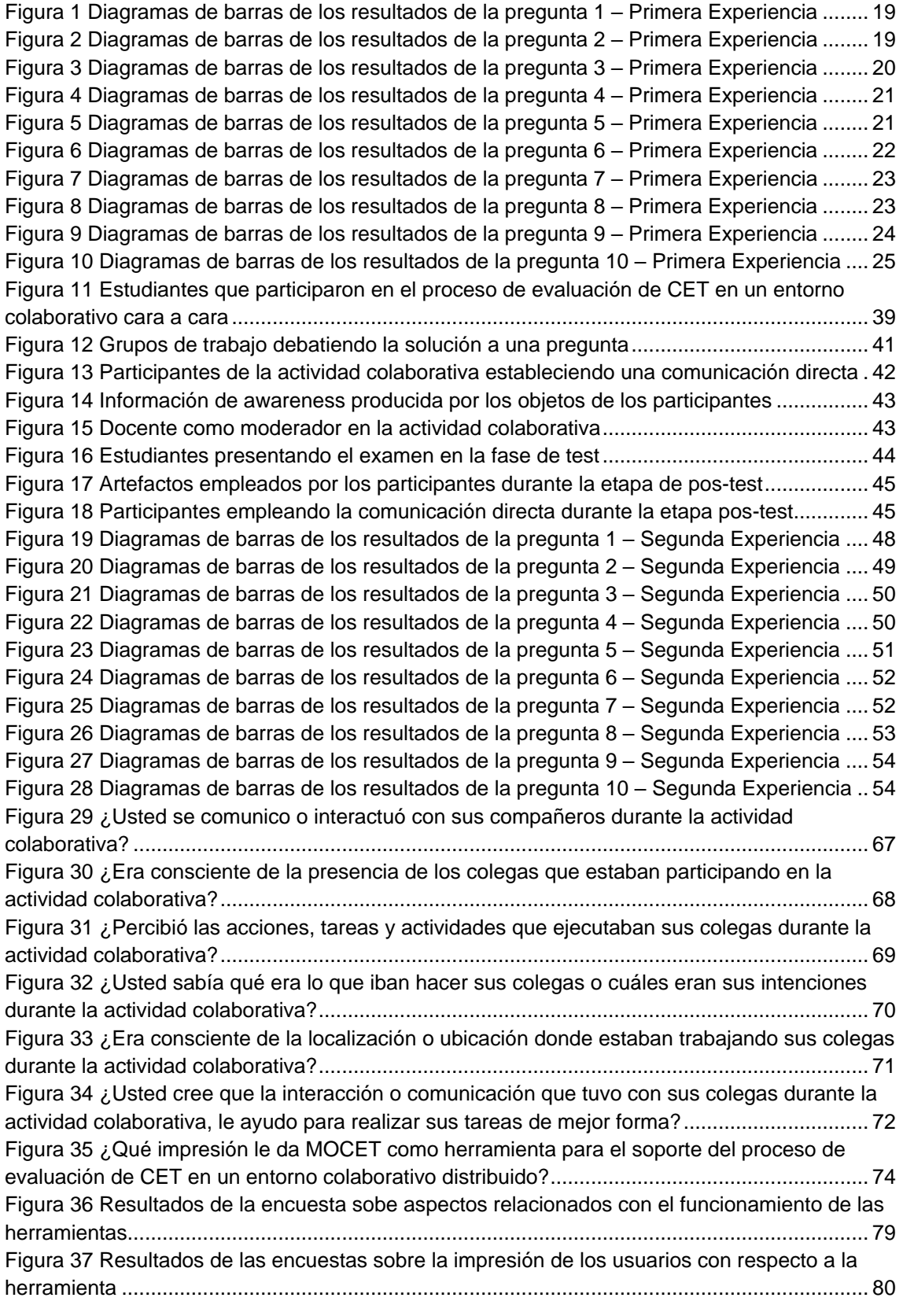

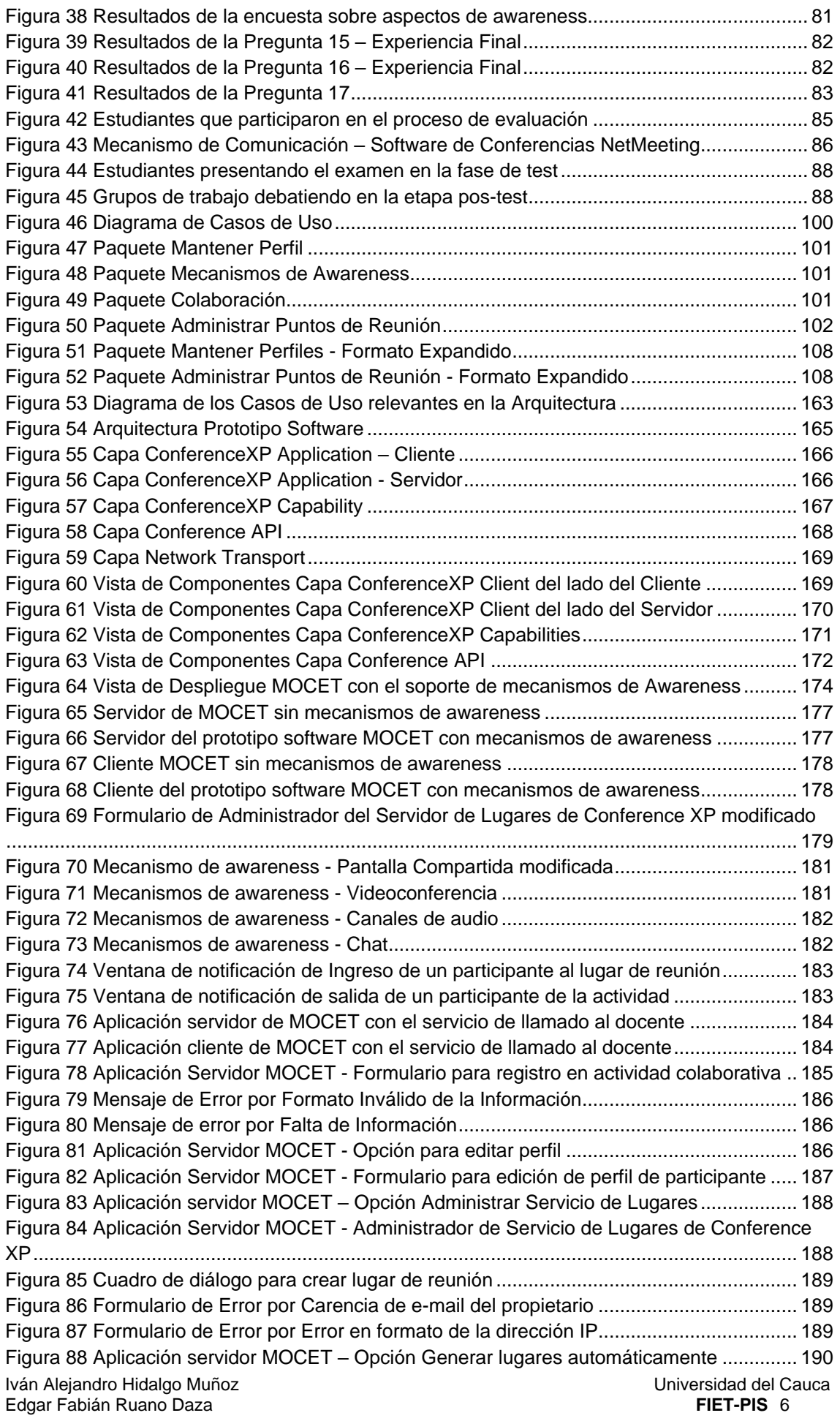

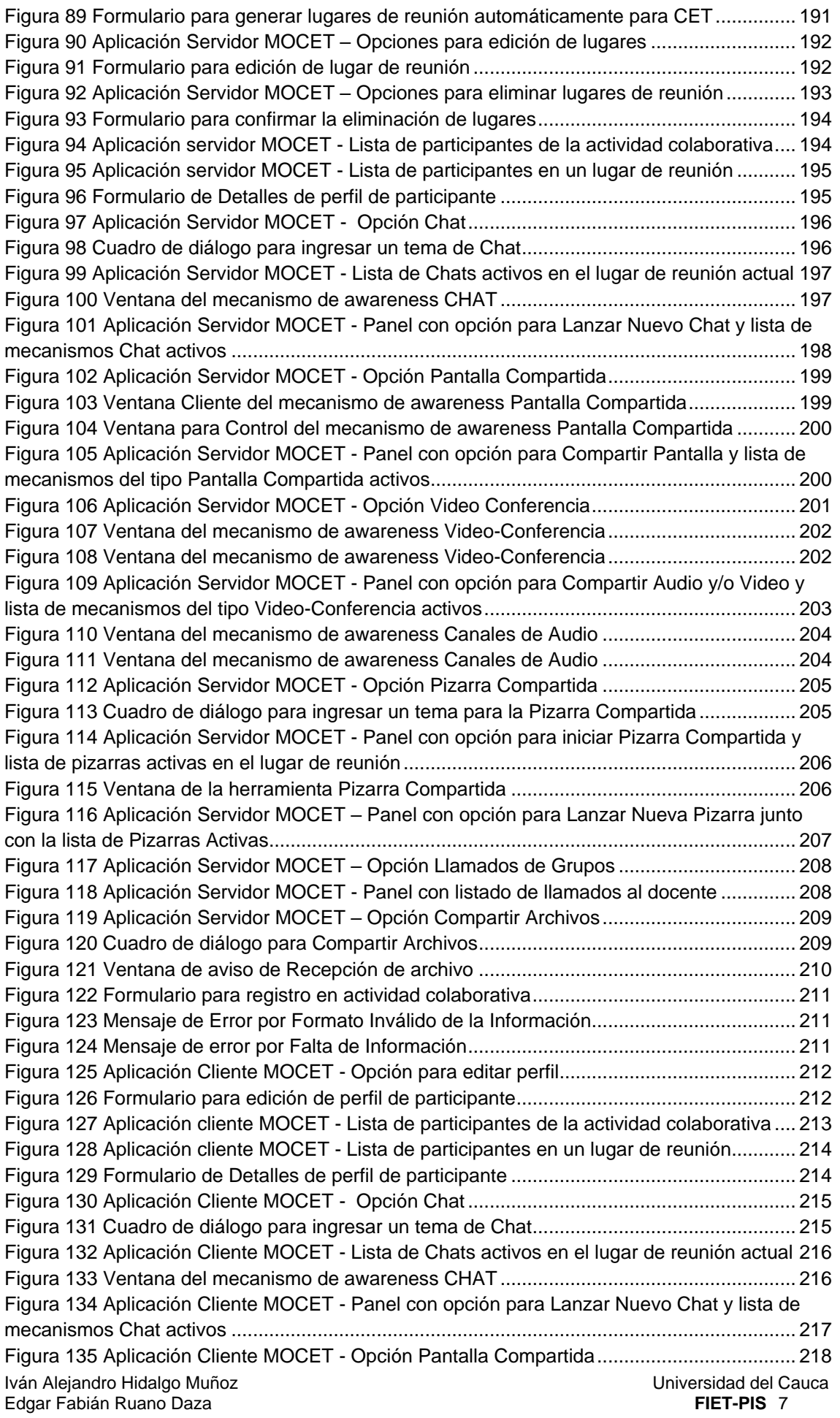

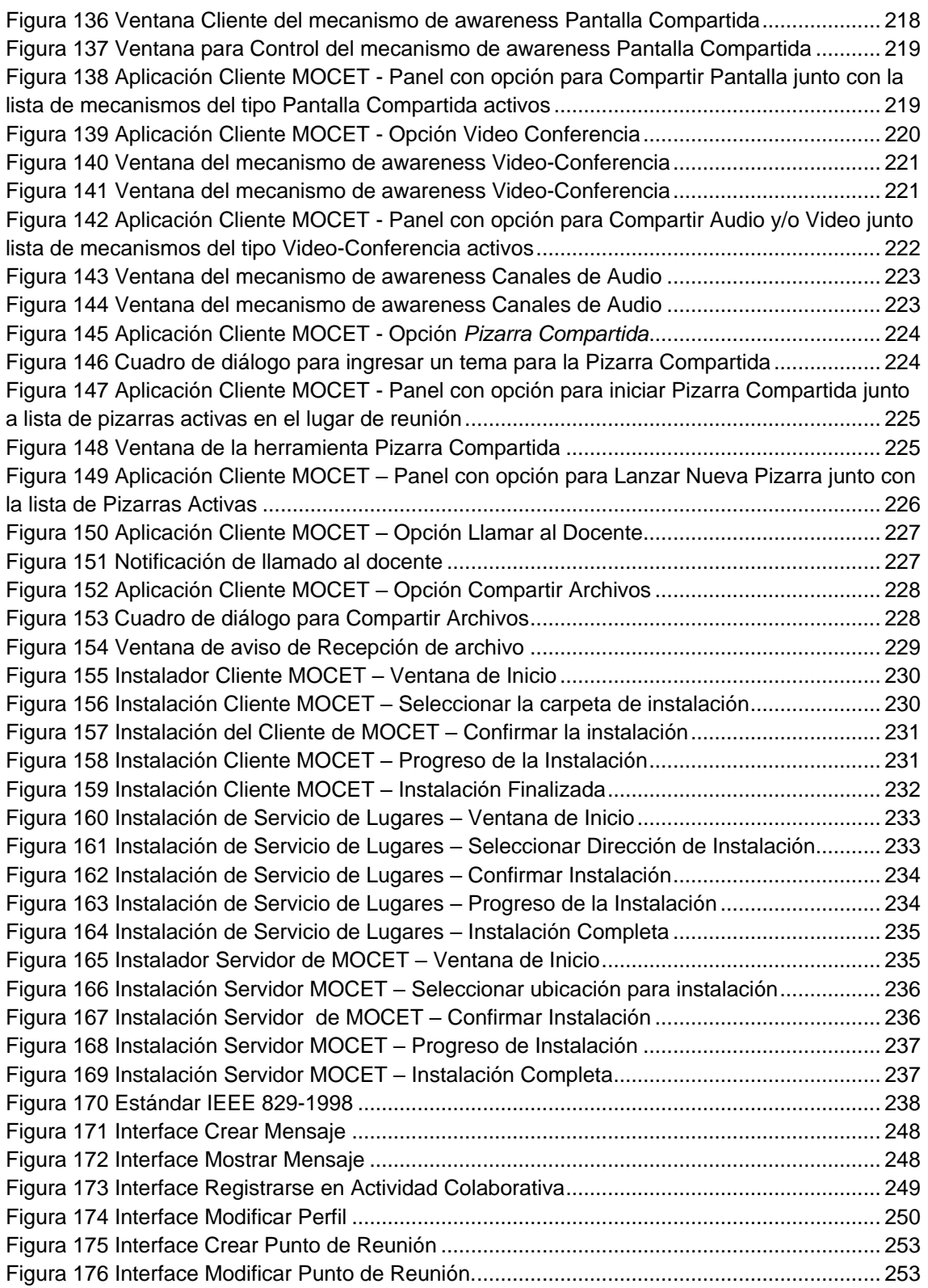

# **LISTA DE TABLAS**

<span id="page-8-0"></span>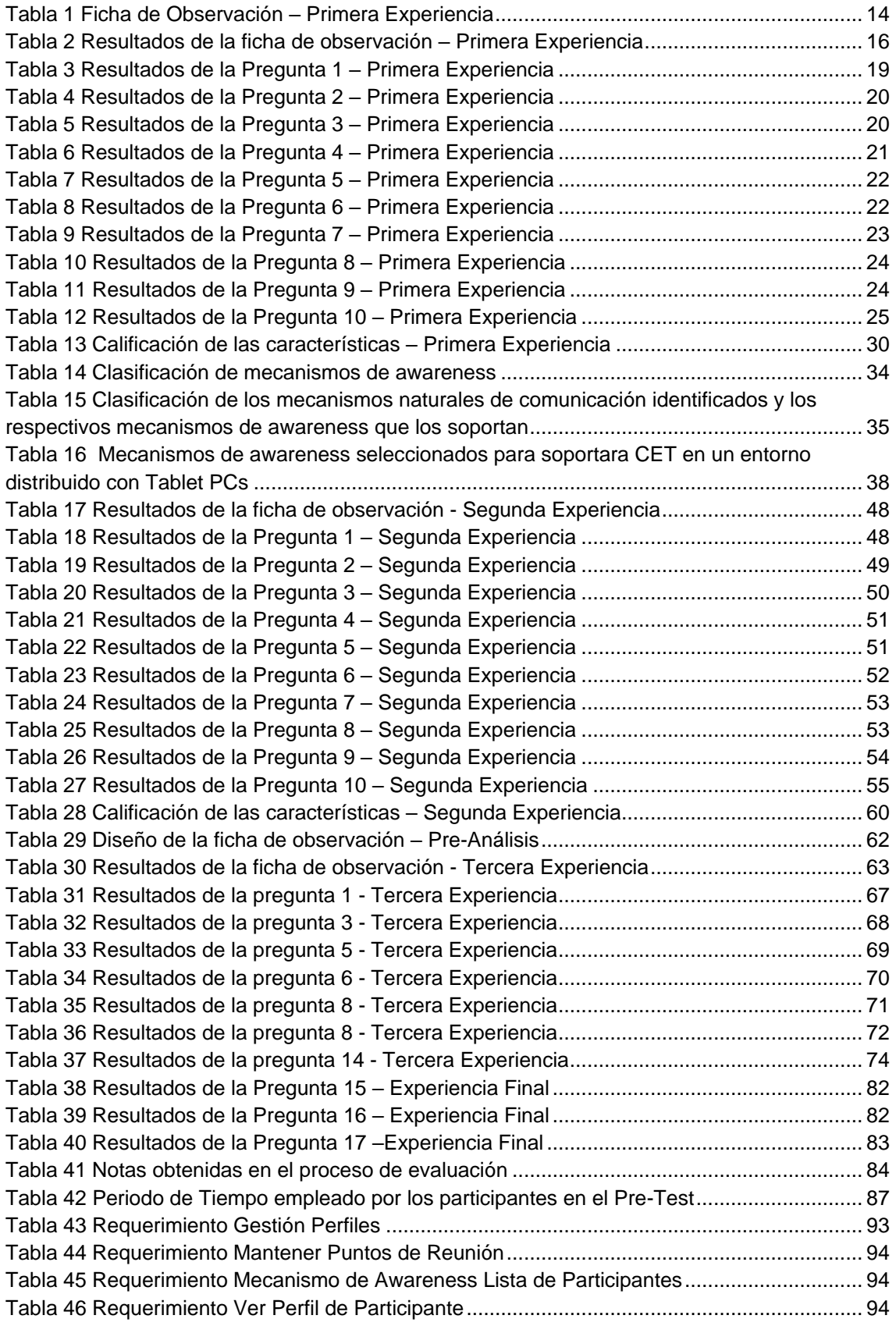

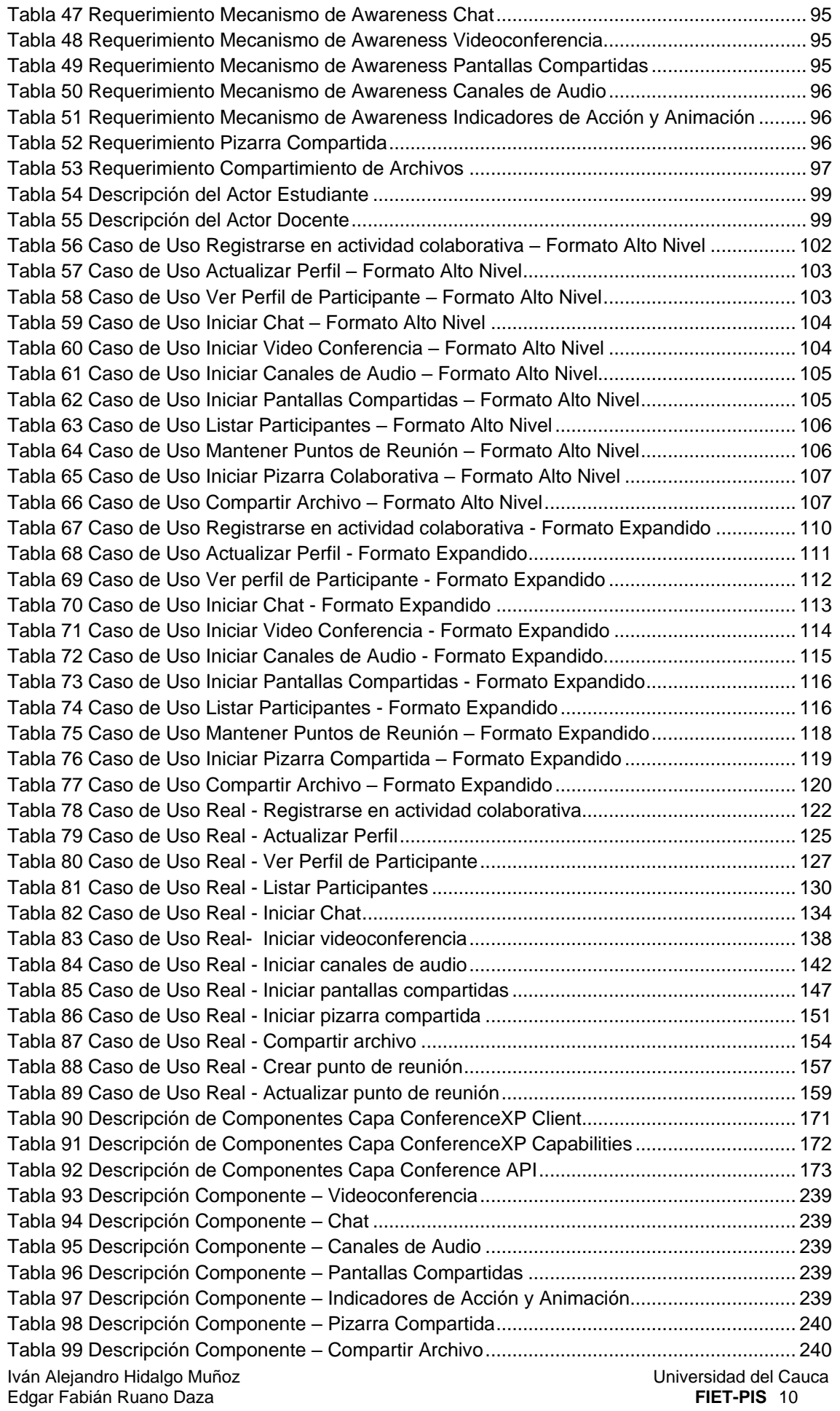

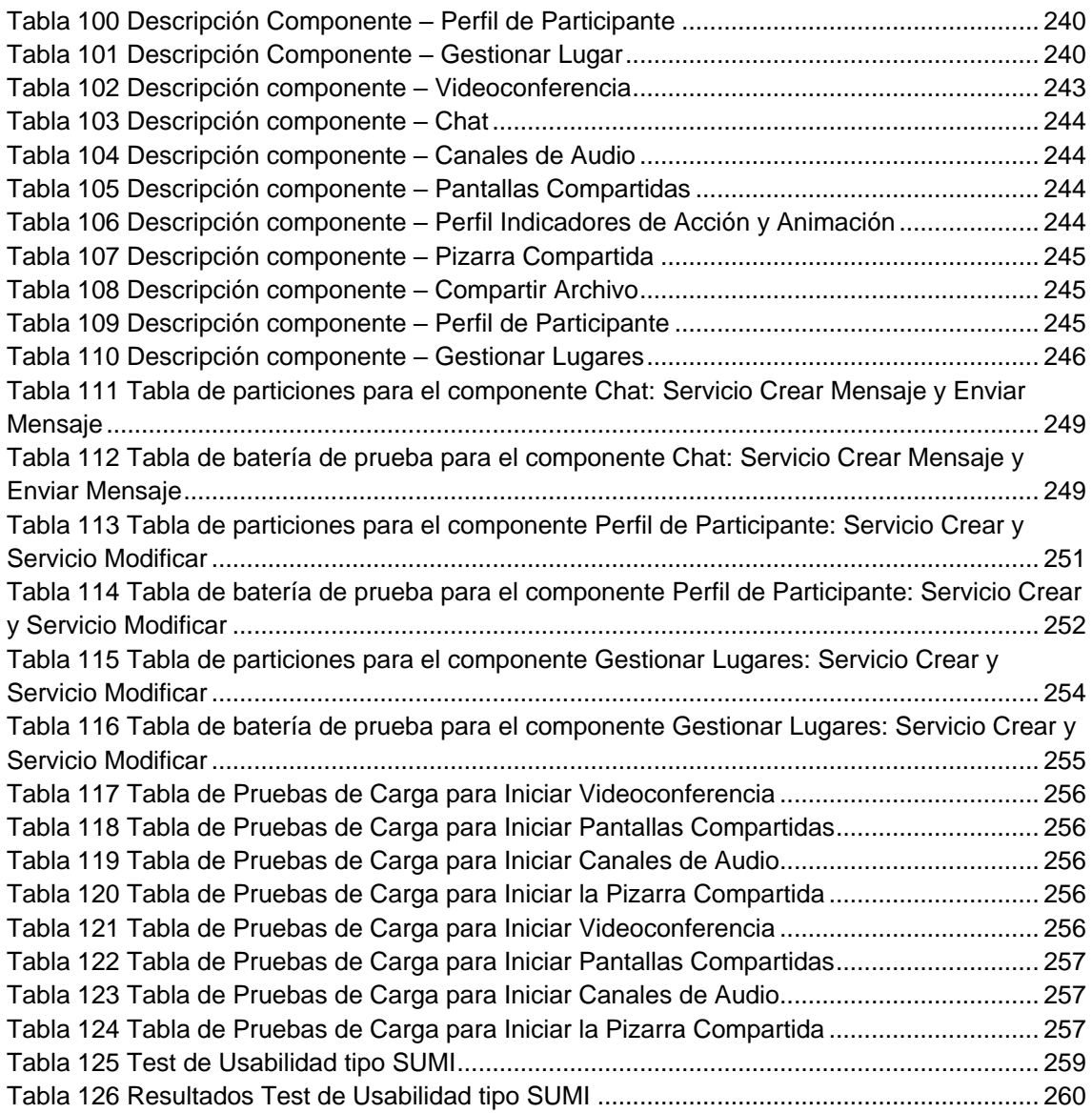

# <span id="page-11-0"></span>**ANEXO A – PRIMERA EXPERENCIA DE CET EN UN ENTORNO CARA A CARA**

A continuación se presenta el diseño de la ficha de observación, el diseño de la encuesta y el análisis de resultados de dichos instrumentos. Además, se describe la evaluación diagnostica de las variables que se definieron para la identificación y definición de los mecanismos de awareness aptos para soportar CET en un entorno distribuido con Tablets PC.

# <span id="page-11-1"></span>**1. FICHA DE OBSERVACIÓN**

# <span id="page-11-2"></span>**1.1. Diseño de la Ficha de Observación**

El propósito de la ficha de observación era enfocar la atención del observador en cómo los participantes interactuaban y percibían información de awareness en un escenario distribuido, y qué mecanismos de comunicación tradicionales empleaban para cumplir con dicho fin. La ficha de observación incluía una lista de chequeo por cada mecanismo natural de comunicación, con el fin de verificar algunas de las variables que se deseaban evaluar. Además, disponía de un espacio para anotar las observaciones que se consideraban relevantes durante la observación y un espacio para anotar los comentarios de los participantes de la actividad colaborativa. En la [Tabla 1](#page-13-1) se ilustra el diseño de la ficha de observación:

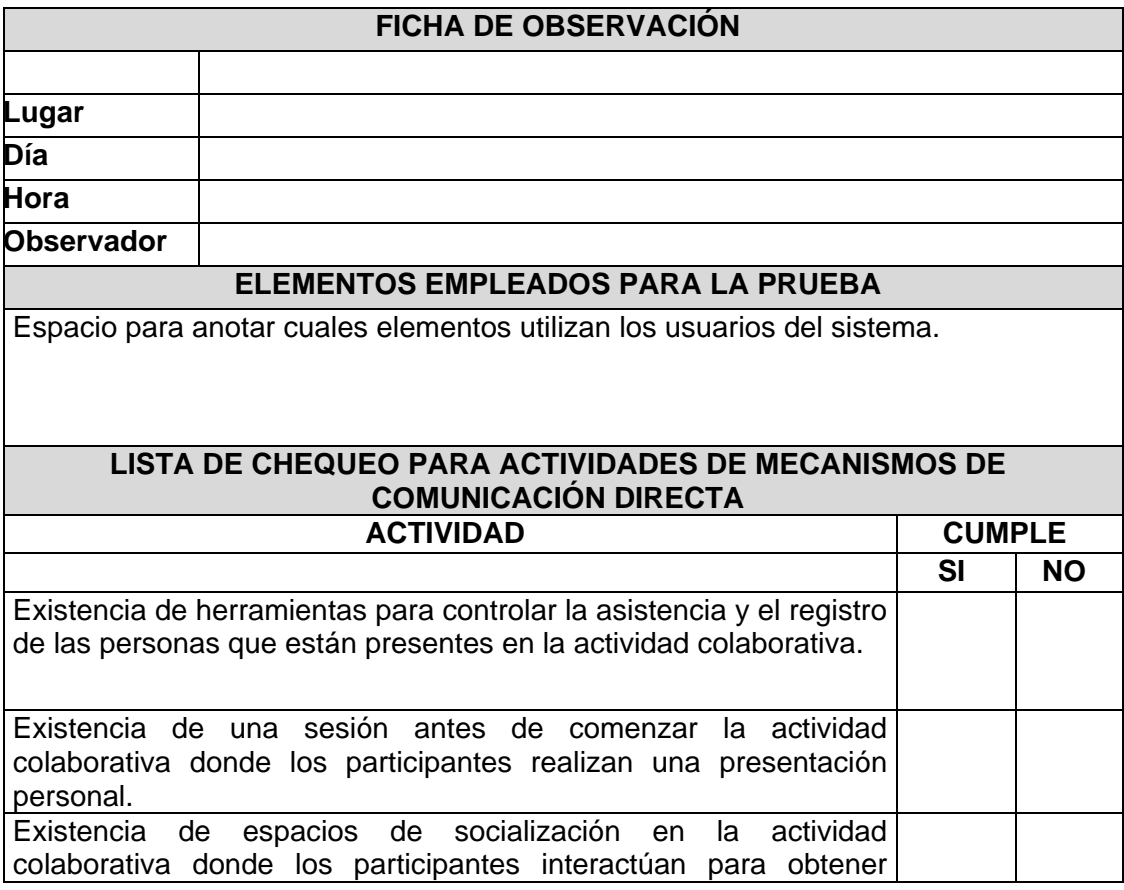

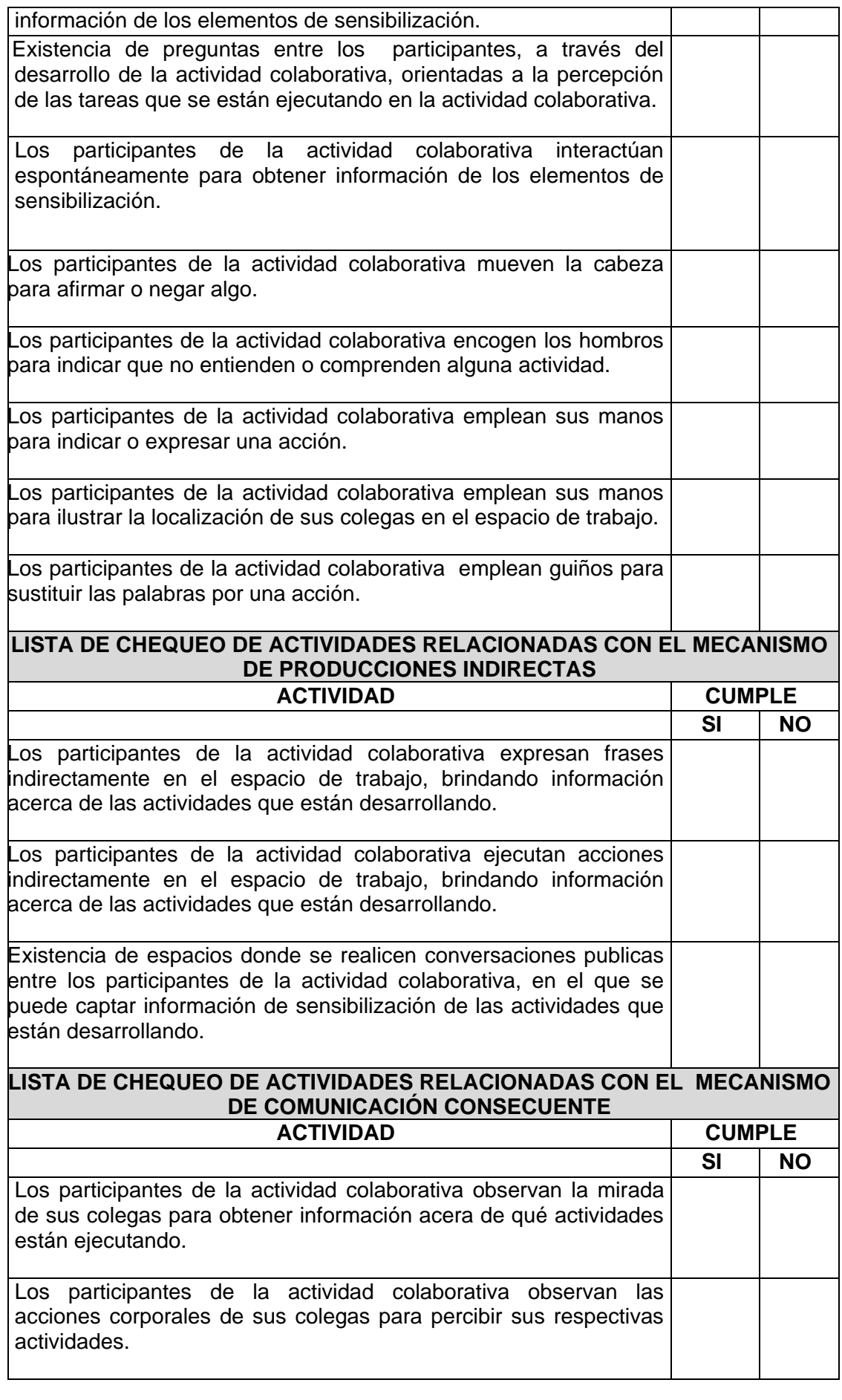

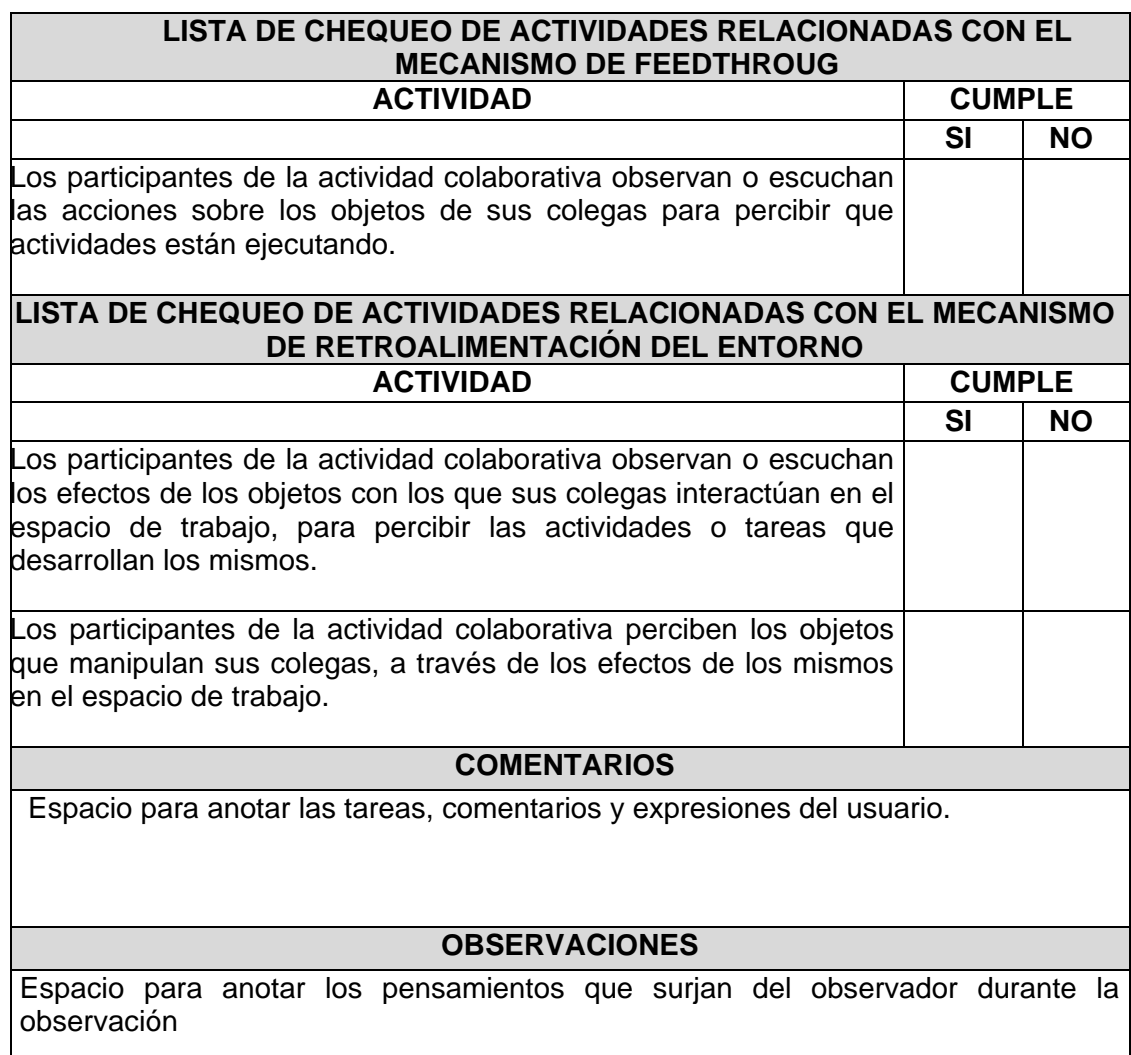

# **Tabla 1 Ficha de Observación – Primera Experiencia**

# <span id="page-13-1"></span><span id="page-13-0"></span>**1.2. Resultado de la Ficha de Observación**

En la [Tabla 2](#page-15-2) se presentan los resultados de la ficha de observación, según las actividades y eventos que se registraron en la observación de campo.

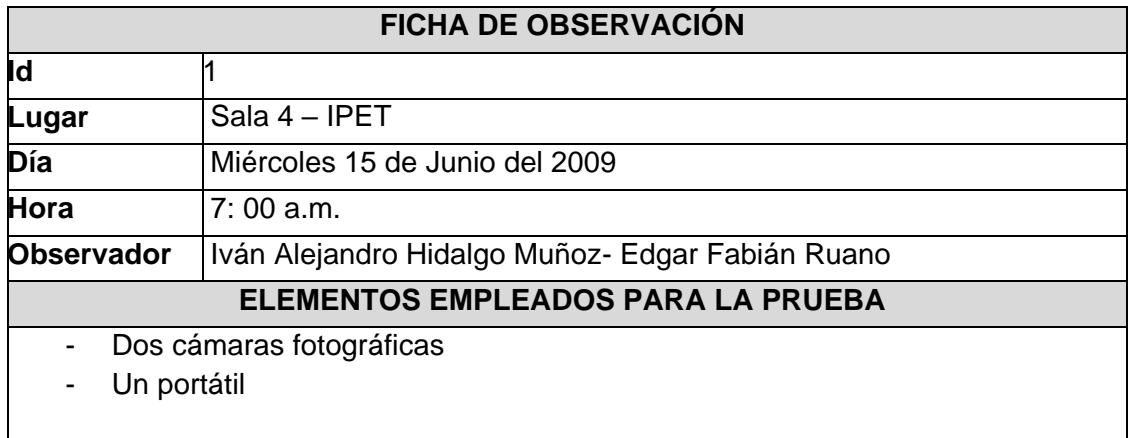

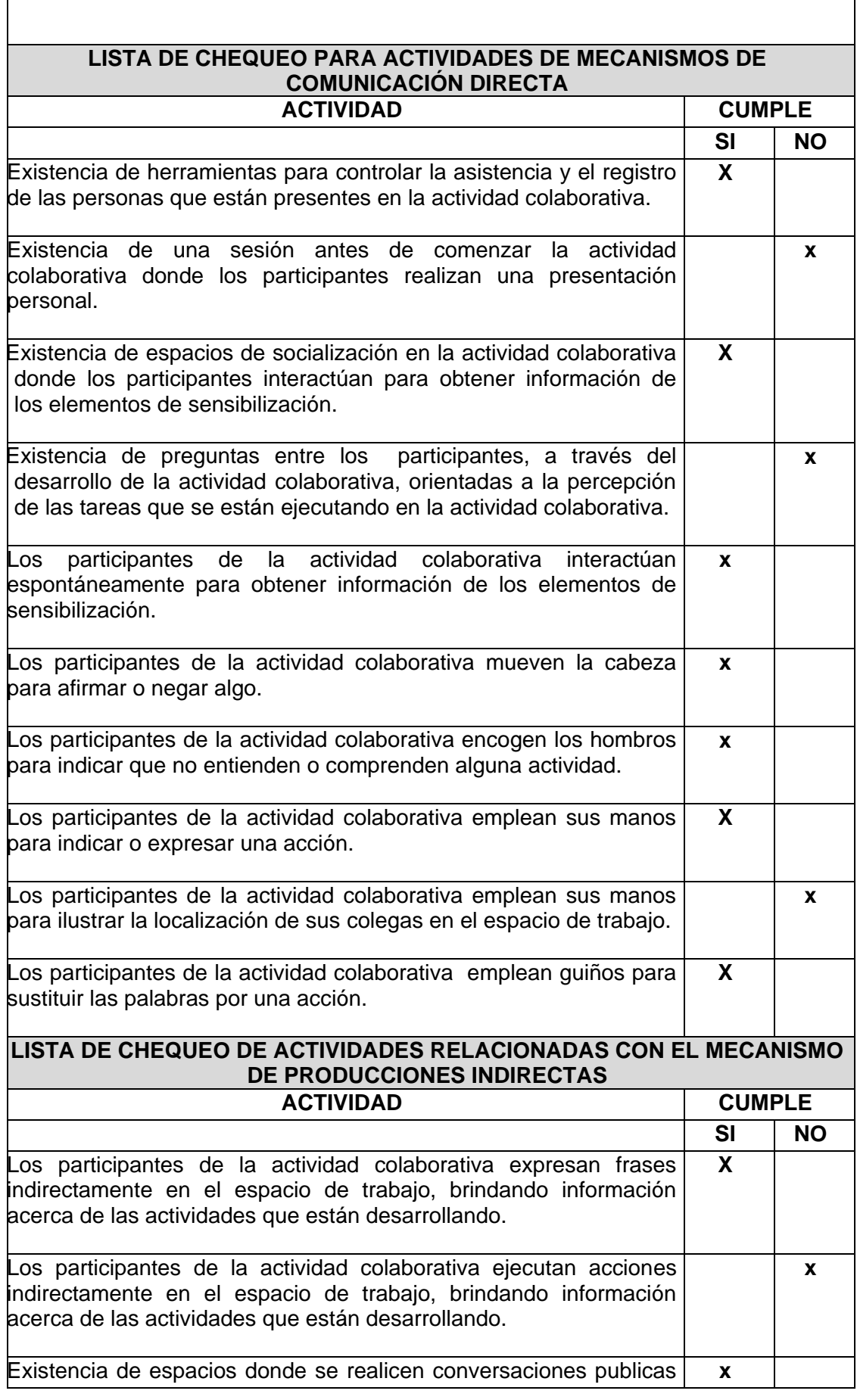

 $\Gamma$ 

٦

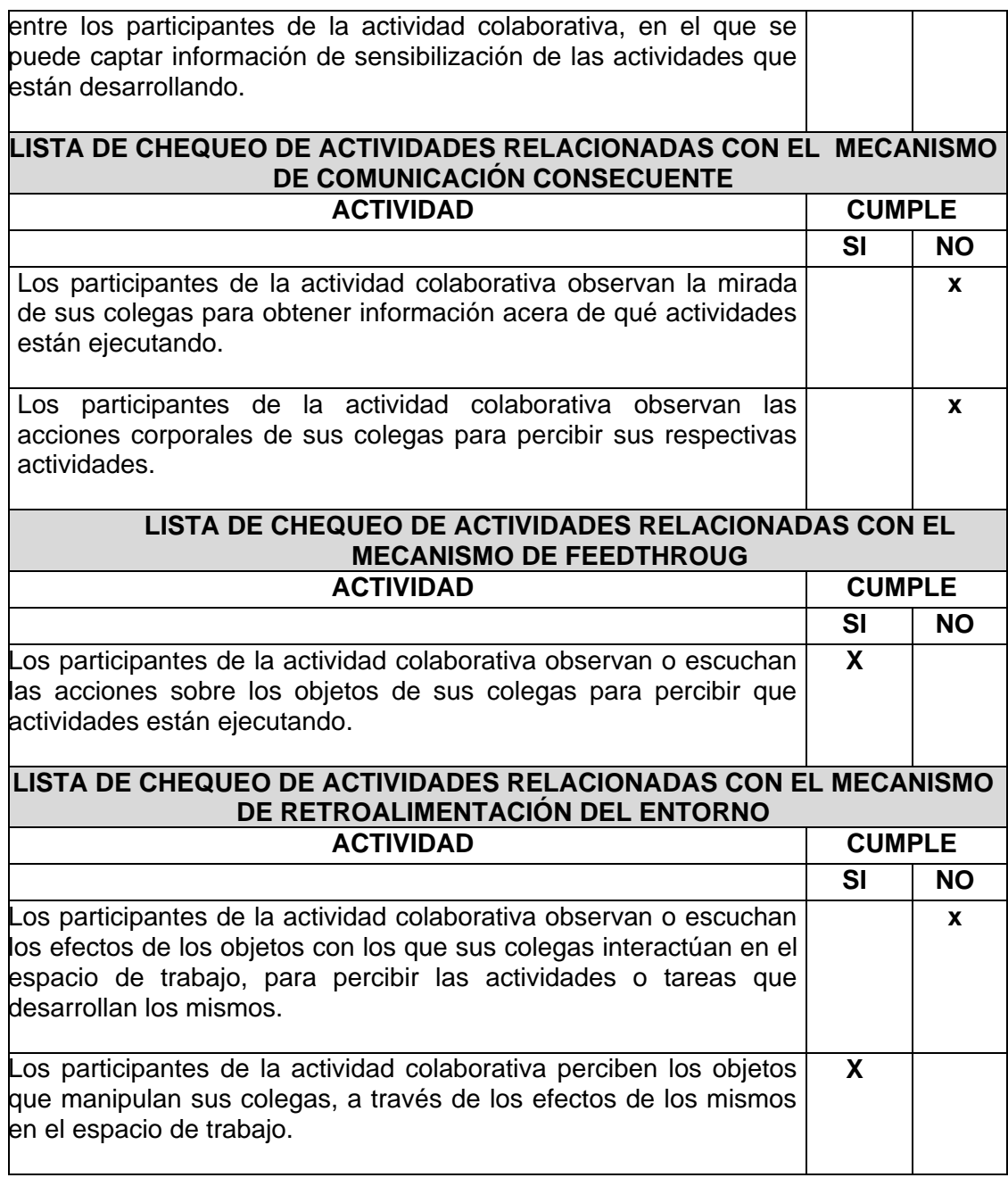

# **Tabla 2 Resultados de la ficha de observación – Primera Experiencia**

# <span id="page-15-2"></span><span id="page-15-0"></span>**2. ENCUESTA**

# <span id="page-15-1"></span>**2.1. Diseño de la Encuesta**

El objetivo de la encuesta era el de conocer la opinión de los estudiantes acerca de los mecanismos naturales de comunicación que emplearon con mayor frecuencia durante la actividad colaborativa. El diseño de la encuesta permitía evidenciar cada uno de los indicadores que se habían definido para la evaluación. A continuación se describe cada una de las preguntas que se plantearon en la encuesta:

1.- Usted empleo el mecanismo de comunicación verbal o escrita (conversaciones, preguntas, notas) con sus colegas durante el desarrollo de la actividad colaborativa para percibir las tareas o actividades que estaban ejecutando:

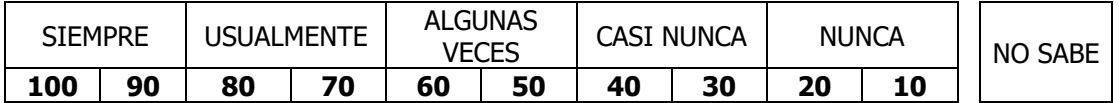

2.- Empleó la comunicación por medio de señales y gestos (indicar o expresar una acción a través de las manos, guiños, movimientos de cabeza, movimiento de los hombros, etc.) como estrategias para interactuar con sus colegas en la actividad colaborativa:

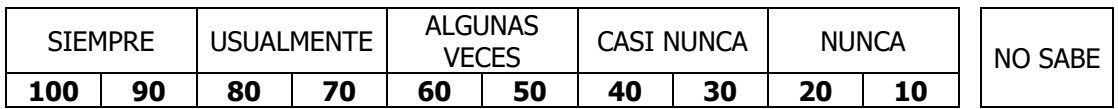

3.- Empleó algunas estrategias (leer en voz alta, expresar frases en el espacio de trabajo relacionadas con el trabajo que está ejecutando, discursos, gestos y movimientos indirectos, ejecutar algunas acciones indirectamente, etc.) para producir información indirecta acerca de las actividades o tareas que estaban ejecutando durante la actividad colaborativa:

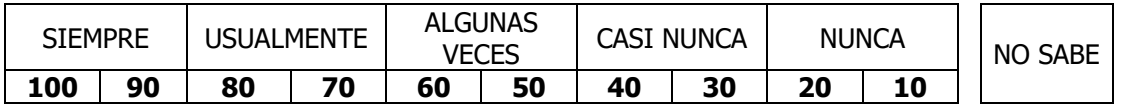

4.- Empleó algunas estrategias (escuchar conversaciones, frases o discursos de sus colegas, visualizar los gestos en sus rostros, visualizar o escuchar los movimientos de sus manos y las acciones de sus colegas, etc.) para percibir información indirecta acerca de las actividades o tareas que estaban ejecutando durante la actividad colaborativa:

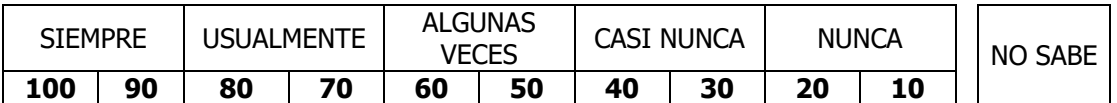

5.- Usted considera que el grado de adecuación del espacio de trabajo permite la percepción o producción de información de sensibilización implícita de los participantes en la actividad colaborativa:

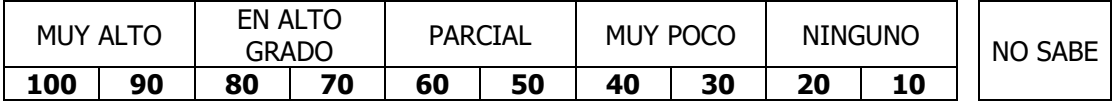

6.- Estuvo usted satisfecho con el espacio de trabajo, con respecto a la visualización o escucha de las actividades de sus colegas en la actividad colaborativa:

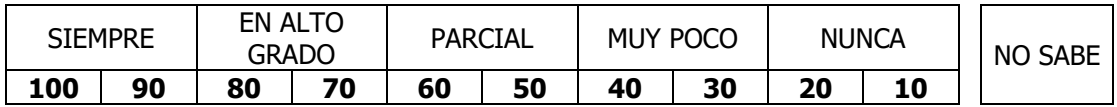

7.- Empleó alguna estrategia para ver o escuchar las acciones corporales de sus colegas en sus labores, con el fin de percibir información acerca de las actividades o tareas que estaban ejecutando durante la actividad colaborativa:

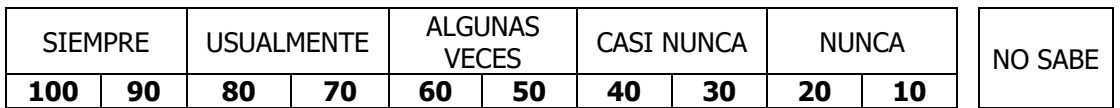

8.- Empleó algunas estrategias (ver el contenido de los objetos de sus colegas, ver o escuchar los efectos de algunas acciones que ejercen sus colegas sobre aquellos objetos con los que interactúan, etc.) en la actividad colaborativa para percibir información acerca de las actividades o tareas que ejecutan sus colegas a través de los objetos que éstos manipulan.

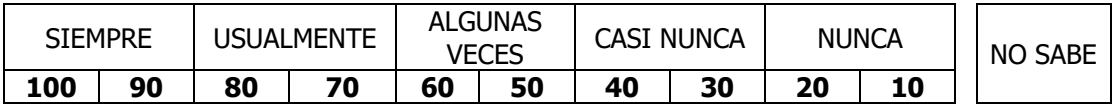

9.- Estuvo usted satisfecho con el espacio de trabajo, con respecto a la información de sensibilización (conciencia de las actividades o tareas de los colegas) que percibía a través de la visualización o escucha de los objetos o artefactos que empleaban sus colegas para realizar una tarea específica en la actividad colaborativa:

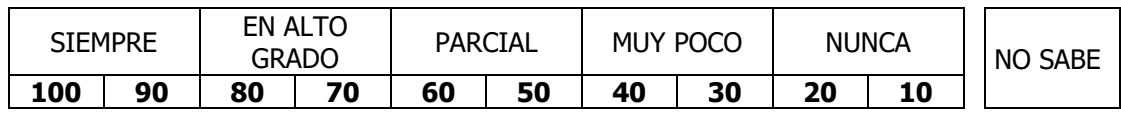

10.- Las acciones que ejecutaron sus colegas sobre los objetos que manipulaban en el espacio de trabajo, tuvo influencia en la toma de decisiones sobre sus tareas o actividades en la actividad colaborativa:

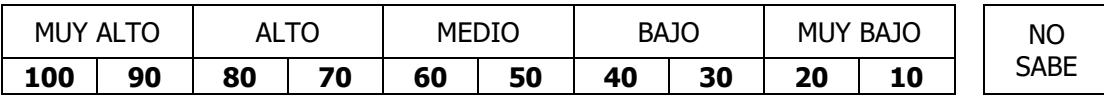

Describa como :

# <span id="page-17-0"></span>**2.2. Resultado de las Encuestas**

Para las encuestas se contó con una muestra de 23 personas que participaron en la actividad colaborativa. Los resultados de las encuestas se ilustran a continuación:

# **Pregunta Número uno.**

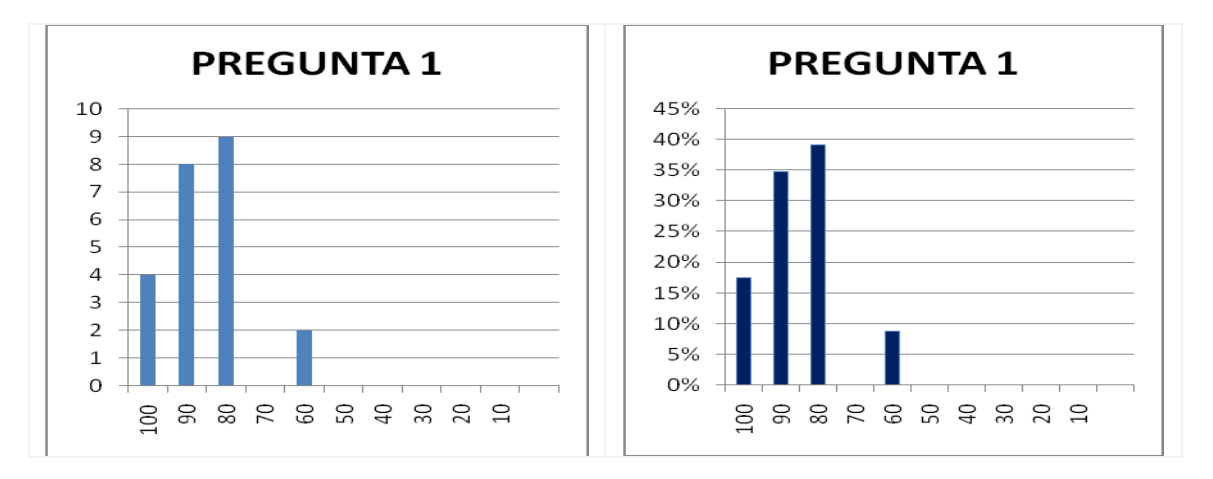

<span id="page-18-0"></span>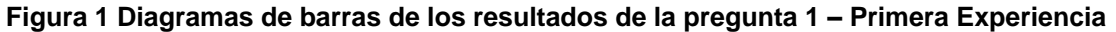

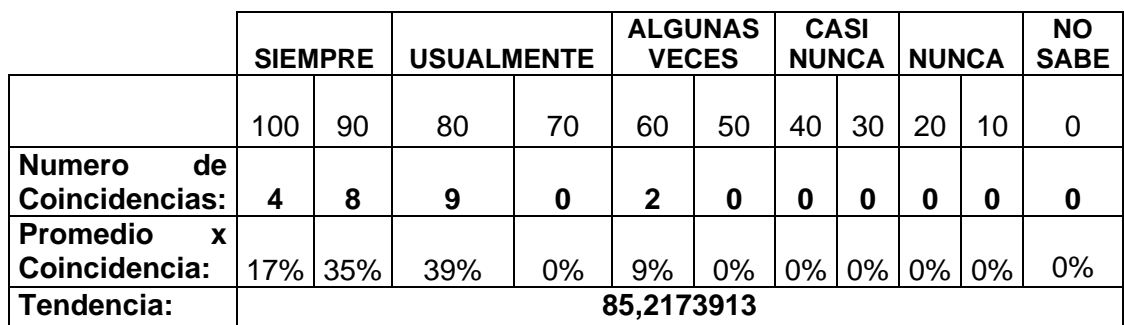

#### **Tabla 3 Resultados de la Pregunta 1 – Primera Experiencia**

<span id="page-18-2"></span>Los participantes emplearon siempre el mecanismo de comunicación verbal o escrita directa para interactuar con sus colegas durante los procesos de debate en la actividad colaborativa. Los resultados de la encuesta indican que el 52 % de los participantes emplearon siempre el mecanismo de comunicación verbal o escrita para percibir información de awareness acerca de las actividades o tareas que ejecutaban sus colegas y el 39 % considera que lo empleó usualmente. Los resultados también indican que solo el 9 % emplearon algunas veces el mecanismo de comunicación directa.

# **Pregunta Número dos.**

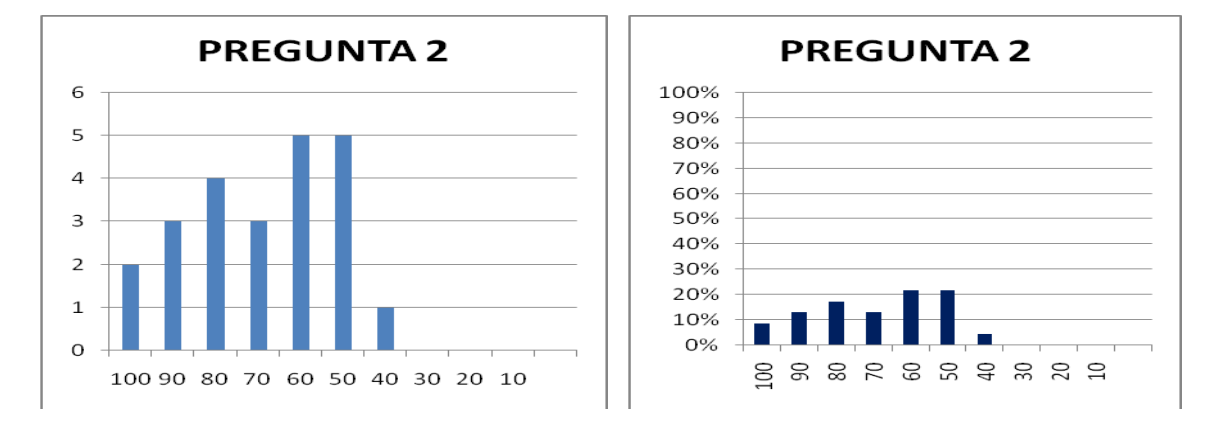

<span id="page-18-1"></span>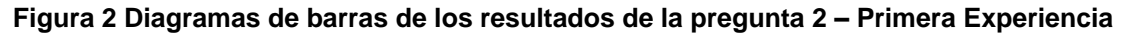

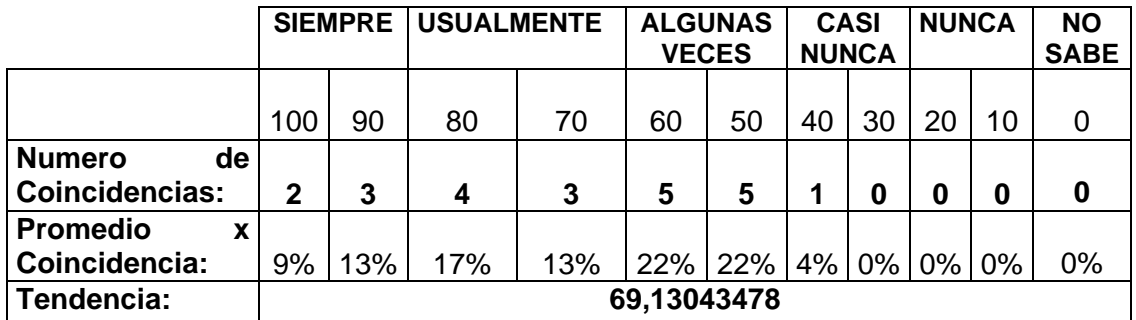

#### **Tabla 4 Resultados de la Pregunta 2 – Primera Experiencia**

<span id="page-19-1"></span>Los participantes emplearon usualmente el mecanismo de comunicación directa a través de señales y gestos como estrategias para interactuar con sus colegas durante los procesos de debate en la actividad colaborativa. Los resultados de la encuesta indican que el 30 % de los participantes emplearon usualmente el mecanismo de comunicación directa a través de señales y el 22 % considera que lo empleó siempre. Los resultados también indican que el 44 % lo empleó algunas veces y solo 4 % casi nunca lo empleó.

# **Pregunta Número tres.**

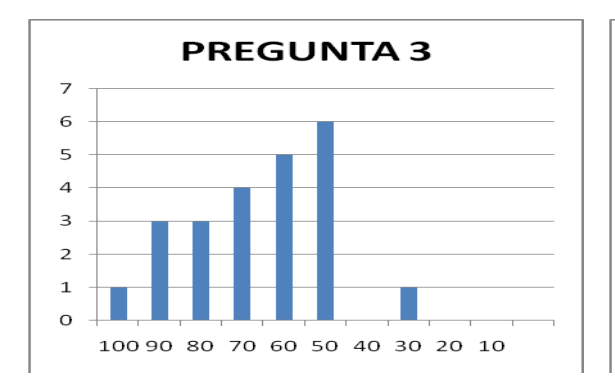

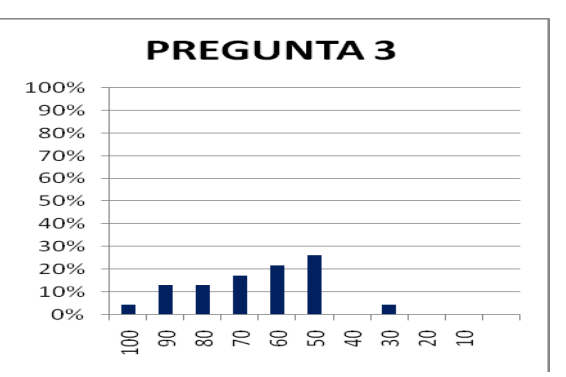

# <span id="page-19-0"></span>**Figura 3 Diagramas de barras de los resultados de la pregunta 3 – Primera Experiencia**

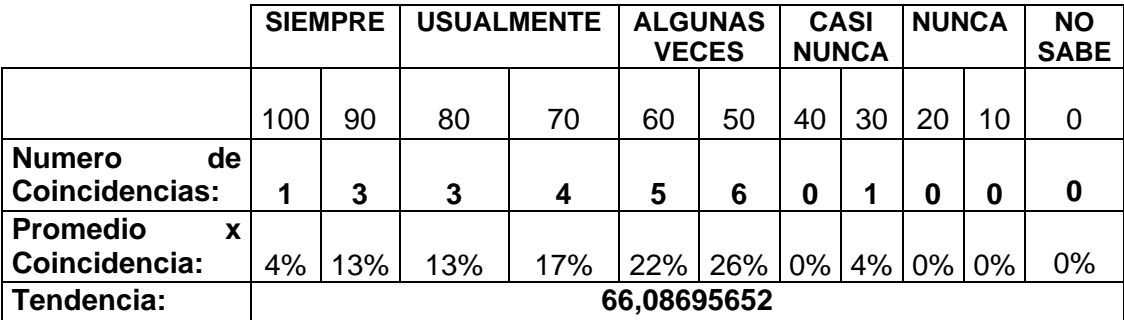

#### **Tabla 5 Resultados de la Pregunta 3 – Primera Experiencia**

<span id="page-19-2"></span>Los participantes usualmente emplearon estrategias de comunicación indirecta para brindar información de awareness acerca de las actividades o tareas a sus colegas en la actividad colaborativa. Los resultados de la encuesta indican que el 30 % de los participantes emplearon usualmente estrategias como leer en voz alta, discursos, etc., para brindar información de awareness a sus colegas indirectamente y el 17 % considera que siempre empleó alguna estrategia. Los resultados también indican que

el 48 % emplearon algunas veces estrategias para brindar información de awareness implícitamente y solo el 4% casi nunca empleó alguna estrategia.

# **Pregunta Número cuatro.**

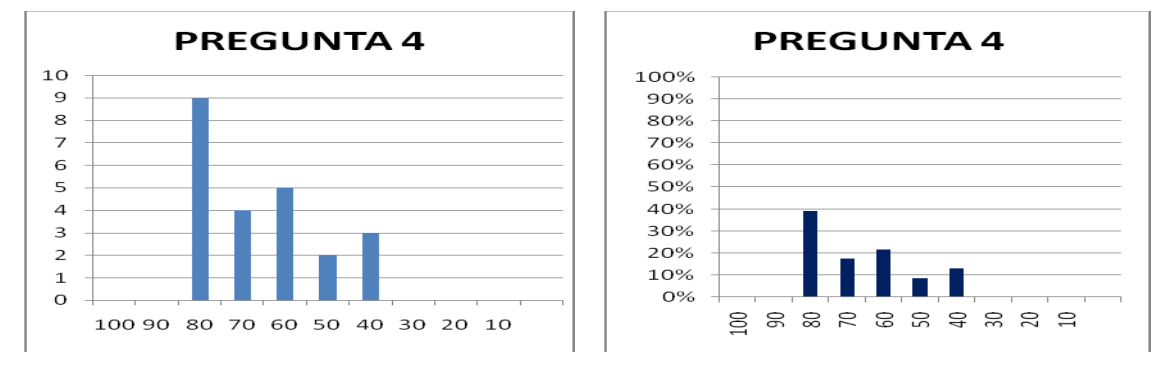

<span id="page-20-0"></span>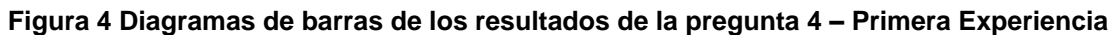

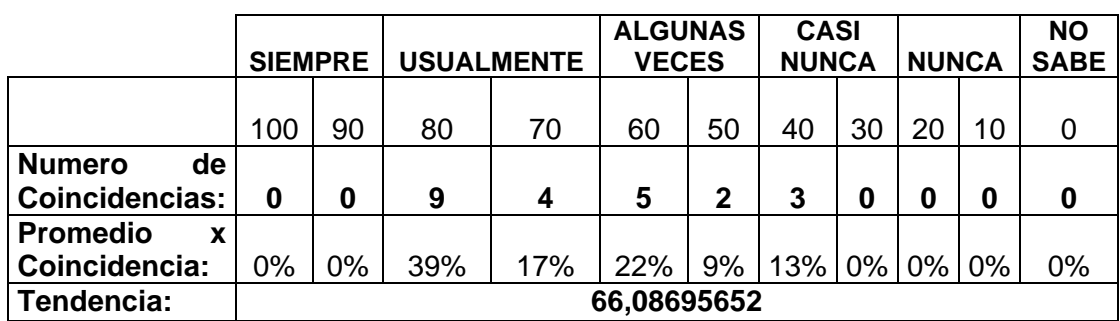

#### **Tabla 6 Resultados de la Pregunta 4 – Primera Experiencia**

<span id="page-20-2"></span>Los participantes usualmente emplearon estrategias de comunicación indirecta para percibir información de awareness acerca de las actividades o tareas de sus colegas en la actividad colaborativa. Los resultados de la encuesta indican que el 56 % de los participantes emplearon usualmente estrategias como escuchar conversaciones, frases o discursos de sus colegas, visualizar los gestos en sus rostros, visualizar o escuchar los movimientos de sus manos y las acciones de sus colegas, etc., para percibir información indirecta acerca de las actividades o tareas que estaban ejecutando durante la actividad colaborativa. Los resultados también indican que el 31 % emplearon algunas veces estrategias para percibir información de awareness implícitamente y el 13 % casi nunca.

# **Pregunta Número cinco.**

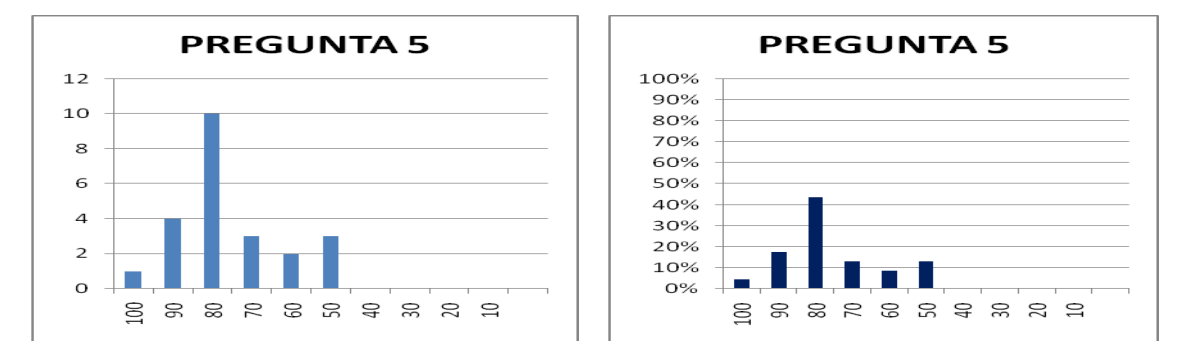

<span id="page-20-1"></span>**Figura 5 Diagramas de barras de los resultados de la pregunta 5 – Primera Experiencia**

Iván Alejandro Hidalgo Muñoz Universidad del Cauca Edgar Fabián Ruano Daza **FIET-PIS** 21

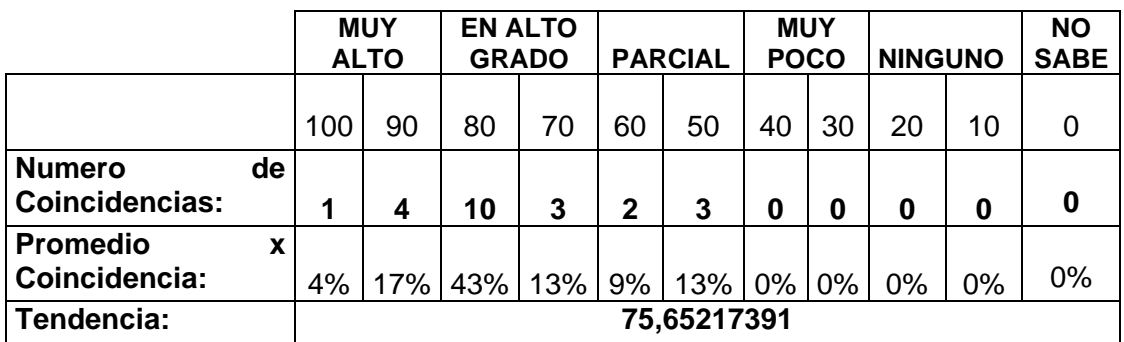

### **Tabla 7 Resultados de la Pregunta 5 – Primera Experiencia**

<span id="page-21-1"></span>Los participantes de la actividad colaborativa están satisfechos en alto grado con el espacio de trabajo por permitir percibir información de awareness implícita acerca de las actividades o tareas de sus colegas durante la actividad colaborativa. Los resultados de la encuesta indican que el 56 % de los participantes están en alto grado satisfecho y el 21 % en muy alto grado satisfecho. Los resultados también indican que el 22 % está parcialmente satisfecho.

# **Pregunta Número seis.**

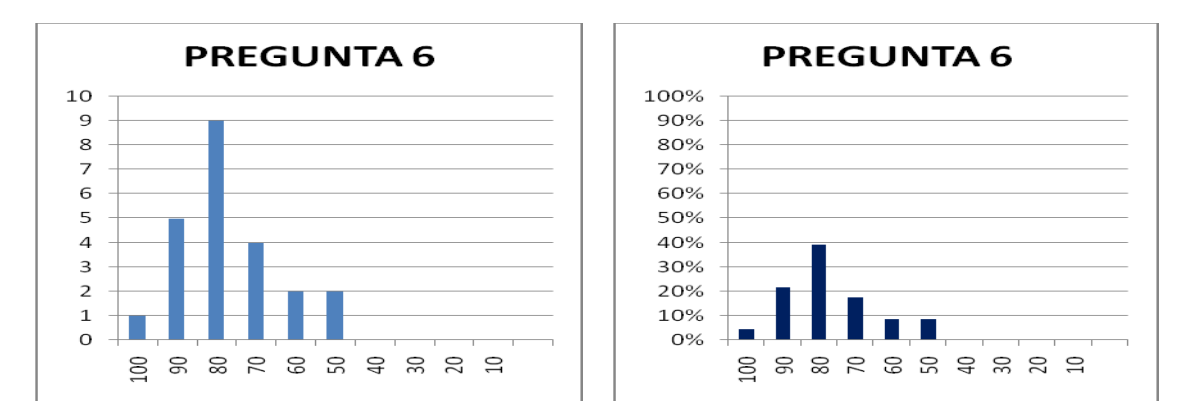

<span id="page-21-0"></span>**Figura 6 Diagramas de barras de los resultados de la pregunta 6 – Primera Experiencia**

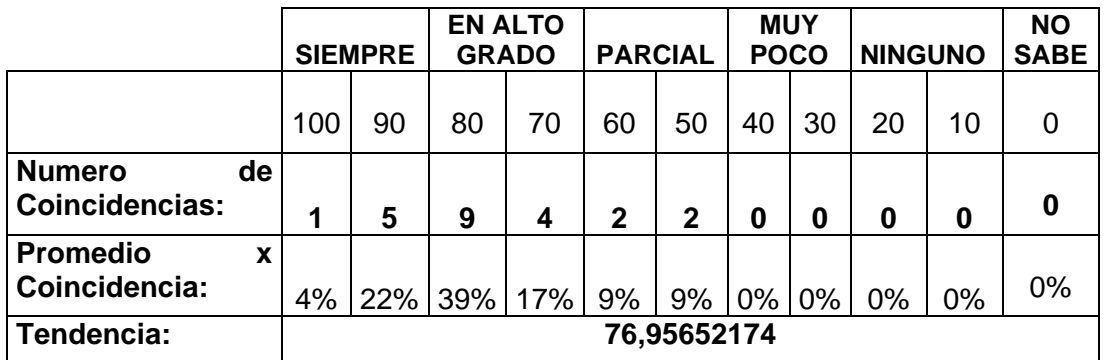

#### **Tabla 8 Resultados de la Pregunta 6 – Primera Experiencia**

<span id="page-21-2"></span>Los participantes de la actividad colaborativa estuvieron satisfechos en alto grado con el espacio de trabajo por permitir visualizar o escuchar a sus colegas laborando. Los resultados de la encuesta indican que el 61 % de los participantes están en alto grado

satisfecho y el 26 % estuvieron siempre satisfechos. Los resultados también indican que el 18 % está parcialmente satisfecho.

# **Pregunta Número siete.**

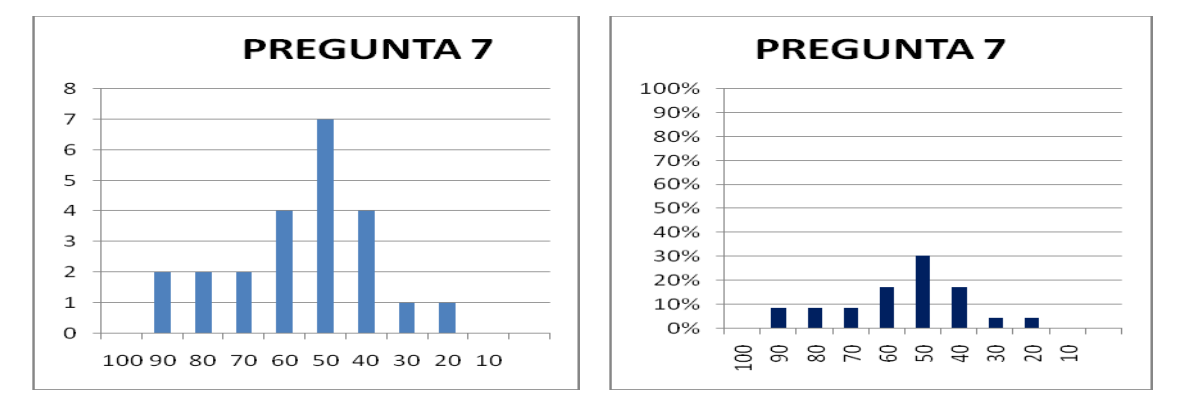

<span id="page-22-0"></span>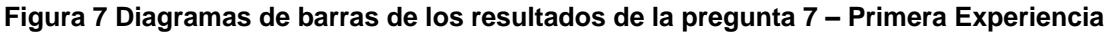

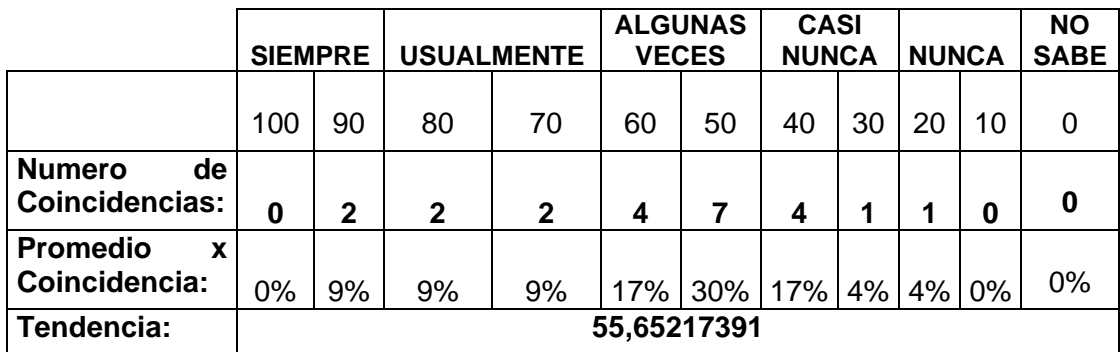

#### **Tabla 9 Resultados de la Pregunta 7 – Primera Experiencia**

<span id="page-22-2"></span>Los participantes algunas veces emplearon estrategias para percibir información de awareness a través de la visualización o escucha de las acciones corporales de sus colegas en sus respectivas labores, durante la actividad colaborativa. Los resultados de la encuesta indican que el 47 % de los participantes algunas veces empleó estrategias y el 18 % usualmente. Los resultados también indican que el 21 % casi nunca empleó estrategias y el 4% nunca.

# **Pregunta Número ocho.**

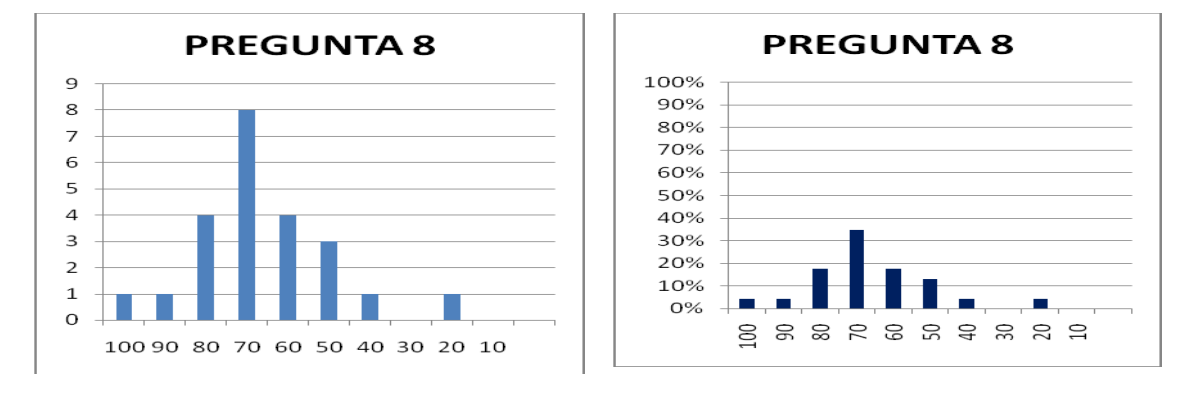

#### <span id="page-22-1"></span>**Figura 8 Diagramas de barras de los resultados de la pregunta 8 – Primera Experiencia**

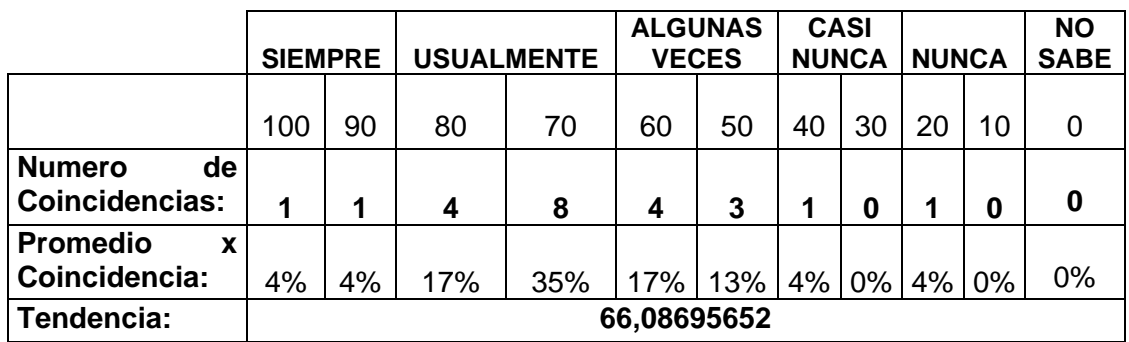

### **Tabla 10 Resultados de la Pregunta 8 – Primera Experiencia**

<span id="page-23-1"></span>Los participantes de la actividad colaborativa usualmente emplearon algunas estrategias como ver el contenido de los objetos de sus colegas, ver o escuchar los efectos de algunas acciones que ejercen sus colegas sobre aquellos objetos con los que interactúan, etc., en la actividad colaborativa para percibir información acerca de las actividades o tareas que ejecutaban sus colegas a través de los objetos que éstos manipulan. Los resultados de la encuesta indican que el 52 % de los participantes usualmente emplearon estrategias y el 8 % siempre. Los resultados también indican que el 30 % algunas veces emplearon estrategias, el 4 % casi nunca y otro 4 % nunca.

# **Pregunta Número nueve.**

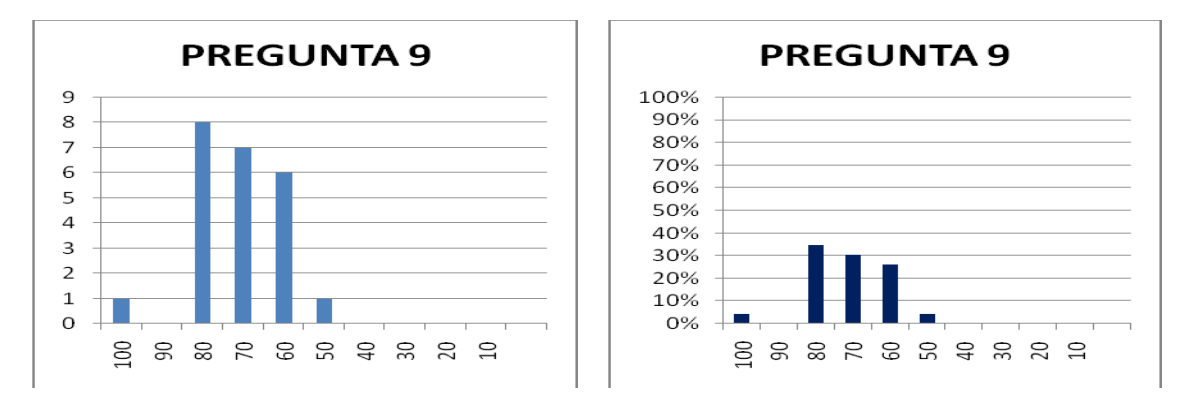

<span id="page-23-0"></span>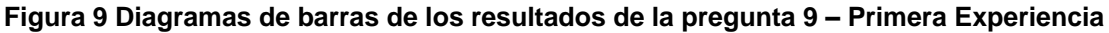

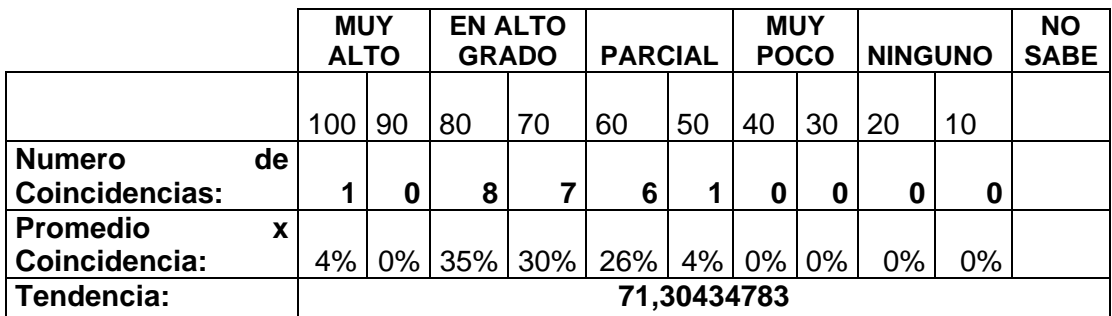

# **Tabla 11 Resultados de la Pregunta 9 – Primera Experiencia**

<span id="page-23-2"></span>Los participantes estuvieron satisfechos en alto grado con el espacio de trabajo por permitir percibir información de awareness a través de la visualización o escucha de los objetos o artefactos que empleaban sus colegas para realizar una tarea específica en la actividad colaborativa. Los resultados de la encuesta indican que el 65 % de los

participantes están en alto grado satisfecho y el 4 % en muy alto grado satisfecho. Los resultados también indican que el 30 % está parcialmente satisfecho.

# **Pregunta Número diez.**

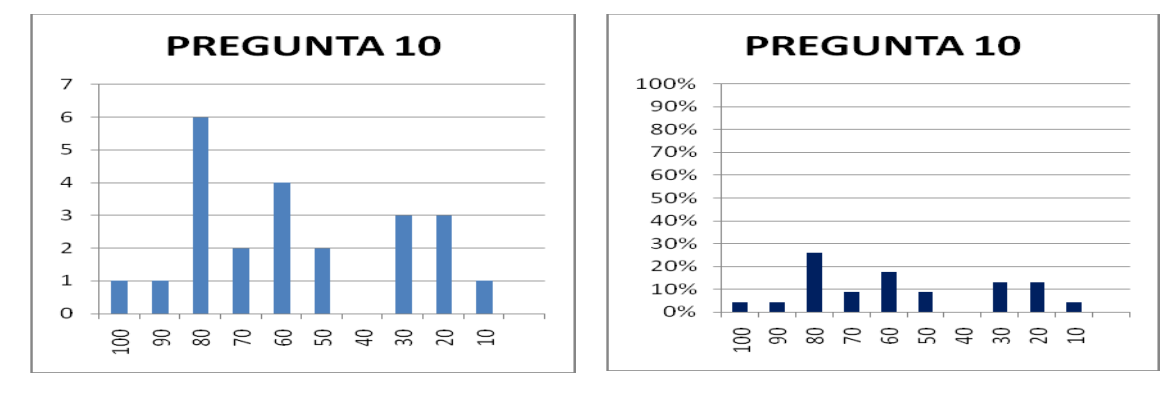

<span id="page-24-1"></span>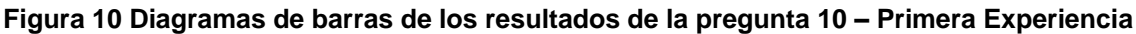

|                                        |    | <b>MUY</b><br><b>ALTO</b>                                                            |    | <b>ALTO</b> |              | <b>MEDIO</b> |             | <b>BAJO</b> |    | <b>MUY</b><br><b>BAJO</b> |    | <b>NO</b><br><b>SABE</b> |
|----------------------------------------|----|--------------------------------------------------------------------------------------|----|-------------|--------------|--------------|-------------|-------------|----|---------------------------|----|--------------------------|
|                                        |    | 100                                                                                  | 90 | 80          | 70           | 60           | 50          | 40          | 30 | 20                        | 10 | 0                        |
| <b>Numero</b><br><b>Coincidencias:</b> | de | 1                                                                                    | 1  | 6           | $\mathbf{2}$ | 4            | $\mathbf 2$ | 0           | 3  | 3                         | 1  | 0                        |
| <b>Promedio</b><br>Coincidencia:       | X  |                                                                                      |    |             |              |              |             |             |    |                           |    |                          |
| Tendencia:                             |    | 26%<br>13%<br>13%<br>4%<br>4%<br>4%<br>9%<br>17%<br>9%<br>$0\%$<br>0%<br>56,95652174 |    |             |              |              |             |             |    |                           |    |                          |

**Tabla 12 Resultados de la Pregunta 10 – Primera Experiencia**

<span id="page-24-2"></span>Los participantes consideran que las acciones que ejecutaron sus colegas sobre los objetos que manipulaban en el espacio de trabajo, tuvo una influencia media en la toma de decisiones sobre sus tareas o actividades en la actividad colaborativa. Los resultados de la encuesta indican que en el 35 % de los participantes tuvo una influencia alta y el 8 % muy alta. Los resultados también indican que en el 26 % tuvo una influencia media, el 13 % baja y el 17 % muy baja.

# <span id="page-24-0"></span>**3. EVALUACIÓN DIAGNÓSTICA DE LOS ASPECTOS A EVALUAR (VARIABLES) – PRIMERA EXPERIENCIA**

En esta sección se presenta detalladamente la evaluación diagnostica de los aspectos a evaluar de cada una de las características definidas en la fase de planeación. Los valores que se le asignaron a cada uno de los aspectos a evaluar, están determinados por el análisis de la información recolecta a través de la ficha de observación y las encuestas. Los resultados de la ficha de observación y la encuesta se encuentran en detalle en las secciones anteriores. A continuación se presentan los resultados de la evaluación diagnostica de cada uno de los aspectos a evaluar:

# **Característica 1**

**Comunicación directa**

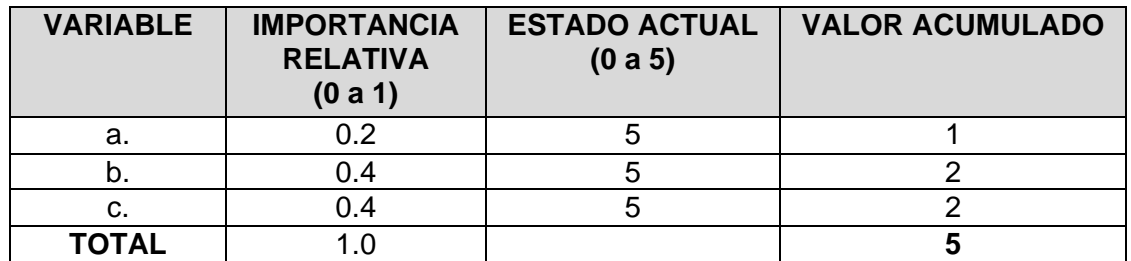

**FORTALEZAS Y DEBILIDADES** *(Derivadas del análisis de la información recolectada)*

# **FORTALEZAS ASOCIADAS A LA CARACTERÍSTICA**

- Durante la observación de campo, se evidenció que el docente disponía de listas para controlar la asistencia y registro de las personas que estaban presentes en la actividad colaborativa y listas para estructurar los grupos de trabajo, las cuales permitían a los participantes percibir información de awareness relacionada con la identidad y presencia de sus colegas.
- Durante la observación de campo, se evidenció que los debates en los grupos de trabajo eran espacios de socialización donde los estudiantes proponían, discutían y justificaban sus enfoques para solucionar una pregunta propuesta por el docente en la actividad colaborativa. Estos espacios de socialización producían una alta interacción entre los estudiantes, pues éstos realizaban algunas actividades como autoexplicación, negociación, entre otras, y en consecuencia, producían una gran cantidad de información de awareness a través del mecanismo natural de comunicación directa
- Según los resultados de las encuestas, el 85.2 % de los encuestados empleó siempre el mecanismo de comunicación verbal o escrita directa (conversaciones, preguntas, notas, etc.) para interactuar con sus colegas durante los procesos de debate en la actividad colaborativa.
- Según los resultados de las encuestas, el 69 % de los encuestados empleó usualmente el mecanismo de comunicación directa a través de señales y gestos (indicar o expresar una acción a través de las manos, guiños, movimientos de cabeza, movimiento de los hombros, etc.) como estrategias para interactuar con sus colegas durante los procesos de debate en la actividad colaborativa.

# **DEBILIDADES ASOCIADAS A LA CARACTERÍSTICA**

# **Característica 2**

**Producciones indirectas**

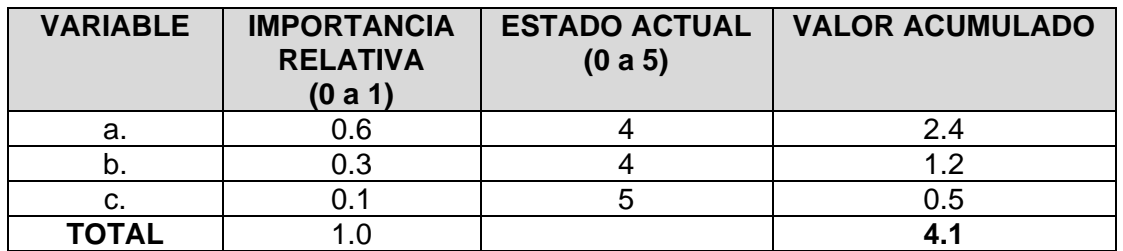

**FORTALEZAS Y DEBILIDADES** *(Derivadas del análisis de la información recolectada)*

# **FORTALEZAS ASOCIADAS A LA CARACTERÍSTICA**

- Según los resultados de las encuestas, el 66 % de los encuestados empleó usualmente estrategias de comunicación indirecta (escuchar conversaciones, frases o discursos de sus colegas, visualizar los gestos en sus rostros, visualizar o escuchar los movimientos de sus manos y las acciones de sus colegas, etc.) para percibir información de awareness implícita acerca de las actividades o tareas de sus colegas en la actividad colaborativa.
- Según los resultados de las encuestas, el 66 % de los encuestados empleó usualmente estrategias de comunicación indirecta (leer en voz alta, expresar frases en el espacio de trabajo relacionadas con el trabajo que está ejecutando, discursos, gestos y movimientos indirectos, ejecutar algunas acciones indirectamente, etc.) para brindar información de awareness acerca de las actividades o tareas a sus colegas en la actividad colaborativa
- Durante la observación de campo, se evidenció que muchos participantes de la actividad colaborativa leían en voz alta la justificación de sus respuestas. Esta información era percibida implícitamente por colegas de otros grupos de trabajo que se encontraban cerca físicamente y generaba en algunas ocasiones oportunidades de colaboración.
- Durante la observación de campo, se evidenció que los espacios de debate, permitían a los participantes realizar conversaciones públicas entre ellos en sus respectivos grupos de trabajo durante la actividad colaborativa. Estas conversaciones públicas eran percibidas indirectamente por colegas de otros grupos y así estos últimos eran consientes de las actividades y tareas que estaban ejecutando.
- Según los resultados de las encuestas, el 76 % de los encuestados estaban satisfechos en alto grado con el espacio de trabajo, pues consideraban que era adecuado para permitir a los participantes percibir información implícita de awareness producida cuando interactuaban a través de la comunicación indirecta.

# **DEBILIDADES ASOCIADAS A LA CARACTERÍSTICA**

### **Característica 3**

#### **Comunicación Consecuente**

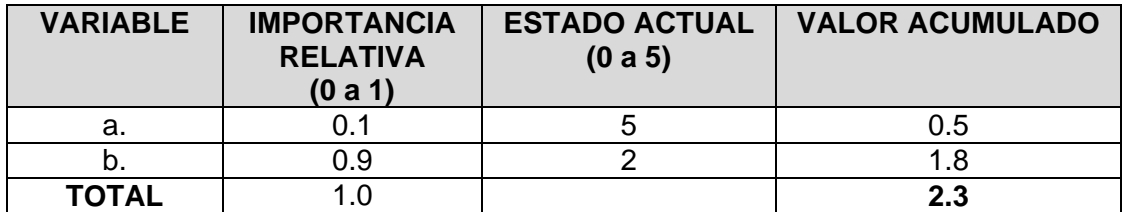

**FORTALEZAS Y DEBILIDADES** *(Derivadas del análisis de la información recolectada)*

#### **FORTALEZAS ASOCIADAS A LA CARACTERÍSTICA**

 Según los resultados de las encuestas, el 76% de los encuestados estaban satisfechos en alto grado con el espacio de trabajo, pues consideran que es adecuado para permitir a un participante percibir información de awareness a través de la visualización o escucha de las acciones corporales de sus colegas cuando estaban laborando.

# **DEBILIDADES ASOCIADAS A LA CARACTERÍSTICA**

 Durante la observación de campo, se evidenció que a pesar de que el espacio de trabajo permitía a cualquier participante percibir información de awareness, a través de la visualización o escucha de las acciones corporales de todos sus colegas en sus labores durante la actividad colaborativa, éstos solo centraban su atención algunas veces en las acciones corporales de sus colegas del mismo grupo e ignoraban a los demás. Lo anterior se comprueba en los resultados de las encuestas, donde solo el 55 % de los encuestado empleó alguna estrategia para percibir información de awareness a través de este mecanismo de comunicación.

#### **Característica 4**

#### **Feedthrough**

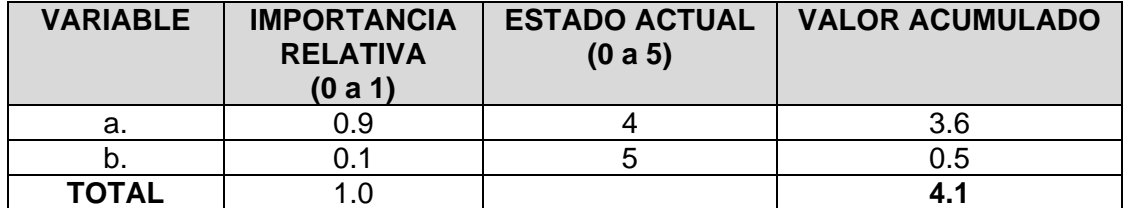

**FORTALEZAS Y DEBILIDADES** *(Derivadas del análisis de la información recolectada)*

# **FORTALEZAS ASOCIADAS A LA CARACTERÍSTICA**

- Según los resultados de las encuestas, el 66% de los encuestados usualmente emplearon algunas estrategias como ver el contenido de los objetos de sus colegas, ver o escuchar los efectos de algunas acciones que ejercen sus colegas sobre aquellos objetos con los que interactúan, etc., en la actividad colaborativa para percibir información acerca de las actividades o tareas que ejecutaban sus colegas a través de los objetos que éstos manipulan.
- Según los resultados de las encuestas, el 71% de los encuestados estuvieron satisfechos en alto grado con el espacio de trabajo por permitir percibir información de awareness a través de la visualización o escucha de los objetos o artefactos que empleaban sus colegas para realizar una tarea específica en la actividad colaborativa.

# **DEBILIDADES ASOCIADAS A LA CARACTERÍSTICA**

 Durante la observación de campo, se evidenció que en la etapa de pre-test los participantes emplearon un gran número de objetos (fotocopias, cuadernos, libros, computadores, entre otros) para resolver las preguntas que se les habían asignado. Por lo tanto, la información de awareness que percibían a través de las acciones que ejecutaban algunos colegas sobre los objetos presentes en el espacio de trabajo fue muy alta. Sin embargo, el número de objetos disminuye notablemente durante la etapa del pos-test y en consecuencia, la información de awareness que se produce por este mecanismo es mucho menor.

#### **Característica 5**

#### **Retroalimentación del entorno**

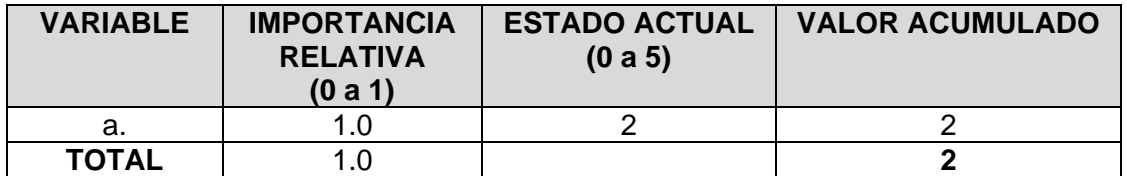

**FORTALEZAS Y DEBILIDADES** *(Derivadas del análisis de la información recolectada)*

### **FORTALEZAS ASOCIADAS A LA CARACTERÍSTICA**

# **DEBILIDADES ASOCIADAS A LA CARACTERÍSTICA**

- Durante la observación de campo, se evidenció que la actividad colaborativa se ejecuto en un periodo de tiempo muy corto. Por lo tanto, la atención de los participantes estuvo centrada en sus respectivos grupos de trabajo la mayoría de tiempo. En este sentido, los efectos indirectos de las acciones de sus colegas de otros grupos de trabajo tuvo poca influencia sobre sus propias tareas y actividades.
- La información de awareness que fluye por este mecanismo, se puede percibir cuando la actividad colaborativa tiene un periodo de tiempo largo, pues la mayoría de los efectos de las acciones que ejecuta un participante en el espacio de trabajo, se perciben a largo plazo.

Una vez concluida la evaluación diagnostica, se analizaron los respectivos resultados que se obtuvieron y se califico cada una de las características. En la [Tabla 13](#page-29-1) se presentan los resultados de la calificación de las características:

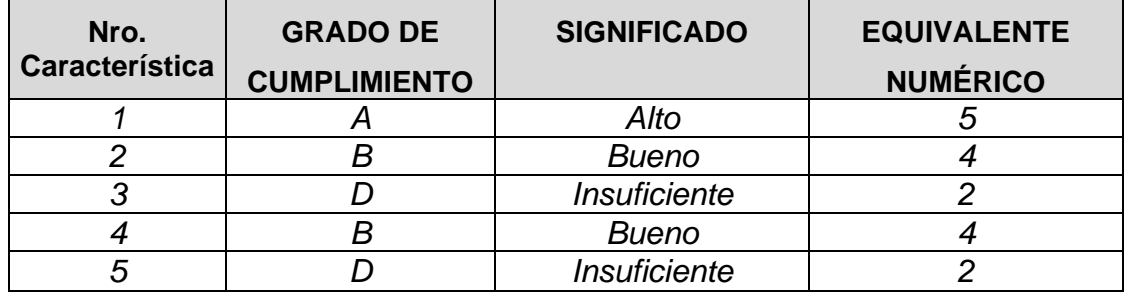

# **Tabla 13 Calificación de las características – Primera Experiencia**

# <span id="page-29-1"></span><span id="page-29-0"></span>**3.1. Clasificación de Mecanismos de Awareness para Soportar CET en un Entorno Colaborativo Distribuido con Tablet PCs**

Finalizada la evaluación diagnostica, se prosiguió a investigar una serie de mecanismos de awareness propuestos por algunos investigadores en el área del CSCL [\[1\]](#page-273-1)[\[2\]](#page-273-2)[\[3\]](#page-273-3)[\[4\],](#page-273-4) con el fin de seleccionar aquellos que se consideraban idóneos para apoyar cada uno de los mecanismos naturales de comunicación identificados. En la [Tabla 14](#page-33-0) se ilustran los mecanismos de awareness que consideramos aptos para soportar los mecanismos naturales de comunicación previamente identificados.

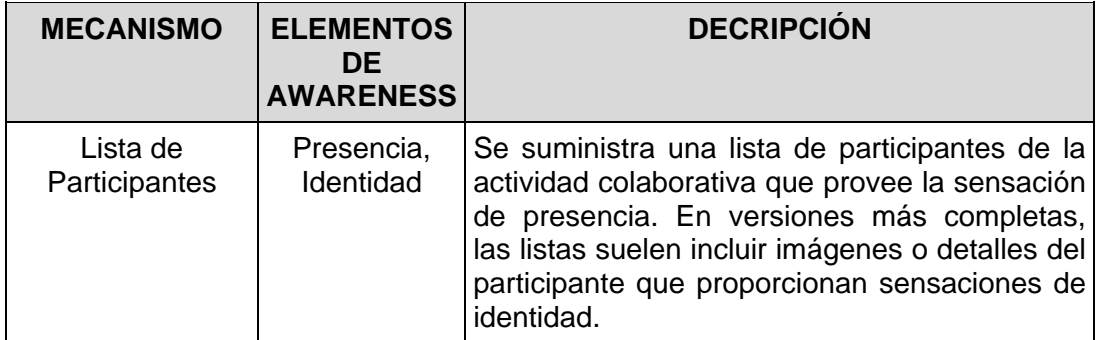

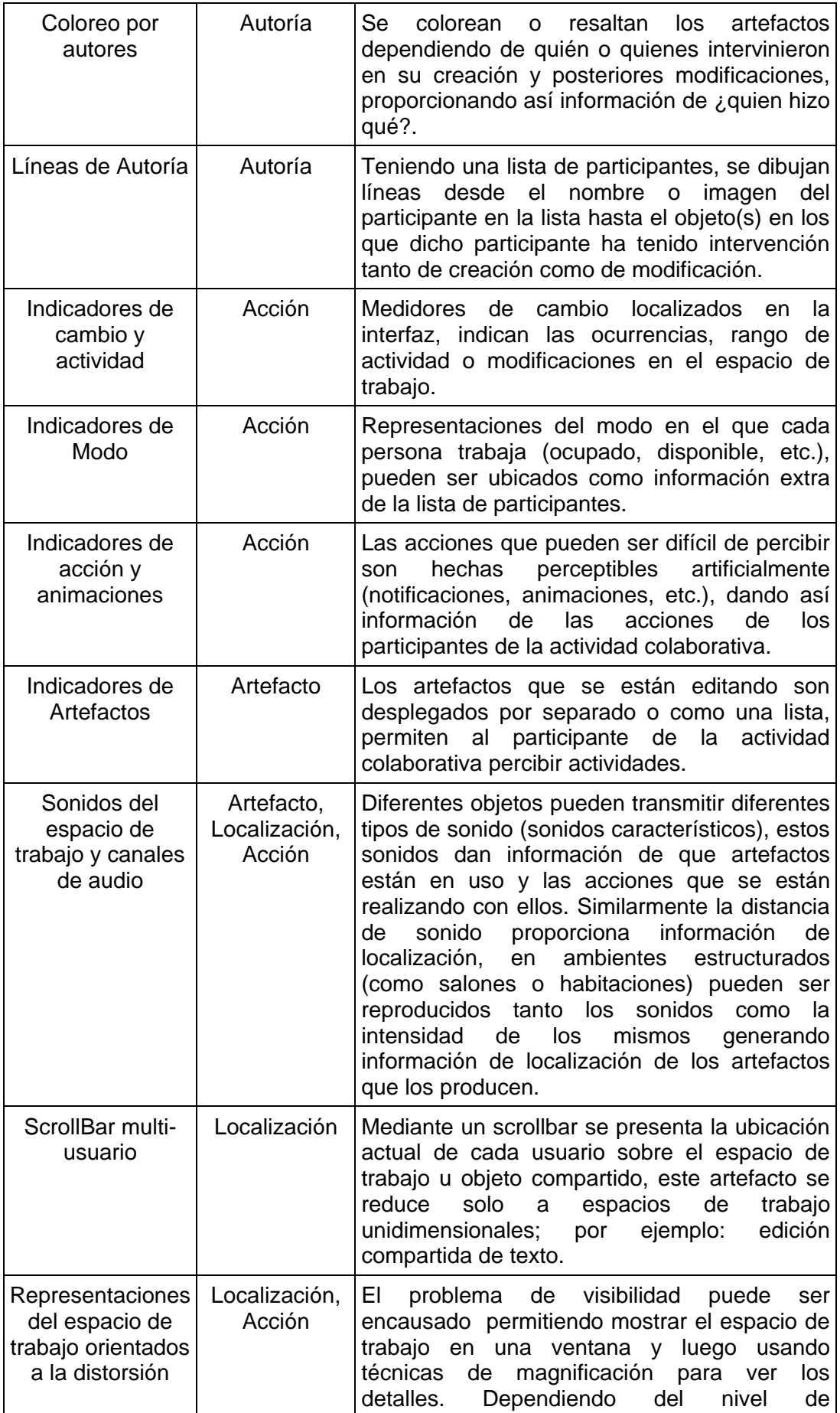

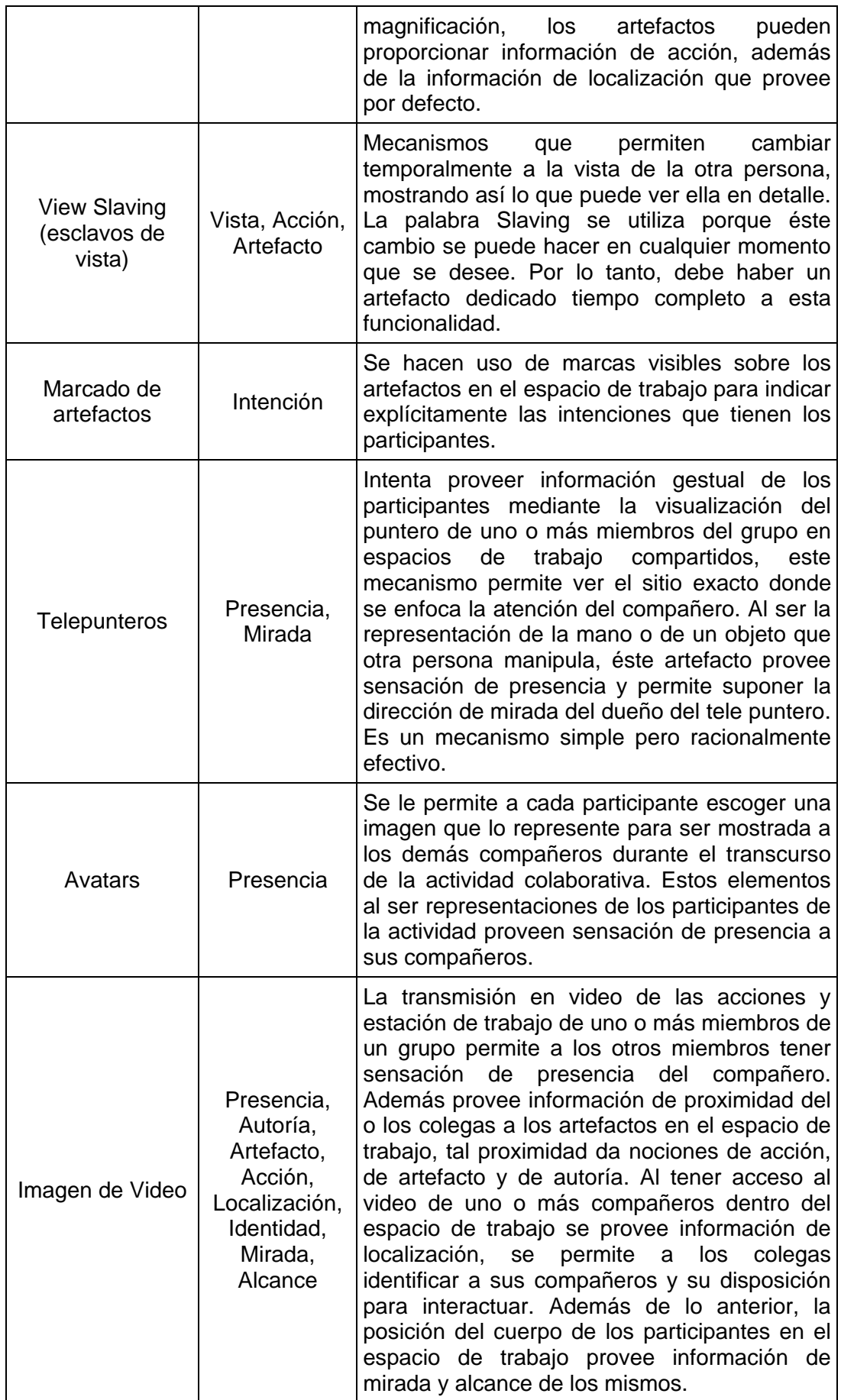

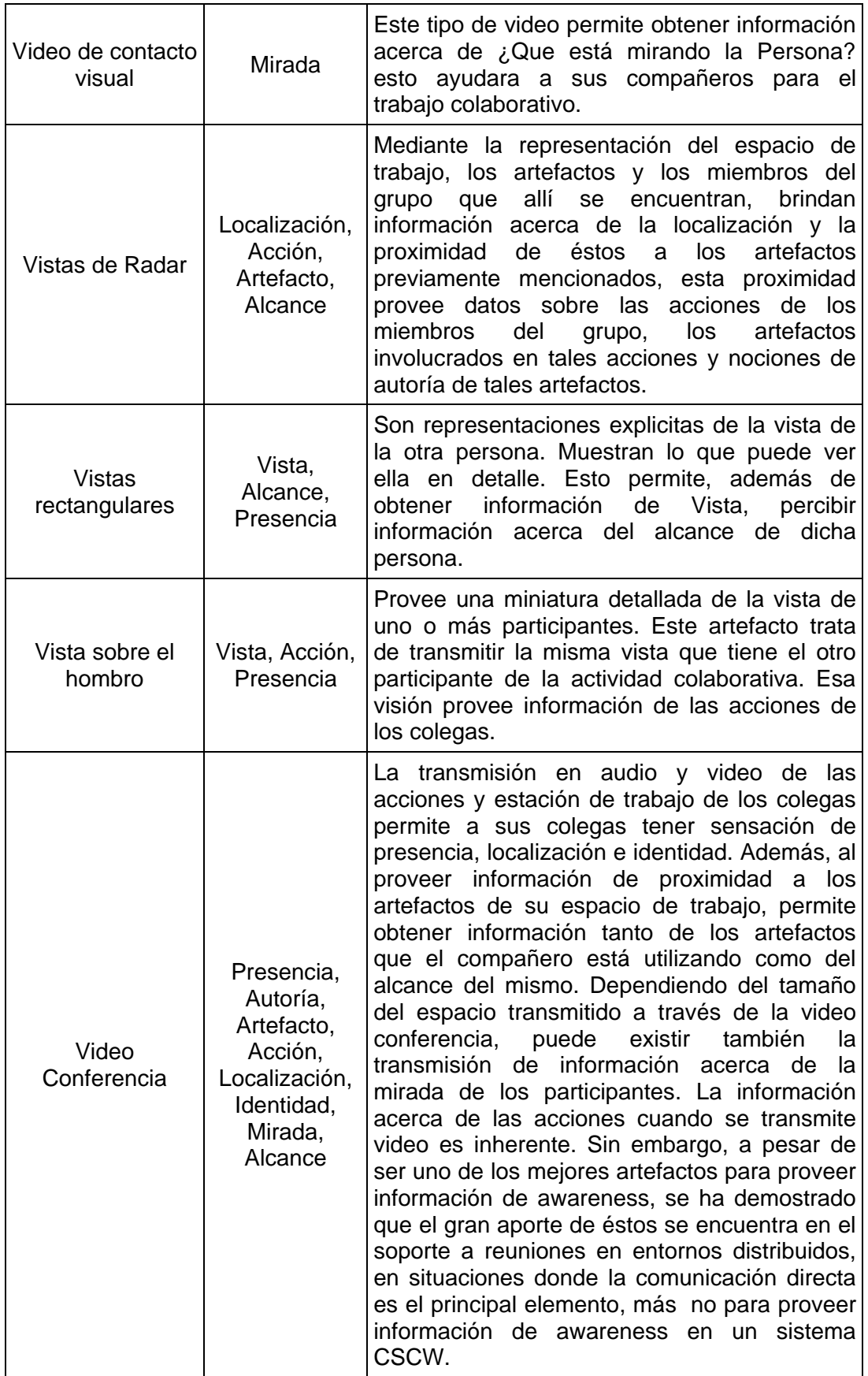

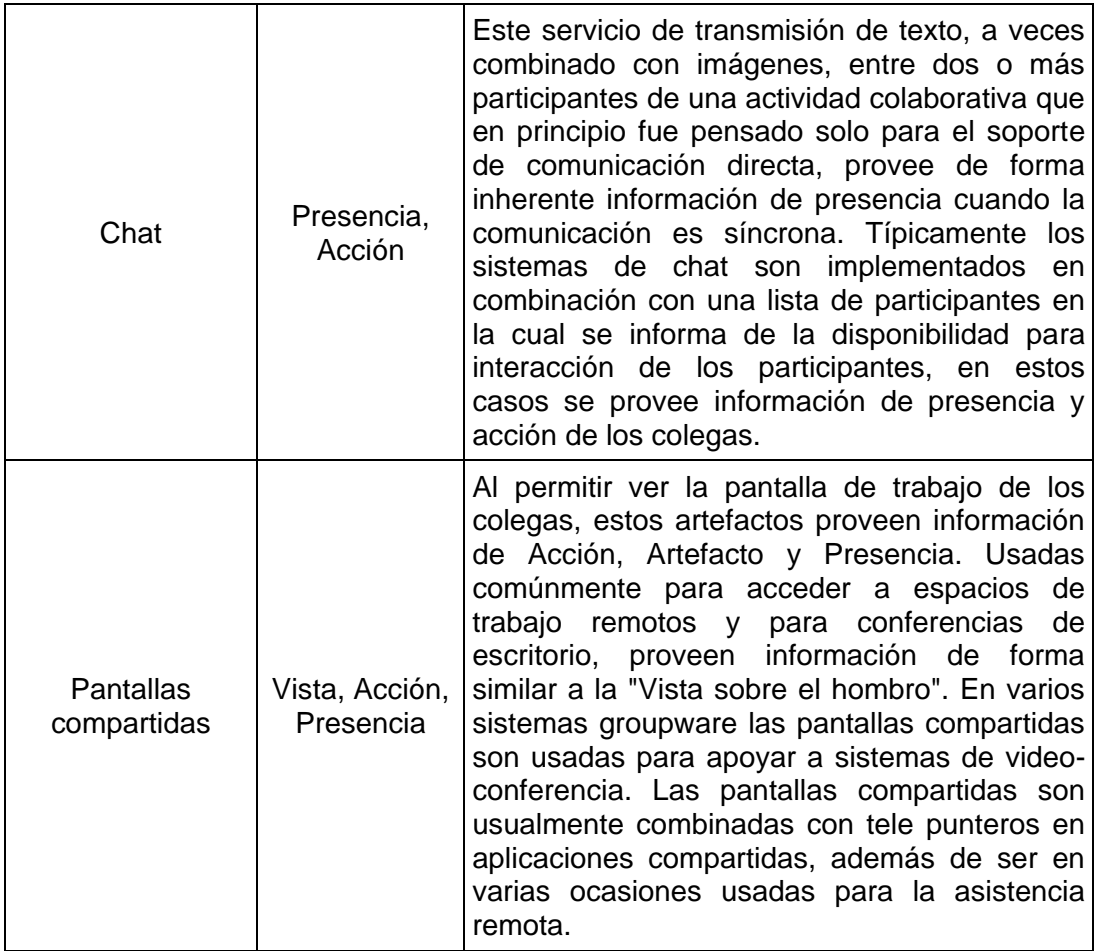

# **Tabla 14 Clasificación de mecanismos de awareness**

<span id="page-33-0"></span>Teniendo en cuenta la clasificación anterior de los mecanismos de awareness que proponen algunos investigadores en el área del CSCL, se paso a especificar los mecanismos de awareness que se consideraban necesarios para soportar los tres mecanismos naturales de comunicación que son de nuestro interés. En la [Tabla 15](#page-34-1) se ilustra dicho proceso.

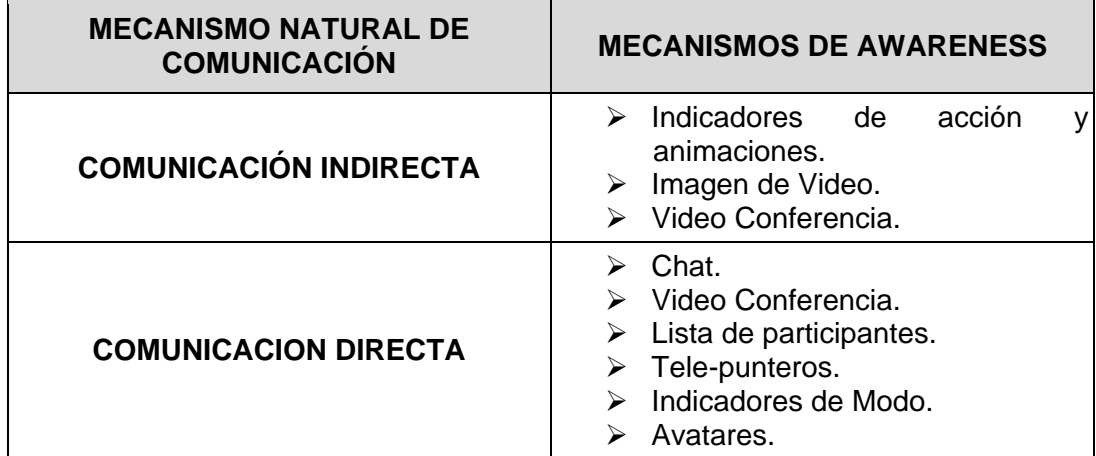

 $\overline{a}$ 

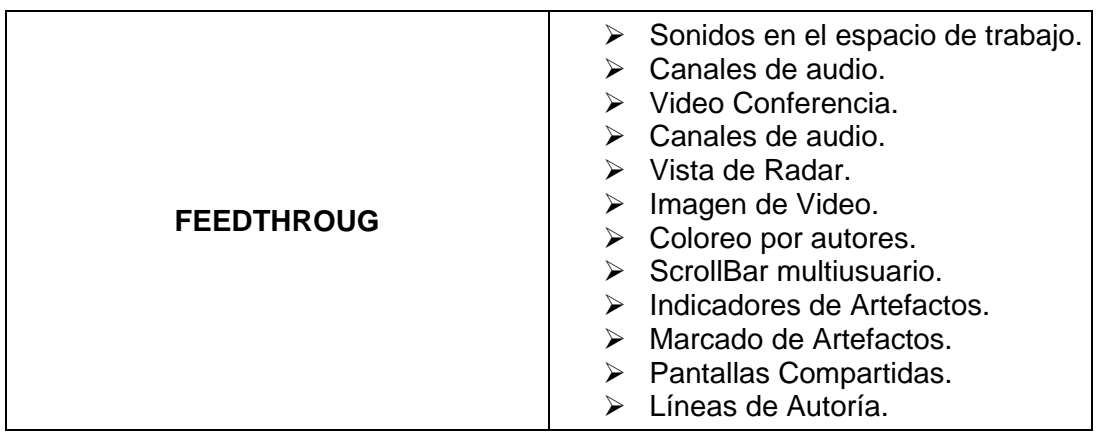

<span id="page-34-1"></span>**Tabla 15 Clasificación de los mecanismos naturales de comunicación identificados y los respectivos mecanismos de awareness que los soportan**

# <span id="page-34-0"></span>**3.2. Selección de Mecanismos de Awareness para Soportar CET en un Entorno Colaborativo Distribuido con Tablet PCs**

En la [Tabla 15](#page-34-1) se presentó la clasificación de algunos mecanismos de awareness que podrían brindan apoyo a la información de awareness que perciben los estudiantes que participan en la actividad colaborativa de CET en un entorno cara a cara, cuando emplean los mecanismos naturales de comunicación directa, indirecta y feedthrough. Para demostrar nuestra investigación, solo seleccionamos aquellos que se consideraban idóneos para soportar las principales fuentes de información de awareness que se evidenciaron en la observación de campo y las encuestas, y se describieron en las fortalezas de los anteriores mecanismos naturales de comunicación.

A continuación se presenta por cada mecanismo natural de comunicación identificado, los mecanismos de awareness que se seleccionaron para brindar apoyo al flujo de información de awareness, a través de CET en un entorno distribuido con Tablet PCs.

# **3.2.1. Mecanismos de Awareness para Apoyar la Comunicación Directa de CET**

Como se evidenció en las fortalezas de la evaluación diagnostica, los estudiantes siempre emplearon el mecanismo de comunicación directa para interactuar con sus colegas en sus respectivos grupos de trabajo, a través de espacios de socialización como los debates, y para interactuar con el docente cuando tenían dudas respecto a la actividad colaborativa. Los anteriores escenarios, permitían a los participantes mantener una conciencia del espacio de trabajo, por medio de la información de awareness explicita que fluía cuando empleaban este mecanismo natural de comunicación. Con base en lo anterior, se seleccionaron los mecanismos de awareness de video conferencia, chat, lista de participantes y canales de audio, con el fin de permitirle a los participantes, seguir empleando este mecanismo natural de comunicación como lo hacían en el entorno cara a cara, y de esta forma, incrementar la probabilidad de que siga fluyendo la información de awareness explicita en un entorno distribuido. A continuación se especifica la justificación de cada uno de los mecanismos de awareness seleccionados:

Iván Alejandro Hidalgo Muñoz Universidad del Cauca Edgar Fabián Ruano Daza **FIET-PIS** 35 **Video conferencia:** la video conferencia brinda soporte a los debates que se presentan en los grupos de trabajo que participan en CET y las intervenciones

del docente en su rol de moderador. Dicho mecanismo facilita el contacto cara a cara y el lenguaje gestual en la comunicación. Por lo tanto, permite a los participantes seguir empleando el mecanismo de comunicación directa como lo hacían en el entorno cara a cara, y en consecuencia, percibir la información de awareness explicita que se produce a través de este mecanismo de comunicación.

- **Chat:** este mecanismo de awareness permite a un participante interactuar con sus colegas durante los procesos de debate o con el docente en el caso de que tuviese alguna duda en el transcurso de la actividad colaborativa, pues apoya el mecanismo de comunicación directa a través de la interacción por texto. De esta forma, los participantes podrían seguir percibiendo información de awareness explicita como presencia y acción, de manera similar a como lo hacían en un entorno cara a cara. Además, es útil en el caso de que un participante disponga de poco ancho de banda en su red y no pueda emplear el mecanismo de video conferencia.
- **Lista de participantes:** como se evidenció en las fortalezas de la comunicación directa, los participantes eran consientes de los colegas que estaban participando en la actividad colaborativa, a través de las listas que disponía el docente para controlar la asistencia y estructurar los grupos de trabajo. En ese sentido, es de gran utilidad, soportar este tipo de elementos en MOCET a través de este mecanismo de awareness, con el fin de permitirle a los participantes continuar percibiendo información de awareness relacionada con la presencia e identidad de sus colegas.
- **Canales de Audio:** de forma similar al chat y la video conferencia, este mecanismo de awareness brinda soporte a la comunicación directa que se presenta en los procesos de debate de la actividad colaborativa a través del audio.

# **3.2.2. Mecanismos de Awareness para Apoyar la Comunicación Indirecta en CET**

Con base en las fortalezas que se describieron de este mecanismo natural de comunicación, se logró evidenciar que los estudiantes usualmente escuchaban indirectamente los discursos o visualizaban las acciones que ejecutaban sus colegas en el espacio de trabajo, y de esta forma, percibían información de awareness relacionada con las tareas o actividades que estaban ejecutando. Lo anterior generaba oportunidades de colaboración, pues éstos al ser consientes de las actividades o tareas de sus colegas, interactuaban para corregir o hacer algunas observaciones en la solución a las preguntas que se les habían asignado. Teniendo en cuenta lo anterior, se seleccionó el mecanismo de awareness de indicadores de acción y animación grafica y el mecanismo de awareness de video conferencia, con el fin de permitirle a un participante, continuar percibiendo información de awareness de forma indirecta pero en un entorno distribuido. A continuación se describen las razones que llevaron a escoger dichos mecanismos de awareness:

 **Indicadores de acción y animación grafica:** este mecanismo de awareness brindaría soporte a la información de awareness que percibe un participante, cuando un colega ejecuta alguna acción durante los procesos de debates, a través de notificaciones que serian fáciles de apreciar. De forma similar, apoyaría la información de awareness que relacionada con el elemento de presencia.
**Video Conferencia:** a pesar de que fue pensado para apoyar la comunicación directa, este mecanismo de awareness le permite a un participante escuchar o visualizar indirectamente las actividades o tareas de sus colegas durante los procesos de debate. Por lo tanto, es idóneo para soportar las producciones indirectas, y en consecuencia, el flujo de awareness que genera a través de del mecanismo natural de comunicación indirecta.

# **3.2.3. Mecanismos de Awareness para Apoyar el Mecanismo de Comunicación de Feedthrough en CET**

Con base en las fortalezas que se describieron de este mecanismo natural de comunicación, se seleccionaron los mecanismos de awareness de pantallas compartidas, canales de audio y video conferencia, con el propósito de permitirles a los participantes de la actividad colaborativa, percibir información de awareness empleando este mecanismo natural de comunicación en un entorno distribuido. A continuación se especifican las razones por la que escogimos estos mecanismos de awareness:

- **Pantallas compartidas:** se evidenció que los participantes en la actividad colaborativa usualmente emplearon algunas estrategias como ver el contenido de los objetos de sus colegas, ver o escuchar los efectos de algunas acciones que ejercían sus colegas sobre aquellos objetos con los que interactuaban, etc., para percibir información acerca de las actividades o tareas que ejecutaban. En ese sentido, este mecanismo de awareness es apto para soportar lo anterior, ya que permite ver las pantallas de trabajo de los colegas, y en consecuencia, facilita el flujo de información de awareness, a través de los objetos con los que interactúan durante las fases de pre-test y pos-test de CET.
- **Video conferencia:** este mecanismo de awareness permite visualizar el espacio de trabajo de un colega, y en consecuencia, observar los objetos con los que esta interactuando. En ese sentido, brindaría apoyo en la percepción de información de awareness que se generaba a través del mecanismo natural de Feedthrough, durante las etapas de pre-test y pos-test de CET, cuando los participantes observaban objetos como fotocopias, cuadernos y libros de sus colegas, para saber qué tareas estaban ejecutando, y de esta forma, abstraían información de awareness relacionadas con los elementos de autoría, intensiones, acciones.
- **Canales de Audio:** este mecanismo de awareness le permite a un participante escuchar las acciones que ejecuta un colega sobre los artefactos u objetos que manipula durante la actividad colaborativa de CET, y en consecuencia, percibir la información de awareness acerca de las tareas o actividades que está desarrollando.

En la [Tabla 16](#page-37-0) se presentan los mecanismos de awareness que se seleccionaron para soportar la actividad colaborativa de CET en un entorno distribuido con Tablet PCs:

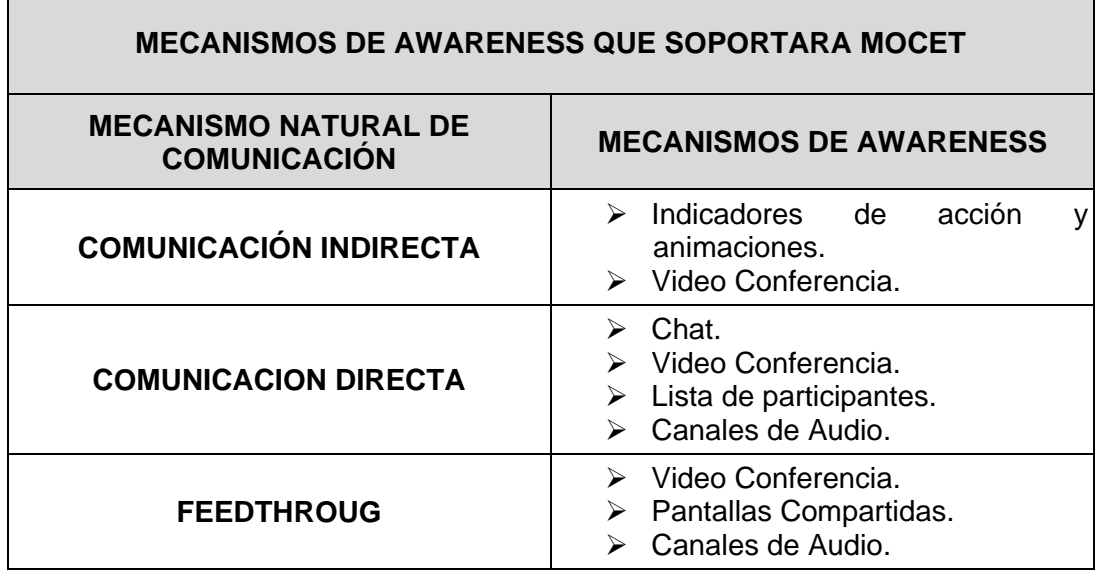

### <span id="page-37-0"></span>**Tabla 16 Mecanismos de awareness seleccionados para soportara CET en un entorno distribuido con Tablet PCs**

r.

L,

# **ANEXO B – SEGUNDA EXPERENCIA DE CET EN UN ENTORNO CARA A CARA**

A continuación se describe la observación de campo que se evidenció en la segunda experiencia de CET en un entorno colaborativo cara a cara. Además, se presentan los resultados de la ficha de observación y la encuesta.

La observación de campo se estructuró de acuerdo a cada una de las etapas que componen a CET.

# **1. POBLACIÓN OBJETIVO**

Se eligió como población objetivo para la segunda experiencia de CET en un entorno cara a cara, el curso de pregrado de Sistemas Distribuidos, el cual se dicta en el programa de Ingeniería de Sistemas de la Universidad del Cauca.

Para el proceso de evaluación, se contó con la participación de un total de veinte estudiantes que se encontraban cursando la asignatura correspondiente al segundo periodo del 2009. En la [Figura 11](#page-38-0) se ilustra a los estudiantes que participaron en la actividad colaborativa:

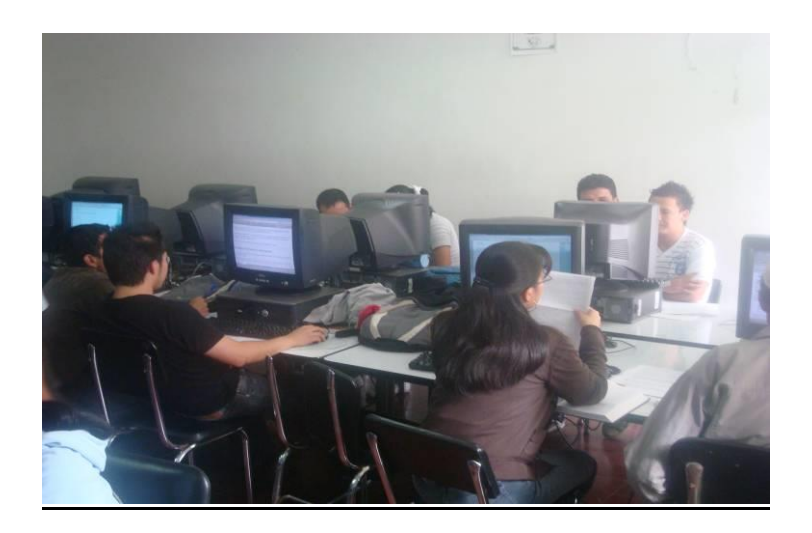

### <span id="page-38-0"></span>**Figura 11 Estudiantes que participaron en el proceso de evaluación de CET en un entorno colaborativo cara a cara**

El desarrollo de la observación a los estudiantes que participaron en la actividad colaborativa de CET en un entorno cara a cara y los mecanismos naturales de comunicación que emplearon para interactuar, se describe a continuación en la fase de observación.

# **2. FASE DE OBSERVACIÓN**

CET incluye tres etapas, las cuales se desarrollan en forma consecutiva: la etapa de pre-test, la etapa de test y la etapa de post-test. Cada una de estas etapas ocurre en un espacio de tiempo diferente. Los estudiantes que participan en la actividad colaborativa de CET deben ejecutar un conjunto de tareas y actividades en sus grupos de trabajo o de manera individual durante las etapas mencionadas anteriormente. En este sentido, antes de llevar a cabo la evaluación, se definieron un conjunto preguntas relacionadas con un tema en particular de la asignatura de Sistemas Distribuidos, donde los estudiantes tenían que analizarlas con sus respectivos grupos de trabajo y responderlas durante las etapa de pre-test y la etapa de test de CET. Por lo tanto, como parte del proceso colaborativo de CET, se crearon dos grupos de trabajo, donde cada grupo se componía de un total de cinco participantes respectivamente.

A continuación, se describe el desarrollo de la observación a los participantes durante las etapas de la actividad colaborativa de CET.

# **2.1. Observación de la etapa pre-test de CET**

El pre-test es la primera etapa del proceso de evaluación de CET, la cual tiene como objetivo principal que los estudiantes puedan disminuir su ansiedad observando un cuestionario similar al del examen, y teniendo la posibilidad de construir y validar las respuesta en forma grupal. Esta fase posee una estructura similar a las actividades llevadas a cabo en la técnica Jigsaw [\[5\].](#page-273-0) Aquí se intenta solucionar un cuestionario provisto por el profesor, en este caso, un cuestionario de una temática en particular de la asignatura de Sistemas Distribuidos, el cual incluye preguntas del mismo nivel de complejidad y temática del examen en la etapa de test.

Antes de dar inicio a ésta etapa de la actividad colaborativa, se observó que el docente disponía de una lista para controlar la asistencia de los participantes que iban a estar presentes en la actividad colaborativa. La lista de participantes servía como mecanismo de información de awareness, pues permitía a los estudiantes y al docente, percibir información relacionada con la presencia e identidad de cada uno de los participantes de la actividad colaborativa.

La etapa Pre-Test de CET inició cuando los participantes conformaron los grupos de trabajo. Las preguntas y los integrantes de cada grupo de trabajo estaban enumerados del uno al cinco, con el fin de que cada uno de ellos fuera responsable de solucionar una pregunta respectivamente, y así fomentar la interdependencia positiva en el trabajo grupal. Para resolver las preguntas, los participantes debían reunirse con sus colegas de otros grupos de trabajo que tenían asignada la misma pregunta, con el fin de compartir conocimientos, interactuar y consensuar una solución en equipo. Se observó de estas reuniones, que los participantes empleaban varios mecanismos naturales de comunicación para interactuar con sus colegas, y en consecuencia, se producía un alto grado de información de awareness. En la [Figura 12](#page-40-0) se ilustra a los participantes debatiendo las soluciones a las preguntas en sus respectivos grupos de trabajo.

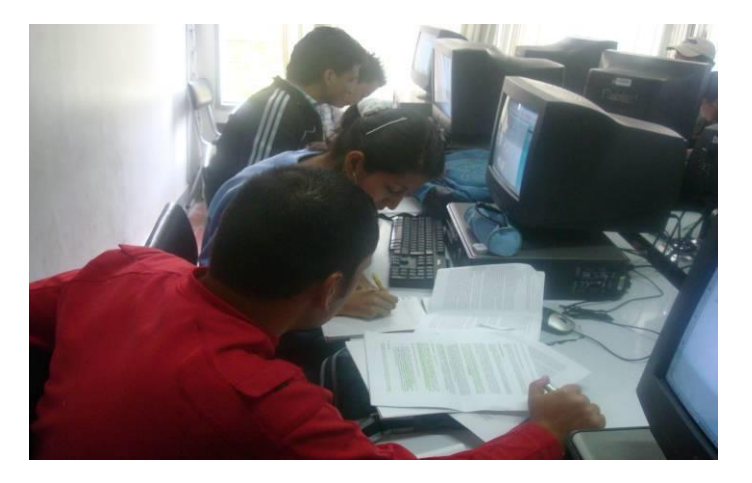

**Figura 12 Grupos de trabajo debatiendo la solución a una pregunta**

<span id="page-40-0"></span>Al igual que en la primera experiencia, los mecanismos naturales de comunicación que empleaban los participantes con mayor frecuencia para interactuar con sus colegas, eran los de comunicación directa, indirecta y feedthrough. A continuación se describe las observaciones que se evidenciaron de cada uno de los mecanismos anteriores.

El mecanismo de comunicación directa se empleó durante toda la etapa, pues los participantes interactuaban con sus colegas a través de expresiones orales y texto cuando debatían y socializaban la solución a una pregunta en sus respectivos grupos de trabajo. Este tipo de comunicación era apoyado constantemente por el lenguaje gestual, pues los participantes empleaban sus manos para indicar o expresar una acción sobre la hoja de papel donde se construía la solución. Además, se observó que los participantes centraban su mirada en los rostros, manos y objetos de sus colegas, abstrayendo información de awareness relacionada con autoría, objetos, acciones e intensiones. En la [Figura 13](#page-41-0) se ilustra a un grupo de participantes estableciendo una comunicación directa durante el proceso del debate.

El mecanismo de comunicación indirecta fue empleado con menor intensidad que en la primera experiencia, ya que en esta ocasión, el número de grupos de trabajo era menor. Sin embargo, se presentaron casos donde algunos participantes que tenían un conocimiento amplio sobre la temática que se estaba evaluando, observaban y escuchaban indirectamente lo que sus colegas de otros grupos discutían, y en algunas ocasiones, les apoyaba con algunas sugerencias o comentarios, lo que generaba oportunidades de colaboración. La información de awareness que fluía por medio de éste mecanismo de comunicación era fácil de percibir gracias al espacio de trabajo donde se estaba desarrollando la actividad, pues los participantes podían observar y escuchar indirectamente todas las acciones que se ejecutaban a su alrededor y de esta manera eran conscientes de cada una de las tareas y actividades de sus colegas.

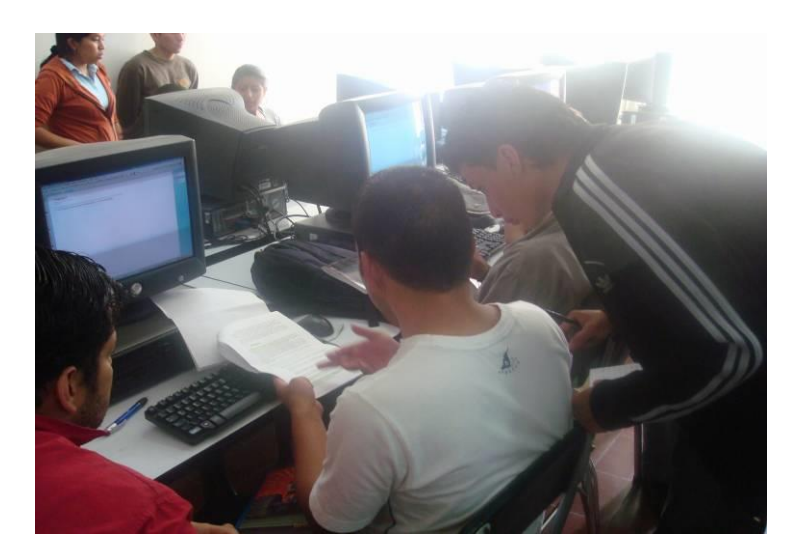

#### <span id="page-41-0"></span>**Figura 13 Participantes de la actividad colaborativa estableciendo una comunicación directa**

El mecanismo de awareness de feedthrough se evidenció cuando los participantes empleaban todo tipo de objetos para soportar su respectiva justificación. Entre los elementos empleados se encontraban: fotocopias, cuadernos de apuntes, libros y computadores. La mayoría de los integrantes del grupo, observaban muchos de los objetos empleados por sus colegas, con el fin de mirar como ellos solucionaban la pregunta. Se observó que para solucionar las preguntas que les habían asignado, lo primero que hacían los participantes era consultar sus apuntes, pero al ver que sus colegas empleaban los computadores para buscar información por internet, entonces, ellos también realizaban el mismo proceso. Lo anterior se manifestó gracias a que los participantes a través de este mecanismo de comunicación percibían información de awareness relacionadas con la autoría, intensiones, acciones y objetos de sus colegas, lo que influenciaba en sus decisiones durante el desarrollo de la actividad colaborativa. En la [Figura 14](#page-42-0) se muestra lo anterior.

El mecanismo natural de comunicación consecuente no se evidenció durante la observación, ya que los participantes centraban su atención en los objetos donde se estaba construyendo la solución e ignoraban los movimientos corporales de sus colegas.

Por otro lado, el rol del docente durante esta etapa fue de moderador, pues era el encargado de coordinar las intervenciones de los estudiantes con el fin de resolver las dudas que se presentaban durante la actividad colaborativa. Por lo tanto, también existió un alto grado de interacción entre los estudiantes y el docente, donde se presentaron mecanismos de comunicación similares a los observados en los debates de los grupos de trabajo para percibir o producir información de awareness. En la [Figura 15](#page-42-1) se presenta al docente como moderador en la actividad colaborativa.

De manera similar a la primera experiencia, se grabaron una serie de videos, donde se ilustra la interacción entre los participantes en sus respectivos grupos de trabajo y entre algunos grupos de trabajo y el docente durante la etapa del pre-test.

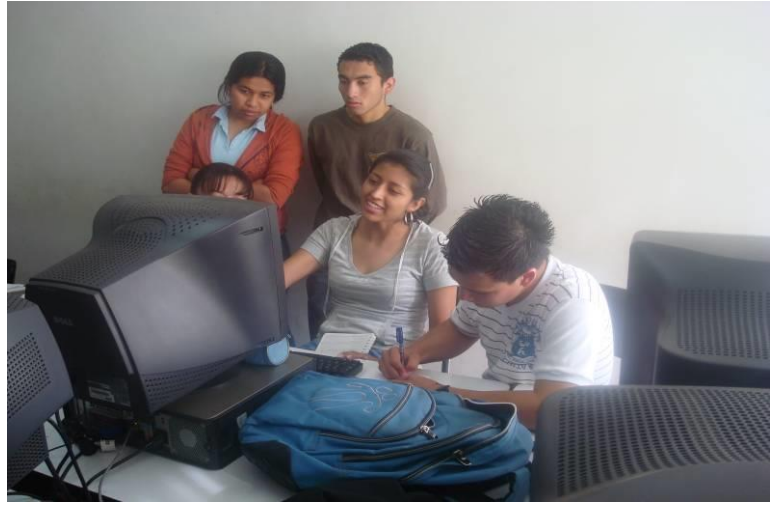

**Figura 14 Información de awareness producida por los objetos de los participantes**

<span id="page-42-0"></span>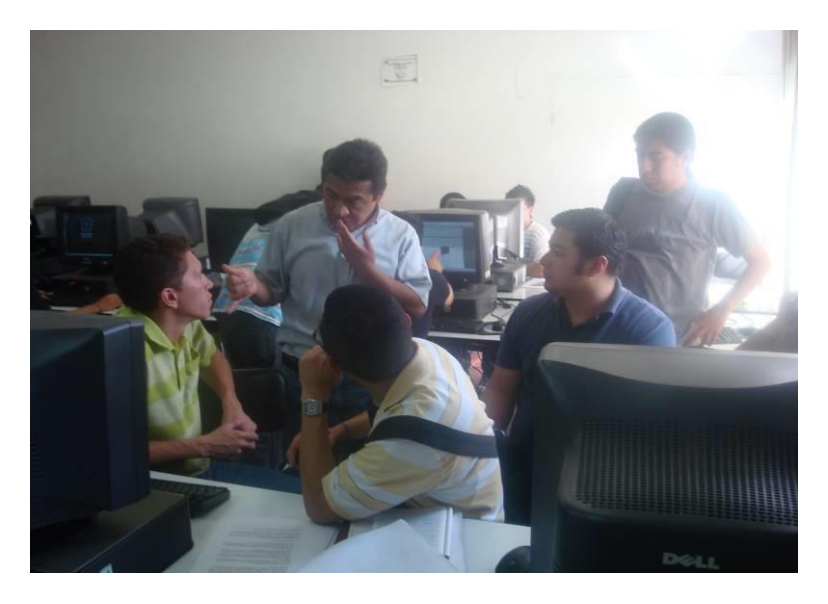

**Figura 15 Docente como moderador en la actividad colaborativa**

# <span id="page-42-1"></span>**2.2. Observación de la etapa test de CET**

El test consiste en presentar el examen de forma tradicional, es decir individualmente. En ese sentido, no se presentó ningún tipo de interacción entre los participantes. En la [Figura 16](#page-43-0) se ilustra a los participantes durante la etapa del test.

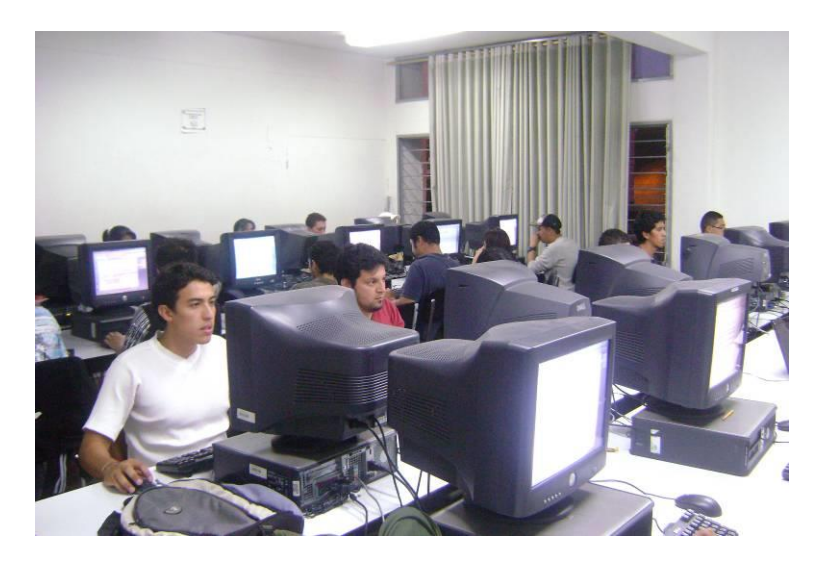

**Figura 16 Estudiantes presentando el examen en la fase de test** 

# <span id="page-43-0"></span>**2.3. Observación de la etapa post-test de CET**

La etapa del post-test tiene como propósito que los estudiantes aprendan de sus errores y puedan establecer guías para el proceso de corrección. Durante esta etapa, el docente envía a los estudiantes el examen realizado en la etapa de test, y en los grupos de trabajo estructurados inicialmente, intentan resolver el examen, construyendo así lo que ellos consideran que sería la pauta de solución. De igual forma, al final de esta etapa los estudiantes se autoevalúan, asignándole un puntaje a su examen en función de las respuestas que ellos consideran correctas. La autoevaluación debe argumentar el puntaje que el alumno le asignó a cada pregunta. Aquellos estudiantes cuya autoevaluación está muy cerca de la evaluación de los profesores, tienen un bono adicional en cada pregunta. Este bono premia el hecho de que el estudiante se ha autoevaluado bien, encontrado las respuestas correctas a las preguntas, aunque sea después del examen. En otras palabras, es un premio al aprendizaje post-examen.

Esta etapa de la actividad colaborativa inició cuando los participantes se reunieron en sus grupos de trabajo para consensuar lo que sería la pauta de solución a las preguntas formuladas en el test. Se observó que los mecanismos naturales de comunicación que empleaban para interactuar durante los procesos de debate y socialización eran los de comunicación directa y feedthrough. Sin embargo, en esta ocasión, la información de awareness que brindan los objetos disminuyo notoriamente, pues el numero de artefactos empleados por los participantes se limito a las libretas de apuntes. Lo anterior se debía a que los participantes ya habían consultado la información suficiente durante la etapa de pre-test y solo necesitaban de un artefacto por el cual lograran corregir aquellas preguntas que consideraban erróneas en el test. En la [Figura 17](#page-44-0) se presenta a los participantes durante el proceso de socialización y los respectivos objetos que empleaban:

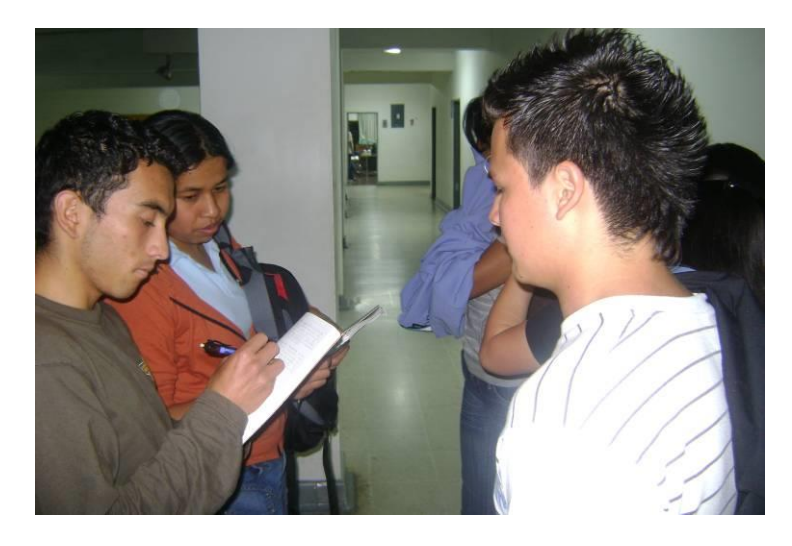

#### <span id="page-44-0"></span>**Figura 17 Artefactos empleados por los participantes durante la etapa de pos-test**

Al igual que en la etapa del pre-test, el mecanismo natural de comunicación directa fue empleado frecuentemente por los participantes durante el proceso de socialización. Se observó que cuando los participantes justificaban las respuestas a las preguntas que habían escrito en el examen, interactuaban constantemente a través de expresiones orales, acompañadas de lenguaje gestual en sus rostros y acciones corporales como movimientos de cabeza y de manos. Se evidenció que gracias a éste mecanismo natural de comunicación, los participantes de cada grupo de trabajo, eran consientes de las actividades o tareas que estaban ejecutando sus colegas en el espacio de trabajo, percibían fácilmente cuáles eran sus intenciones en la tarea, los objetos que manipulaban en sus labores, sus acciones, etc. En la [Figura 18](#page-44-1) se muestra a los participantes de la actividad empleando la comunicación directa como mecanismo para interactuar durante el proceso de debate en la etapa pos-test.

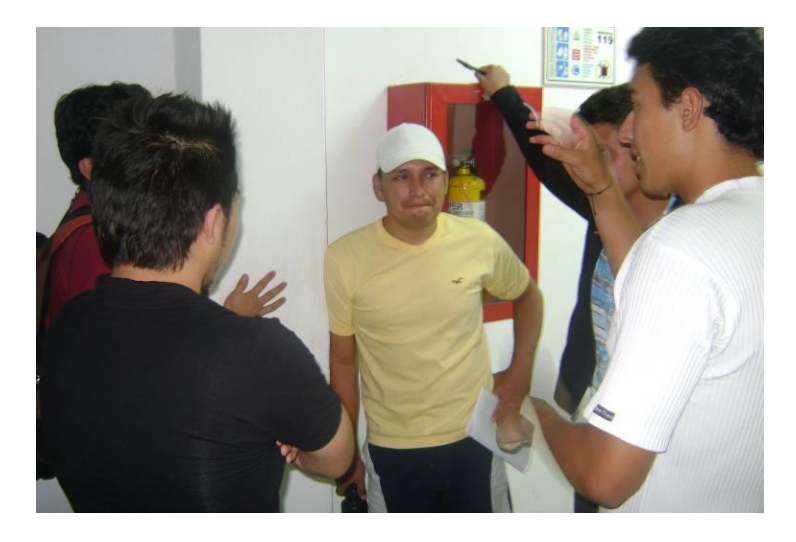

<span id="page-44-1"></span>**Figura 18 Participantes empleando la comunicación directa durante la etapa pos-test** 

En esta etapa, el mecanismo de comunicación indirecta y comunicación consecuente no fueron empleados por los participantes para percibir o producir información de awareness, ya que éstos solo centraban su atención en corregir las preguntas que consideraban erróneas del test.

Por otro lado, el docente seguía cumpliendo con su rol de moderador. Por lo tanto, al igual que en la etapa del pre-test, se presentó una alta interacción entre los grupos de

Iván Alejandro Hidalgo Muñoz Universidad del Cauca Edgar Fabián Ruano Daza **FIET-PIS** 45

trabajo y el docente, pues éste les ayudaba a solucionar algunas dudas que tenían acerca de las justificaciones de las preguntas que habían escrito en el test.

Al igual que en la etapa de pre-test, se grabaron una serie de videos, donde se ilustra la interacción entre los participantes en sus respectivos grupos de trabajo y entre algunos grupos de trabajo y el docente durante la etapa del pos-test.

# **3. FICHA DE OBSERVACIÓN**

# **3.1. Resultados de la ficha de observación**

En la [Tabla 17](#page-47-0) se presentan los resultados de la ficha de observación, según las actividades y eventos que se registraron en la observación de campo.

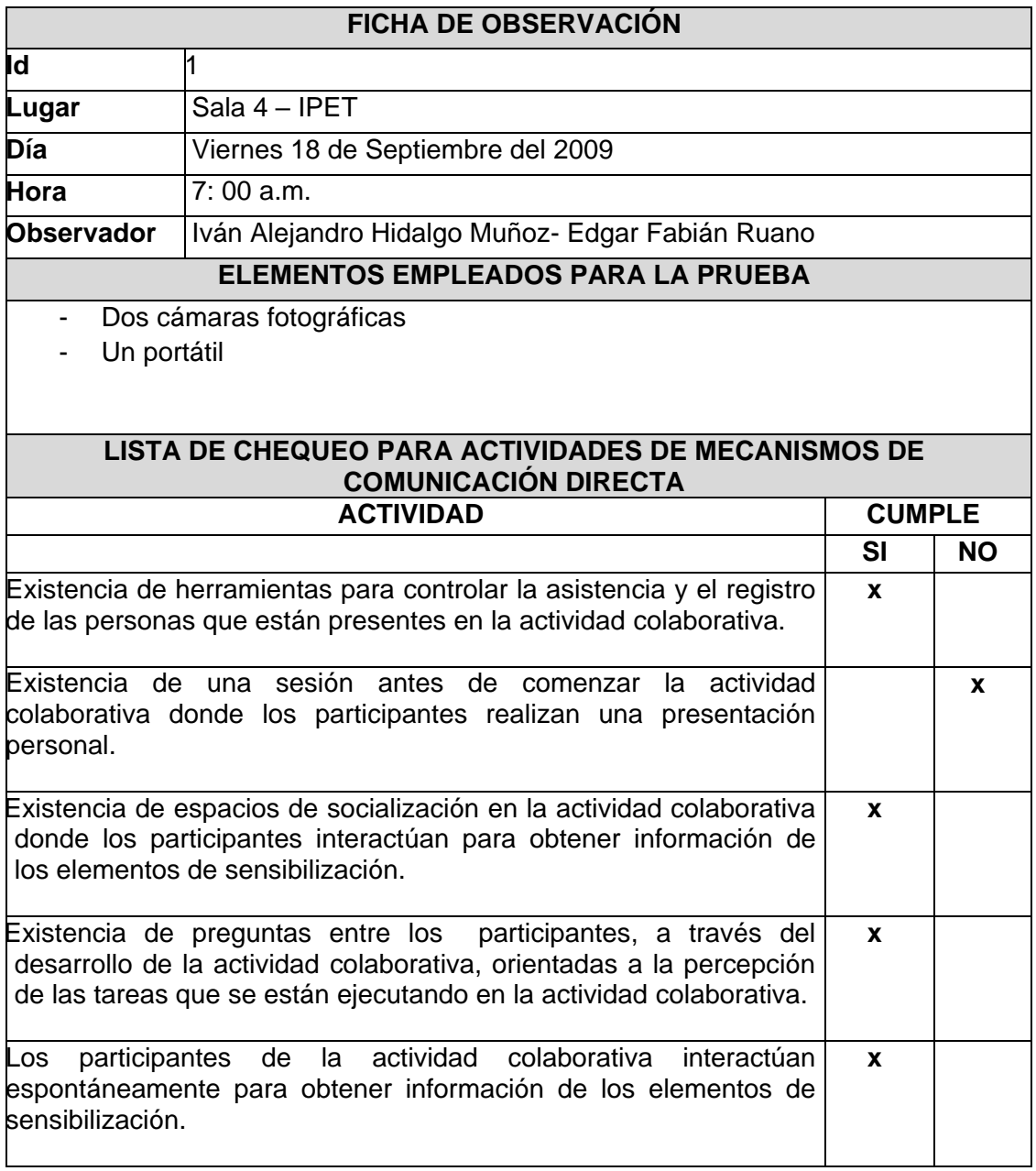

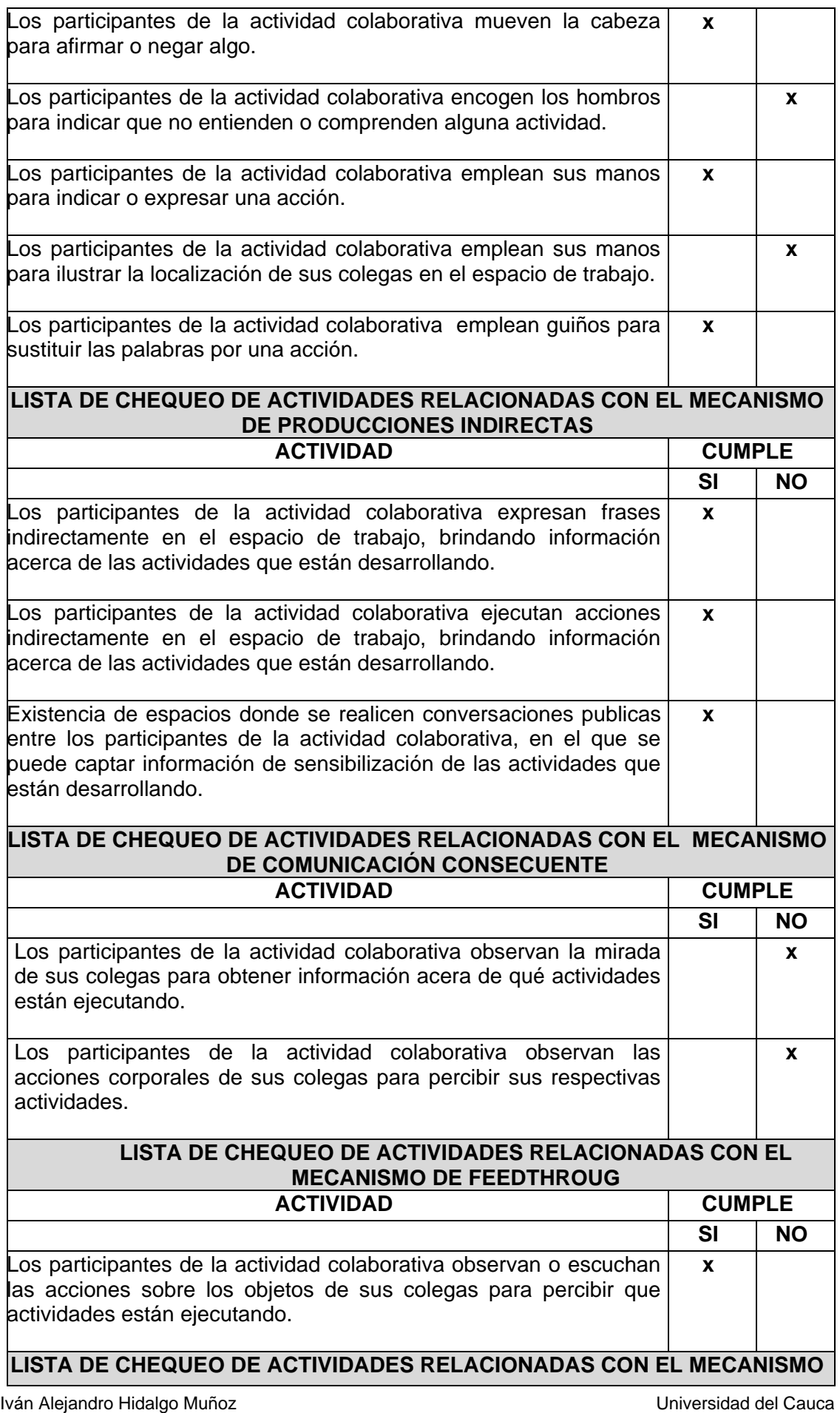

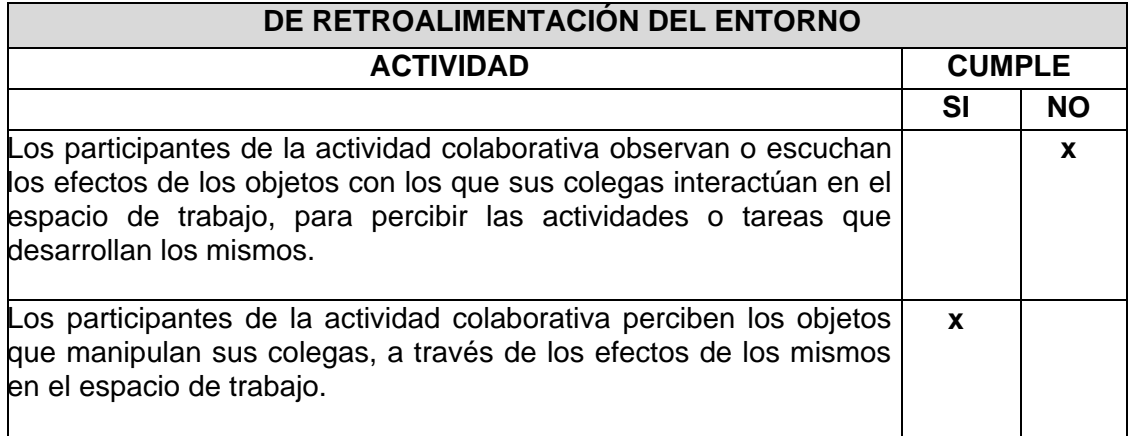

# **Tabla 17 Resultados de la ficha de observación - Segunda Experiencia**

# <span id="page-47-0"></span>**4. ENCUESTA**

# **4.1. Resultado de las encuesta**

Para las encuestas se contó con una muestra de 6 personas que participaron en la actividad colaborativa. Los resultados de las encuestas se ilustran a continuación:

# **Pregunta Número uno.**

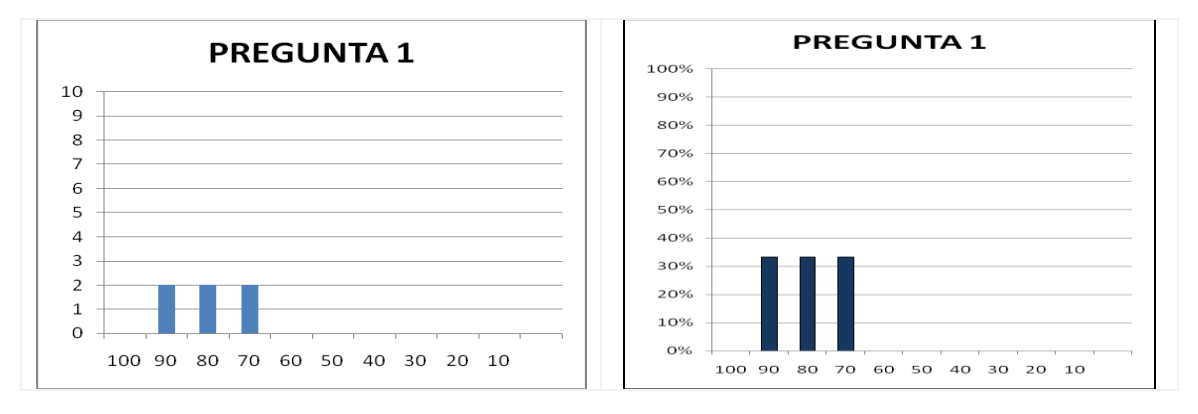

# **Figura 19 Diagramas de barras de los resultados de la pregunta 1 – Segunda Experiencia**

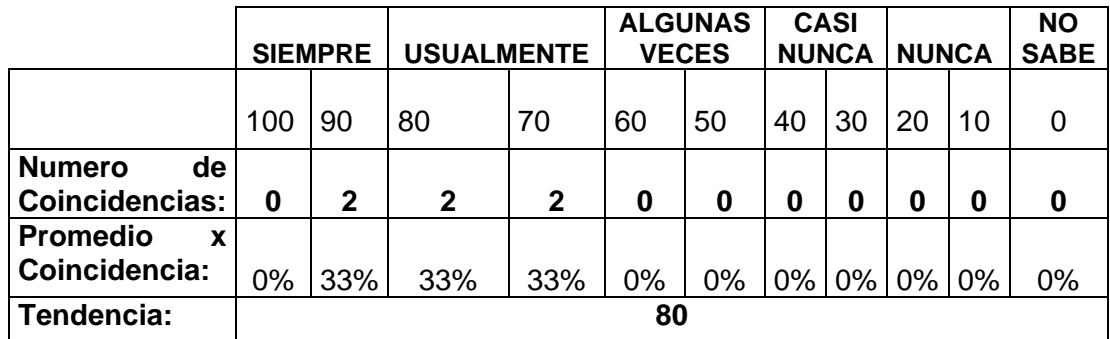

### **Tabla 18 Resultados de la Pregunta 1 – Segunda Experiencia**

Los participantes emplearon usualmente el mecanismo de comunicación verbal o escrita directa para interactuar con sus colegas durante los procesos de debate en la actividad colaborativa. Los resultados de la encuesta indican que el 33 % de los participantes emplearon siempre el mecanismo de comunicación verbal o escrita para percibir información de awareness acerca de las actividades o tareas que ejecutaban sus colegas y el 66 % considero que lo empleó usualmente.

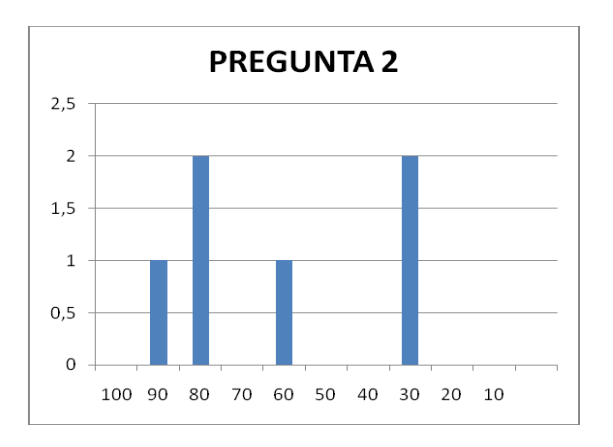

# **Pregunta Número dos.**

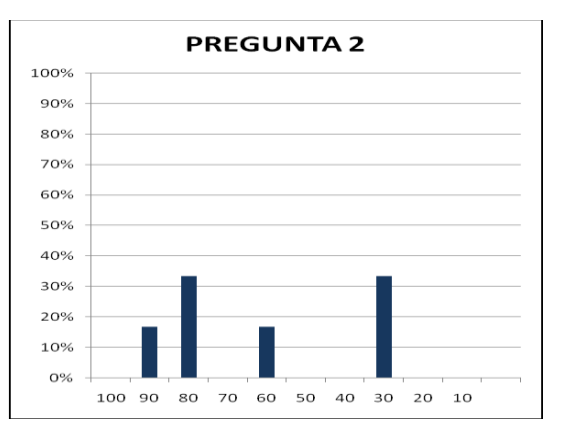

# **Figura 20 Diagramas de barras de los resultados de la pregunta 2 – Segunda Experiencia**

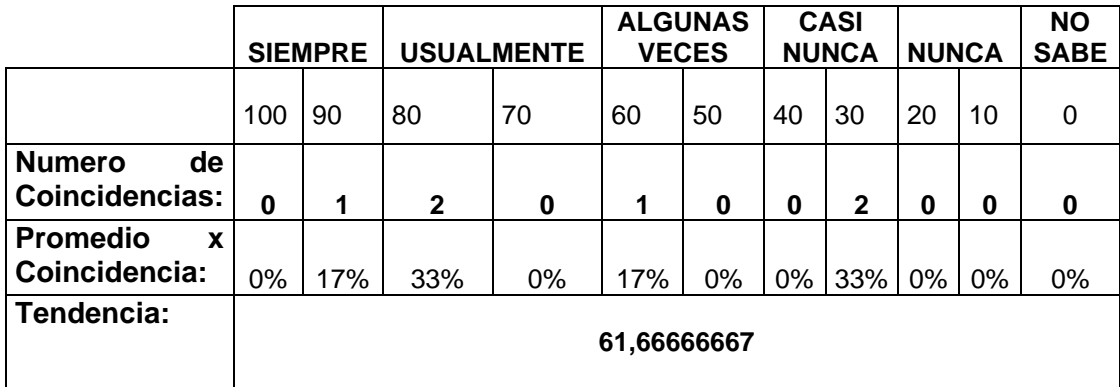

### **Tabla 19 Resultados de la Pregunta 2 – Segunda Experiencia**

La tendencia de los resultados a esta pregunta de la encuesta, indica que los participantes emplearon usualmente el mecanismo de comunicación directa a través de señales y gestos como estrategias para interactuar con sus colegas durante los procesos de debate en la actividad colaborativa. Los resultados evidencian que el 17 % de los participantes siempre empleó el mecanismo de comunicación directa a través de señales y gestos, mientras que el 33 % lo empleó usualmente. Por otro lado, los resultados también indican que el 17 % lo empleó algunas veces y 33 % casi nunca lo empleó.

# **Pregunta Número tres.**

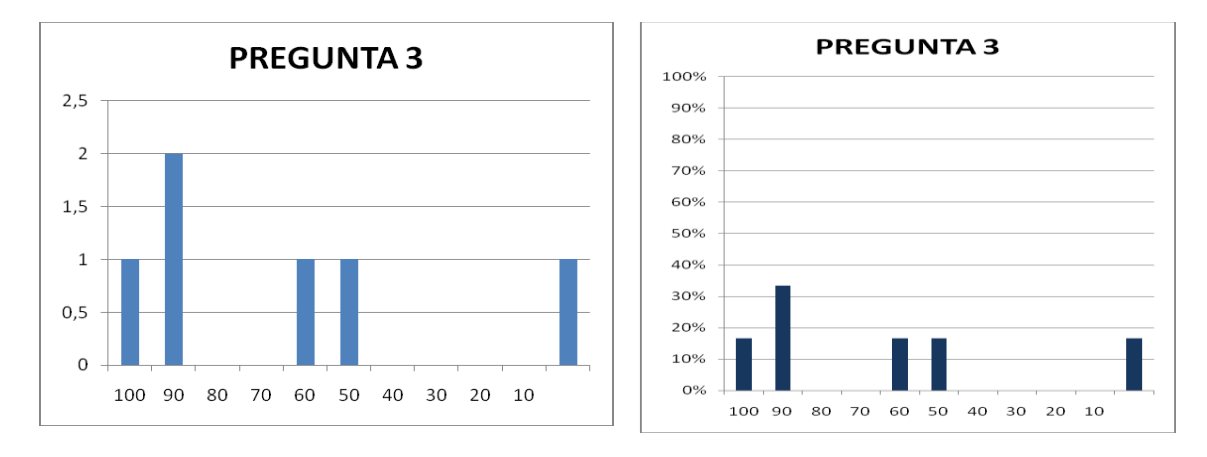

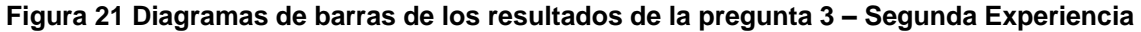

|                                              | <b>SIEMPRE</b> |              | <b>USUALMENTE</b> |    | <b>ALGUNAS</b><br><b>VECES</b> |     | <b>CASI</b><br><b>NUNCA</b> |       | <b>NUNCA</b> |    | <b>NO</b><br><b>SABE</b> |
|----------------------------------------------|----------------|--------------|-------------------|----|--------------------------------|-----|-----------------------------|-------|--------------|----|--------------------------|
|                                              | 100            | 90           | 80                | 70 | 60                             | 50  | 40                          | 30    | 20           | 10 | 0                        |
| <b>Numero</b><br>de<br><b>Coincidencias:</b> | 1              | $\mathbf{2}$ | 0                 | 0  | 1                              | 1   | 0                           | 0     | 0            | 0  |                          |
| <b>Promedio</b><br>X<br>Coincidencia:        | 17%            | 33%          | 0%                | 0% | 17%                            | 17% | 0%                          | $0\%$ | $0\%$        | 0% | 17%                      |
| Tendencia:                                   | 65             |              |                   |    |                                |     |                             |       |              |    |                          |

**Tabla 20 Resultados de la Pregunta 3 – Segunda Experiencia**

Los participantes usualmente emplearon estrategias de comunicación indirecta para brindar información de awareness acerca de las actividades o tareas a sus colegas en la actividad colaborativa. Los resultados de la encuesta indican que el 33 % de los participantes emplearon usualmente estrategias como leer en voz alta, discursos, etc., para brindar información de awareness a sus colegas indirectamente y el 17 % considera que siempre empleó alguna estrategia. Los resultados también indican que el 34 % empleó algunas veces estrategias para brindar información de awareness implícitamente, mientras que el 17% no sabe si utilizó alguna.

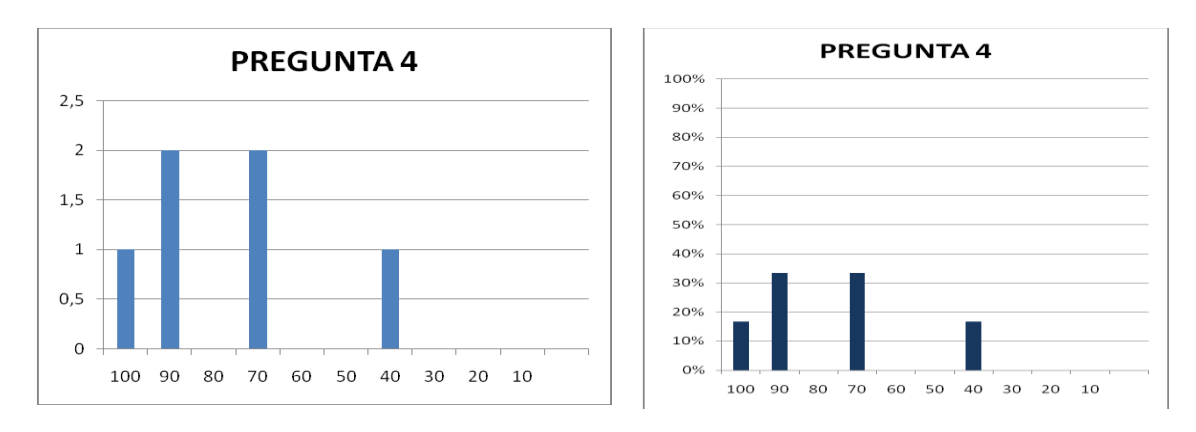

### **Pregunta Número cuatro.**

### **Figura 22 Diagramas de barras de los resultados de la pregunta 4 – Segunda Experiencia**

|                       | <b>SIEMPRE</b> |              |          | <b>USUALMENTE</b> | <b>ALGUNAS</b><br><b>VECES</b> |    | <b>CASI</b><br><b>NUNCA</b> |       | <b>NUNCA</b> |    | <b>NO</b><br><b>SABE</b> |
|-----------------------|----------------|--------------|----------|-------------------|--------------------------------|----|-----------------------------|-------|--------------|----|--------------------------|
|                       |                |              |          |                   |                                |    |                             |       |              |    |                          |
|                       | 100            | 90           | 80       | 70                | 60                             | 50 | 40                          | 30    | 20           | 10 | 0                        |
| <b>Numero</b><br>de   |                |              |          |                   |                                |    |                             |       |              |    |                          |
| <b>Coincidencias:</b> | 1              | $\mathbf{2}$ | $\bf{0}$ | $\overline{2}$    | 0                              | 0  | 1                           | 0     | 0            | 0  | 0                        |
| <b>Promedio</b><br>X  |                |              |          |                   |                                |    |                             |       |              |    |                          |
| Coincidencia:         | 17%            | 33%          | 0%       | 33%               | 0%                             | 0% | 17%                         | $0\%$ | 0%           | 0% | 0%                       |
| Tendencia:            |                |              |          |                   |                                |    |                             |       |              |    |                          |
|                       | 76,66666667    |              |          |                   |                                |    |                             |       |              |    |                          |

**Tabla 21 Resultados de la Pregunta 4 – Segunda Experiencia**

Los participantes usualmente emplearon estrategias de comunicación indirecta para percibir información de awareness acerca de las actividades o tareas de sus colegas en la actividad colaborativa. Los resultados de la encuesta indican que el 50 % de los participantes siempre empleó estrategias como escuchar conversaciones, frases o discursos de sus colegas, visualizar los gestos en sus rostros, visualizar o escuchar los movimientos de sus manos y las acciones de sus colegas, etc., para percibir información indirecta acerca de las actividades o tareas que estaban ejecutando durante la actividad colaborativa. Los resultados también indican que el 33 % empleó usualmente estrategias para percibir información de awareness implícitamente y el 17 % casi nunca.

# **Pregunta Número cinco.**

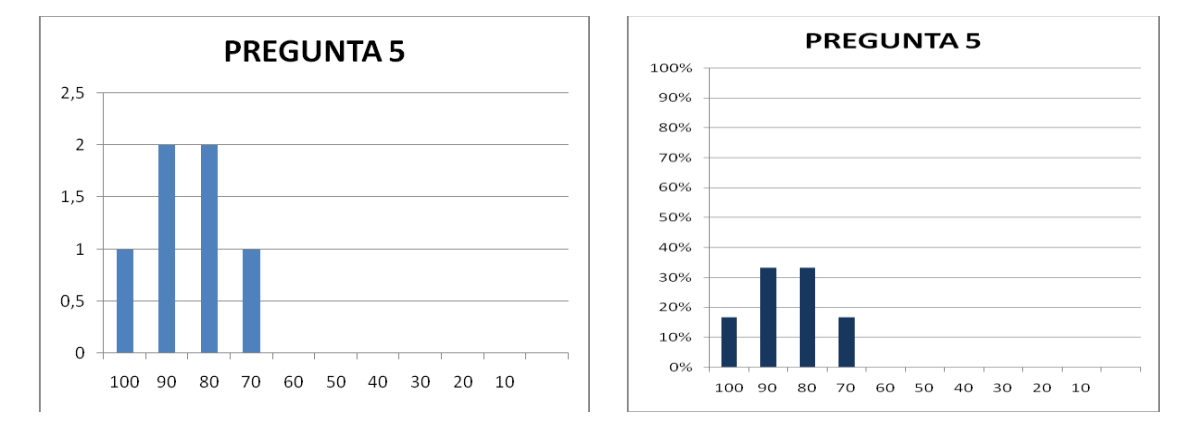

# **Figura 23 Diagramas de barras de los resultados de la pregunta 5 – Segunda Experiencia**

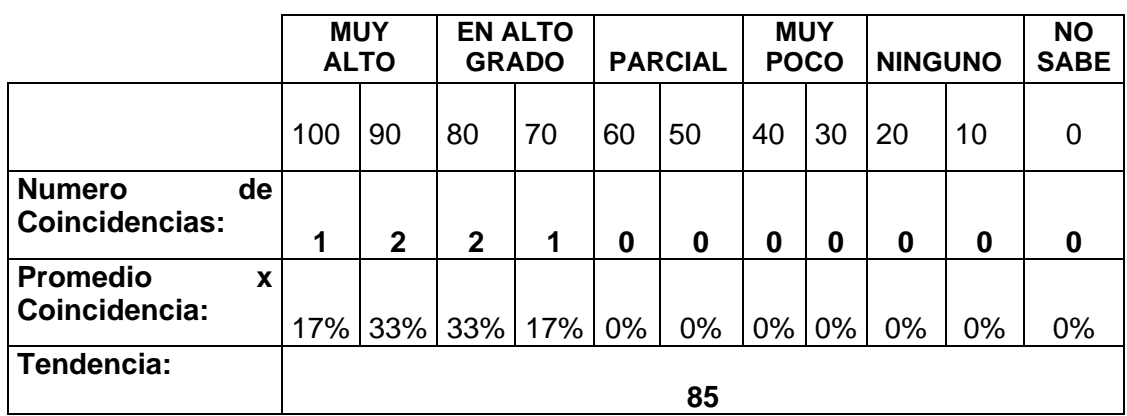

# **Tabla 22 Resultados de la Pregunta 5 – Segunda Experiencia**

Los participantes de la actividad colaborativa están en muy alto grado satisfechos con el espacio de trabajo por permitir percibir información de awareness implícita acerca de las actividades o tareas de sus colegas durante la actividad colaborativa. Los resultados de la encuesta indican que el 50 % de los participantes estuvo en muy alto grado satisfecho y otro 50 % en alto grado satisfecho.

# **Pregunta Número seis.**

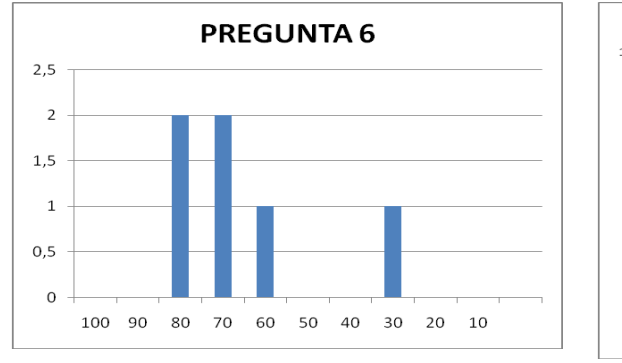

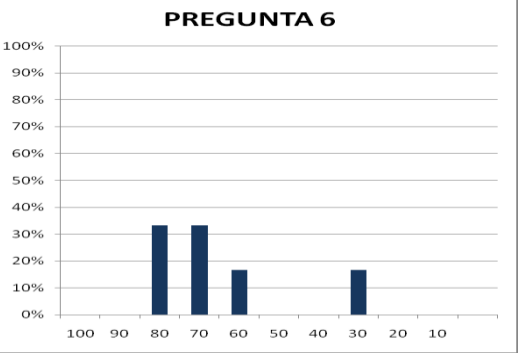

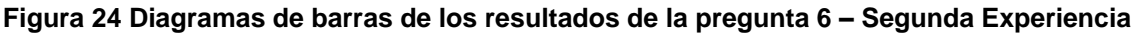

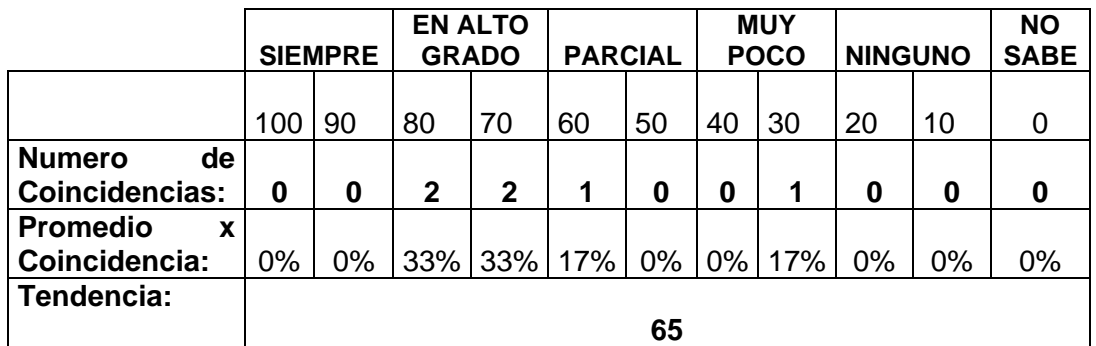

# **Tabla 23 Resultados de la Pregunta 6 – Segunda Experiencia**

Los participantes de la actividad colaborativa estuvieron satisfechos en alto grado con el espacio de trabajo por permitir visualizar o escuchar a sus colegas laborando. Los resultados de la encuesta indican que el 66 % de los participantes estuvieron en alto grado satisfecho y el 17 % parcialmente satisfechos. Los resultados también indican que el 17 % estuvo muy poco satisfecho.

# **Pregunta Número siete.**

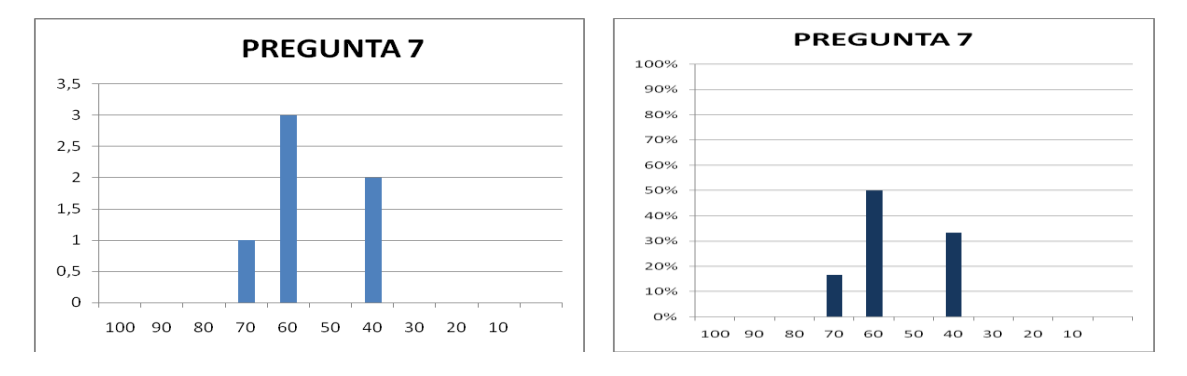

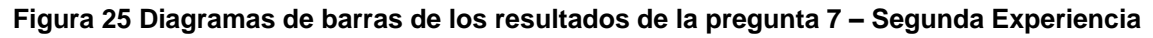

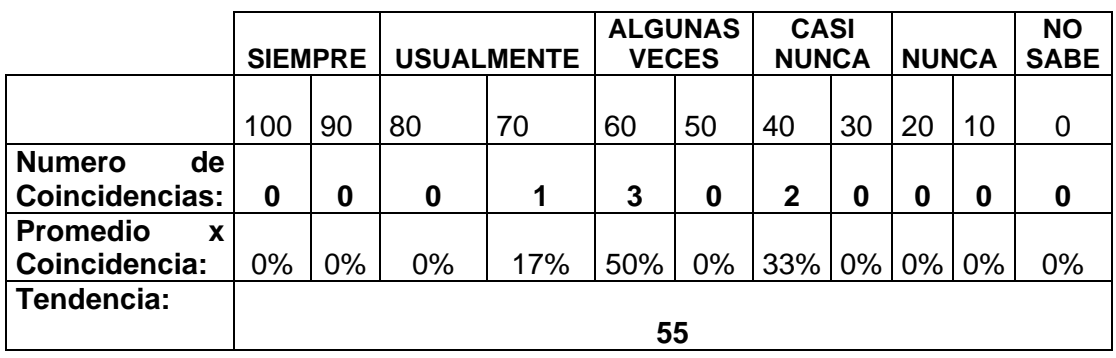

### **Tabla 24 Resultados de la Pregunta 7 – Segunda Experiencia**

Los participantes algunas veces emplearon estrategias para percibir información de awareness a través de la visualización o escucha de las acciones corporales de sus colegas en sus respectivas labores durante la actividad colaborativa. Los resultados de la encuesta indican que el 50 % de los participantes algunas veces empleó estrategias y el 17 % usualmente. Los resultados también indican que el 33 % casi nunca empleó estrategias.

# **Pregunta Número ocho.**

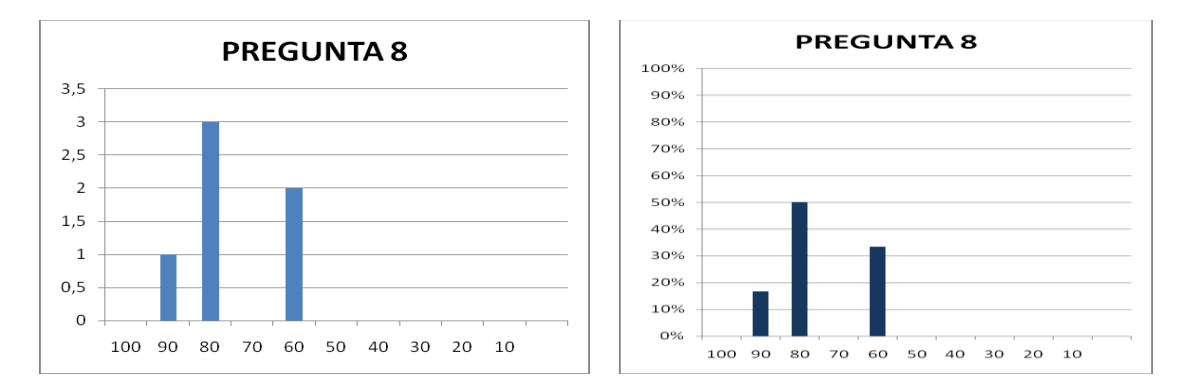

**Figura 26 Diagramas de barras de los resultados de la pregunta 8 – Segunda Experiencia**

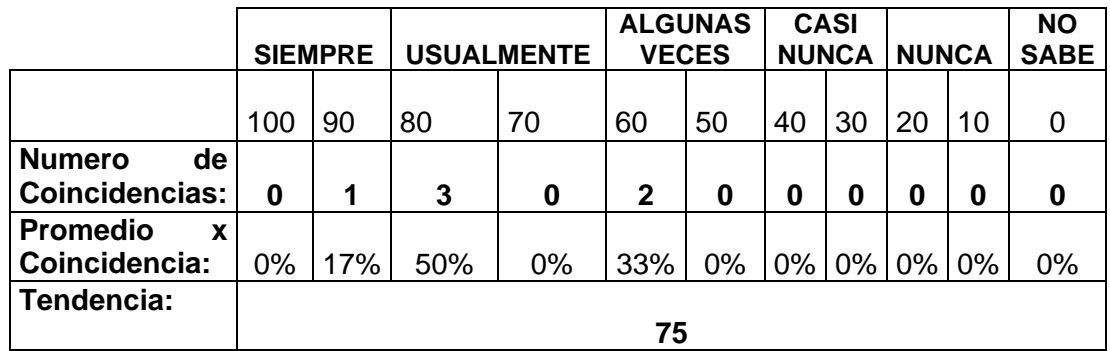

### **Tabla 25 Resultados de la Pregunta 8 – Segunda Experiencia**

Los participantes de la actividad colaborativa usualmente emplearon algunas estrategias como ver el contenido de los objetos de sus colegas, ver o escuchar los efectos de algunas acciones que ejercen sus colegas sobre aquellos objetos con los que interactúan, etc., en la actividad colaborativa para percibir información acerca de las actividades o tareas que ejecutaban sus colegas a través de los objetos que éstos

manipulaban. Los resultados de la encuesta indican que el 50 % de los participantes usualmente emplearon estrategias y el 17 % siempre. Los resultados también indican que el 33 % algunas veces emplearon estrategias.

# **Pregunta Número nueve.**

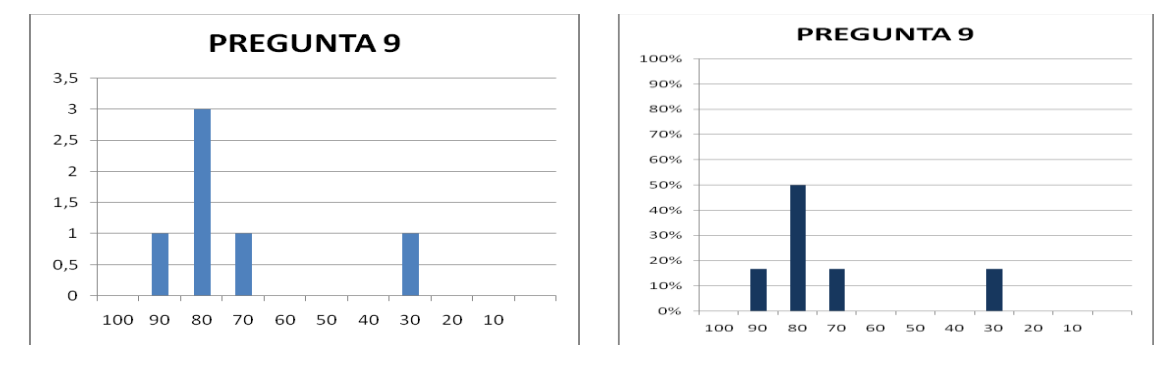

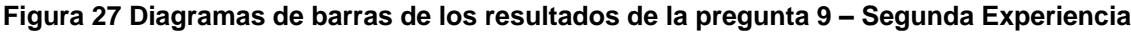

|                      | <b>MUY</b><br><b>ALTO</b> |     | <b>EN ALTO</b><br><b>GRADO</b> |     | <b>PARCIAL</b> |       | <b>MUY</b><br><b>POCO</b> |     | <b>NINGUNO</b> |    | <b>NO</b><br><b>SABE</b> |
|----------------------|---------------------------|-----|--------------------------------|-----|----------------|-------|---------------------------|-----|----------------|----|--------------------------|
|                      | 100                       | 90  | 80                             | 70  | 60             | 50    | 40                        | 30  | 20             | 10 | 0                        |
| Numero<br>de         |                           |     |                                |     |                |       |                           |     |                |    |                          |
| Coincidencias:       | 0                         | 1   | 3                              | 1   | 0              | 0     | 0                         | 1   | 0              | 0  | 0                        |
| <b>Promedio</b><br>X |                           |     |                                |     |                |       |                           |     |                |    |                          |
| Coincidencia:        | $0\%$                     | 17% | 50%                            | 17% | 0%             | $0\%$ | $0\%$                     | 17% | 0%             | 0% | 0%                       |
| Tendencia:           |                           |     |                                |     |                |       |                           |     |                |    |                          |
|                      | 71,66666667               |     |                                |     |                |       |                           |     |                |    |                          |

**Tabla 26 Resultados de la Pregunta 9 – Segunda Experiencia**

Los participantes estuvieron satisfechos en alto grado con el espacio de trabajo por permitir percibir información de awareness a través de la visualización o escucha de los objetos o artefactos que empleaban sus colegas para realizar una tarea específica en la actividad colaborativa. Los resultados de la encuesta indican que el 67 % de los encuestados estuvieron en alto grado satisfecho y el 17 % en muy alto grado satisfecho. Los resultados también indican que el 17 % estuvo muy poco satisfecho.

# **Pregunta Número diez.**

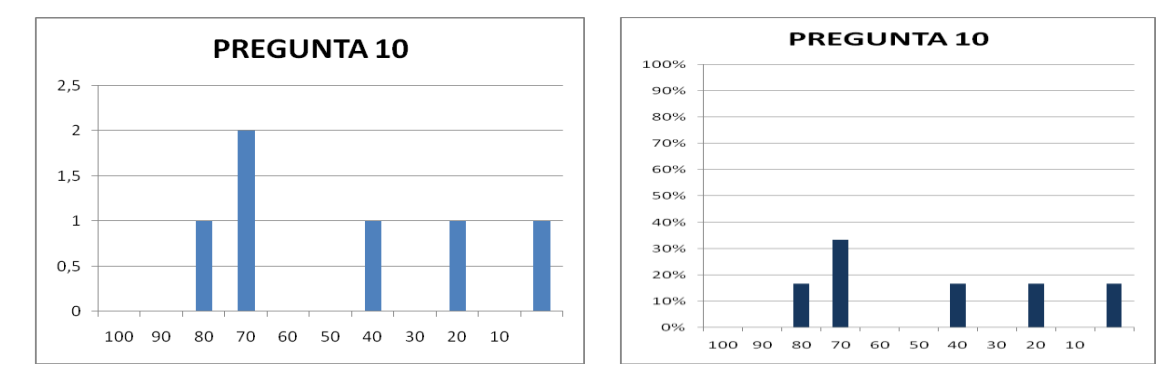

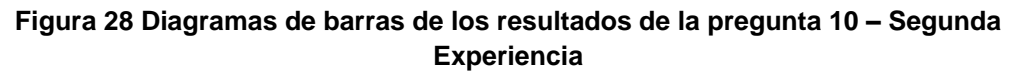

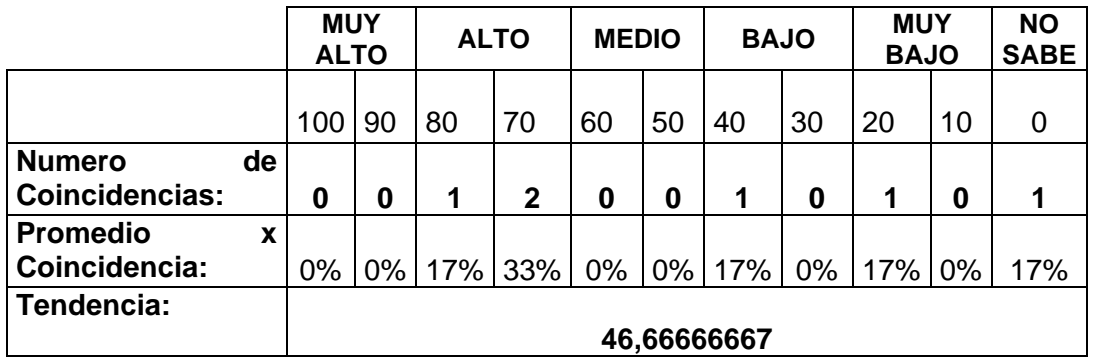

### **Tabla 27 Resultados de la Pregunta 10 – Segunda Experiencia**

Los participantes consideraron que las acciones que ejecutaron sus colegas sobre los objetos que manipulaban en el espacio de trabajo, tuvo una influencia media en la toma de decisiones sobre sus tareas o actividades en la actividad colaborativa. Los resultados de la encuesta indican que en el 50 % de los participantes tuvo una influencia alta. Sin embargo, los resultados también evidencian que en un 17 % tuvo una influencia baja y para otro 17 % muy baja. Por último, solo el 17 % no supo responder esta pregunta de la encuesta.

# **5. EVALUACIÓN DIAGNÓSTICA DE LOS ASPECTOS A EVALUAR (VARIABLES) – SEGUNDA EXPERIENCIA**

En esta sección se presenta detalladamente la evaluación diagnostica de los aspectos a evaluar de cada una de las características definidas en la fase de planeación. Los valores que se le asignaron a cada uno de los aspectos a evaluar, están determinados por el análisis de la información recolecta a través de la ficha de observación y las encuestas. Los resultados de la ficha de observación y la encuesta de la segunda experiencia se encuentran en detalle en las secciones anteriores. A continuación se presentan los resultados de la evaluación diagnostica de cada uno de los aspectos a evaluar:

# **Característica 1**

# **Comunicación directa**

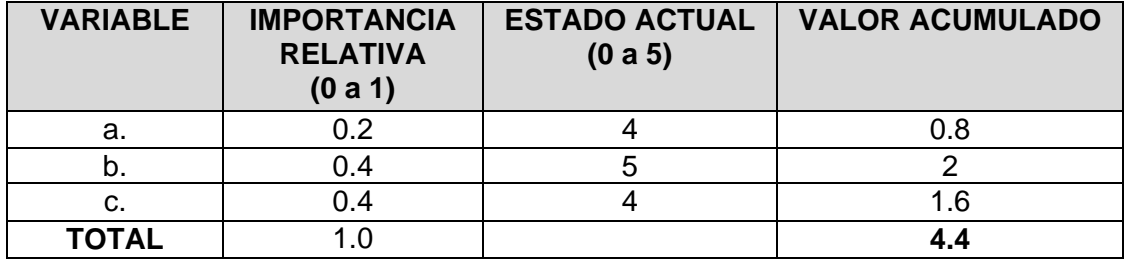

**FORTALEZAS Y DEBILIDADES** *(Derivadas del análisis de la información recolectada)*

# **FORTALEZAS ASOCIADAS A LA CARACTERÍSTICA**

- Durante la observación de campo, se evidenció que el docente disponía de una lista para controlar la asistencia de las personas que estaban presentes en la actividad colaborativa. Esta lista servía como mecanismo para brindar información de awareness relacionada con los elementos de presencia e identidad.
	- Durante la observación de campo, se evidenció que los espacios de socialización generados durante las etapas pre-test y pos-test de CET, fomentaban actividades que involucraban la comunicación verbal o escrita de los participantes, y en consecuencia, se producía un alto grado de información de awareness, pues a través de éste mecanismo, los participantes percibían elementos de awareness como localización, autoría, identidad, intensiones, acciones y objetos de sus colegas, generando una conciencia del espacio de trabajo y mejorando el trabajo grupal.
	- Según los resultados de las encuestas, el 80 % de los encuestados empleó usualmente el mecanismo de comunicación verbal o escrita directa (conversaciones, preguntas, notas, etc.) para interactuar con sus colegas durante los procesos de debate en la actividad colaborativa.
- Según los resultados de las encuestas, el 62 % de los encuestados empleó usualmente el mecanismo de comunicación directa a través de señales y gestos (indicar o expresar una acción a través de las manos, guiños, movimientos de cabeza, movimiento de los hombros, etc.) como estrategias para interactuar con sus colegas durante los procesos de debate en la actividad colaborativa.

# **DEBILIDADES ASOCIADAS A LA CARACTERÍSTICA**

# **Característica 2**

### **Producciones indirectas**

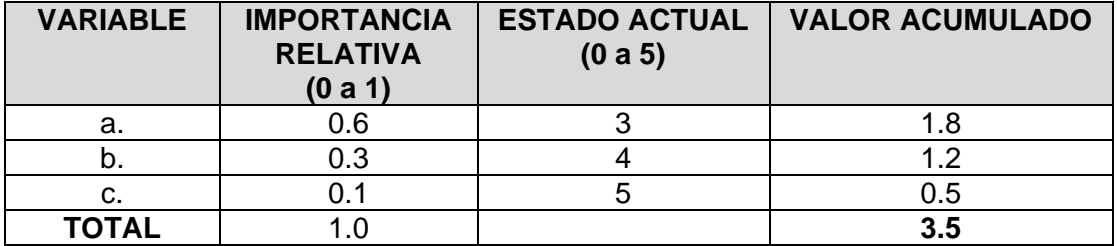

**FORTALEZAS Y DEBILIDADES** *(Derivadas del análisis de la información recolectada)*

# **FORTALEZAS ASOCIADAS A LA CARACTERÍSTICA**

- Según los resultados de las encuestas, el 76 % de los encuestados empleó usualmente estrategias de comunicación indirecta (escuchar conversaciones, frases o discursos de sus colegas, visualizar los gestos en sus rostros, visualizar o escuchar los movimientos de sus manos y las acciones de sus colegas, etc.) para percibir información de awareness implícita acerca de las actividades o tareas de sus colegas en la actividad colaborativa.
- Según los resultados de las encuestas, el 65 % de los encuestados empleó usualmente estrategias de comunicación indirecta (leer en voz alta, expresar frases en el espacio de trabajo relacionadas con el trabajo que está ejecutando, discursos, gestos y movimientos indirectos, ejecutar algunas acciones indirectamente, etc.) para brindar información de awareness acerca de las actividades o tareas a sus colegas en la actividad colaborativa
- Durante la observación de campo, se evidenció que los espacios de socialización permitían a los participantes realizar conversaciones públicas entre ellos en sus respectivos grupos de trabajo durante la actividad colaborativa. Estas conversaciones públicas eran percibidas indirectamente por colegas de otros grupos, y así estos últimos eran consientes de las actividades y tareas que estaban ejecutando. En algunas ocasiones, gracias a la información de awareness que se percibía indirectamente, se generaban oportunidades de colaboración, pues algunos participantes que tenían un alto dominio en la temática que se estaba evaluando apoyaban con comentarios y sugerencias a sus colegas de otros grupos.
- Según los resultados de las encuestas, el 85 % de los encuestados estaban satisfechos en alto grado con el espacio de trabajo, pues consideraban que era adecuado para permitir a los participantes percibir información implícita de awareness producida cuando interactuaban a través de la comunicación indirecta.

# **DEBILIDADES ASOCIADAS A LA CARACTERÍSTICA**

 El mecanismo de comunicación indirecta fue empleado con alta frecuencia durante la etapa pre-test de CET para percibir información de awareness que fluía implícitamente gracias al entorno. Sin embargo, su intensidad disminuyo notoriamente durante la etapa pos-test, pues en esta fase, los participantes se limitaron a corregir las respuestas a las preguntas que consideran erronas del test e ignoraron las actividades de sus colegas de otros grupos.

# **Característica 3**

### **Comunicación Consecuente**

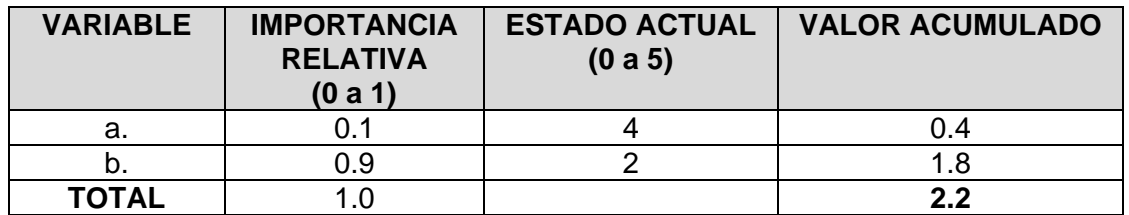

**FORTALEZAS Y DEBILIDADES** *(Derivadas del análisis de la información recolectada)*

# **FORTALEZAS ASOCIADAS A LA CARACTERÍSTICA**

 Según los resultados de las encuestas, el 65% de los encuestados estaban satisfechos en alto grado con el espacio de trabajo, pues consideran que era adecuado para permitir a un participante percibir información de awareness a través de la visualización o escucha de las acciones corporales de sus colegas cuando estaban laborando.

# **DEBILIDADES ASOCIADAS A LA CARACTERÍSTICA**

 Durante la observación de campo, se evidenció que a pesar de que el espacio de trabajo permitía a cualquier participante percibir información de awareness a través de la visualización o escucha de las acciones corporales de todos sus colegas en sus labores durante la actividad colaborativa, éstos solo centraban su atención algunas veces en las acciones corporales de sus colegas del mismo grupo e ignoraban a los demás. Lo anterior se comprueba en los resultados de las encuestas, donde solo el 55 % de los encuestado empleó alguna estrategia para percibir información de awareness a través de este mecanismo de comunicación.

### **Característica 4**

# **Feedthrough**

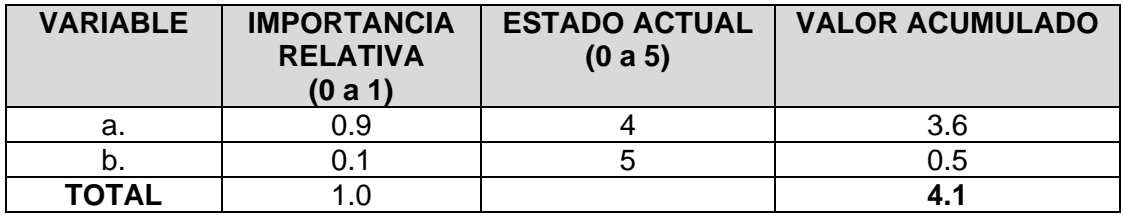

**FORTALEZAS Y DEBILIDADES** *(Derivadas del análisis de la información recolectada)*

# **FORTALEZAS ASOCIADAS A LA CARACTERÍSTICA**

- Según los resultados de las encuestas, el 75% de los encuestados usualmente emplearon algunas estrategias como ver el contenido de los objetos de sus colegas, ver o escuchar los efectos de algunas acciones que ejercen sus colegas sobre aquellos objetos con los que interactúan, etc., en la actividad colaborativa para percibir información acerca de las actividades o tareas que ejecutaban sus colegas a través de los objetos que éstos manipulaban.
- Según los resultados de las encuestas, el 71% de los encuestados estuvieron satisfechos en alto grado con el espacio de trabajo por permitir percibir información de awareness a través de la visualización o escucha de los objetos o artefactos que empleaban sus colegas para realizar una tarea específica en la actividad colaborativa.

# **DEBILIDADES ASOCIADAS A LA CARACTERÍSTICA**

 Durante la observación de campo, se evidenció que en la etapa de pre-test los participantes emplearon un gran número de objetos (fotocopias, cuadernos, libros, computadores, entre otros) para resolver las preguntas que se les habían asignado. Por lo tanto, la información de awareness que percibían a través de las acciones que ejecutaban algunos colegas sobre los objetos presentes en el espacio de trabajo fue muy alta. Sin embargo, el número de objetos disminuyo notablemente durante la etapa del pos-test, y en consecuencia, la información de awareness que se produce por este mecanismo fue mucho menor.

# **Característica 5**

### **Retroalimentación del entorno**

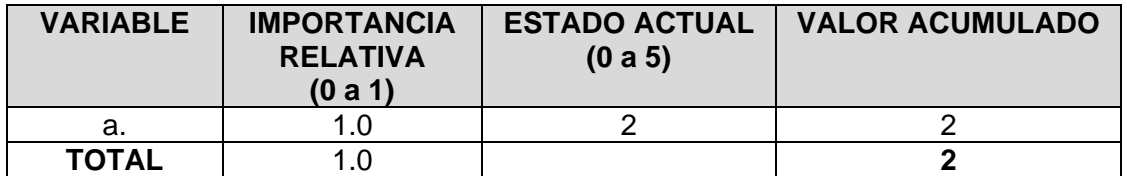

**FORTALEZAS Y DEBILIDADES** *(Derivadas del análisis de la información recolectada)*

### **FORTALEZAS ASOCIADAS A LA CARACTERÍSTICA**

# **DEBILIDADES ASOCIADAS A LA CARACTERÍSTICA**

- Durante la observación de campo, se evidenció que la actividad colaborativa se ejecuto en un periodo de tiempo muy corto. Por lo tanto, la atención de los participantes estuvo centrada en sus respectivos grupos de trabajo la mayoría de tiempo. En este sentido, los efectos indirectos de las acciones de sus colegas de otros grupos de trabajo tuvo poca influencia sobre sus propias tareas y actividades.
- La información de awareness que fluye por este mecanismo, se puede percibir cuando la actividad colaborativa tiene un periodo de tiempo largo, pues la mayoría de los efectos de las acciones que ejecuta un participante en el espacio de trabajo, se perciben a largo plazo.

Una vez concluida la evaluación diagnostica, se analizaron los respectivos resultados que se obtuvieron y se califico cada una de las características. En la Tabla 1 se presentan los resultados de la calificación de las características:

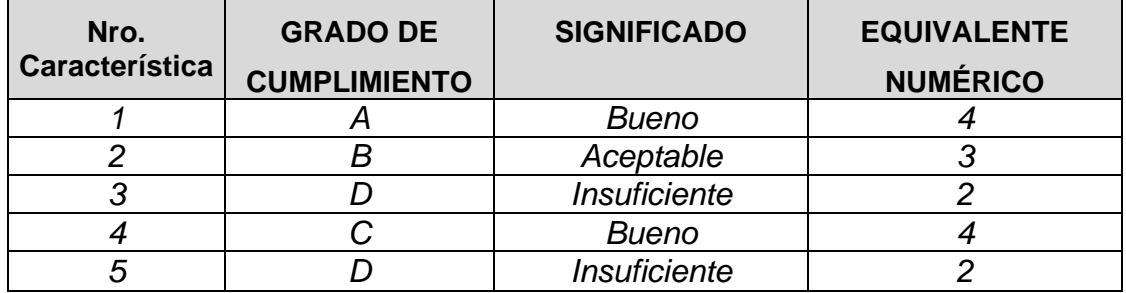

**Tabla 28 Calificación de las características – Segunda Experiencia**

# **ANEXO C – PRE-ANALISIS DE CET EN UN ENTORNO DISTRIBUIDO SIN MECANISMOS DE AWARENESS**

El propósito del pre-análisis de CET en un entorno distribuido sin el apoyo de mecanismos de awareness, era observar cómo los participantes interactuaban en este tipo de escenarios y qué mecanismos de comunicación tradicionales empleaban para cumplir con dicho fin.

# **1. FICHA DE OBSERVACIÓN**

# **1.1. Diseño de la ficha de observación**

El propósito de la ficha de observación era enfocar la atención del observador en cómo los participantes interactuaban y percibían información de awareness en un escenario distribuido, y qué mecanismos de comunicación tradicionales empleaban para cumplir con dicho fin. La ficha de observación incluía una lista de chequeo, con el fin de verificar cómo los participantes en un entorno distribuido percibían información de awareness acerca de quién estaba presente en la actividad colaborativa, qué actividades estaban ejecutando sus colegas, con cuales elementos estaban interactuando, y cuando ellos estaban laborando. Además, disponía de un espacio para anotar las observaciones que se consideraban relevantes durante la observación y un espacio para anotar los comentarios de los participantes de la actividad colaborativa. En la [Tabla 29](#page-61-0) se ilustra el diseño de la ficha de observación:

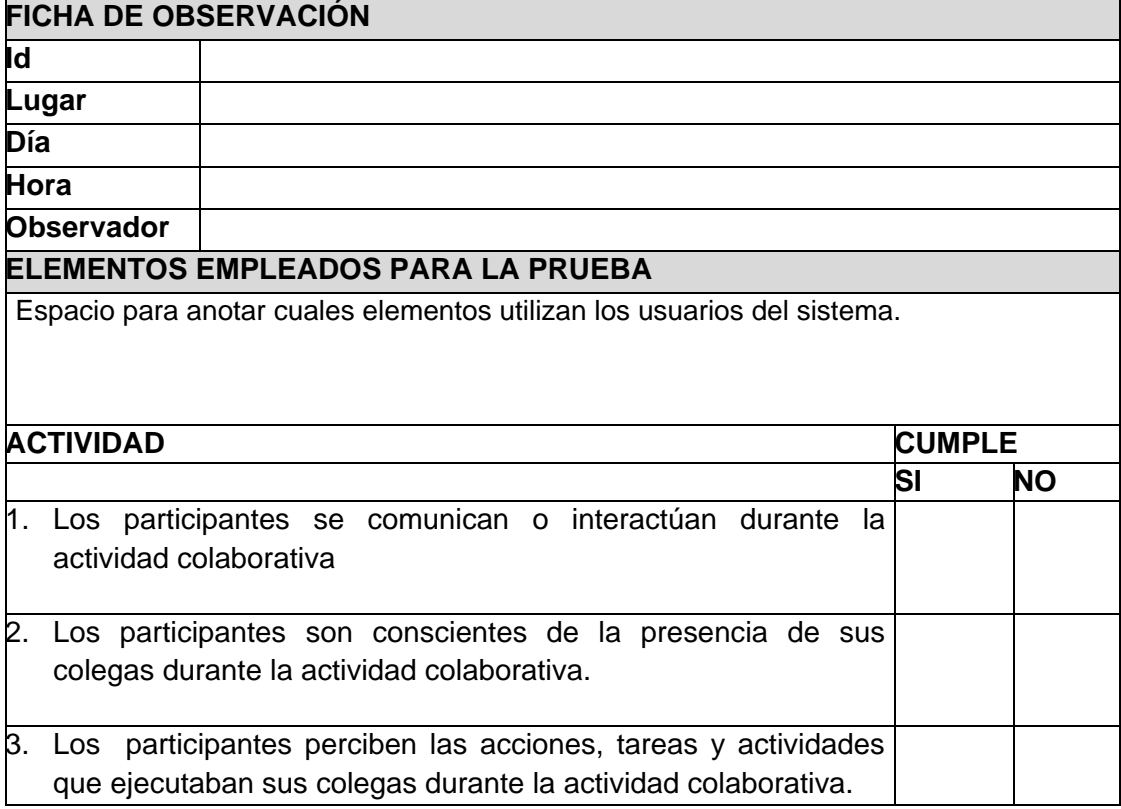

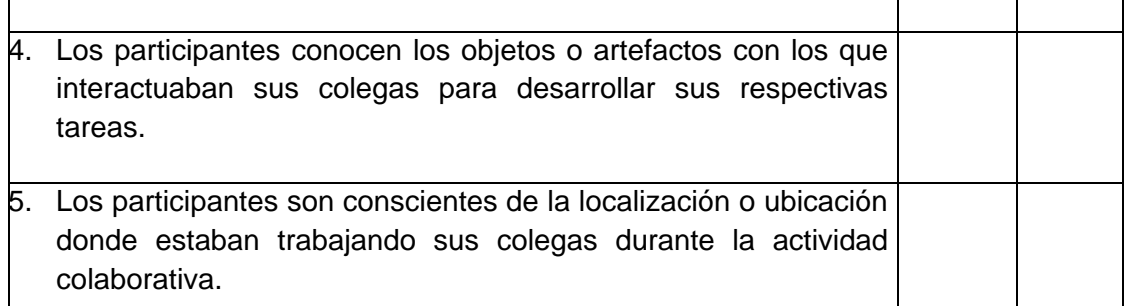

¿Cuáles fueron las herramientas de comunicación que empleaban los participantes de la actividad colaborativa para interactuar con sus colegas? 1.

# **COMENTARIOS**

Espacio para anotar las tareas, comentarios y expresiones del usuario.

# **OBSERVACIONES**

En esta sección se especificaran cada una de las observaciones que se evidenciaron de las actividades mencionadas anteriormente.

# **Tabla 29 Diseño de la ficha de observación – Pre-Análisis**

# <span id="page-61-0"></span>**1.2. Resultados de la ficha de observación**

En la [Tabla 30](#page-62-0) se presentan los resultados de la ficha de observación, según las actividades y eventos que se registraron en la observación de campo.

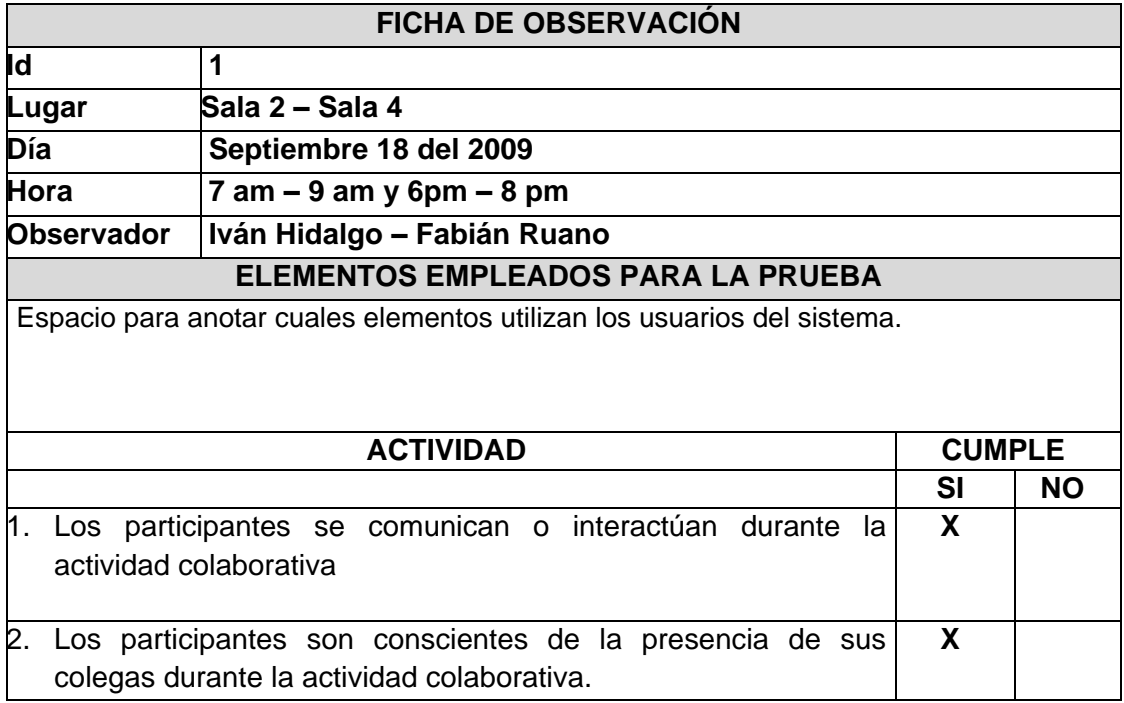

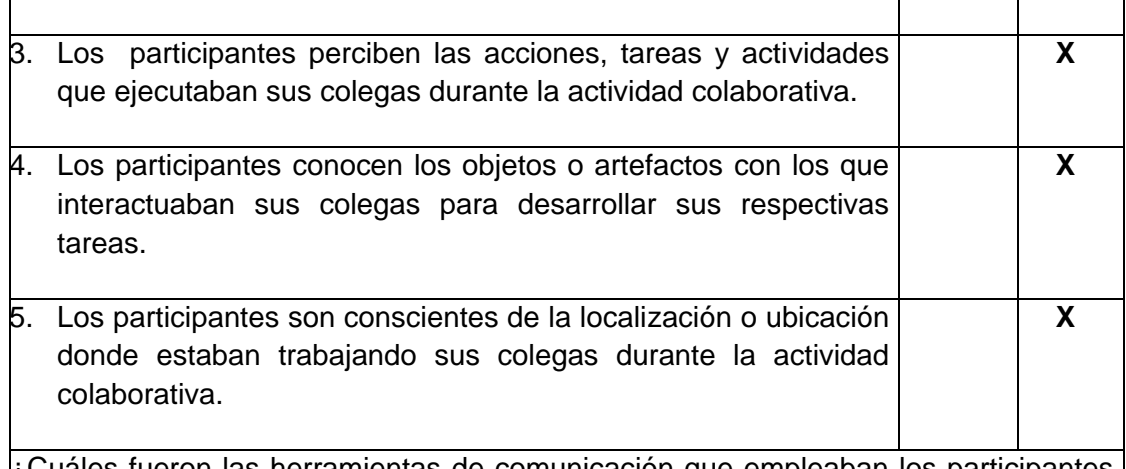

¿Cuáles fueron las herramientas de comunicación que empleaban los participantes de la actividad colaborativa para interactuar con sus colegas?

- Correo electrónico.
- Programas clientes de mensajería instantánea cómo el Google Talk y el Messenger.
- El chat del sistema de gestión de recursos MOODLE.
- El software para conferencias de Microsoft NetMeeting.

# **COMENTARIOS**

Espacio para anotar las tareas, comentarios y expresiones del usuario.

# **OBSERVACIONES**

En esta sección se especificaran cada una de las observaciones que se evidenciaron de las actividades mencionadas anteriormente.

# **Tabla 30 Resultados de la ficha de observación - Tercera Experiencia**

<span id="page-62-0"></span>A continuación se describen las observaciones de cada una de las actividades de chequeo definidas en la ficha de observación. Los resultados que se obtuvieron fueron los siguientes:

- Los participantes eran conscientes de la presencia de sus colegas durante la actividad colaborativa, pues ya habían tenido un contacto cara a cara en el momento que se estructuraron los grupos de trabajo. De acuerdo con lo anterior, se puede concluir que sin el contacto físico entre los participantes al inicio de la actividad, hubiese sido imposible que éstos percibieran la presencia de sus colegas, ya que no existía un mecanismo de awareness que brindara dicha información. Un ejemplo de un mecanismo de awareness que apoya la información de awareness relacionada con presencia es la lista de participantes.
- Los participantes eran consientes de las acciones, tareas y actividades que ejecutaban sus colegas durante esta etapa de la actividad colaborativa, gracias a los mecanismos tradicionales de comunicación mencionados anteriormente.

Los mecanismos más empleados para interactuar en ésta etapa fueron: el software de conferencias de Microsoft NetMeeting y el correo electrónico.

- Los participantes que emplearon el sistema de pantallas compartidas del software para conferencias NetMeeting, eran consientes de los objetos o artefactos no tangibles (páginas web, blog de notas, etc.) con los que interactuaban los colegas en sus computadores para desarrollar sus respectivas tareas.
- Los participantes no eran conscientes de la localización o ubicación donde estaban trabajando sus colegas durante la actividad colaborativa, pues no disponían de mecanismos de awareness que permitiera percibir dicha información. En la mayoría de los sistemas groupware, esta información es brindada a través de perfiles de usuario.

Por otro lado, el instructor que tenía el rol de moderador en la actividad colaborativa, interactuaba y coordinaba las intervenciones cara a cara con los participantes, empleando los mecanismos naturales de comunicación. Para cumplir con dicho fin, el moderador tenía que desplazarse físicamente hacia el grupo que lo solicitaba. Lo anterior se debía a que también presentó inconvenientes en la negociación y selección de un cliente de mensajería instantánea, que le permitiera interactuar con los participantes durante la actividad.

# **2. ENCUESTA**

# **2.1. Diseño de la encuesta**

El objetivo de la encuesta era el de conocer la opinión de los estudiantes acerca de cómo interactuó y percibió información de awareness en un escenario distribuido, qué mecanismos de comunicación tradicionales empleó para cumplir con dicho fin, y como considera el desempeño de la herramienta MOCET para soportar CET en un entorno distribuido. A continuación se describe cada una de las preguntas que se plantearon en la encuesta:

1. ¿Usted se comunico o interactuó con sus compañeros durante la actividad colaborativa?

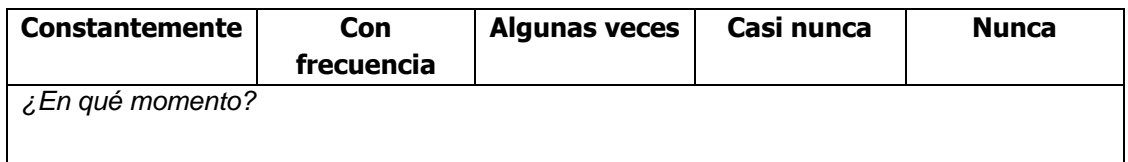

1. Haga una lista ordenada por prioridad de los mecanismos de comunicación que empleó para interactuar con sus compañeros durante la actividad colaborativa:

1.

2. ¿Era consciente de la presencia de los colegas que estaban participando en la actividad colaborativa?

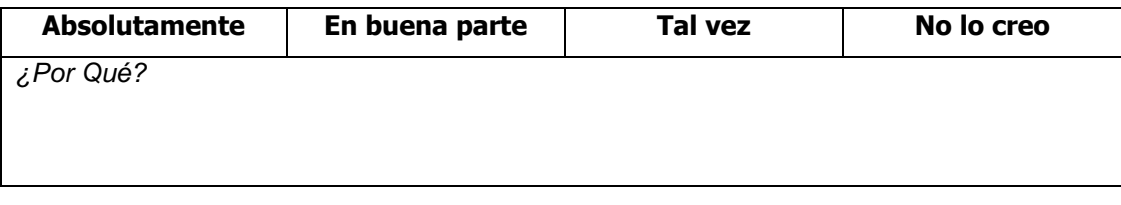

- 3. ¿Cómo obtuvo la información de identidad (perfil, avatares, etc.) acerca de los participantes de la actividad colaborativa?
- 4. ¿Percibió las acciones, tareas y actividades que ejecutaban sus colegas durante la actividad colaborativa?

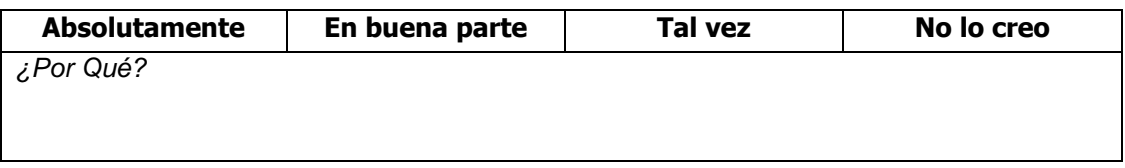

5. ¿Usted sabía qué era lo que iban hacer sus colegas o cuáles eran sus intenciones durante la actividad colaborativa?

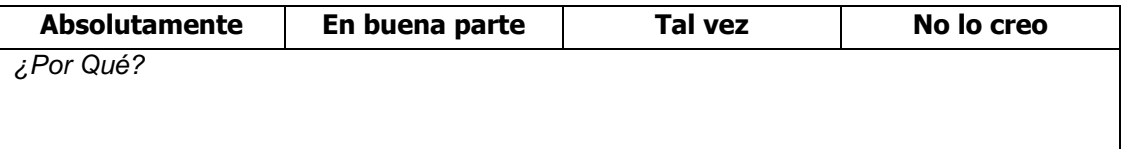

6. ¿Usted conoció los objetos o artefactos que empleaban sus colegas (cuadernos, fotocopias, páginas web, etc.) para desarrollar sus tareas o actividades colaborativas?

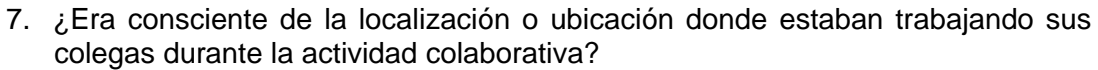

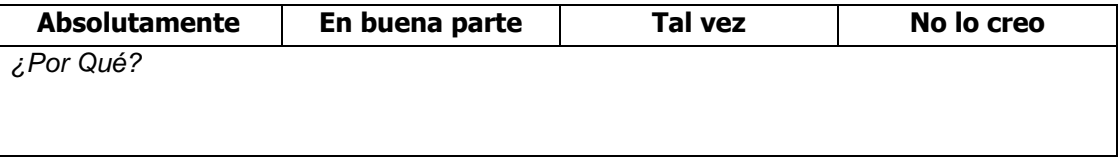

8. ¿Usted cree que la interacción o comunicación que tuvo con sus colegas durante la actividad colaborativa, le ayudo para realizar sus tareas de mejor forma?

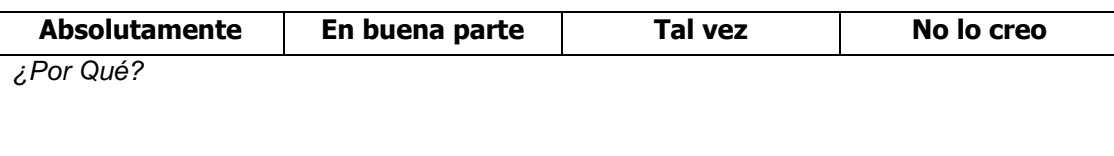

- 9. ¿Qué herramientas de comunicación le gustaría que el sistema tuviese para realizar su trabajo de mejor forma?
- 10. De acuerdo a la experiencia en la actividad colaborativa, haga una lista ordenada por prioridad de los aspectos más negativos que usted experimento:

1.

En resumen, el aspecto más negativo de la experiencia fue:

- 11. De acuerdo a la experiencia en la actividad colaborativa, haga una lista ordenada por prioridad de los aspectos más positivos que usted experimento:
	- 1.

En resumen, el aspecto más positivo de la experiencia fue:

- 12. Con respecto a la actividad colaborativa de CET en un entorno cara a cara que usted experimento, qué aspectos le faltaría a la herramienta MOCET para seguir soportando la misma actividad en un entorno colaborativo distribuido:
- 13. ¿Qué impresión le da MOCET como herramienta para el soporte del proceso de evaluación de CET en un entorno colaborativo distribuido?

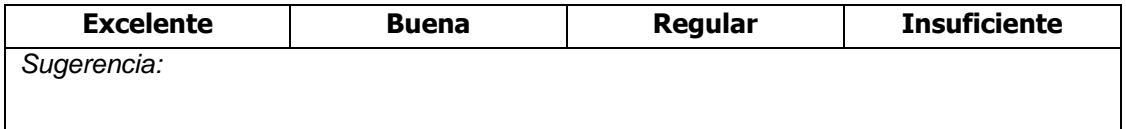

# **2.2. Resultado de la Encuesta**

Para las encuestas se contó con una muestra de 10 personas que participaron en la actividad colaborativa. Los resultados de las encuestas se ilustran a continuación:

# **Pregunta Número uno.**

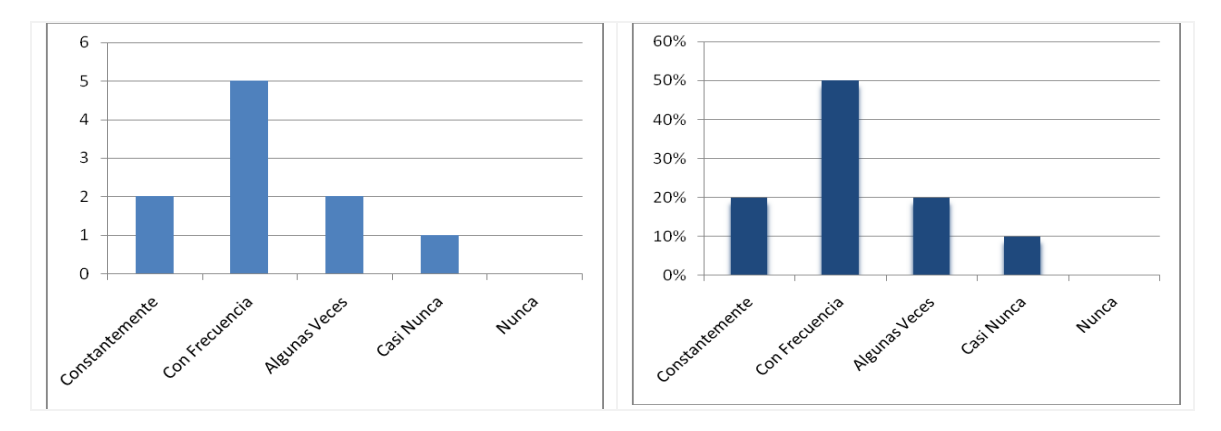

### <span id="page-66-0"></span>**Figura 29 ¿Usted se comunico o interactuó con sus compañeros durante la actividad colaborativa?**

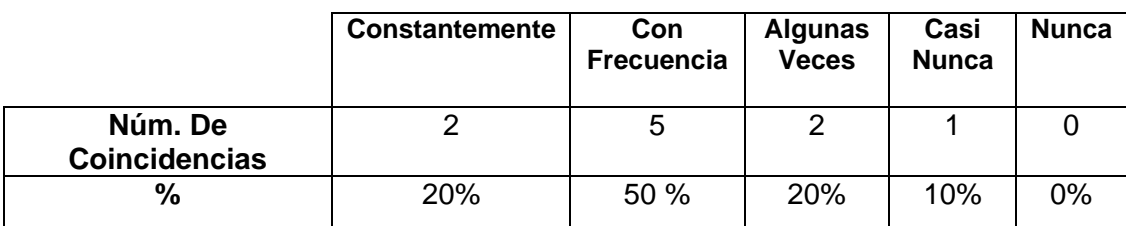

### **Tabla 31 Resultados de la pregunta 1 - Tercera Experiencia**

Las respuestas a esta pregunta están sujetas a la facilidad con que los participantes se comunicaron e interactuaron con sus colegas durante algunas etapas de la actividad colaborativa, empleando algunos mecanismos tradicionales de comunicación. De acuerdo a los resultados obtenidos, se puede apreciar que la mayoría de los encuestados se comunico o interactuó usualmente con sus colegas durante la actividad colaborativa. Se puede ver en la [Figura 29](#page-66-0) que un gran porcentaje de los encuestados (50%) se comunico e interactuó frecuentemente con sus colegas en algunas fases de la actividad, mientras que el 20 % realizo dicho proceso constantemente. Según algunos comentarios de los encuestados, los mecanismos de comunicación tradicionales que más emplearon para comunicarse fueron los clientes de mensajería instantánea cómo el Google Talk y el Messenger, y el software para conferencias NetMeeting.

Por otro lado, el 20 % de los encuestados solo se comunico e interactuó con sus colegas algunas veces durante la actividad colaborativa, mientras que el 10 % casi nunca. Según sus comentarios, algunos equipos presentaron problemas de red, y en consecuencia, no pudieron emplear un mecanismo tradicional de comunicación para interactuar. En sus observaciones también describieron que presentaron dificultades para configurar y seleccionar un mecanismo adecuado para comunicarse, por lo que optaron en interactuar cara a cara con sus colegas.

# **Pregunta Número dos.**

Esta pregunta es complemento de la anterior. En este caso, se le solicitaba a los encuestados, describir las herramientas o mecanismos tradicionales de comunicación que emplearon para interactuar con sus colegas durante la actividad colaborativa. De acuerdo con sus observaciones, los mecanismos tradicionales de comunicación que emplearon para interactuar fueron los siguientes:

- Correo electrónico.
- Programas clientes de mensajería instantánea cómo el Google Talk y el Messenger.
- El chat del sistema de gestión de recursos MOODLE.
- El software para conferencias de Microsoft NetMeeting.

Además de los mecanismos mencionados anteriormente, la mayoría de los encuestados manifestaron que interactuaron cara a cara con sus colegas empleando el mecanismo natural de comunicación directa a través de la voz y señales. Lo anterior evidencia que a pesar de contar con algunas herramientas de comunicación que apoyan a MOCET en un entorno distribuido, esta última sigue presentando una alta dependencia a un entorno cara a cara.

# **Pregunta Número tres.**

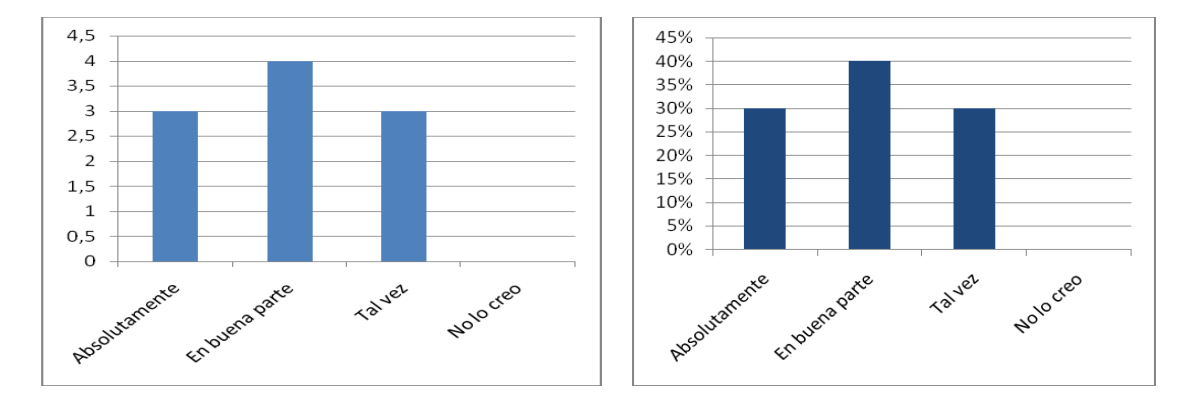

# <span id="page-67-0"></span>**Figura 30 ¿Era consciente de la presencia de los colegas que estaban participando en la actividad colaborativa?**

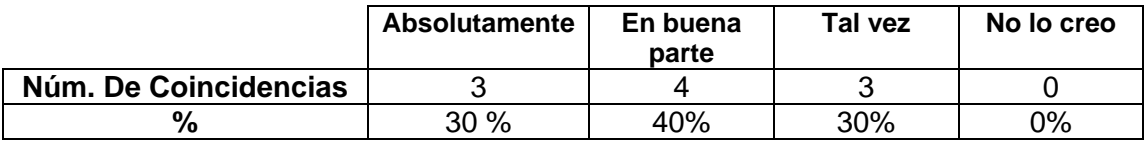

### **Tabla 32 Resultados de la pregunta 3 - Tercera Experiencia**

En la [Figura 30,](#page-67-0) que contiene los resultados obtenidos para esta pregunta, se evidencia que los participantes eran consientes de la presencia de los colegas que estaban participando en la actividad colaborativa. De acuerdo a las opiniones de los encuestados, el 40 % era consiente en buena parte de la presencia de sus colegas, mientras que un 30 % era absolutamente consiente. No obstante, otro 30 % de los encuestados tal vez percibió la presencia de sus colegas en el espacio de trabajo virtual. Según algunos comentarios de los encuestados, esa conciencia se debía a que previo a la actividad, ya sabían quiénes de sus compañeros iban a participar. Además, cuando se estructuraron los grupos de trabajo, era inevitable percibir la presencia de sus compañeros, pues se encontraban congregados en un mismo punto de reunión cara a cara. Algunos de los encuestados también comentaron que durante la etapa del pre-test fue difícil saber si estaban acompañados, pues los mecanismos que emplearon no les brindaban dicha información. Sin embargo, durante la etapa del postest si percibieron la presencia de sus colegas, pero solo la de sus compañeros del

mismo grupo de trabajo, ya que emplearon el software de conferencias NetMeeting, el cual brindaba información acerca de los participantes que estaban conectados a la conferencia.

Queda de manifiesto que sin el contacto cara a cara de los participantes al principio de la actividad colaborativa, hubiese sido casi imposible que los participantes percibieran información de awareness relacionada con la presencia de los que colegas que se encuentran laborando en el espacio de trabajo virtual. Por lo tanto, los resultados que se obtendrían serian diferentes.

# **Pregunta Número cuatro.**

En esta pregunta se le solicitaba a los encuestados describir la forma en que percibieron información de awareness relacionada con la identidad (perfiles, avatares, etc.) de los colegas que se encontraban presentes en el espacio de trabajo virtual en la actividad colaborativa. Según las opiniones de algunos de los encuestados, éstos ya conocían los compañeros que iban a participar en la actividad, por lo que solo les interesaba obtener información de identidad relacionada con el cliente de mensajería instantánea por el cual lograran interactuar. Dicha información la obtuvieron previamente a la actividad, es decir, se tuvo un contacto cara a cara con los colegas, con el fin de solicitar sus respectivas cuentas de clientes de mensajería instantánea. Ciertos encuestados también comentaron que la única forma de obtener dicha información fue a través de los organizadores de la actividad, o desplazándose físicamente al lugar de trabajo de sus colegas para solicitarla personalmente.

De acuerdo a las observaciones hechas por los encuestados, se evidencia la necesidad de disponer de mecanismos de awareness que brinden a los participantes, información de identidad de sus colegas, ya que si éstos se encuentran dispersos geográficamente, posiblemente no hubiesen podido interactuar, afectando de esta forma, los procesos colaborativos de las etapas pre-test y pos-test de CET.

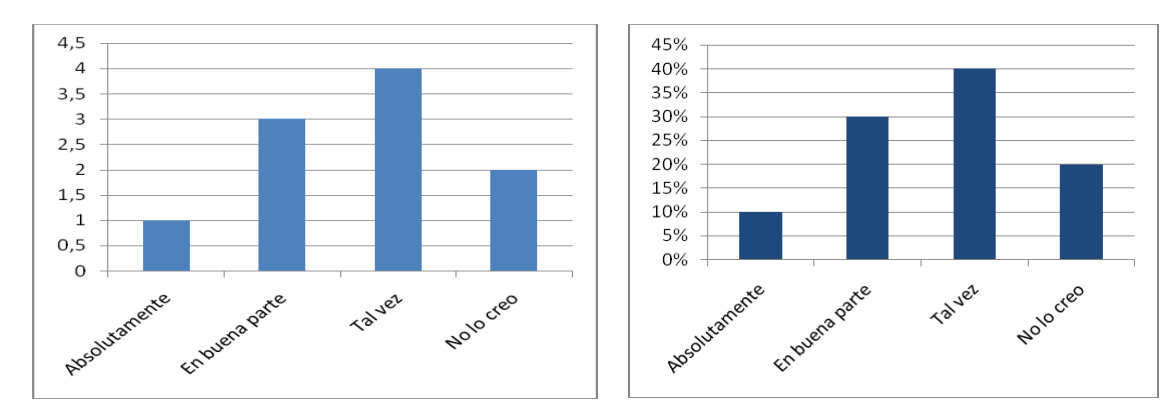

# **Pregunta Número cinco.**

<span id="page-68-0"></span>**Figura 31 ¿Percibió las acciones, tareas y actividades que ejecutaban sus colegas durante la actividad colaborativa?**

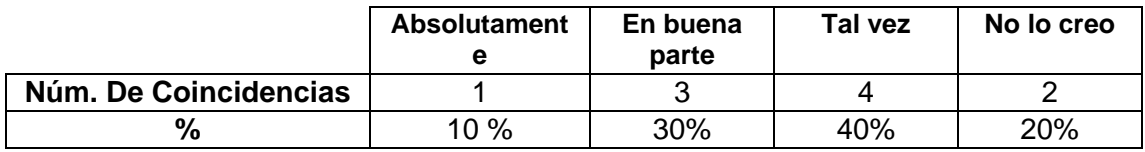

# **Tabla 33 Resultados de la pregunta 5 - Tercera Experiencia**

Como puede observarse en la [Figura 31,](#page-68-0) la mayoría de los encuestados considera que posiblemente percibieron las acciones, tareas y actividades que ejecutaban sus colegas durante la actividad colaborativa. Según los resultados obtenidos, se evidencia que el 40 % de los participantes tal vez percibió dicha información, mientras que el 20 % no cree haberla percibido. De acuerdo a las observaciones hechas por los encuestados, era difícil saber exactamente qué acciones, tareas o actividades ejecutaban sus colegas en el espacio de trabajo, pues se encontraban en salas diferentes. Otros por su parte, comentaron que solo percibieron dicha información en la etapa del pos-test de CET, pues durante esta fase emplearon el software de conferencias NetMeeting para comunicarse con sus colegas del grupo de trabajo. Argumentaban que el software para conferencias NetMeeting, además de proveer un chat para interactuar, permitía compartir las pantallas, lo que facilitaba la visualización de algunas acciones, tareas y actividades que ejecutaban sus colegas durante esta fase de la actividad colaborativa.

Por otra parte, el 30 % de los encuestados considera que en buena parte eran consientes de las acciones, tareas y actividades que ejecutaban sus colegas durante la actividad colaborativa, mientras que solo el 10 % piensa que percibió absolutamente ésta información. Según algunas de sus observaciones, esa consciencia se debía gracias a la información desplegada por los clientes de mensajería instantánea y a la presencia de los colegas que se encontraban congregados en la misma sala.

De acuerdo a las observaciones realizadas por los encuestados, se manifiesta que los mecanismos o herramientas de comunicación fueron fundamentales para facilitar el flujo de información de awareness relacionado con los elementos de acciones y tareas de los participantes, pues permitían establecer una comunicación directa.

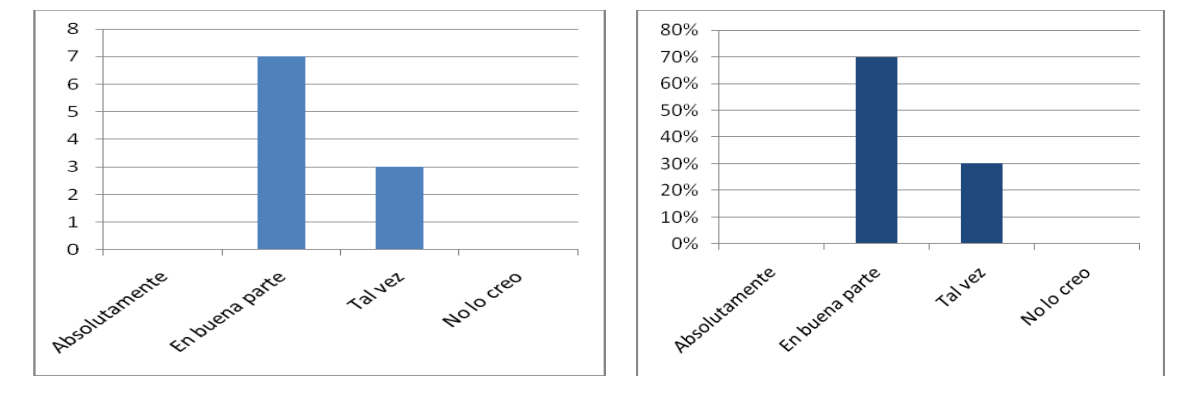

# **Pregunta Número seis.**

<span id="page-69-0"></span>**Figura 32 ¿Usted sabía qué era lo que iban hacer sus colegas o cuáles eran sus intenciones durante la actividad colaborativa?**

|                       | <b>Absolutamente</b> | En buena<br>parte | Tal vez | No lo creo |
|-----------------------|----------------------|-------------------|---------|------------|
| Núm. De Coincidencias |                      |                   |         |            |
|                       | ን %                  | 70%               | 30%     | 0%         |

### **Tabla 34 Resultados de la pregunta 6 - Tercera Experiencia**

Como puede observarse en la [Figura 32,](#page-69-0) la mayoría de los encuestados considera que eran consientes de las acciones que iban a ejecutar sus colegas o cuáles eran sus intenciones durante la actividad colaborativa. Según los resultados obtenidos, un gran porcentaje de los encuestados (70 %) concuerdan que percibieron en buena parte

información de awareness relacionada con las intenciones de sus colegas en el espacio de trabajo. No obstante, el 30 % considera que tal vez percibió dicha información. Según los comentarios de los encuestados, la mayoría era consciente de las intenciones de sus colegas, pues en el momento en que el instructor estructuro los grupos de trabajo y delego las preguntas a cada participante, éstos sabían a qué colegas se las habían asignado, y en consecuencia, eran conscientes que las tareas que iban a desarrollar tenían que estar relacionadas con la solución a esas preguntas.

### **Pregunta Número siete.**

Las respuestas a esta pregunta están sujetas a cómo los participantes percibieron los objetos o artefactos que empleaban sus colegas (cuadernos, fotocopias, páginas web, etc.) para desarrollar sus tareas o actividades colaborativas. Según los comentarios de los encuestados, éstos solo eran consientes de los objetos con los que interactuaban los colegas que se encontraban localizados en el mismo espacio de trabajo, ya que podían visualizar y escuchar las acciones que ejecutaban sus colegas sobre dichos objetos. Se evidenció en sus observaciones, que la mayoría constantemente observaba los objetos con los que interactuaban sus colegas, y tomaban la decisión de emplear los mismos artefactos, con el fin de mejorar la calidad de las respuestas a las preguntas que tenían asignadas. Los encuestados también manifestaron que no eran consientes de los objetos o artefactos con los que interactuaban sus colegas que se encontraban físicamente en otro espacio de trabajo, pues los mecanismos tradicionales de comunicación que tenían disponibles no brindaban dicha información.

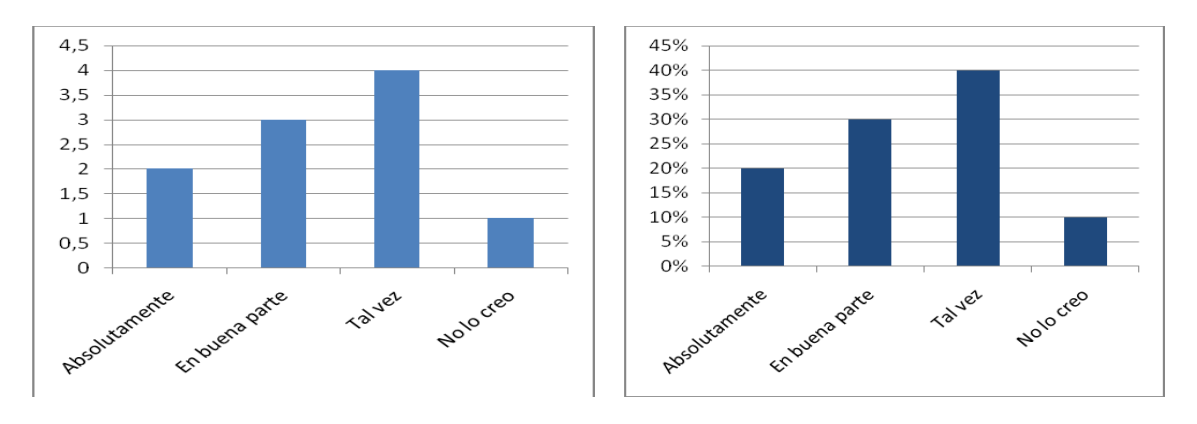

# **Pregunta Número ocho.**

<span id="page-70-0"></span>**Figura 33 ¿Era consciente de la localización o ubicación donde estaban trabajando sus colegas durante la actividad colaborativa?**

|                       | <b>Absolutamente</b> | En buena<br>parte | Tal vez | No lo creo |
|-----------------------|----------------------|-------------------|---------|------------|
| Núm. De Coincidencias |                      |                   |         |            |
| $\%$                  | ነ %                  | 30%               | 40%     | 10%        |

# **Tabla 35 Resultados de la pregunta 8 - Tercera Experiencia**

Como puede observarse en la [Figura 33,](#page-70-0) el 30 % de los encuestados eran conscientes en buena parte de la localización o ubicación donde estaban trabajando sus colegas durante la actividad colaborativa, mientras que el 20 %, era consciente absolutamente de dicha información. Según algunas de sus observaciones, eran consientes que sus colegas estaban físicamente cerca, pues se desplazaron constantemente al sitio donde se encontraban desarrollando sus actividades, con el fin de interactuar.

Por otro lado, el 40 % de los encuestados cree que tal vez era consciente de la localización o ubicación de sus colegas en el espacio de trabajo, mientras que solo el 10 % no cree haber percibido dicha información. De acuerdo a algunos de sus comentarios, éstos no sabían exactamente donde estaban físicamente sus colegas, y en consecuencia, no percibieron información de awareness relacionada con el elemento de localización.

# **Pregunta Número nueve.**

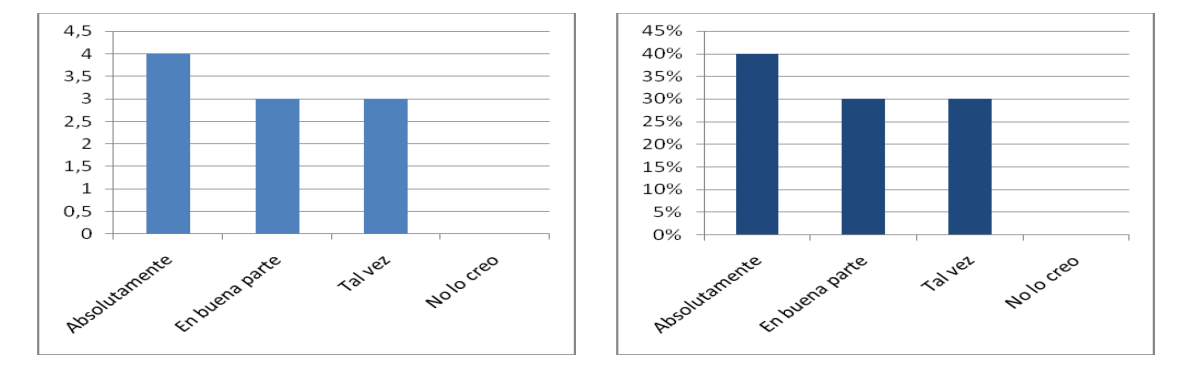

<span id="page-71-0"></span>**Figura 34 ¿Usted cree que la interacción o comunicación que tuvo con sus colegas durante la actividad colaborativa, le ayudo para realizar sus tareas de mejor forma?**

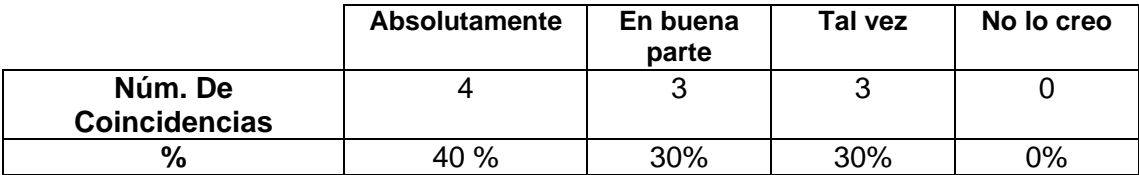

### **Tabla 36 Resultados de la pregunta 8 - Tercera Experiencia**

En la [Figura 34,](#page-71-0) que contiene los resultados obtenidos para esta pregunta, queda de manifiesto que la interacción o comunicación que tuvieron los participantes con sus colegas durante la actividad colaborativa, les ayudo para realizar sus tareas de mejor forma. Según algunas observaciones de los encuestados, las tareas que tenían que desarrollar durante la actividad colaborativa, motivaba a comunicarse entre ellos, y de esta forma, se creaban oportunidades de colaboración. Argumentaron que los procesos de colaboración que se generaban gracias a la comunicación, mejoraban la calidad de las respuestas que tenían asignadas, pues solucionaban algunas dudas que se presentaban y corregían aquellas respuestas que consideraban erróneas a través de las observaciones que hacían sus colegas. No obstante, algunos encuestados también expresaron su inconformidad con los mecanismos tradicionales de comunicación que tenían disponibles, ya que presentaron problemas para lograr comunicarse e interactuar con sus colegas durante algunos periodos de tiempo en la actividad colaborativa.

# **Pregunta Número diez.**

En esta pregunta se le solicitaba a los encuestados, describir qué herramientas de comunicación le gustaría que el sistema tuviera para realizar el trabajo de mejor forma. A continuación se listan las herramientas de comunicación que desean los encuestados que el sistema soporte y la respectiva justificación que describieron en algunas observaciones:
- **Videoconferencia:** ayudaría a comunicarse e interactuar de una forma similar a un entorno cara a cara.
- **Chat:** permitiría la comunicación directa con los colegas, sin tener la necesidad de buscar y emplear un cliente de mensajería instantánea.
- **Historial de Conversaciones:** es importante almacenar el historial de las conversaciones, producto de las interacciones en los procesos de debate.
- **Canales de Audio:** sería interesante poder comunicarse con los colegas a través de la voz.
- **Envío y recepción de archivos:** facilitar el envío y la recepción de archivos, con el fin de compartir información con los colegas durante la actividad colaborativa.

Según los comentarios de algunos encuestados, el sistema ahorraría costos de tiempo al soportar las anteriores herramientas de comunicación, pues se evidenció que se empleó un periodo de tiempo amplio para configurar y seleccionar una herramienta apta para soportar los procesos de comunicación e interacción durante las etapas pretest y post-test de CET.

# **Pregunta Número once.**

En esta pregunta se le solicitaba a los encuestados, realizar una lista ordenada por prioridad de los aspectos más negativos que había experimentado en la actividad colaborativa. Las observaciones que se destacan son las siguientes:

- Dificultades para comunicarse e interactuar con los colegas a través de las herramientas de comunicación que tenían disponibles, asociadas a los problemas de red.
- Pérdida de tiempo ocasionado por problemas de configuración, selección y negociación de una herramienta de comunicación para interactuar durante la actividad colaborativa.
- Desplazamiento físico al lugar donde se encontraban los colegas, con el fin de interactuar en los procesos de debate y consenso.
- Carencia del soporte de herramientas de comunicación a través de MOCET.

# **Pregunta Número doce.**

En esta pregunta se le solicitaba a los encuestados, elaborar una lista ordenada por prioridad de los aspectos más positivos que había experimentado en la actividad colaborativa. Las observaciones que se destacan son las siguientes:

- Emplear otras formas de interactuar con los colegas durante la actividad colaborativa.
- Al interactuar por herramientas de comunicación como el chat, se puede volver a revisar los mensajes que se han generado a lo largo de las interacciones.

# **Pregunta Número trece.**

En esta pregunta se le solicitaba a los encuestados, describir qué aspectos le faltaría a la herramienta MOCET para soportar CET en un entorno colaborativo distribuido, según la experiencia que evidenciaron de CET en un entorno cara a cara. Las sugerencias fueron las siguientes:

- Soporte de chat.
- Soporte de Videoconferencia.
- Soporte de Pantallas compartidas.
- Gestión de Puntos de Reunión virtuales.
- Compartimiento de archivos.

# **Pregunta Número catorce.**

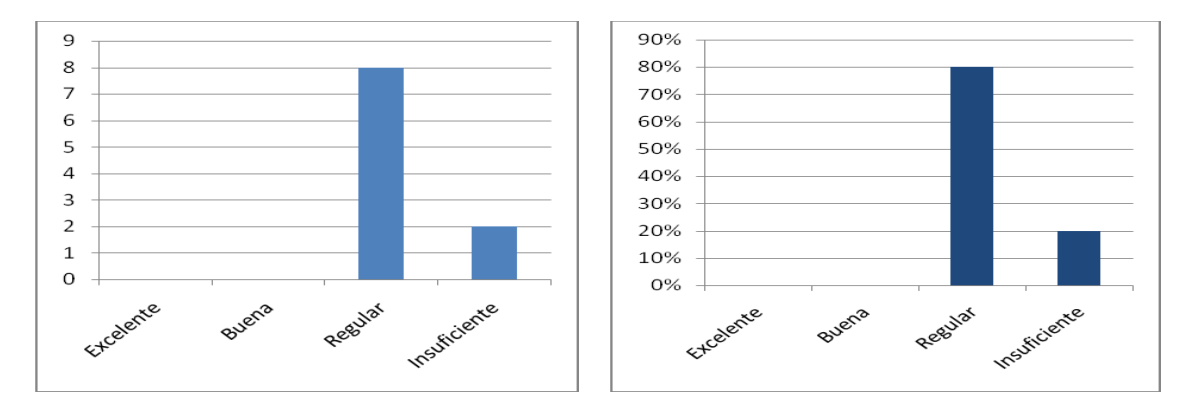

# <span id="page-73-0"></span>**Figura 35 ¿Qué impresión le da MOCET como herramienta para el soporte del proceso de evaluación de CET en un entorno colaborativo distribuido?**

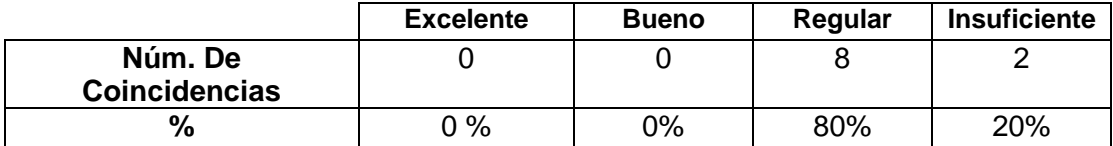

### **Tabla 37 Resultados de la pregunta 14 - Tercera Experiencia**

Los resultados de esta pregunta mostrados en la [Figura 35,](#page-73-0) evidencian la inconformidad de los encuestados con respecto a la herramienta MOCET para soportar CET en un entorno colaborativo distribuido. La mayoría de los encuestados (80%) considera que el soporte que brinda MOCET en regular, mientras que el 20 % opina que es insuficiente. Algunos encuestados manifestaron que MOCET debería proveer el soporte de herramientas de comunicación, con el fin de facilitar las interacciones y evitar pérdida de tiempo en la configuración, selección y negociación de una respectivamente.

# **ANEXO D – EVALUACIÓN DEL DESEMPEÑO DE CET EN UN ENTORNO DISTRIBUIDO**

# **1. ENCUESTA**

# **1.1. Diseño de la encuesta**

Al igual que en las experiencias anteriores, la información de evaluación se extrajo mediante una serie de encuestas cumplimentadas por los usuarios participantes en los experimentos. Las preguntas propuestas, en su mayoría, incluían una valoración cuantificada y un espacio para complementar o justificar el valor dado a cada pregunta. En otros casos solo se preguntaba por la opinión del encuestado sobre temas específicos. Las preguntas fueron enfocadas para cubrir 3 aspectos: la herramienta, los servicios de Awareness y el trabajo grupal. A continuación se ilustra el diseño de la encuesta.

# **Acerca de la Herramienta**

- 1. Facilidad de configuración y ejecución.
	- **MOCET CON MECANISMOS DE AWARENESS**

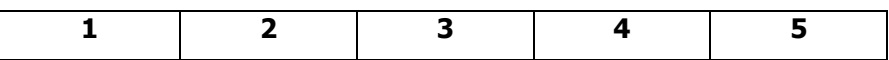

**MOCET SOPORTADO POR CON IMS (Sistema de Mensajería Instantánea)**

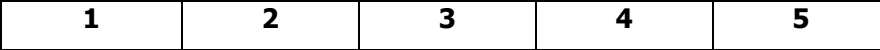

- 2. Facilidad de uso, intuitivo.
	- **MOCET CON MECANISMOS DE AWARENESS**

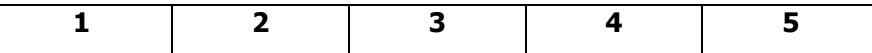

**MOCET SOPORTADO POR CON IMS (Sistema de Mensajería Instantánea)**

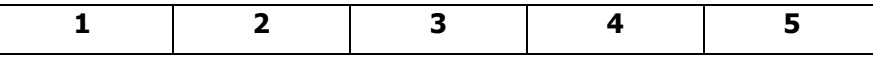

3. ¿Qué impresión da la herramienta para el soporte del proceso de evaluación de CET en un entorno distribuido?

# **MOCET CON MECANISMOS DE AWARENESS**

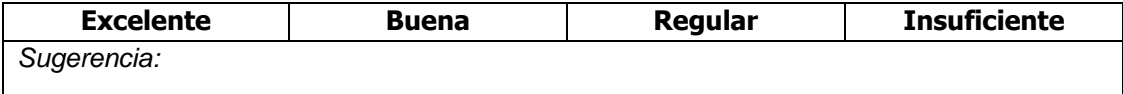

# **MOCET CON IMS (Sistema de Mensajería Instantánea)**

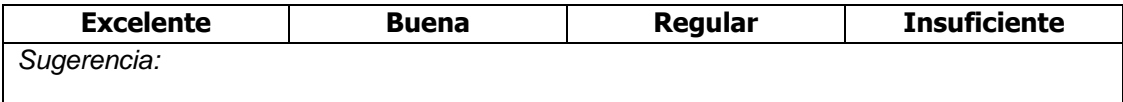

# **Acerca de los Mecanismos de Awareness**

Cuando participó en el proceso de evaluación de CET en un entorno distribuido, era usted consciente de la siguiente información:

- 4. ¿Hay alguien en el espacio de trabajo?
	- **MOCET CON MECANISMOS DE AWARENESS**

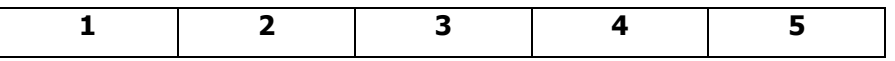

**MOCET SOPORTADO CON IMS (Sistema de Mensajería Instantánea)**

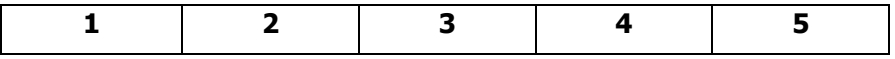

- 5. ¿Quién está participando?
	- **MOCET CON MECANISMOS DE AWARENESS**

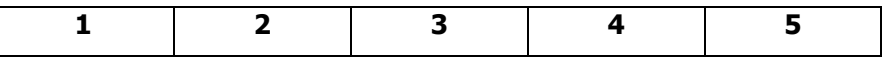

**MOCET SOPORTADO CON IMS (Sistema de Mensajería Instantánea)**

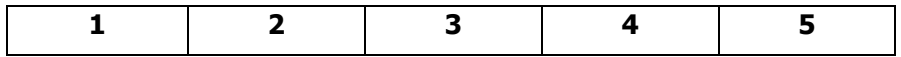

- 6. ¿Quién está haciendo cada acción?
	- **MOCET CON MECANISMOS DE AWARENESS**

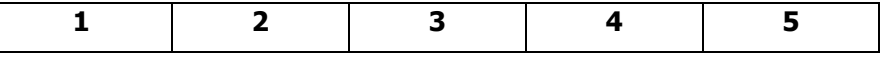

**MOCET SOPORTADO CON IMS (Sistema de Mensajería Instantánea)**

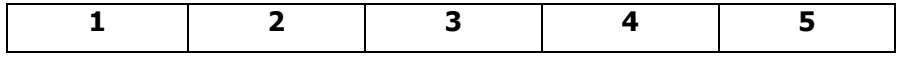

- 7. ¿Qué están haciendo los otros usuarios?
	- **MOCET CON MECANISMOS DE AWARENESS**

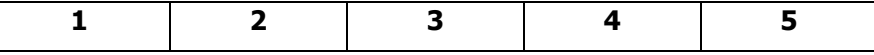

 **MOCET SOPORTADO CON IMS (Sistema de Mensajería Instantánea) 1 2 3 4 5**

- 8. ¿Cuál es la siguiente tarea que se espera realicen los otros usuarios?
	- **MOCET CON MECANISMOS DE AWARENESS**

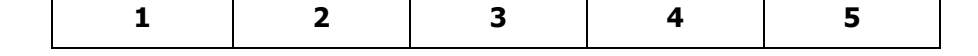

**MOCET SOPORTADO CON IMS (Sistema de Mensajería Instantánea)**

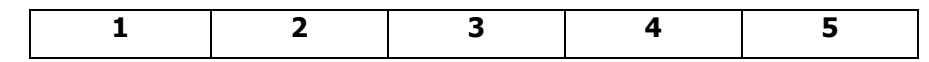

- 9. ¿De qué objetivo forma parte la acción?
	- **MOCET CON MECANISMOS DE AWARENESS**

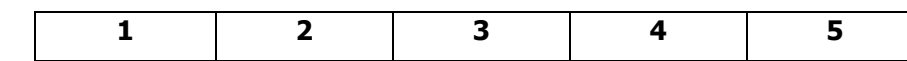

**MOCET SOPORTADO CON IMS (Sistema de Mensajería Instantánea)**

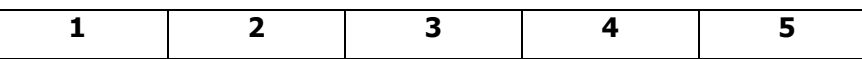

- 10. *i* En qué objetos están trabajando?
	- **MOCET CON MECANISMOS DE AWARENESS**

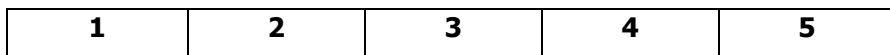

**MOCET SOPORTADO CON IMS (Sistema de Mensajería Instantánea)**

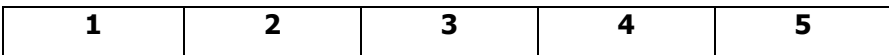

- 11. ¿Dónde están trabajando los otros usuarios?
	- **MOCET CON MECANISMOS DE AWARENESS**

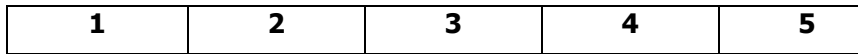

**MOCET SOPORTADO CON IMS (Sistema de Mensajería Instantánea)**

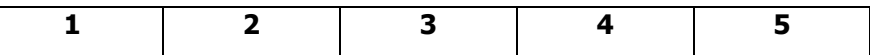

- 12. ¿Dónde están mirando?
	- **MOCET CON MECANISMOS DE AWARENESS**

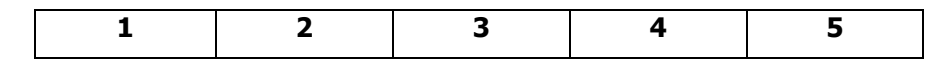

**MOCET SOPORTADO CON IMS (Sistema de Mensajería Instantánea)**

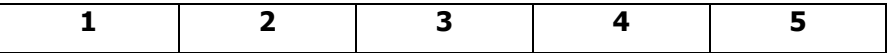

- 13. ¿Qué están viendo?
	- **MOCET CON MECANISMOS DE AWARENESS**

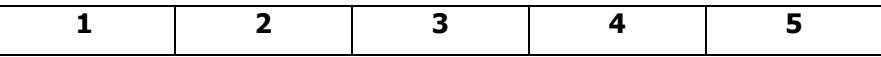

# **MOCET CON NETMEETING**

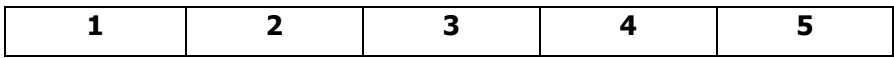

# 14. ¿Qué pueden llegar hacer?

**MOCET CON MECANISMOS DE AWARENESS**

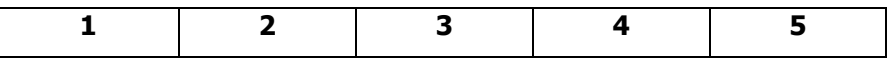

**MOCET SOPORTADO CON IMS (Sistema de Mensajería Instantánea)**

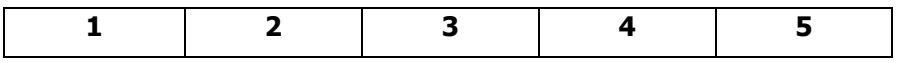

# **Acerca del Trabajo Grupal**

15. ¿Usted cree que la interacción o comunicación que tuvo con sus colegas durante la actividad colaborativa a través de los mecanismos de awareness (videoconferencia, chat, notificaciones, pantallas compartidas, etc.), le ayudo para realizar sus tareas de mejor forma?

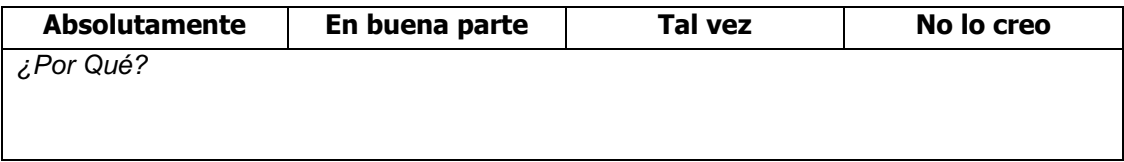

16. ¿Saber que acciones, tareas y actividades hacían sus colegas le ayudo/ayudaría en algo para realizar sus tareas en la actividad colaborativa?

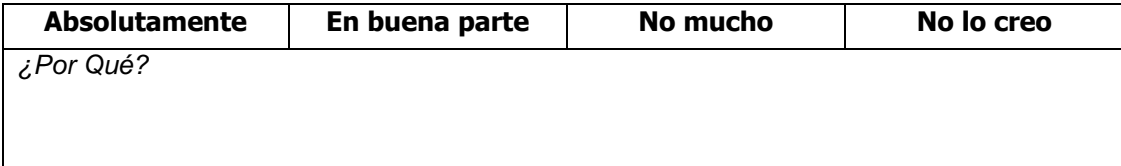

17. ¿Cree que los mecanismos de awareness (videoconferencia, chat, notificaciones, pantallas compartidas, etc.) que soporta la herramienta permitieron mejorar la

coordinación en el desarrollo de las tareas con sus colegas durante la actividad colaborativa?

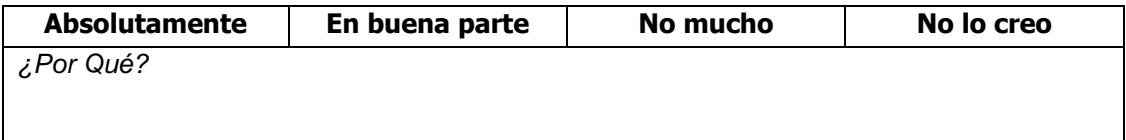

18. ¿Qué información de Awareness hubiera sido deseable tener para realizar las tareas de mejor forma?

# **1.2. Resultado de las encuestas**

El primer bloque de preguntas de la encuesta tenía como propósito medir el desempeño de la aplicación CET en un entorno distribuido con respecto al funcionamiento de la herramienta MOCET en sus dos versiones, es decir, MOCET con el soporte de mecanismos de awareness y MOCET con el apoyo de clientes de mensajería instantánea. Como resultado directo de este bloque, se evidencia que los encuestados han dado una gran importancia a la *facilidad de configuración y ejecución,* y *facilidad de uso, intuitivo,* de la versión de MOCET con el soporte de mecanismos de awareness. En la [Figura 36](#page-78-0) se muestra los resultados relacionados con los aspectos mencionados anteriormente.

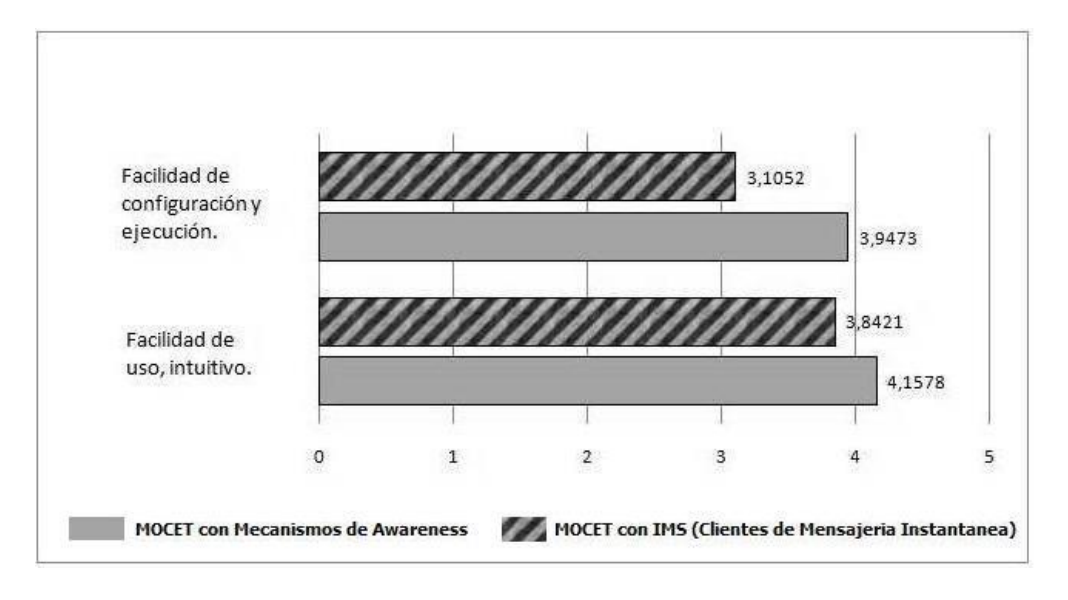

<span id="page-78-0"></span>**Figura 36 Resultados de la encuesta sobe aspectos relacionados con el funcionamiento de las herramientas**

En este bloque, a los participantes también se les pregunto acerca de sus impresiones con respecto a la herramienta MOCET en sus dos versiones para soportar la actividad colaborativa de CET en un entorno distribuido. En la [Figura 37](#page-79-0) se presentan las opiniones de los encuestados.

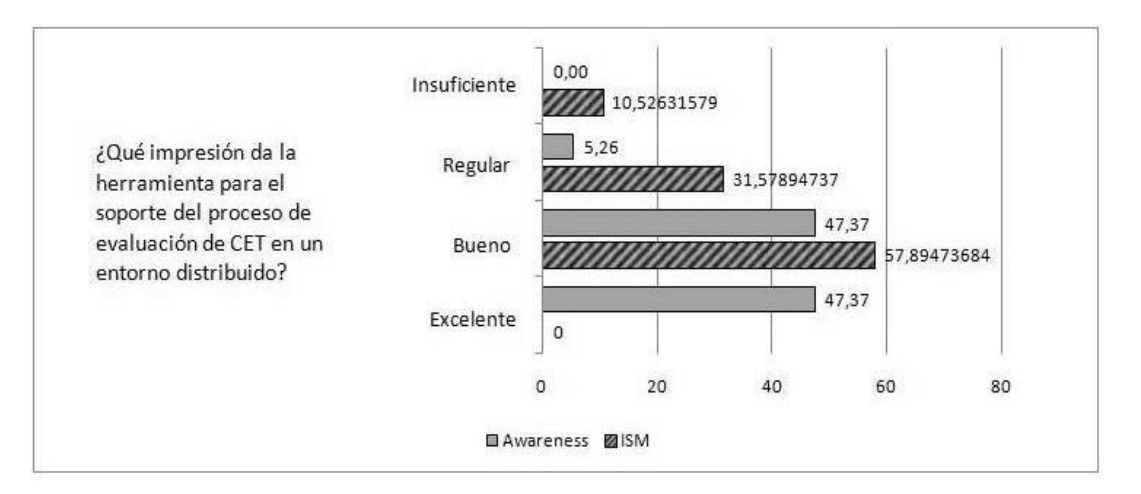

# <span id="page-79-0"></span>**Figura 37 Resultados de las encuestas sobre la impresión de los usuarios con respecto a la herramienta**

# **MOCET CON MECANISMOS DE AWARENESS**

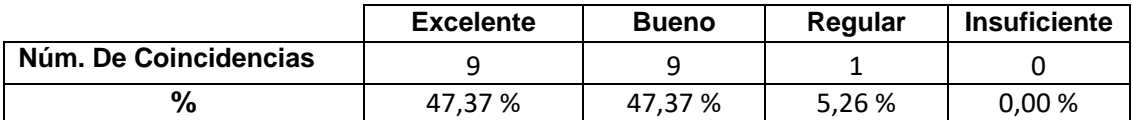

# **MOCET SOPORTADO CON IMS (Sistema de Mensajería Instantánea)**

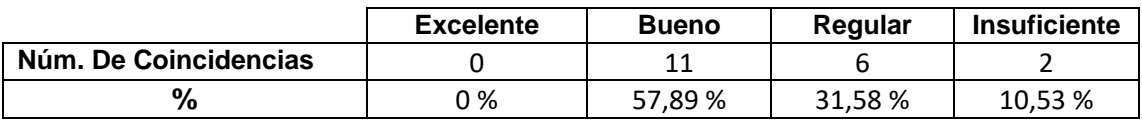

Los resultados de esta pregunta mostrados en la Figura 36, evidencian la satisfacción de los encuestados con respecto a la versión de MOCET con el soporte de mecanismos de awareness para apoyar el proceso de evaluación de CET en un entorno distribuido. La mayoría de los encuestados (95 %) considera que el soporte que brinda la versión de MOCET con mecanismos de awareness es aceptable. Por otro lado, el 89 % de los encuestados opina que el soporte que brinda la versión de MOCET con el apoyo de clientes de mensajería instantánea es regular. Algunos participantes manifestaron que la versión de MOCET con mecanismos de awareness ponía a disposición todos los mecanismos necesarios para soportar los procesos colaborativos en la actividad de CET, mientras que en la versión de MOCET con el apoyo de mecanismos de awareness consideraban que perdían tiempo en la configuración de los respectivos clientes de mensajería instantánea.

El segundo bloque de la encuesta se centro en medir el desempeño de la aplicación CET en un entorno distribuido con respecto al grado de información de awareness que percibieron los participantes a traves de los mecanismos de awareness soportados (ver [Figura 38\)](#page-80-0). Con base en los resultados obtenidos, se evidencia la ventaja de la versión de MOCET con soporte de mecanismos de awareness con respecto a la versión de MOCET sin el soporte de mecanismos de awareness, pero con el apoyo de clientes de mensajería instantánea, ya que casi todos los indicadores dan una valoración mayor en la versión de MOCET con el soporte de mecanismos de awareness. Especialmente importante es la diferencia en los tres primeros aspectos,

referidos al grado de percepción de los demás usuarios y de su trabajo en el espacio compartido. Finalmente, la nota global que los encuestados dieron a los mecanismos de *awareness* es también significativa.

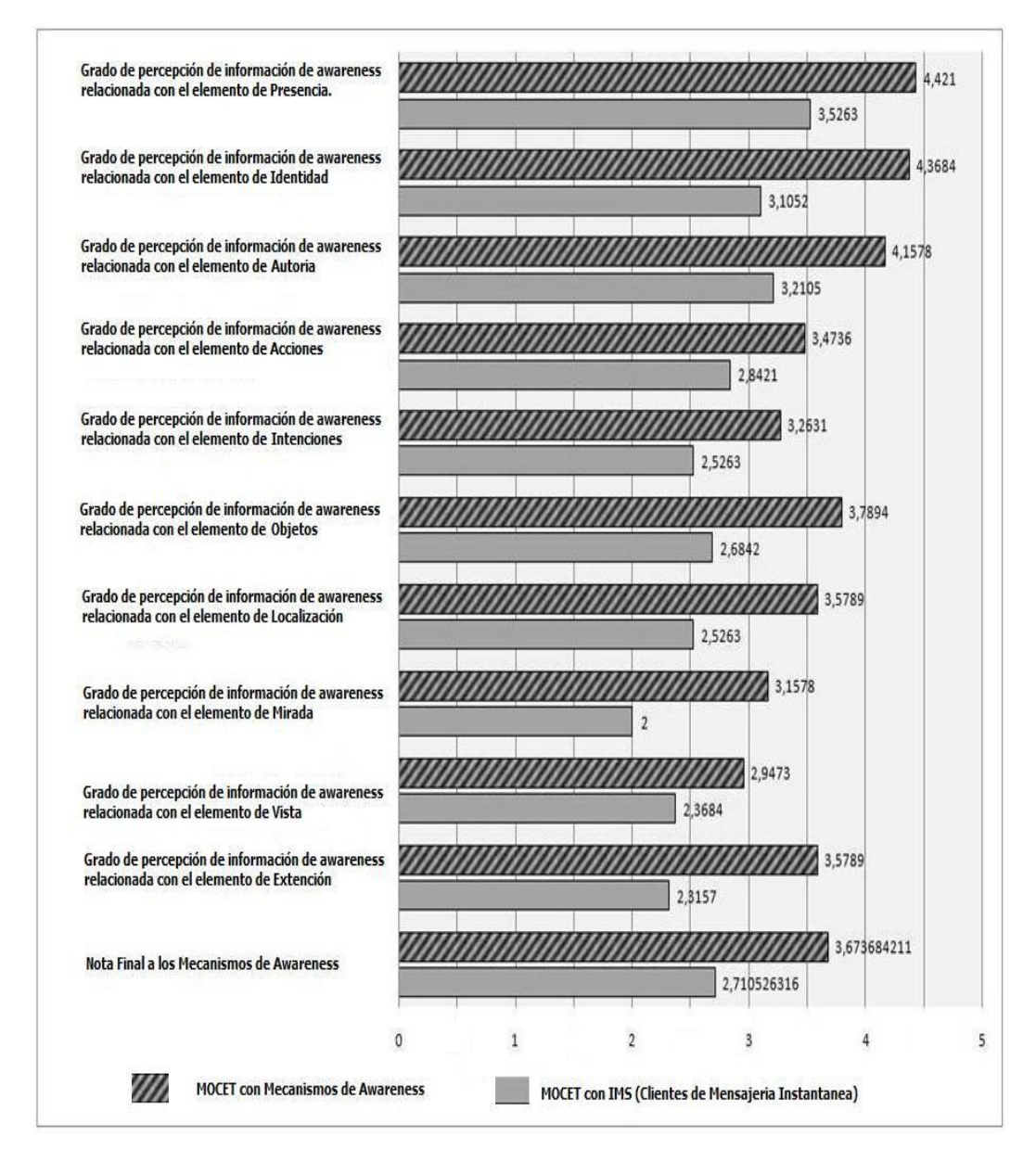

**Figura 38 Resultados de la encuesta sobre aspectos de awareness**

<span id="page-80-0"></span>Finalmente, el último bloque de preguntas indagó a los participantes respecto al trabajo grupal, con el propósito de determinar si los mecanismos de awareness propuestos mejoraron la calidad de los procesos colaborativos en la actividad, y en consecuencia, mejoraron el desempeño de CET en un entorno distribuido. Los resultados que se obtuvieron fueron los siguientes:

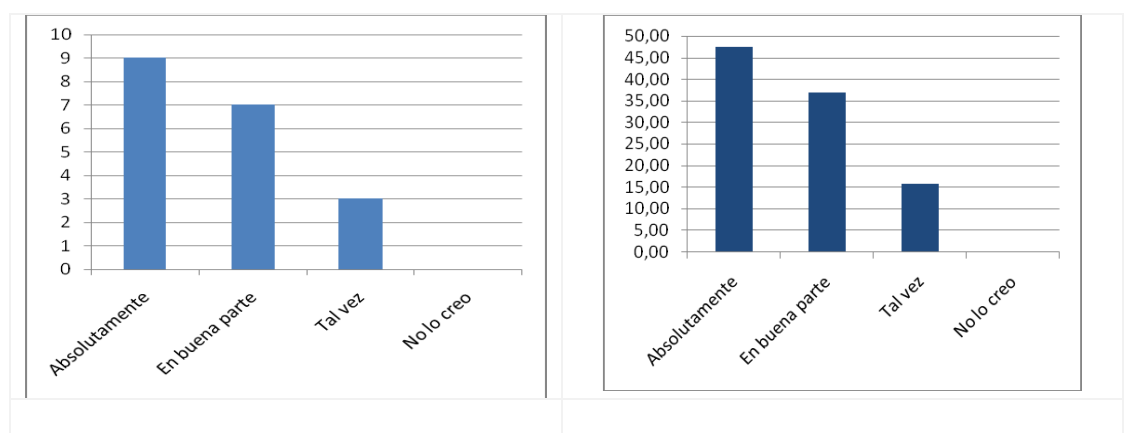

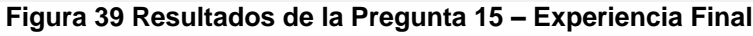

<span id="page-81-0"></span>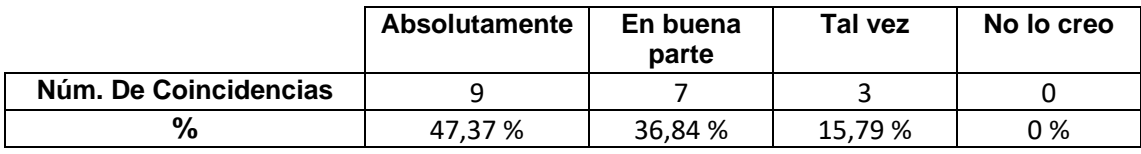

# **Tabla 38 Resultados de la Pregunta 15 – Experiencia Final**

En la [Figura 39,](#page-81-0) que contiene los resultados obtenidos para esta pregunta, queda de manifiesto que la interacción o comunicación que tuvieron los participantes con sus colegas durante la actividad colaborativa, a través de los mecanismos de awareness (videoconferencia, chat, notificaciones, pantallas compartidas, etc.), les ayudo para realizar sus tareas de mejor forma. Según algunas observaciones de los encuestados, los mecanismos de awareness ayudaron a mejorar la coordinación de sus acciones con los colegas del grupo de trabajo, en el desarrollo de las tareas que tenían asignadas. Otros por su parte, consideraban que con el soporte de mecanismos de awareness, se emplearon menores periodos de tiempo en la solución de las tareas y se mejoró la calidad en las respuestas de las mismas.

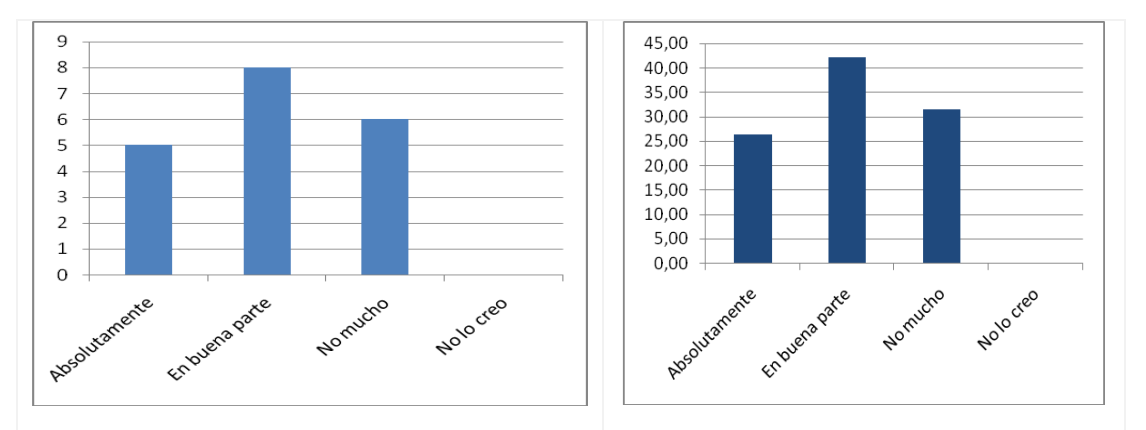

**Figura 40 Resultados de la Pregunta 16 – Experiencia Final**

<span id="page-81-1"></span>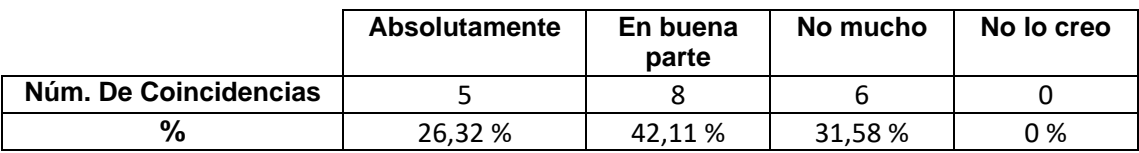

### **Tabla 39 Resultados de la Pregunta 16 – Experiencia Final**

Los resultados de esta pregunta mostrados en la [Figura 40,](#page-81-1) evidencian que la información de awareness que percibieron los participantes de sus colegas, relacionada con los elementos de acciones, tareas y actividades, les ayudo para realizar sus tareas en la actividad colaborativa. La mayoría de los encuestados (42%) consideraba que en buena parte dicha información le ayudo para realizar sus tareas, mientras que el 26% opina que les ayudo absolutamente. Algunos encuestados manifestaron que al ser conscientes de lo que sus colegas habían hecho, estaban haciendo y pretendían hacer, mejoraba la coordinación en la solución de las tareas, pues no perdían tiempo repitiendo las cosas que ya se habían solucionado. Otros por su parte, consideraban que se creaban algunas oportunidades de colaboración, pues en ciertas ocasiones, sus colegas les colaboraban realizando correcciones y observaciones a las soluciones de las tareas que tenían asignadas.

Por otro lado, el 32% de los encuestados cree que percibir las acciones, tareas y actividades de sus colegas no les ayudo mucho para realizar sus tareas. De acuerdo a algunos de sus comentarios, ellos ya sabían lo que tenían que hacer en la actividad y solo se concentraban en desarrollar las tareas de manera individual.

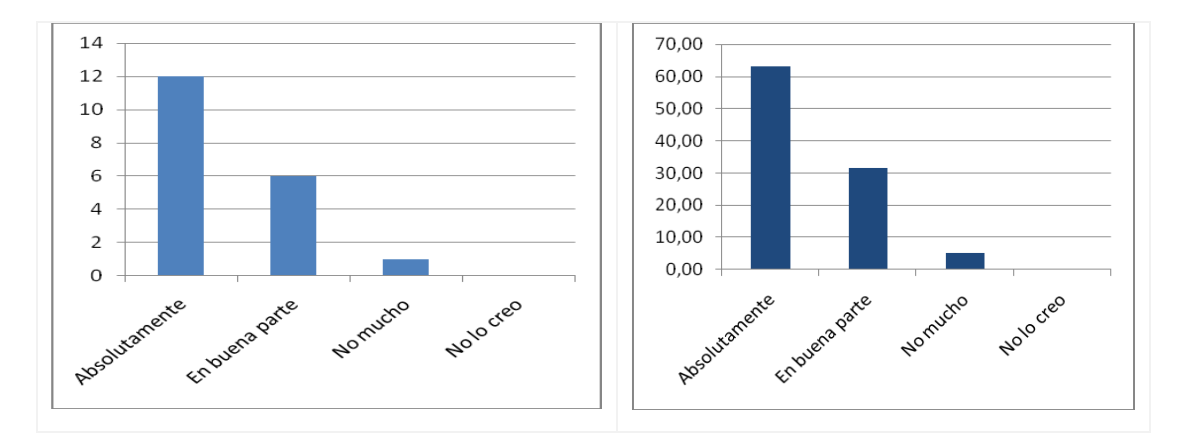

**Figura 41 Resultados de la Pregunta 17**

<span id="page-82-0"></span>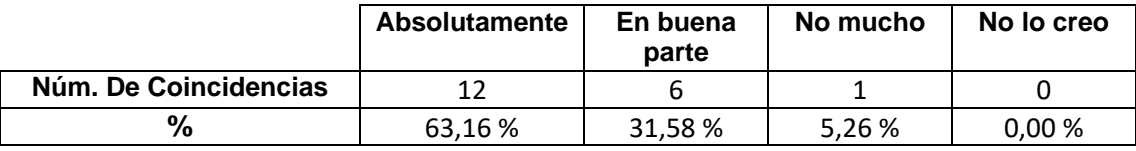

# **Tabla 40 Resultados de la Pregunta 17 –Experiencia Final**

En la [Figura 41,](#page-82-0) que contiene los resultados obtenidos para esta pregunta, queda de manifiesto que los mecanismos de awareness (chat, videoconferencia, notificaciones, pantallas compartidas, etc.) que soporta la herramienta, permitieron mejorar la coordinación en el desarrollo de las tareas con sus colegas durante la actividad colaborativa. Según algunas observaciones de los encuestados, gracias a los mecanismos de awareness, mejoro la sincronización en el desarrollo de las tareas con sus colegas, pues al ser conscientes de las acciones y actividades que éstos ejecutaban, se evitaban problemas de redundancia de información en la solución de las mismas. Otros por su parte, consideraban que mejoro la comunicación e interacción que tuvieron con sus colegas, lo cual generaba una alta cohesión entre las ideas que proponían para la solución de las tareas.

Finalmente, en la pregunta 17, se le solicitaba a los encuestados, describir qué información de awareness hubiera sido deseable tener para realizar las tareas de mejor forma. Según las opiniones de la mayoría de los encuestados, la herramienta presentaba los mecanismos suficientes para realizar sus tareas grupales de una manera eficiente. Sin embargo, algunos usuarios sugerían añadir mecanismos de awareness como Telepunteros o ScrollBar multi-usuario a la pizarra compartida, pues al ejecutar dicha aplicación, desconocían quién de sus colegas estaba interactuando con ella. Igualmente, manifestaron el deseo de soportar un editor de texto colaborativo y adicionarle también algunos mecanismos de awareness.

Además de los resultados obtenidos en las encuestas, también se analizaron y compararon las notas obtenidas por los grupos de trabajo después de la evaluación. Para dicho proceso, se analizaron las notas alcanzadas por los grupos de trabajo que presentaron el mayor y menor desempeño, cuando emplearon la versión de MOCET en un entorno distribuido sin mecanismos de awareness. Posteriormente, se realizó una compararon con las notas que obtuvieron los grupos que presentaron el mayor y menor desempeño, cuando utilizaron la versión de MOCET con mecanismos de awareness. Los resultados fueron los siguientes:

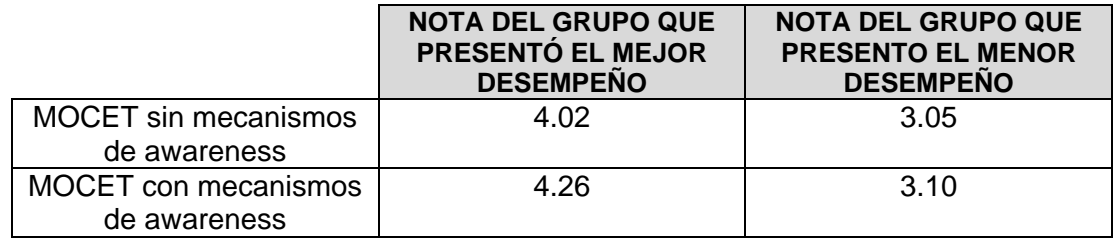

### **Tabla 41 Notas obtenidas en el proceso de evaluación**

<span id="page-83-0"></span>Con base en los resultados presentados en la [Tabla 41,](#page-83-0) se evidencia que las notas de los grupos de trabajo cuando emplearon la versión de MOCET con mecanismos de awareness, fueron superiores a los resultados obtenidos cuando emplearon la versión de MOCET sin mecanismos de awareness. De acuerdo con este hecho, el soporte de mecanismos de awareness, influyó de manera positiva, mejorando el desempeño de la aplicación CET en un entorno distribuido.

# **2. OBSERVACIÓN DE CAMPO DE LA EXPERIENCIA DE CET SIN EL SOPORTE DE MECANISMOS DE AWARENESS**

# **2.1. Población Objetivo**

Se eligió como población objetivo para la experiencia, el curso de pregrado de Sistemas Distribuidos, el cual se dicta en el programa de Ingeniería de Sistemas de la Universidad del Cauca. Se contó con la participación de 19 estudiantes que se encontraban cursando la asignatura correspondiente al segundo periodo del 2009. Estos participantes ya habían presentado la experiencia de CET en un entorno colaborativo cara a cara y la experiencia del pre-análisis de CET en un entorno distribuido sin el soporte de mecanismos de awareness. En la [Figura 42](#page-84-0) se ilustra algunos de los estudiantes que participaron en la actividad colaborativa:

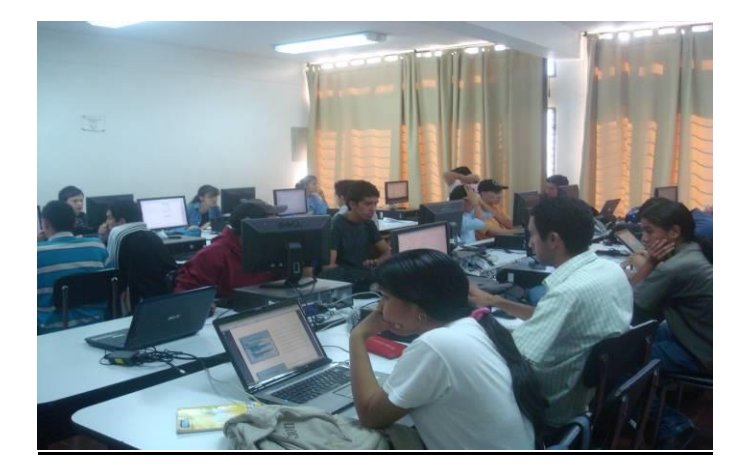

**Figura 42 Estudiantes que participaron en el proceso de evaluación**

<span id="page-84-0"></span>A los 19 estudiantes se les organizó de forma aleatoria en dos salas de informática, con el fin de separarlos físicamente y de esta forma reforzar la idea de colaboración remota.

La observación de campo de la experiencia de CET sin el soporte de mecanismos de awareness se desarrolló a partir de las de las etapas de Pre-test, Test y Pos-Test de CET. Como se mencionó en sección 2 del ANEXO B, los estudiantes que participan en la actividad colaborativa de CET, deben ejecutar un conjunto de tareas y actividades en sus grupos de trabajo o de manera individual durante las etapas mencionadas anteriormente. Para llevar a cabo la experiencia, se crearon cuatro grupos de trabajo, donde tres grupos se componían de un total de cinco participantes y un grupo de cuatro participantes. Los participantes de estos grupos fueron repartidos en dos salas de informática, con el fin de simular la actividad colaborativa en un entorno colaborativo distribuido.

A continuación, se describe el desarrollo de la observación a los participantes durante las etapas de la actividad colaborativa de CET.

# **2.2. Observación de la Etapa Pre-test de CET**

La etapa pre-test de CET inició cuando los participantes conformaron los grupos de trabajo. Las preguntas y los integrantes de cada grupo de trabajo estaban enumerados del uno al cinco, con el fin de que cada uno de ellos fuera responsable de solucionar una pregunta respectivamente. Para resolver las preguntas, los participantes debían reunirse e interactuar con sus colegas de otros grupos de trabajo que tenían asignada la misma pregunta, con el fin de debatir, discutir y consensuar una solución en equipo. A diferencia del pre-análisis de CET en un entorno cara a cara, los participantes debían interactuar en las anteriores actividades, a través del software para conferencias de Microsoft NetMeeting. Se seleccionó el software de conferencias NetMeeting para apoyar la comunicación de los participantes en esta experiencia, pues se evidenció en el pre-análisis (Ver sección 1.1 del Anexo C) que los participantes emplearon dicho mecanismo con mayor frecuencia para interactuar y comunicarse con sus colegas durante los procesos y actividades colaborativas de CET. El software para conferencias NetMeeting fue utilizado cuando los participantes tenían que establecer un proceso de consenso o socializar la justificación a sus preguntas asignadas en los grupos de trabajo.

En la Figura 43 Mecanismo de Comunicación – [Software de Conferencias NetMeeting](#page-85-0) se ilustra a un grupo de participantes empleando el software de conferencias de Microsoft NetMeeting durante los procesos de debate.

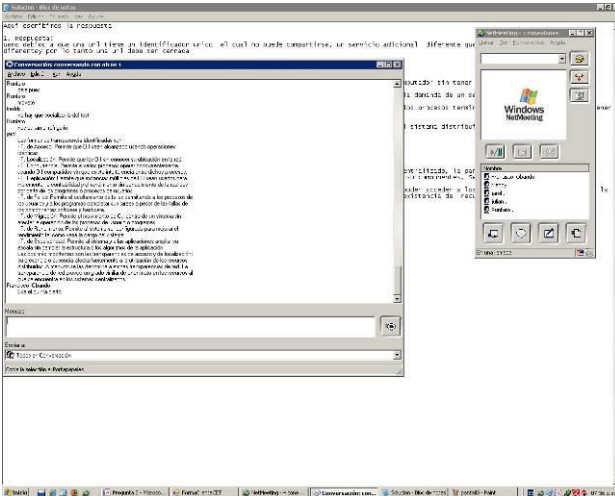

<span id="page-85-0"></span>**Figura 43 Mecanismo de Comunicación – Software de Conferencias NetMeeting**

Al igual que en la experiencia del pre-análisis, la herramienta de comunicación permitía establecer una comunicación directa a través de texto y el compartimiento de pantallas, facilitando el flujo de información de awareness relacionado con acciones, presencia, objetos y autoría de los participantes en la actividad colaborativa. Sin embargo, se lograron observar algunos inconvenientes que afectaban el desempeño de la aplicación CET en un entorno distribuido. Dichos inconvenientes se describen a continuación:

- Los participantes tenían que establecer un proceso de negociación, cuyo fin era determinar cuál de ellos asumía la responsabilidad de iniciar y controlar la conferencia. Solucionado el anterior problema, el responsable de la conferencia debía brindarles información a sus colegas, acerca de su dirección IP, con el propósito de que éstos se conectaran a la conferencia. Todos éstos inconvenientes de configuración consumieron gran parte del tiempo asignado por el instructor para desarrollar las actividades correspondientes a la presente etapa.
- El mecanismo tradicional de comunicación apoyaba en gran parte el flujo de información de awareness generado por medio de la comunicación directa a través de texto y las pantallas compartidas. Sin embargo, ésta era pobre en comparación a su contraparte física, pues se perdía el flujo de información de awareness producido por el lenguaje gestual y corporal de los participantes. Se observó en ciertos casos, que algunos participantes no entendían lo que sus colegas expresaban en el chat, por lo que optaban en ir personalmente a su lugar de trabajo y de esta forma dialogar e interactuar.

Como se describió en las observaciones anteriores, los inconvenientes de configurar el software de conferencias NetMeeting y de emplear solo el chat y las pantallas compartidas como únicos mecanismos de comunicación, se vieron reflejados en el tiempo empleado por los participantes en desarrollar las tareas y actividades que

tenían asignadas. En la [Tabla 42](#page-86-0) se presentan los datos que evidencian los periodos de tiempo empleados por los participantes para desarrollar sus actividades.

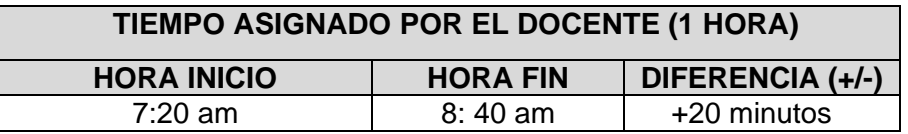

### **Tabla 42 Periodo de Tiempo empleado por los participantes en el Pre-Test**

<span id="page-86-0"></span>El tiempo asignado por el instructor para desarrollar las tareas y actividades de la etapa pre-test fue de una hora. La etapa inició a las 7:20 am y debía finalizar a las 8:20 am. Los participantes iniciaron las actividades a las 7:20 am y finalizaron a las 8:40 am, empleando veinte minutos adicionales al tiempo asignado por el instructor. Con base en estos datos, se puede concluir que el desempeño de la actividad colaborativa durante esta etapa, se vio afectado en la configuración de la herramienta de comunicación.

A continuación se describen las observaciones de cada una de las actividades de chequeo definidas en la ficha de observación. Los resultados que se obtuvieron fueron los siguientes:

- Al igual que en la experiencia del pre-análisis, los participantes eran conscientes de la presencia de sus colegas durante la actividad colaborativa, pues ya habían tenido un contacto cara a cara en el momento que se estructuraron los grupos de trabajo. De acuerdo con lo anterior, se puede concluir que sin el contacto físico entre los participantes al inició de la actividad, hubiese sido imposible que éstos percibieran la presencia de sus colegas, ya que no existía un mecanismo de awareness que brindara dicha información a través del software de conferencias de NetMeeting. Un ejemplo de un mecanismo de awareness que apoya la información de awareness relacionada con presencia es la lista de participantes.
- Los participantes eran consientes de las acciones, tareas, actividades y de los objetos o artefactos no tangibles (páginas web, blog de notas, etc.) con los que interactuaban sus colegas durante ésta etapa de la actividad colaborativa, gracias al chat y el sistemas de pantallas compartidas que ofrece el software de conferencia NetMeeting.
- Los participantes no eran conscientes de la localización o ubicación donde estaban trabajando sus colegas durante la actividad colaborativa, pues el software de conferencias NetMeeting no disponía de mecanismos de awareness que permitan percibir dicha información. En la mayoría de los sistemas groupware, ésta información es brindada a través de perfiles de usuario.

Por otro lado, el instructor que tenía el rol de moderador en la actividad colaborativa, interactuaba y coordinaba las intervenciones cara a cara con los participantes, empleando los mecanismos naturales de comunicación. Para cumplir con dicho fin, el moderador tenía que desplazarse físicamente hacia el grupo que lo solicitaba. Lo anterior se debía a que también presentó inconvenientes en la configuración de la herramienta NetMeeting.

# **2.3. Observación de la Etapa Test de CET**

El test consiste en presentar el examen de forma tradicional, es decir individualmente. En ese sentido, no se presentó ningún tipo de interacción entre los participantes. En la [Figura 48](#page-100-0) se ilustra a algunos de los participantes durante la etapa del test.

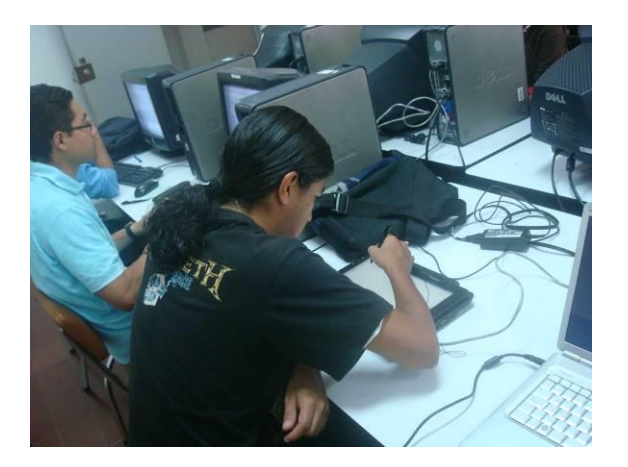

**Figura 44 Estudiantes presentando el examen en la fase de test**

# **2.4. Observación de la Etapa Post-Test de CET**

La etapa pos-test de CET inició cuando el instructor envió a través de una aplicación cliente de MOCET, los exámenes que habían solucionado los participantes de la actividad colaborativa durante la etapa del test, con el propósito de que éstos debatieran y consensuaran la pauta de solución a través de sus respectivos grupos de trabajo. Al igual que en la etapa pres-test, los participantes debían debatir la pauta de solución del examen, empleando el software de conferencias de Microsoft NetMeeting. En la [Figura 45](#page-87-0) se presenta algunos participantes durante la etapa pos-test.

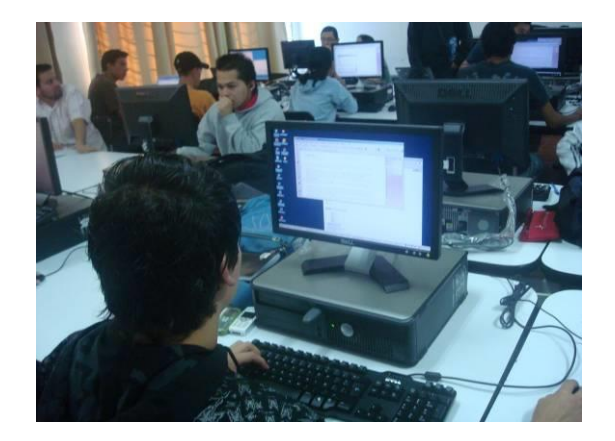

**Figura 45 Grupos de trabajo debatiendo en la etapa pos-test**

<span id="page-87-0"></span>Los resultados de la observación durante esta etapa, son similares a los resultados que se describieron en la etapa pre-test. De igual forma, el instructor seguía ejerciendo su rol de moderador, empleando los mecanismos naturales de comunicación para interactuar cara a cara con los participantes.

# **ANEXO E – DOCUMENTO DE ESPECIFICACIÓN DE REQUERIMIENTOS DE SOFTWARE - SRS**

# **1. INTRODUCCIÓN**

# **1.1. Propósito**

En este documento se pretende clasificar y describir los requerimientos que han sido identificados en las observación de campo para soportar CET en un entorno colaborativo distribuido con Tablets PCs.

# **1.2. Alcance**

El prototipo software que será desarrollado pondrá a disposición un conjunto de mecanismos de awareness que permita a los estudiantes y docentes que participen en la actividad colaborativa de CET en un entorno distribuido, interactuar y percibir información de awareness durante las fases de pre-test y pos-test. El prototipo software también permitirá la gestión de perfiles de los usuarios que participan en la actividad colaborativa de CET, con el fin de mantener información de awareness relacionada con identidad y presencia. Además, el prototipo software soportará algunas aplicaciones colaborativas, con el fin de apoyar la colaboración remota entre los participantes. Por último, el prototipo software permitirá la gestión de los puntos de reunión, donde los participantes se congreguen virtualmente durante el proceso colaborativo.

El prototipo software no brindara soporte a ningún mecanismo de awareness que no haya sido definido en el proceso de evaluación de CET en un entorno cara a cara, donde se identificaron y seleccionaron un conjunto de mecanismos de awareness para soportar CET en un entorno colaborativo distribuido con Tablets PCs.

# **1.3. Definiciones, siglas, y abreviaciones**

- **CSCL (Computer Supported Collaborative Learning)**: disciplina que estudia la forma en que las personas trabajan en grupo por un objetivo común y como este trabajo puede ser soportado a través de la tecnología computacional, elaborando entornos computacionales que suministren una interfaz a un ambiente compartido [\[6\]](#page-273-0)**.**
- **Awareness:** es el conocimiento de las actividades de los demás, el cual proporciona un contexto para su propia actividad. Este contexto es utilizado para asegurar que las contribuciones individuales son relevantes a la actividad del grupo en conjunto, y para evaluar las acciones individuales con respecto a los objetivos y el progreso del mismo [\[7\].](#page-273-1)
- **CET (Collaborative Evaluation Technique):** es la combinación de varias técnicas de aprendizaje colaborativo, la cual tiene como objetivo mejorar los

procesos de evaluación convencionales mediante la división de estos en tres fases: pre-test, test y post-test, donde a cada una de ellas se le incluyeron actividades colaborativas [\[8\].](#page-273-2)

 **MOCET (Mobile Collaborative Evaluation Technique):** herramienta computacional que sistematiza la técnica de evaluación colaborativa CET, ayudando tanto a estudiantes como a docentes en cada fase del proceso. MOCET hace uso de la metáfora de la escritura sobre un cuaderno haciendo así menos traumática su adopción. Intenta proveer soluciones o mejoras para algunos de los problemas encontrados en CET, entre otros, la perdida de información y la cantidad de esfuerzo requerido para la preparación de la evaluación [\[9\].](#page-273-3)

# **1.4. Apreciación Global**

El contenido del documento SRS está organizado por secciones, de la siguiente manera:

# **Sección 2 Descripción global:**

- 2.1 La perspectiva del Producto
	- Interfaces del sistema
	- Interfaces de usuario
	- Interfaces del hardware
	- Interfaces del software
	- Interfaces de comunicaciones
	- Restricciones de Memoria
	- Requerimientos de Adaptación
- 2.2 Funciones del Producto
- 2.3 Características del Usuario
- 2.4 Atenciones y dependencias
- 2.5 Priorizar los requisitos

# **Sección 3 Requisitos específicos**

- 3.1 De Interfaz
- 3.2 Funcionales
- 3.3 Rendimiento
- 3.4 Restricciones de Diseño
- 3.5 Atributos del Sistema

# **2. DESCRIPCIÓN GLOBAL**

# **2.1. Perspectiva del Producto**

# **2.1.1. Interfaces con el sistema**

El prototipo software deberá integrarse con MOCET. Por lo tanto, se deberá proveer una interfaz que permita establecer una comunicación entre el prototipo software y la aplicación MOCET.

# **2.1.2. Interfaces con el usuario**

- Los usuarios interactuaran con los el prototipo software a través de ventanas de dialogo de aplicaciones de escritorio.
- Se hará uso de formularios para la captura de información en la gestión de perfiles y la gestión de los puntos de reunión.
- Las interfaces de los mecanismos de awareness deberán parecerse a mecanismos similares existentes para hacerlo familiar al usuario.
- Las interfaces deberán ser simples e intuitivas para evitar que el usuario se concentre en el mecanismo y descuide aspectos como la colaboración y la percepción de información de awareness, principales propósitos del prototipo software.
- Los mensajes de error serán desplegados dentro de la ventana actual donde se origino (formulario, mecanismo de awareness), de tal forma que informen al usuario del error pero que no lo distraigan de la actividad principal que está desarrollando.
- Los puntos de reunión deberán ser listados con el fin de que un usuario pueda visualizar y seleccionar aquellos de su interés durante la actividad colaborativa.
- La ayuda correspondiente a cada mecanismo de awareness será incluida en la ayuda del prototipo software.

# **2.1.3. Interfaces con el hardware**

El prototipo software se podrá ejecutar sobre computadores personales o Tablet PCs que soporten arquitecturas de 32 y 64 bits respectivamente. Los anteriores dispositivos deben poseer tarjetas de red ETHERNET o tarjetas inalámbricas WI-FI, con el fin de soportar la conexión a internet. Manejará protocolos TCP/IP.

### **2.1.4. Interfaces con el software**

El prototipo software tiene como propósito servir de apoyo a MOCET en el soporte de mecanismos de awareness. En ese sentido, MOCET hará uso de los servicios que ofrecerá el prototipo software. Por lo tanto, se deberá proveer una interface software en donde se especifiquen los servicios ofrecidos por el prototipo software, para que de esta forma, puedan ser alcanzados y empleados por MOCET.

# **2.1.5. Interfaces de comunicaciones**

El prototipo software se soportara sobre una arquitectura P2P. Por lo tanto, la comunicación será apoyada por los protocolos TCP y UDP respectivamente.

### **2.1.6. Restricciones de memoria**

Para la ejecución de una aplicación cliente o servidor del prototipo software, se necesitaran mínimo 1 GB de memoria RAM y un procesador de 2.0 GHz de velocidad.

# **2.1.7. Requerimientos de adaptación**

El prototipo software solo permitirá la comunicación síncrona entre los participantes de la actividad colaborativa a través de los mecanismos de awareness. En ese sentido, no se tendrán en cuenta aspectos de seguridad como la confiabilidad, integridad y disponibilidad de los datos.

# **2.2. Funciones del Producto**

La aplicación ofrecerá los siguientes mecanismos de awareness:

- Videoconferencia.
- Chat.
- Canales de audio.
- Indicadores de acción y animación.
- Lista de participantes.
- Pantallas compartidas.

Además permitirá realizar las siguientes funciones:

- Gestión de perfiles de usuario.
- Gestión de puntos de reunión.
- Pizarra compartida.
- Compartimiento de Archivos.

# **2.3. Características del Usuario**

Los usuarios finales del sistema están organizados por las siguientes categorías:

- Estudiantes
- Docentes

Los usuarios anteriormente mencionados deben tener conocimiento mínimo sobre el uso de aplicaciones de escritorio. El nivel educativo de los usuarios a los que va dirigida la aplicación es Pregrado y Postgrado.

# **2.4. Atenciones y Dependencias**

Los factores que pueden afectar el buen desarrollo del proyecto son:

- Bajo conocimiento de la tecnología a usar en el desarrollo.
- Falla en la toma de decisiones vitales para el proyecto.
- Cambios en las prioridades.
- Trabajos no programados.
- Cambios en el proyecto.
- Supuestos no validos.
- Baja motivación.
- Resistencia al cambio.
- Incompatibilidad de plataformas.
- Falta de servicios complementarios.
- Fecha límite de entrega razonable.

# **2.5. Priorizar los Requisitos**

### **Primera Iteración**

 Construir lo referente a la gestión de perfiles de usuario, gestión de puntos de reunión.

# **Segunda Iteración:**

 Implementar los mecanismos de awareness y las aplicaciones colaborativas que ofrecerá el prototipo software.

# **3. REQUISITOS ESPECÍFICOS**

# **3.1. Funcionales**

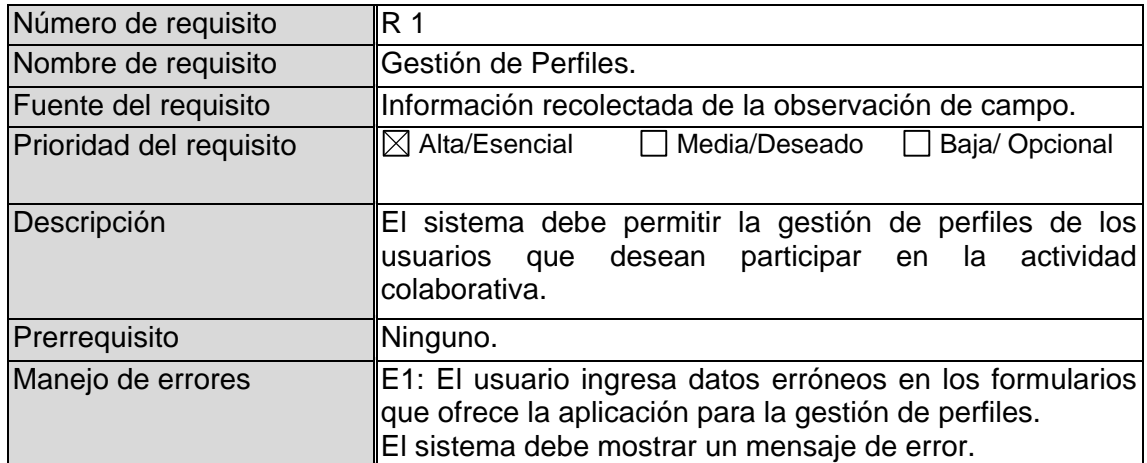

#### **Tabla 43 Requerimiento Gestión Perfiles**

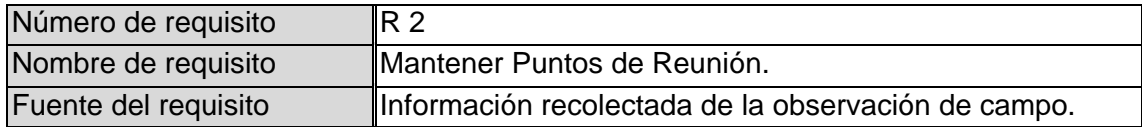

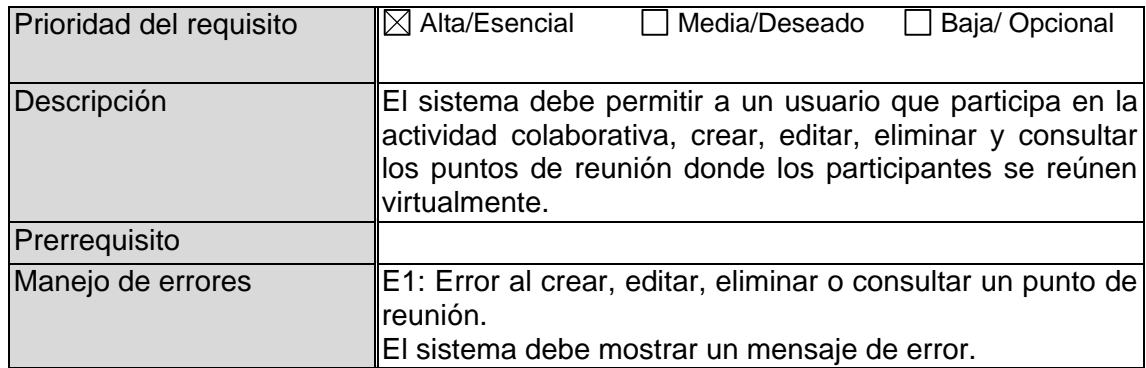

# **Tabla 44 Requerimiento Mantener Puntos de Reunión**

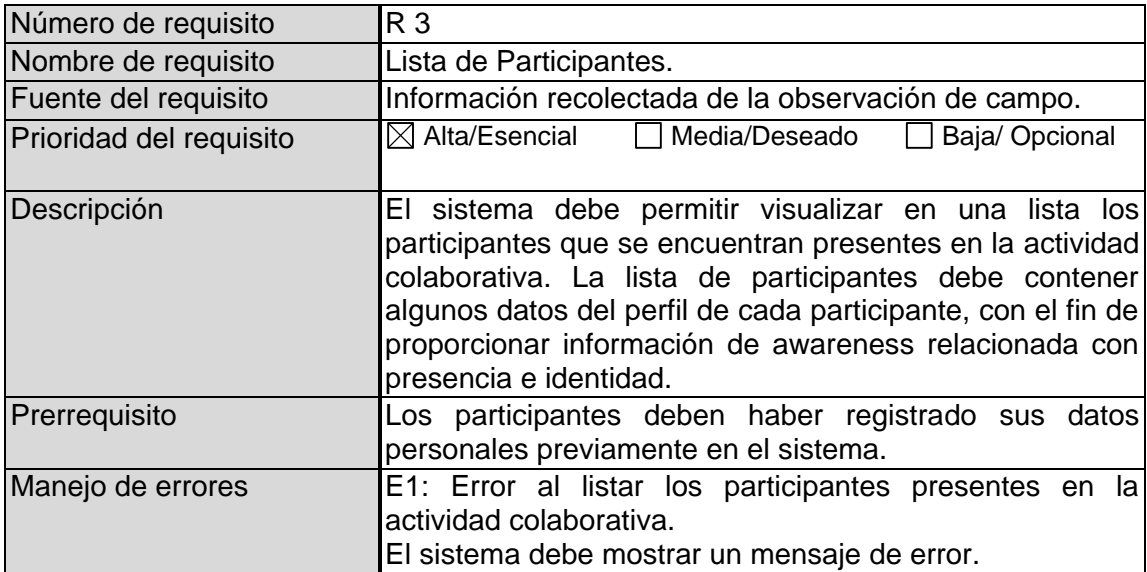

### **Tabla 45 Requerimiento Mecanismo de Awareness Lista de Participantes**

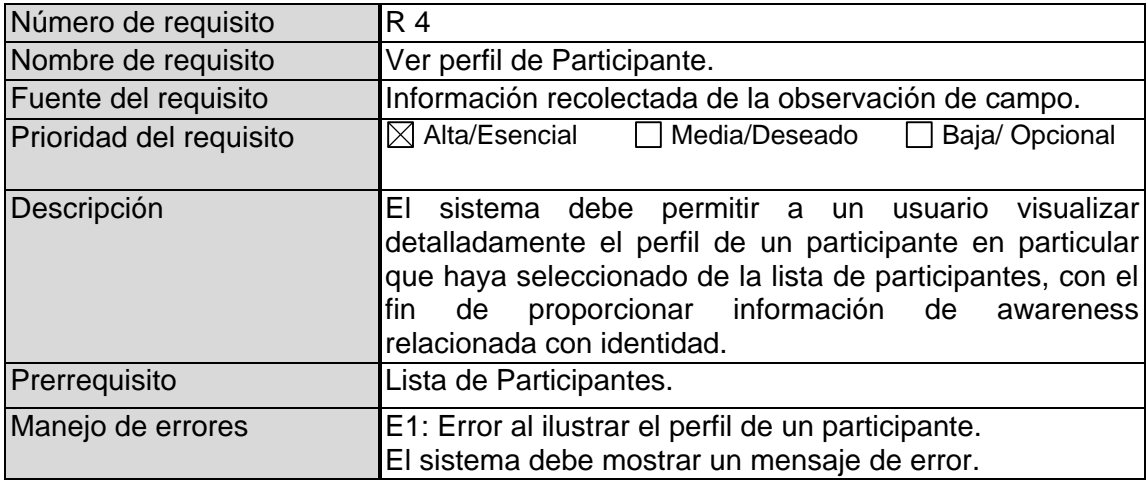

# **Tabla 46 Requerimiento Ver Perfil de Participante**

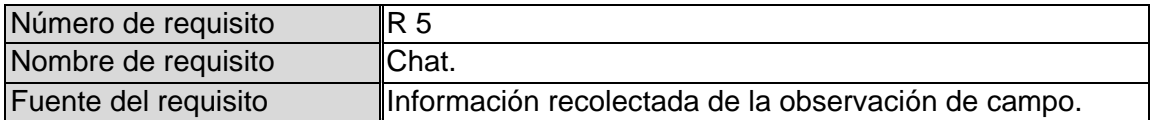

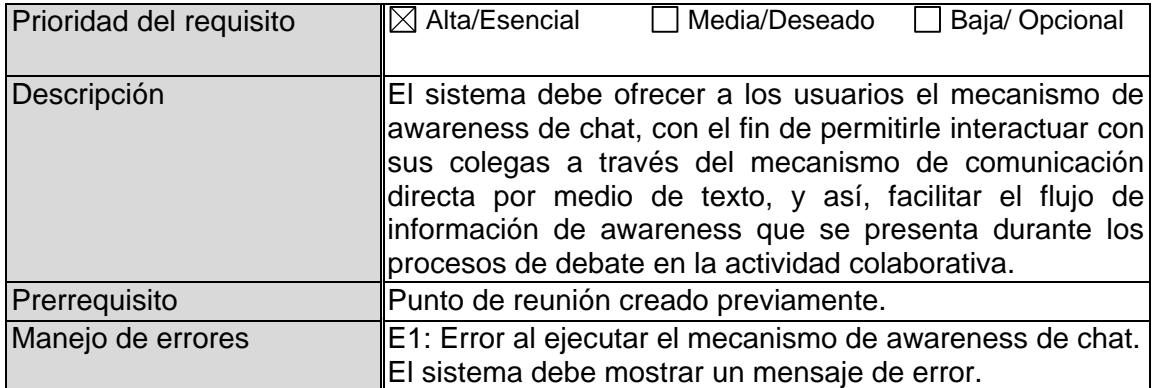

### **Tabla 47 Requerimiento Mecanismo de Awareness Chat**

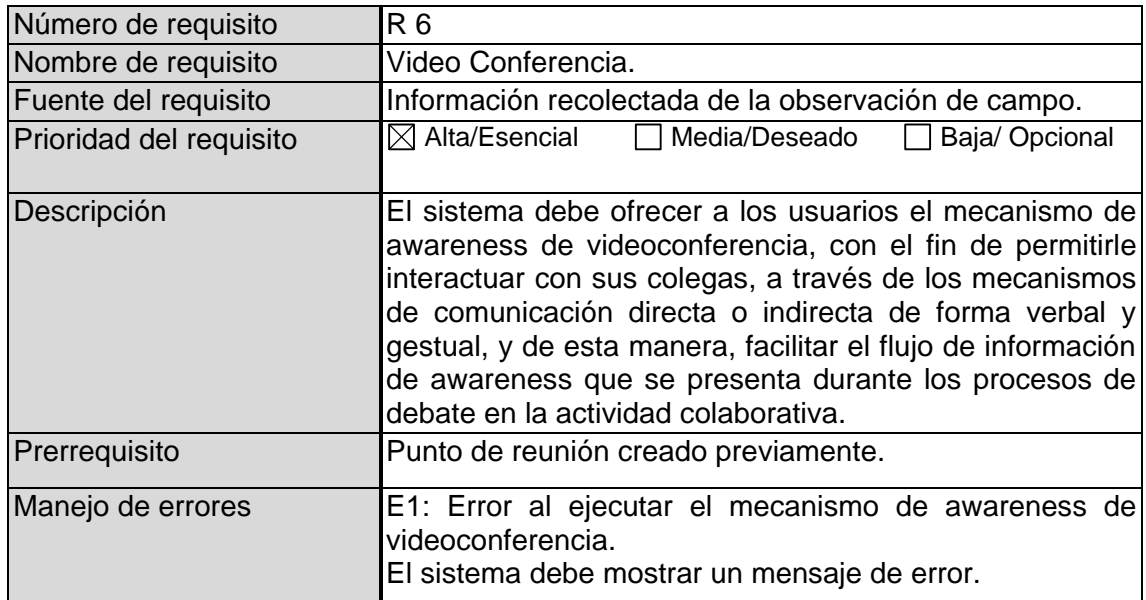

# **Tabla 48 Requerimiento Mecanismo de Awareness Videoconferencia**

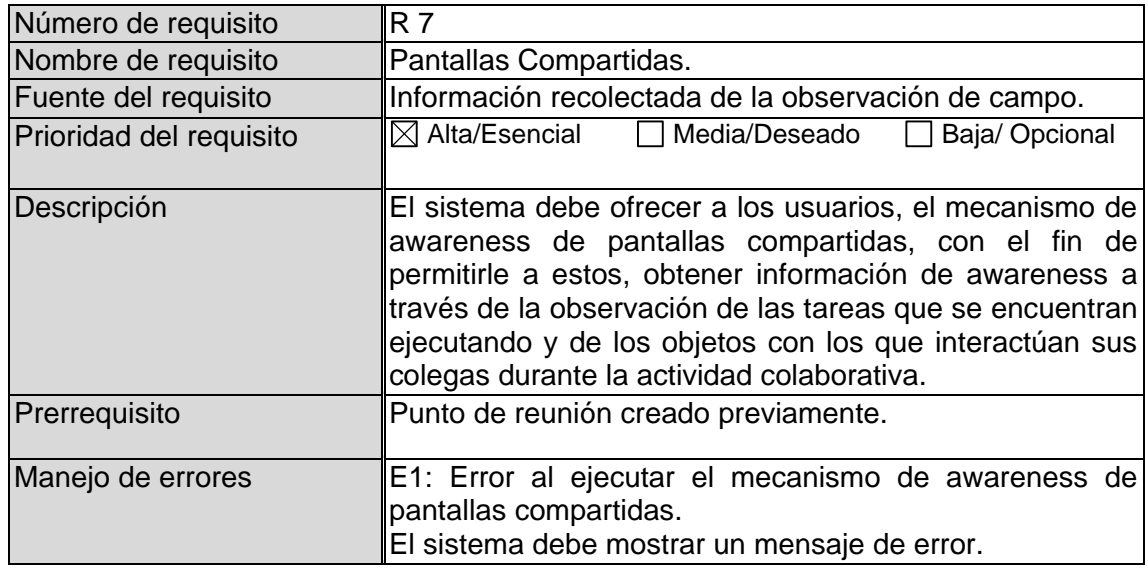

### **Tabla 49 Requerimiento Mecanismo de Awareness Pantallas Compartidas**

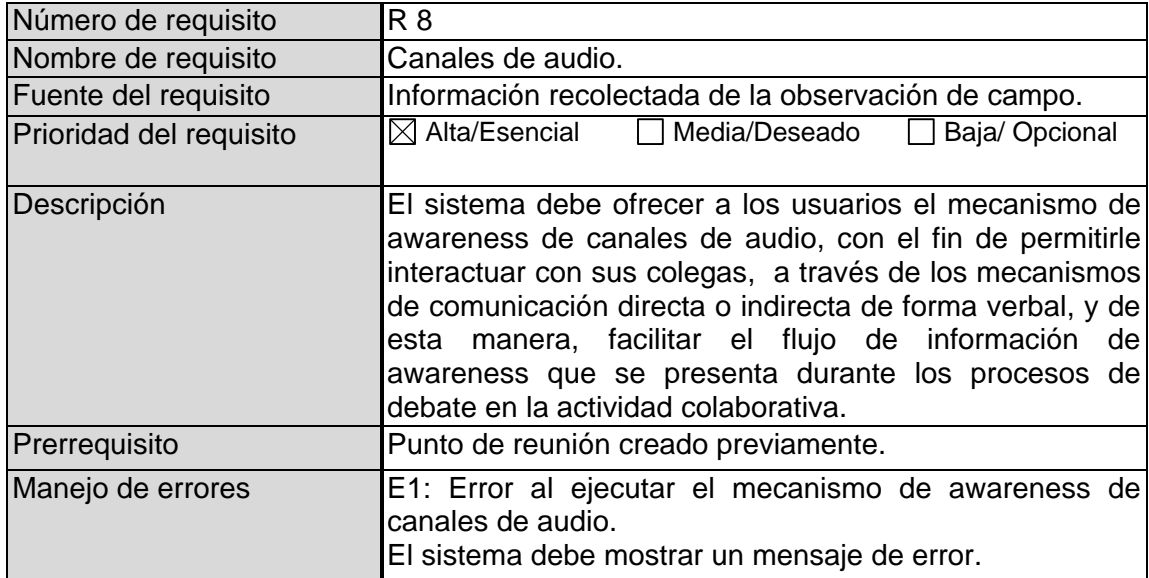

### **Tabla 50 Requerimiento Mecanismo de Awareness Canales de Audio**

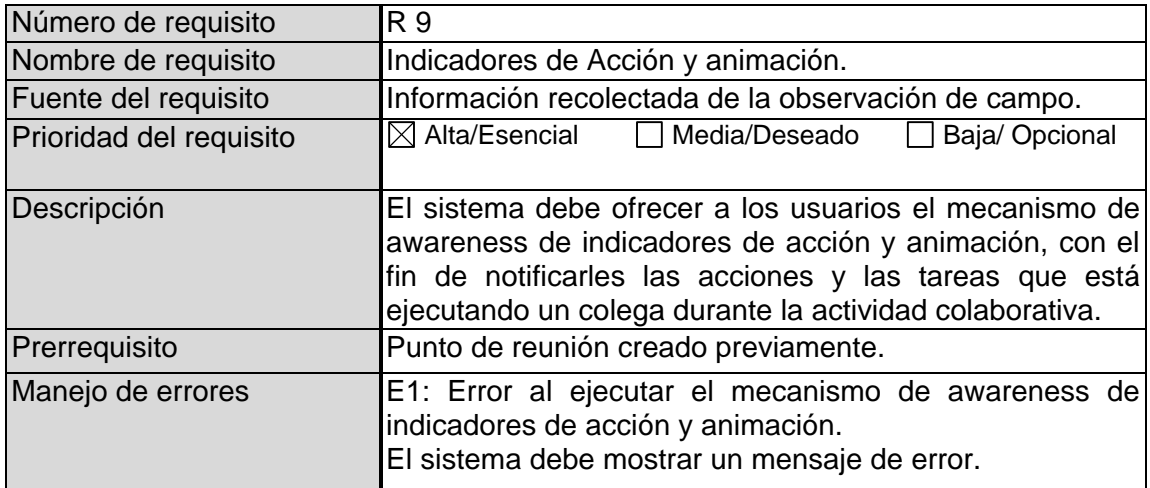

### **Tabla 51 Requerimiento Mecanismo de Awareness Indicadores de Acción y Animación**

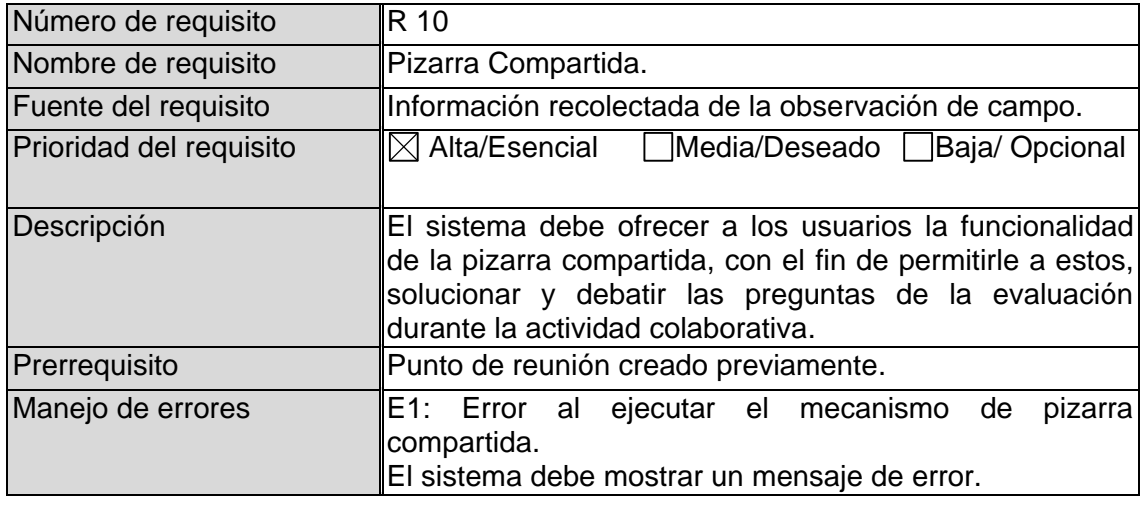

### **Tabla 52 Requerimiento Pizarra Compartida**

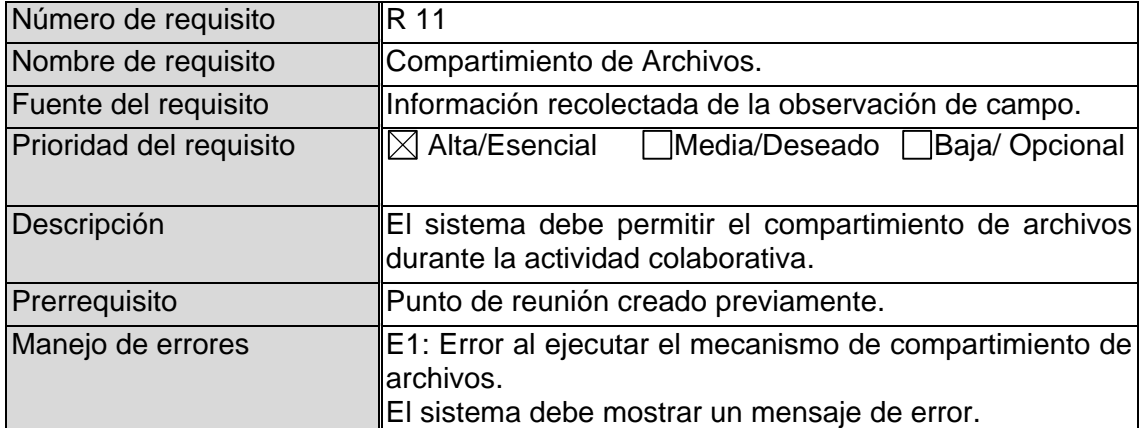

# **Tabla 53 Requerimiento Compartimiento de Archivos**

# **3.2. Rendimiento**

- El límite superior del tiempo de respuesta en una petición debe ser menor a 6 segundos.
- El 95 % de las peticiones deben tener un tiempo de respuesta inferior a 2 segundos.
- La productividad mínima del servidor debe ser de al menos 100 peticiones por segundo.
- Para brindar soporte en los mecanismos de awareness de audio y video, se debe contar con redes de alta velocidad de transferencia de datos. Para obtener una alta calidad en los anteriores mecanismos se necesita mínimo 2 megabits por segundo (Mbps).
- El número máximo de sesiones de videoconferencia estará sujeta a las tazas de transferencia de datos de video que soporte la red. Las tazas de transferencia de datos de video son las siguientes:
	- **Alta:** 1.5 Mbps soportara una resolución de 640 x 480.
	- **Media:** 512 kilobits por segundo (Kbps) soportara una resolución de 320 x 240.
	- **Baja:** 256 Kbps soportara una resolución de 320 x 240.

# **3.3. Restricciones de Diseño**

No se han identificado restricciones de diseño.

# **4. ATRIBUTOS DEL SISTEMA**

- Fiabilidad: el prototipo software debe ser tolerante a fallos siempre y cuando los componentes hardware estén en óptimas condiciones. Es importante mencionar que la probabilidad de que ocurran fallos siempre va a estar presente. El usuario va a poder recuperarse ante diferentes situaciones de error pero no se asegura la ausencia de estos. El .NET Framework 2.0 ofrece diferentes técnicas para el tratamiento de fallos, entre otras, detección de fallos, enmascaramiento de fallos, recuperación a fallos y redundancia.
- Disponibilidad: las aplicaciones distribuidas tienen un componente adicional y es el servidor de la aplicación, es decir, la disponibilidad de una aplicación depende de la confiabilidad del servidor. De acuerdo a lo anteriormente dicho, no es posible definir con exactitud el grado de confiabilidad que tiene la aplicación. Sin embargo, se espera que la disponibilidad mínima del servidor de la aplicación sea de un 99.9 % del tiempo.
- Seguridad: el prototipo software solo permite la comunicación síncrona entre los participantes de la actividad colaborativa a través de los mecanismos de awareness. En ese sentido, no se tuvieron en cuenta aspectos de seguridad como la confiabilidad, integridad y disponibilidad de los datos. Si en trabajos futuros se requiere esta característica en el prototipo software, entonces, la aplicación deberá se asegurada a partir de las funcionalidades que nos provee la plataforma .NET Framework 2.0 como son la seguridad de acceso a código y la membrecía a nivel de autenticación de usuarios.
- Consistencia: la consistencia en un sistema distribuido es una necesidad imperativa, pues sin ella, simplemente el sistema no funciona. En ese sentido, la aplicación garantiza consistencia de actualización, de replica y de interfaz de usuario.
- Mantenimiento: a medida que se presenten actualizaciones de las plataformas y/o software sobre la cual se soporta la aplicación, se aplicarán los cambios respectivos, siempre y cuando la aplicación no se vea afectada por esto.

Nota: el desarrollo de éste proyecto no abarca la realización del mantenimiento a la aplicación.

 Portabilidad: a nivel de la aplicación, el prototipo software se puede ejecutar en cualquier sistema operativo Windows que soporte .NET Framework 2.0.

# **ANEXO F – DOCUMENTO DE CASOS DE USO**

# **1. CASOS DE USO EN FORMATO DE ALTO NIVEL**

El presente documento muestra el resultado del análisis realizado al documento SRS, especificando cada uno de los casos de uso que se requieren para describir la interacción entre los usuarios y el sistema a desarrollar.

# **1.3. Definición de Actores**

En las [Tabla 54](#page-98-0) y [Tabla 55](#page-98-1) se presenta una descripción de los actores o usuarios que interactúan con el sistema, así como sus restricciones, permisos y responsabilidades desde el punto de vista de la actividad colaborativa de CET.

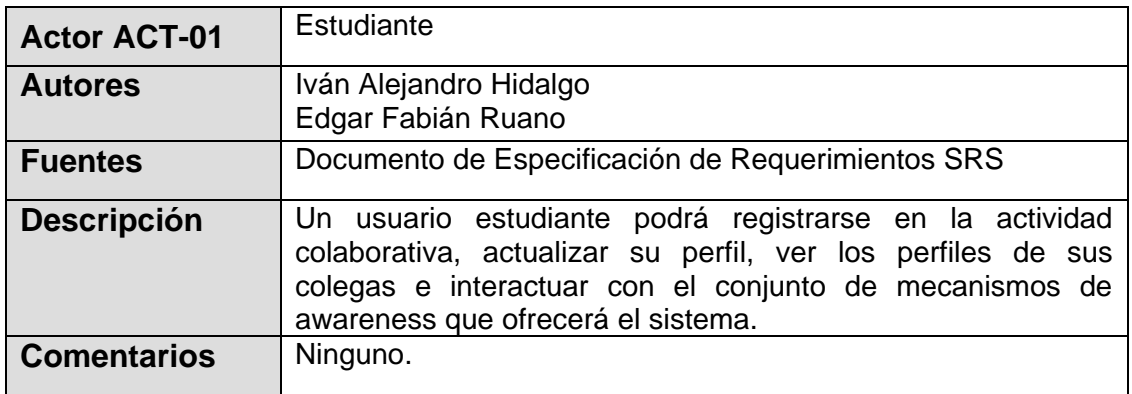

### **Tabla 54 Descripción del Actor Estudiante**

<span id="page-98-0"></span>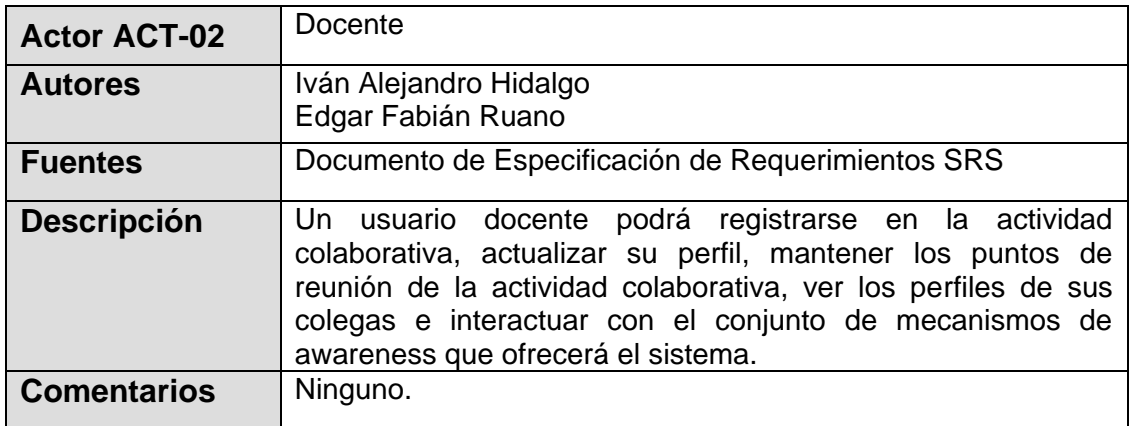

### **Tabla 55 Descripción del Actor Docente**

# <span id="page-98-1"></span>**1.4. Diagrama de Casos de Uso**

Esta sección del documento presenta el comportamiento del sistema con base en las relaciones con entidades externas tales como los actores definidos previamente. Dicho comportamiento se ilustra en el diagrama de casos de uso en la [Figura 46.](#page-99-0) Como estrategia de organización en el modelado de casos de uso, se agruparon las

funcionalidades de acuerdo a características similares en paquetes, de la siguiente manera:

- Paquete Mantener Perfil: agrupa los casos de uso relacionados con el mantenimiento de los perfiles, como son ver perfil, actualizar el perfil, entre otros. Los actores que interactúan con estos casos de uso son el actor estudiante y el actor docente. En la [Figura 47](#page-100-1) se muestra dicho paquete.
- Paquete Mecanismos de Awareness: contiene los casos de uso relacionados con los mecanismos de awareness que soporta el prototipo software. Los actores que interactúan con estos casos de uso, son el actor estudiante y el actor docente. Cabe aclarar que no se represento como caso de uso el mecanismo de awareness de indicadores de acción y animación, ya que éste no involucra una interacción directa entre los actores y el sistema, sino que representa una operación que realiza el sistema durante la actividad colaborativa. En la [Figura 48](#page-100-0) se ilustra este paquete.
- Paquete de Colaboración: agrupa los casos de uso relacionados con las aplicaciones que dan soporte a la colaboración remota entre los participantes, tales como la pizarra compartida y el compartimiento de archivos. Los actores que interactúan con estos casos de uso son el actor estudiante y el actor docente. En la [Figura 49](#page-100-2) se muestra este paquete.
- Paquete Administrar Puntos de Reunión: contiene los casos de uso que permiten la gestión de los puntos de reunión, como son crear punto de reunión y actualizar punto de reunión, entre otros. El actor que interactúa con estos casos de uso son el actor docente. En la [Figura 50](#page-101-0) se presenta dicho paquete.

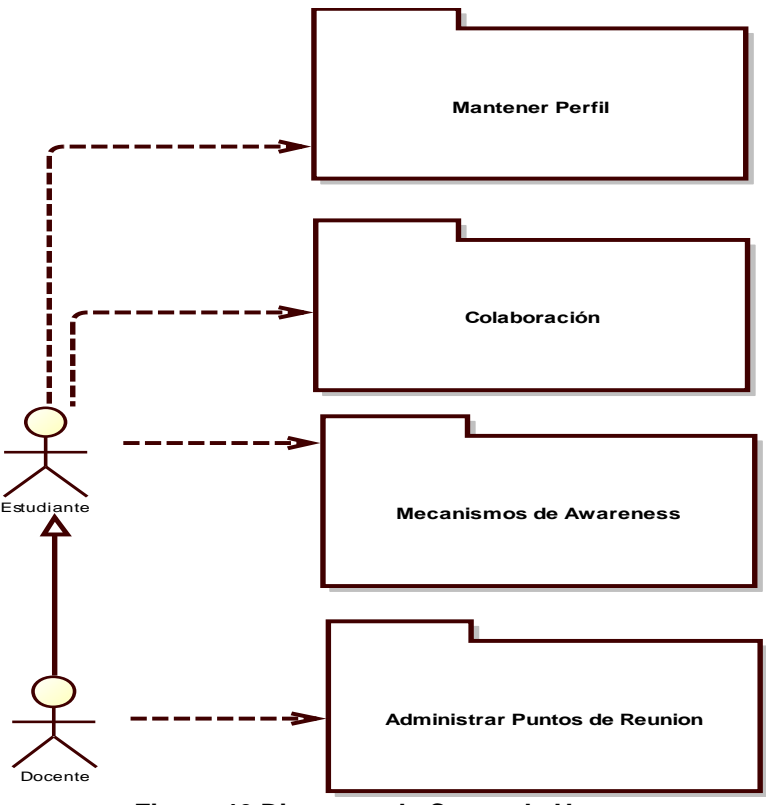

<span id="page-99-0"></span>**Figura 46 Diagrama de Casos de Uso**

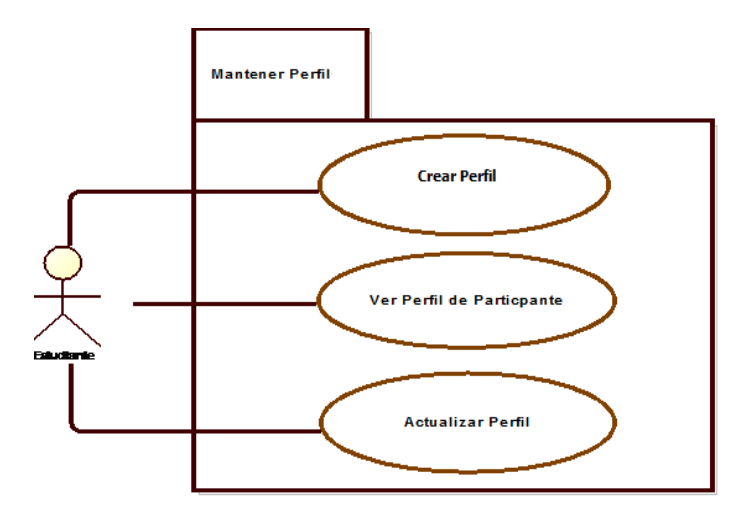

**Figura 47 Paquete Mantener Perfil**

<span id="page-100-1"></span>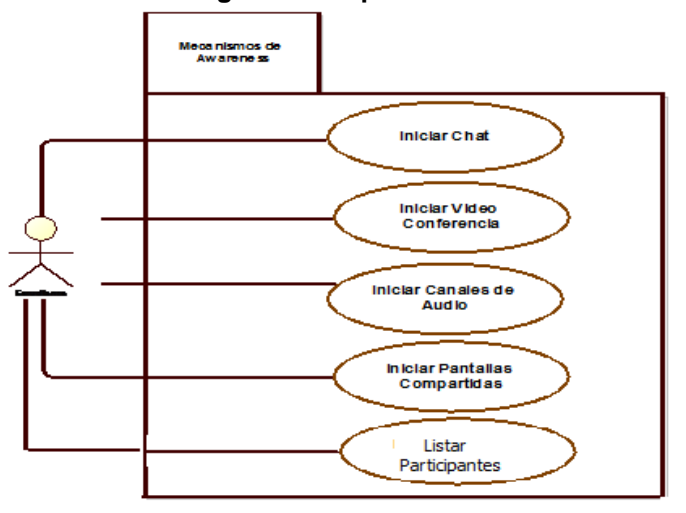

**Figura 48 Paquete Mecanismos de Awareness**

<span id="page-100-0"></span>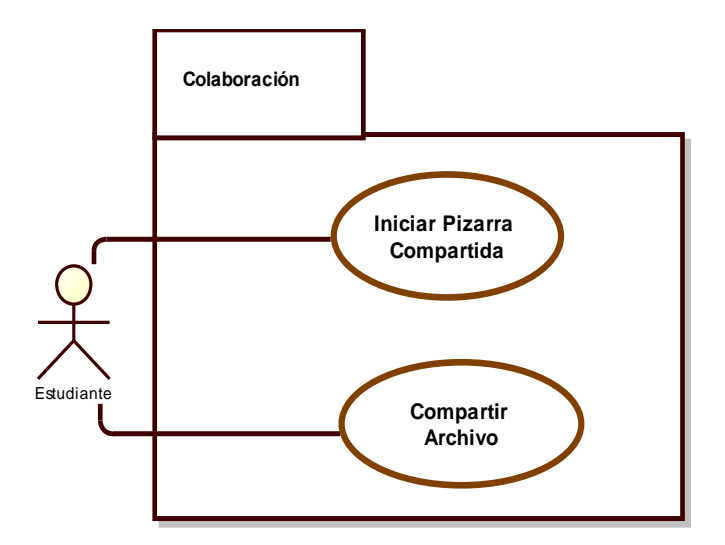

<span id="page-100-2"></span>**Figura 49 Paquete Colaboración**

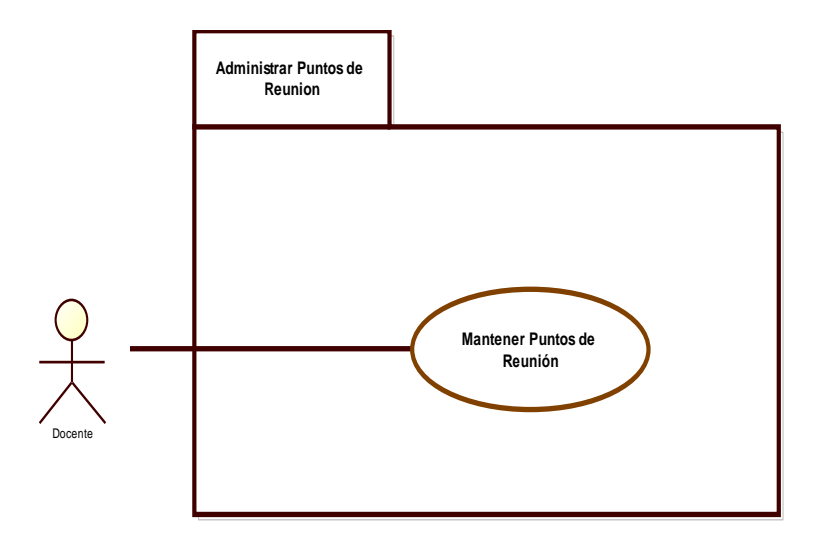

# **Figura 50 Paquete Administrar Puntos de Reunión**

# <span id="page-101-0"></span>**1.5. Descripción Casos de Uso**

A continuación se describen cada uno de los casos de uso en formato de alto nivel, según el paquete que los contenga.

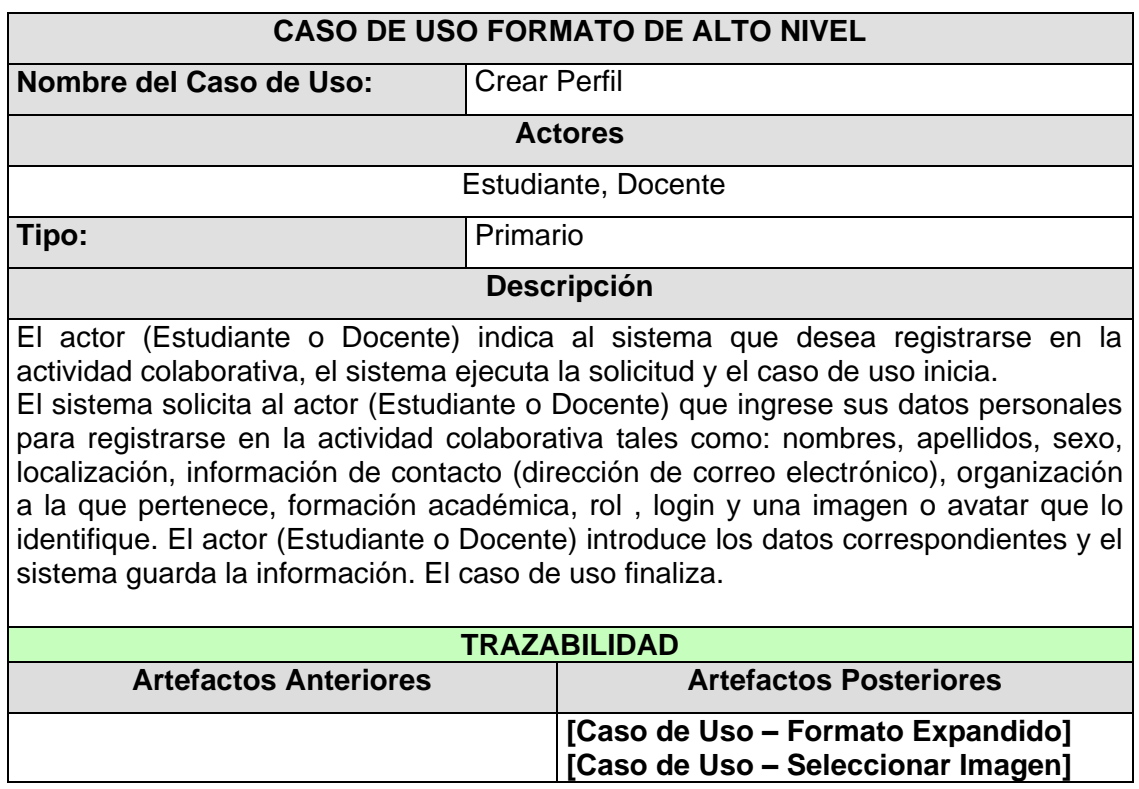

# **Casos de Uso del Paquete Mantener Perfil**

**Tabla 56 Caso de Uso Registrarse en actividad colaborativa – Formato Alto Nivel**

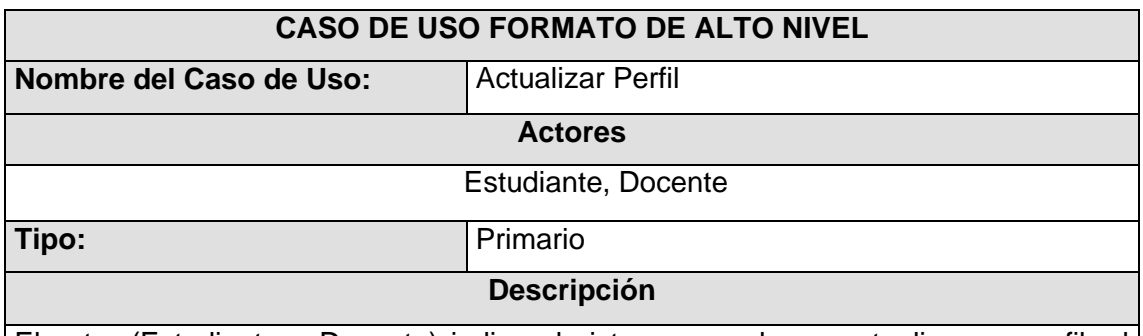

El actor (Estudiante o Docente) indica al sistema que desea actualizar su perfil, el sistema ejecuta la solicitud y el caso de uso inicia.

El sistema recupera y muestra al actor (Estudiante o Docente) la información de su respectivo perfil. El actor (Estudiante o Docente) realiza las actualizaciones correspondientes. El caso de uso finaliza.

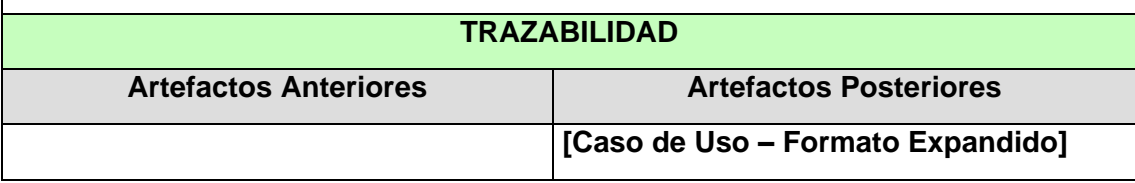

# **Tabla 57 Caso de Uso Actualizar Perfil – Formato Alto Nivel**

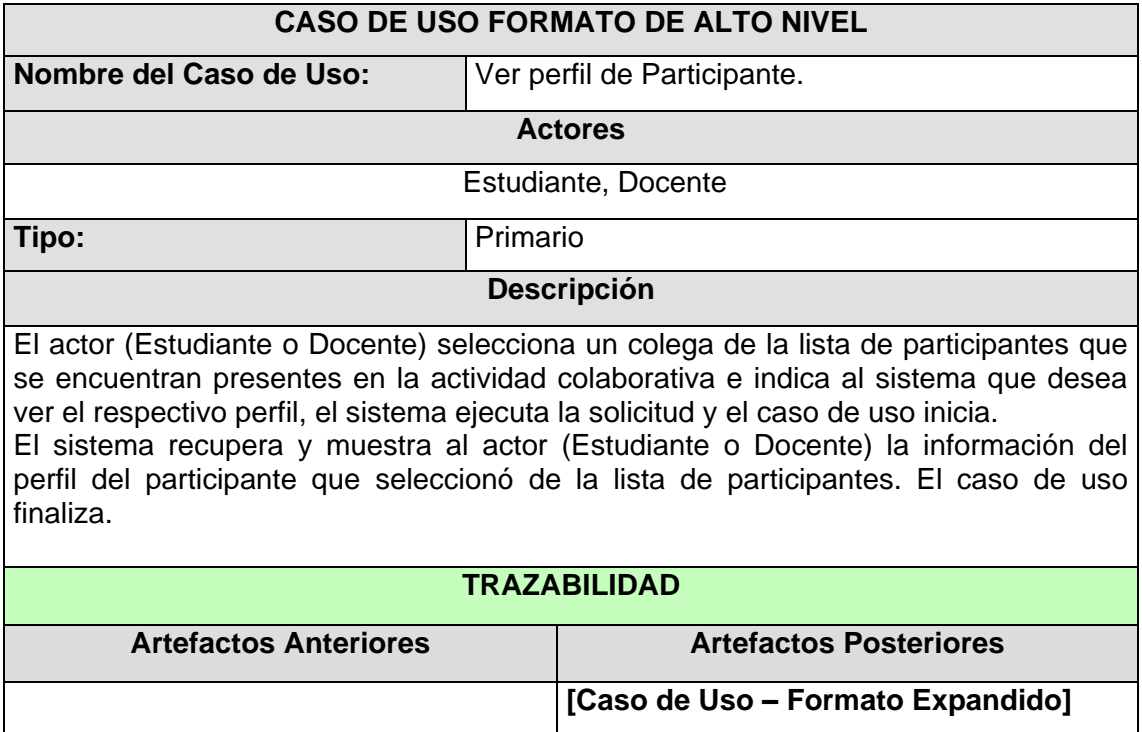

### **Tabla 58 Caso de Uso Ver Perfil de Participante – Formato Alto Nivel**

### **Casos de Uso del Paquete Mecanismos de Awareness**

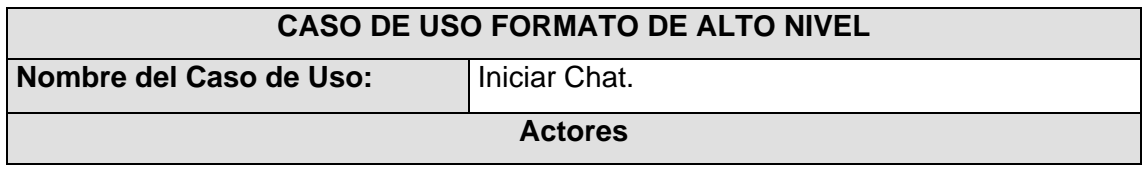

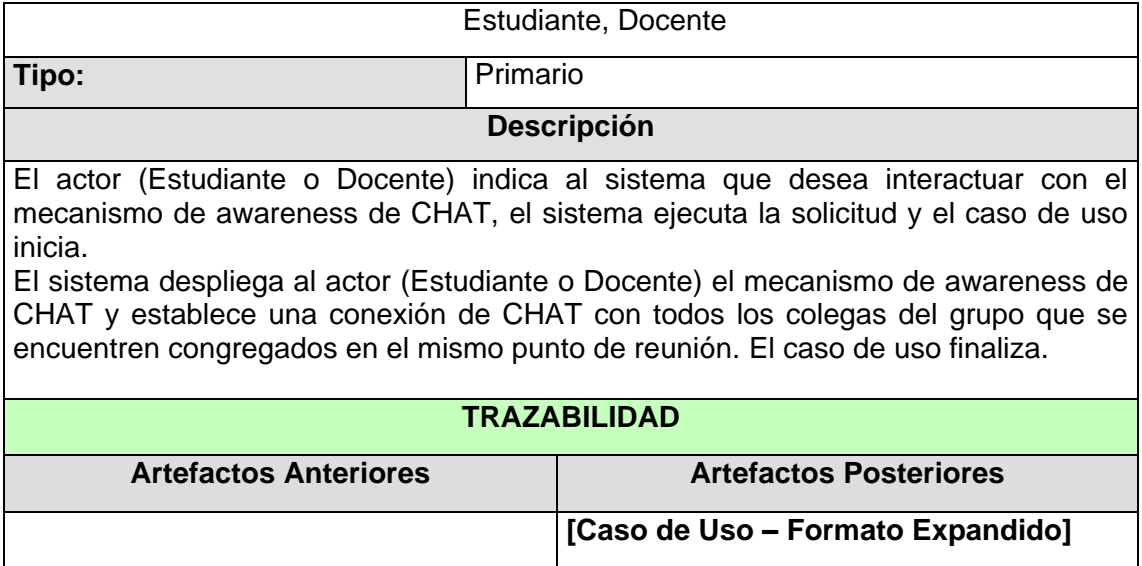

# **Tabla 59 Caso de Uso Iniciar Chat – Formato Alto Nivel**

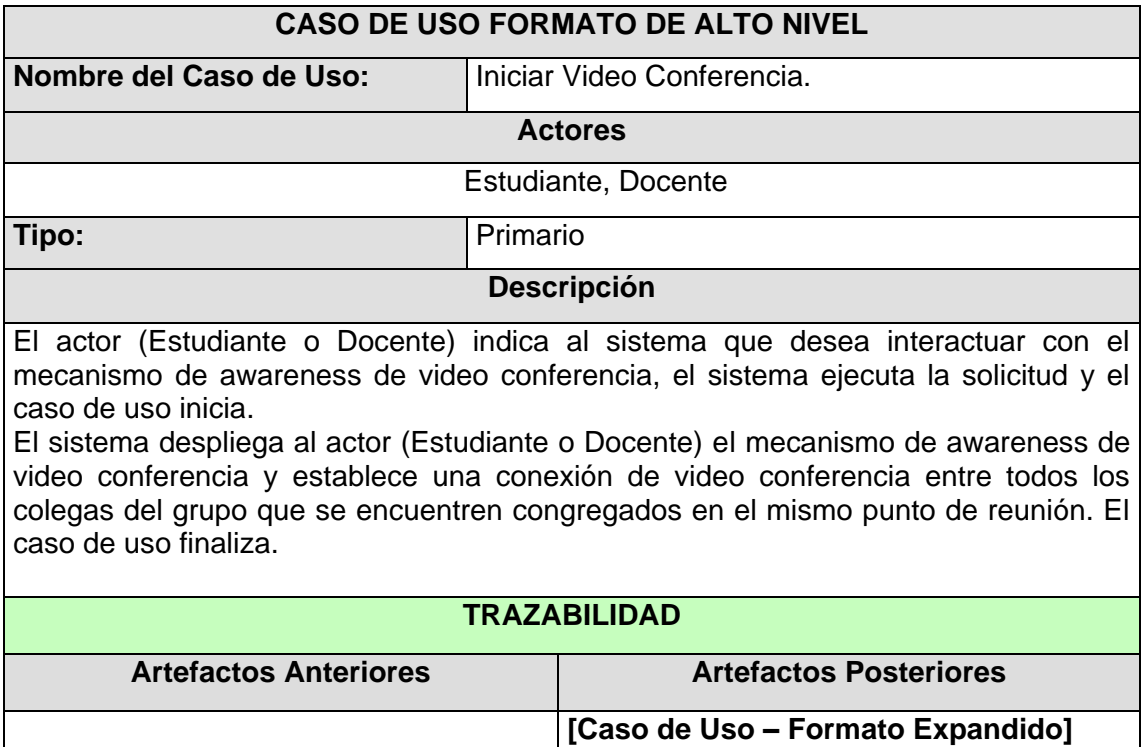

### **Tabla 60 Caso de Uso Iniciar Video Conferencia – Formato Alto Nivel**

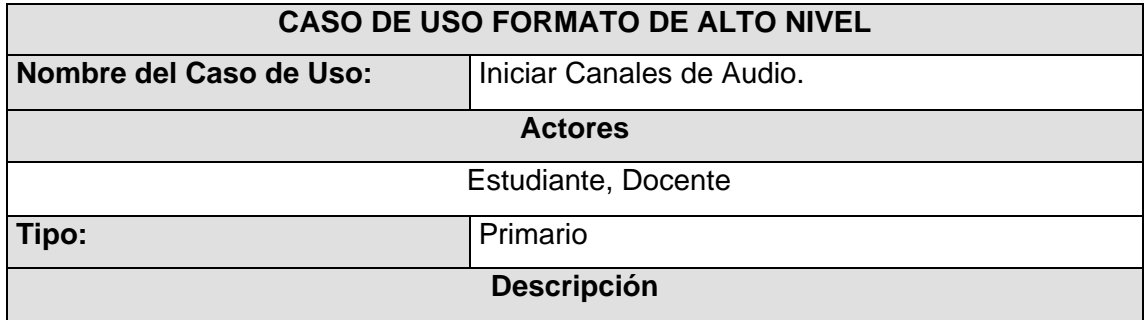

El actor (Estudiante o Docente) indica al sistema que desea interactuar con el mecanismo de awareness de canales de audio, el sistema ejecuta la solicitud y el caso de uso inicia.

El sistema despliega al actor (Estudiante o Docente) el mecanismo de awareness de canales de audio y establece una conexión de audio entre todos los colegas del grupo que se encuentren congregados en el mismo punto de reunión. El caso de uso finaliza.

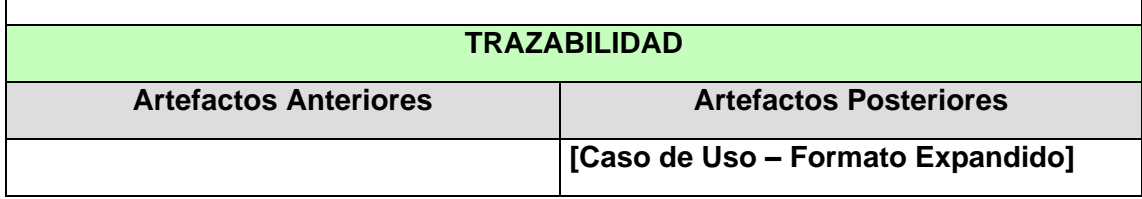

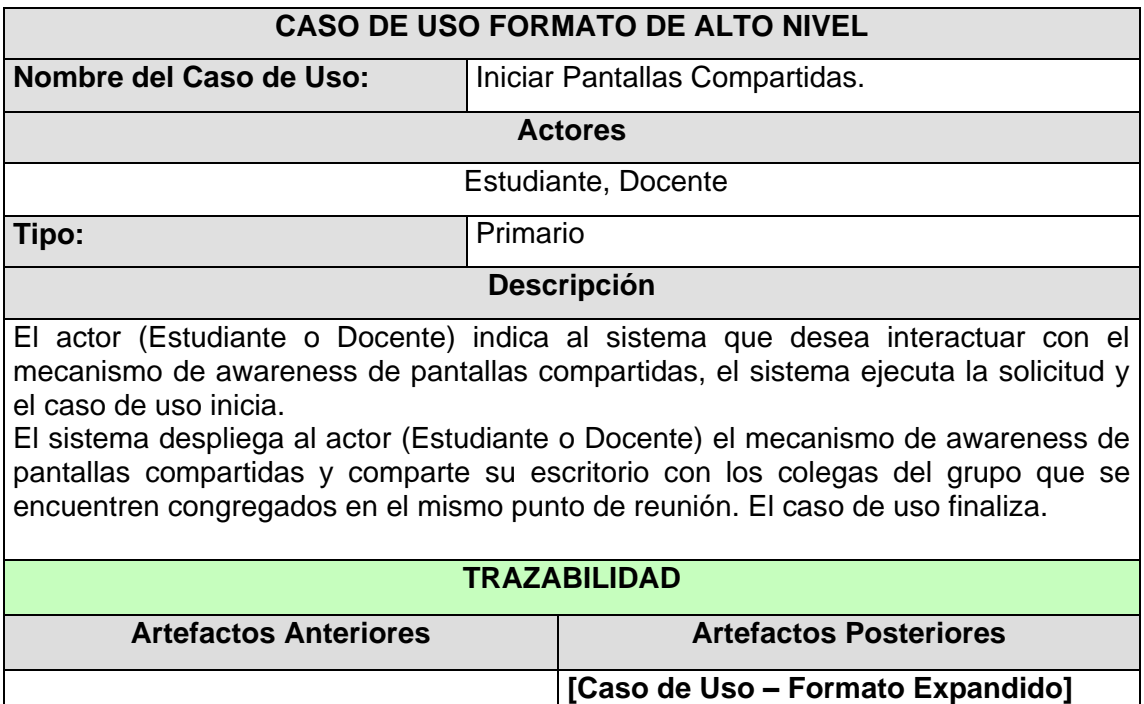

### **Tabla 61 Caso de Uso Iniciar Canales de Audio – Formato Alto Nivel**

### **Tabla 62 Caso de Uso Iniciar Pantallas Compartidas – Formato Alto Nivel**

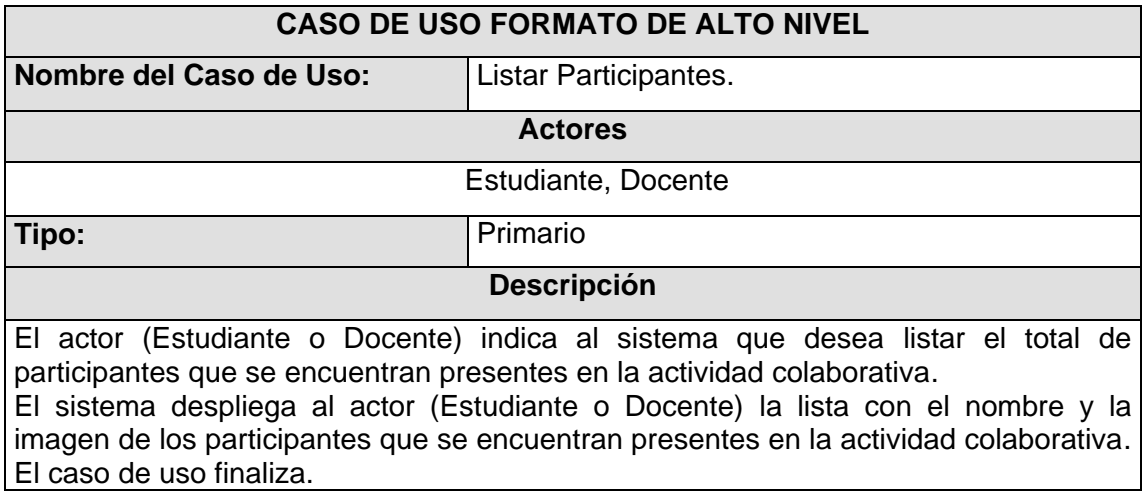

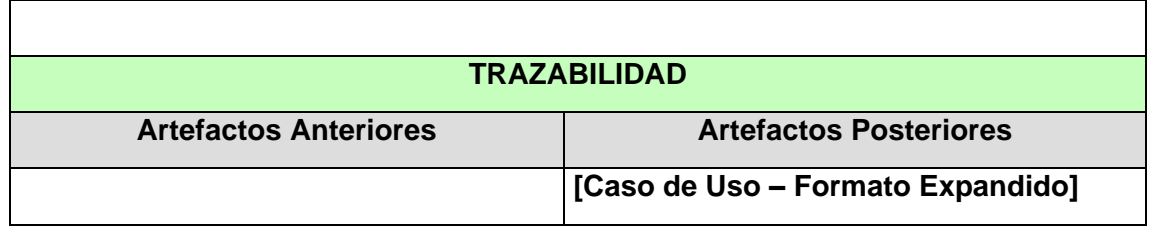

# **Tabla 63 Caso de Uso Listar Participantes – Formato Alto Nivel**

# **Casos de Uso del Paquete Mantener Puntos de Reunión**

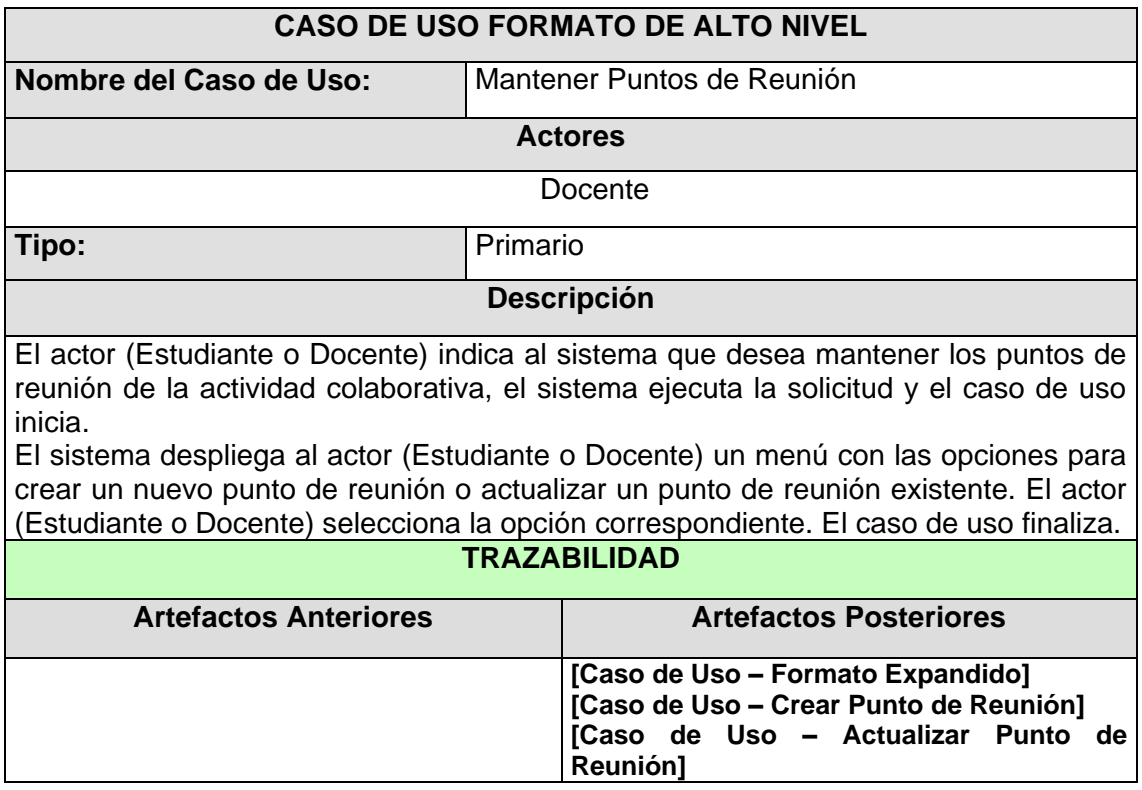

### **Tabla 64 Caso de Uso Mantener Puntos de Reunión – Formato Alto Nivel**

# **Casos de Uso del Paquete de Colaboración**

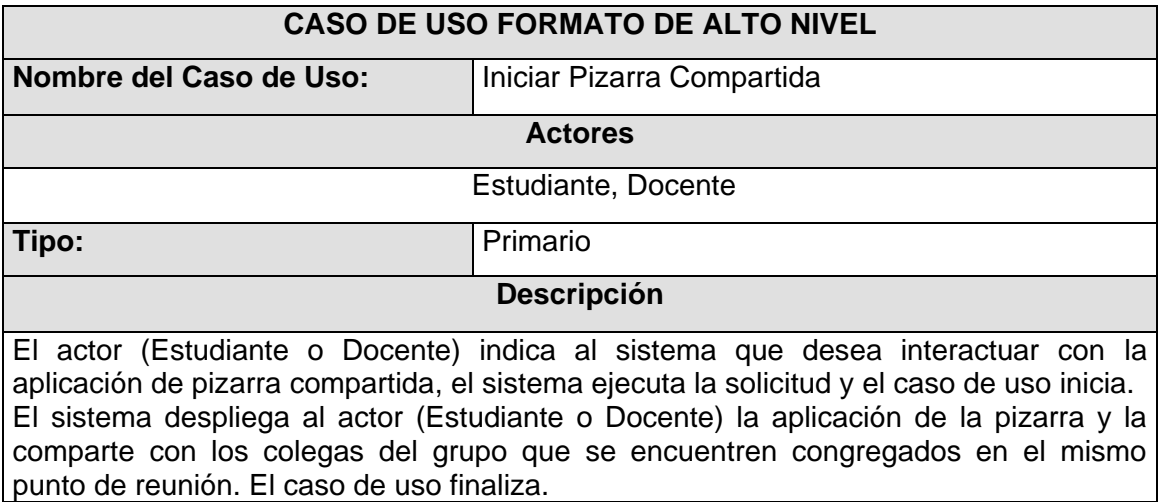

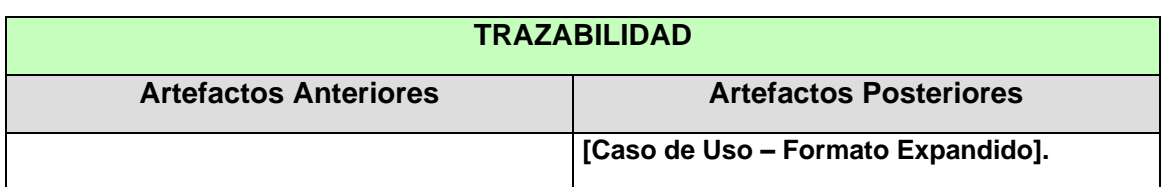

### **Tabla 65 Caso de Uso Iniciar Pizarra Colaborativa – Formato Alto Nivel**

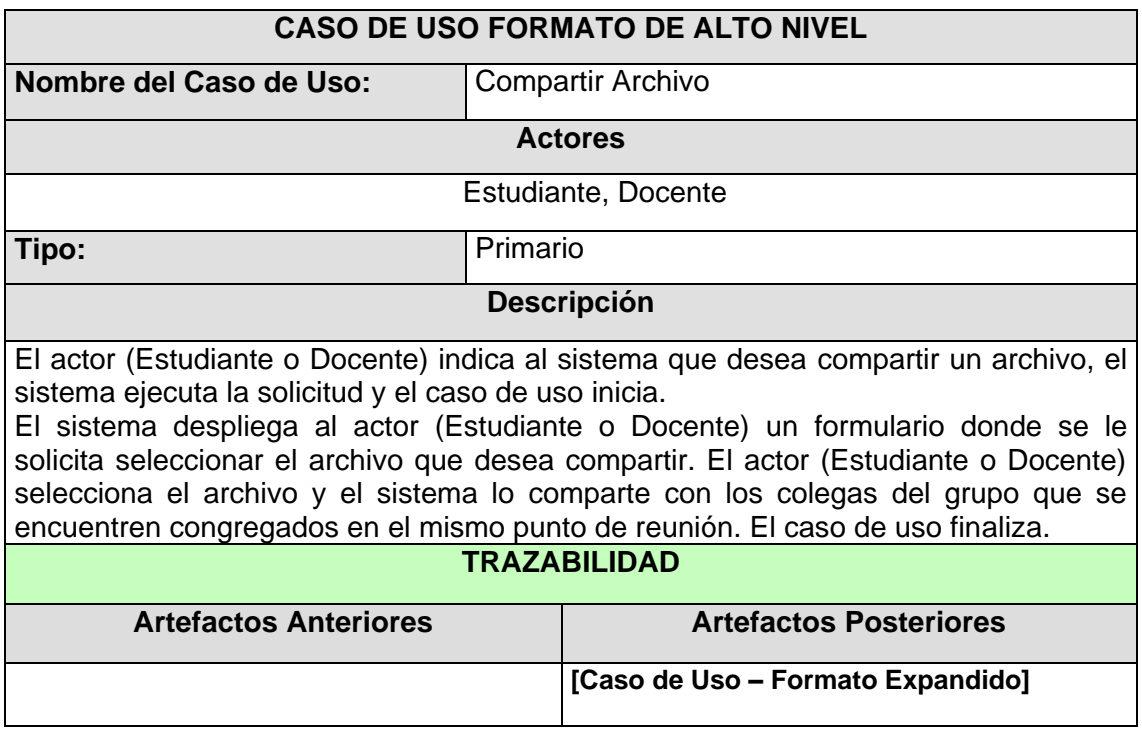

**Tabla 66 Caso de Uso Compartir Archivo – Formato Alto Nivel**

# **2. CASOS DE USO EN FORMATO EXPANDIDO**

El presente documento muestra el resultado del análisis realizado al documento SRS y de los casos de uso en formato de alto nivel, especificando cada uno de los casos de uso en formato expandido, donde se detallan las diferentes interacciones que se presentan entre los usuarios y el sistema a desarrollar.

# **2.1. Diagrama de Casos de Uso**

A continuación se ilustra en las [Figura 51](#page-107-0) y [Figura 52](#page-107-1) los nuevos casos de uso de los paquetes de Mantener Perfiles y Administrar Puntos de Reunión en su formato extendido. Para los casos de uso de los otros paquetes no se presentó ninguna alteración en sus respectivas secuencias de eventos.

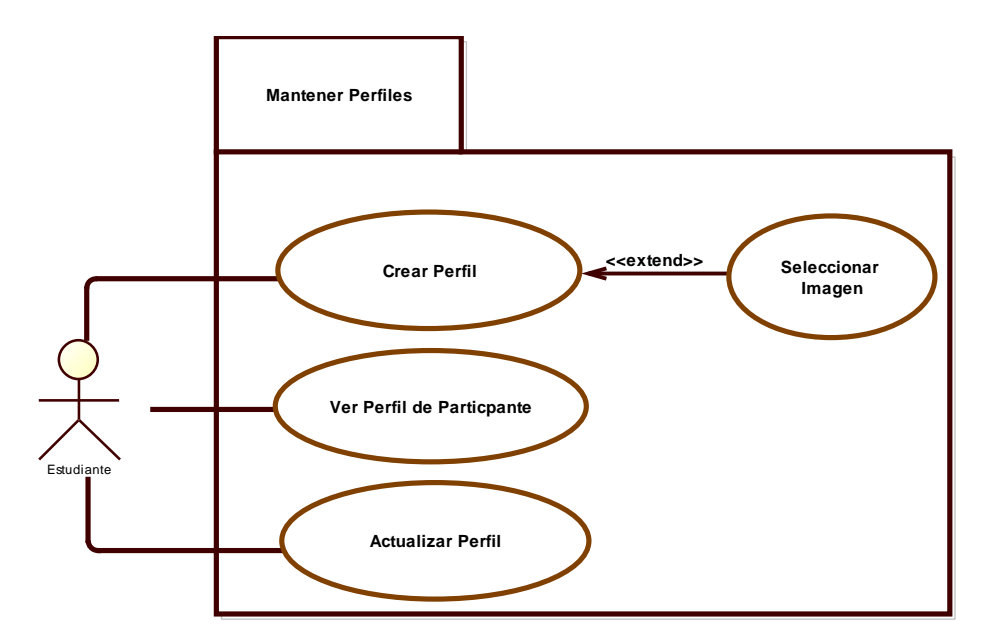

**Figura 51 Paquete Mantener Perfiles - Formato Expandido**

<span id="page-107-0"></span>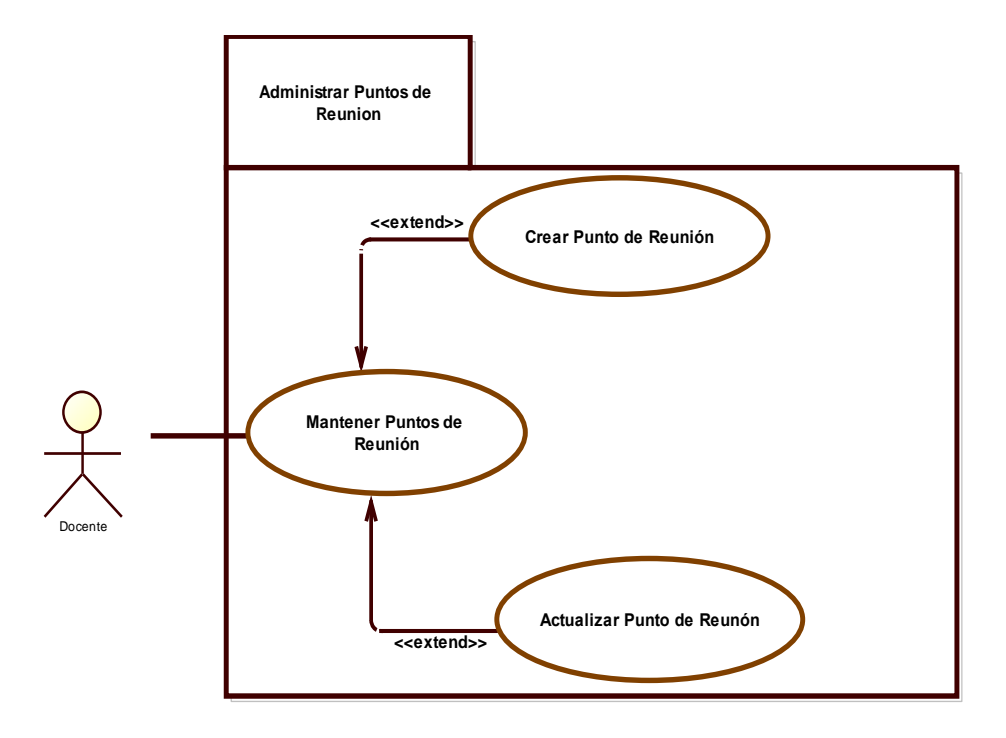

**Figura 52 Paquete Administrar Puntos de Reunión - Formato Expandido**

# <span id="page-107-1"></span>**2.2. Descripción de Casos de Uso**

A continuación se describen cada uno de los casos de uso en formato expandido, según el paquete que los contenga.
### **Casos de Uso del Paquete Mantener Perfil**

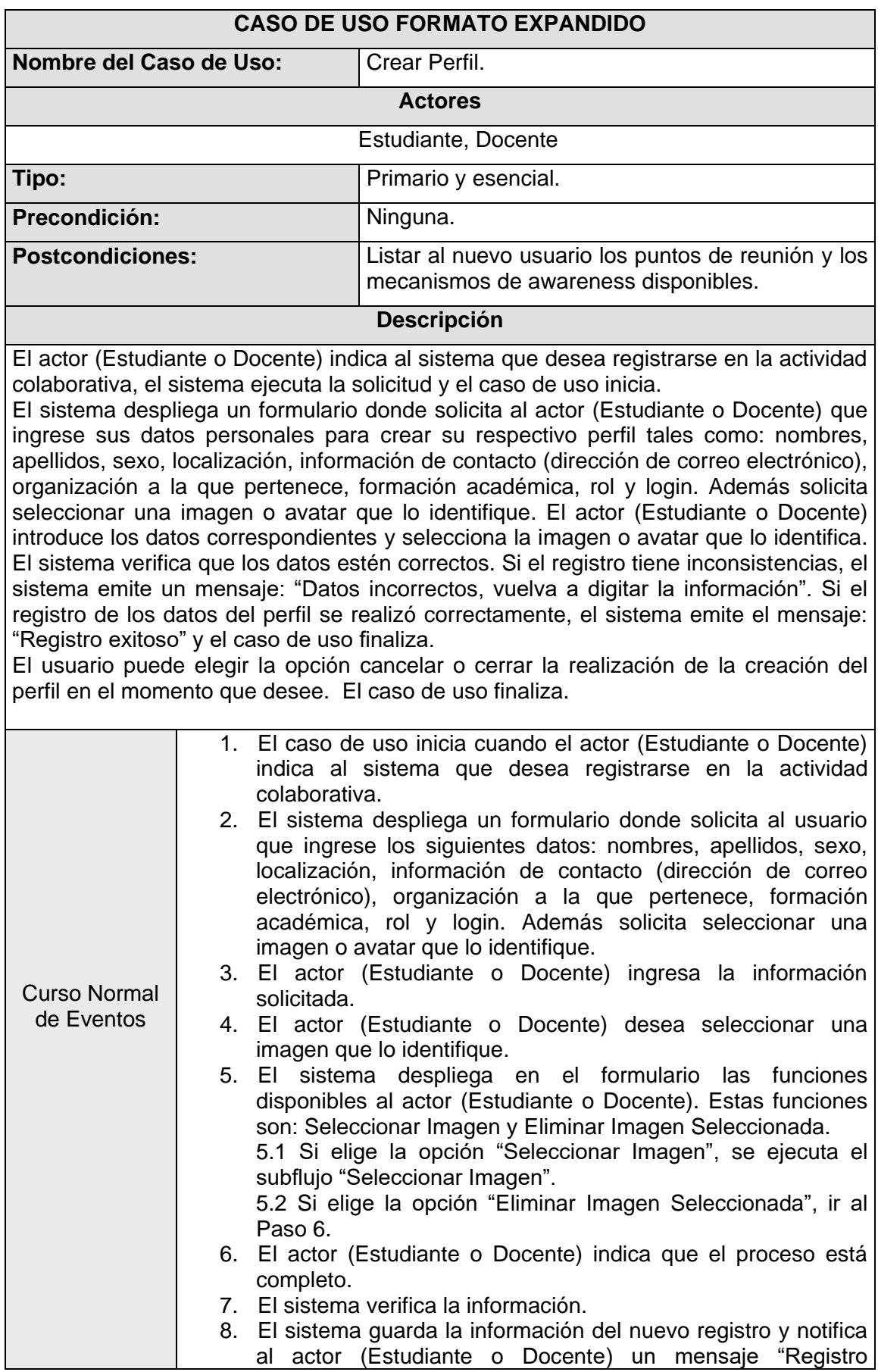

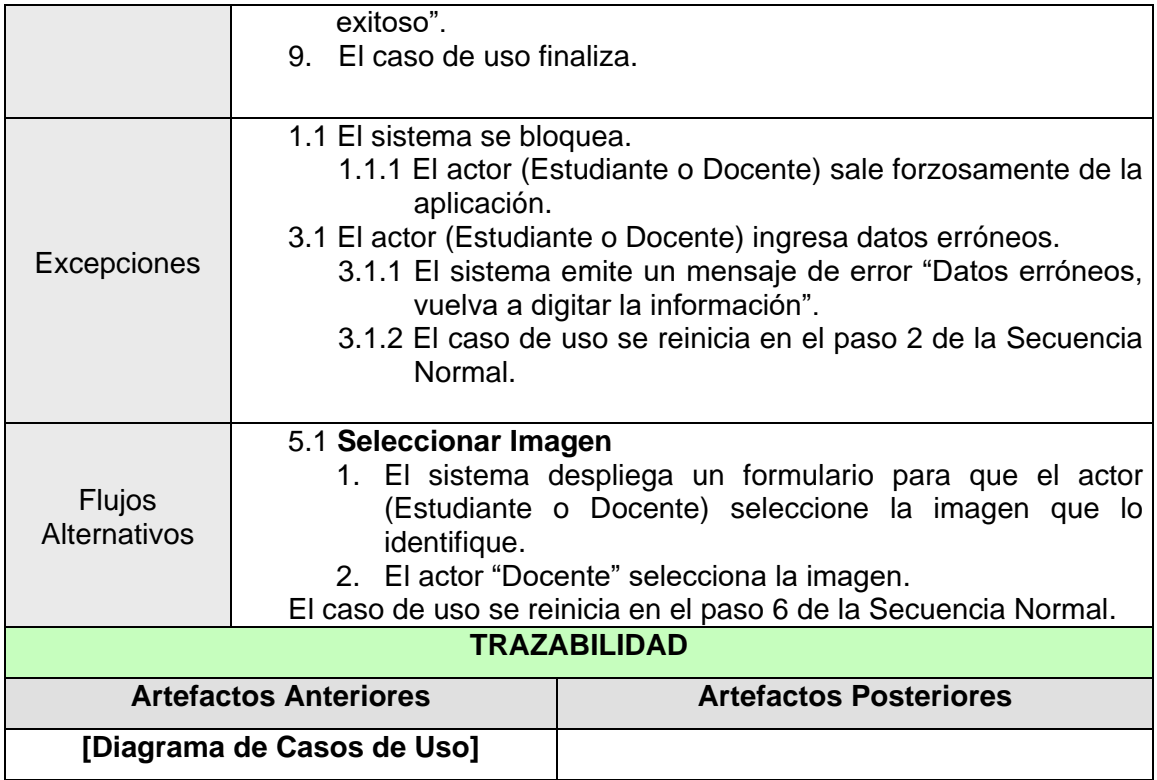

### **Tabla 67 Caso de Uso Registrarse en actividad colaborativa - Formato Expandido**

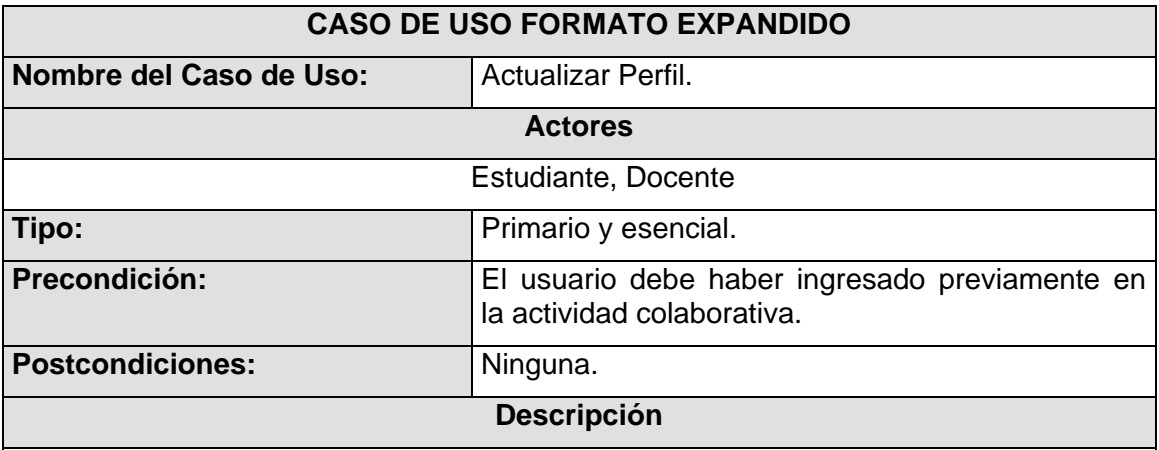

El actor (Estudiante o Docente) indica al sistema que desea actualizar su perfil, el sistema ejecuta la solicitud y el caso de uso inicia.

El sistema recupera y muestra al actor (Estudiante o Docente) la información de su respectivo perfil. El actor (Estudiante o Docente) realiza las actualizaciones correspondientes. El sistema verifica la información. Si los datos ingresados son erróneos, el sistema emite un mensaje "Error al actualizar el perfil". Si la actualización del perfil se realizo correctamente, el sistema emite un mensaje "Se ha actualizado el perfil con éxito". El caso de uso finaliza.

El usuario puede elegir la opción cancelar o cerrar la realización de la actualización del perfil en el momento que desee. El caso de uso finaliza.

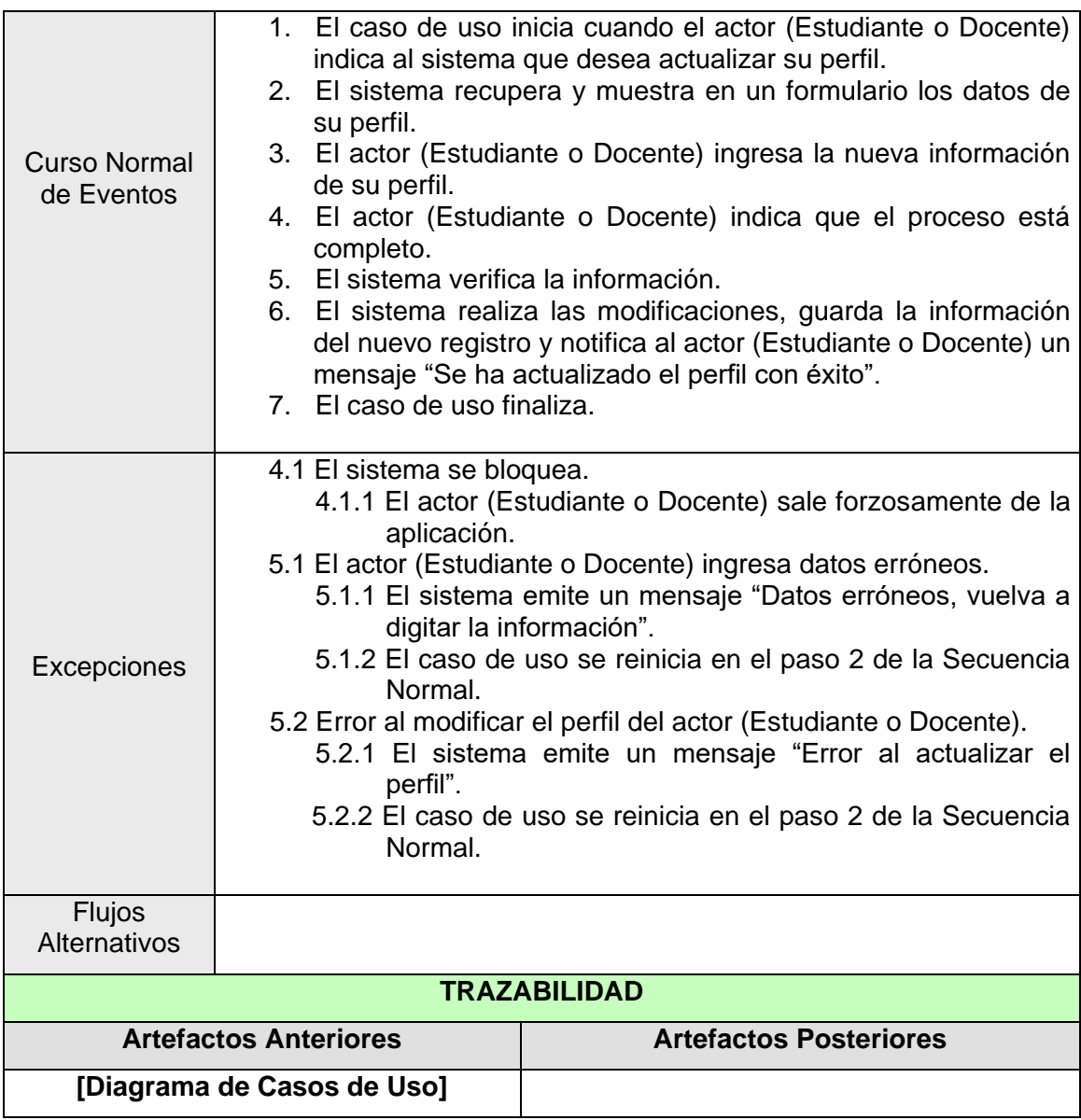

### **Tabla 68 Caso de Uso Actualizar Perfil - Formato Expandido**

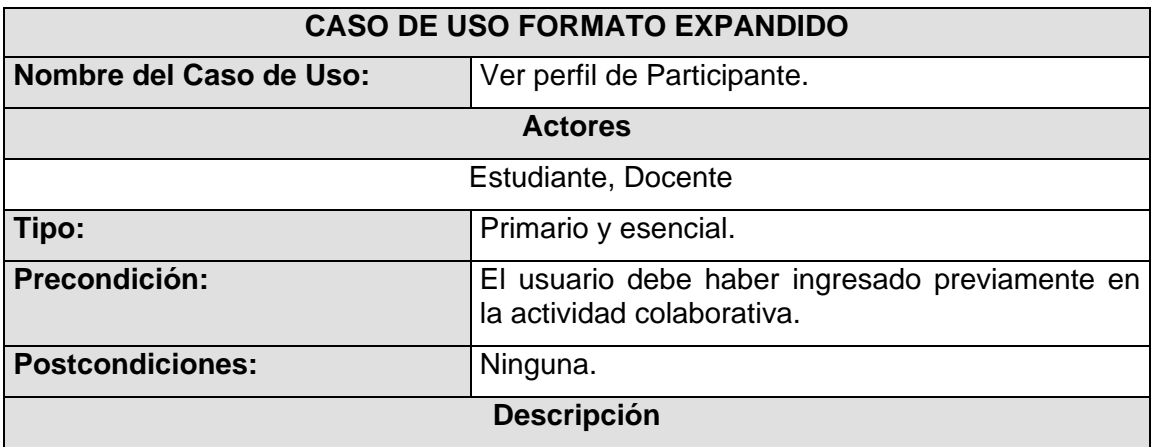

El actor (Estudiante o Docente) selecciona un colega de la lista de participantes que se encuentran presentes en la actividad colaborativa e indica al sistema que desea ver el respectivo perfil, el sistema ejecuta la solicitud y el caso de uso inicia. El sistema recupera y muestra al actor (Estudiante o Docente) la información del perfil del participante que seleccionó de la lista de participantes. El caso de uso finaliza.

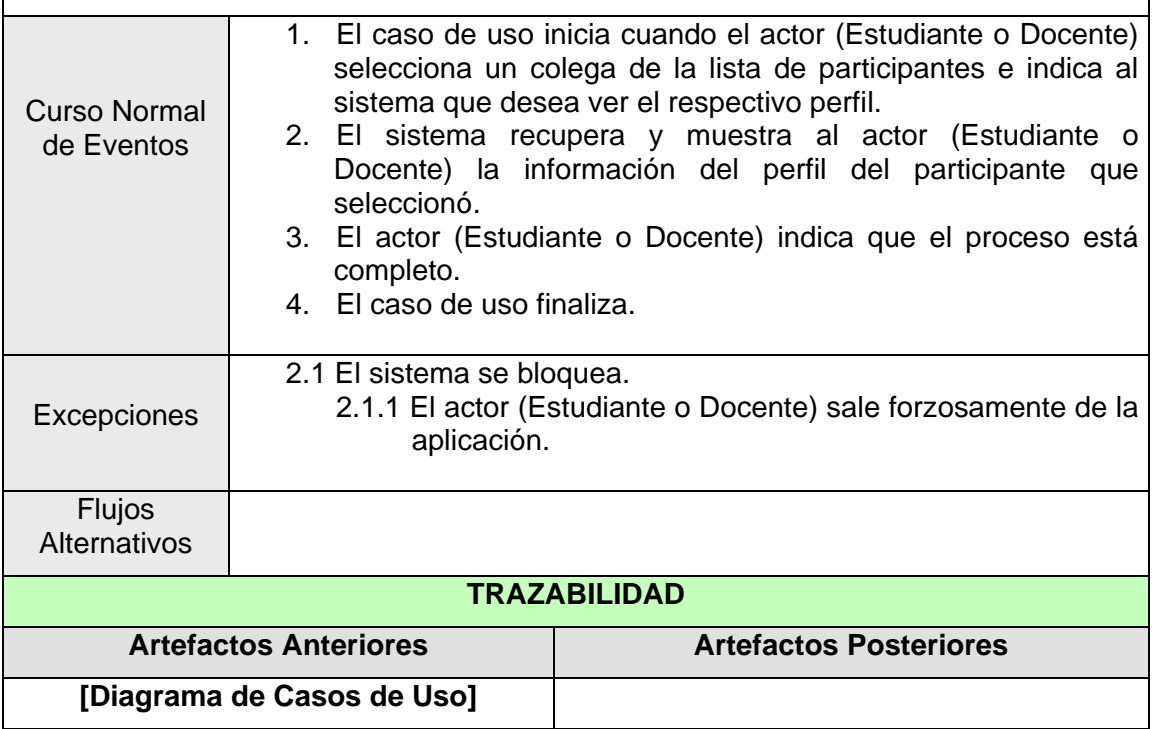

# **Tabla 69 Caso de Uso Ver perfil de Participante - Formato Expandido**

# **Casos de Uso del Paquete Mecanismos de Awareness**

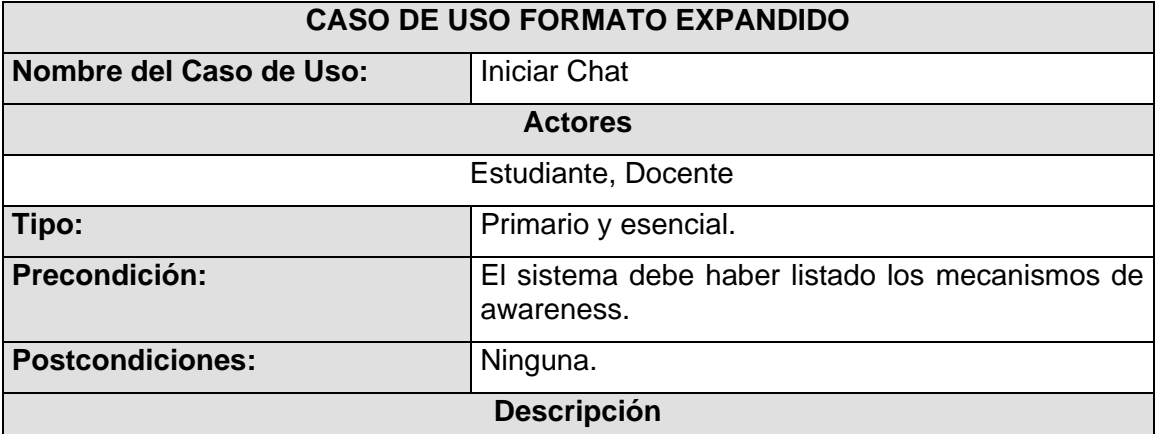

El actor (Estudiante o Docente) indica al sistema que desea interactuar con el mecanismo de awareness de CHAT, el sistema ejecuta la solicitud y el caso de uso inicia.

El sistema despliega al actor (Estudiante o Docente) el mecanismo de awareness de CHAT y establece una conexión de CHAT con todos los colegas del grupo que se encuentren congregados en el mismo punto de reunión.

El usuario puede elegir la opción "salir" o cerrar el mecanismo de awareness de CHAT en el momento que desee. El caso de uso finaliza.

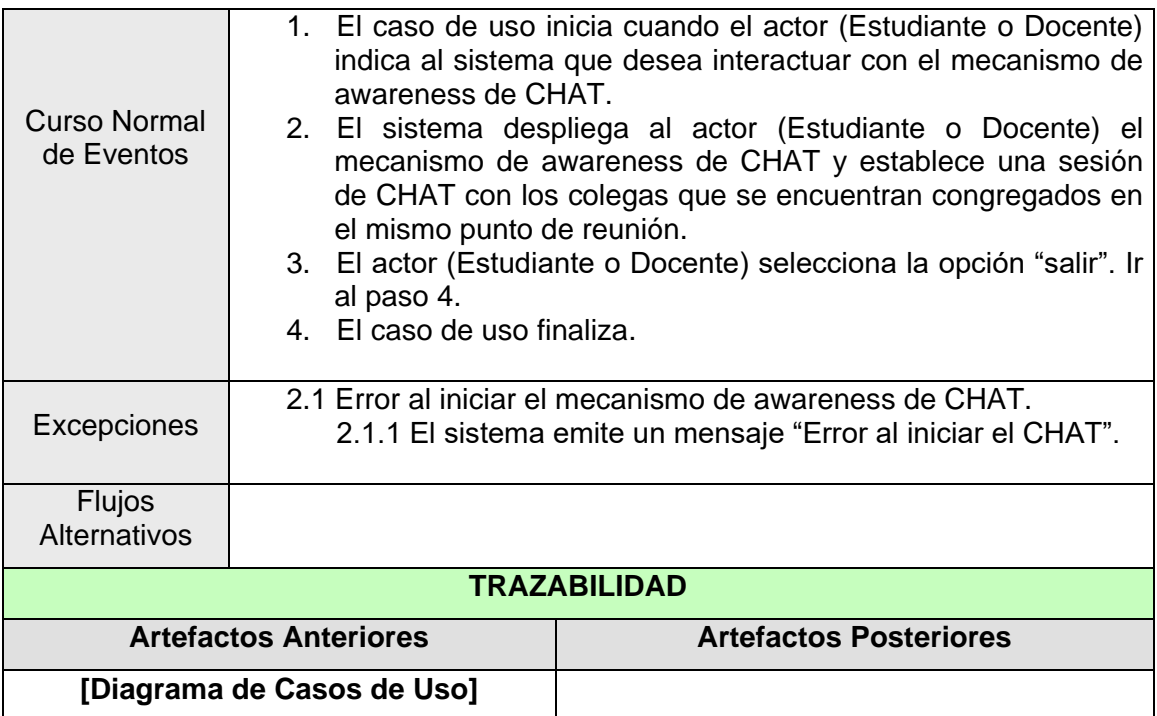

# **Tabla 70 Caso de Uso Iniciar Chat - Formato Expandido**

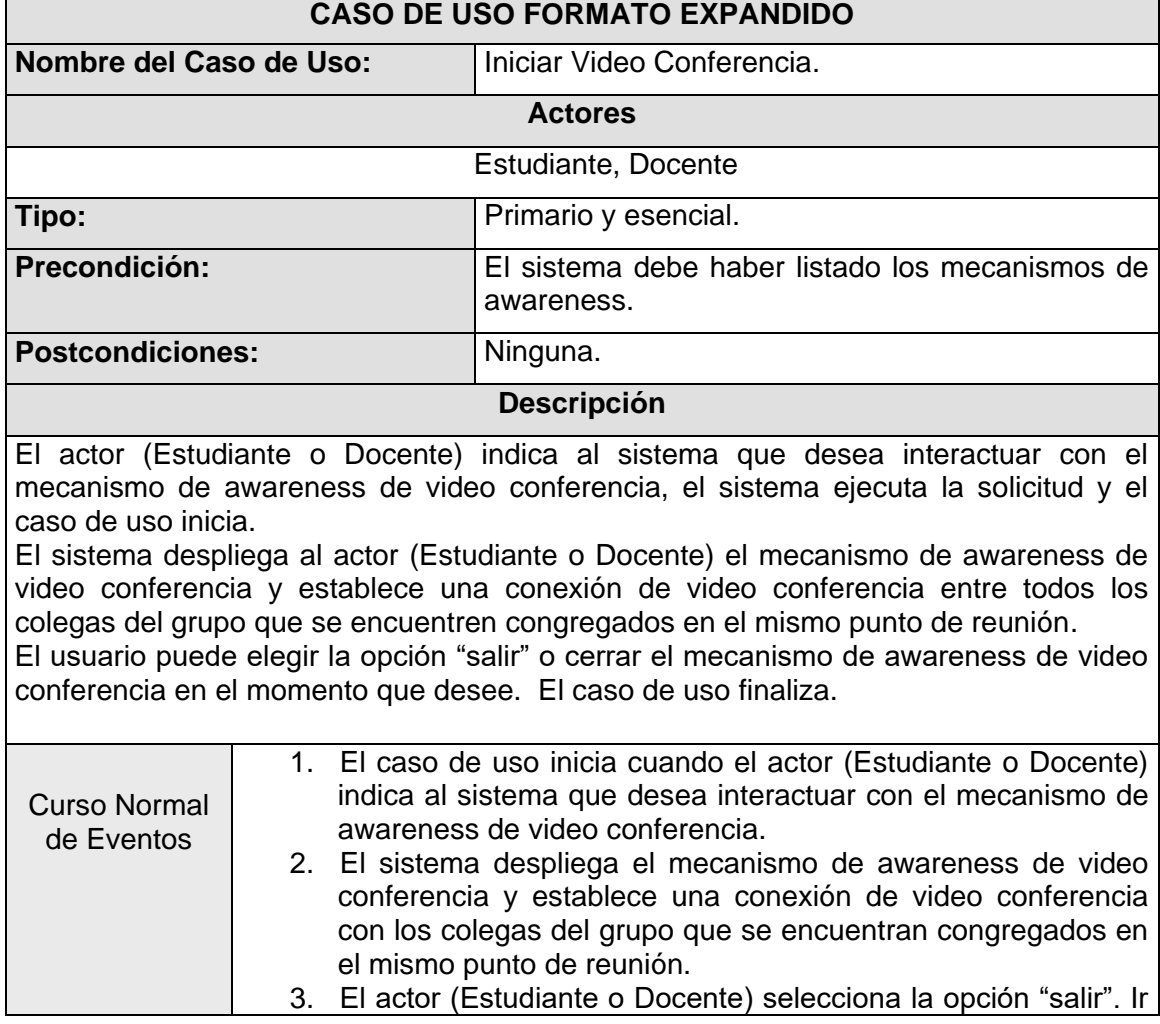

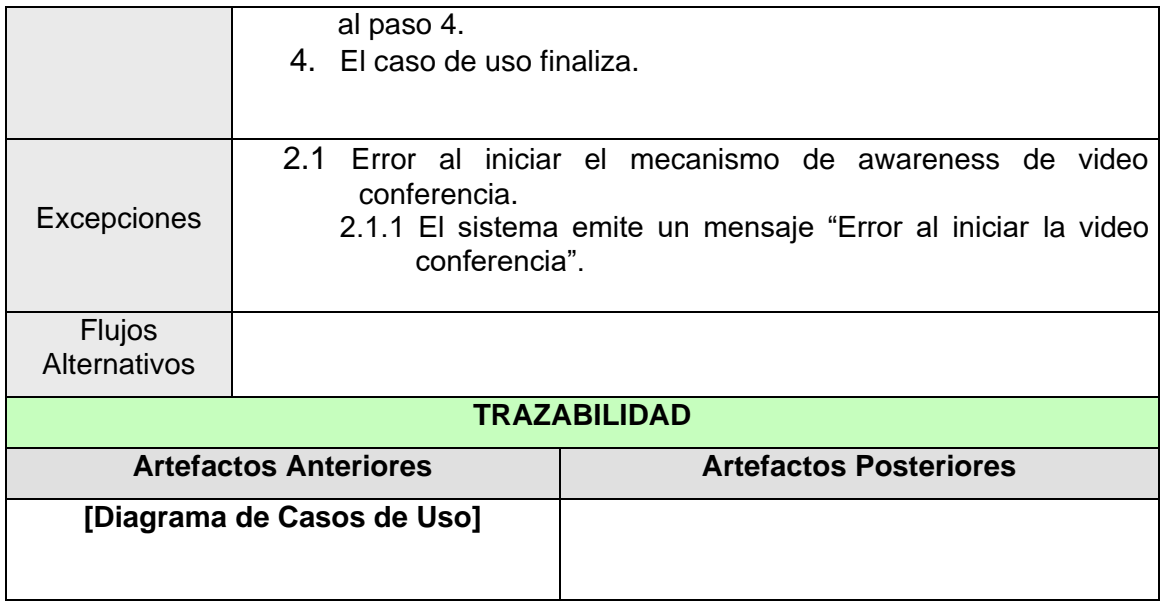

# **Tabla 71 Caso de Uso Iniciar Video Conferencia - Formato Expandido**

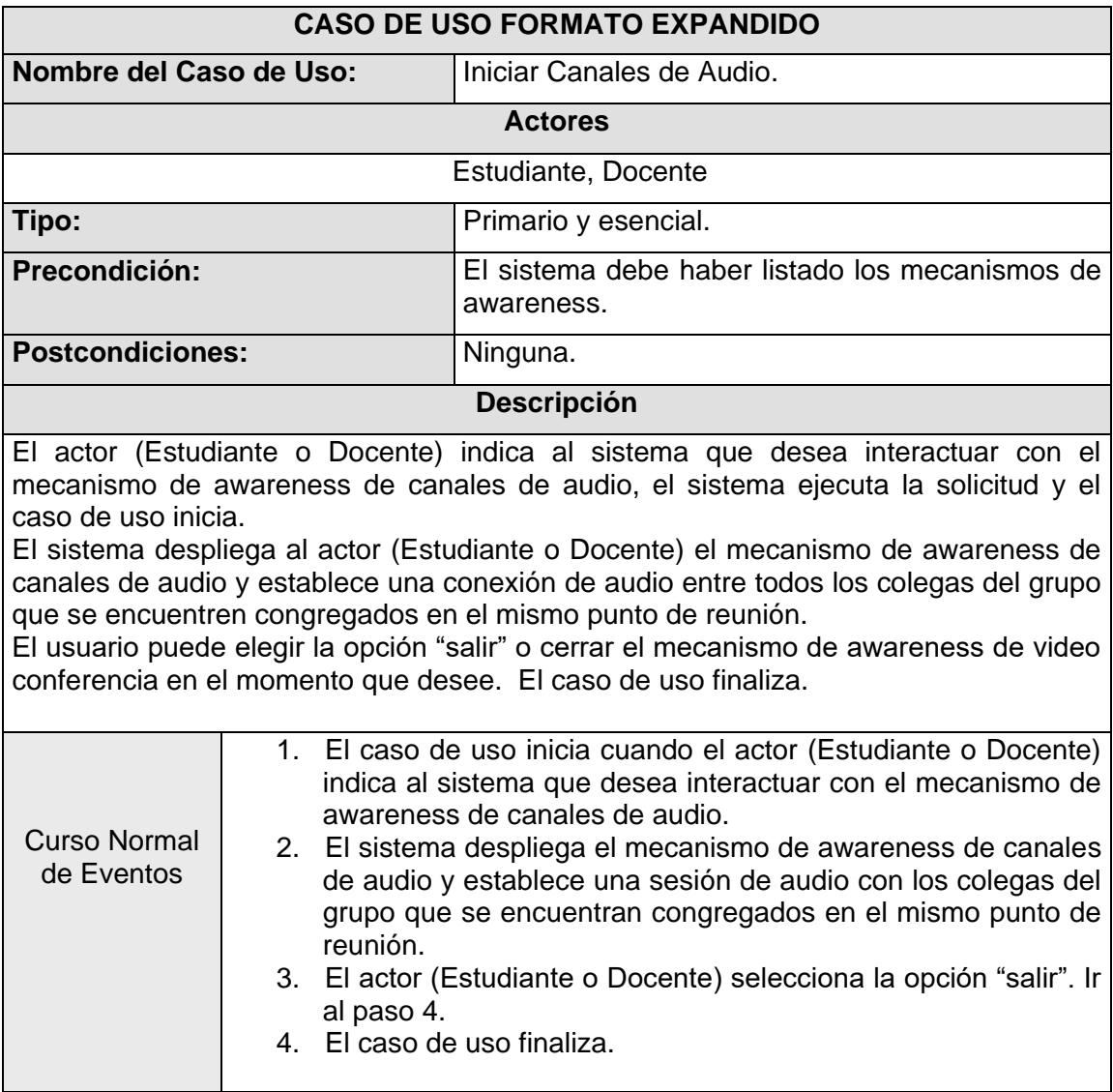

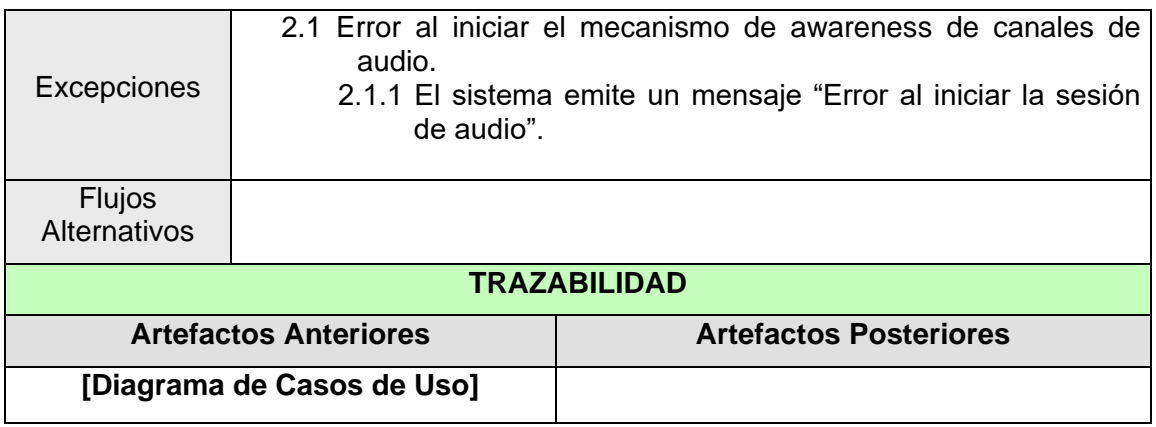

# **Tabla 72 Caso de Uso Iniciar Canales de Audio - Formato Expandido**

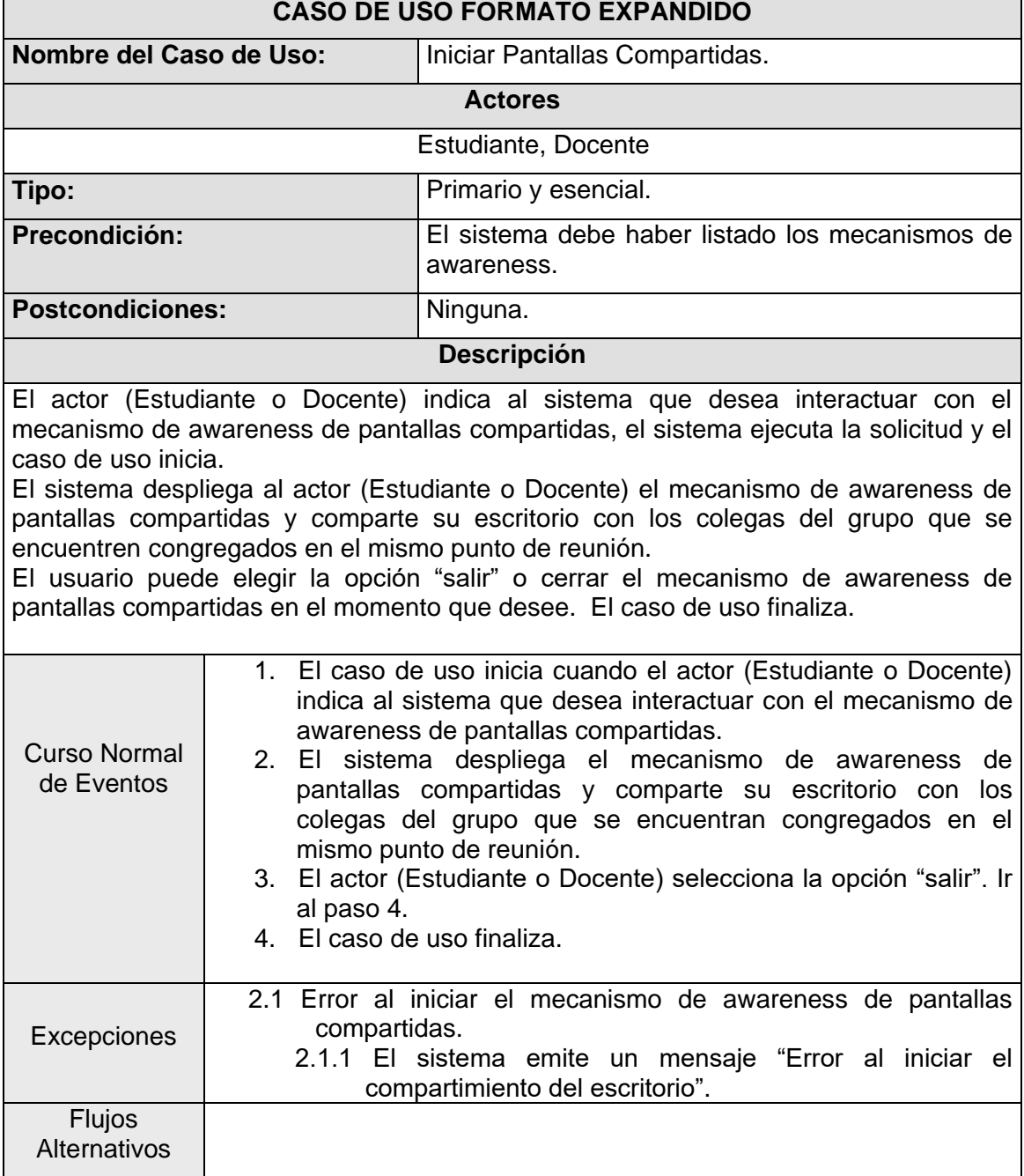

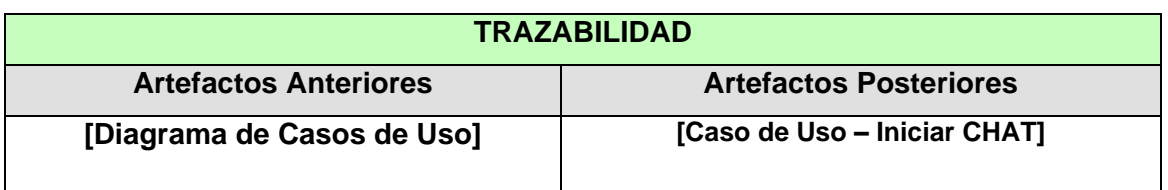

### **Tabla 73 Caso de Uso Iniciar Pantallas Compartidas - Formato Expandido**

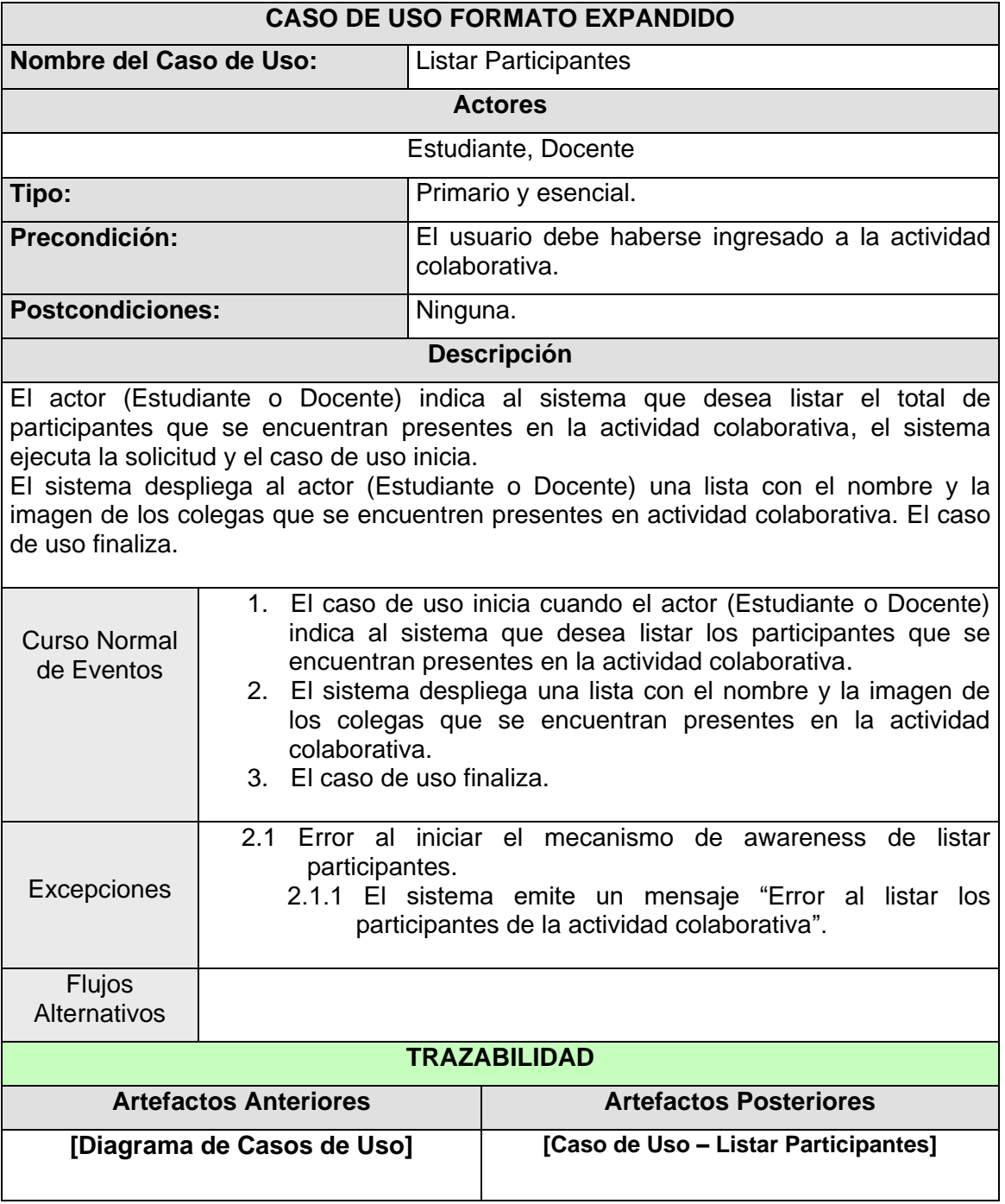

# **Tabla 74 Caso de Uso Listar Participantes - Formato Expandido**

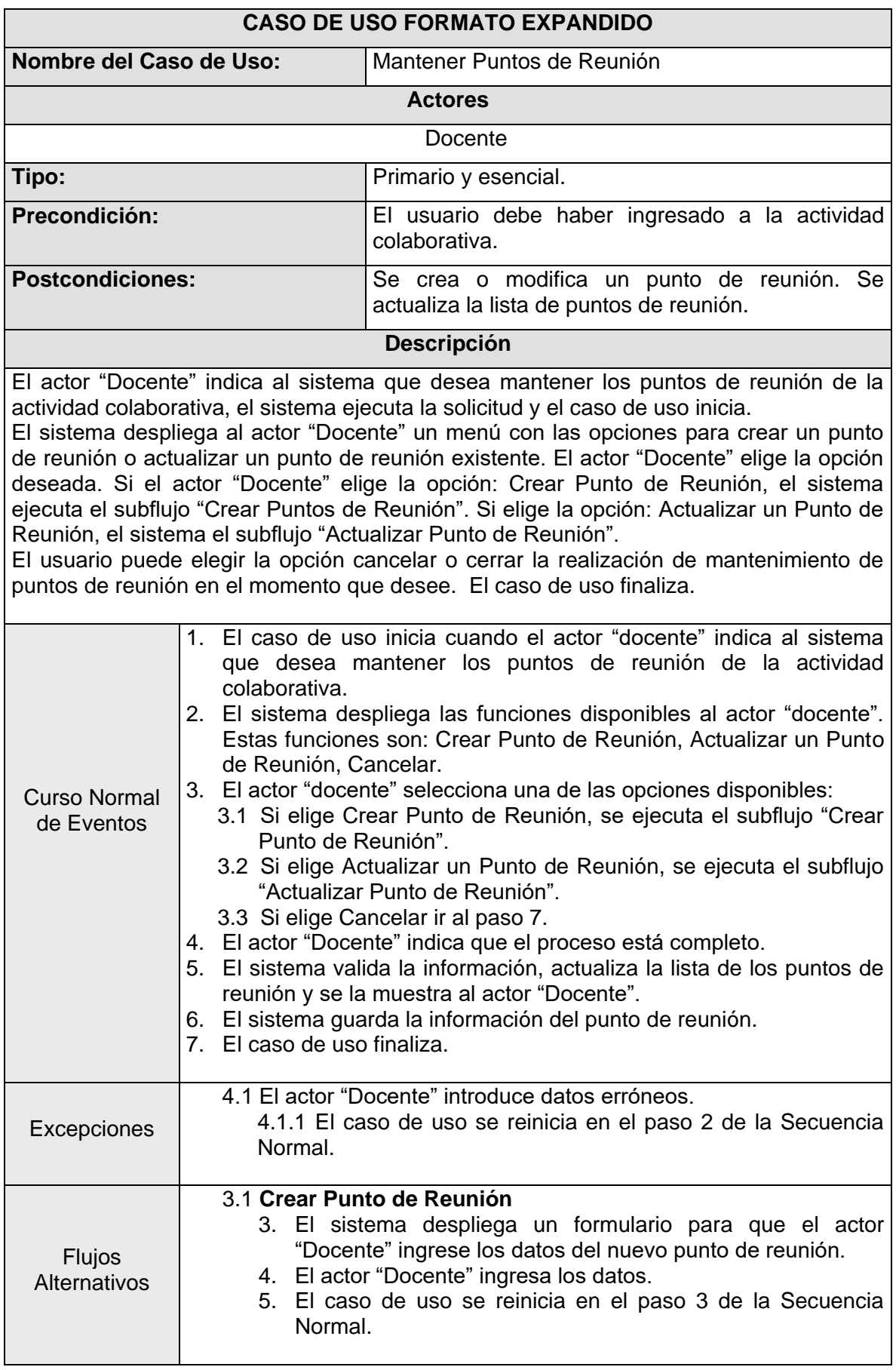

# **Casos de Uso del Paquete Mantener Puntos de Reunión**

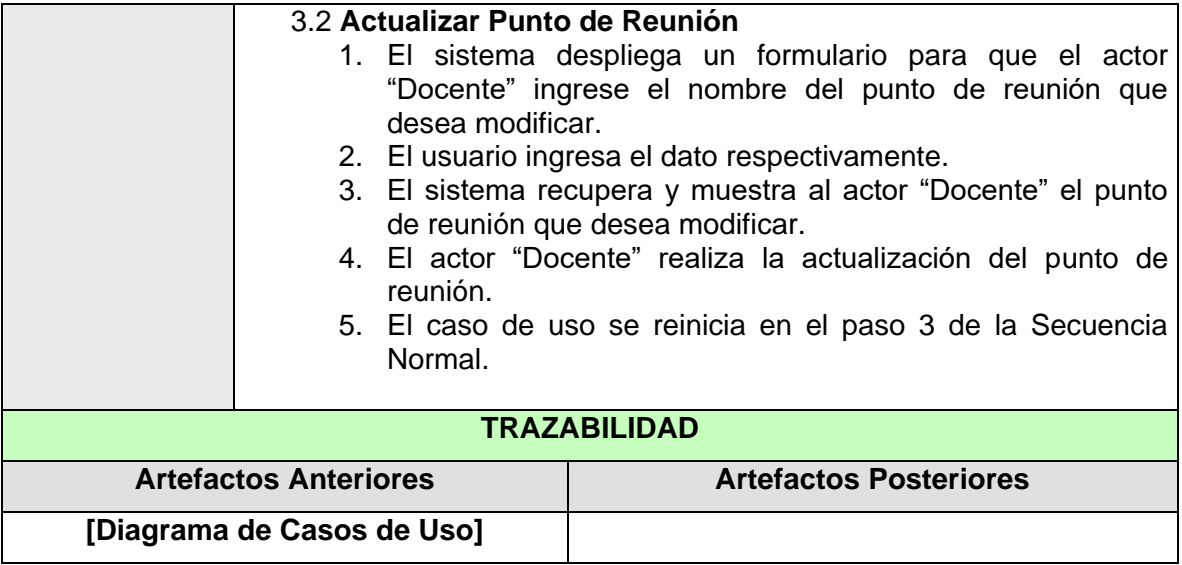

# **Tabla 75 Caso de Uso Mantener Puntos de Reunión – Formato Expandido**

# **Casos de Uso del Paquete de Colaboración**

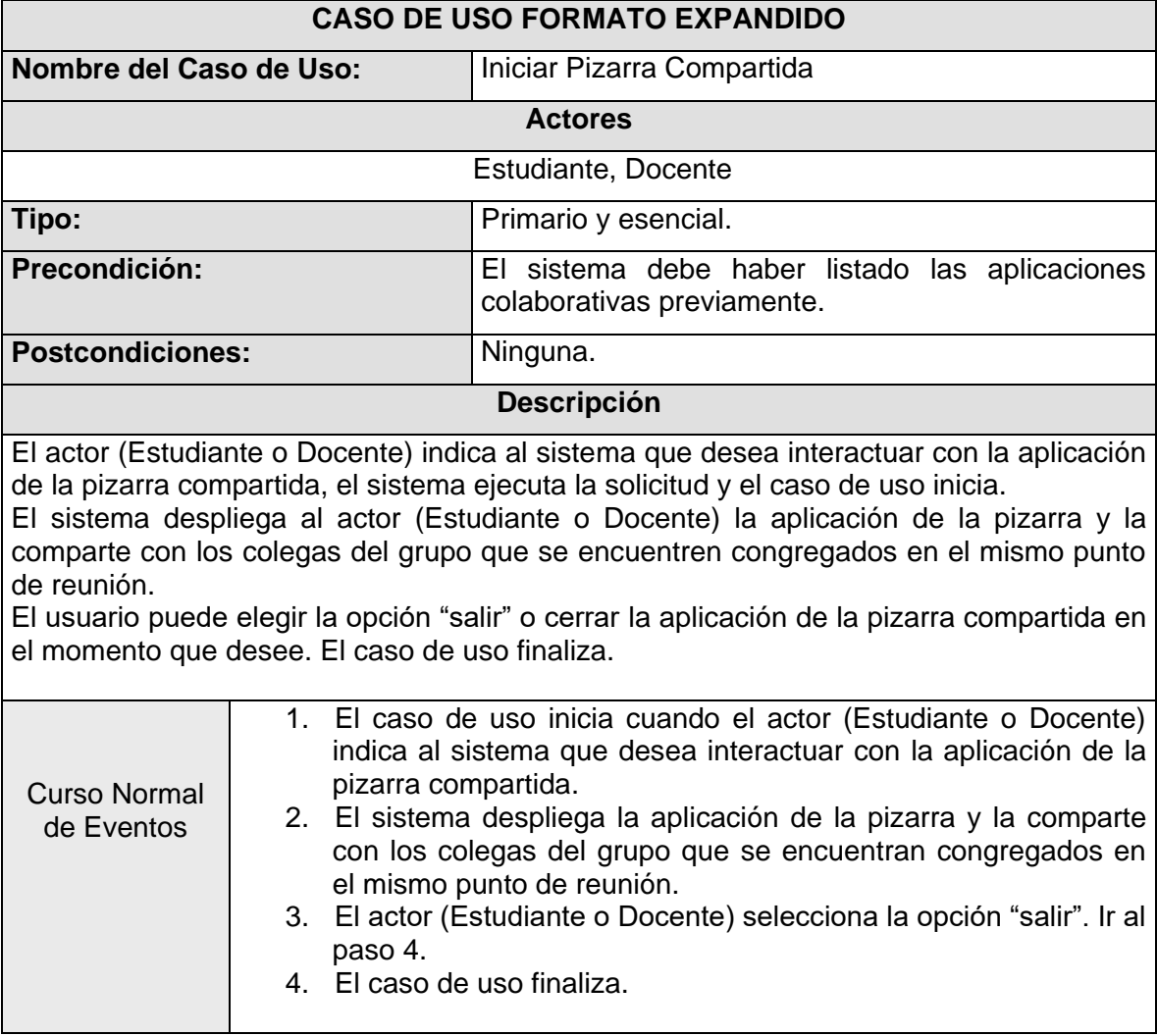

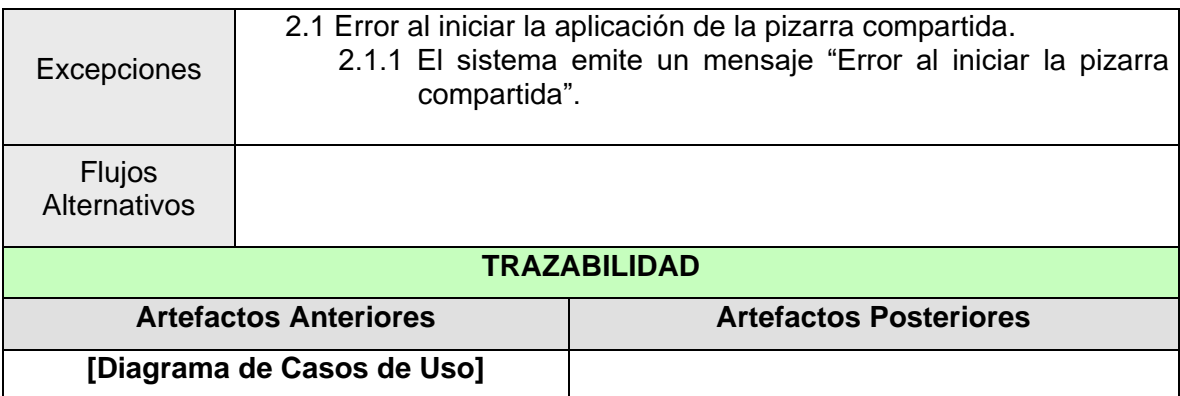

### **Tabla 76 Caso de Uso Iniciar Pizarra Compartida – Formato Expandido**

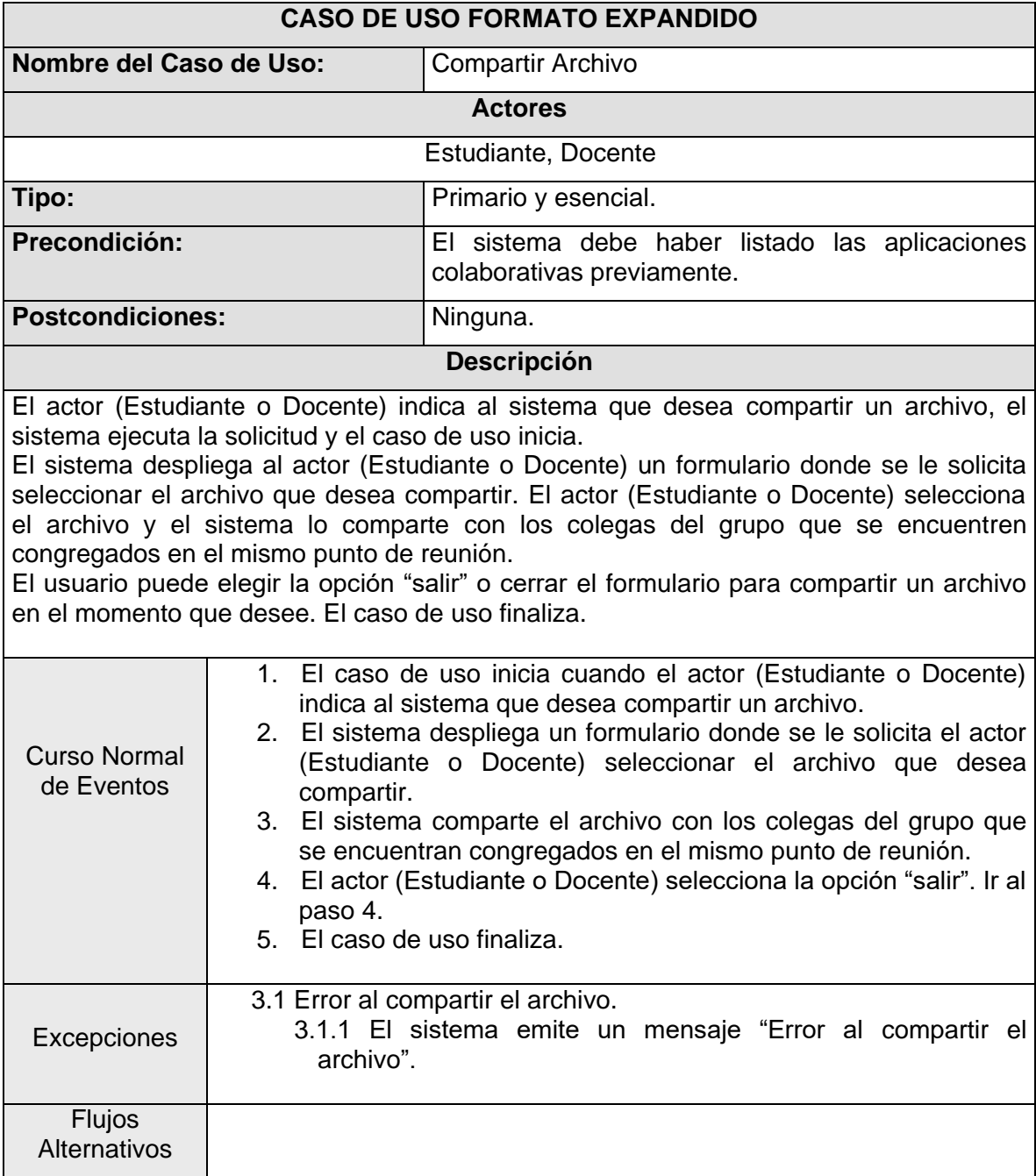

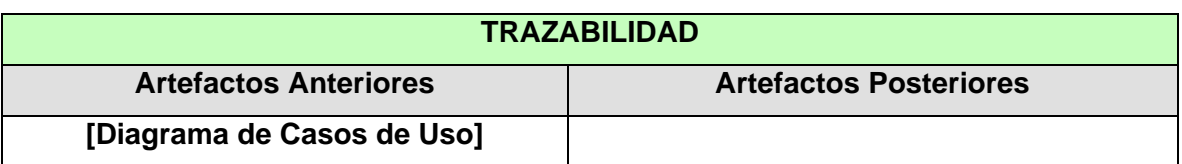

**Tabla 77 Caso de Uso Compartir Archivo – Formato Expandido**

# **3. CASOS DE USO REALES**

# **3.1. Descripción de Casos de Uso**

A continuación se presentan los casos de uso reales del sistema, según el paquete que los contenga.

### **Casos de uso del paquete mantener perfil**

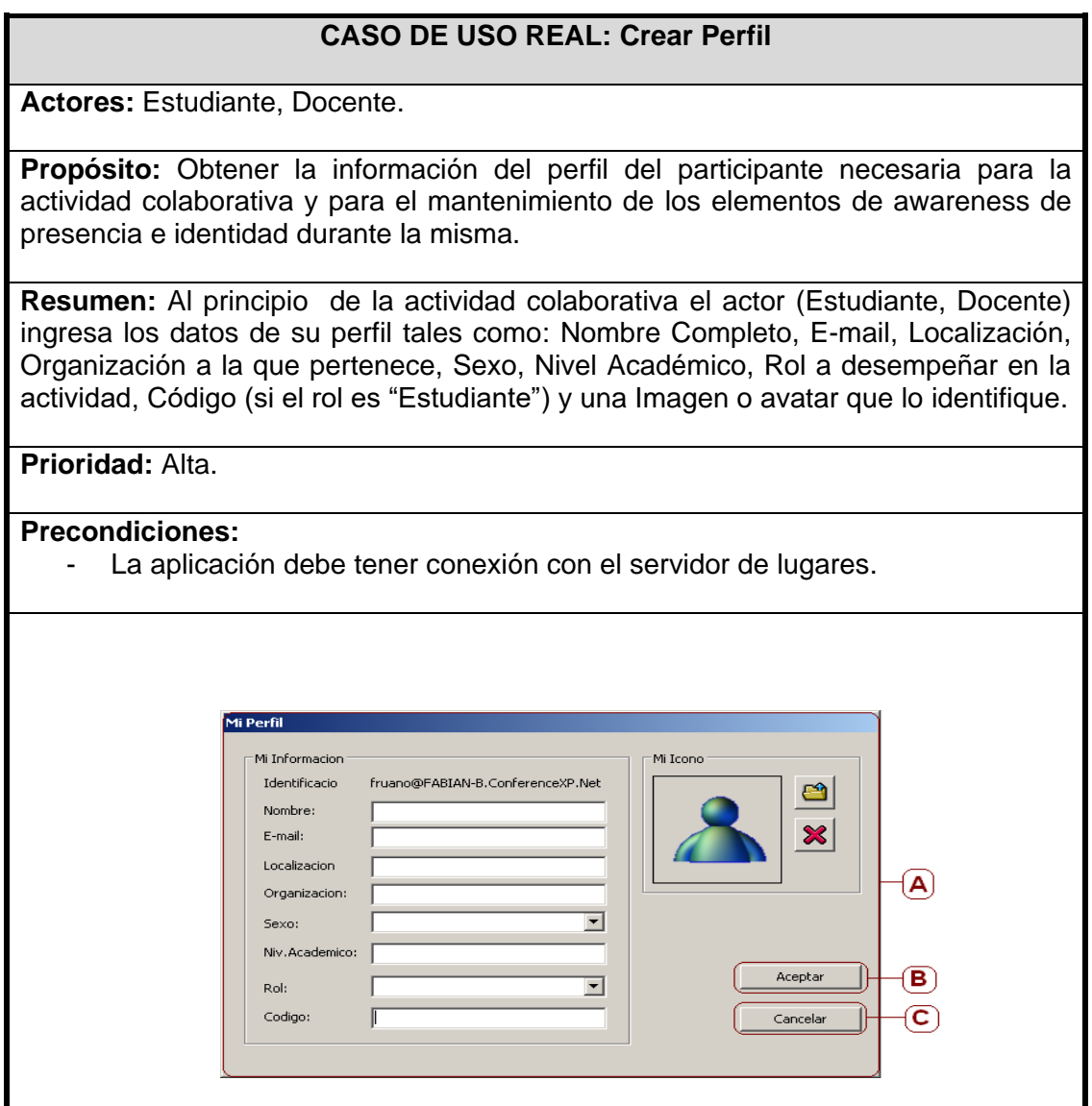

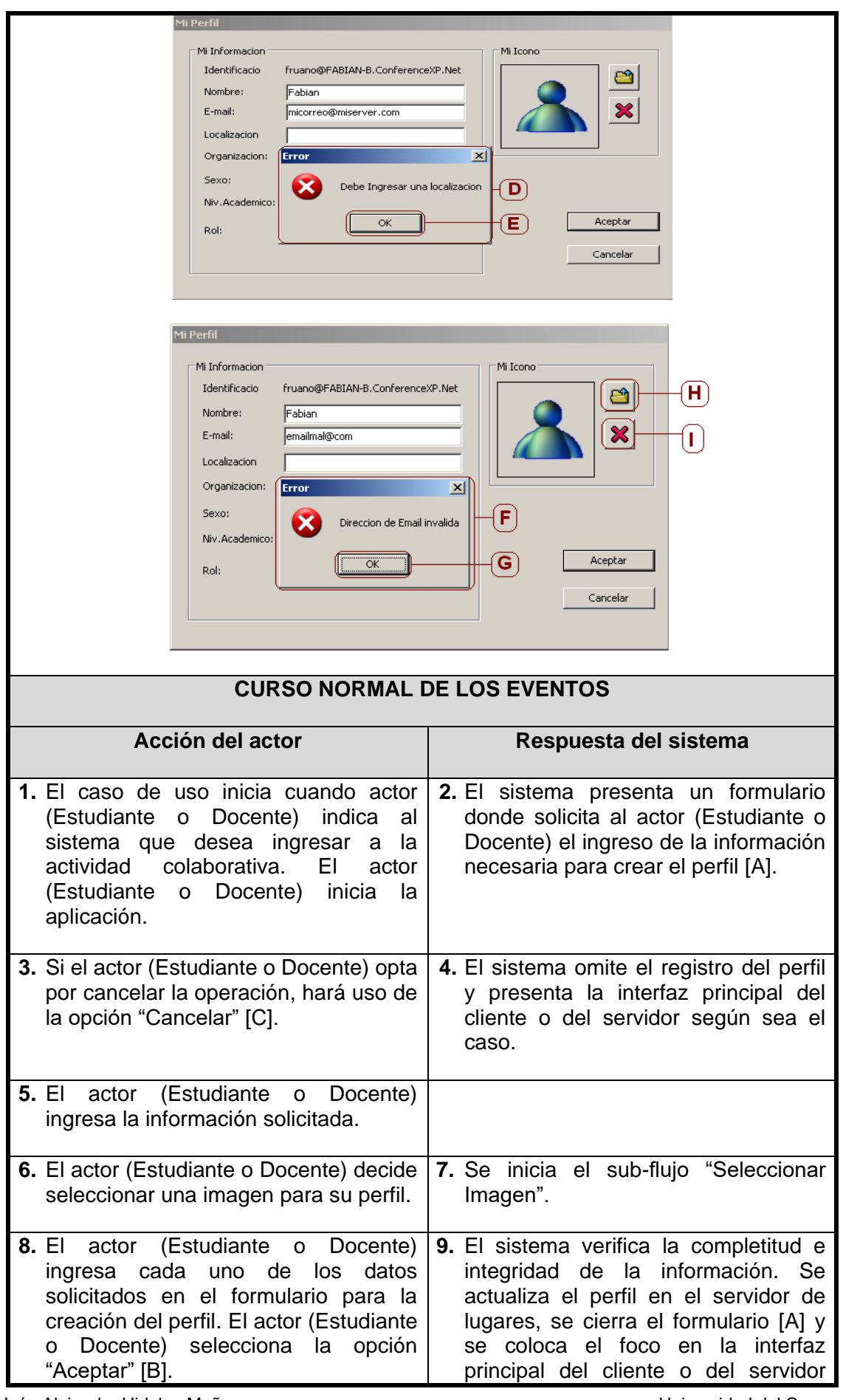

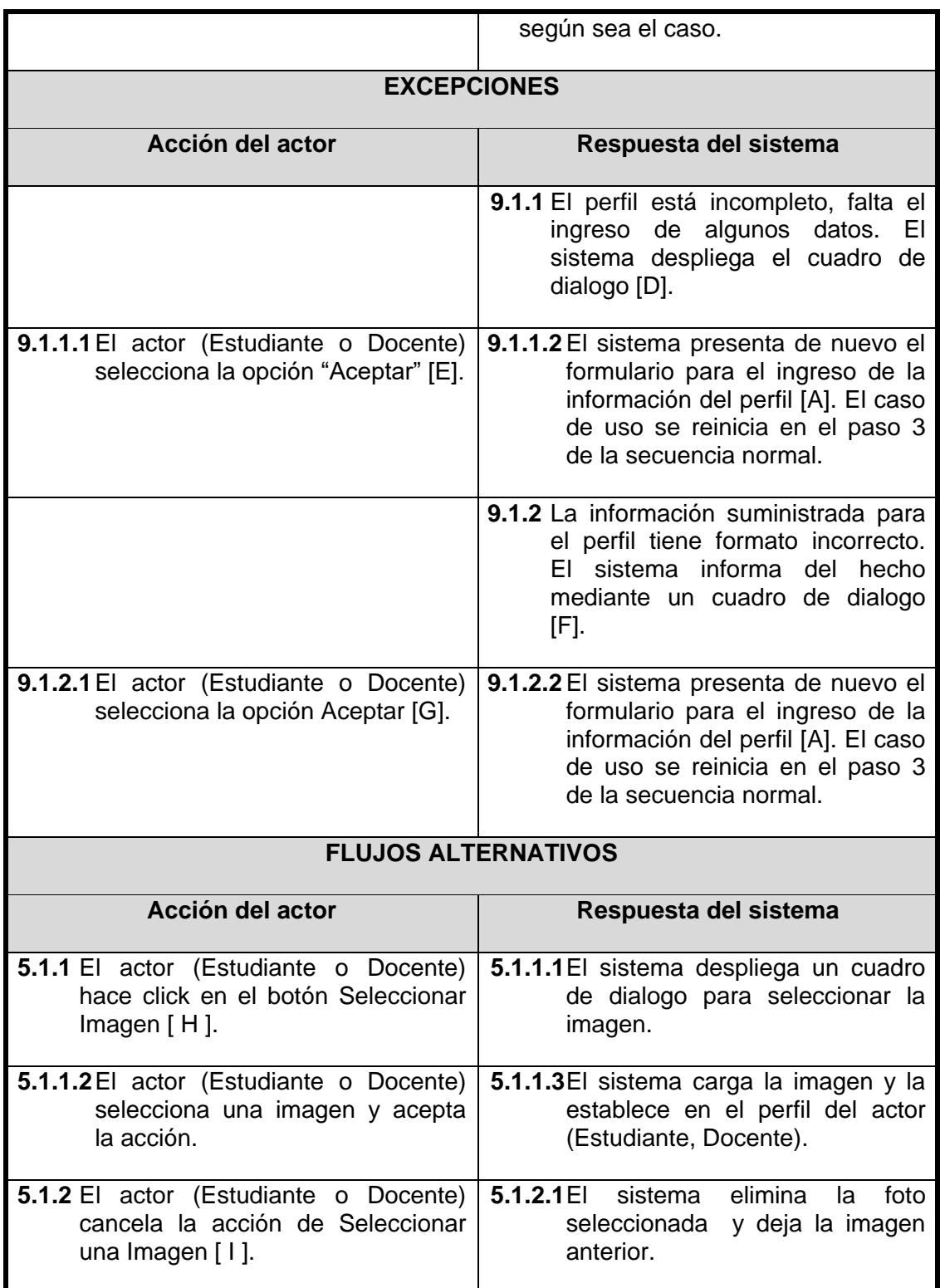

# **Tabla 78 Caso de Uso Real - Registrarse en actividad colaborativa**

# **CASO DE USO REAL: Actualizar Perfil**

**Actores:** Estudiante, Docente.

**Propósito:** Actualizar la información del participante de la actividad colaborativa

durante el transcurso de esta.

**Resumen:** El actor (Estudiante, Docente) puede actualizar la información correspondiente a su perfil durante el transcurso de esta.

**Prioridad:** Alta.

# **Precondiciones:**

- La aplicación debe tener conexión con el servidor de lugares.
- El actor (Estudiante o Docente) debe haber ingresado a la actividad colaborativa.
- El actor (Estudiante o Docente) debe estar en el "Lugar General" dentro de la actividad colaborativa.

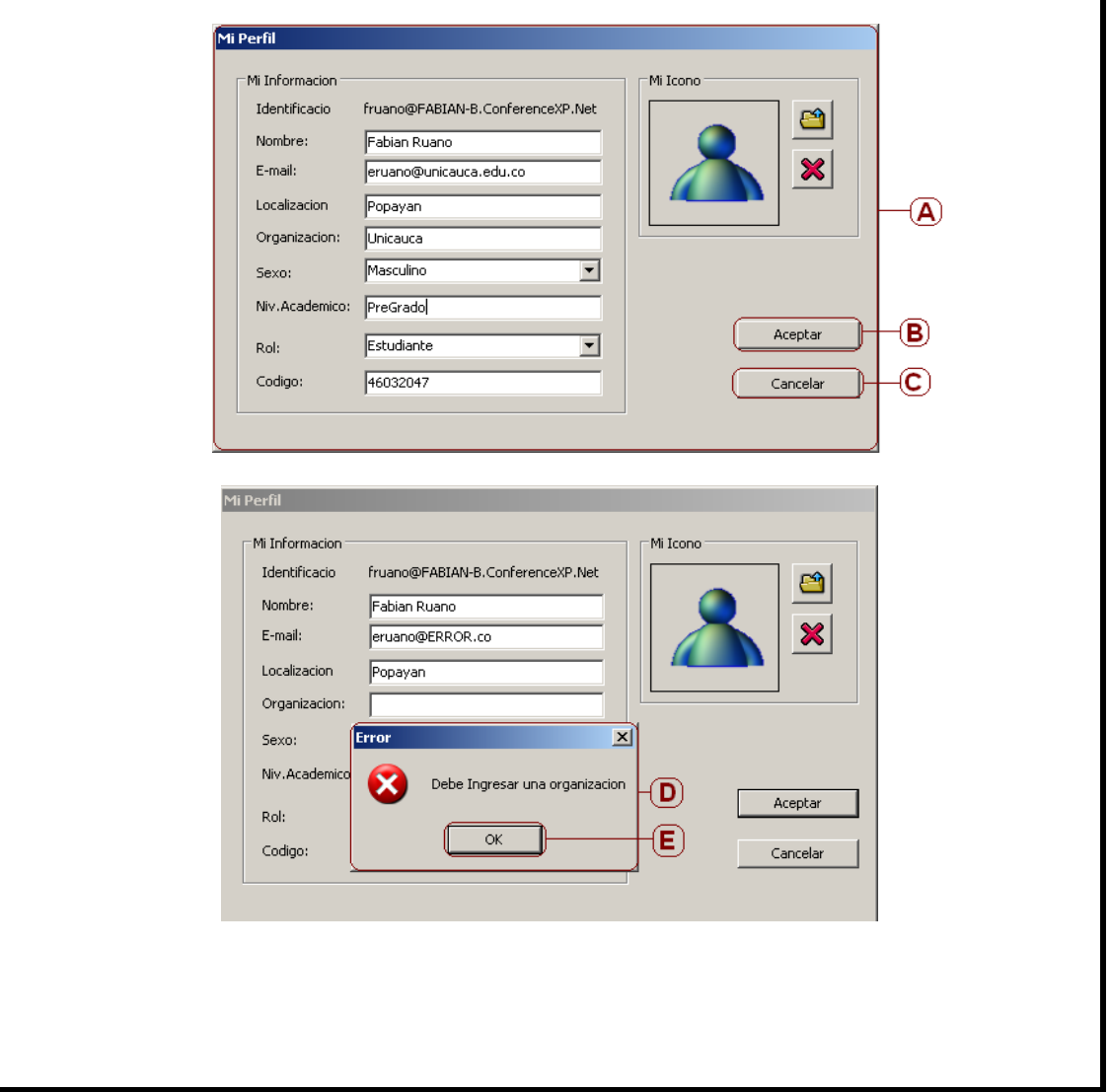

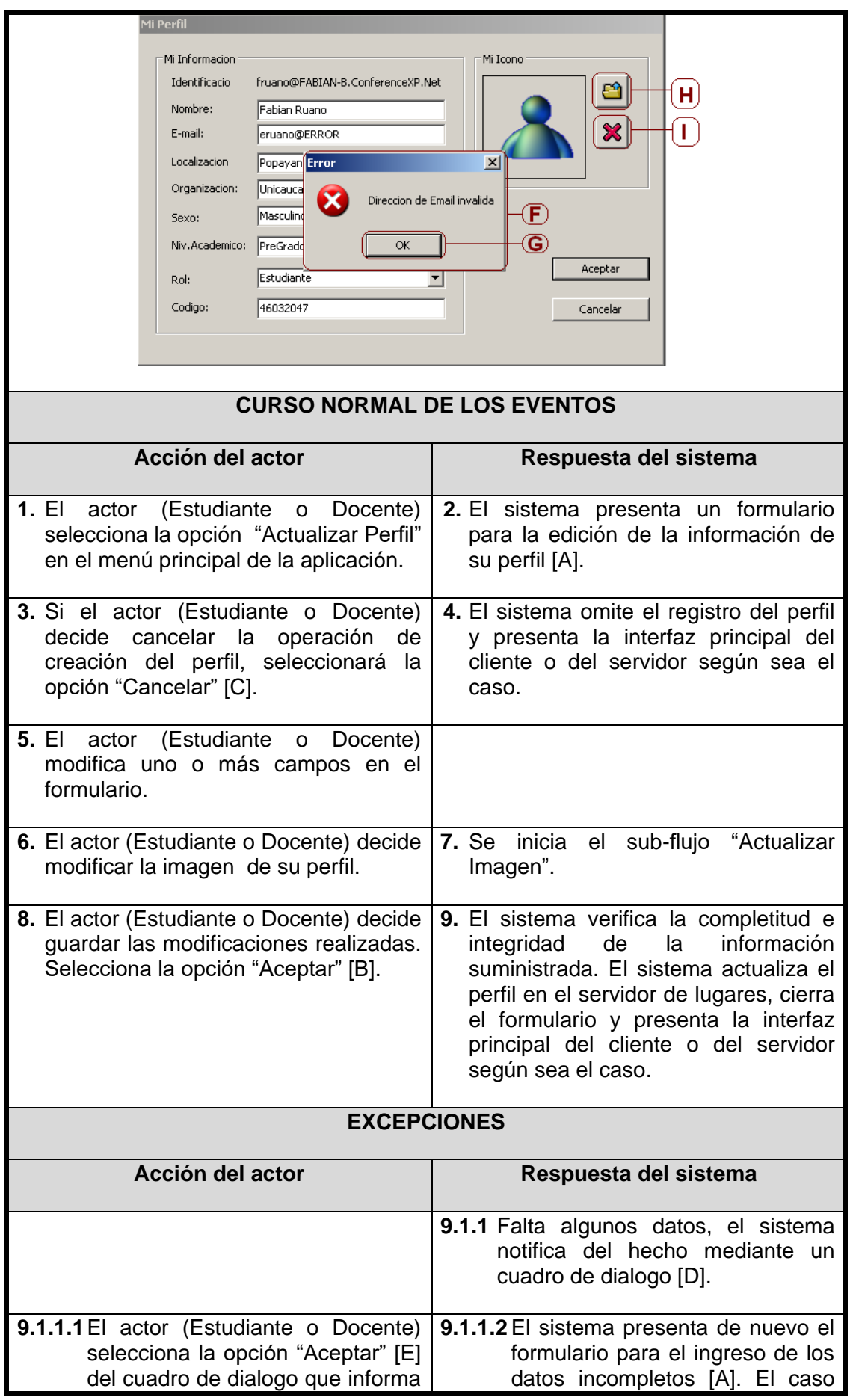

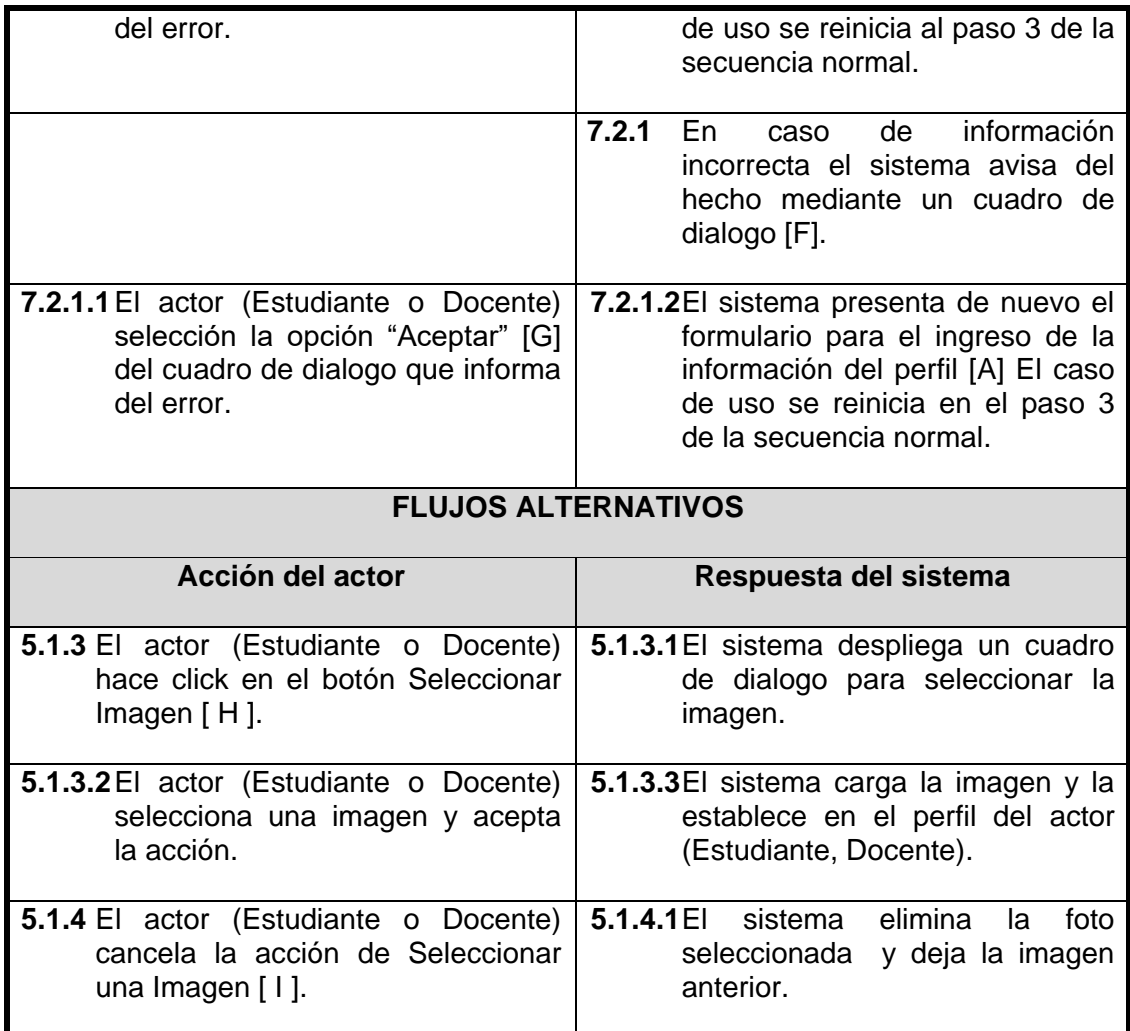

# **Tabla 79 Caso de Uso Real - Actualizar Perfil**

# **CASO DE USO REAL: Ver perfil de participante**

**Actores:** Estudiante, Docente.

**Propósito:** Proveer a cada participante de la actividad colaborativa la opción de ver el perfil completo de sus colegas.

**Resumen:** El actor (Estudiante, Docente) puede ver el perfil completo de cualquiera de los colegas que han ingresado a la actividad.

# **Prioridad:** Alta.

# **Precondiciones:**

- La aplicación debe tener conexión con el servidor de lugares
- El actor (Estudiante o Docente) debe haber ingresado a la actividad colaborativa
- El actor (Estudiante o Docente) debe tener desplegada la lista de participantes o estar dentro de un punto de reunión virtual pre-establecido por el docente.

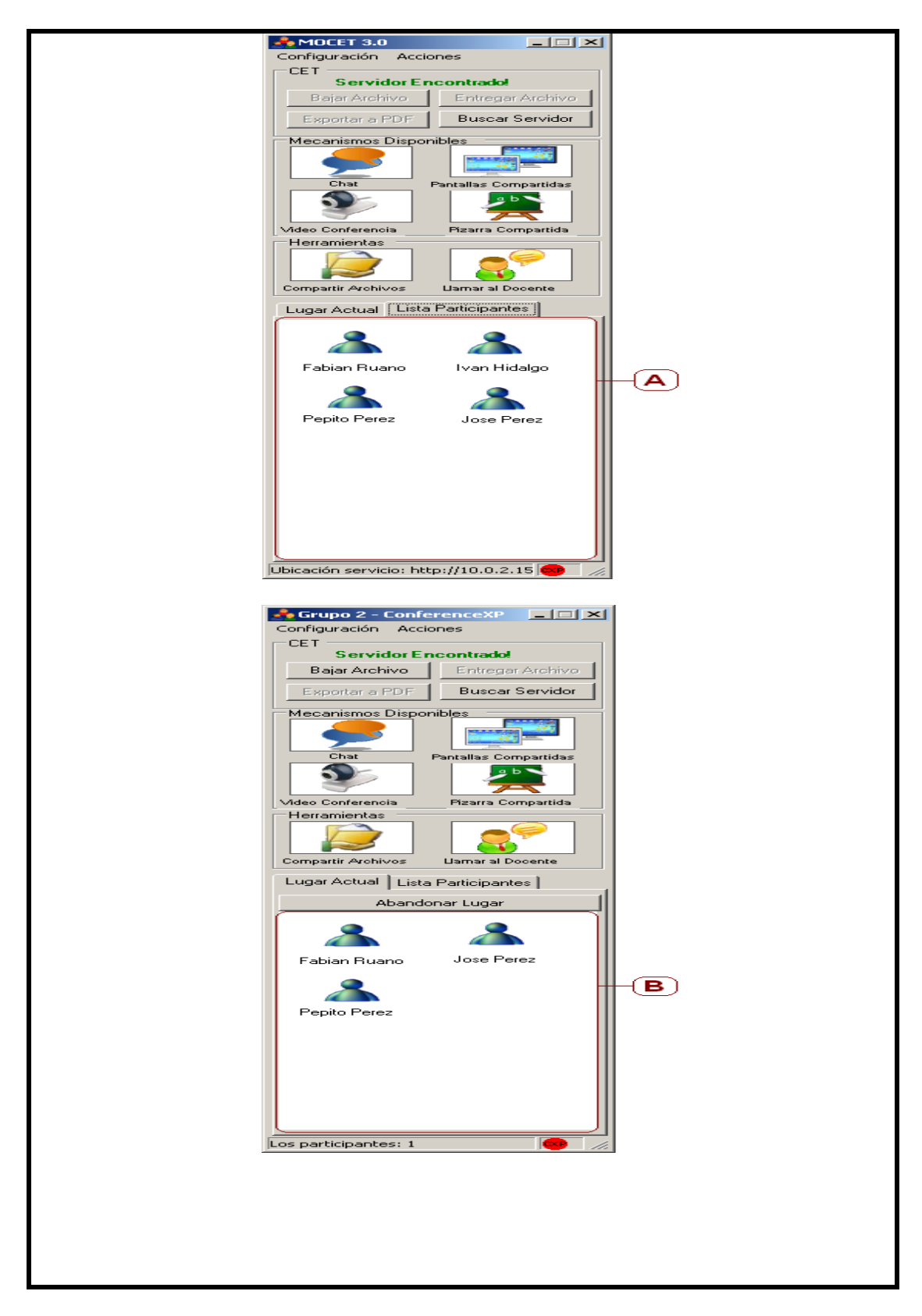

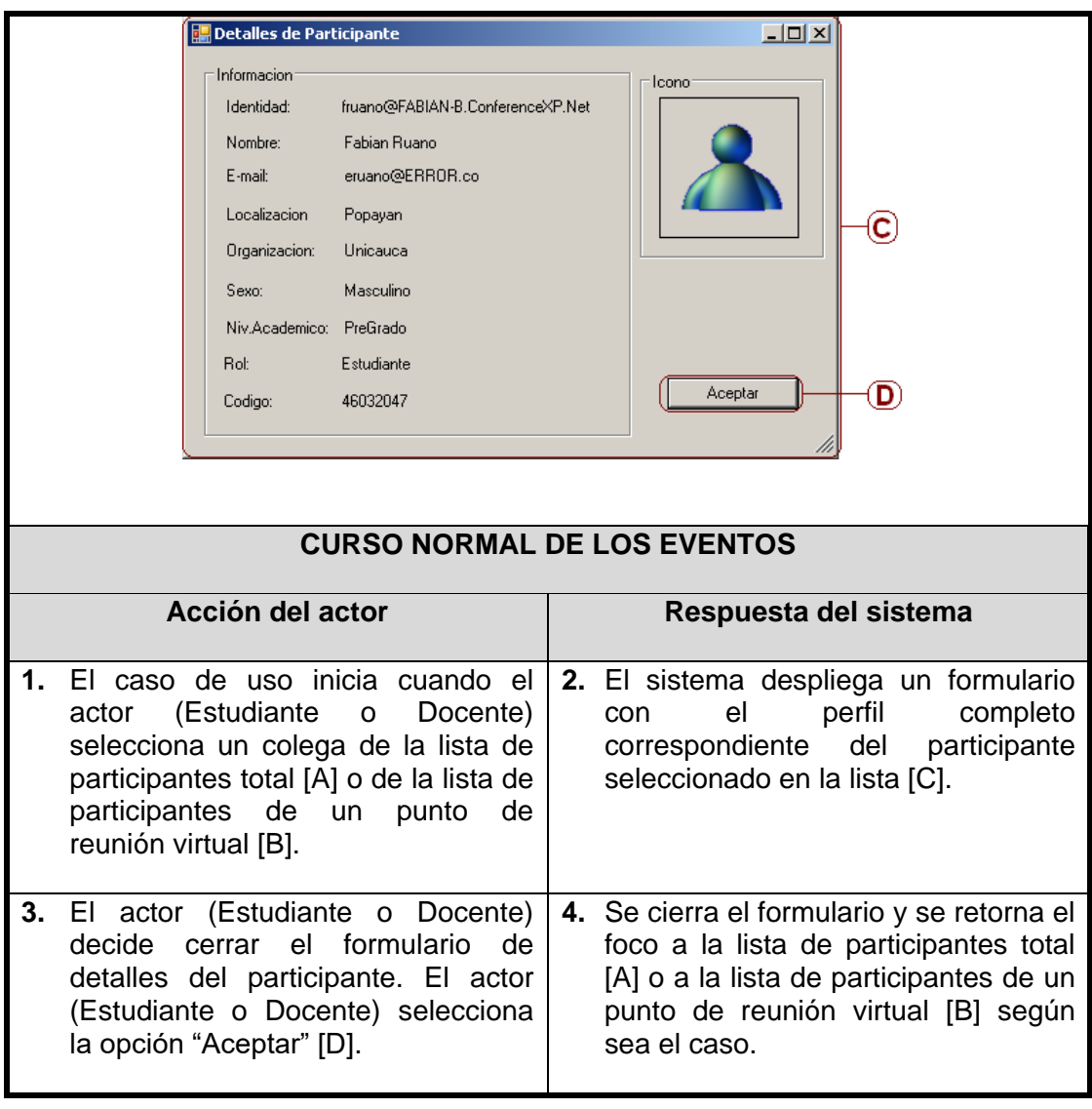

**Tabla 80 Caso de Uso Real - Ver Perfil de Participante**

**Casos de uso del paquete mecanismos de awareness**

# **CASO DE USO REAL: Listar Participantes**

**Actores:** Estudiante, Docente.

**Propósito:** Proveer a cada participante de la actividad colaborativa un listado de los colegas que también han tomado parte de tal evento.

**Resumen:** El actor (Estudiante o Docente) puede obtener la lista del total de participantes en cualquier momento de la actividad y estando en cualquiera de los lugares. Esta lista proporciona al participante la sensación de presencia de sus colegas mediante la presentación del nombre e imagen que cada uno de ellos establece en su perfil.

**Prioridad:** Alta.

**Precondiciones:** 

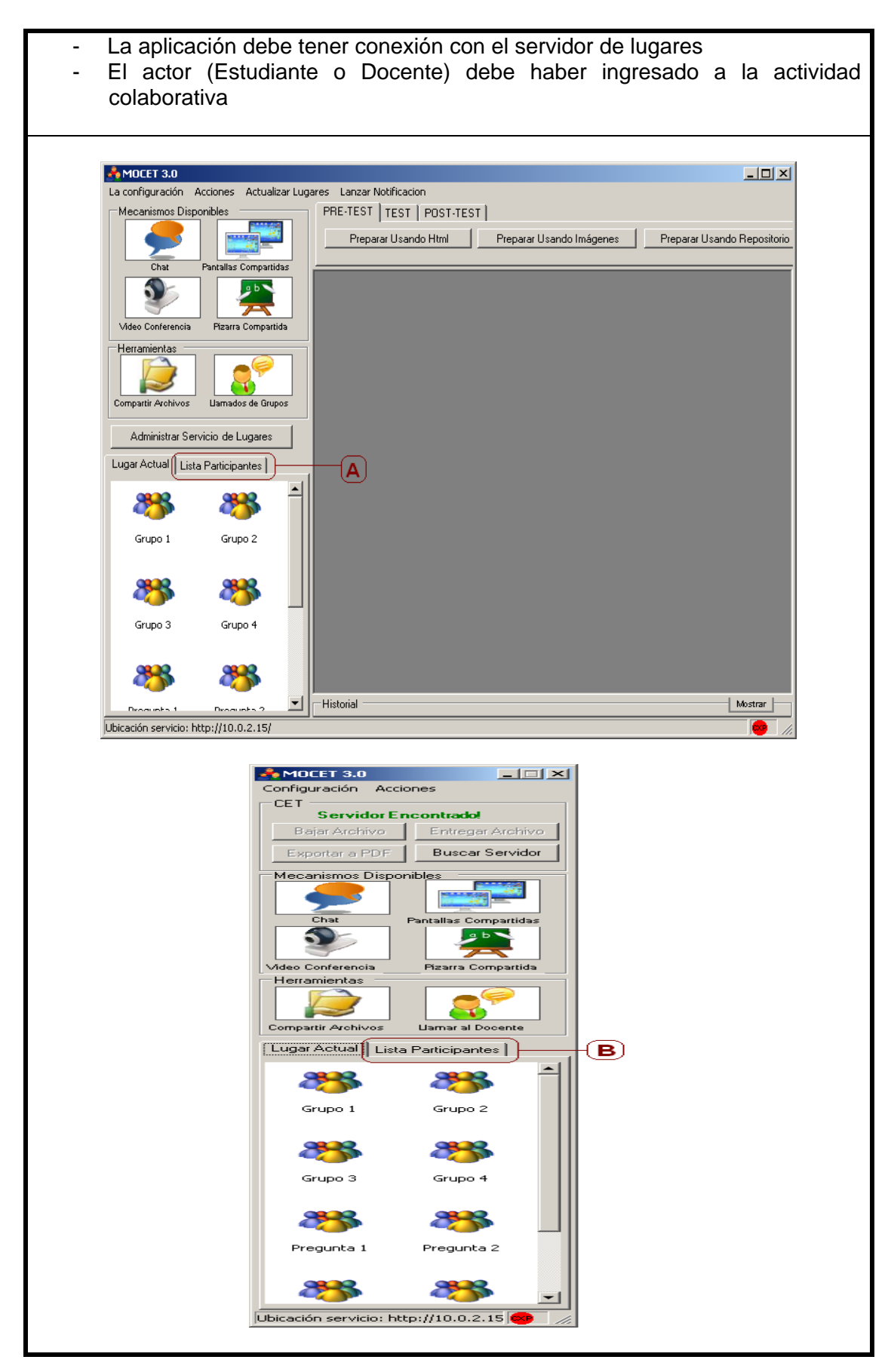

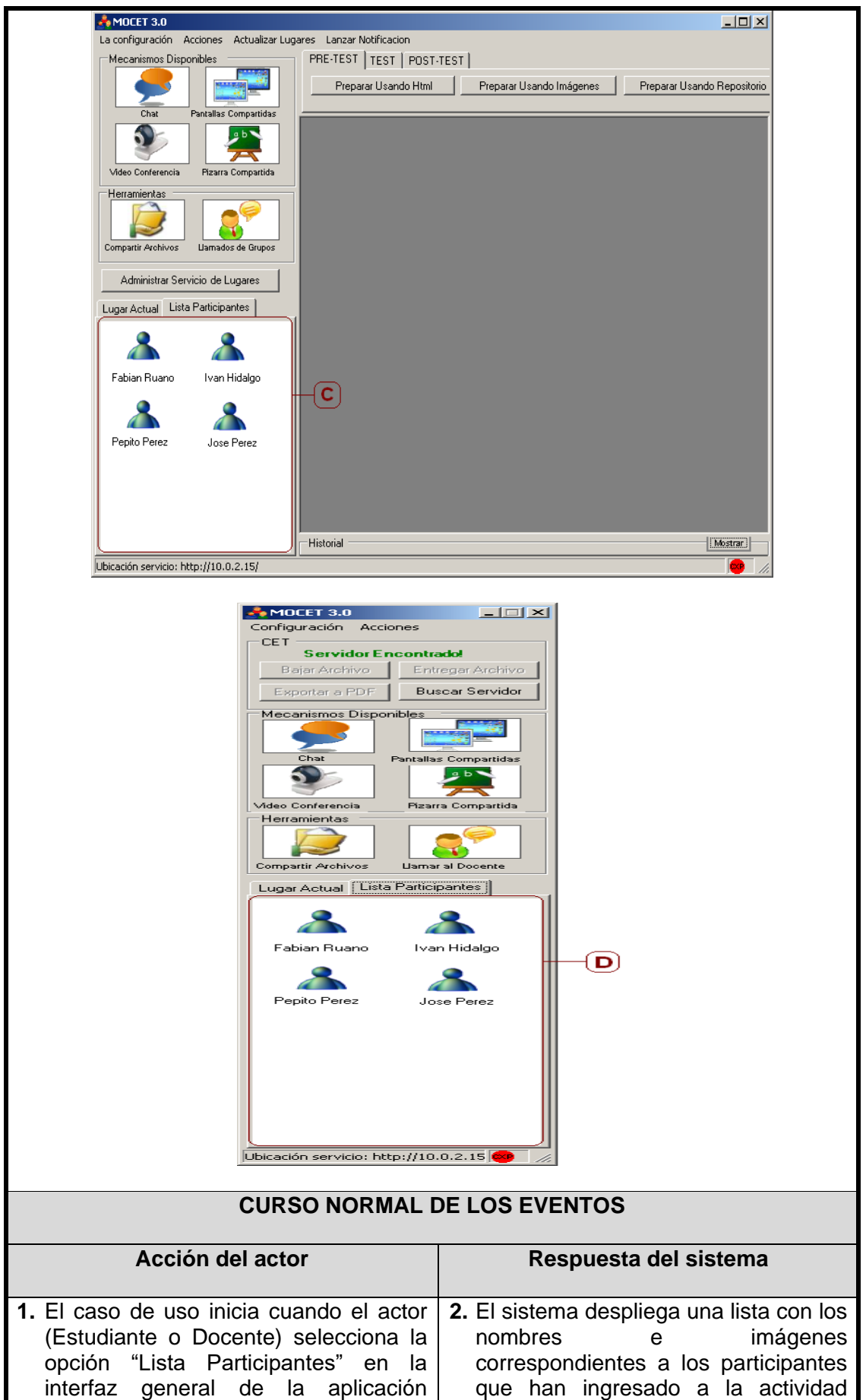

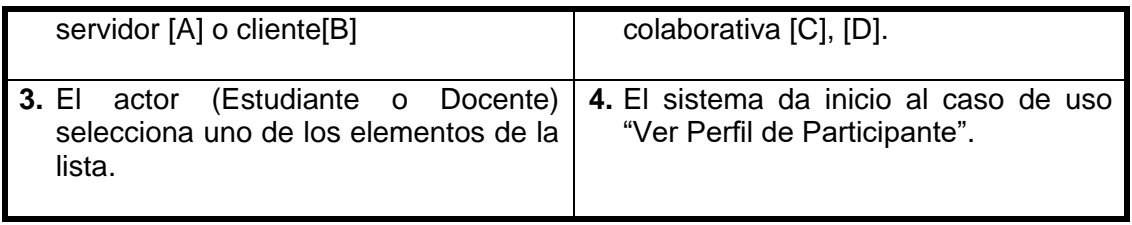

# **Tabla 81 Caso de Uso Real - Listar Participantes**

# **CASO DE USO REAL: Iniciar Chat**

**Actores:** Docente, Estudiante.

**Propósito:** Proporcionar a los participantes de la actividad colaborativa, la capacidad de transmitir mensajes de texto a sus colegas, con el fin de facilitar el flujo de información de awareness que se presenta durante los procesos de debate en la actividad colaborativa.

**Resumen:** El actor (Estudiante o Docente) indica al sistema que desea interactuar mediante el mecanismo de awareness de CHAT. El sistema proporciona la conexión vía CHAT con todos los colegas que se encuentren congregados en el mismo punto de reunión. En funcionamiento, el mecanismo permitirá la transmisión de mensajes de texto, entre los participantes del grupo donde se lanzo dicho elemento.

El caso de uso termina cuando el actor (Estudiante o Docente), cierra el formulario del mismo.

**Prioridad:** Alta.

# **Precondiciones:**

- La aplicación debe tener conexión con el servidor de lugares.
- El actor (Estudiante o Docente) debe haber ingresado en la actividad colaborativa.
- En el caso de utilizar la aplicación cliente, el actor (Estudiante o Docente) debe haber dado inicio a la etapa de pre-test o post-test.

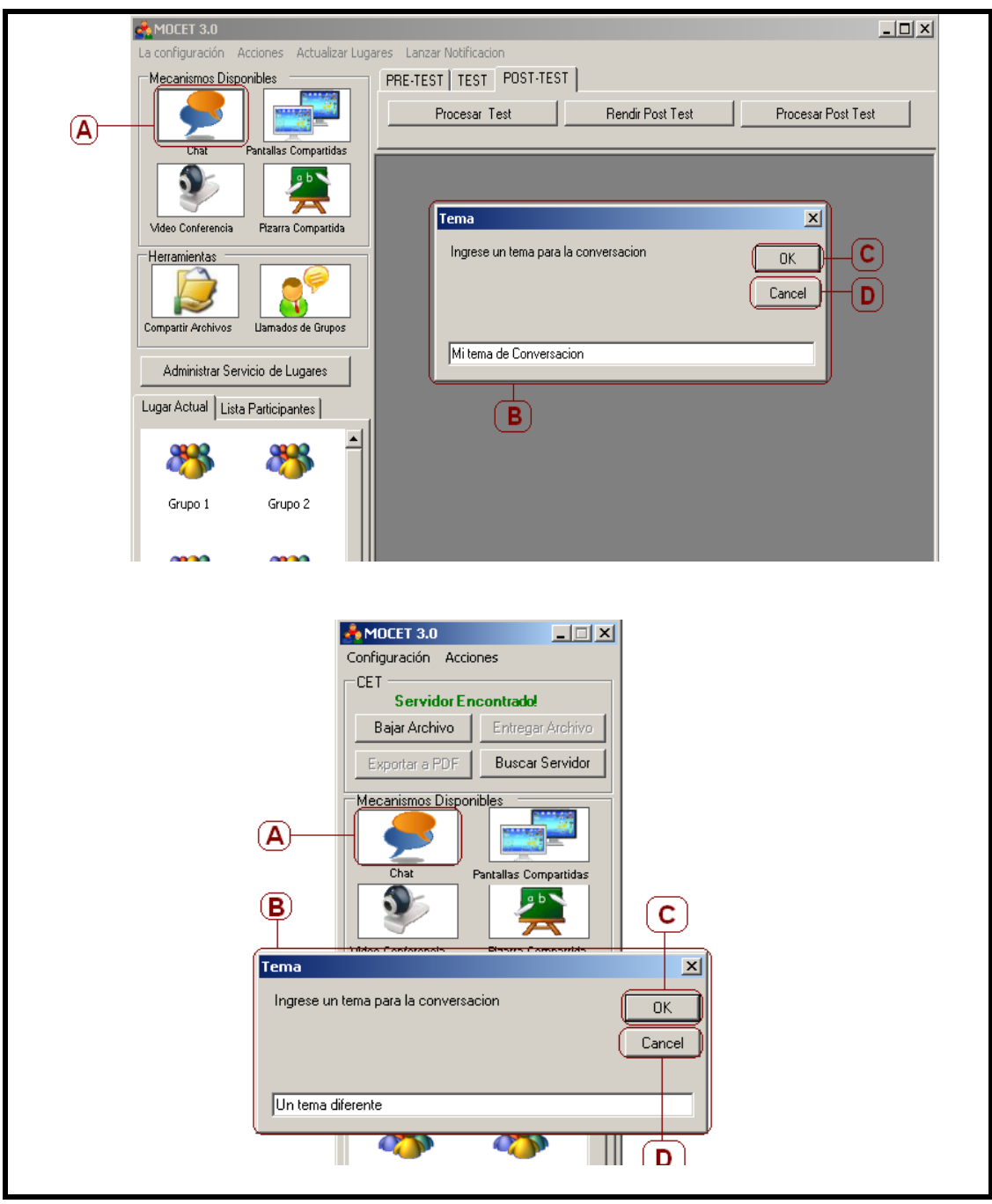

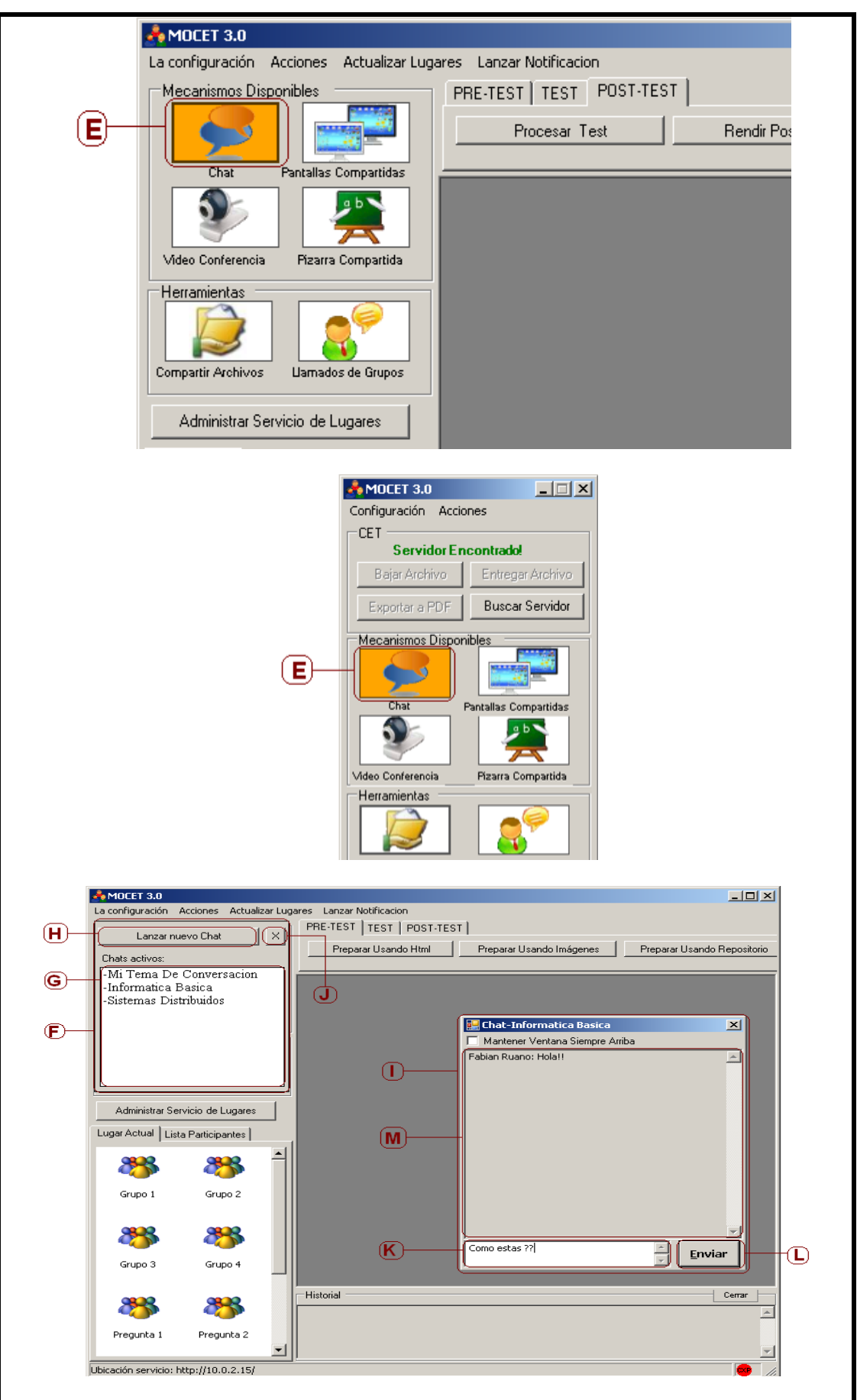

Iván Alejandro Hidalgo Muñoz Universidad del Cauca Edgar Fabián Ruano Daza **FIET-PIS** 132

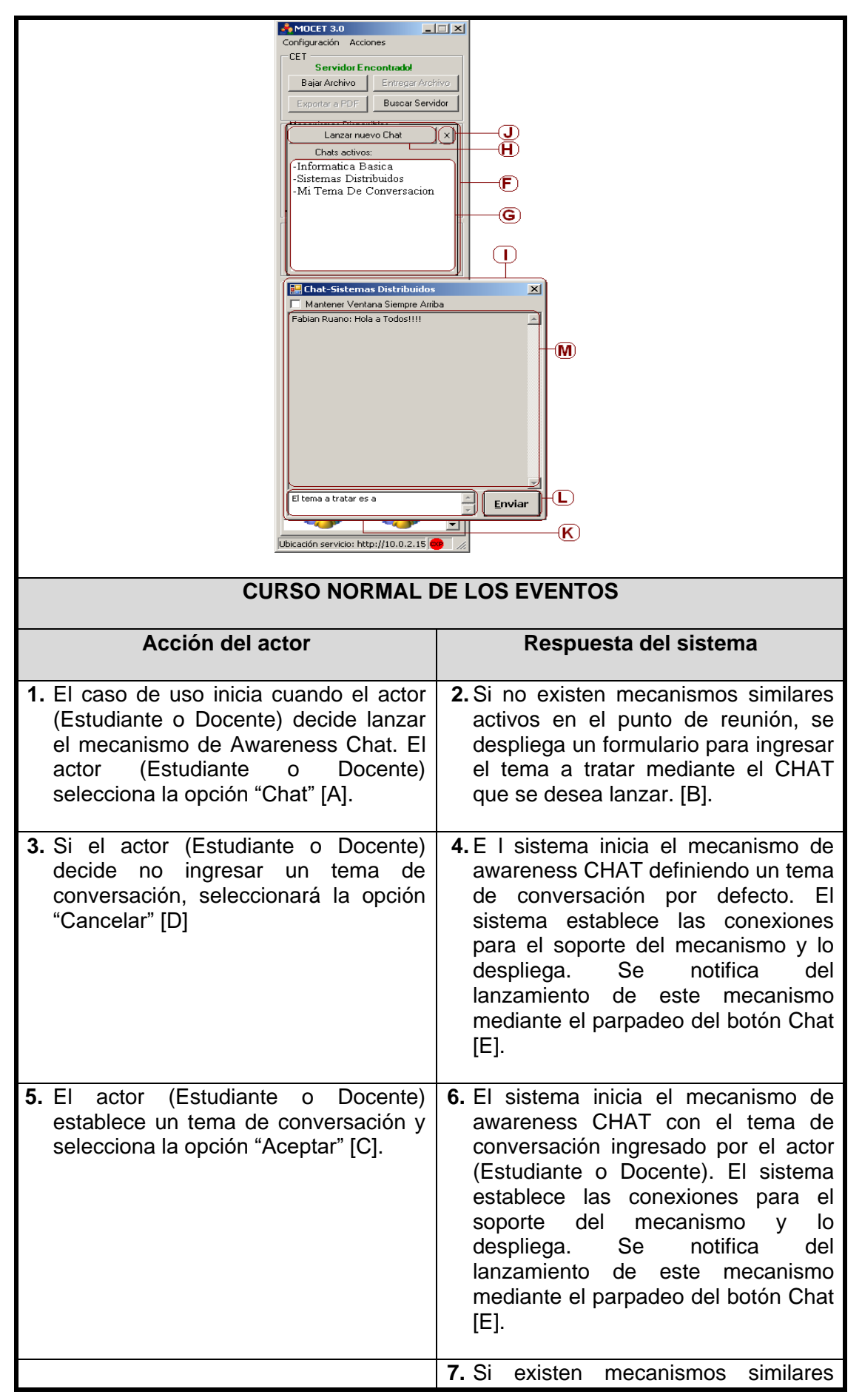

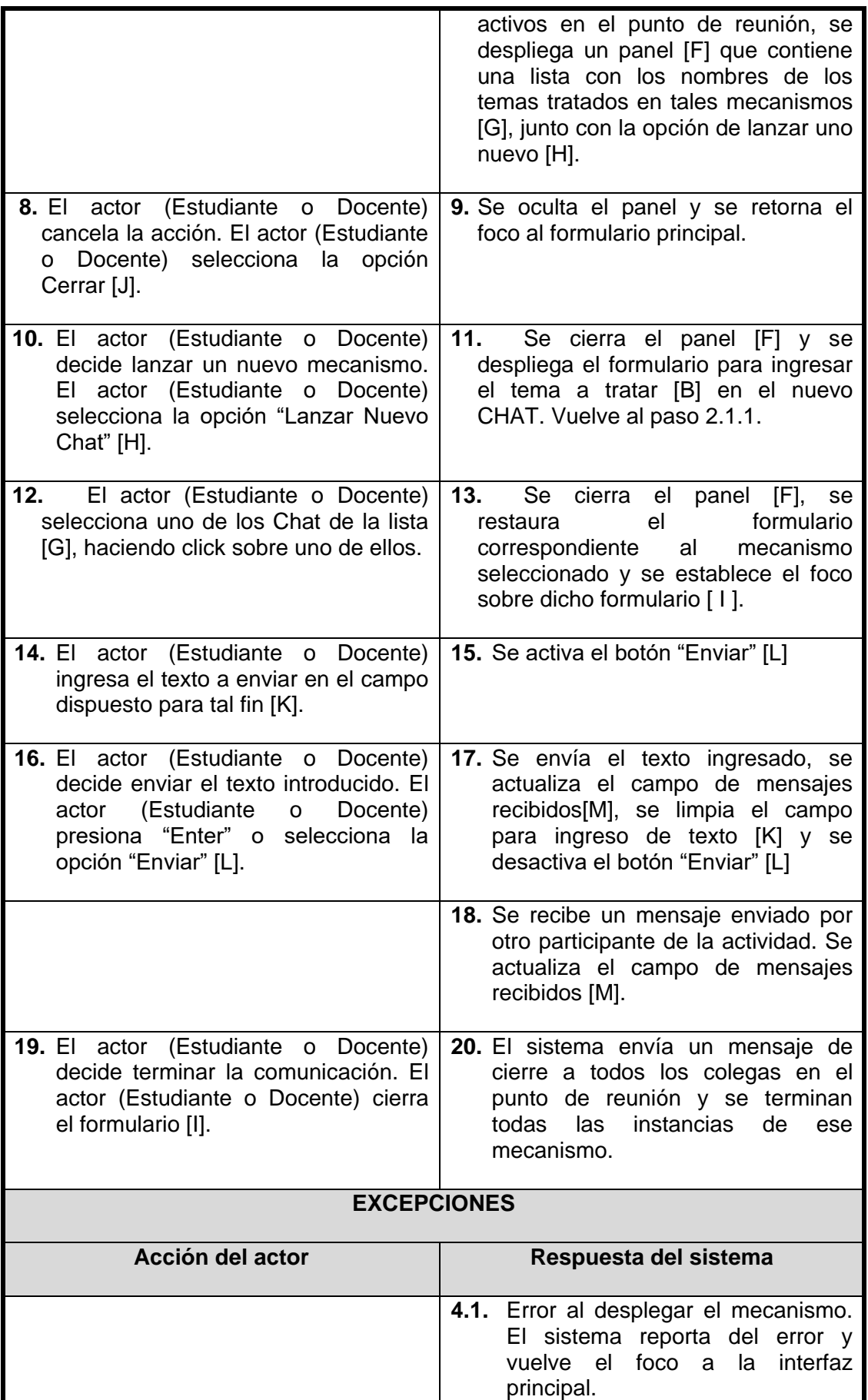

**Tabla 82 Caso de Uso Real - Iniciar Chat**

# **CASO DE USO REAL: Iniciar videoconferencia**

**Actores:** Docente, Estudiante.

**Propósito:** Proporcionar a los participantes de la actividad colaborativa, la capacidad de compartir audio y video con los colegas que se encuentren en el mismo lugar de reunión, con el fin de permitirle a éstos, interactuar a través de los mecanismos de comunicación directa o indirecta de forma verbal y gestual.

**Resumen:** El actor (Estudiante o Docente) indica al sistema que desea compartir su Audio y Video con sus colegas. El sistema establece los mecanismos necesarios para la transmisión desde el equipo del actor (Estudiante o Docente) hacia las terminales de sus colegas.

En funcionamiento, el mecanismo permitirá controlar (pausar y reiniciar) el flujo del Audio y Video desde y hacia su equipo.

El caso de uso termina cuando quien esta compartiendo el Audio y / o Video decide cerrar el formulario del mecanismo de awareness.

**Prioridad:** Alta.

### **Precondiciones:**

- La aplicación debe tener conexión con el servidor de lugares
- El actor (Estudiante o Docente) debe haber ingresado en la actividad colaborativa
- El actor (Estudiante o Docente) debe disponer de webcam y micrófono configurados en el equipo y en la aplicación.
- En caso de usar la aplicación cliente, El actor (Docente) debe esperar a que el docente de inicio a la fase de pre-test o post-test.

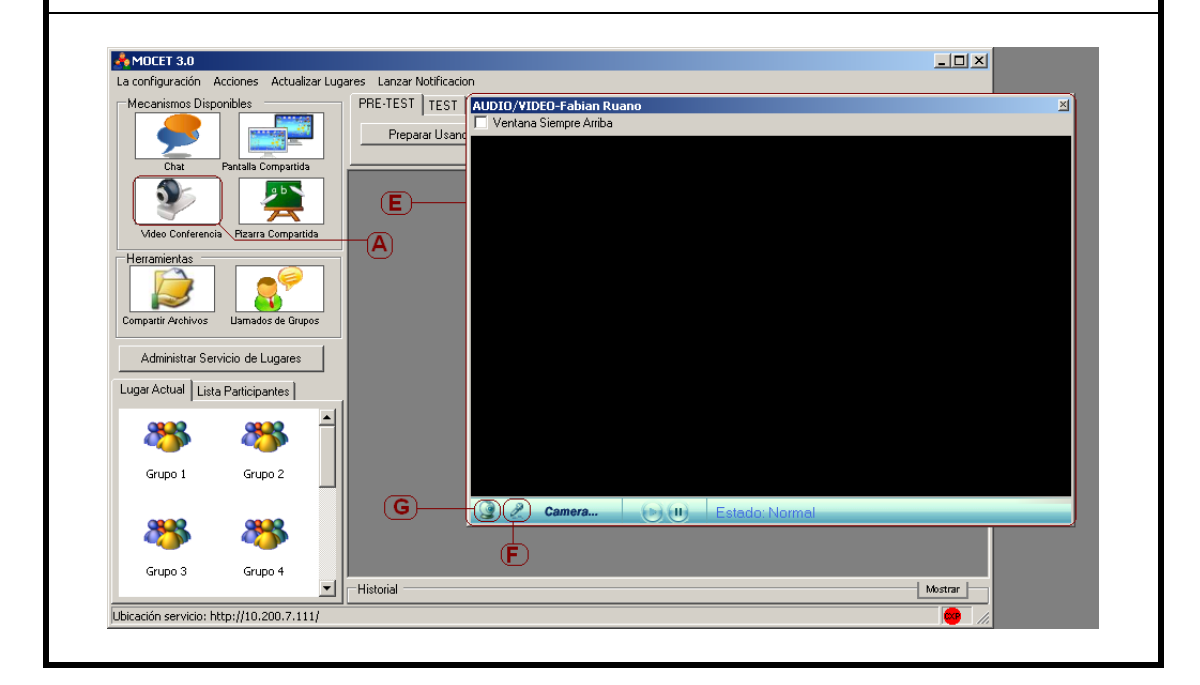

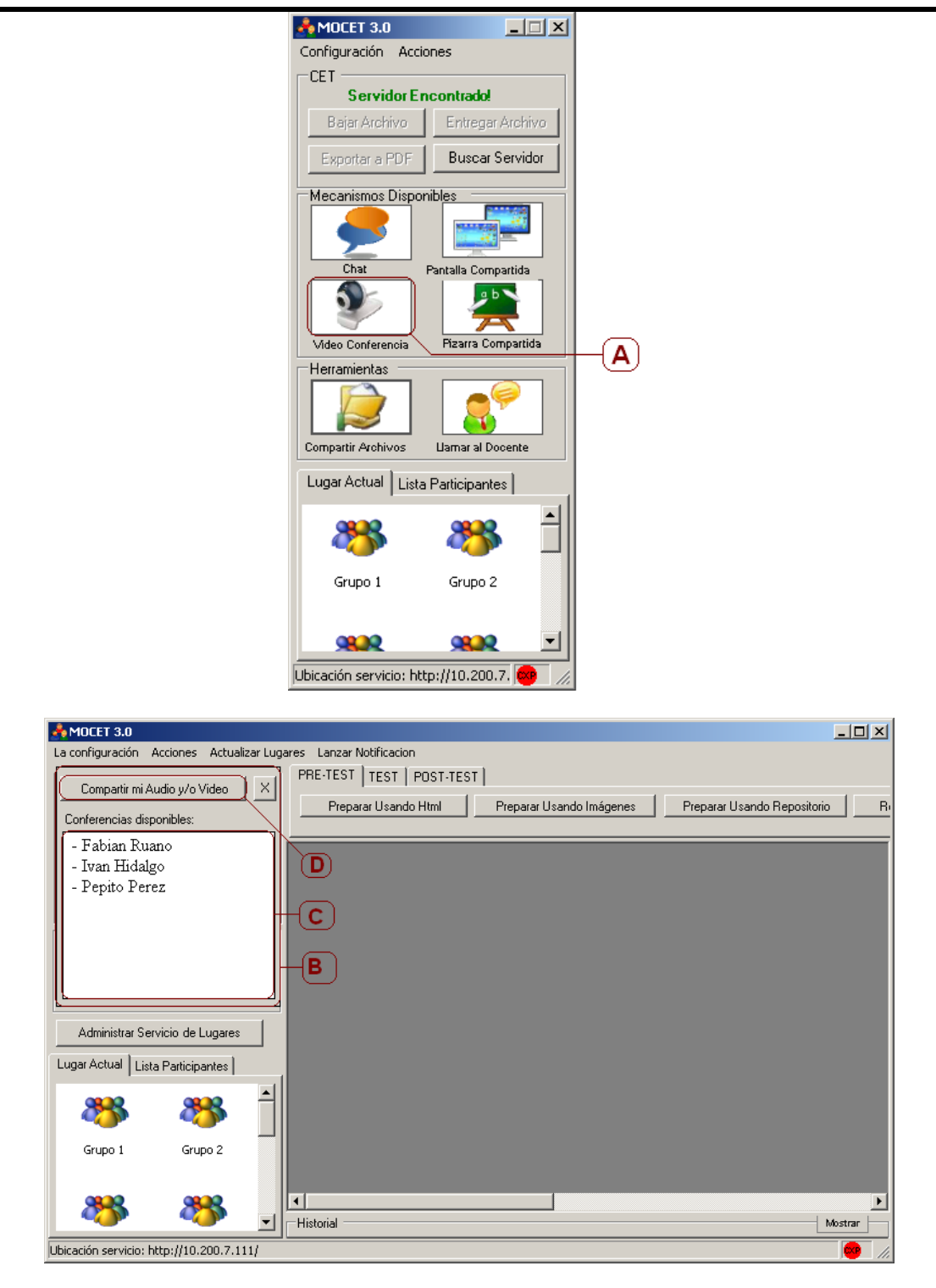

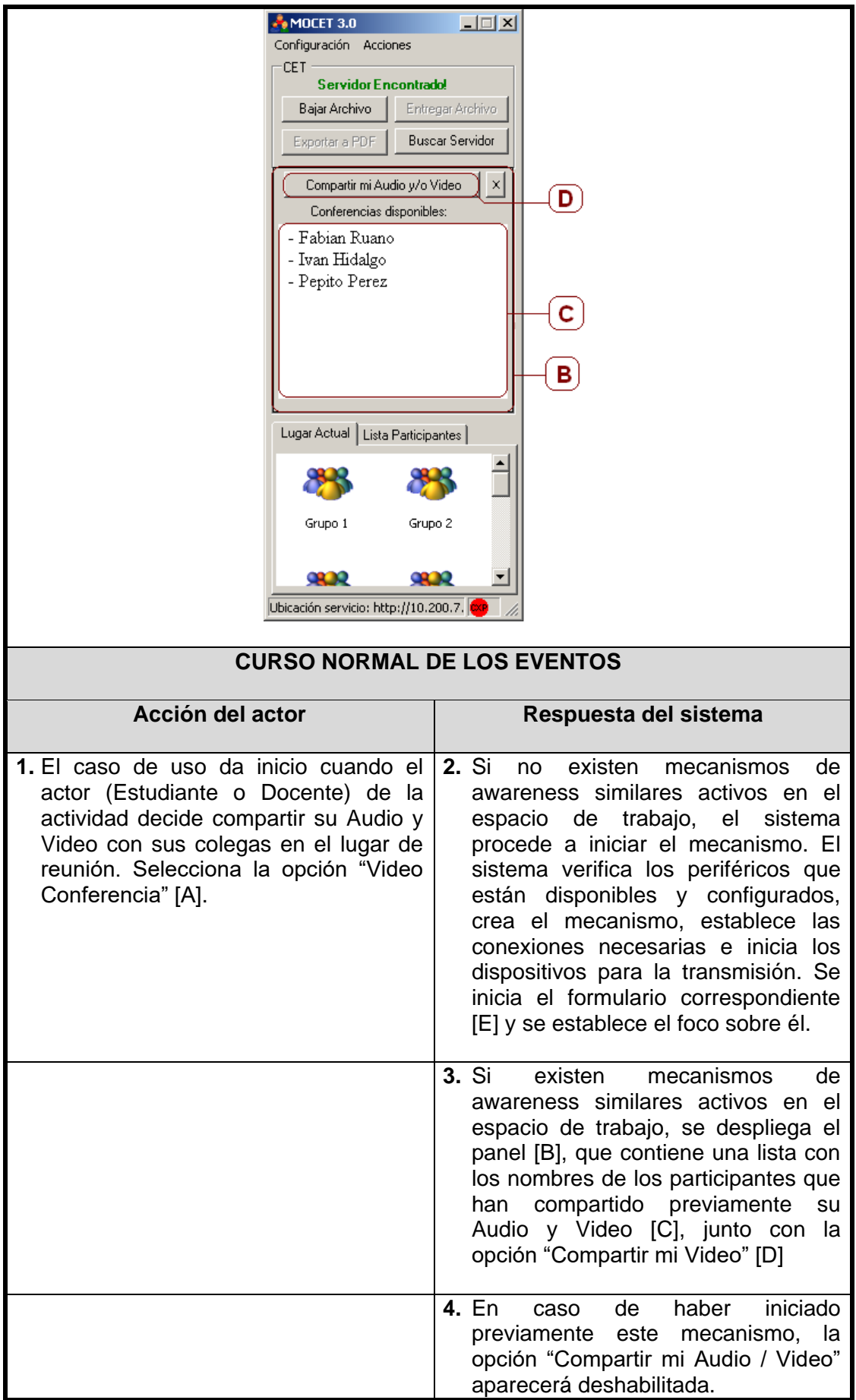

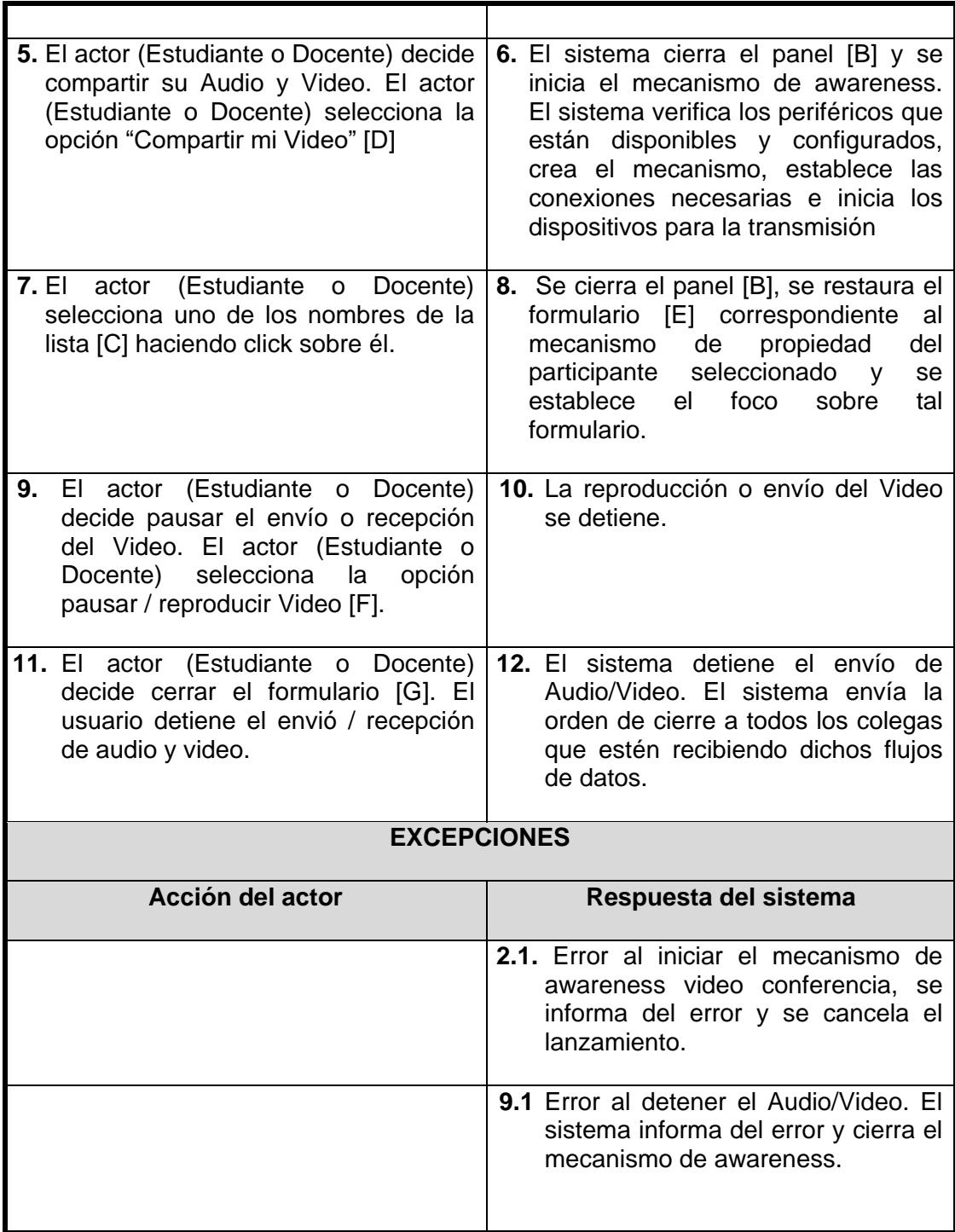

# **Tabla 83 Caso de Uso Real- Iniciar videoconferencia**

# **CASO DE USO REAL: Iniciar canales de audio**

**Actores:** Docente, Estudiante.

**Propósito:** Proporcionar a los participantes de la actividad colaborativa la capacidad de compartir su audio, mediante un mecanismo de awareness con los colegas que se encuentran en el mismo punto de reunión en la actividad colaborativa.

**Resumen:** El actor (Estudiante o Docente) indica al sistema que desea compartir su audio con sus colegas de la actividad colaborativa. El sistema establece los mecanismos necesarios para la transmisión desde el equipo del actor (Estudiante o Docente) hacia las terminales de sus colegas.

En funcionamiento el mecanismo permitirá controlar (pausar y reiniciar) el flujo de Audio desde y hacia su equipo.

El caso de uso termina cuando quien esta compartiendo el Audio decide cerrar el formulario del mecanismo de awareness.

**Prioridad:** Alta.

### **Precondiciones:**

- La aplicación debe tener conexión con el servidor de lugares
- El actor (Estudiante o Docente) debe haber ingresado en la actividad colaborativa
- El actor (Estudiante o Docente) debe disponer de al menos un micrófono configurado en el equipo y en la aplicación.
- El actor (Estudiante o Docente) debe tener desactivada la cámara web en la configuración de la aplicación
- En caso de usar la aplicación cliente, El actor (Docente) debe haber dado inicio a la fase de pre-test o post-test

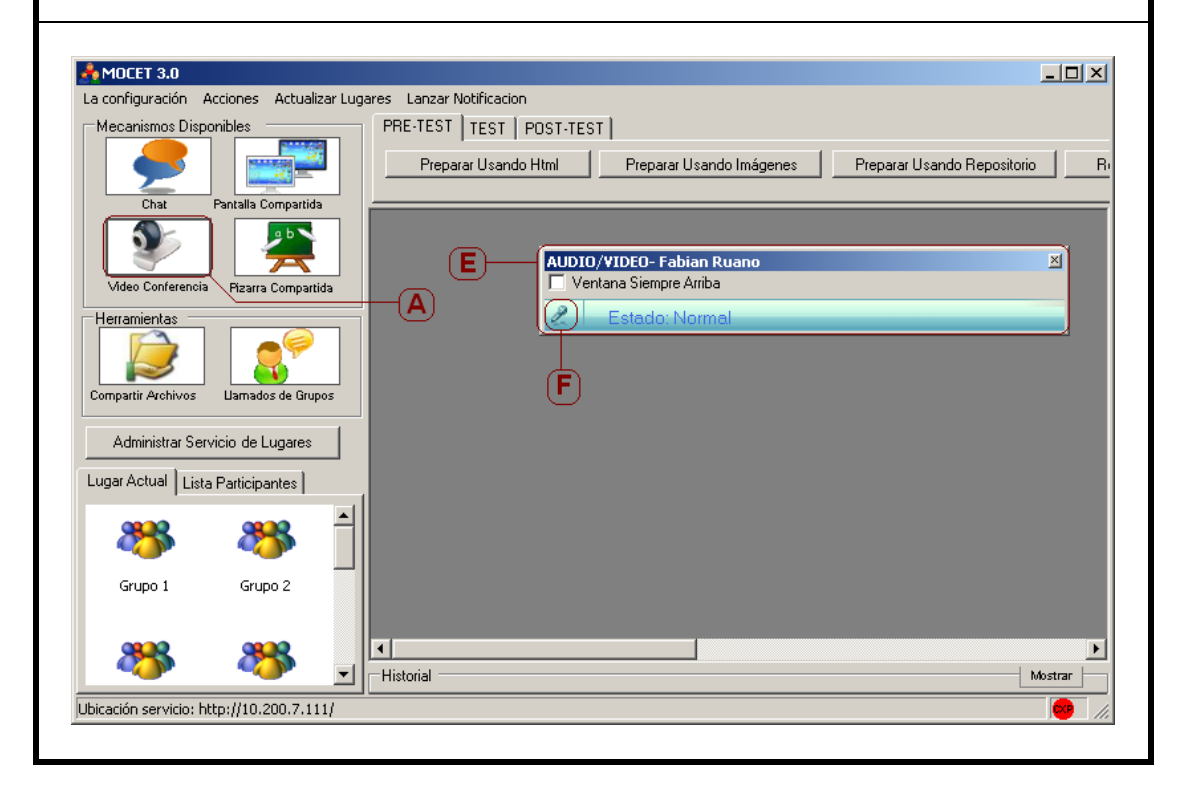

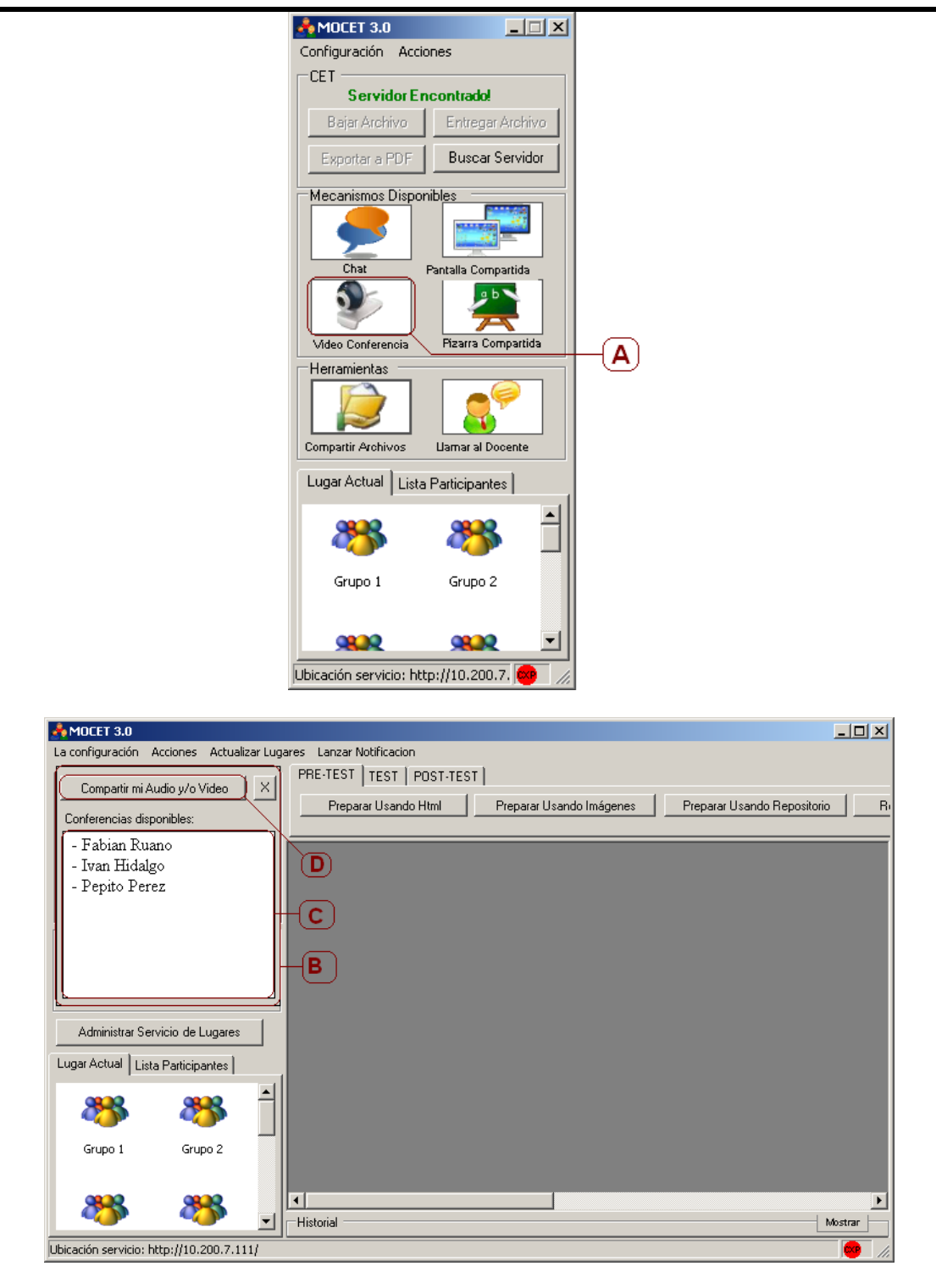

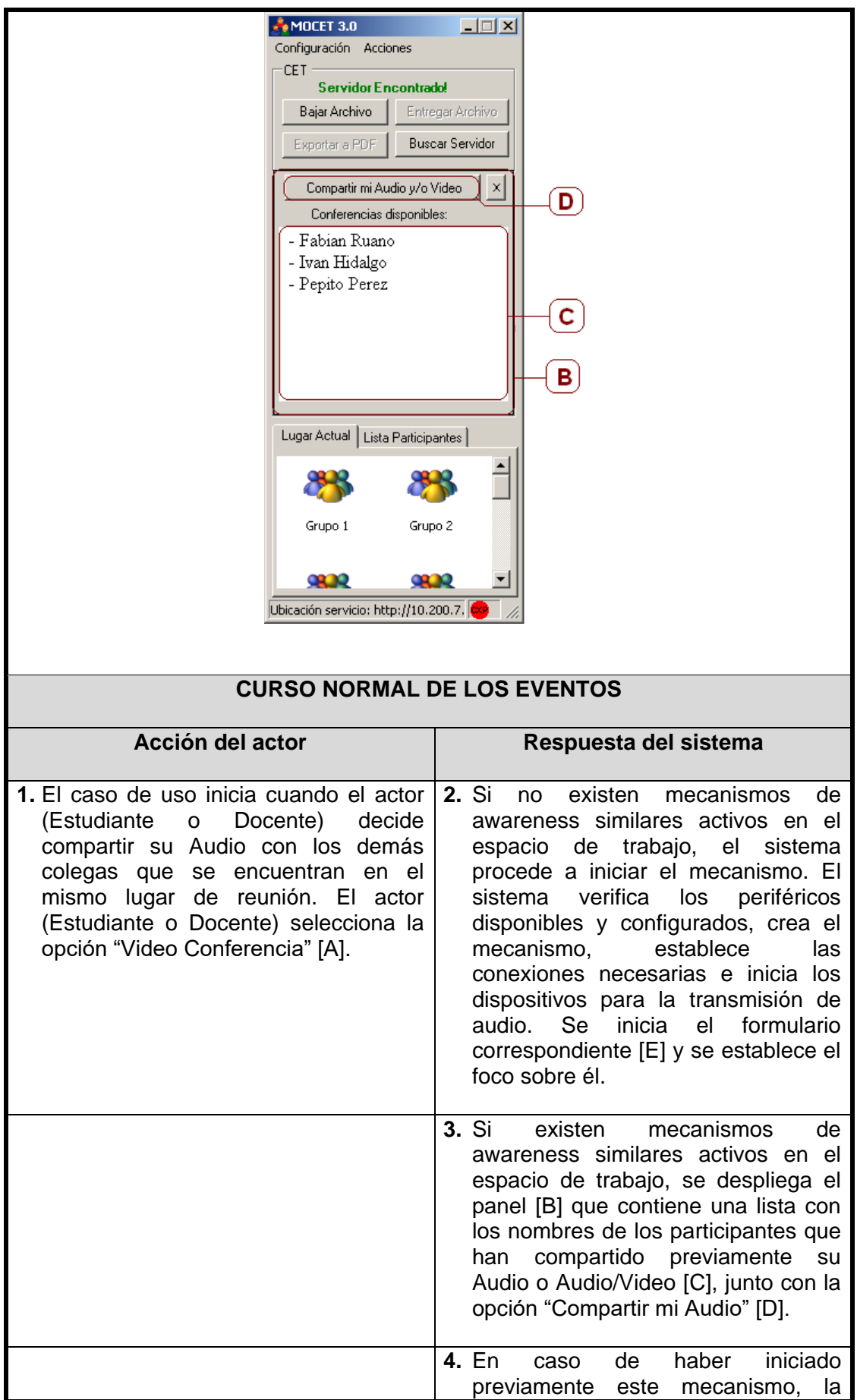

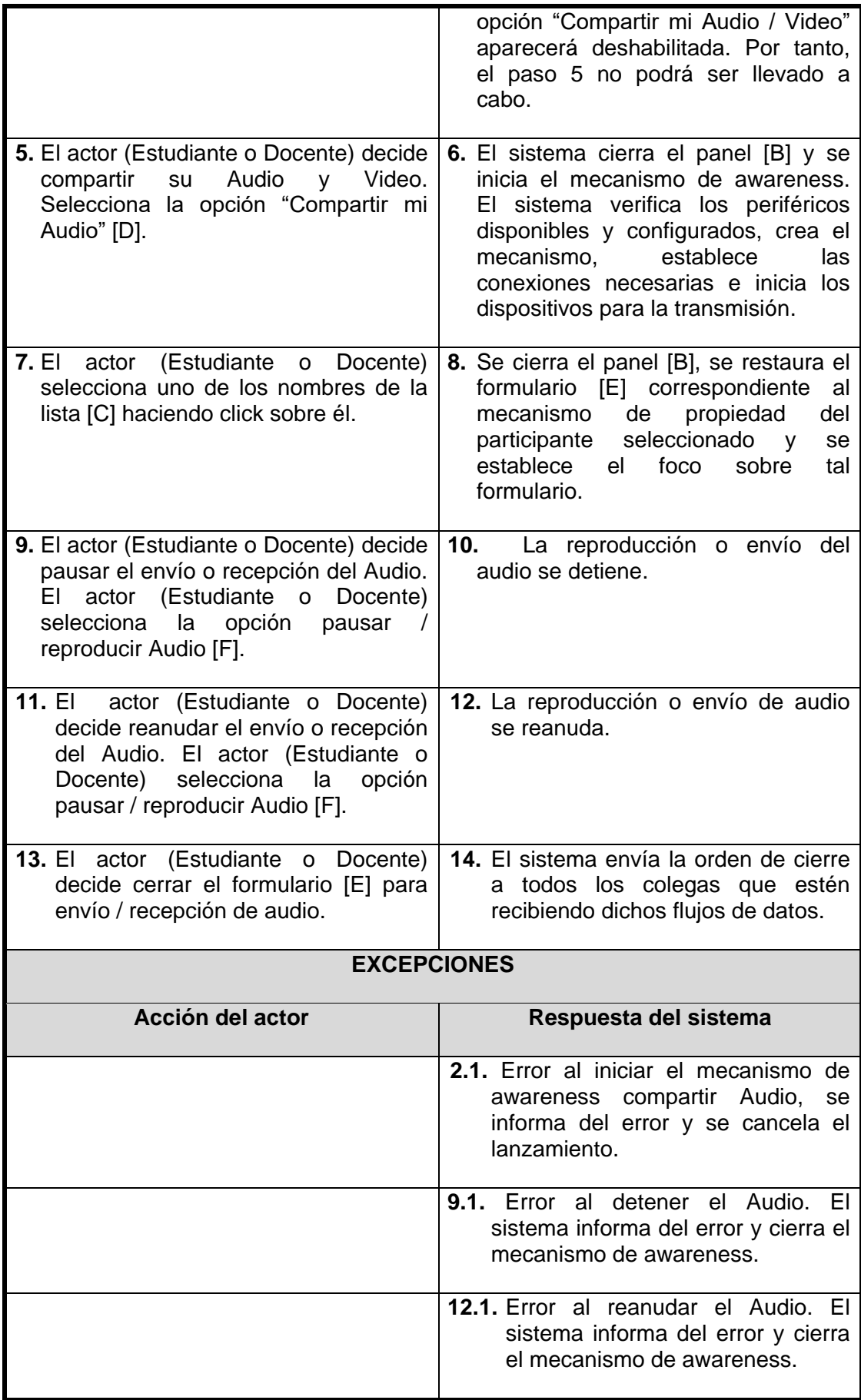

**Tabla 84 Caso de Uso Real - Iniciar canales de audio**

# **CASO DE USO REAL: Iniciar pantallas compartidas**

**Actores:** Docente, Estudiante.

**Propósito:** Proporcionar a los participantes de la actividad colaborativa la posibilidad de compartir su pantalla, con el fin de permitirle a éstos, obtener información de awareness, a través de la observación de los objetos con los que interactúan sus colegas durante la actividad colaborativa.

**Resumen:** El actor (Estudiante o Docente) indica al sistema que desea compartir su pantalla. El sistema establece el soporte para el mecanismo y se encarga del inicio del mismo. Durante su ejecución, el actor (Estudiante o Docente) tiene el poder para decidir el momento en el que desea compartir la pantalla y cuando dejar de hacerlo.

El caso de uso termina cuando quien esta compartiendo la pantalla decide cerrar el formulario característico de este mecanismo de awareness.

**Prioridad:** Alta.

### **Precondiciones:**

- La aplicación debe tener conexión con el servidor de lugares
- El actor (Estudiante o Docente) debe haber ingresado en la actividad colaborativa
- En caso de usar la aplicación cliente, El actor (Estudiante) debe esperar a que el docente de inicio la fase de pre-test o post-test

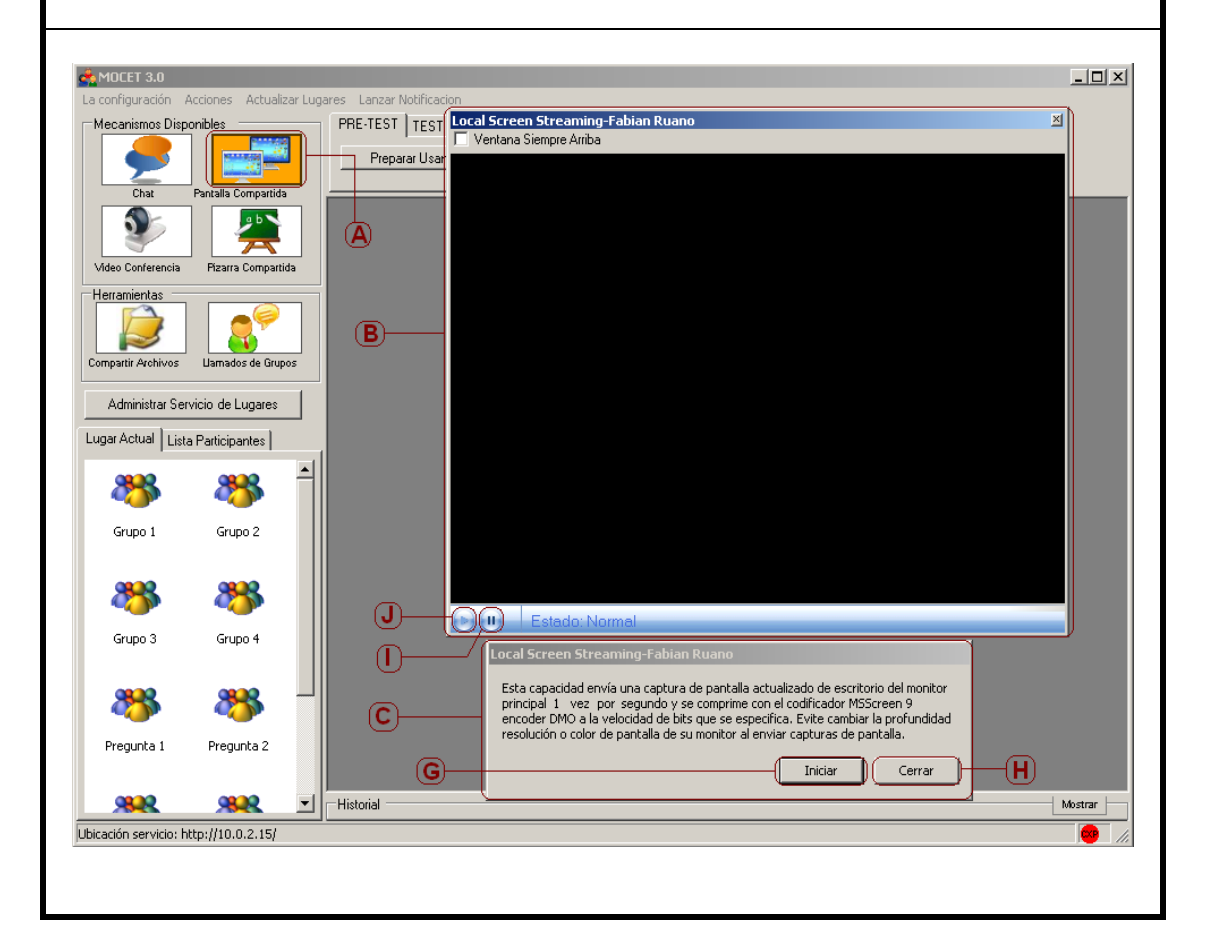

Iván Alejandro Hidalgo Muñoz Universidad del Cauca Edgar Fabián Ruano Daza **FIET-PIS** 143

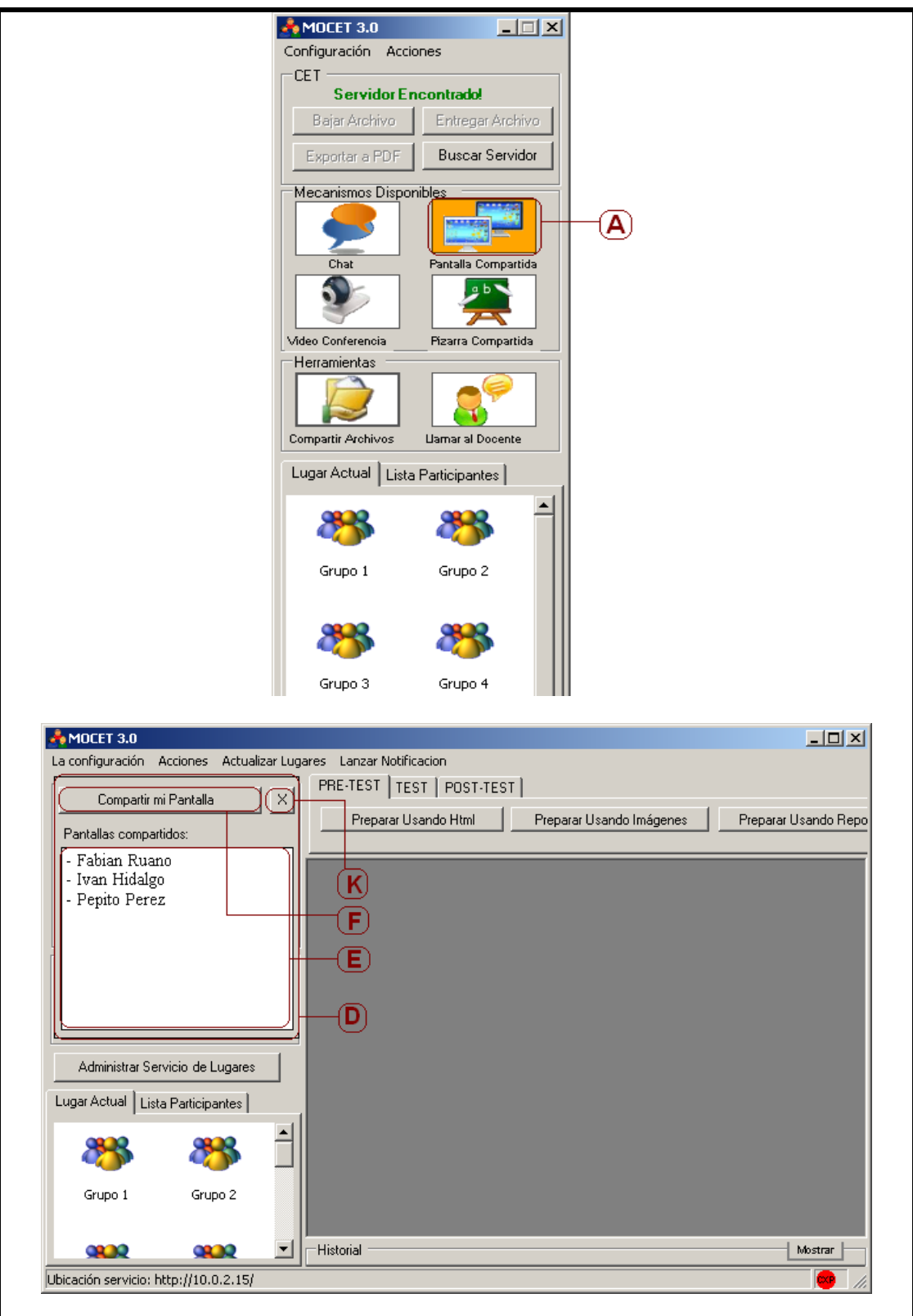
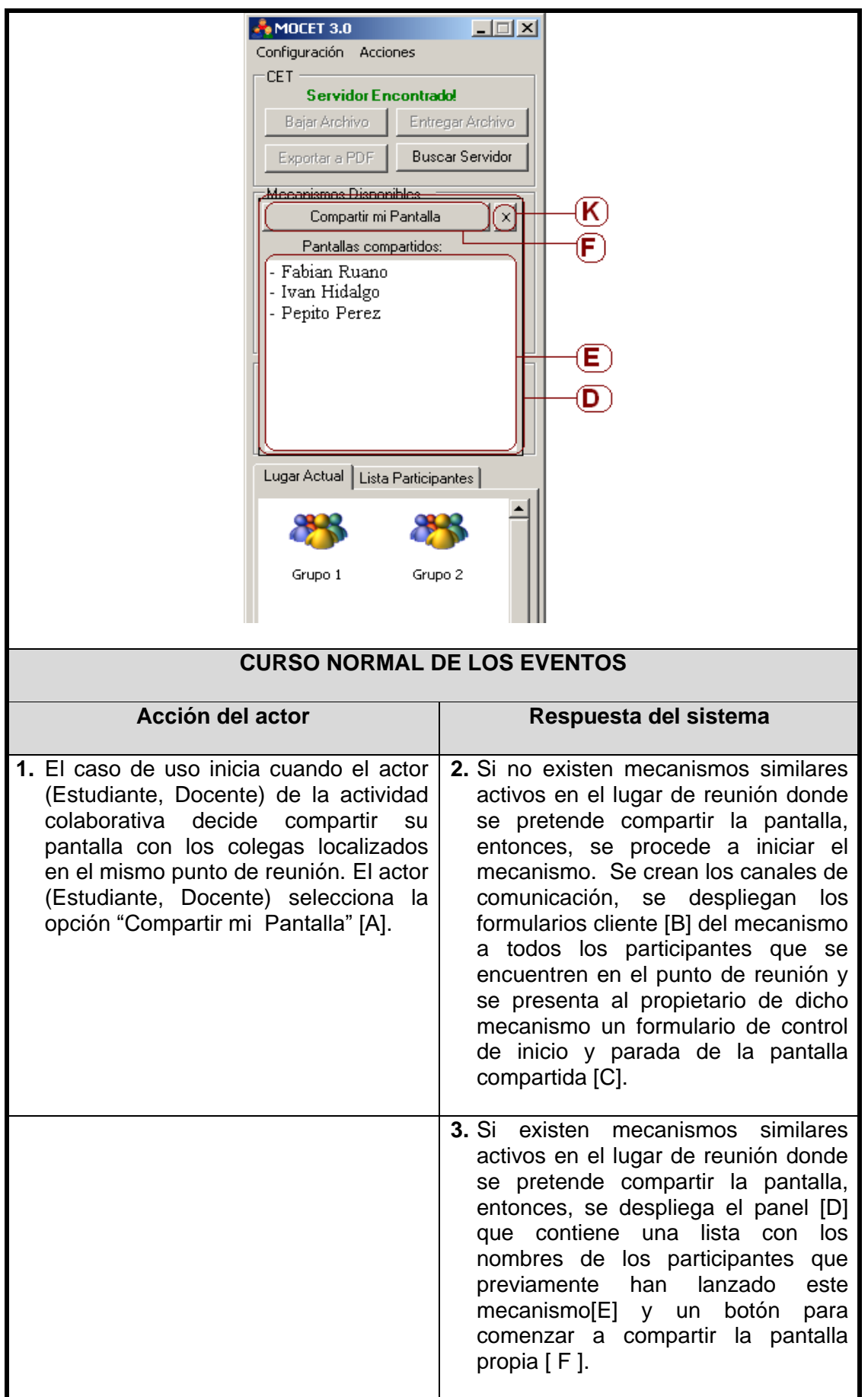

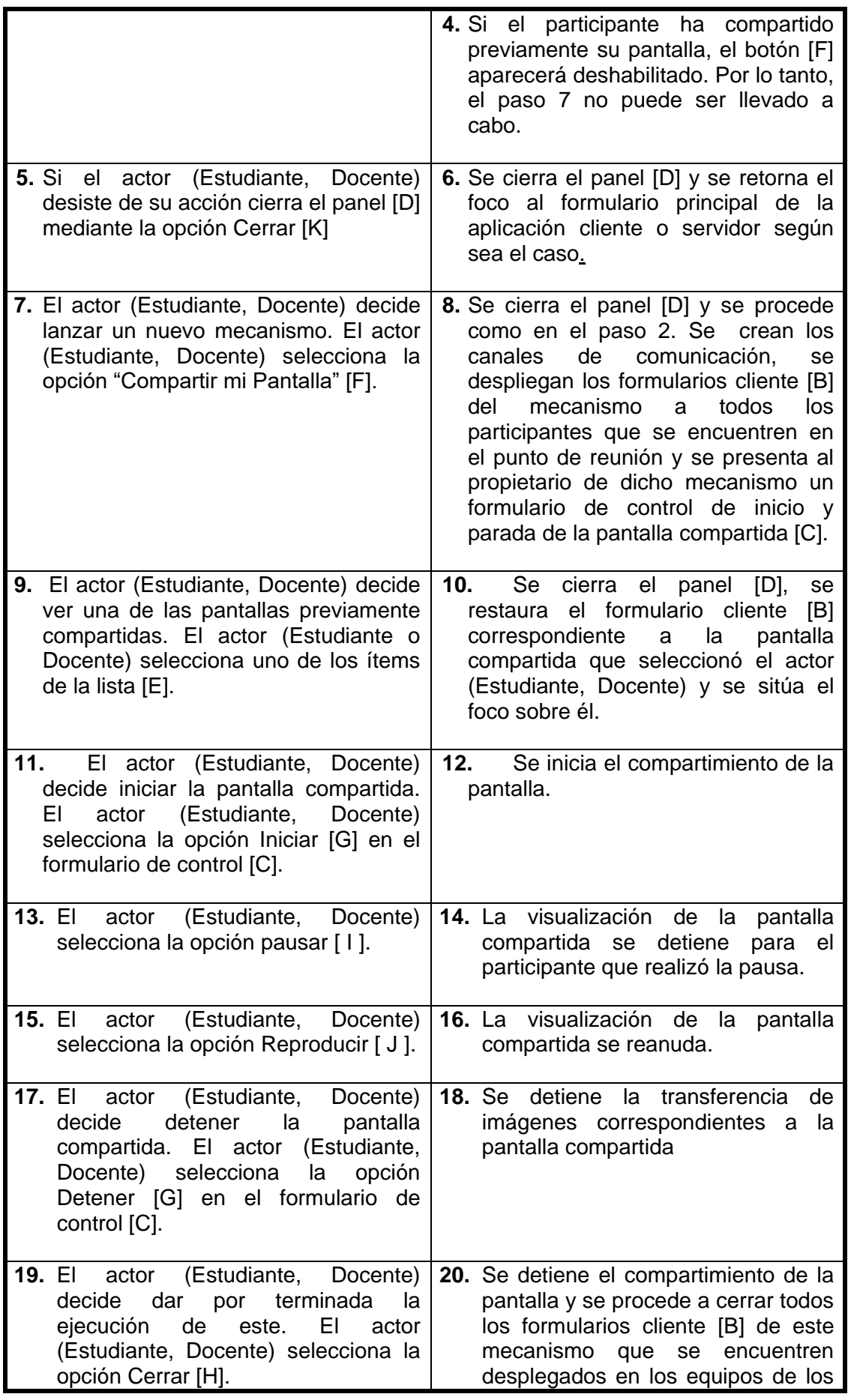

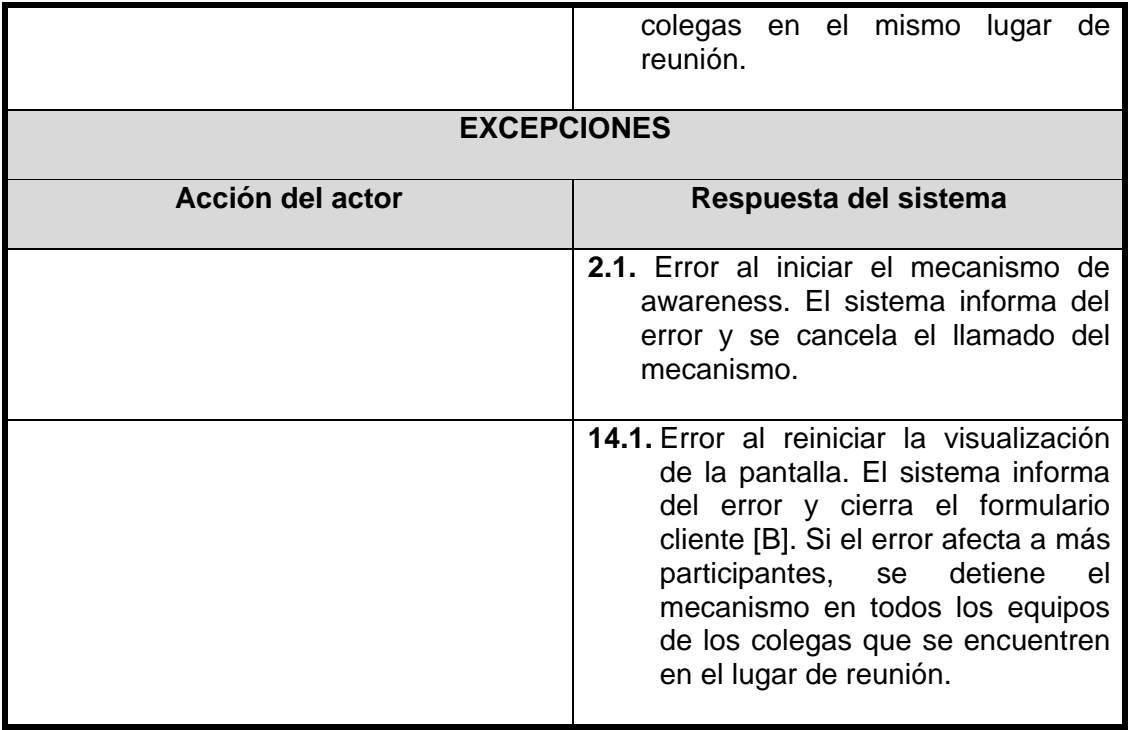

### **Tabla 85 Caso de Uso Real - Iniciar pantallas compartidas**

### **Casos del uso del paquete colaboración**

### **CASO DE USO REAL: Iniciar pizarra compartida**

**Actores:** Docente, Estudiante.

**Propósito:** Proporcionar a los participantes de la actividad colaborativa un espacio donde puedan compartir sus anotaciones, debatir sus posturas e hipótesis y colaborar con sus colegas.

**Resumen:** El actor (Estudiante, Docente) indica al sistema que desea iniciar una pizarra compartida. El sistema establece el soporte para iniciar una pizarra compartida entre los colegas que se encuentran en el lugar de reunión y la despliega.

**Prioridad:** Alta.

### **Precondiciones:**

- La aplicación debe tener conexión con el servidor de lugares
- El actor (Estudiante, Docente) debe haber ingresado en la actividad colaborativa
- En caso de usar la aplicación cliente, el actor (Estudiante) debe esperar a que el docente de inicio a la fase de pre-test o post-test.

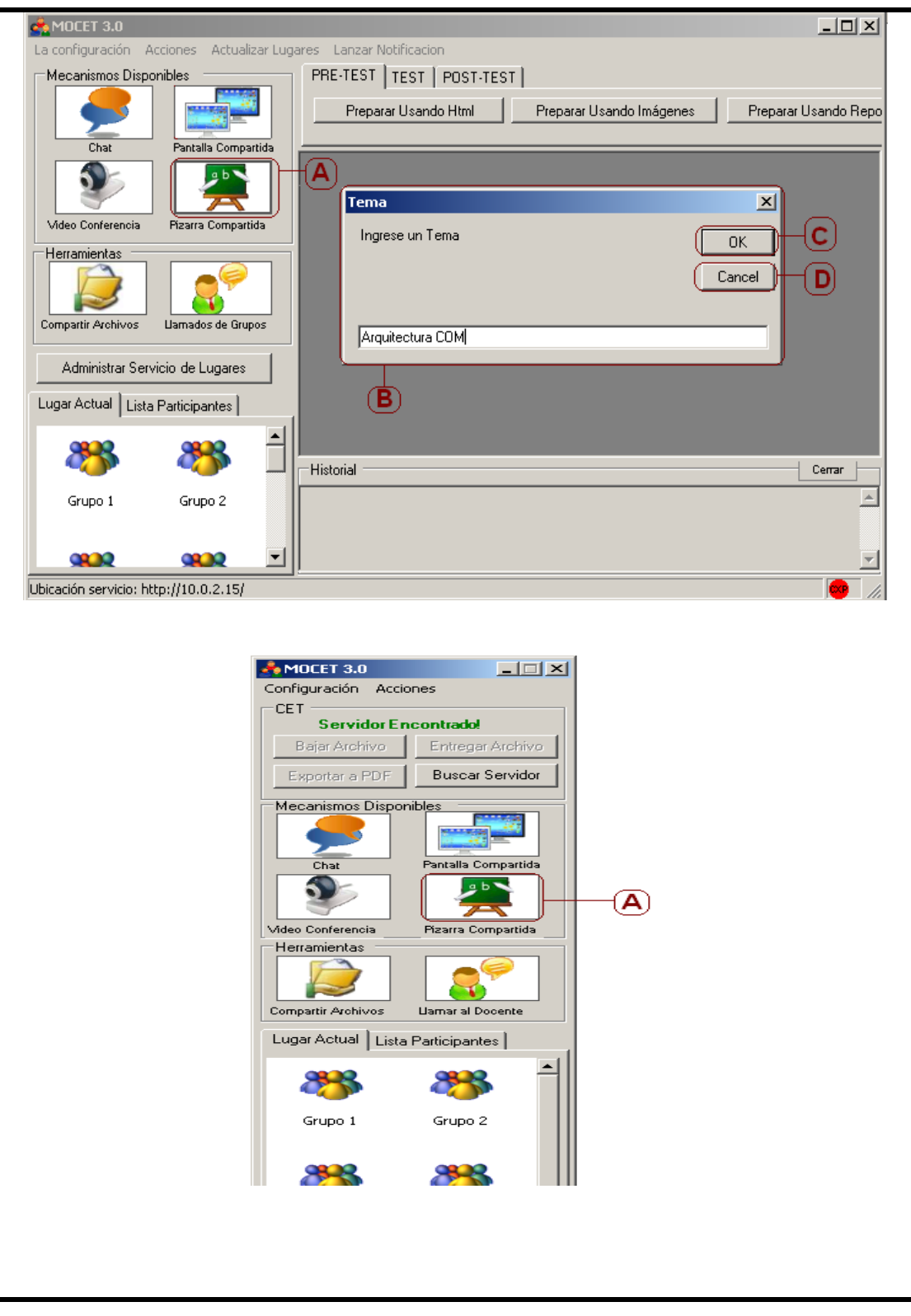

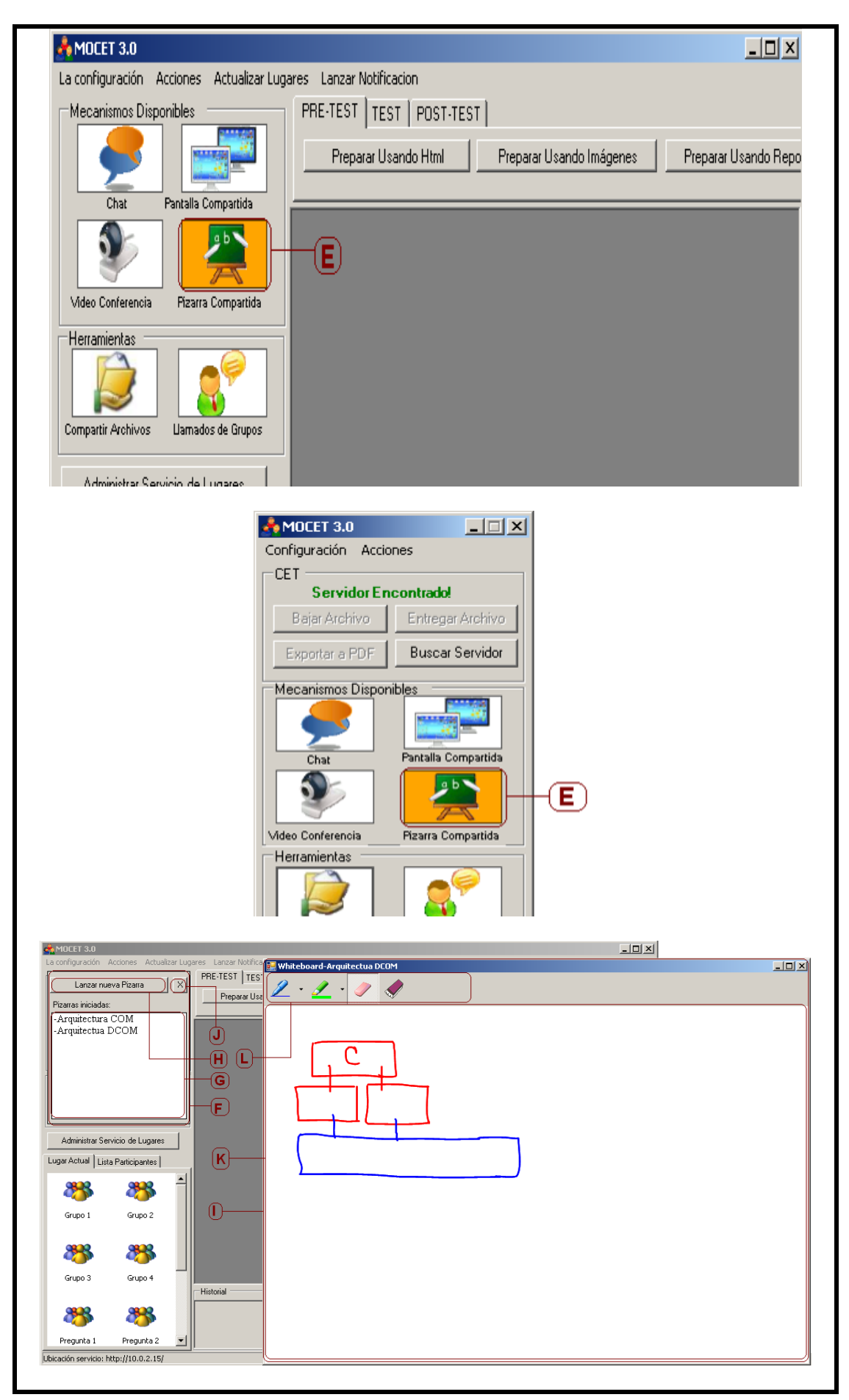

Iván Alejandro Hidalgo Muñoz **Vancia del Cauca** Edgar Fabián Ruano Daza **FIET-PIS** 149

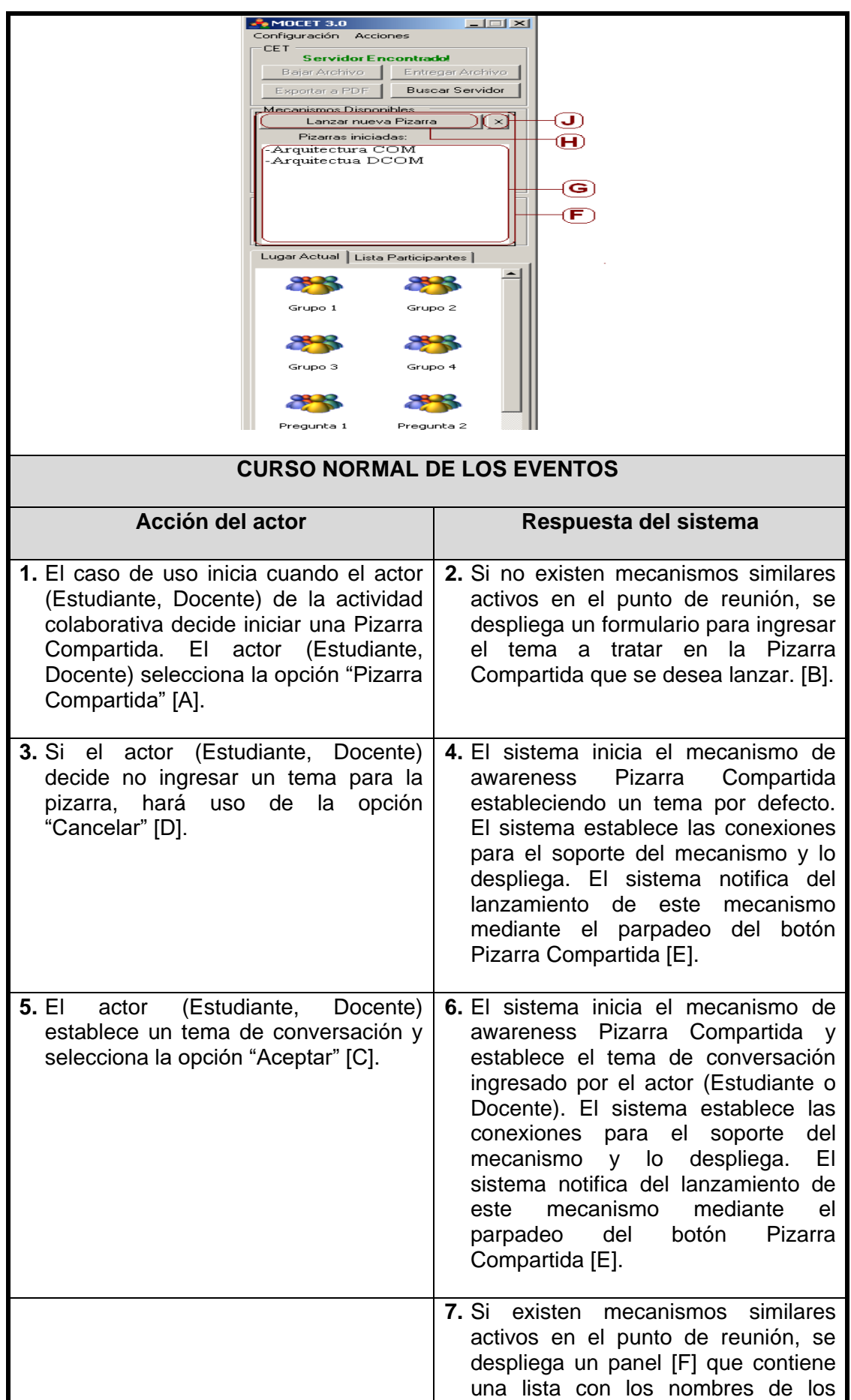

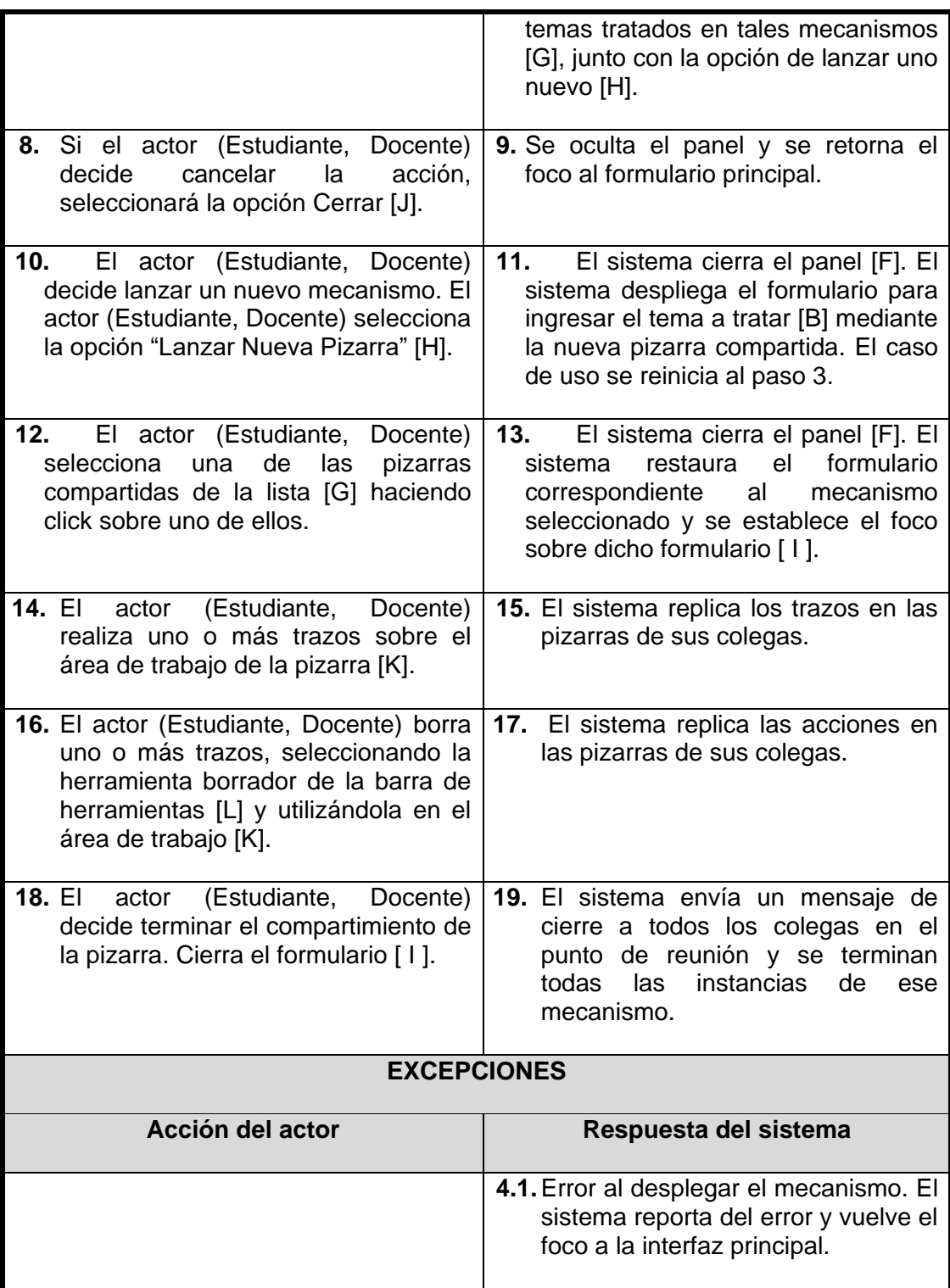

## **Tabla 86 Caso de Uso Real - Iniciar pizarra compartida**

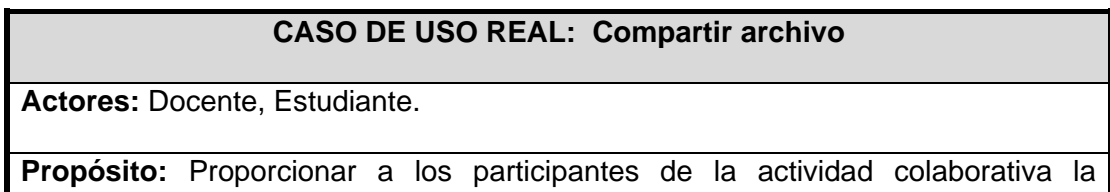

capacidad de enviar y recibir diferentes tipos de archivos en el transcurso de la actividad colaborativa.

**Resumen:** El actor (Estudiante, Docente) indica al sistema que desea compartir uno o más archivos con sus colegas ubicados en el mismo punto de reunión. El sistema establece los mecanismos necesarios para soportar tal acción. El actor (Estudiante, Docente) selecciona el (los) archivo(s) a compartir y los envía a sus colegas. Los colegas son informados de la transferencia y deciden si aceptan o rechazan la transferencia. Cuando los archivos son guardados en las maquinas de quienes aceptaron la transferencia el caso de uso termina.

## **Prioridad:** Alta

## **Precondiciones:**

- La aplicación debe tener conexión con el servidor de lugares
- El actor (Estudiante, Docente) debe haber ingresado en la actividad colaborativa
- En caso de usar la aplicación cliente, el actor (Estudiante) debe esperar a que el docente de inicio a la fase de pre-test o post-test

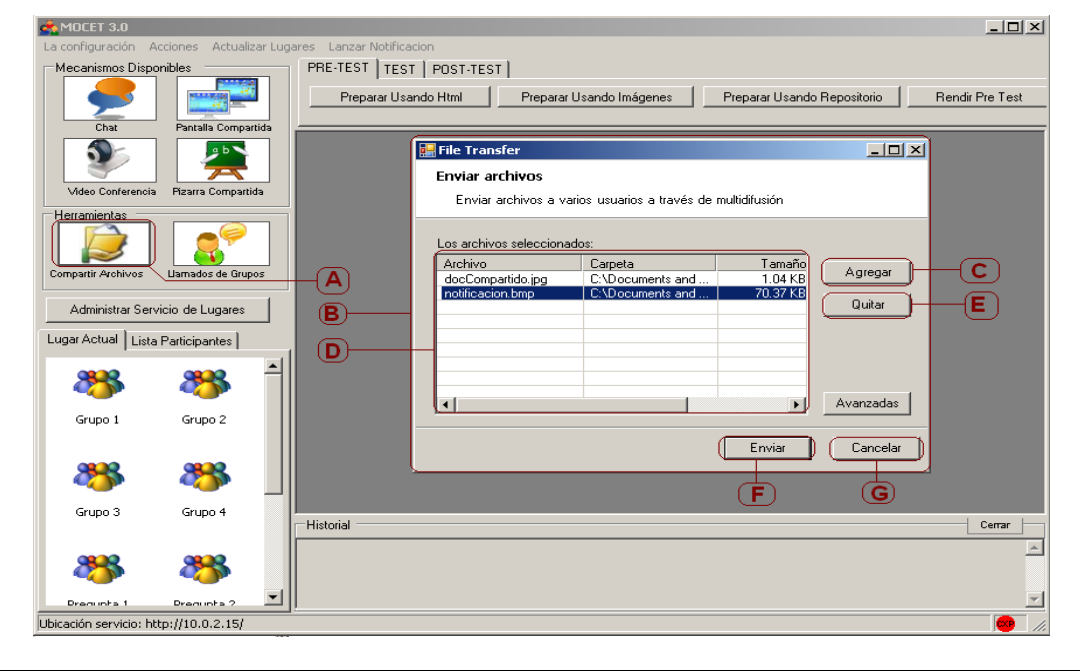

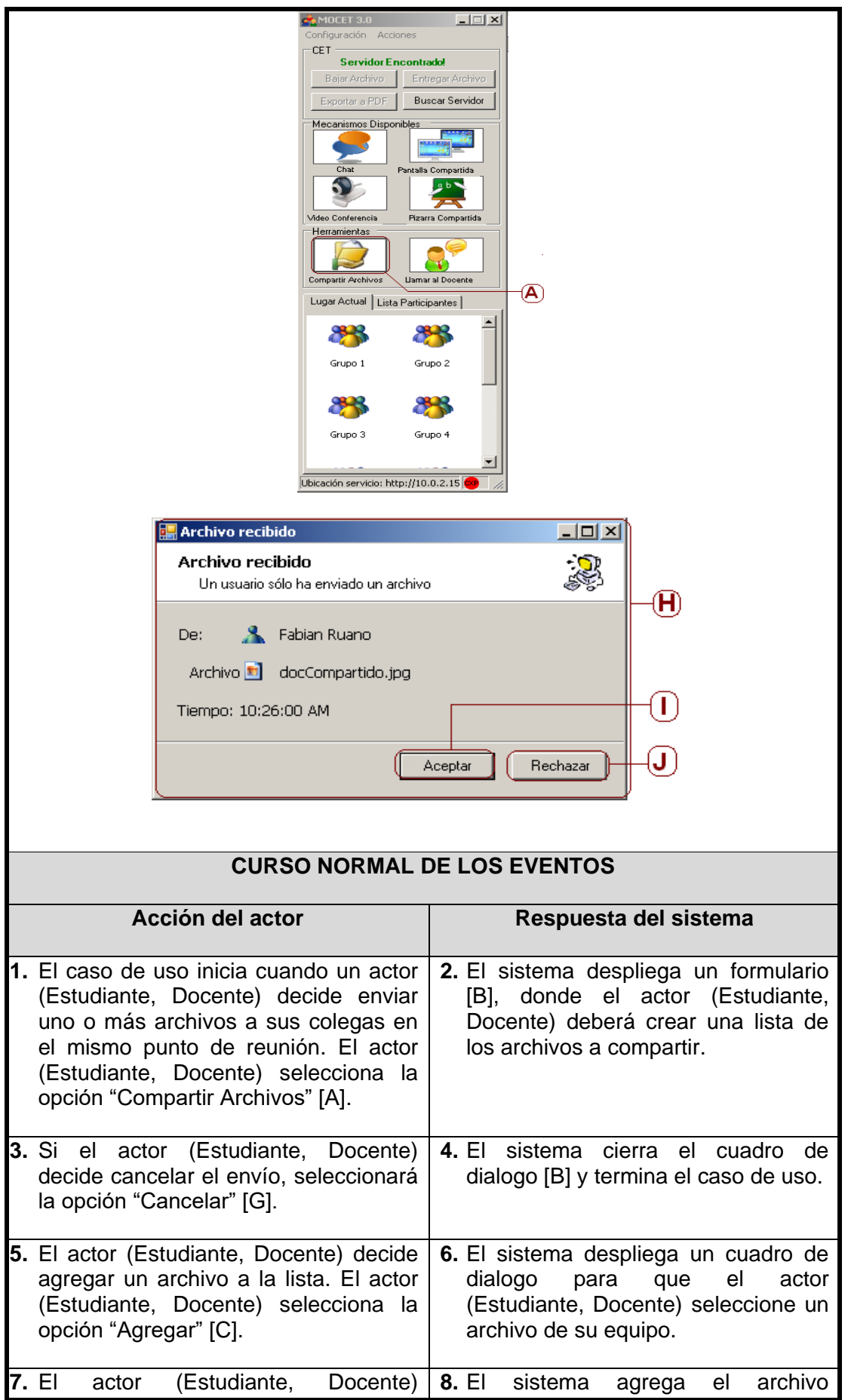

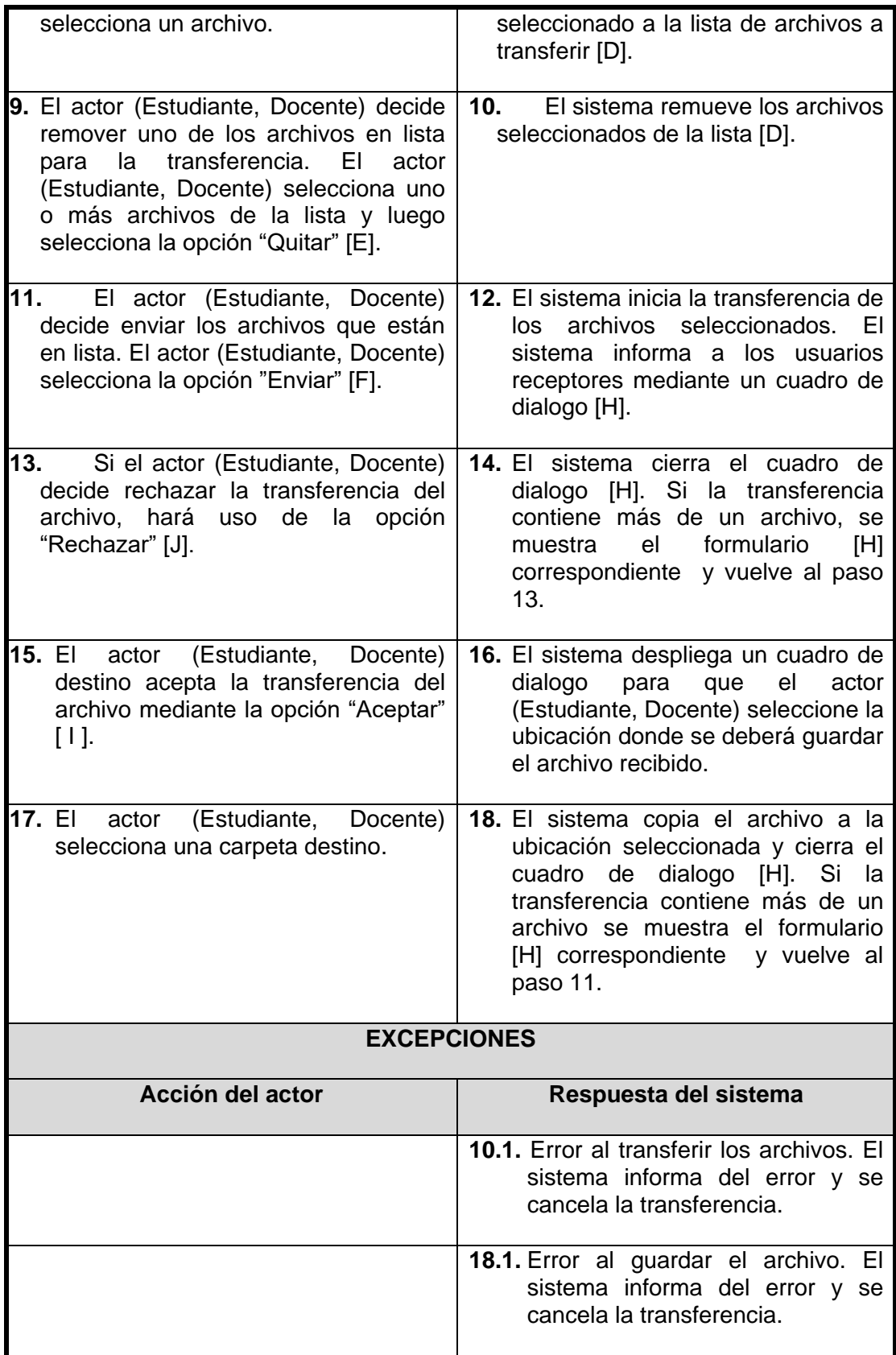

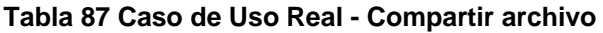

### **Casos del uso del paquete mantener puntos de reunión**

### **CASO DE USO REAL: Crear punto de reunión**

**Actores:** Docente.

**Propósito:** Proveer al docente la posibilidad de crear un punto de reunión nuevo para la actividad colaborativa.

**Resumen:** El actor (Docente) indica al sistema que desea registrar un nuevo punto de reunión en el servidor de lugares. El sistema le presenta un formulario para la creación de este, el actor (Docente) ingresa los datos solicitados en dicho formulario y envía la petición de creación. El sistema verifica los datos y crea el punto de reunión. El caso de uso termina.

**Prioridad:** Alta.

### **Precondiciones:**

- La aplicación debe tener conexión con el servidor de lugares
- El actor (Docente) debe haber ingresado en la actividad colaborativa
- El actor (Docente) debe haber seleccionado la opción "Nuevo" en el Administrador del Servicio de Lugares de Conference Xp.

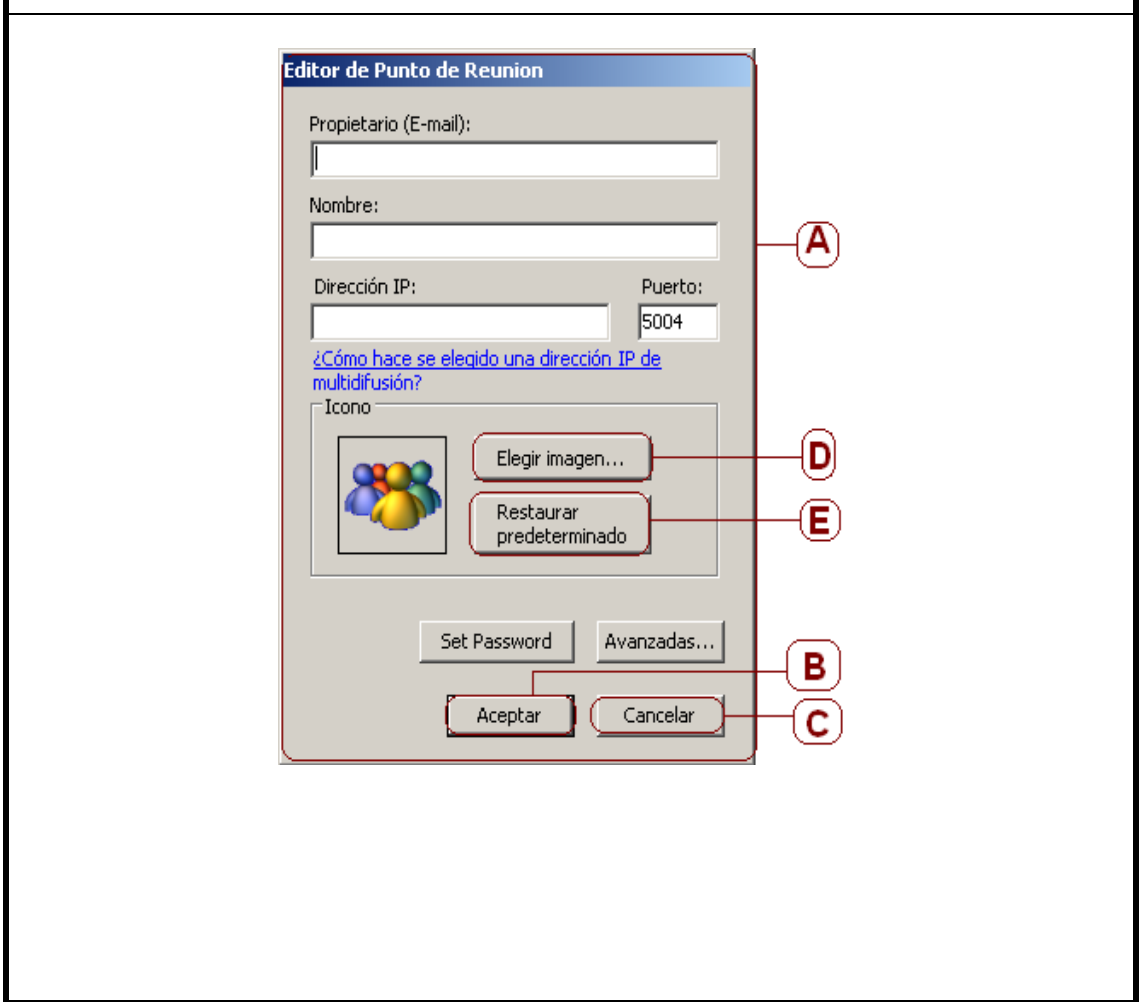

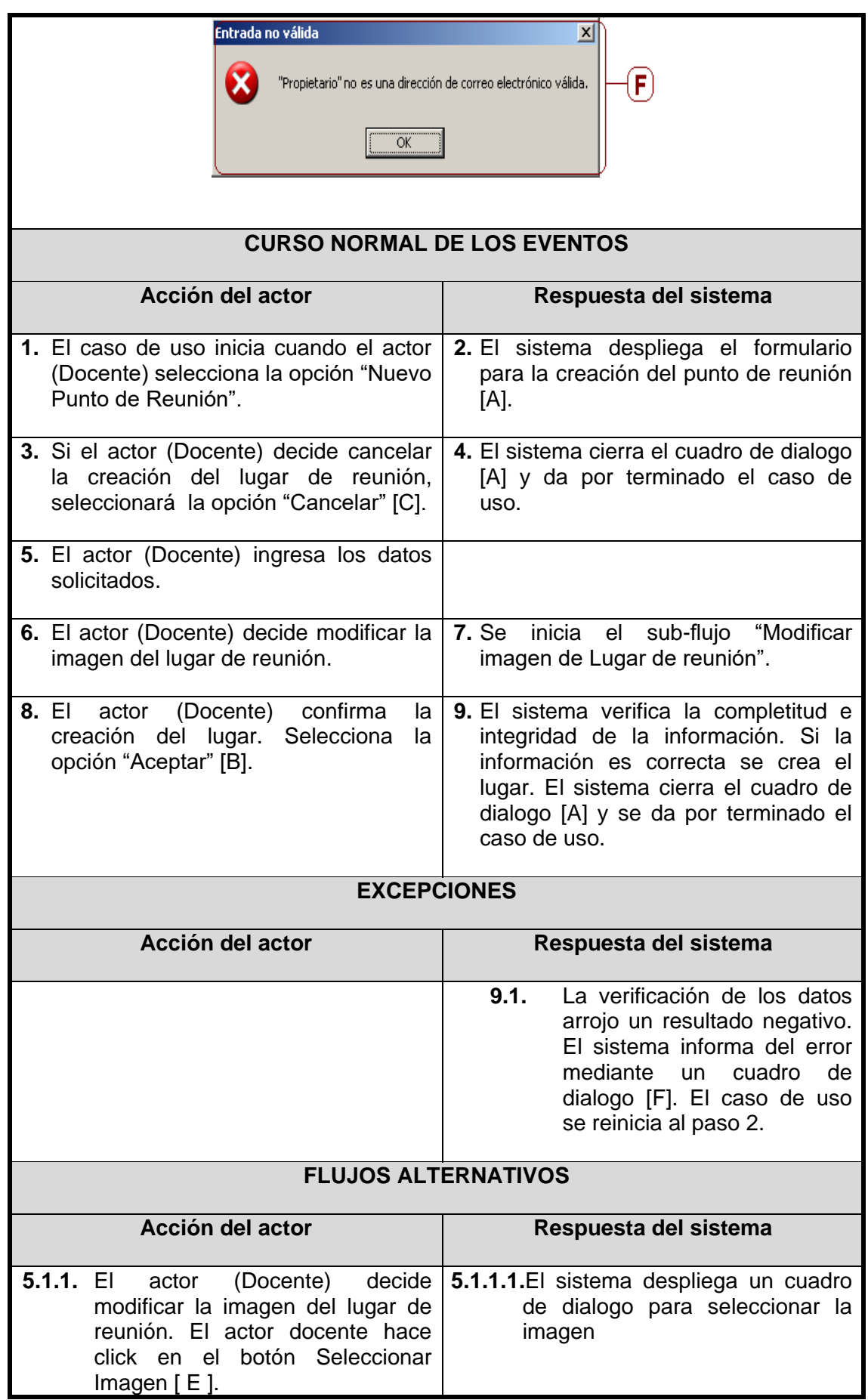

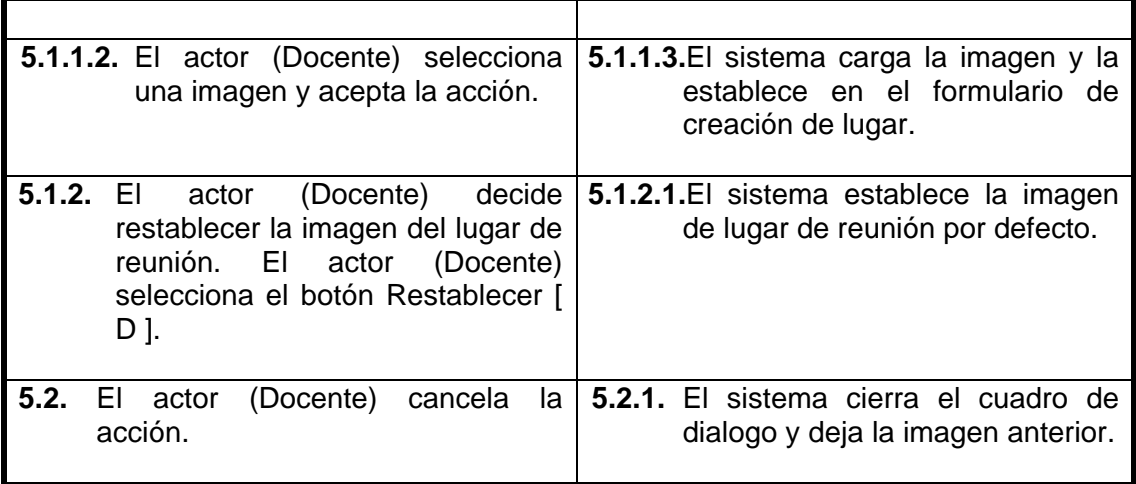

### **Tabla 88 Caso de Uso Real - Crear punto de reunión**

### **CASO DE USO REAL: Actualizar punto de reunión**

**Actores:** Docente.

**Propósito:** Proveer al docente la posibilidad de modificar la información de un punto de reunión para la actividad colaborativa.

**Resumen:** El actor (Docente) indica al sistema que desea modificar un punto de reunión en el servidor de lugares. El sistema le presenta un formulario para la respectiva edición. El actor (Docente) modifica / ingresa los datos solicitados en dicho formulario y envía la petición de actualización. El sistema verifica los datos y actualiza la información del punto de reunión. El caso de uso termina.

**Prioridad:** Alta.

**Precondiciones:** 

- La aplicación debe tener conexión con el servidor de lugares.
- El actor (Docente) debe haber ingresado en la actividad colaborativa.
- El actor (Docente) debe haber seleccionado la opción "Editar" en el Administrador del Servicio de Lugares de Conference Xp.

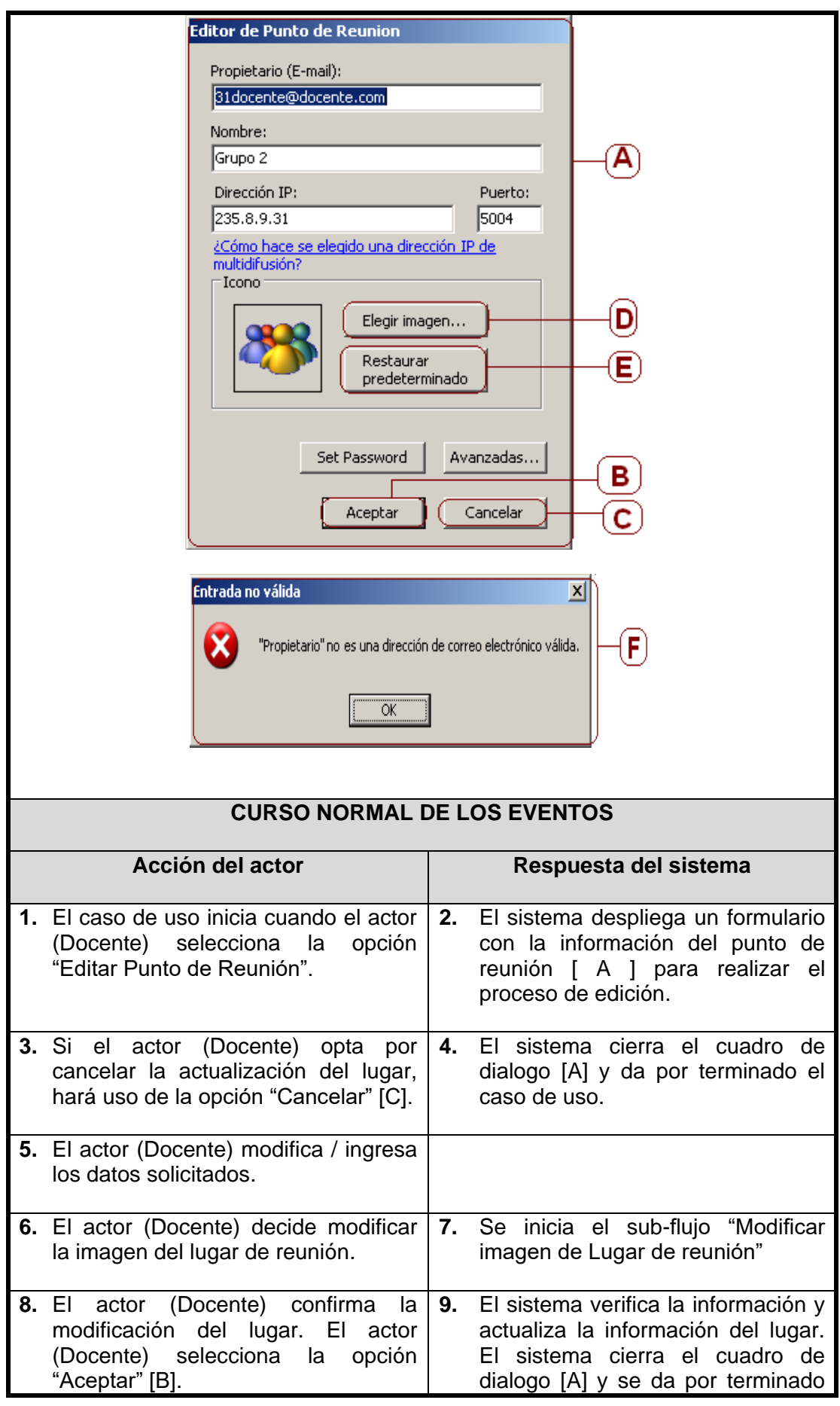

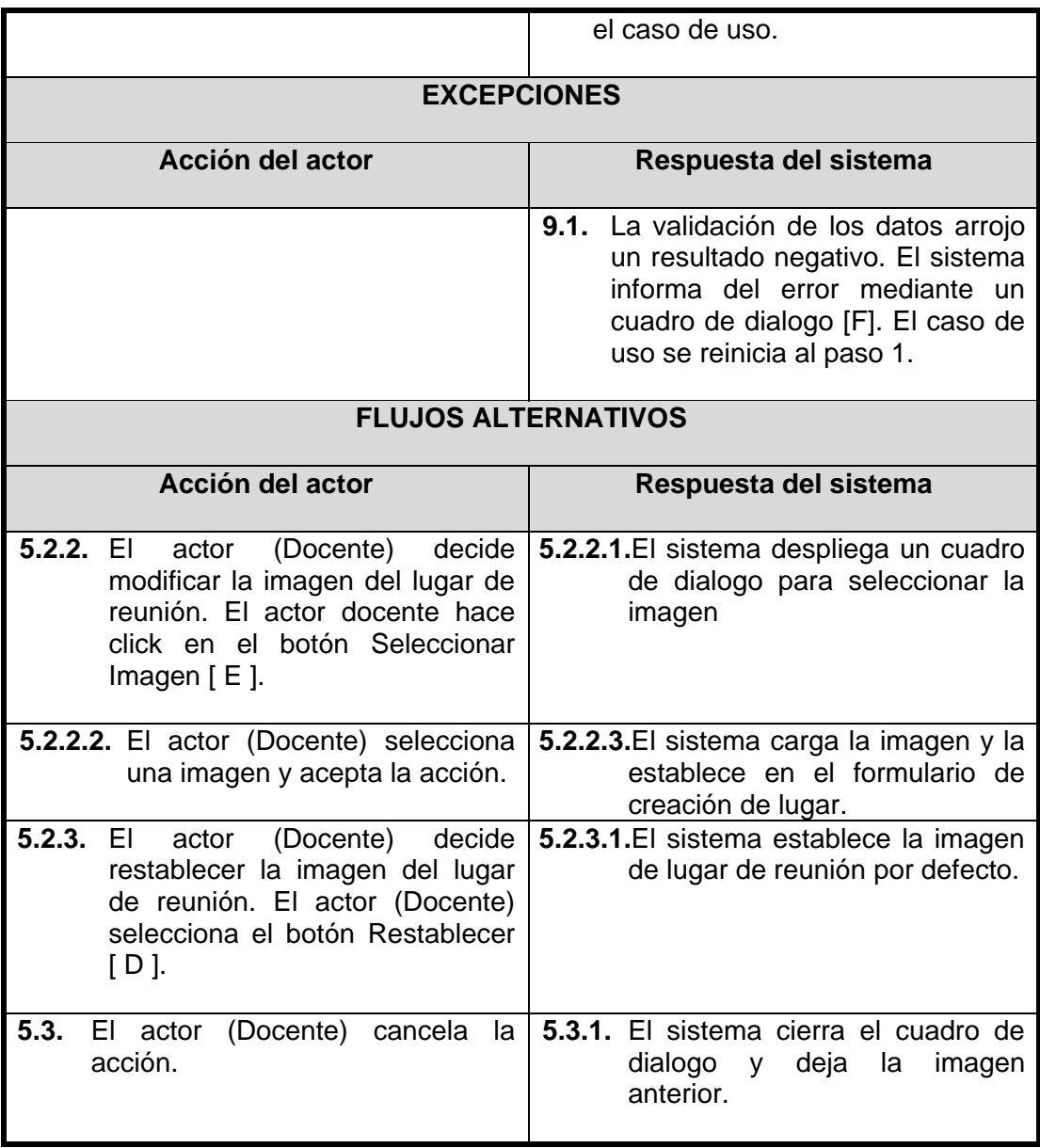

**Tabla 89 Caso de Uso Real - Actualizar punto de reunión**

# **ANEXO G – DOCUMENTO DE ARQUITECTURA DE LA HERRAMIENTA**

## **1. PROPOSITO**

El presente documento ilustra la arquitectura software empleada por el prototipo software para soportar los servicios de los mecanismos de awareness, administración de puntos de reunión virtual, mantenimiento de perfiles y aplicaciones colaborativas, que brindan apoyo a CET en un entorno distribuido. La descripción de la arquitectura software se realizó a través de diferentes vistas, cada una de ellas ilustra un aspecto en particular del prototipo software. Se pretende de esta forma que el documento brinde al lector una visión global y comprensible del diseño general del prototipo software desarrollado.

## **1.1. Alcance**

El documento se centra en el desarrollo de la vista lógica del prototipo software. Se incluyen los aspectos fundamentales del resto de las vistas y se omiten aquellas que no se consideren pertinentes como son el caso de la vista de procesos y la vista de datos.

En cuanto a los componentes externos que se mencionen, se incluye una descripción de los mismos en el nivel que se considere apropiado y se indican las referencias donde consultar más información sobre los mismos.

## **1.2. Definiciones, acrónimos y abreviaturas**

- **VSTO (Visual Studio Tools for Office):** conjunto de herramientas de Visual Studio 2005 que ayuda a los desarrolladores a aprovechar las mejoras de productividad de Microsoft .NET Framework versión 2.0 para extender las aplicaciones de Microsoft Office 2003 y Microsoft Office System 2007 mediante Visual Basic y Visual C# [\[10\].](#page-273-0)
- **IMS (Instructional Management System):** estándar cuyo objetivo es definir especificaciones técnicas para la interoperabilidad de las aplicaciones y servicios en el aprendizaje distribuido [\[11\].](#page-273-1)
- **SCORM (Content Object Reference Model):** especificación que permite crear objetos pedagógicos estructurados. SCORM posibilita la creación de contenidos que puedan importarse dentro de sistemas de gestión de aprendizaje diferentes, siempre que estos soporten la norma SCORM [\[12\].](#page-273-2)
- **DirectShow:** framework multimedia y API producido por Microsoft para desarrolladores software, cuyo fin es permitir varias operaciones con archivos media o streams [\[13\].](#page-273-3)
- **FEC (Forward Error Correction):** es un tipo de mecanismo de corrección de errores que permite su corrección en el receptor sin retransmisión de la información original. Se utiliza en sistemas sin retorno o sistemas en tiempo real donde no se puede esperar a la retransmisión para mostrar los datos [\[14\].](#page-273-4)

- **RTP (Real-time Transport Protocol):** es un protocolo de nivel de sesión utilizado para la transmisión de información en tiempo real, como por ejemplo audio y vídeo en una videoconferencia. Es empleado frecuentemente en sistemas de streaming, videoconferencias y sistemas push to talk [\[15\].](#page-274-0)
- **IETF** (**Internet Engineering Task Force**): es una organización internacional abierta de normalización que tiene como objetivos el contribuir a la ingeniería de Internet, actuando en diversas áreas, tales como transporte, encaminamiento y seguridad. Está formada básicamente por técnicos en Internet e informática cuya misión es velar porque la arquitectura de la red y los protocolos técnicos que unen a millones de usuarios de todo el mundo funcionen correctamente [\[16\].](#page-274-1)
- **Microsoft OneNote:** producto software desarrollado por Microsoft para facilitar la toma de notas, la recopilación de información y la colaboración multi-usuario. OneNote visualiza la toma de notas en una página de dos dimensiones y ofrece características para agregar dibujos, diagramas, fotografías, elementos multimedia, audio, vídeo, e imágenes escaneadas, así como la creación de una impresora virtual a fin de enviar archivos o documentos desde otros programas. Ofrece además el intercambio de notas a través del uso compartido de archivos.

## **1.3. Panorama general**

El documento se desarrolló y organizó con base a la plantilla elaborada para el artefacto *Software Architecture Document* del proceso de desarrollo de software construido por RUP [\[17\],](#page-274-2) la cual se adapta a las características particulares del tipo de proyecto en desarrollo. A continuación se realiza una breve descripción de cada una de las secciones que lo componen:

En la sección 2 se realiza una corta introducción de la representación arquitectónica del prototipo software, con el fin de asegurar una comprensión total del presente documento.

Las siguientes secciones se enfocan en la descripción de la arquitectura del prototipo software, a través de cada una de sus respectivas vistas.

# **2. REPRESENTACIÓN ARQUITECTÓNICA**

El modelo propuesto en RUP [\[17\]](#page-274-2) para representar la arquitectura utiliza el siguiente conjunto de vistas:

- **Vista de Casos de Uso:** describe los casos de uso o escenarios del modelo de casos de uso que representen funcionalidades centrales del prototipo software o aquellos que impliquen algún punto especial en la arquitectura.
- **Vista Lógica:** describe las partes significativas desde el punto de vista del modelo de diseño, como su división en capas, subsistemas y paquetes. Una vez presentadas las unidades lógicas principales, se profundiza en ellas hasta el nivel que se considere adecuado.

- **Vista de Despliegue:** describe una o más configuraciones de la red física (hardware) en la cual el software es implantado y ejecutado. Es una visión del Modelo de Implantación. Para cada configuración, debe indicar como mínimo los medios físicos (ordenadores, CPUs, etc.) con las características que ejecutan el software y las respectivas interconexiones (LAN, punto a punto, etc.). Incluye también un mapeo de los procesos de la Visión de Procesos en los medios físicos.
- **Vista de Implementación:** describe la estructura general del modelo de implementación, la división del software en capas, subsistemas en el modelo de implementación y todos los componentes significativos desde el punto de vista de la arquitectura.

## **3. VISTA DE CASOS DE USO**

## **3.1. Introducción**

La Vista de casos de uso representa un subconjunto del modelo de casos de uso. Describe los casos de uso o escenarios que representan funcionalidades centrales en el sistema final, que requieran una gran cobertura arquitectónica, o aquellos que impliquen algún punto específico delicado en la arquitectura. Estos casos de uso en conjunto con los requerimientos no funcionales, permiten descubrir y diseñar la arquitectura del sistema.

## **3.2. Realización de Casos de Uso**

Para el diseño del prototipo software, se identificaron los siguientes casos de uso más relevantes desde el punto de vista de la arquitectura:

## **1. Iniciar Chat**

- Funcionalidad básica que debe proveer el prototipo software, ya que representa el mecanismo de awareness que permite la comunicación directa a través de texto entre los participantes que se encuentran presentes durante la actividad colaborativa de MOCET en un entorno colaborativo distribuido.
- Introduce la necesidad de contar con una capa de abstracción dentro de la arquitectura que lo contenga.

## **2. Iniciar Video Conferencia**

- Funcionalidad básica que debe proveer el prototipo software, pues representa el mecanismo de awareness que permite la comunicación directa e indirecta a través de del lenguaje oral y gestual entre los participantes que se encuentran presentes durante la actividad colaborativa de MOCET en un entorno colaborativo distribuido.
- Al igual que en el caso anterior, se necesita representar esta funcionalidad dentro de una capa de abstracción que lo contenga.

## **3. Iniciar Canales de Audio**

- Funcionalidad básica que debe proveer el prototipo software, pues representa el mecanismo de awareness que permite la comunicación directa a través de del lenguaje oral entre los participantes que se encuentran presentes durante la actividad colaborativa de MOCET en un entorno colaborativo distribuido.
- Al igual que en el caso anterior, se necesita representar esta funcionalidad dentro de una capa de abstracción que lo contenga.

## **4. Iniciar Pantallas Compartidas**

- Funcionalidad básica que debe proveer el prototipo software, ya que representa el mecanismo de awareness de feedthrough que permite la percepción de información de awareness a través de los objetos y actividades que ejecutan los participantes que se encuentran presentes durante la actividad colaborativa de MOCET en un entorno colaborativo distribuido.
- Al igual que en el caso anterior, se necesita representar esta funcionalidad dentro de una capa de abstracción que lo contenga.

## **3.3. Descripción de los Casos de Uso relevantes para la Arquitectura**

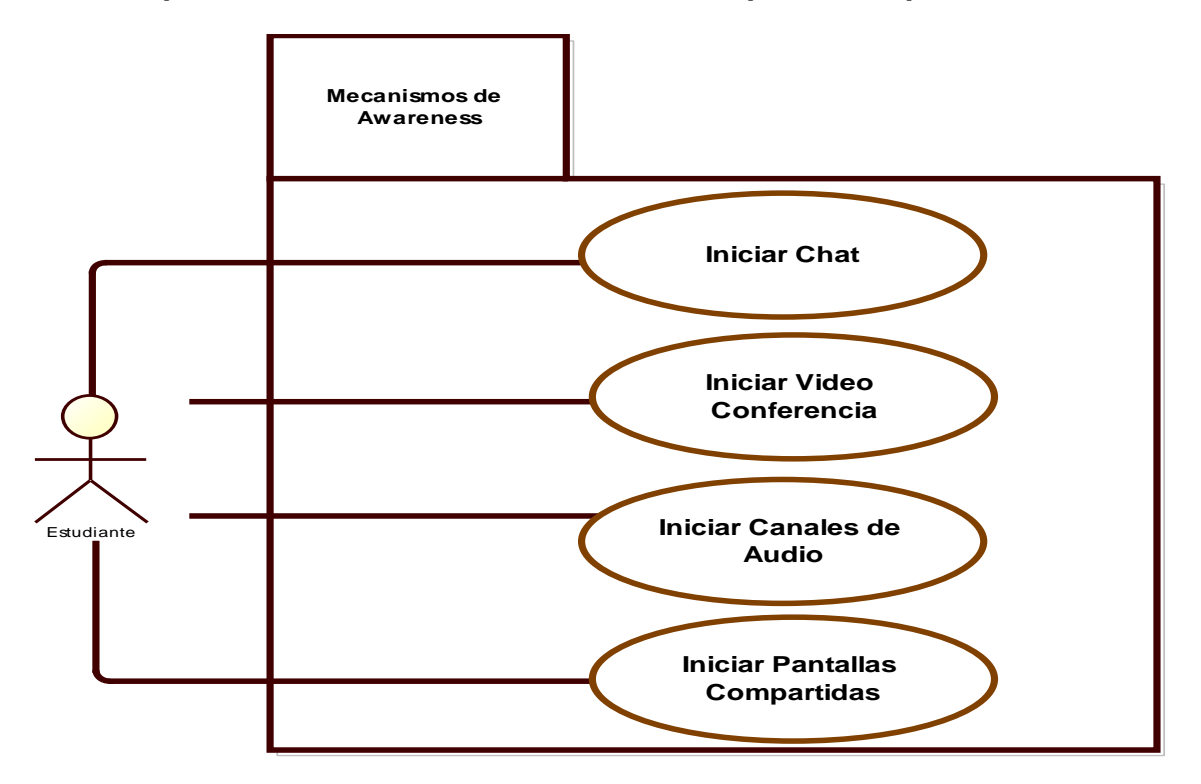

### **Figura 53 Diagrama de los Casos de Uso relevantes en la Arquitectura**

La descripción detallada de los casos de uso en formato expandido se encuentra en el ANEXO E.

# **4. VISTA LÓGICA**

Esta sección describe las partes significantes de arquitectura del modelo de diseño, tal como su composición dentro del sistema y paquetes. Para cada paquete importante, se ilustra su descomposición dentro de estructuras (clases) y utilidades de las mismas.

## **4.1. Perspectiva General**

La arquitectura expresa las necesidades principales que debía satisfacer el prototipo software, entre otros, el soporte a los servicios de mecanismos de awareness que brindan apoyo a CET en un entorno colaborativo con Tablet PCs. Dicha arquitectura es el resultado de la integración de la arquitectura del sistema groupware ConferenceXP [\[18\]](#page-274-3) y la arquitectura de MOCET [\[19\].](#page-274-4) A continuación se describe cada una de las anteriores arquitecturas:

- La arquitectura de MOCET se soporta sobre un modelo cliente-servidor. En esta arquitectura, tanto el cliente como el servidor, hacen uso de los servicios de Microsoft OneNote para la gestión de los documentos involucrados durante las fases de pre-test, test y pos-test de CET, a través del conjunto de librerías de *Visual Studio Tools For Office* que ofrece el .Net Framework 2.0. En la arquitectura de MOCET también se define los servicios que permiten el envió y recepción de dichos documentos.
- ConferenceXP es una aplicación .Net que emplea una arquitectura peer-topeer. Esta arquitectura facilita la implementación, evita cuellos de botella en el tráfico de red y puntos únicos de fallo. Se compone de cuatro capas: Network Transport, Conference API, ConferenceXP Capability y ConferenceXP Application. El diseño de esta arquitectura permite a los desarrolladores construir aplicaciones colaborativas de aprendizaje, sin preocuparse por la infraestructura de la red, es decir, brinda apoyo en la creación de grupos, gestión de puntos de reunión, tratamiento de errores de red, etc. Para la elaboración de los mecanismos de awareness, nos enfocamos en la arquitectura de éste sistema groupware, adecuando en MOCET los mecanismos que suministra por defecto como video conferencia, chat, pantallas compartidas, canales de audio, y creando otros como el mecanismo de awareness de indicadores de acción y animación.

Con base en las arquitecturas anteriormente mencionadas, el desarrollo del prototipo software se centró en las capas de ConferenceXP Aplicación, ConferenceXP Capacidad y Conference API de la arquitectura de Conference XP para cumplir con las necesidades de los mecanismos de awareness, aplicaciones colaborativas, gestión de puntos de reunión virtual y gestión de perfiles. En la [Figura 54](#page-164-0) se ilustra la arquitectura del prototipo software. Los elementos que se consideraron más relevantes para la elaboración de los servicios de mecanismos de awareness, administración de puntos de reunión virtual, aplicaciones colaborativas y mantenimiento de perfiles, se ilustran con color gris en sus respectivas capas.

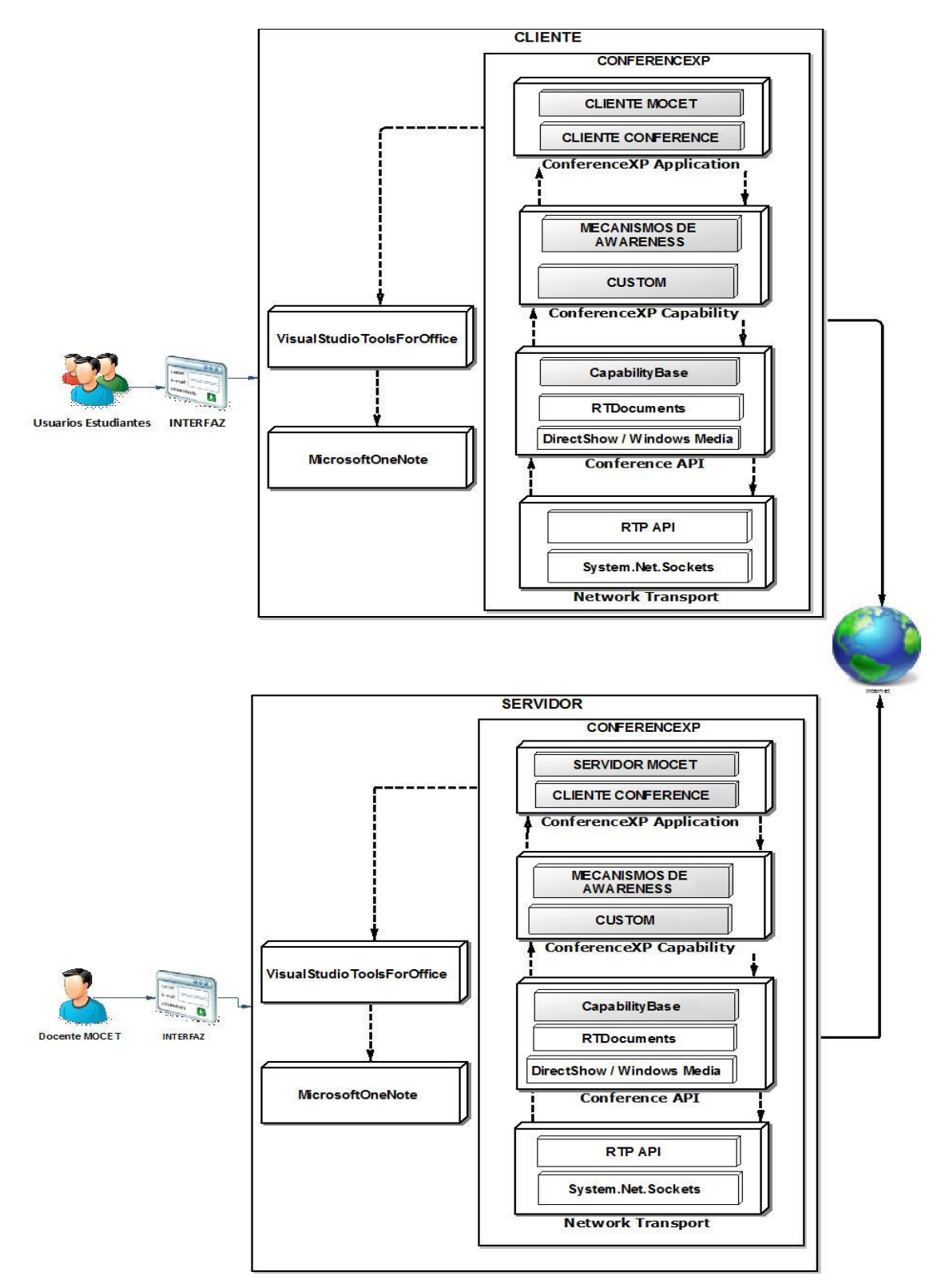

<span id="page-164-0"></span>**Figura 54 Arquitectura Prototipo Software**

## **4.1.1. Paquetes de diseño importantes arquitectónicamente**

De acuerdo a la arquitectura del prototipo software ilustrada en la [Figura 54,](#page-164-0) se considera que la arquitectura de ConferenceXP tuvo una alta relevancia para satisfacer los requerimientos de los mecanismos de awareness, gestión de puntos de reunión virtual, aplicaciones colaborativas y gestión de perfiles. En este sentido, a continuación se describe cada una de las capas y paquetes que componen la arquitectura del sistema groupware ConferenceXP y los respectivos cambios que se le aplicaron para integrarlo con la arquitectura de MOCET.

## **4.1.1.1. ConferenceXP Application CLIENTE**

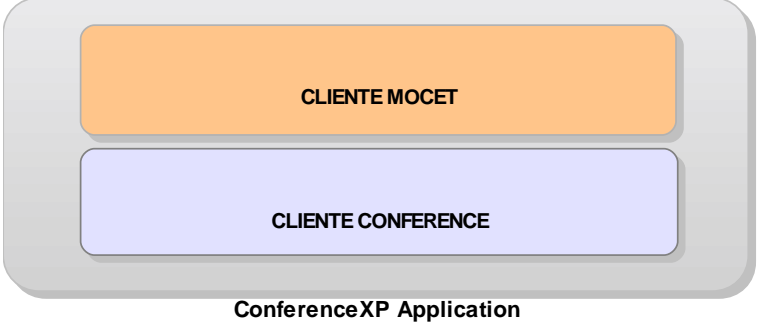

**Figura 55 Capa ConferenceXP Application – Cliente**

Esta capa contiene la implementación de las funcionalidades del cliente MOCET y los elementos propios de una aplicación cliente de ConferenceXp.

La capa Cliente MOCET provee las funcionalidades para la interacción con el servidor de MOCET. Dichas funcionalidades tienen el propósito de obtener y entregar los documentos involucrados durante el proceso de evaluación de CET en las fases de pre-test, test y pos-test respectivamente. La gestión de los documentos es soportada por los servicios de Microsoft OneNote, por lo que emplea las librerías de Visual Studio Tools For Office para interactuar con el paquete ofimático.

La capa Cliente Conference hace uso de las capas Conference Capacidad y Conference API para proveer la gestión de comunicaciones (protocolos para la transmisión de datos en la red) necesarias para la utilización de mecanismos de awareness durante la actividad colaborativa y el soporte de los mismos. De la capa Conference API se emplean los elementos que permiten la gestión de los puntos de reunión virtual, gestión de grupos de participantes y la gestión de comunicaciones.

## **4.1.1.2. ConferenceXP Application SERVIDOR**

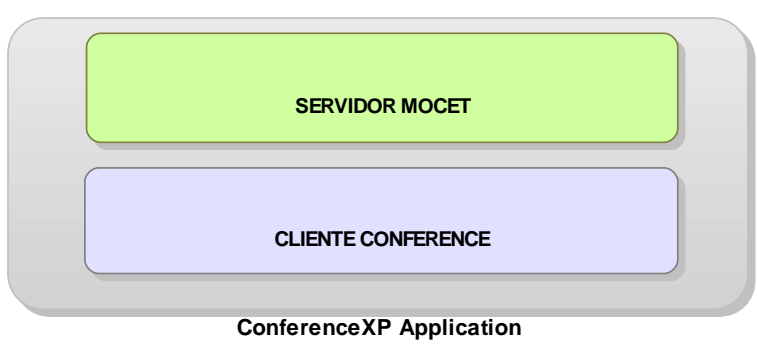

**Figura 56 Capa ConferenceXP Application - Servidor**

Esta capa contiene la implementación de las funcionalidades del servidor MOCET y los elementos propios de una aplicación cliente de ConferenceXp.

La capa Servidor MOCET provee al usuario las funcionalidades necesarias para la generación y suministro de los documentos que se emplean durante las fases de la evaluación de CET. Posterior a la entrega de dichos documentos, se encarga de la recepción y procesamiento de los mismos según sea el caso.

La capa Cliente Conference del servidor, cumple el mismo rol que aquella que se describió en la capa ConferenceXP Application Cliente.

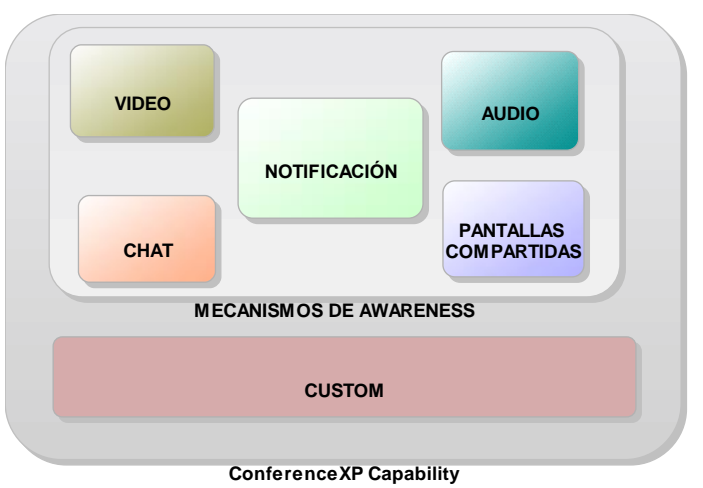

## **4.1.1.3. ConferenceXP Capability**

**Figura 57 Capa ConferenceXP Capability**

Las capas de ConferenceXP Aplicación y ConferenceXP Capacidad suministran la interfaz de usuario para ConferenceXP. Las capacidades son componentes add-in que adicionan funcionalidad a una aplicación ConferenceXP. Tanto las aplicaciones ConferenceXP como capacidades emplean la API Conference.

La capa ConferenceXP Capacidad incluye la capa de Mecanismos de Awareness y las capacidades que representan la pizarra compartida y el compartimiento de archivos. La capa de Mecanismos de Awareness incluye las capacidades de audio, video, chat, pantallas compartidas y notificación. Las capacidades de audio y video permiten a una aplicación ConferenceXP enviar y recibir flujos de información de audio y video respectivamente. La capacidad de Chat permite establecer una sesión de chat entre los participantes de una actividad colaborativa y la capacidad de pantallas compartidas permite a los usuarios compartir su respectivo escritorio con sus colegas. Cabe aclarar que dichas capacidades ya estaban elaboradas y se adecuaron para el desarrollo del proyecto.

Los desarrolladores pueden crear capacidades colaborativas multi-punto para la construcción de aplicaciones cliente de ConferenceXP o para su propia aplicación ConferenceXP, bien sea desde cero o modificando aplicaciones Windows existentes construidas sobre el Framework .Net 2.0. En el presente proyecto, se construyo la capacidad de notificación para soportar el mecanismo de awareness de indicadores de acción y animación.

## **4.1.1.4. Conference API**

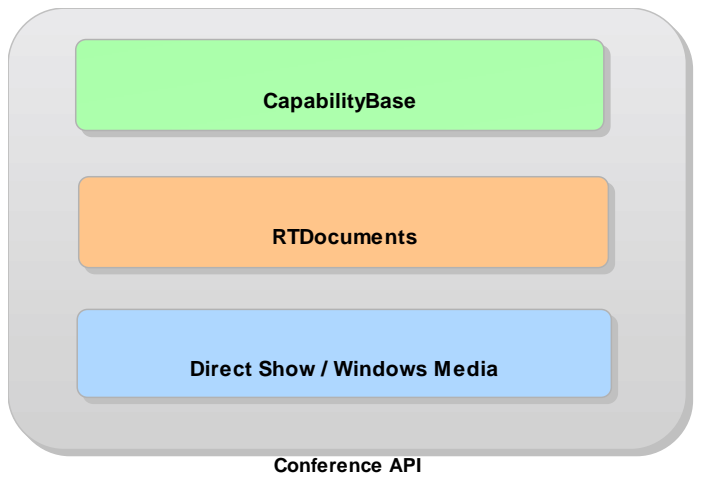

**Figura 58 Capa Conference API**

La capa Conference API permite a los desarrolladores crear de una manera fácil y rápida capacidades y aplicaciones sin preocuparse por la creación de redes.

En *CapabilityBase* se encapsula la funcionalidad requerida de otras partes de la capa de conferencia para crear nuevas capacidades colaborativas.

La API RTDocument proporciona a las aplicaciones y capacidades un protocolo estándar para transferir documentos y trazos de tinta. Al utilizar el protocolo RTDocument [\[20\],](#page-274-5) las aplicaciones que manejan documentos y trazos de tinta pueden inter operar entre sí. RTDocument soporta la especificación de intercambio IMS/SCORM [\[12\].](#page-273-2)

La API DirectShow Managed de ConferenceXp proporciona un contenedor .Net con APIs DirectShow y Windows Media, así las aplicaciones y capacidades de ConferenceXp pueden usar los dispositivos multimedia para enviar/recibir datos a través de la red.

## **4.1.1.5. Network Transport**

La capa Network Transport suministra una implementación personalizada del protocolo de transporte de tiempo real (RTP) [\[15\],](#page-274-0) basada en la implementación administrada de System.Net.Sockets.

La red de transporte peer-to-peer RTP, es un estándar del Grupo de Tareas de Ingeniería de Internet (IETF) para transmisión de audio y video [\[16\].](#page-274-1) Está diseñada para escenarios donde se requiere una latencia baja, tales como conferencias de alto rendimiento.

Para ayudar a prevenir la pérdida de datos en entornos de red difíciles, tales como las redes inalámbricas en las grandes aulas, ConferenceXP implementa algoritmos Forward Error Correction (FEC) [\[14\]](#page-273-4) y emplea un mecanismo de retransmisión. En la [Figura 59](#page-168-0) se ilustra la capa Network Transport.

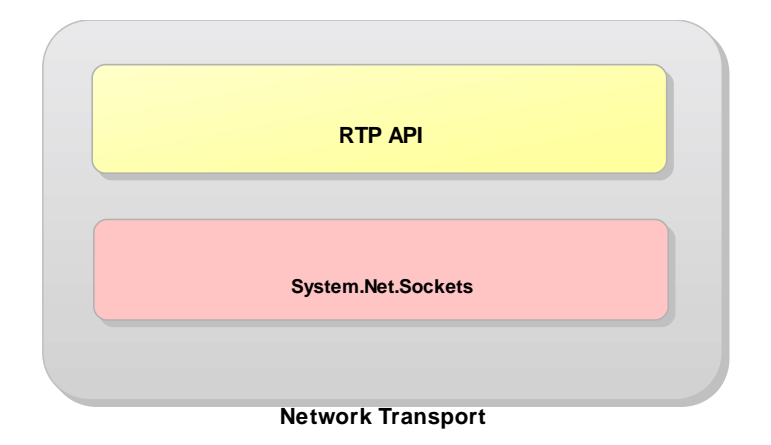

**Figura 59 Capa Network Transport**

## <span id="page-168-0"></span>**5. VISTA DE COMPONENTES**

Para el desarrollo del prototipo software, se realizó un diseño de componentes para cumplir con los servicios ofrecidos en los anteriores capítulos de este documento. Los paquetes de mecanismos de awareness, colaboración, gestión de puntos de reunión y mantenimiento de perfil, se modelaron teniendo en cuenta la arquitectura presentada en la [Figura 54Figura 54](#page-164-0) de la sección de anterior. Los componentes que se consideraron relevantes para la elaboración de dichos servicios se ilustran con color gris. En ese sentido, la distribución y comunicación de los componentes de la capa *ConferenceXP Client* que hacen parte del cliente se ilustran en la [Figura 60.](#page-168-1)

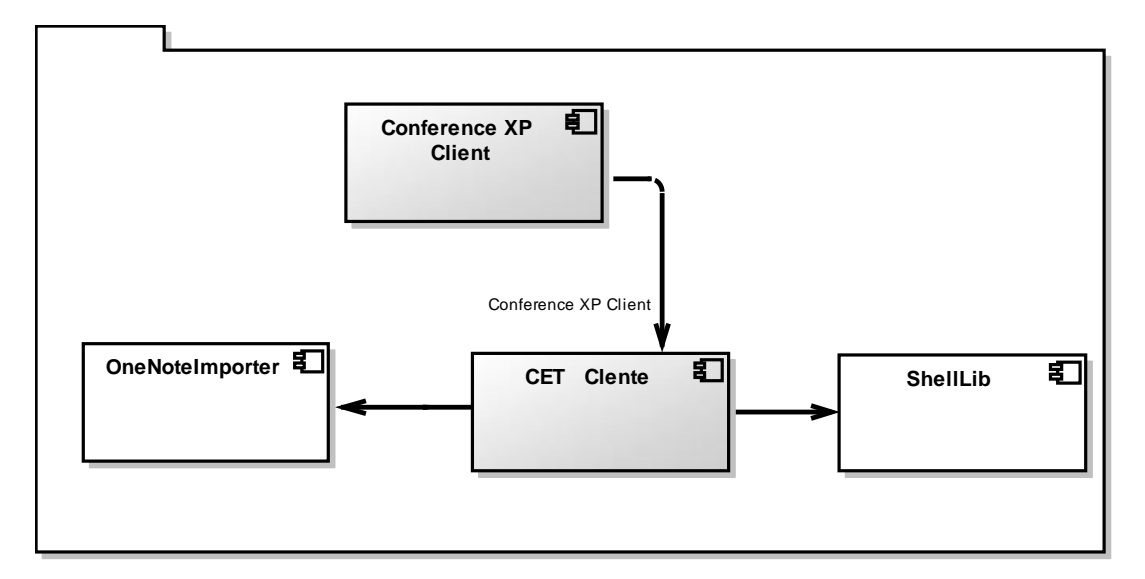

## **Figura 60 Vista de Componentes Capa ConferenceXP Client del lado del Cliente**

<span id="page-168-1"></span>La distribución y comunicación de los componentes de la capa *ConferenceXP Client* que hacen parte del servidor se ilustran en la [Figura 61.](#page-169-0)

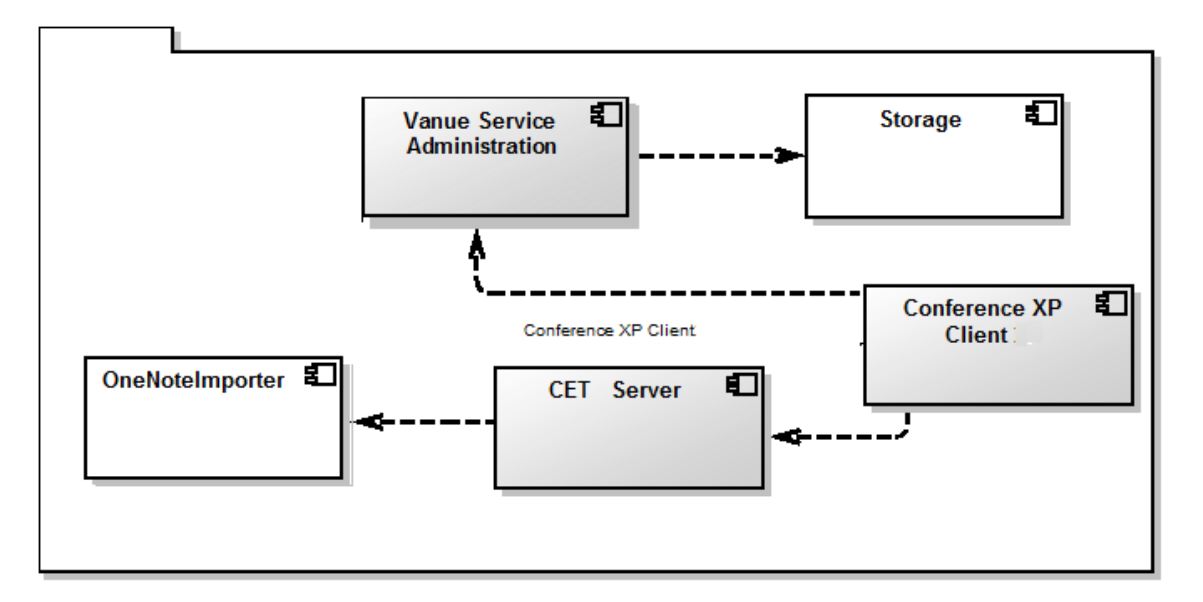

## <span id="page-169-0"></span>**Figura 61 Vista de Componentes Capa ConferenceXP Client del lado del Servidor**

La [Tabla 90](#page-170-0) contiene la descripción de los componentes de la capa *ConferenceXP Client* del lado del cliente y del lado del servidor.

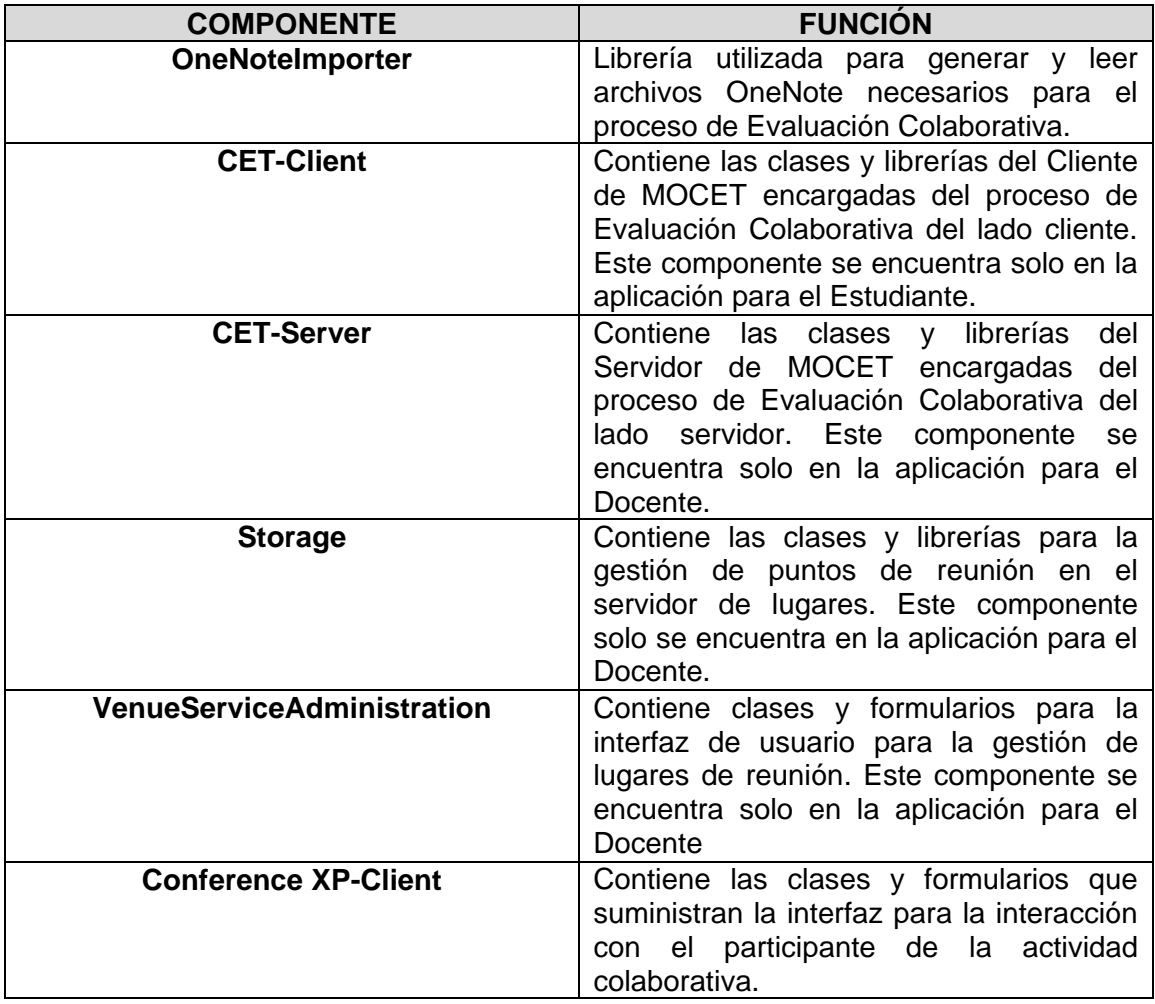

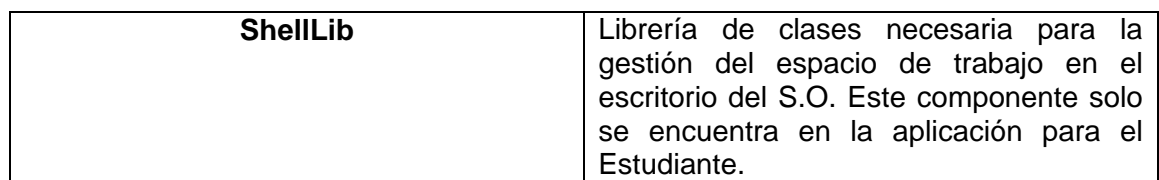

### **Tabla 90 Descripción de Componentes Capa ConferenceXP Client**

<span id="page-170-0"></span>La distribución y comunicación de los componentes de la capa *ConferenceXP Capabilities* se ilustran en la [Figura 62.](#page-170-1)

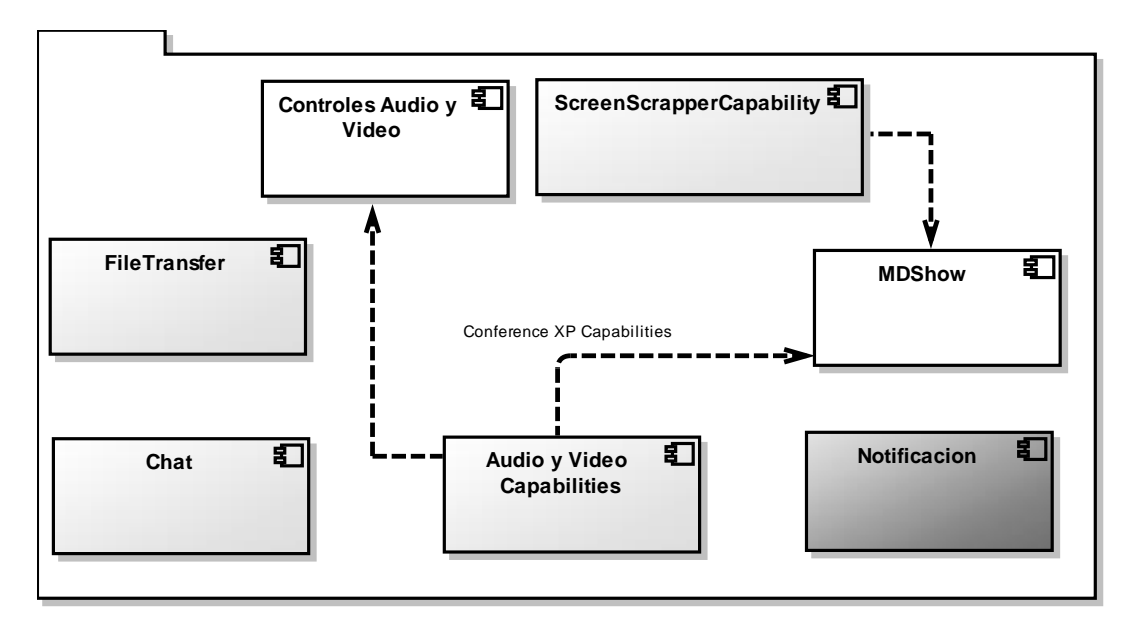

**Figura 62 Vista de Componentes Capa ConferenceXP Capabilities**

<span id="page-170-1"></span>La [Tabla 91](#page-171-0) contiene la descripción de los componentes de la capa *ConferenceXP Capabilities.*

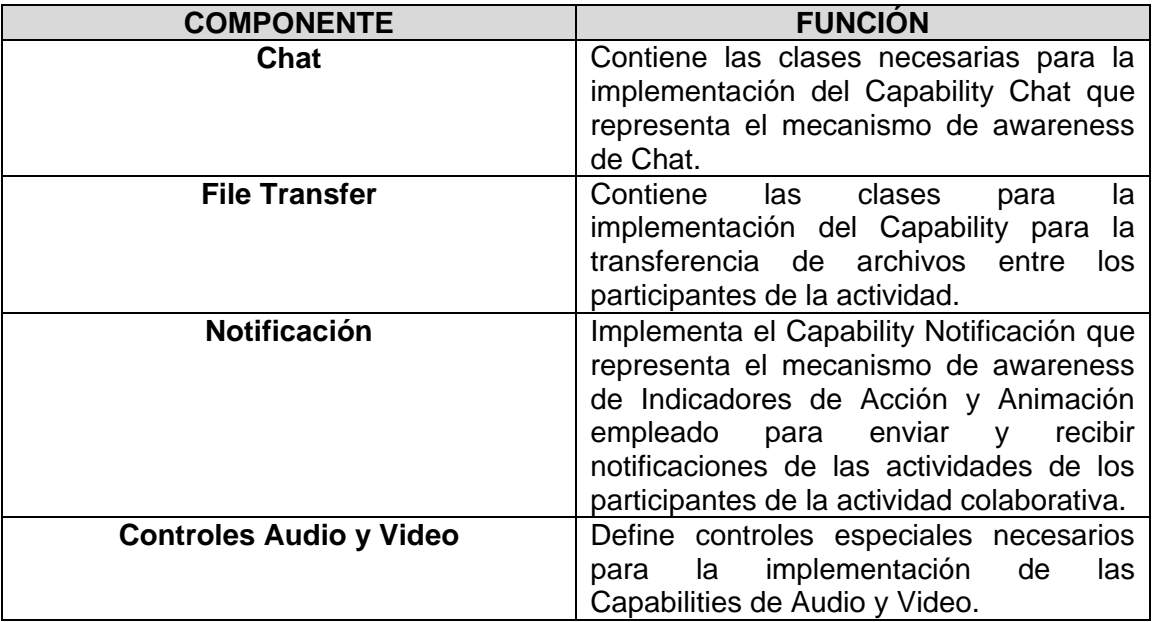

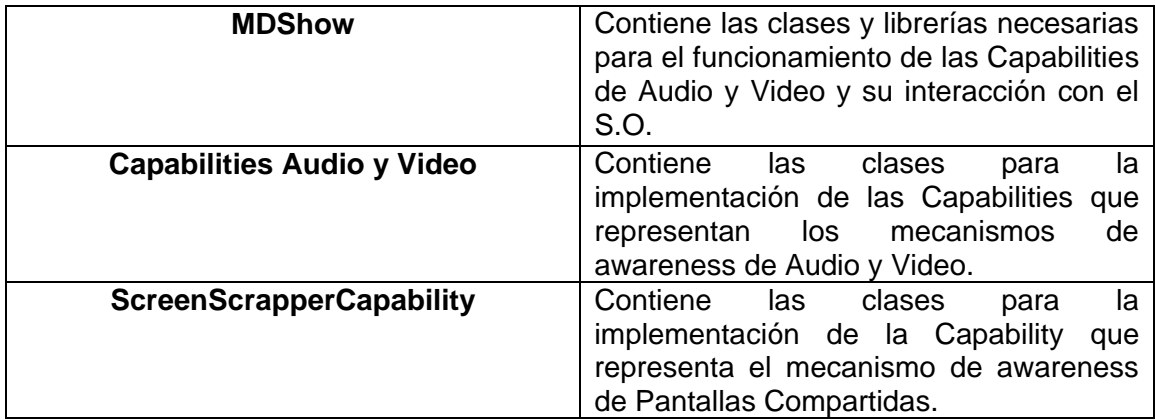

## **Tabla 91 Descripción de Componentes Capa ConferenceXP Capabilities**

<span id="page-171-0"></span>La distribución y comunicación de los componentes de la capa *Conference API* se presentan en la [Figura 63.](#page-171-1)

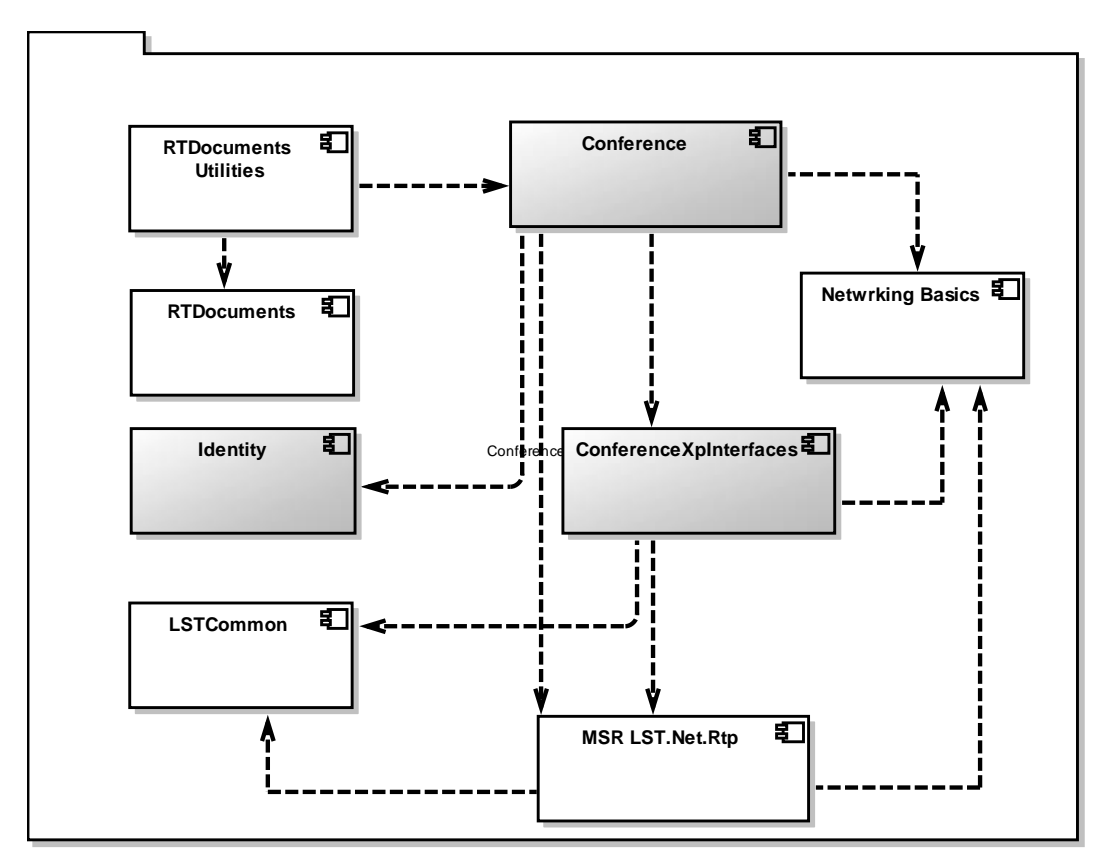

## **Figura 63 Vista de Componentes Capa Conference API**

<span id="page-171-1"></span>La [Tabla 92](#page-172-0) contiene la descripción de los componentes de la capa *Conference API*.

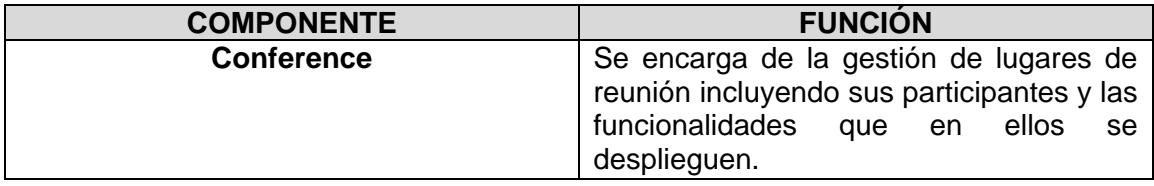

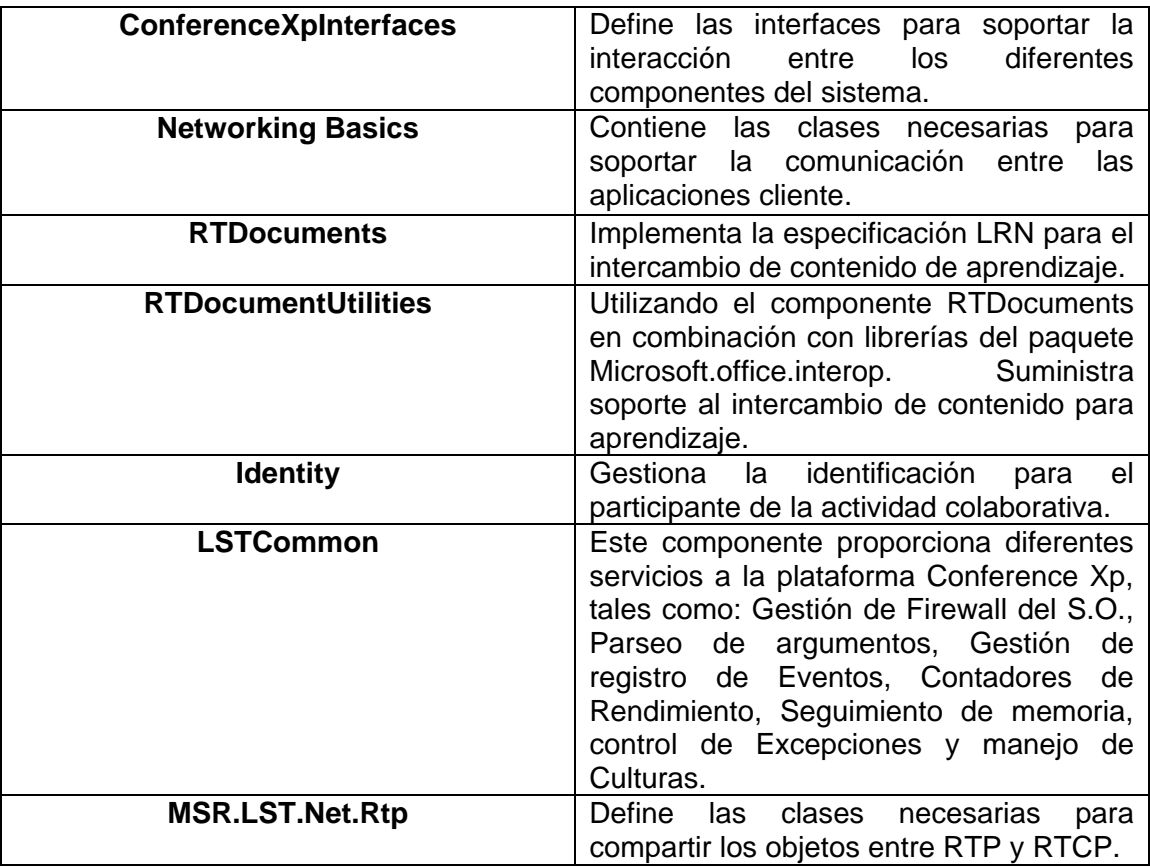

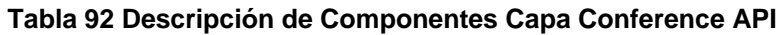

# <span id="page-172-0"></span>**6. VISTA DE DESPLIEGUE**

Esta sección contiene una descripción sobre la distribución física de los componentes principales de la aplicación. El componente **CLIENTE** representa las maquinas en donde se ejecutan o acceden los servicios ofrecidos por el servidor de MOCET, entre otros, los mecanismos de awareness, los puntos de reunión virtual, el envío y recepción de documentos. Dichos clientes realizan las peticiones mediante un cliente de MOCET, a través del protocolo **TCP/IP**, y de esta forma, se conectan a una maquina **SERVIDORA DE APLICACIONES** donde se encuentra implantado el servidor de MOCET. Como se describió en la sección anterior, el cliente y el servidor del prototipo software que emplean los usuarios, son el resultado de la integración de la arquitectura de MOCET sin el soporte de mecanismos de awareness y la arquitectura del sistema groupware Conference XP.

En esta aplicación se consideraron las siguientes tecnologías:

- **Visual Studio 2005 Express Edition:** como plataforma de desarrollo.
- **C#:** como lenguaje de programación.

En la [Figura 64](#page-173-0) se presenta la vista de despliegue donde se aprecian los nodos mencionados anteriormente.

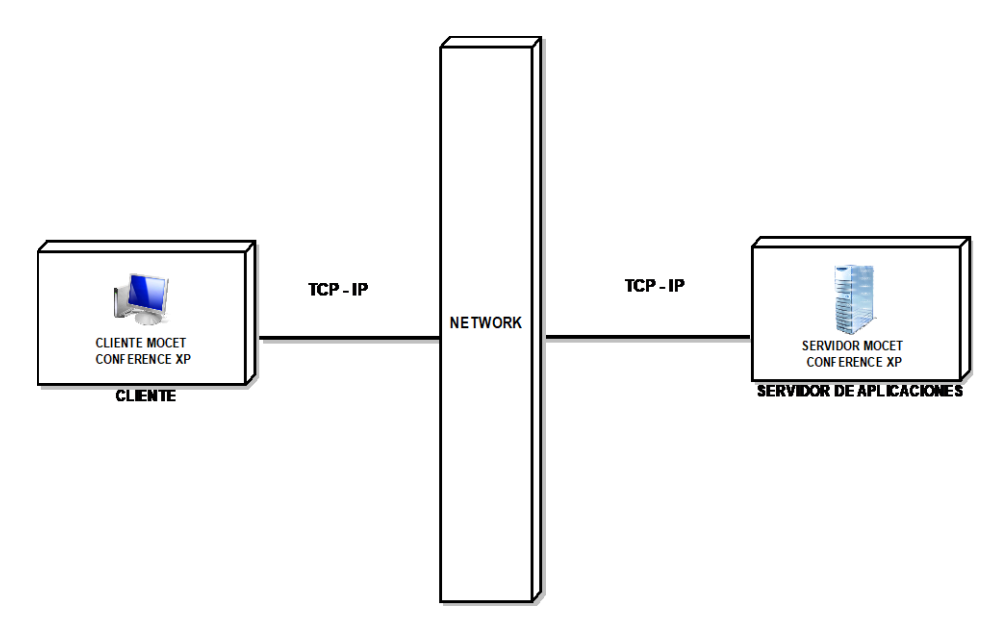

<span id="page-173-0"></span>**Figura 64 Vista de Despliegue MOCET con el soporte de mecanismos de Awareness**

# **ANEXO H – CONSTRUCCION DEL PROTOTIPO SOFTWARE - MOCET CON MECANISMOS DE AWARENESS**

En el presente documento se describe el proceso que se realizó para la implementación del prototipo software MOCET con mecanismos de awareness. Para la implementación de dicho prototipo, fueron necesarias 3 iteraciones. En la primera iteración, se integró la herramienta MOCET sin mecanismos de awareness con el sistema groupware Conference XP. La segunda iteración se enfocó en modificar la estructura de perfil de usuario, gestión de puntos de reunión y mejoras al modulo de configuración del prototipo software. Finalmente, la última iteración consistió en la adecuación e implementación de los mecanismos de awareness al prototipo software. Previo al desarrollo del prototipo, se realizó un proceso de inspección, corrección y mejora; a la versión de la herramienta MOCET sin mecanismos de awareness.

## **1. MEJORAS Y CORRECCIONES A LA HERRAMIENTA MOCET SIN MECANISMOS DE AWARENESS**

Este proyecto está enmarcado dentro de un proyecto de investigación más grande. Por lo tanto, se realizó una revisión exhaustiva al material existente. Además, se corrigieron algunos errores asociados al código fuente de la aplicación MOCET sin mecanismos de awareness, mejorándolo en ciertos aspectos. A continuación se describe, en orden cronológico, el trabajo realizado sobre MOCET sin mecanismos de awareness:

- Se corrigieron algunos errores de compilación, provocados por la falta de la librería microsoft.ink.dll. Dicha librería es empleada para la gestión de trazos de tinta en dispositivos táctiles y se encuentra por defecto en el sistema operativo Windows XP Tablet Pc Edition. La librería también se puede encontrar en el paquete *Microsoft Mobile and Tablet Pc SDK.* La instalación del software anterior, actualizó las referencias del proyecto y solucionó los respectivos errores.
- Se corrigieron algunos conflictos de hilos en las actualizaciones de la interfaz de usuario. Para realizar dicho proceso, se modificaron los delegados y las funciones dedicadas a las actualizaciones de los formularios "Rendir Test" y "Rendir Post-Test", para evitar choques de diferentes hilos que intentaban acceder a un mismo recurso.
- Se solucionó un error que se presentaba al actualizar la lista de usuarios conectados en el formulario "test". El control que contenía la lista de usuarios que habían descargado el archivo con el enunciado del test, sobrepasaba su capacidad y producía un error fatal para la aplicación. El problema se corrigió haciendo que el tamaño del mencionado control fuese dinámico y creciera según la demanda.
- Se solucionaron algunos errores relacionados con las funciones que verificaban la conexión servidor-cliente mediante pings. Dichas funciones estaban

causando conflictos y errores en la transferencia de archivos en las etapas de test y post-test. Por lo tanto, fueron suprimidas de la aplicación.

- Se corrigieron ciertos errores asociados con el procesamiento de archivos que contenían imágenes en la etapa de post-test. Se verificó y corrigió la función encargada de dicho proceso en el formulario "Procesar test".
- Se modificó el procedimiento encargado de almacenar los archivos recibidos en las etapas de test y post-test. La herramienta MOCET empleaba la información correspondiente a los nombres y apellidos de los usuarios, para nombrar los archivos enviados a la aplicación servidor durante las etapas de test y posttest. Lo anterior implicaba que si un usuario había ingresado en su información personal, un carácter que no se permite para el nombramiento de archivos, se generaban errores al almacenar dicho archivo. Para solucionar tal inconveniente, se filtró la información utilizada para el nombramiento, y así, se aseguró el éxito del proceso de guardado. Además, se modificó el procedimiento que generaba el nombre para el archivo, con el fin de garantizar el guardado en caso que el usuario envíe el archivo solución más de una vez.

# **2. ITERACIÓN 1**

A continuación se describe la primera iteración que se llevó a cabo en la disciplina de implementación. La disciplina de implementación hace parte de la fase de construcción de la metodología AUP [1], la cual se empleó para el desarrollo del prototipo software. Dicha iteración consistió en la integración de la herramienta MOCET sin mecanismos de awareness y el sistema groupware Conference XP. Seguidamente, se describen los procesos que se realizaron en la presente iteración.

Para satisfacer los requerimientos identificados en la observación de campo de CET en un entorno cara a cara (ver ANEXO A), se construyó el prototipo software MOCET con mecanismos de awareness. Dicho prototipo software es la integración de la herramienta MOCET sin mecanismos de awareness y el sistema groupware Conference XP. A continuación se describe en orden cronológico el trabajo realizado para la creación del prototipo mencionado.

El primer proceso que se realizó, fue la construcción de la aplicación servidor del prototipo software. Para efectuar dicho proceso, se realizó la integración de la aplicación servidor de MOCET sin mecanismos de awareness a una aplicación cliente de Conference XP. Este proceso incluyó lo siguiente:

- Inclusión del proyecto servidor de MOCET sin mecanismos de awareness, al proyecto de Cliente de Conference XP.
- Modificación de la interfaz de usuario de la aplicación cliente de Conference XP, en procura de incluir todas las funcionalidades propias de la aplicación servidor de MOCET sin mecanismos de awareness.
- Inclusión del proyecto de Administración del Servicio de Lugares, provisto como parte del código fuente del proyecto Conference XP, al nuevo servidor de MOCET, con el fin de permitir al docente, fácil acceso a la gestión de los puntos de reunión que se desean emplear en la actividad colaborativa.

En las [Figura 65](#page-176-0) y [Figura](#page-176-1) 66, se ilustran al servidor de MOCET sin mecanismos de awareness y al servidor del prototipo software.

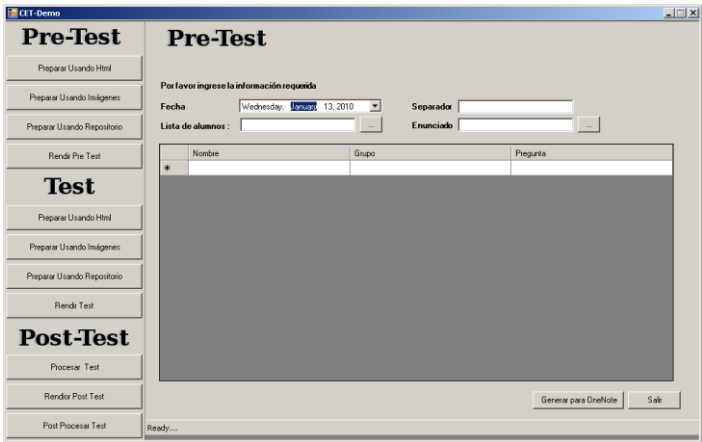

<span id="page-176-0"></span>**Figura 65 Servidor de MOCET sin mecanismos de awareness**

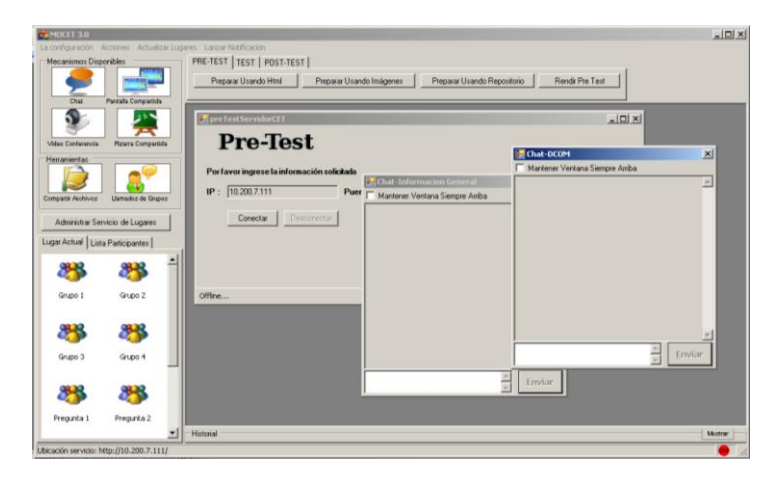

<span id="page-176-1"></span>**Figura 66 Servidor del prototipo software MOCET con mecanismos de awareness**

El otro proceso que se realizó en esta iteración, fue la construcción de la aplicación cliente del prototipo software, mediante la integración del servidor de MOCET sin mecanismos de awareness, con una aplicación cliente de Conference XP. Dicho proceso consistió en lo siguiente:

- Modificación de la aplicación cliente de MOCET sin mecanismos de awareness, para convertirla de una extensión para Microsoft Office OneNote 2007, a una aplicación de escritorio que pudiese ser integrada con la aplicación cliente de Conference XP.
- Inclusión del proyecto cliente de MOCET sin mecanismos de awareness, al proyecto de Cliente de Conference XP
- Modificación de la interfaz de usuario de la aplicación cliente de Conference XP, en procura de incluir todas funcionalidades de la aplicación cliente de MOCET sin mecanismos de awareness previamente modificada

En la [Figura 67](#page-177-0) y [Figura](#page-177-1) 68 , se muestran el cliente de MOCET sin mecanismos de awareness y el cliente del prototipo software.

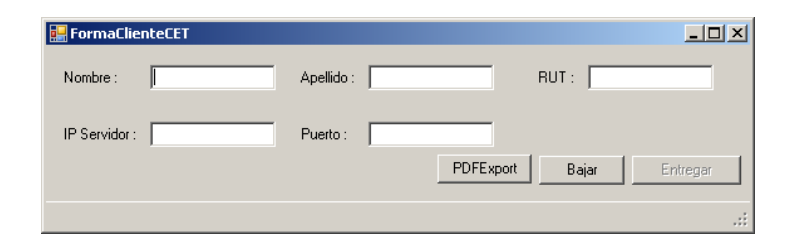

<span id="page-177-0"></span>**Figura 67 Cliente MOCET sin mecanismos de awareness**

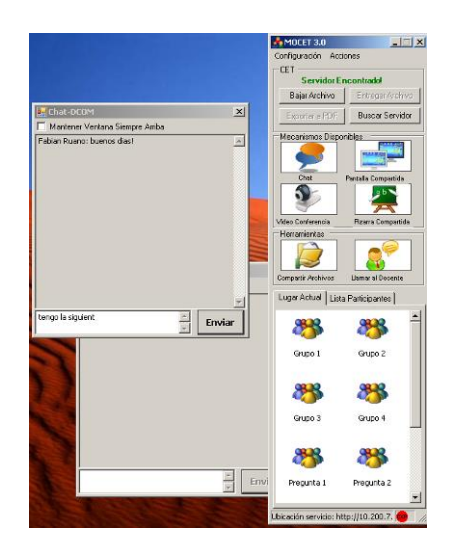

<span id="page-177-1"></span>**Figura 68 Cliente del prototipo software MOCET con mecanismos de awareness**

# **3. ITERACIÓN 2**

A continuación se describe la segunda iteración que se llevó a cabo en la disciplina de implementación. Dicha iteración consistió en modificar la estructura del perfil de usuario, gestión de puntos de reunión, y mejoras al modulo de configuración del prototipo software. Seguidamente, se describen los procesos que se realizaron en la presente iteración.

Después de tener una integración base estable, se procedió a cumplir con los requerimientos específicos del sistema. En esta iteración, se modificó la estructura de perfil predefinida por Conference XP, para adecuarla a nuestras necesidades. Posteriormente, se trabajó sobre la administración del servicio de lugares y sobre las facilidades de conexión que debía brindar la aplicación cliente del prototipo software, con el fin de incrementar la usabilidad y facilidad de configuración del sistema. A continuación se describe en detalle el trabajo realizado.

- Se efectuaron algunas modificaciones para adicionar nuevos atributos a la información que conforma el perfil del participante en la actividad colaborativa, con el fin de satisfacer el requerimiento relacionado con la gestión de perfiles. Dichas modificaciones fueron las siguientes:
	- o Modificación del modulo de Identidad de Conference XP para incluir la nueva información que formaría parte del perfil de cada usuario de la aplicación.

- o Modificación del Servicio de Lugares provisto por Conference XP, en función de soportar la comunicación que incluye los nuevos datos en la información del perfil de usuario.
- o Modificación de algunos métodos de la clase base de Conference (en la capa Conference API), para incluir en sus parámetros y procesamiento, los nuevos datos a manejar para cada usuario y para comunicarlos con el servicio de lugares de Conference XP.
- o Modificación de los formularios para la gestión de perfil (creación, edición y despliegue), dentro de la clase base Conference (en la capa Conference API), para incluir los nuevos datos.
- o Modificaciones sobre las aplicaciones cliente de Conference XP, dentro de las nuevas aplicaciones cliente y servidor del prototipo software, en procura de utilizar la API de Conference XP modificada.
- o Modificación de un modulo en el cliente del prototipo software, encargado de la entrega de archivos al servidor, con el fin de que dicho modulo, empleara el nuevo sistema de identificación para nombrar los archivos.
- Se realizaron algunas modificaciones al Administrador del Servicio de Lugares de Conference XP, que se incluyó en la aplicación servidor del prototipo software. Dichas modificaciones se efectuaron con el fin de facilitar la configuración del Servidor de Lugares de Conference XP, para proveer los puntos de reunión necesarios para la actividad colaborativa. Las adecuaciones fueron las siguientes:
	- o Se modificó el procedimiento para eliminar lugares de reunión y usuarios registrados en el servicio de lugares de Conference XP. Dicha modificación se realizo, pues al existir gran cantidad de puntos de reunión y de usuarios registrados, era necesario que el proceso de eliminación fuera más ágil.
	- $\circ$  Se creó un formulario que permitiera generar de una manera más eficiente, los lugares de reunión que se necesitan durante la actividad colaborativa de CET. Además, se adicionó un botón para desplegar dicho formulario desde el administrador del servicio de lugares

En la [Figura 69](#page-178-0) se presenta el formulario del Administrador del Servicio de lugares del prototipo software, con las respectivas modificaciones.

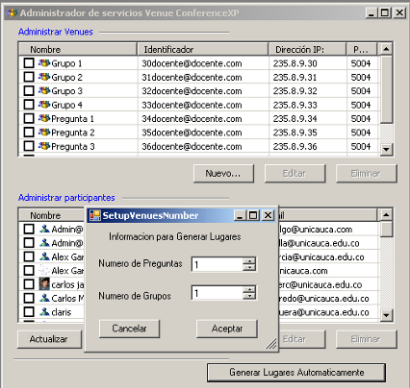

<span id="page-178-0"></span>**Figura 69 Formulario de Administrador del Servidor de Lugares de Conference XP modificado**

- Finalizado el proceso anterior, se realizó la creación de un sistema de localización automática del Servicio de Lugares de Conference XP, mediante una serie de modificaciones a un modulo de la versión de MOCET sin mecanismos de awareness, encargado de que la aplicación cliente lograra encontrar la aplicación servidor. Lo anterior se realizó con el ánimo de reducir el número de pasos que el usuario tenía que ejecutar, para configurar la aplicación cliente. Con los cambios que se realizaron en dicho modulo, un participante de la actividad solo necesita iniciar una aplicación cliente y el sistema automáticamente establece la conexión con la aplicación servidor MOCET y con el Servicio de Lugares de Conference XP. Para efectuar el proceso anterior, fueron necesarios los siguientes cambios:
	- o Modificación de los módulos servidores de PRE-TEST, TEST y POST-TEST; para que suministren la información necesaria a la aplicación cliente, con el fin de que esta pueda localizar el servidor de lugares de Conference XP que la aplicación servidor del prototipo software está utilizando.
	- o Eliminación de los campos en el formulario de la aplicación cliente, que solicitaban la dirección IP y el puerto de la maquina, para establecer la conexión con el servidor.
	- o Creación de un modulo servidor general, con el fin de proveer soporte a la localización automática, mientras no se esté desarrollando ninguna de las 3 etapas de CET.
	- o Modificación de la aplicación cliente de MOCET, para que cuando este realice la búsqueda de la maquina que contiene al servidor de MOCET, pueda también recibir y administrar la información relacionada con la localización del servicio de lugares de Conference XP. Además, se adicionó un botón que permitiera al usuario, realizar la búsqueda de manera manual.

# **4. ITERACIÓN 3**

A continuación se describe la tercera iteración que se llevó a cabo en la disciplina de implementación. El trabajo se enfocó en adecuar e implementar los mecanismos de awareness y aplicaciones colaborativas seleccionados previamente al prototipo software. Así mismo, en crear un mecanismo de notificaciones y en implementar la funcionalidad "llamado al docente". El trabajo realizado se describe a continuación:

- Se realizaron algunas modificaciones para adaptar los mecanismos de awareness existentes (Chat, Pantallas Compartidas, Video-Conferencia, Pizarra Compartida y Canales de Audio) a los requerimientos del proyecto. Dichas modificaciones se presentan a continuación:
	- $\circ$  Se modificó el procedimiento de nombrado de las ventanas de los mecanismos de awareness. Esto para permitir a las aplicaciones cliente y servidor de MOCET, mejor manejo de las mismas incrementando la usabilidad y disminuyendo las interrupciones al usuario.
	- o Cuando los participantes iniciaban una instancia de cualquiera de los mecanismos mencionados, las ventanas de dichos mecanismos se disparaban automáticamente. Con base en el problema anterior, se modificó el estado inicial de las ventanas correspondientes a cada mecanismo, para evitar
interrupciones en el flujo de trabajo del participante de la actividad colaborativa.

- o Se incluyó un sistema de localización "On-Top" a todas las ventanas de los mecanismos de awareness. De esta manera, se le permite al usuario mantener siempre visibles las ventanas que sean de su total interés, mejorando así la usabilidad de la aplicación y la cantidad de información de awareness recibida.
- o Se modificó la interfaz de las aplicaciones cliente y servidor de MOCET para hacer más accesibles los mecanismos de awareness y mejorar aspectos de usabilidad.
- $\circ$  Se Incluyeron procedimientos de notificación de acciones mediante parpadeo de botones. Estos son ejecutados cuando se despliega, en el lugar de reunión actual, una nueva instancia de cualquiera de los mecanismos de awareness antes mencionados. Esta modificación tiene como objetivo proveer awareness de acción y animación a los participantes de la actividad colaborativa, con un mínimo de interrupción en el flujo de trabajo.
- $\circ$  Se adicionó, tanto al cliente como al servidor de MOCET, un panel que permite agrupar por tipo, las ventanas de los mecanismos de awareness activos en el punto de reunión. De esta manera, se reduce la sobrecarga de información al usuario y se mejora la facilidad para acceder a los diferentes mecanismos.

En las [Figura 70,](#page-180-0) [Figura 71,](#page-180-1) [Figura 72,](#page-181-0) [Figura 73](#page-181-1) se presentan los mecanismos de awareness que se adaptaron al prototipo software.

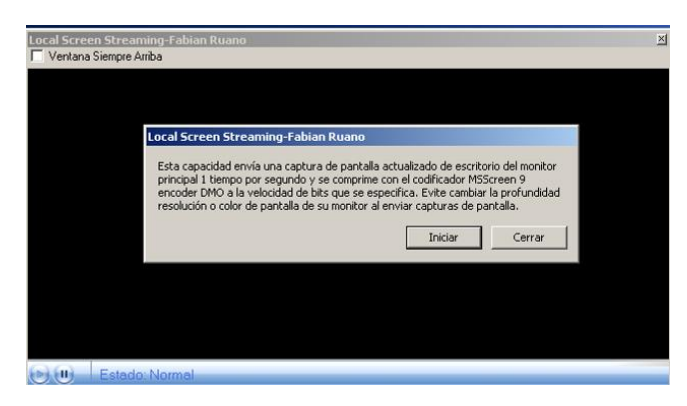

<span id="page-180-0"></span>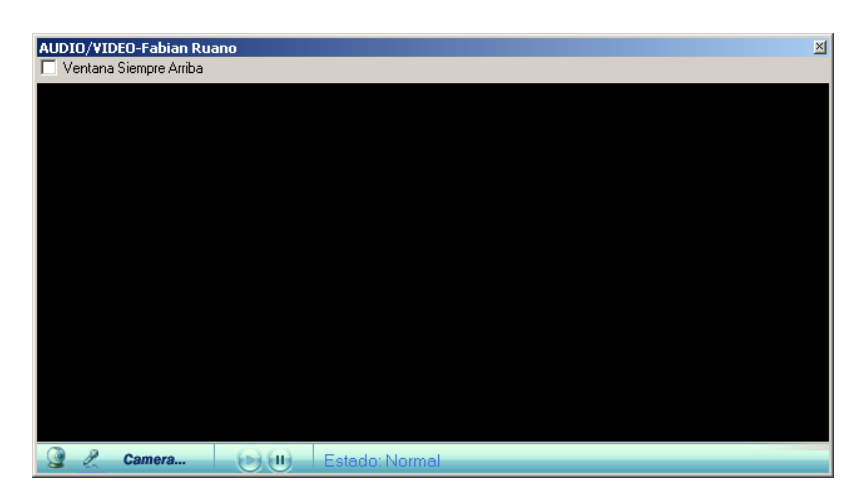

**Figura 70 Mecanismo de awareness - Pantalla Compartida modificada**

<span id="page-180-1"></span>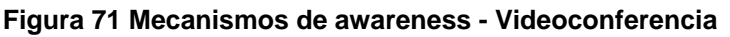

<span id="page-181-0"></span>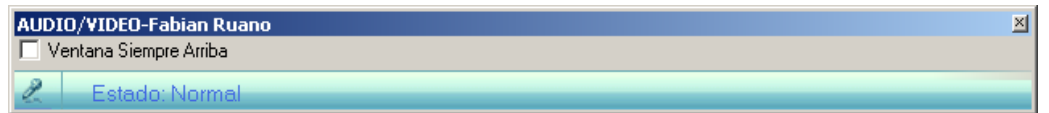

**Figura 72 Mecanismos de awareness - Canales de audio**

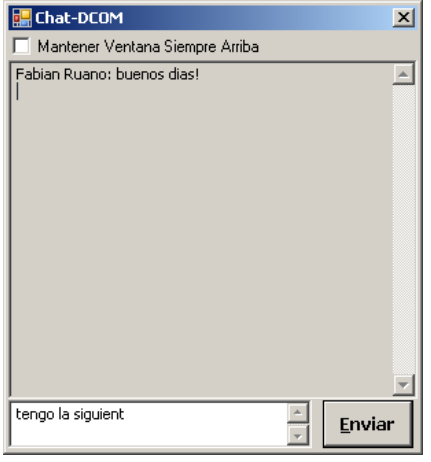

**Figura 73 Mecanismos de awareness - Chat**

- <span id="page-181-1"></span> Se creó un mecanismo de notificaciones para ser adaptado a las aplicaciones cliente y servidor de MOCET. Esto con el fin de incrementar la cantidad y calidad de awareness de presencia y acción que perciben los participantes durante la actividad colaborativa. Esta proceso implicó las siguientes actividades:
	- $\circ$  Se creó un nuevo mecanismo de awareness para dar soporte a notificaciones de tipo texto entre las aplicaciones cliente y servidor de MOCET. Este mecanismo tiene el objetivo de proveer información de localización, acción y presencia a los participantes de la actividad colaborativa.
	- o Se modificó la aplicación servidor de MOCET para que esta fuera la encargada del lanzamiento del mecanismo de notificación en el lugar de reunión general. Esto para asegurar que una y solo una instancia de dicho mecanismo estuviera activa en todo momento.
	- o Se modificó la aplicación cliente de MOCET para que lanzara un mecanismo de awareness del tipo notificación, cada vez que el usuario ingresara a cualquier lugar de reunión diferente al punto de reunión general. De esta manera, se aseguró la existencia de al menos un mecanismo de notificación activo en cualquier lugar de reunión donde hubiera uno o más participantes.
	- o Se modificaron las funciones para ingreso y salida de los lugares de reunión para que, desde ellos, se enviara la información correspondiente a la futura localización del participante. Dicha información es enviada utilizando el nuevo mecanismo de notificación para así garantizar su entrega.
	- o Creación de procedimientos, clases y formularios para manejar las notificaciones recibidas tanto en la aplicación cliente como en la aplicación servidor de MOCET.

En las [Figura 74](#page-182-0) y [Figura 75,](#page-182-1) se ilustra el mecanismo de awareness de acción y animaciones, representado por medio de notificaciones de texto.

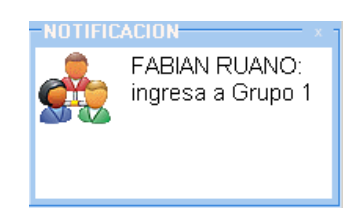

## <span id="page-182-0"></span>**Figura 74 Ventana de notificación de Ingreso de un participante al lugar de reunión**

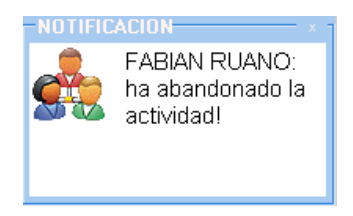

#### **Figura 75 Ventana de notificación de salida de un participante de la actividad**

- <span id="page-182-1"></span> Se adecuó el mecanismo de notificaciones a fin de coordinar y controlar el proceso CET entre todos los participantes de la actividad colaborativa. En este punto se trabajo en:
	- o La modificación de la aplicación cliente de MOCET para el manejo de un "Estado de CET". Dicho estado sería actualizado según los mensajes bandera recibidos a través del mecanismo de notificación. El manejo de este "Estado de CET" permitiría activar y desactivar funciones según la etapa de CET que se esté desarrollando. Con el mismo propósito, se adecuó la interfaz de la aplicación cliente de MOCET.
	- o La adecuación de las funciones de inicio y detención de los módulos servidores en la aplicación servidor de MOCET, para que desde ellas se enviaran los mensajes de notificación que alterarían los "Estados de CET" de los clientes.
- Se creó una funcionalidad que permite a los estudiantes "llamar al docente" desde cualquier punto de reunión durante las actividades de pre-test y post-test del proceso CET. Esta funcionalidad cobra importancia cuando se tienen dudas o inquietudes. El soporte para crear la funcionalidad implicó:
	- o Modificar los módulos servidores de Pre-Test y Post-Test para proveer soporte a los llamados desde las aplicaciones cliente.
	- o Modificar la aplicación cliente de MOCET para que soportara el envío de llamados a los módulos servidores.
	- o Agregar un control en la interfaz de la aplicación cliente de MOCET para realizar el "llamado al docente".
	- o Agregar un control y un panel para mostrar al docente la lista de llamados recibidos desde las aplicaciones cliente y poder atender tales peticiones. Adicional a esto, se creó un procedimiento para informar de cada nuevo llamado al docente mediante el mecanismo de notificación mencionado anteriormente.

En las [Figura 76](#page-183-0) y [Figura 77](#page-183-1) se observan las notificaciones empleadas para el llamado al docente.

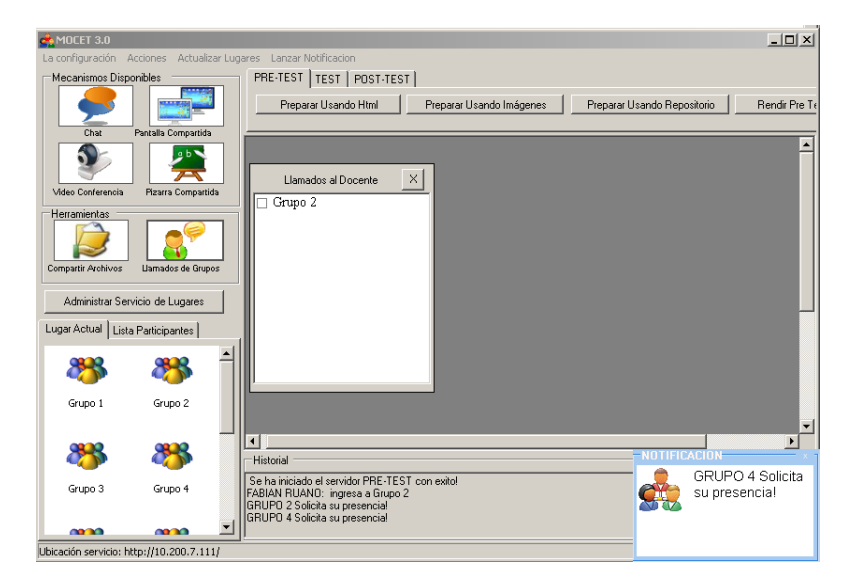

<span id="page-183-0"></span>**Figura 76 Aplicación servidor de MOCET con el servicio de llamado al docente**

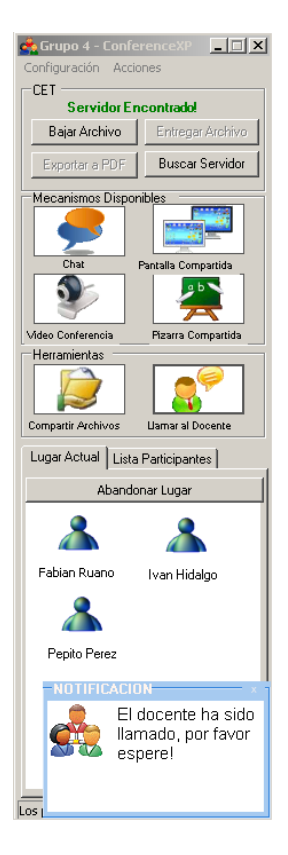

## <span id="page-183-1"></span>**Figura 77 Aplicación cliente de MOCET con el servicio de llamado al docente**

# **ANEXO I – MANUALES DE USUARIO E INSTALACIÓN**

## **1. MANUAL DE USUARIO**

## **1.1. APLICACIÓN SERVIDOR**

En la presente sección se explicaran las funcionalidades de la aplicación servidor de MOCET que se crearon o modificaron como parte de los requerimientos de nuestro proyecto de grado.

## **1.1.1. Registrarse en actividad colaborativa**

Normalmente, el registro en la actividad colaborativa sucede inmediatamente después del inicio de la aplicación servidor de MOCET. Una vez el usuario ha iniciado el aplicativo servidor, se le mostrará el cuadro de diálogo para registro como se denota en la [Figura 78.](#page-184-0)

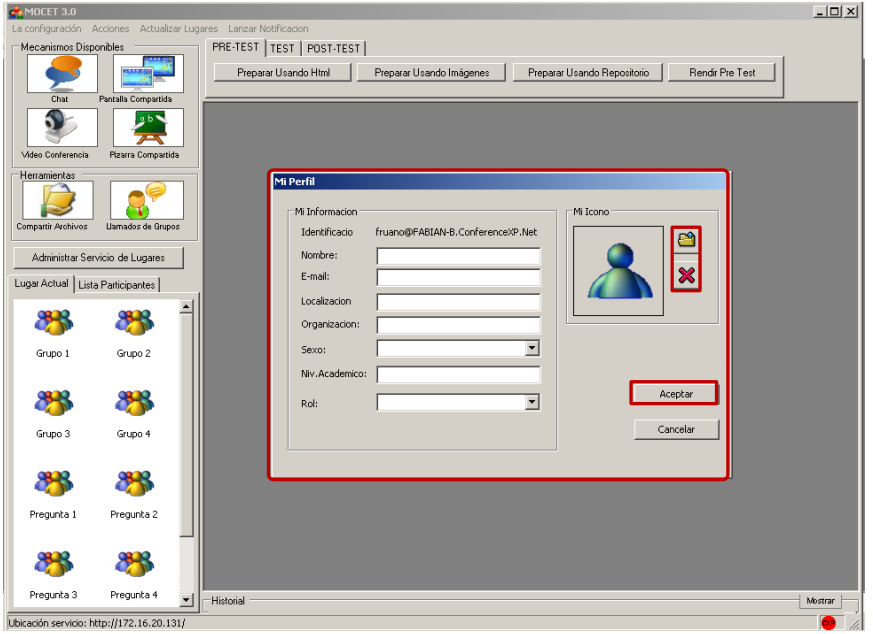

## <span id="page-184-0"></span>**Figura 78 Aplicación Servidor MOCET - Formulario para registro en actividad colaborativa**

El usuario deberá ingresar toda la información solicitada en el cuadro de diálogo antes mencionado. El usuario podrá modificar la imagen de su perfil haciendo uso de los controles incluidos en el cuadro de diálogo. Para concluir su registro, el usuario deberá seleccionar la opción *Aceptar*.

En caso de existir información incompleta o con formato incorrecto, el sistema le informará del error mediante avisos como los mostrados en las [Figura 79](#page-185-0) y [Figura 80.](#page-185-1)

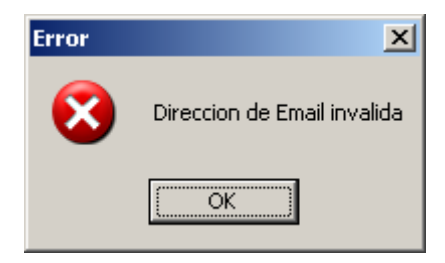

## <span id="page-185-0"></span>**Figura 79 Mensaje de Error por Formato Inválido de la Información**

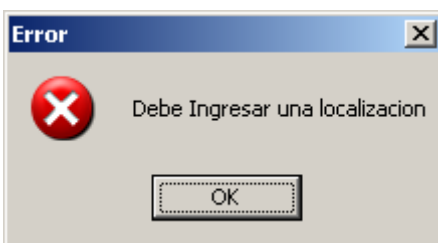

**Figura 80 Mensaje de error por Falta de Información**

<span id="page-185-1"></span>Si la información está completa y es correcta, el sistema cerrará el formulario de registro y almacenará los nuevos datos en el perfil del participante.

Si el usuario cancela la acción de registro, el sistema almacenará en el nombre e identificación, una cadena de caracteres que identifican la maquina donde está trabajando el usuario. Los campos restantes del perfil aparecerán vacíos o con valores por defecto.

## **1.1.2. Modificar perfil**

Una vez iniciada la actividad colaborativa, el usuario puede modificar la información de su perfil. Para esto, debe hacer clic en la opción Perfil del menú Configuración como se muestra en la [Figura 81.](#page-185-2)

<span id="page-185-2"></span>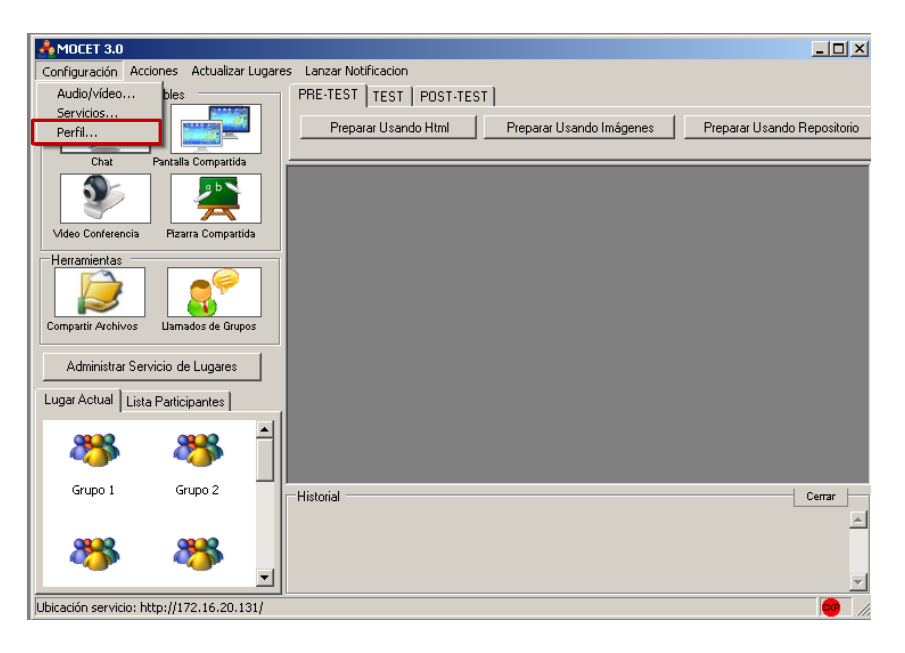

**Figura 81 Aplicación Servidor MOCET - Opción para editar perfil**

El sistema desplegará un formulario para editar la información del perfil del participante de la actividad colaborativa, como se muestra en la [Figura 82.](#page-186-0)

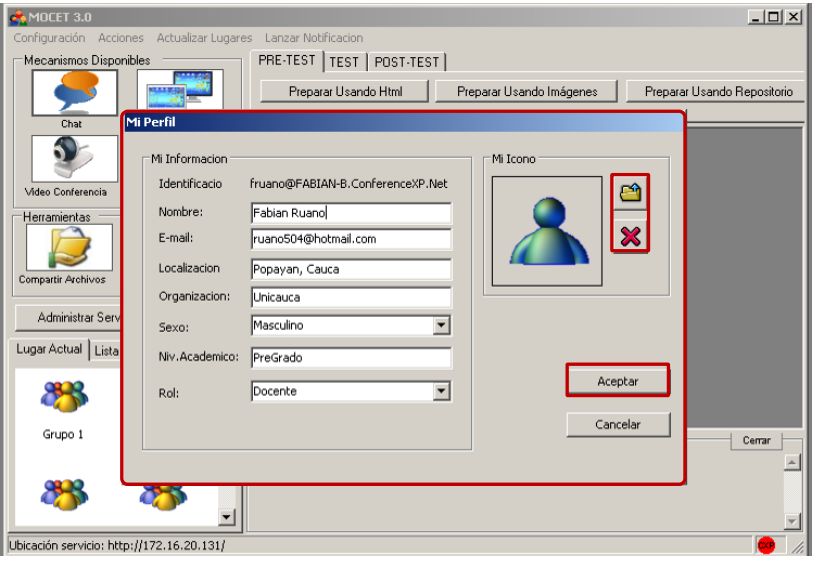

## <span id="page-186-0"></span>**Figura 82 Aplicación Servidor MOCET - Formulario para edición de perfil de participante**

El usuario podrá modificar todos los elementos que componen la información de su perfil excepto la identificación. La imagen podrá ser modificada haciendo uso de los controles suministrados para ese fin.

El usuario concluirá su registro al hacer clic sobre el botón *Aceptar* ilustrado en la [Figura 89.](#page-190-0)

En caso de que el usuario suministre información incompleta o con el formato incorrecto, el sistema informará del error como se ve en las [Figura 79](#page-185-0) y [Figura 80.](#page-185-1)

Si la información está completa y es correcta, el sistema cerrará el formulario para edición de perfil y almacenará los nuevos datos en el perfil del participante.

En caso de que el usuario cancele la edición del perfil, el sistema mantendrá la información existente.

#### **1.1.3. Crear un punto de reunión**

La creación de puntos de reunión se puede hacer de dos formas, uno a uno (como es el caso de este ejemplo) o automáticamente a través del generador de puntos de reunión para la actividad colaborativa CET.

Previo a los pasos para la creación de un punto de reunión, el usuario debe haber iniciado la aplicación servidor y haberse registrado en la actividad colaborativa.

Primero, el participante de la actividad colaborativa debe dirigirse a la interfaz principal de la aplicación servidor de MOCET y dar clic en la opción *Administrar Servicio de Lugares,* mostrada en la [Figura 83.](#page-187-0)

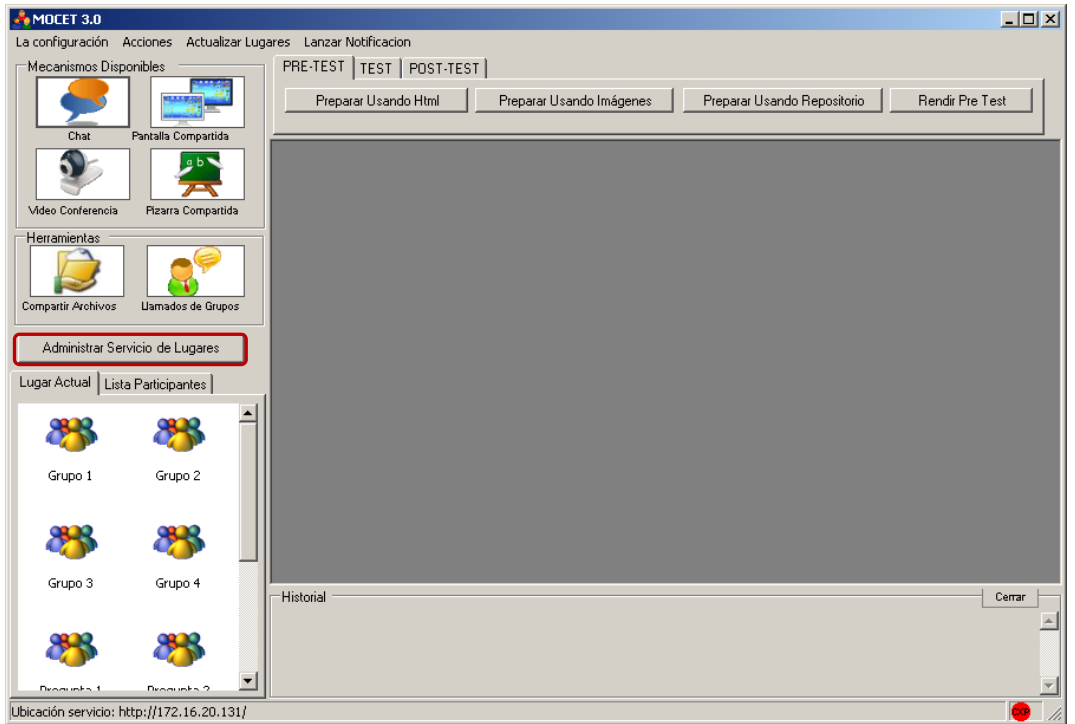

<span id="page-187-0"></span>**Figura 83 Aplicación servidor MOCET – Opción Administrar Servicio de Lugares**

La aplicación desplegará el formulario de Administración del Servicio de Lugares de Conference XP, como se ilustra en la [Figura 84.](#page-187-1)

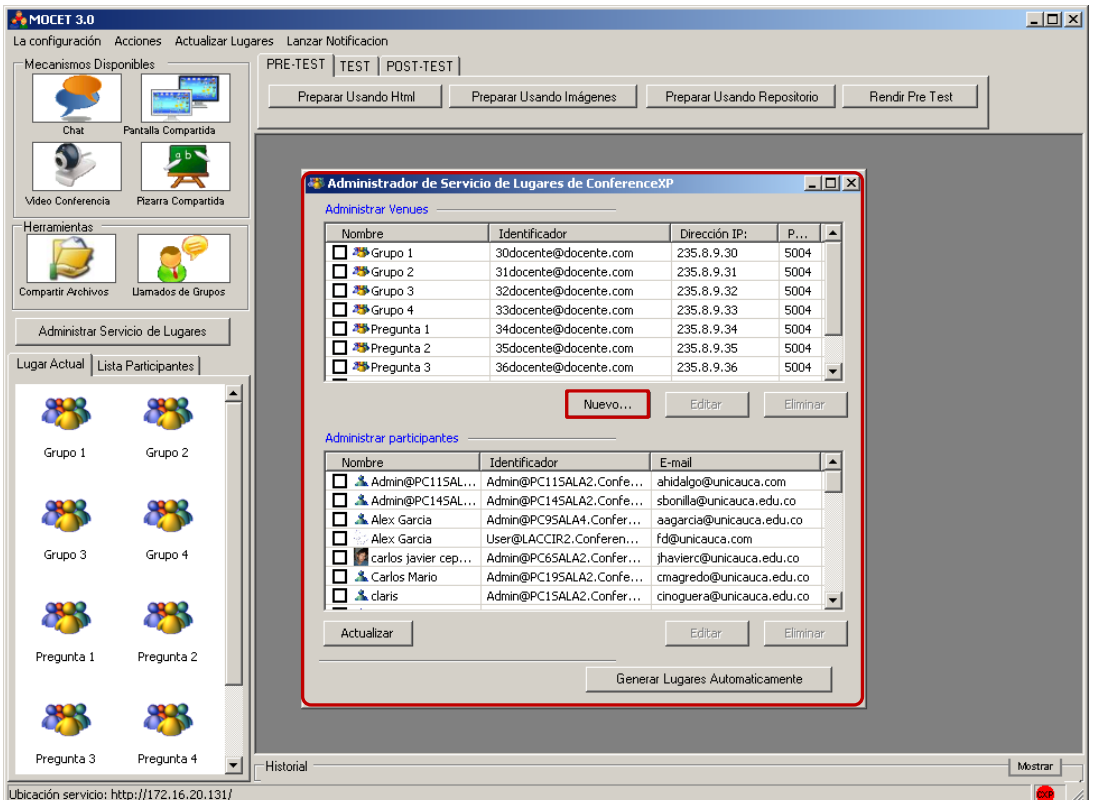

<span id="page-187-1"></span>**Figura 84 Aplicación Servidor MOCET - Administrador de Servicio de Lugares de Conference XP**

En el formulario de administración de Servicio de Lugares de Conference XP, el usuario debe dar clic en la opción *Nuevo,* señalada en la [Figura 84.](#page-187-1) La aplicación desplegará el cuadro de diálogo para la creación de un nuevo lugar como se ve en la [Figura 85.](#page-188-0)

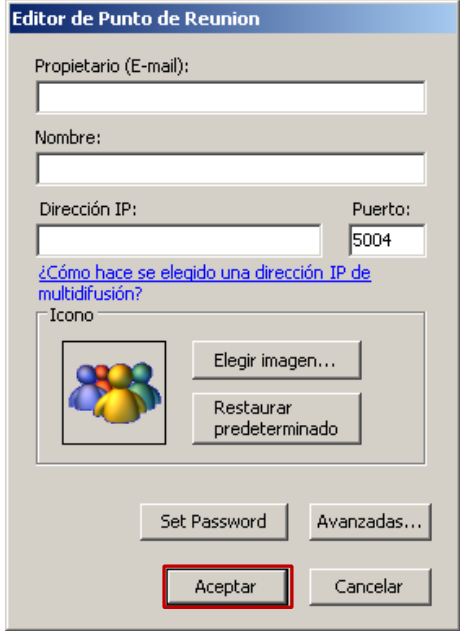

## **Figura 85 Cuadro de diálogo para crear lugar de reunión**

<span id="page-188-0"></span>El usuario deberá ingresar toda la información solicitada en el formulario y confirmar la acción dando clic en la opción *Aceptar* resaltada en la [Figura 85.](#page-188-0)

Si falta información o los datos suministrados tienen errores de formato, el sistema informará mediante los cuadros de diálogo mostrados en las [Figura 86](#page-188-1) y [Figura 87.](#page-188-2)

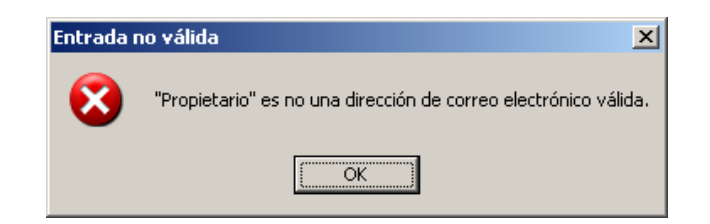

#### **Figura 86 Formulario de Error por Carencia de e-mail del propietario**

<span id="page-188-1"></span>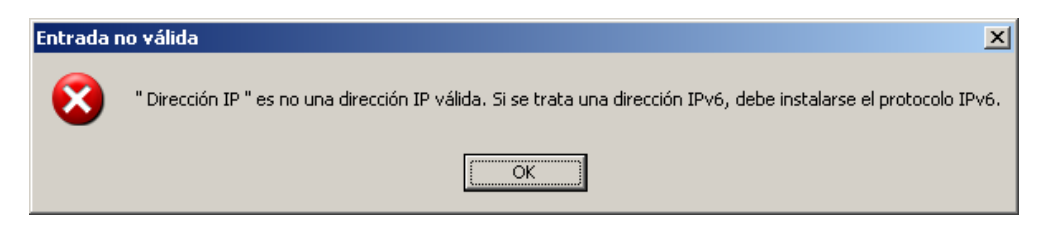

**Figura 87 Formulario de Error por Error en formato de la dirección IP**

<span id="page-188-2"></span>Si la información es válida el formulario se cerrará, el sistema creará el punto de reunión nuevo y se actualizará la lista en el formulario de Administración del Servicio de Lugares.

El usuario puede cancelar la creación del punto de reunión en cualquier momento dando clic en la opción cancelar. En ese caso, el servidor de lugares no tendría modificación alguna.

## **1.1.3.1. Generación automática de puntos de reunión para CET**

La creación de puntos de reunión puede ser bastante tediosa. En el caso del proceso CET, son necesarios varios puntos de reunión para llevar a cabo las actividades de pre-test y pos-test. Por ello, se creó este pequeño módulo que permite crear automáticamente los puntos de reunión necesarios para la actividad colaborativa. Esto se hace suministrando únicamente el número de preguntas y el número de grupos a conformar.

Previo a los pasos para la creación de los puntos de reunión, el usuario debe: haber iniciado la aplicación servidor y haberse registrado en la actividad colaborativa.

El usuario debe seleccionar la opción *Administrar Servicio de Lugares,* ubicada en la parte derecha de la interfaz de la aplicación servidor de MOCET, como se muestra en la [Figura 83](#page-187-0)**.**

El sistema desplegará el formulario de Administración del Servicio de Lugares de Conference XP. El usuario deberá dar clic en la opción *Generar Lugares Automáticamente* como se muestra en la [Figura 88.](#page-189-0)

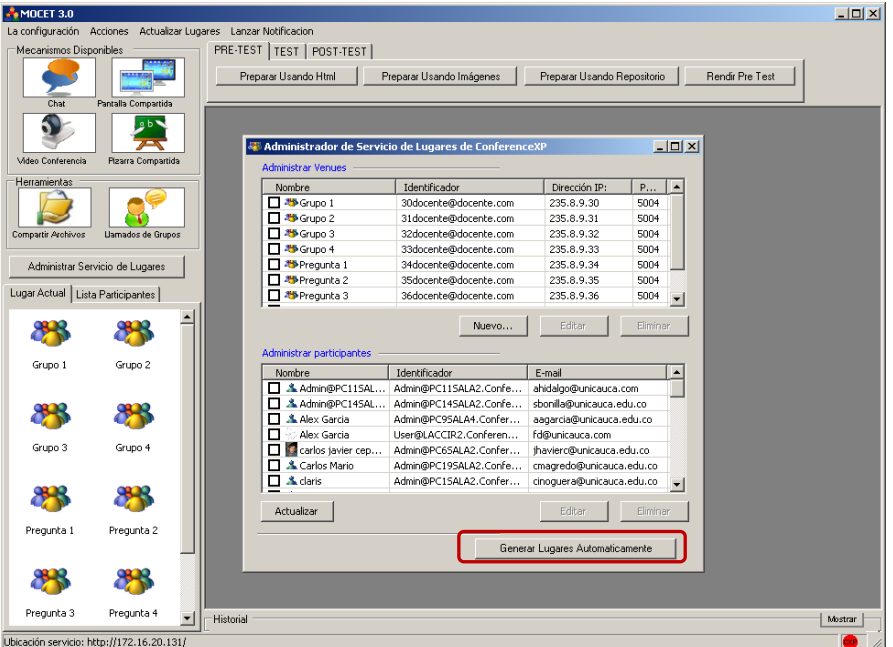

#### <span id="page-189-0"></span>**Figura 88 Aplicación servidor MOCET – Opción Generar lugares automáticamente**

El sistema desplegará un formulario como el que se muestra en la [Figura 89,](#page-190-0) para la generación de lugares automáticamente.

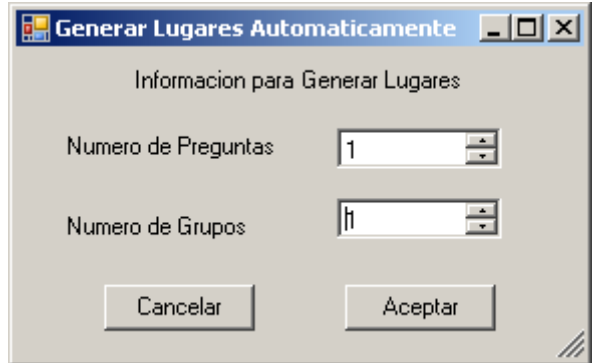

#### <span id="page-190-0"></span>**Figura 89 Formulario para generar lugares de reunión automáticamente para CET**

El usuario deberá suministrar la información pertinente y dar clic en la opción *Aceptar,* para que la generación se realice. En este caso, el sistema registrará en el servicio de lugares de Conference XP, los lugares solicitados por el usuario y cerrará el formulario mostrado en la [Figura 89.](#page-190-0)

Si se desea cancelar la operación, simplemente deberá dar clic sobre la opción *Cancelar* en el formulario. El sistema cerrará el formulario y dejará intacto el servicio de lugares.

## **1.1.4. Editar un punto de reunión**

El usuario puede editar la información de uno o más puntos de reunión, a través del administrador del servicio de lugares de Conference XP. La siguiente es una guía para realizar este proceso.

Previo a los pasos para la edición de un punto de reunión, el usuario debe: haber iniciado la aplicación servidor y haberse registrado en la actividad colaborativa.

El usuario debe seleccionar la opción *Administrar Servicio de Lugares* ubicado en la parte derecha de la interfaz de la aplicación servidor de MOCET, como se muestra en la [Figura 83.](#page-187-0)

El sistema desplegará el formulario de Administración de Servicio de Lugares de Conference XP como se muestra en la [Figura 90.](#page-191-0)

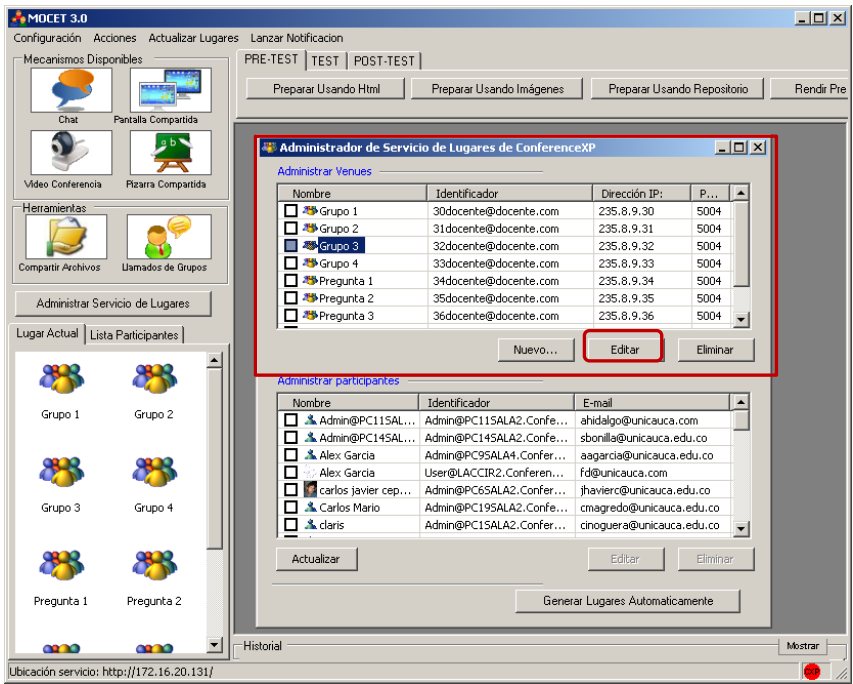

**Figura 90 Aplicación Servidor MOCET – Opciones para edición de lugares**

<span id="page-191-0"></span>El usuario deberá seleccionar uno de los lugares de reunión disponibles en la lista de lugares y luego dar clic sobre la opción *Editar,* como se indica en la [Figura 90.](#page-191-0)

El sistema desplegará un formulario para la edición del lugar de reunión similar al mostrado en la [Figura 91.](#page-191-1)

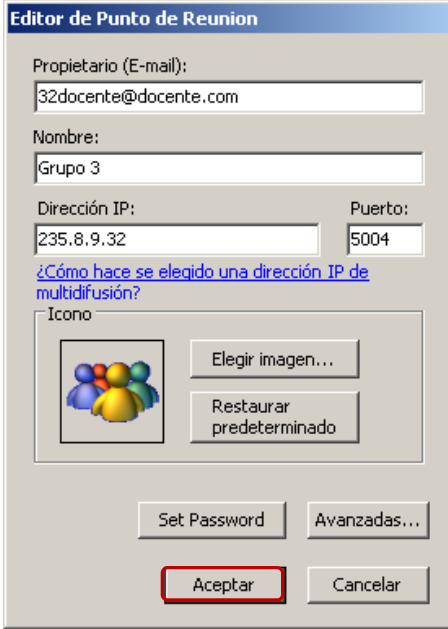

**Figura 91 Formulario para edición de lugar de reunión** 

<span id="page-191-1"></span>El usuario podrá modificar o no la información desplegada en el formulario de edición de lugar de reunión y confirmar su acción haciendo clic sobre el botón *Aceptar,* resaltado en la [Figura 91.](#page-191-1)

El sistema comprobara la completitud y consistencia de la información y en caso de error, dará aviso mediante cuadros de diálogo como los mostrados en las [Figura 86](#page-188-1) y [Figura 87.](#page-188-2) Si los datos están correctos, el sistema actualizará la información en el servicio de lugares de Conference XP.

En caso que el usuario decida cancelar la modificación del la información del lugar de reunión, podrá hacerlo dando clic sobre el botón Aceptar del formulario de edición.

## **1.1.5. Eliminar puntos de reunión**

El usuario puede eliminar uno o más puntos de reunión haciendo uso del Administrador de Servicio de Lugares de Conference XP. A continuación se describen los pasos este proceso.

Previo a los pasos para la eliminación de uno o más puntos de reunión, el usuario debe: haber iniciado la aplicación servidor y haberse registrado en la actividad colaborativa.

El usuario debe seleccionar la opción *Administrar Servicio de Lugares* ubicado en la parte derecha de la interfaz de la aplicación servidor de MOCET, como se muestra en la [Figura 83.](#page-187-0)

El sistema desplegará el formulario de Administración de Servicio de Lugares de Conference XP como se muestra en la [Figura 92.](#page-192-0)

| MOCET 3.0                                                        |                           |                                     |                                                      |                           |                             | $-10x$                   |  |  |
|------------------------------------------------------------------|---------------------------|-------------------------------------|------------------------------------------------------|---------------------------|-----------------------------|--------------------------|--|--|
| Configuración Acciones Actualizar Lugares<br>Lanzar Notificacion |                           |                                     |                                                      |                           |                             |                          |  |  |
| Mecanismos Disponibles                                           |                           | PRE-TEST   TEST   POST-TEST         |                                                      |                           |                             |                          |  |  |
| Chat                                                             | Pantalla Compartida       | Preparar Usando Html                | Preparar Usando Imágenes                             |                           | Preparar Usando Repositorio | Rendir Pre               |  |  |
|                                                                  |                           | Administrar Venues                  | administrador de Servicio de Lugares de ConferenceYD |                           | $\Box$                      |                          |  |  |
| Video Conferencia                                                | <b>Pizarra Compartida</b> | Nombre                              | Identificador                                        | Dirección IP:             | P                           |                          |  |  |
| Herramientas                                                     |                           | □ <sup>3</sup> Grupo 1              | 30docente@docente.com                                | 235.8.9.30                | 5004                        |                          |  |  |
|                                                                  |                           | <b>☑ 巻</b> Grupo 2                  | 31docente@docente.com                                | 235.8.9.31                | 5004                        |                          |  |  |
|                                                                  |                           | Starupo 3<br>Ø                      | 32docente@docente.com                                | 235.8.9.32                | 5004                        |                          |  |  |
|                                                                  |                           | 25 Grupo 4<br>⊽                     | 33docente@docente.com                                | 235.8.9.33                | 5004                        |                          |  |  |
| Compartir Archivos                                               | Llamados de Grupos        | <sup>2</sup> Pregunta 1             | 34docente@docente.com                                | 235.8.9.34                | 5004                        |                          |  |  |
|                                                                  |                           | <b>25</b> Pregunta 2<br>П           | 35docente@docente.com                                | 235.8.9.35                | 5004                        |                          |  |  |
| Administrar Servicio de Lugares                                  |                           | 25 Pregunta 3<br>П                  | 36docente@docente.com                                | 235.8.9.36                | 5004                        |                          |  |  |
| Lugar Actual   Lista Participantes                               |                           |                                     | Nuevo                                                | Editar                    | Eliminar                    |                          |  |  |
|                                                                  |                           | Administrar participantes<br>Nombre | Identificador                                        | E-mail                    |                             |                          |  |  |
|                                                                  | Grupo 2                   | A Admin@PC11SAL                     | Admin@PC11SALA2.Confe                                | ahidalgo@unicauca.com     |                             |                          |  |  |
| Grupo 1                                                          |                           | Admin@PC14SAL                       | Admin@PC145ALA2.Confe                                | sbonilla@unicauca.edu.co  |                             |                          |  |  |
|                                                                  |                           | A Alex Garcia<br>П                  | Admin@PC9SALA4.Confer                                | aagarcia@unicauca.edu.co  |                             |                          |  |  |
|                                                                  |                           | Alex Garcia                         | User@LACCIR2.Conferen                                | fd@unicauca.com           |                             |                          |  |  |
|                                                                  |                           | carlos javier cep                   | Admin@PC65ALA2.Confer                                | thavierc@unicauca.edu.co  |                             |                          |  |  |
|                                                                  |                           | Carlos Mario                        | Admin@PC19SALA2.Confe                                | cmagredo@unicauca.edu.co  |                             |                          |  |  |
| Grupo 3                                                          | Grupo 4                   | & claris                            | Admin@PC1SALA2.Confer                                | cinoquera@unicauca.edu.co | $\blacktriangledown$        |                          |  |  |
|                                                                  |                           | Actualizar                          |                                                      | Editar                    | Eliminar                    | $\overline{\phantom{a}}$ |  |  |
|                                                                  |                           | <b>Historial</b>                    |                                                      |                           |                             | Cerrar                   |  |  |
| Pregunta 1                                                       | Pregunta 2                |                                     |                                                      |                           |                             |                          |  |  |
|                                                                  |                           |                                     |                                                      |                           |                             |                          |  |  |
| oo na                                                            | <b>como</b>               |                                     |                                                      |                           |                             |                          |  |  |
| Ubicación servicio: http://172.16.20.131/                        |                           |                                     |                                                      |                           |                             |                          |  |  |

<span id="page-192-0"></span>**Figura 92 Aplicación Servidor MOCET – Opciones para eliminar lugares de reunión**

El usuario deberá chequear los puntos de reunión a eliminar en la lista de puntos de reunión y luego dar clic sobre la opción *Eliminar* como se muestra en la [Figura 92.](#page-192-0)

El sistema desplegará una ventana para confirmar la eliminación de los lugares de reunión, como el mostrado en la [Figura 93.](#page-193-0)

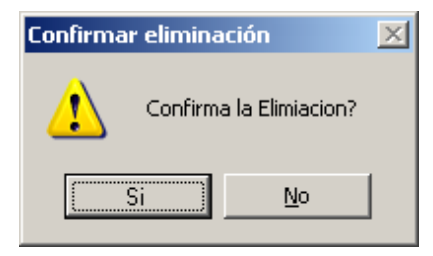

#### **Figura 93 Formulario para confirmar la eliminación de lugares**

<span id="page-193-0"></span>Si el usuario decide eliminar los lugares previamente seleccionados y da clic en la opción *Si*, el sistema los eliminará del servicio de lugares de Conference XP y actualizará la lista de puntos de reunión, en la interfaz de Administración de Lugares. En caso de seleccionar la opción *No,* el sistema omitirá la eliminación y volverá a mostrar la Interfaz de Administración del Servicio de Lugares.

## **1.1.6. Listar participantes en la actividad colaborativa**

Después de haber dado inicio a la aplicación servidor de MOCET y de su registro en la actividad colaborativa, el usuario podrá acceder a la lista del total de participantes de la actividad colaborativa desde la interfaz principal de la aplicación servidor de MOCET. Para esto, deberá hacer clic sobre la pestaña *Lista Participantes* como se muestra en la [Figura 94.](#page-193-1) Allí se mostrará el nombre de los participantes registrados en la actividad junto con la imagen que cada uno de ellos estableció en su perfil.

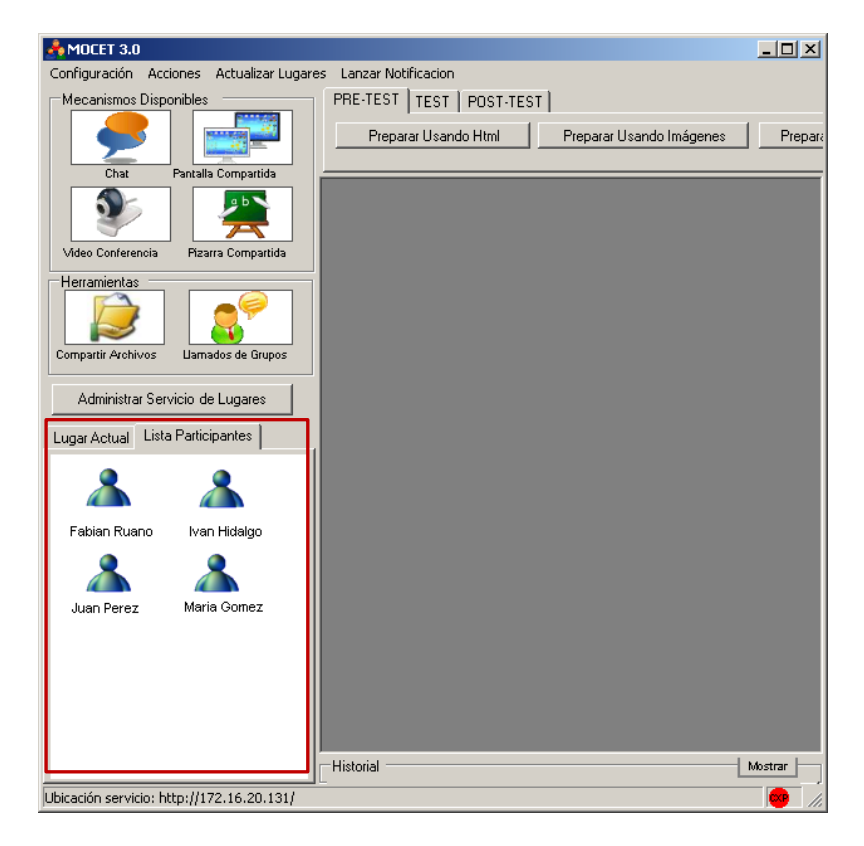

#### <span id="page-193-1"></span>**Figura 94 Aplicación servidor MOCET - Lista de participantes de la actividad colaborativa**

Además de la anterior lista, el usuario podrá ver la lista de los participantes que se encuentran en el mismo lugar de reunión. Para ello, el usuario debe estar en un lugar de reunión y posteriormente, hacer clic en la ficha *Lugar Actual* como se denota en la [Figura 95.](#page-194-0)

Iván Alejandro Hidalgo Muñoz Universidad del Cauca Edgar Fabián Ruano Daza **FIET-PIS** 194

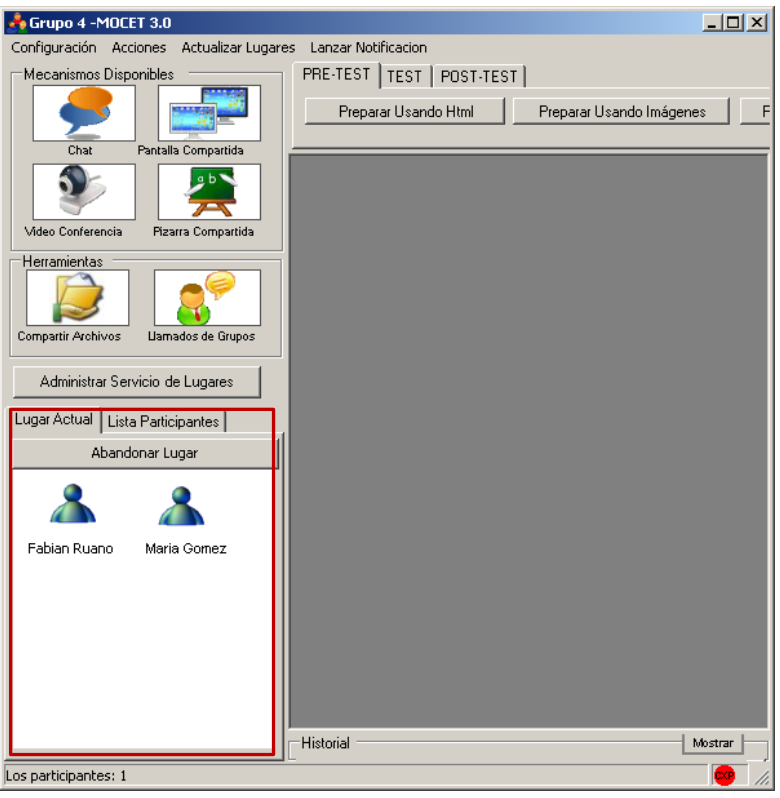

#### <span id="page-194-0"></span>**Figura 95 Aplicación servidor MOCET - Lista de participantes en un lugar de reunión**

#### **1.1.7. Ver perfil de participante de la actividad colaborativa**

El usuario de la aplicación servidor de MOCET, puede ver en detalle el perfil de cualquiera de los participantes de la actividad colaborativa, ya sea desde la lista de participantes general (ver [Figura 94\)](#page-193-1) o del listado de participantes del lugar de reunión en donde se encuentre (ver [Figura 95\)](#page-194-0).

Teniendo desplegadas una de las listas antes mencionadas, el usuario puede hacer clic sobre cualquier imagen de perfil de los participantes, para ver los detalles del perfil seleccionado.

El sistema desplegará un formulario con los detalles del perfil del participante seleccionado como se muestra en la [Figura 96.](#page-194-1)

<span id="page-194-1"></span>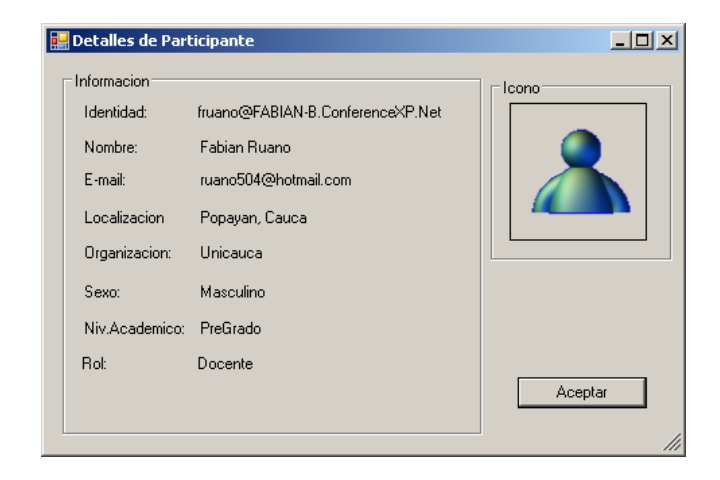

**Figura 96 Formulario de Detalles de perfil de participante**

## **1.1.8. Iniciar mecanismo de awareness chat**

Como pre-requisito para el inicio de este mecanismo de awareness, el usuario debe haber iniciado la aplicación y haberse registrado en la actividad colaborativa.

Para este caso, al igual que para los otros mecanismos de awareness, existen dos opciones para iniciarlo:

1. Lanzamiento de nuevo chat cuando No existen mecanismos del mismo tipo, activos en el lugar de reunión actual. En este caso, el usuario deberá iniciar la acción dando clic sobre la opción *Chat* resaltada en la [Figura 97.](#page-195-0)

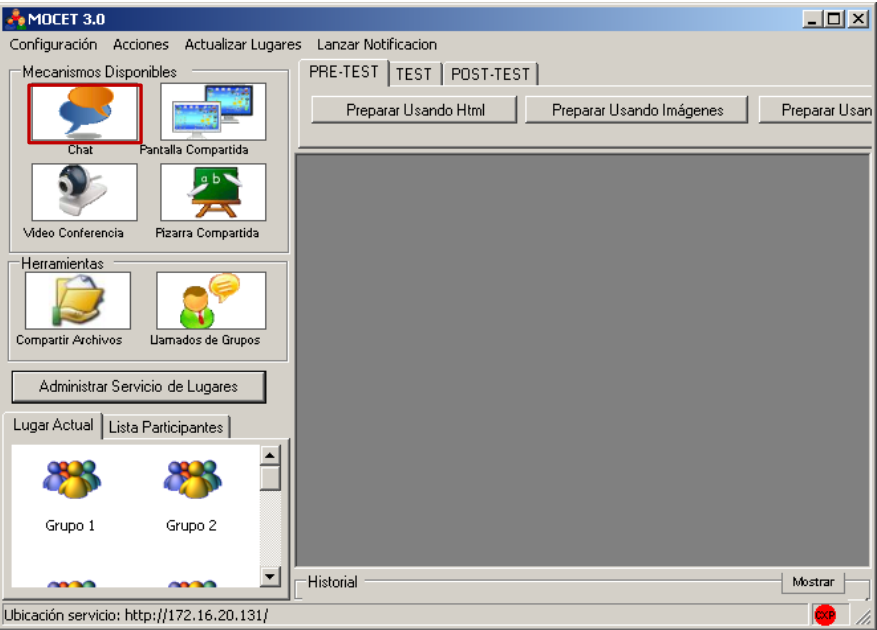

**Figura 97 Aplicación Servidor MOCET - Opción Chat** 

<span id="page-195-0"></span>El sistema desplegará un cuadro de diálogo como el mostrado en la [Figura 98,](#page-195-1) en el cual el usuario deberá ingresar el tema a tratar en el Chat a lanzar.

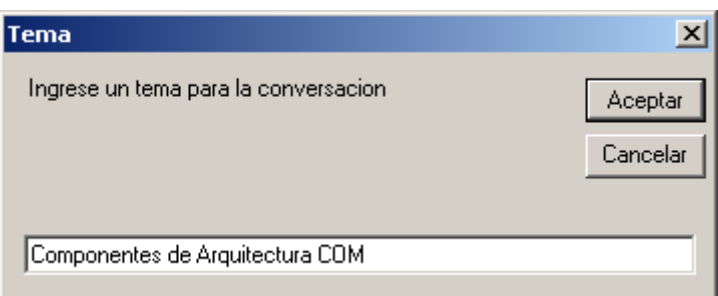

## **Figura 98 Cuadro de diálogo para ingresar un tema de Chat**

<span id="page-195-1"></span>Si el usuario selecciona la opción *Aceptar,* el tema ingresado se establecerá como titulo del Formulario del nuevo mecanismo de awareness Chat. De lo contrario, el sistema colocará un titulo por defecto.

En cualquiera de los dos casos anteriores, el sistema iniciará una instancia del mecanismo de awareness *Chat* e informará del lanzamiento mediante la animación del botón *Chat* resaltado en la [Figura 97.](#page-195-0) Sin embargo, el formulario correspondiente al nuevo mecanismo, estará minimizado para evitar interrupciones en el flujo de trabajo de los demás participantes de la actividad colaborativa.

Para desplegar el mencionado formulario, será necesario realizar dos pasos adicionales: Primero, se debe dar clic sobre el botón *Chat* (ahora animado o en color naranja) mostrado en la [Figura 97.](#page-195-0) El sistema desplegará un panel el cual contiene una opción para lanzar otro mecanismo del mismo tipo, y una lista de los formularios existentes representados por los nombres de los temas tratados en ellos. Esto puede ser visto en la [Figura 99.](#page-196-0)

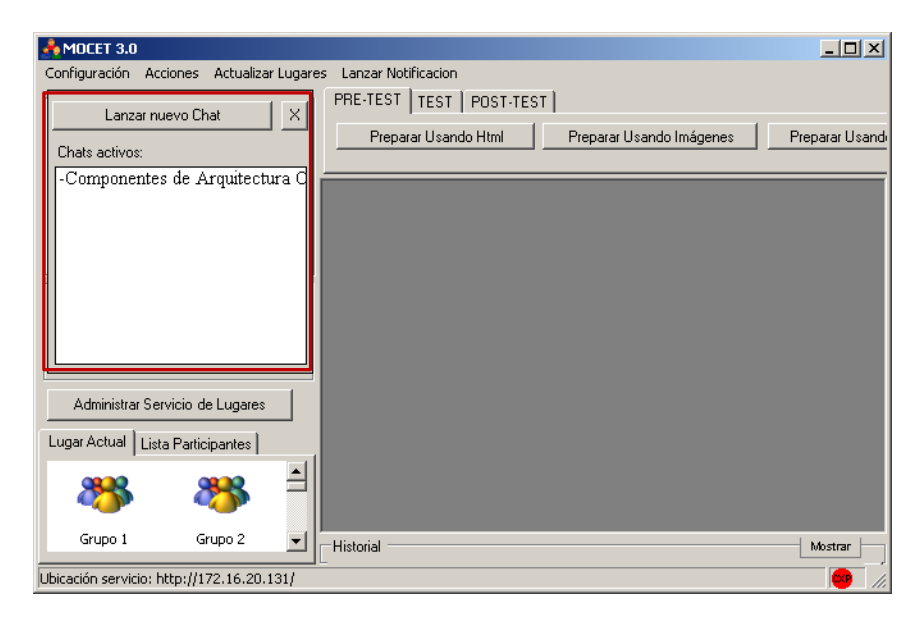

**Figura 99 Aplicación Servidor MOCET - Lista de Chats activos en el lugar de reunión actual**

<span id="page-196-0"></span>El segundo paso, consiste en buscar y dar clic sobre el nombre del tema que se ingresó en pasos anteriores, así el sistema desplegará el formulario correspondiente a nuestro nuevo mecanismo como el observado en la [Figura 100.](#page-196-1)

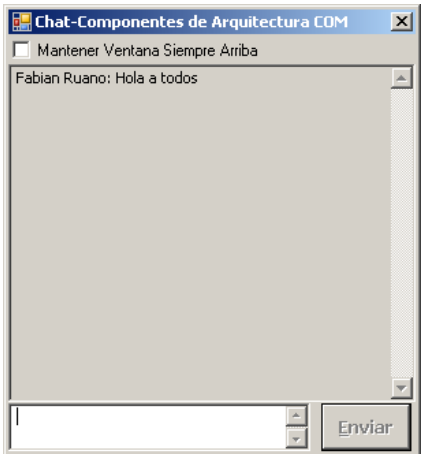

<span id="page-196-1"></span>**Figura 100 Ventana del mecanismo de awareness CHAT**

2. Lanzamiento de nuevo chat cuando existen mecanismos de mismo tipo activos en el lugar de reunión actual.

En este caso, el usuario deberá dar clic sobre la opción Chat mostrada en la [Figura 97.](#page-195-0) El sistema desplegará entonces, un panel con la opción *Lanzar Nuevo Chat* junto con la lista de Chats disponibles como se muestra en la [Figura 101.](#page-197-0)

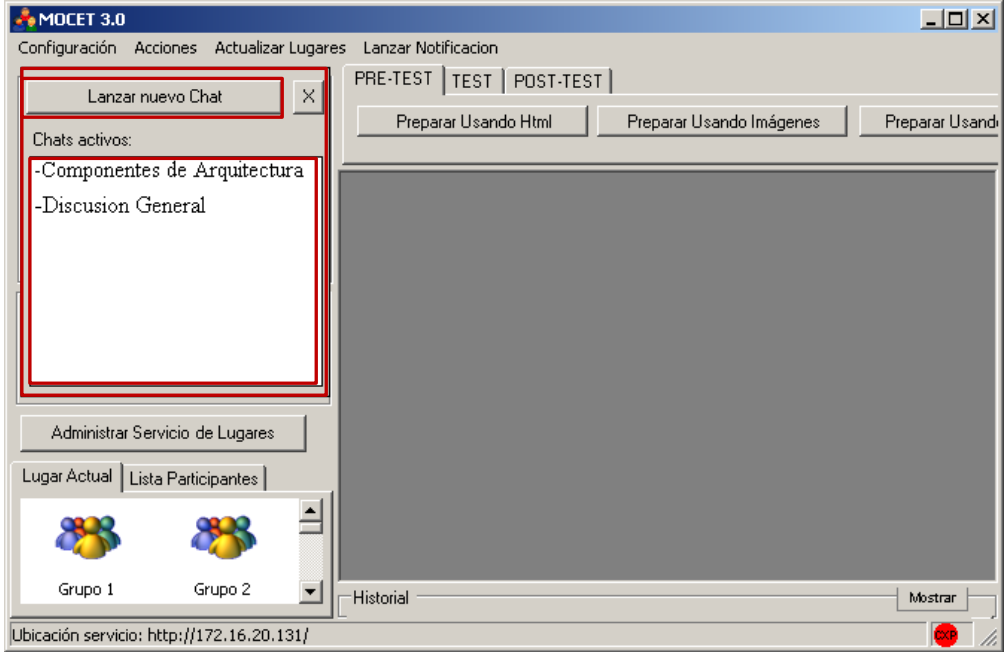

## <span id="page-197-0"></span>**Figura 101 Aplicación Servidor MOCET - Panel con opción para Lanzar Nuevo Chat y lista de mecanismos Chat activos**

El usuario deberá dar clic sobre la opción *Lanzar Nuevo Chat* señalada en la [Figura](#page-197-0)  [101.](#page-197-0) El sistema desplegará un cuadro de diálogo como el observado en la [Figura 98](#page-195-1) y se continuará el proceso como en el numeral anterior.

El usuario podrá ver la ventana correspondiente a uno de los chats activos dando clic en la opción Chat (ver [Figura 97\)](#page-195-0) y posteriormente, seleccionando el tema de conversación correspondiente al chat deseado en la Lista de chats activos (ver [Figura](#page-196-0)  [99\)](#page-196-0).

Teniendo la ventana del mecanismo de awareness Chat como la observada en la [Figura 100,](#page-196-1) el usuario podrá ingresar texto y posteriormente, enviarlo a sus colegas en el lugar de reunión presionando la tecla <enter> o dando clic en la opción *Enviar,* del mismo formulario. Además, el texto enviado por otros usuarios en la misma sesión de chat, será desplegado en la parte superior del mismo formulario.

## **1.1.9. Iniciar mecanismo de awareness pantalla compartida**

Como pre-requisito para el inicio de este mecanismo de awareness, el usuario debe haber iniciado la aplicación y haberse registrado en la actividad colaborativa.

Para este, al igual que para los otros mecanismos de awareness, existen dos opciones para iniciarlo:

1. Lanzamiento de la pantalla compartida cuando No existen mecanismos del mismo tipo, activos en el lugar de reunión actual.

En este caso, el usuario deberá iniciar la acción dando clic sobre la opción *Pantalla Compartida* resaltada en la [Figura 102.](#page-198-0)

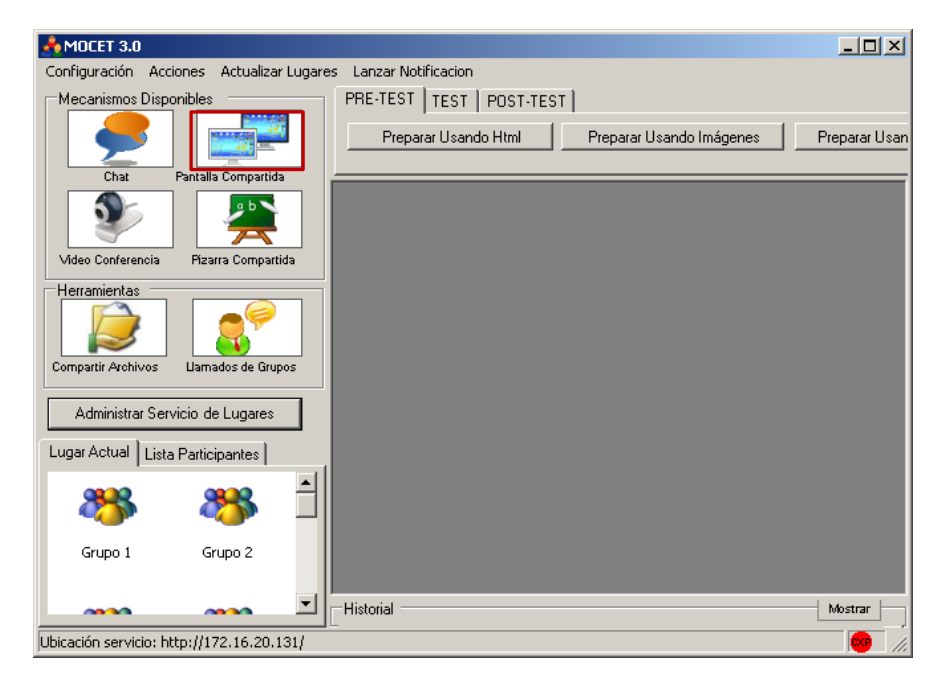

**Figura 102 Aplicación Servidor MOCET - Opción Pantalla Compartida**

<span id="page-198-0"></span>El sistema iniciará una instancia del mecanismo de awareness *Pantalla Compartida* e informará del lanzamiento mediante la animación del botón Pantalla Compartida resaltado en la [Figura 102.](#page-198-0) Las ventanas correspondientes al mecanismo de awareness pantalla compartida, serán similares a las mostradas en las [Figura 103](#page-198-1) y [Figura 104.](#page-199-0) La primera de ellas corresponde a la ventana cliente, en donde se desplegará la imagen de la pantalla compartida, esta ventana se desplegará para todos los usuarios en el lugar de reunión donde se lanzó el mecanismo. La segunda corresponde a la ventana desde donde se controla el inicio y fin del compartimiento de la pantalla, esta ventana solo la tendrá quien compartió su pantalla.

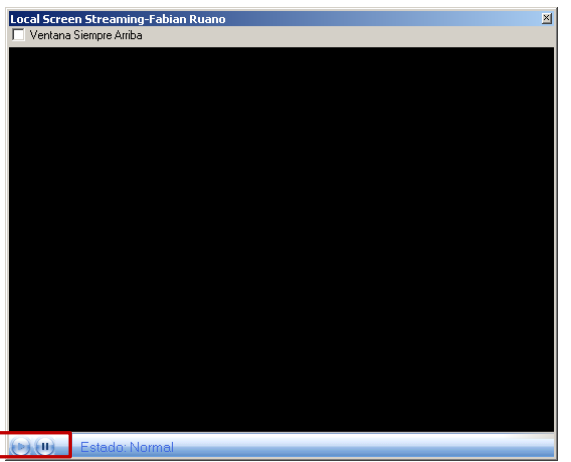

<span id="page-198-1"></span>**Figura 103 Ventana Cliente del mecanismo de awareness Pantalla Compartida**

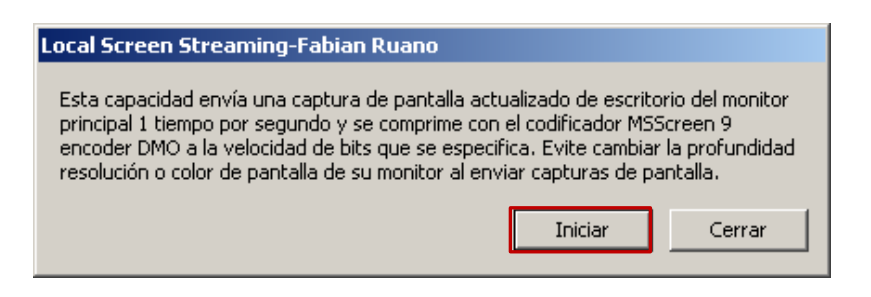

**Figura 104 Ventana para Control del mecanismo de awareness Pantalla Compartida**

<span id="page-199-0"></span>El usuario que lanzó la pantalla compartida, podrá iniciar la transmisión de video para compartir su escritorio dando clic sobre el botón *Iniciar* resaltado en la [Figura 104.](#page-199-0) De la misma forma podrá detenerla. Los usuarios que se benefician de la pantalla compartida, pueden pausar y reiniciar la recepción del video mediante los controles señalados en la [Figura 103.](#page-198-1)

2. Lanzamiento de Pantalla Compartida cuando existen mecanismos activos del mismo tipo, en el lugar de reunión actual

En este caso, el usuario deberá dar clic sobre la opción *Pantalla Compartida* mostrada en la [Figura 102.](#page-198-0) El sistema desplegará entonces, un panel con la opción *Compartir Pantalla* junto con la lista de Pantallas Compartidas disponibles como se muestra en la [Figura 105.](#page-199-1)

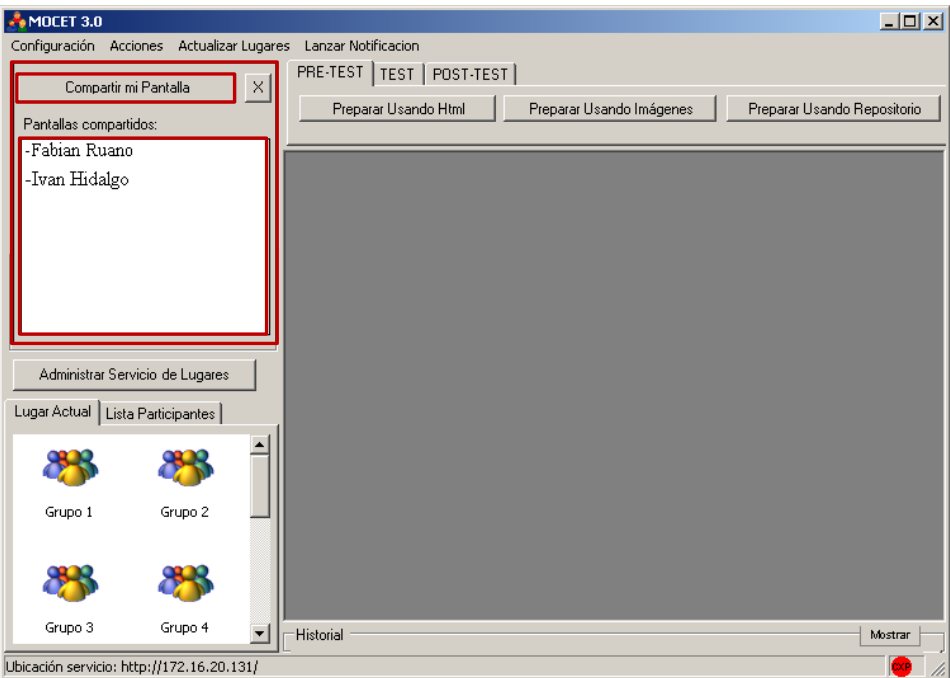

#### <span id="page-199-1"></span>**Figura 105 Aplicación Servidor MOCET - Panel con opción para Compartir Pantalla y lista de mecanismos del tipo Pantalla Compartida activos**

El usuario deberá dar clic sobre la opción *Compartir Pantalla* señalada en la [Figura](#page-199-1)  [105.](#page-199-1) El sistema desplegará el mecanismo de awareness igual que como se explicó en el numeral inmediatamente anterior.

Para ver los formularios cliente de las pantallas compartidas activas en el lugar actual, bastará con dar clic sobre la opción *Compartir Pantalla* (señalada en la [Figura 105\)](#page-199-1), el

sistema desplegará el panel que contiene la opción de compartir la pantalla y una lista con los nombres de los participantes que han lanzado este mecanismo previamente. El usuario deberá seleccionar el nombre del usuario del cual desea ver la pantalla y dar clic sobre el nombre para que el sistema despliegue la ventana correspondiente (similar a la de la [Figura 103\)](#page-198-1).

**Observación:** Cada usuario solo puede lanzar un mecanismo de este tipo a la vez, cuando haya lanzado tal mecanismo la opción *Compartir Pantalla* indicada en la [Figura](#page-199-1)  [105,](#page-199-1) aparecerá desactivada.

## **1.1.10. Iniciar mecanismo de awareness video-conferencia**

Como pre-requisitos para el inicio de este mecanismo de awareness, el usuario debe haber iniciado la aplicación y haberse registrado en la actividad colaborativa. Además, es necesario configurar los dispositivos de captura de video y de captura/reproducción de audio, en la ventana de configuración que se puede encontrar accediendo a la opción *Audio/Video* del menú Configuración de la aplicación servidor de MOCET. Para este caso, al igual que para los otros mecanismos de awareness, existen dos opciones para iniciarlo:

1. Lanzamiento de la Video-Conferencia cuando No existen mecanismos del mismo tipo, activos en el lugar de reunión actual.

En este caso, el usuario deberá iniciar la acción dando clic sobre la opción *Video Conferencia* resaltada en la [Figura 105.](#page-199-1)

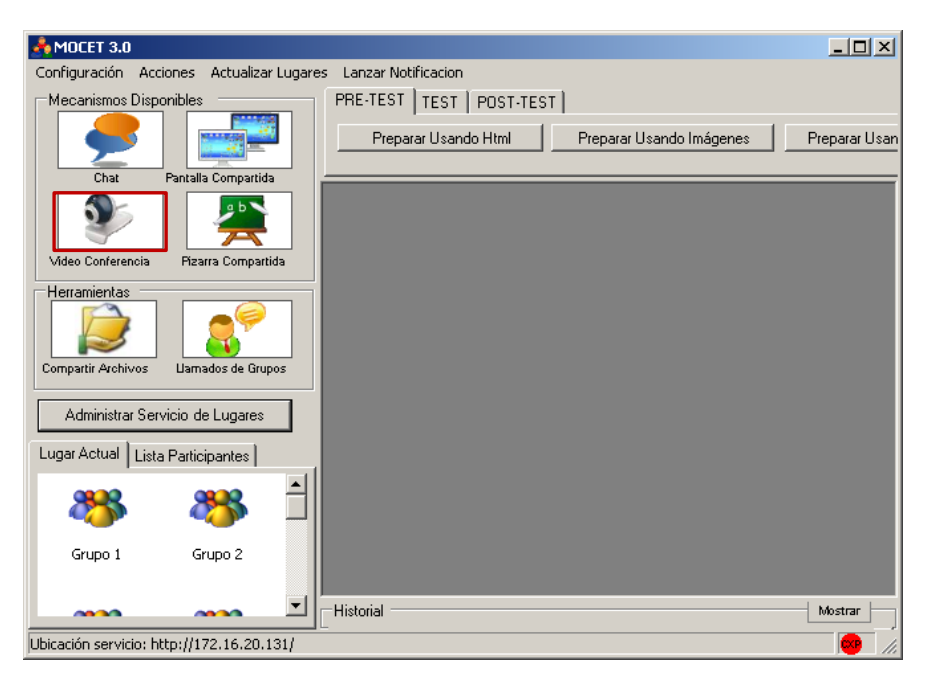

**Figura 106 Aplicación Servidor MOCET - Opción Video Conferencia**

<span id="page-200-0"></span>El sistema iniciará una instancia del mecanismo de awareness Video-Conferencia e informará del lanzamiento mediante la animación del botón Video Conferencia, resaltado en la [Figura 106.](#page-200-0) El sistema desplegará una ventana desde donde, a parte de ver el video transmitido, se podrá controlar el flujo del audio y video que se entrega a los demás participantes de la actividad colaborativa, como se puede observar en la [Figura 107.](#page-201-0)

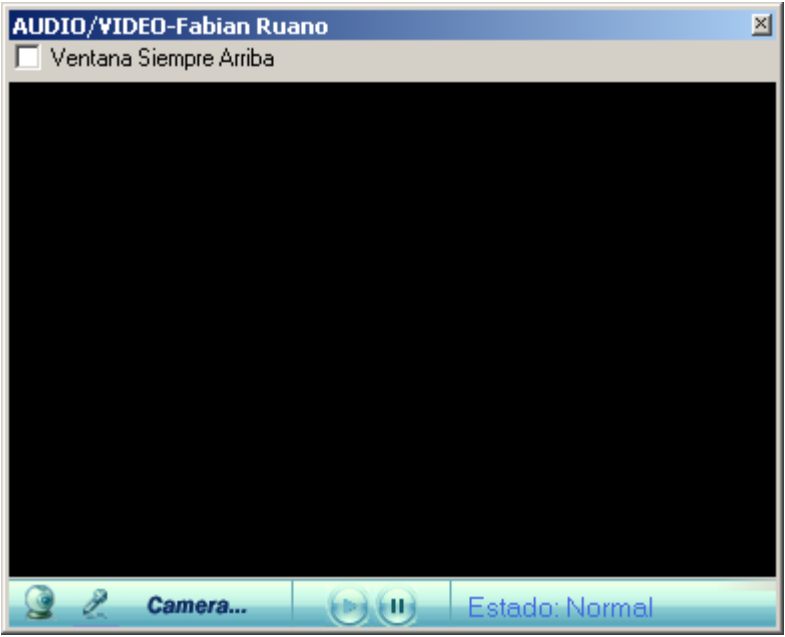

**Figura 107 Ventana del mecanismo de awareness Video-Conferencia**

<span id="page-201-0"></span>Simultáneamente, se le presenta a cada uno de los participantes en el mismo lugar de reunión, una ventana para la recepción de audio y video como la mostrada en la [Figura 108.](#page-201-1) A diferencia de la ventana proporcionada al usuario que lanzó la video conferencia, esta ventana solo controlará la llegada del audio y/o video a su máquina y no afectará el flujo hacia los demás usuarios.

| AUDIO/VIDEO-Fabian Ruano | 즤              |
|--------------------------|----------------|
| Ventana Siempre Arriba   |                |
|                          |                |
|                          |                |
|                          |                |
|                          |                |
|                          |                |
|                          |                |
|                          |                |
|                          |                |
|                          |                |
|                          |                |
|                          |                |
|                          |                |
|                          |                |
| 49,                      | Estado: Normal |

**Figura 108 Ventana del mecanismo de awareness Video-Conferencia**

<span id="page-201-1"></span>2. Lanzamiento de Video Conferencia cuando existen mecanismos activos del mismo tipo, en el lugar de reunión actual

En este caso, el usuario deberá dar clic sobre la opción *Video Conferencia* mostrada en la [Figura 106.](#page-200-0) El sistema desplegará entonces, un panel con la opción *Compartir Audio y Video* junto con la lista de Conferencias disponibles como se muestra en la [Figura 109.](#page-202-0)

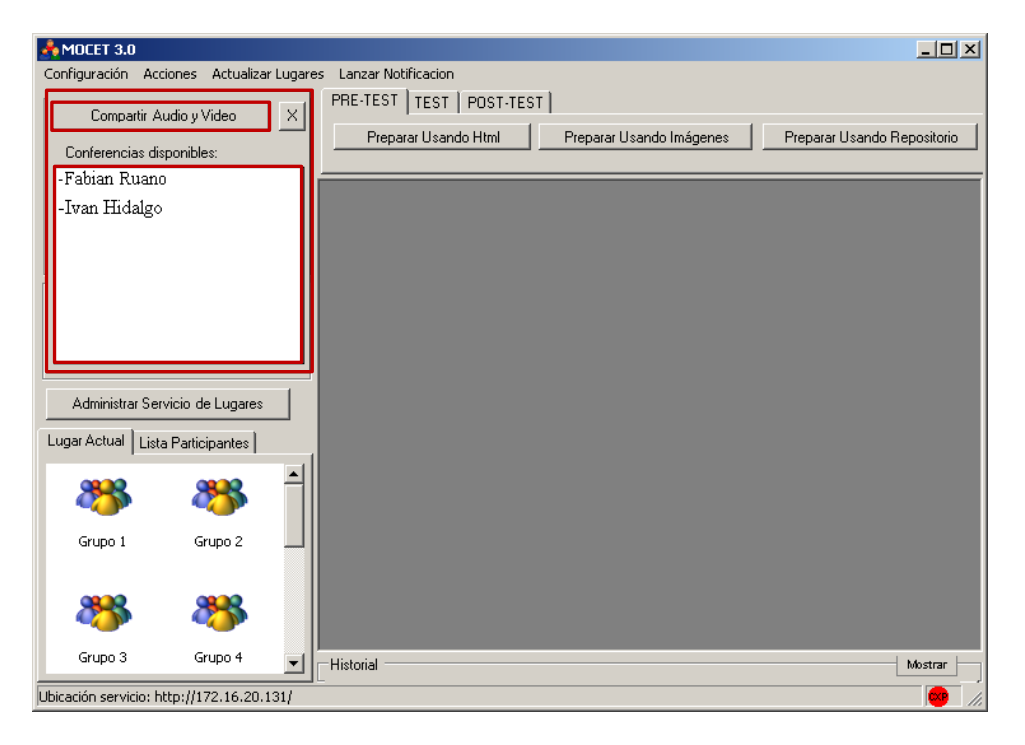

## <span id="page-202-0"></span>**Figura 109 Aplicación Servidor MOCET - Panel con opción para Compartir Audio y/o Video y lista de mecanismos del tipo Video-Conferencia activos**

El usuario deberá dar clic sobre la opción *Compartir Audio y Video* señalada en la [Figura 109.](#page-202-0) El sistema desplegará el mecanismo de awareness igual que como se explicó en el numeral inmediatamente anterior.

Para ver los formularios de las Video-Conferencias compartidas activas en el lugar actual, bastará con dar clic sobre la opción *Video-Conferencia* (señalada en [Figura](#page-200-0)  [106\)](#page-200-0). El sistema desplegará el panel que contiene la opción de "compartir audio y video" junto con una lista con los nombres de los participantes que han lanzado este mecanismo previamente (ver [Figura 109\)](#page-202-0). El usuario deberá seleccionar el nombre del usuario del cual desea ver la Video-Conferencia y dar clic sobre el nombre para que el sistema despliegue la ventana correspondiente (similar a la de la [Figura 107](#page-201-0)[Figura](#page-201-1)  [108,](#page-201-1) según sea el caso).

**Observación:** Cada usuario solo puede lanzar un mecanismo de este tipo a la vez, cuando haya lanzado tal mecanismo la opción *Compartir Audio y Video* indicada en la [Figura 109,](#page-202-0) aparecerá desactivada.

## **1.1.11. Iniciar mecanismo de awareness canal de audio**

Como pre-requisitos para el inicio de este mecanismo de awareness, el usuario debe haber iniciado la aplicación y haberse registrado en la actividad colaborativa. Además, es necesario configurar los dispositivos de captura y/o reproducción de audio en la ventana de configuración que se puede encontrar accediendo a la opción *Audio/Video* del menú Configuración de la aplicación servidor de MOCET y, desactivar los dispositivos de captura de Video en la misma ventana de configuración. Para este caso, al igual que para los otros mecanismos de awareness existen dos opciones para iniciarlo:

1. Lanzamiento de Canales de Audio cuando No existen mecanismos del mismo tipo, activos en el lugar de reunión actual.

En este caso, el usuario deberá iniciar la acción dando clic sobre la opción *Video Conferencia* resaltada en la [Figura 106.](#page-200-0)

El sistema iniciará una instancia del mecanismo de awareness Canales de Audio e informará del lanzamiento mediante la animación del botón Video Conferencia resaltado en la [Figura 106.](#page-200-0) El sistema desplegará una ventana desde donde se podrá controlar el flujo del audio que se entrega a los demás participantes de la actividad colaborativa como se puede observar en la [Figura 110.](#page-203-0)

| AUDIO/VIDEO-Fabian Ruano |                |  |  |  |  |
|--------------------------|----------------|--|--|--|--|
| Ventana Siempre Arriba   |                |  |  |  |  |
|                          | Estado: Normal |  |  |  |  |

**Figura 110 Ventana del mecanismo de awareness Canales de Audio**

<span id="page-203-0"></span>Simultáneamente, se le presenta a cada uno de los participantes en el mismo lugar de reunión, una ventana para la recepción del audio como la mostrada en la [Figura 111.](#page-203-1) A diferencia de la ventana proporcionada al usuario que lanzó la video conferencia, esta ventana solo controlará la llegada del audio a su máquina y no afectará el flujo hacia los demás usuarios.

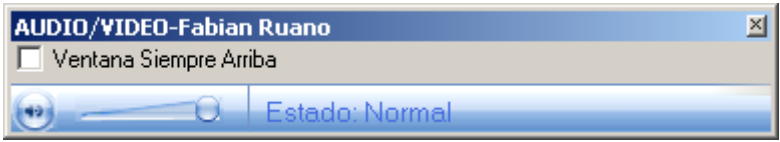

**Figura 111 Ventana del mecanismo de awareness Canales de Audio**

<span id="page-203-1"></span>2. Lanzamiento de Canales de Audio cuando existen mecanismos activos del mismo tipo, en el lugar de reunión actual.

En este caso, el usuario deberá dar clic sobre la opción *Video Conferencia* mostrada en la [Figura 107.](#page-201-0) El sistema desplegará entonces, un panel con la opción "Compartir Audio y Video" junto con la lista de Canales de Audio disponibles como se muestra en la [Figura 109.](#page-202-0) El usuario deberá dar clic sobre la opción "Compartir Audio y Video". El sistema desplegará el mecanismo de awareness igual que como se explicó en el numeral inmediatamente anterior.

Para ver los formularios de los Canales de Audio activos en el lugar actual, bastara con dar clic sobre la opción Video-Conferencia (señalada en la [Figura 107\)](#page-201-0). El sistema desplegará el panel que contiene la opción de "Compartir audio y video" junto con una lista con los nombres de los participantes que han lanzado este mecanismo previamente como el indicado en la [Figura 109.](#page-202-0) El usuario deberá seleccionar el nombre del usuario del cual desea escuchar el Audio y dar clic sobre el nombre para que el sistema despliegue la ventana correspondiente (similar al de las [Figura 110](#page-203-0) y [Figura 111,](#page-203-1) según sea el caso).

**Observación:** Cada usuario solo puede lanzar un mecanismo de este tipo a la vez, cuando haya lanzado tal mecanismo, la opción "Compartir Audio y Video" indicada en la [Figura 109,](#page-202-0) aparecerá desactivada.

## **1.1.12. Iniciar pizarra compartida**

Como pre-requisitos para el inicio de esta herramienta el usuario debe haber iniciado la aplicación y haberse registrado en la actividad colaborativa. Al igual que para los mecanismos de awareness existen dos opciones para iniciarlo:

1. Lanzamiento de Pizarra Compartida cuando No existen herramientas del mismo tipo, desplegadas en el lugar de reunión actual.

En este caso, el usuario deberá iniciar la acción dando clic sobre la opción Pizarra Compartida resaltada en la [Figura 112.](#page-204-0)

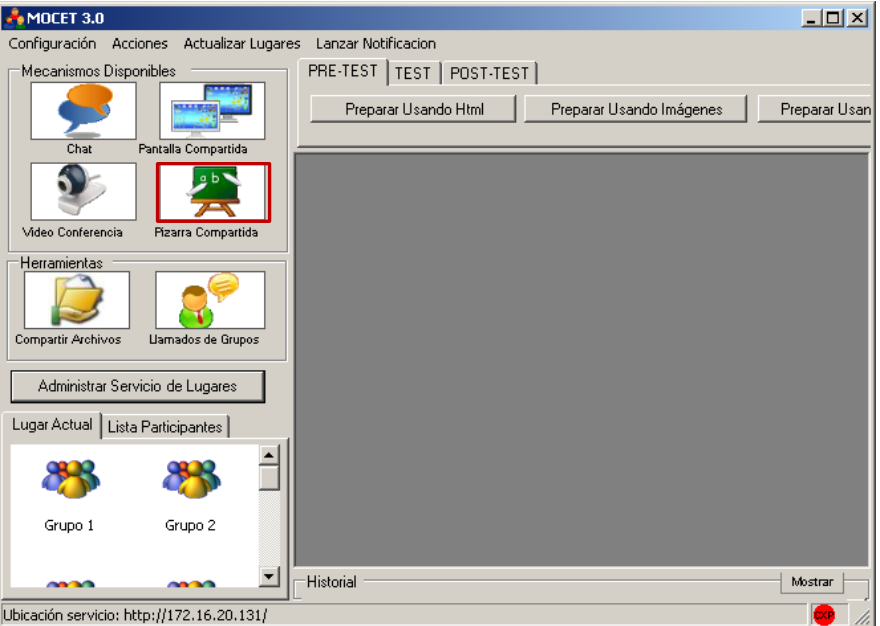

**Figura 112 Aplicación Servidor MOCET - Opción Pizarra Compartida**

<span id="page-204-0"></span>El sistema desplegará un cuadro de diálogo como el mostrado en la [Figura 113,](#page-204-1) en el cual el usuario deberá ingresar el tema a tratar en la Pizarra Compartida a lanzar.

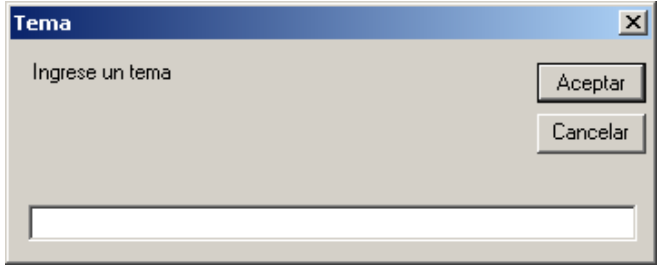

#### **Figura 113 Cuadro de diálogo para ingresar un tema para la Pizarra Compartida**

<span id="page-204-1"></span>Si el usuario selecciona la opción *Aceptar* el tema ingresado se establecerá como titulo de la ventana de la Pizarra Compartida, de lo contrario, el sistema colocará un titulo por defecto.

En cualquiera de los dos casos anteriores, el sistema iniciará una instancia de la Pizarra Compartida e informará del lanzamiento mediante la animación del botón "Pizarra Compartida" resaltado en la [Figura 112.](#page-204-0) Sin embargo, el formulario

correspondiente a la nueva herramienta estará minimizado para evitar interrupciones en el flujo de trabajo de los demás participantes de la actividad colaborativa.

Para desplegar el mencionado formulario será necesario realizar dos pasos adicionales: Primero, se debe dar clic sobre el botón Pizarra Compartida (ahora animado o en color naranja) mostrado en la [Figura 99.](#page-196-0) El sistema desplegará un panel el cual contiene una opción para lanzar otra pizarra compartida y una lista de los formularios existentes representados por los nombres de los temas tratados en ellos esto puede ser visto en la [Figura 114.](#page-205-0)

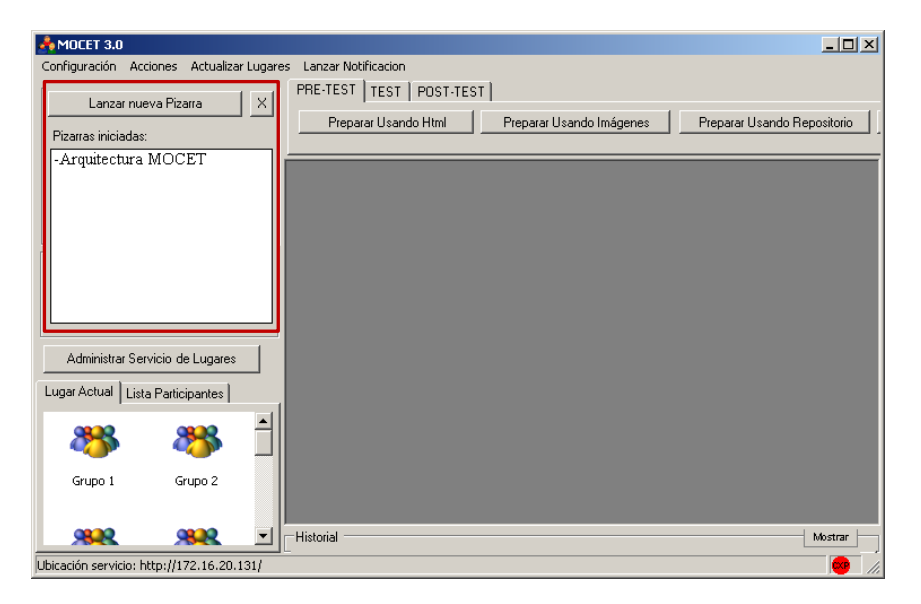

## <span id="page-205-0"></span>**Figura 114 Aplicación Servidor MOCET - Panel con opción para iniciar Pizarra Compartida y lista de pizarras activas en el lugar de reunión**

El segundo paso, consiste en buscar y dar clic sobre el nombre del tema que se ingresó en pasos anteriores, así el sistema desplegará la nueva pizarra compartida como la observada en la [Figura 115.](#page-205-1)

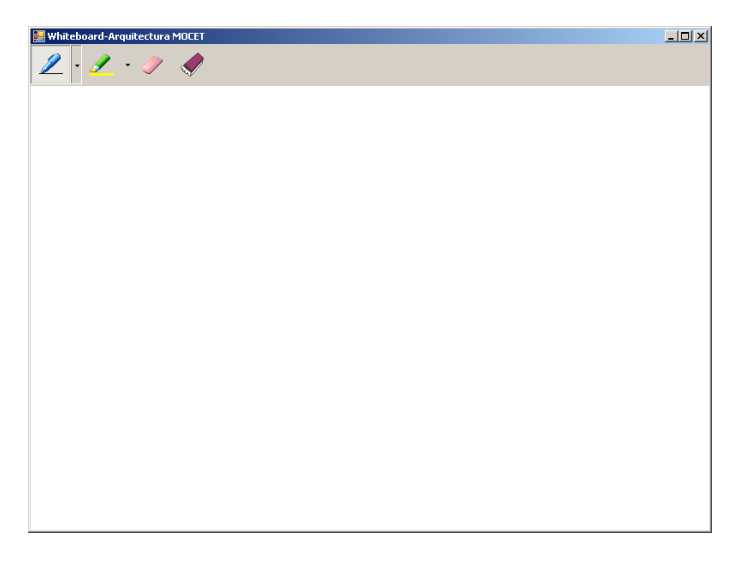

**Figura 115 Ventana de la herramienta Pizarra Compartida**

<span id="page-205-1"></span>2. Lanzamiento de nueva pizarra compartida cuando existen herramientas del mismo tipo, activas en el lugar de reunión actual En este caso, el usuario

deberá dar clic sobre la opción *Pizarra Compartida* mostrada en la [Figura 112.](#page-204-0) El sistema desplegará entonces un panel con la opción Lanzar Nuevo Chat junto con la lista de Pizarras disponibles como se muestra en la [Figura 116.](#page-206-0)

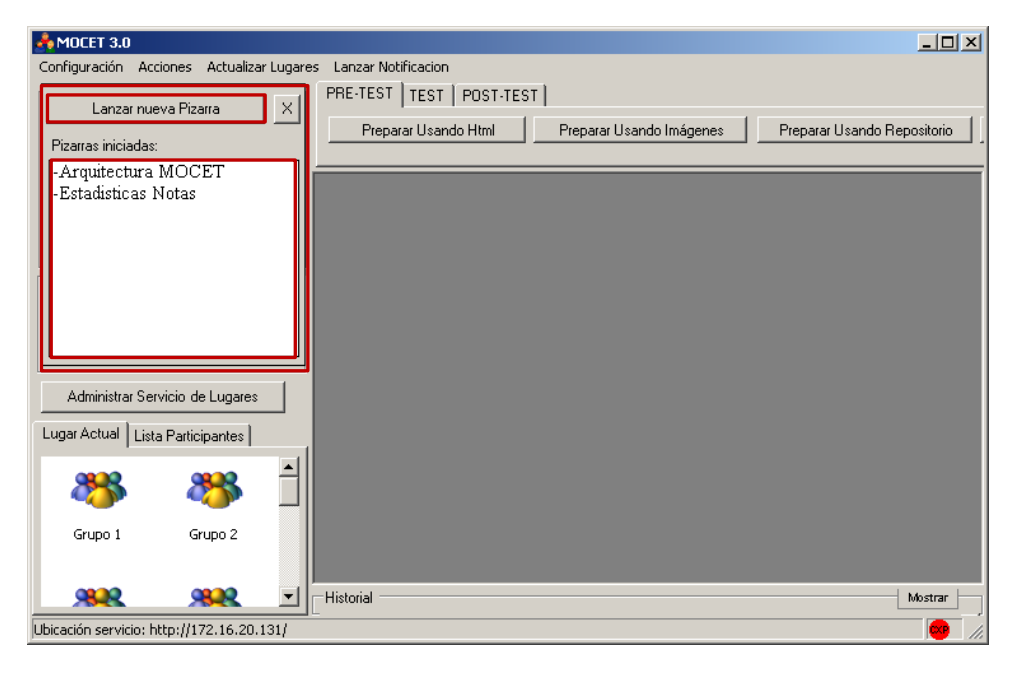

## <span id="page-206-0"></span>**Figura 116 Aplicación Servidor MOCET – Panel con opción para Lanzar Nueva Pizarra junto con la lista de Pizarras Activas**

El usuario deberá dar clic sobre la opción Lanzar Nueva Pizarra señalada en la [Figura](#page-206-0)  [116.](#page-206-0) El sistema desplegará un cuadro de diálogo como el observado en la [Figura 113](#page-204-1) y se continuará el proceso como en el numeral anterior.

El usuario podrá ver la ventana correspondiente a uno de las pizarras activas dando clic en la opción *Pizarra Compartida* (indicada en la [Figura 112\)](#page-204-0) y posteriormente, seleccionando el tema correspondiente a la Pizarra deseada en la Lista de Pizarras activas mostrada en la [Figura 116.](#page-206-0) Los trazos que sean realizados por cualquiera de los usuarios en una pizarra compartida, serán replicados en las ventanas que representan la misma herramienta en las maquinas de los demás participantes de la actividad colaborativa, ubicados en el mismo lugar de reunión.

## **1.1.13 Atender llamados al docente**

La función de *llamado al docente*, permite a los estudiantes, como su nombre lo indica, llamar al docente desde cualquier punto de reunión diferente al lugar general, mientras se desempeña la actividad colaborativa. La presente funcionalidad se construyó para permitirle al docente atender fácilmente los llamados que se le realizan en el transcurso del pre-test o post-test. El usuario puede chequear la lista de solicitudes dando clic en la opción "Llamados de Grupos" que se observa en la [Figura 117.](#page-207-0)

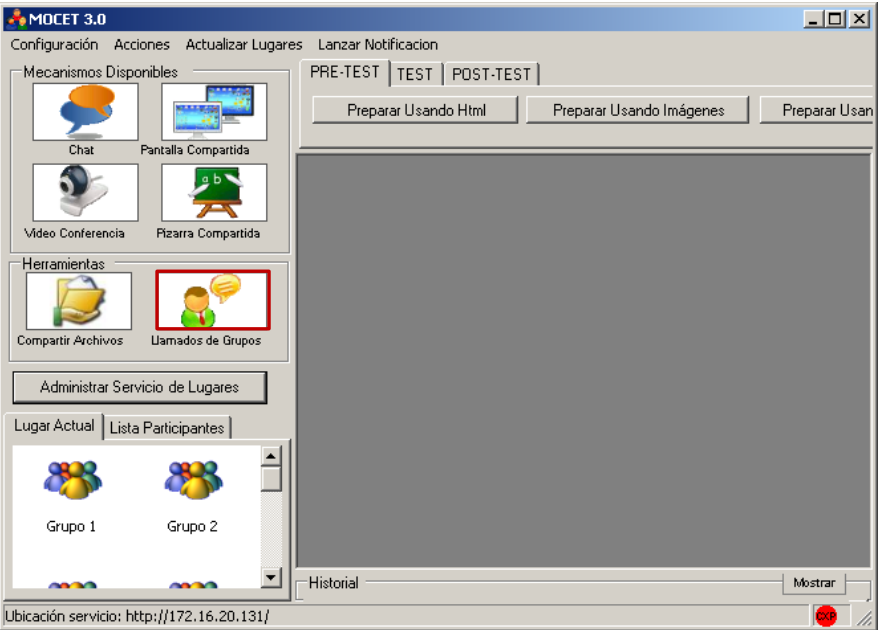

**Figura 117 Aplicación Servidor MOCET – Opción Llamados de Grupos**

<span id="page-207-0"></span>El sistema desplegará un panel con la lista de llamados al docente realizados por parte de los diferentes grupos en la actividad colaborativa, este panel puede ser observado en la [Figura 118.](#page-207-1)

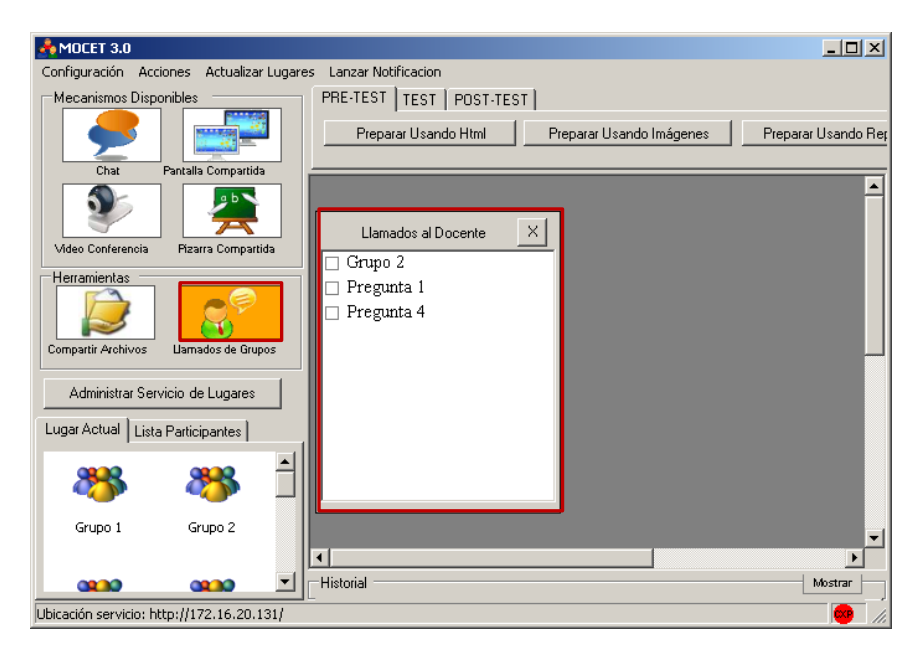

#### <span id="page-207-1"></span>**Figura 118 Aplicación Servidor MOCET - Panel con listado de llamados al docente**

Para atender a los llamados, el usuario deberá dar doble clic sobre uno de los nombres de grupo que aparece en la lista mostrada en la [Figura 118.](#page-207-1) El sistema hará que el usuario acceda al punto de reunión correspondiente al grupo seleccionado, para atender la solicitud y cerrará la lista antes mencionada.

Cuando uno o más grupos de participantes de la actividad colaborativa hacen llamados al docente, este será advertido del hecho con la animación del botón

"Llamados de grupos". Una vez atendida una solicitud, el nombre del grupo atendido se eliminará de la lista de llamados pendientes.

## **1.1.14 Compartir archivos**

Esta funcionalidad permite a los participantes de la actividad colaborativa enviar y recibir archivos a fin de aumentar las posibilidades de colaboración entre ellos. Para enviar un archivo, el usuario deberá dar clic en la opción Compartir Archivos señalada en la [Figura 119.](#page-208-0)

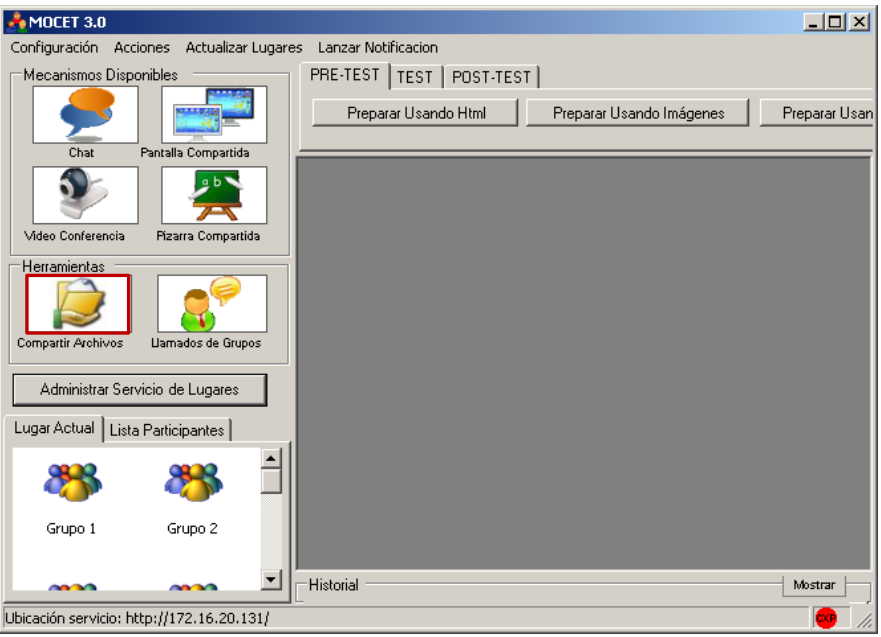

**Figura 119 Aplicación Servidor MOCET – Opción Compartir Archivos**

<span id="page-208-0"></span>El sistema le desplegará un cuadro de diálogo como el mostrado en la [Figura 120,](#page-208-1) donde el participante deberá añadir los archivos que desea compartir con sus compañeros en el lugar de trabajo.

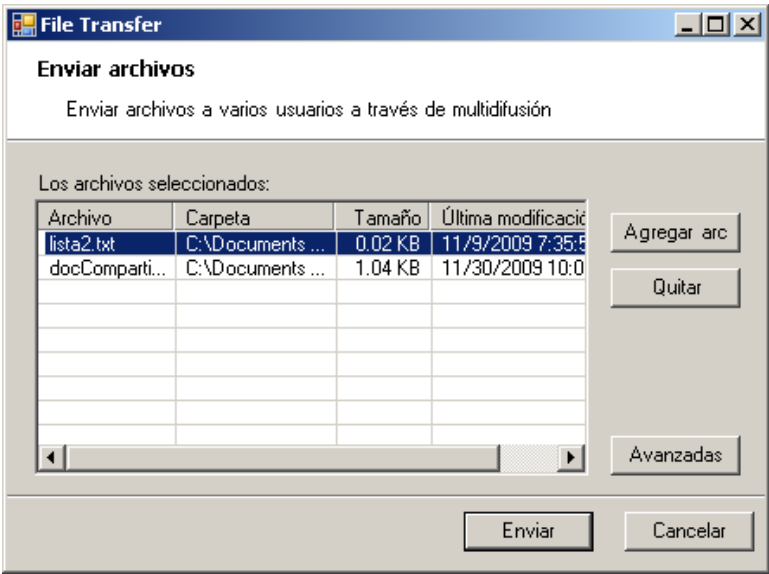

<span id="page-208-1"></span>**Figura 120 Cuadro de diálogo para Compartir Archivos**

Una vez seleccionados los archivos a transferir, el usuario deberá seleccionar la opción *Enviar*. El sistema se encargará de la transferencia de los archivos y notificará de la recepción de estos mediante ventanas como la mostrada en la [Figura 121,](#page-209-0) donde el usuario decide si acepta o rechaza el archivo compartido.

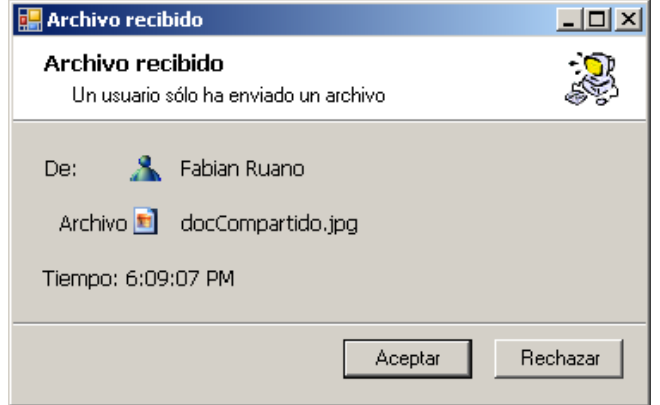

**Figura 121 Ventana de aviso de Recepción de archivo**

<span id="page-209-0"></span>Si el usuario acepta, el sistema le preguntará por la ubicación donde desea que se guarde dicho elemento. De lo contrario, el archivo en cuestión será desechado.

## **1.2. APLICACIÓN CLIENTE**

En la presente sección se describirán las funcionalidades de la aplicación cliente de MOCET que fueron creadas o modificadas para cumplir con los requerimientos de nuestro proyecto.

## **1.2.1. Registrarse en actividad colaborativa**

Normalmente el registro en la actividad colaborativa sucede inmediatamente después del inicio de la aplicación cliente de MOCET. Después que el usuario ha iniciado el aplicativo cliente, se le mostrará el cuadro de diálogo para registro como se denota en la [Figura 122.](#page-210-0)

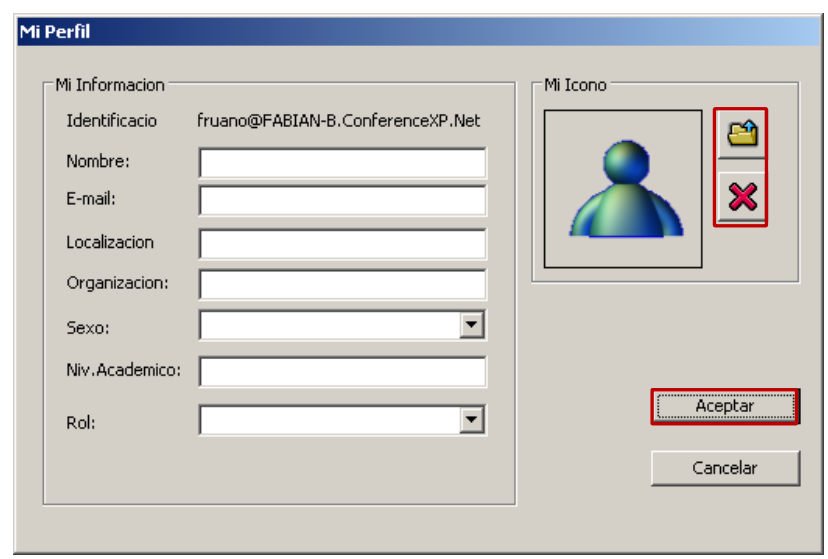

**Figura 122 Formulario para registro en actividad colaborativa**

<span id="page-210-0"></span>El usuario deberá ingresar toda la información solicitada en el cuadro de diálogo antes mencionado. El usuario podrá modificar la imagen de su perfil haciendo uso de los controles incluidos en el cuadro de diálogo. Para concluir su registro, el usuario deberá seleccionar la opción *Aceptar*.

En caso de que exista información incompleta o con formato incorrecto, el sistema le avisará del error mediante avisos como los mostrados en las [Figura 123](#page-210-1) y [Figura 124.](#page-210-2)

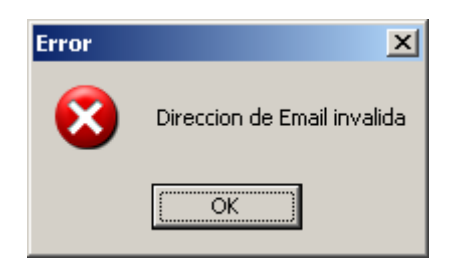

**Figura 123 Mensaje de Error por Formato Inválido de la Información**

<span id="page-210-1"></span>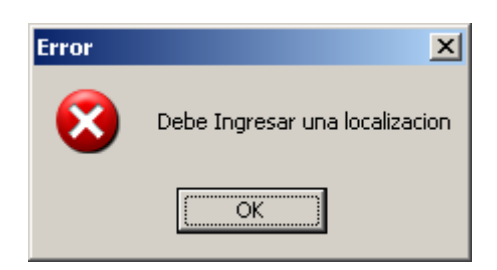

**Figura 124 Mensaje de error por Falta de Información**

<span id="page-210-2"></span>Si la información está completa y es correcta, el sistema cerrará el formulario de registro y almacenará los nuevos datos en el perfil del participante.

Si el usuario cancela la acción de registro, el sistema almacenará en el nombre e identificación, una cadena de caracteres que identifican la maquina donde está trabajando el usuario. Los campos restantes del perfil aparecerán vacios o con valores por defecto al igual que la imagen.

**Observación:** Si el usuario no realiza con éxito su registro en la actividad colaborativa, le será imposible descargar los diferentes archivos enunciados para el desarrollo de las actividades de la evaluación colaborativa. Para solucionar este problema, el usuario debe recurrir a la función *modificar perfil* para ingresar su información.

## **1.2.2. Modificar perfil**

Una vez iniciada la actividad colaborativa, el usuario puede modificar la información de su perfil haciendo clic en la opción Perfil del menú Configuración de la aplicación cliente de MOCET como se muestra en la [Figura 125](#page-211-0)

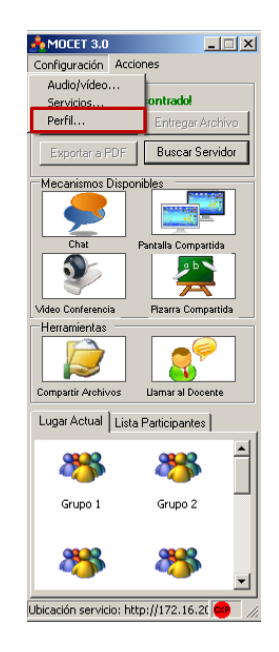

## **Figura 125 Aplicación Cliente MOCET - Opción para editar perfil**

<span id="page-211-0"></span>El sistema desplegará un formulario para editar la información del perfil del participante de la actividad colaborativa como se muestra en la [Figura 126.](#page-211-1)

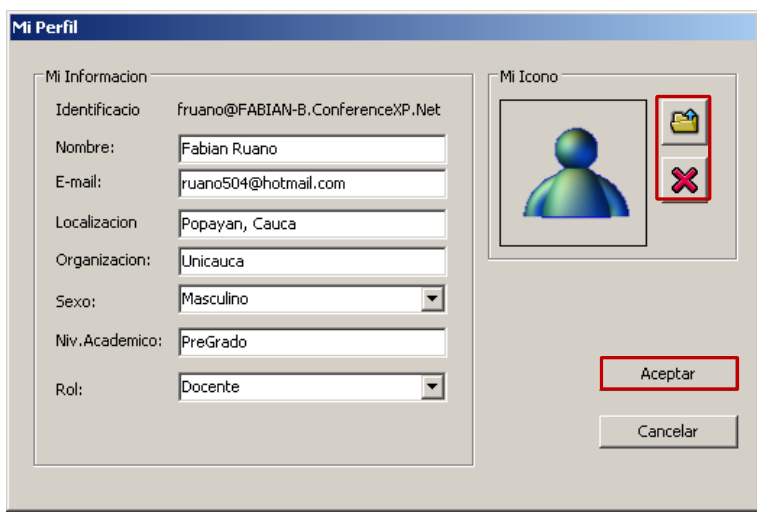

<span id="page-211-1"></span>**Figura 126 Formulario para edición de perfil de participante**

El usuario podrá modificar todos los elementos que componen la información de su perfil excepto la identificación. La imagen podrá ser modificada haciendo uso de los controles suministrados para ese fin.

El usuario concluirá su registro al hacer clic sobre el botón *Aceptar* presentado en la [Figura 126.](#page-211-1) En caso de que exista información incompleta o con el formato incorrecto, el sistema informará del error como se ve en las [Figura 123](#page-210-1) y [Figura 124.](#page-210-2)

Si la información está completa y es correcta, el sistema cerrará el formulario para edición de perfil y almacenará los nuevos datos en el perfil del participante.

En caso que el usuario cancele la edición del perfil, el sistema mantendrá la información existente.

## **1.2.3. Listar participantes de la actividad colaborativa**

Después de haber dado inicio a la aplicación cliente de MOCET y de su registro en la actividad colaborativa, el usuario podrá acceder a la lista del total de participantes de la actividad colaborativa desde la interfaz principal de la aplicación cliente de MOCET. Esto lo puede lograr, haciendo clic sobre la pestaña *Lista Participantes* como se muestra en la [Figura 127.](#page-212-0) Allí se mostrará el nombre de los participantes registrados en la actividad junto con la imagen que cada uno de ellos estableció en su perfil.

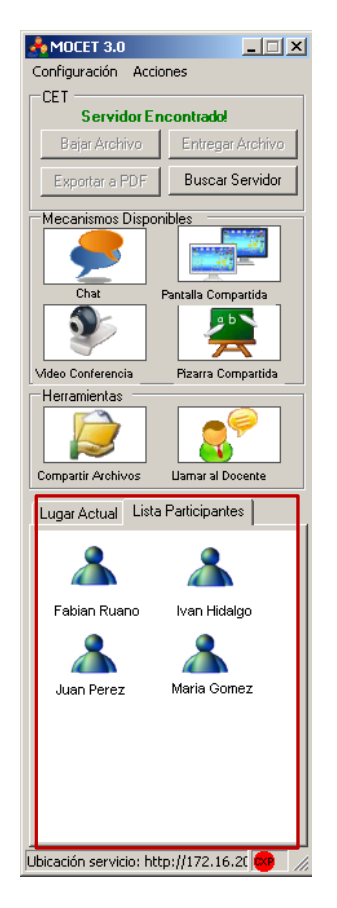

## <span id="page-212-0"></span>**Figura 127 Aplicación cliente MOCET - Lista de participantes de la actividad colaborativa**

Además de la anterior lista, el usuario podrá ver la lista de los participantes que se encuentran en el mismo lugar de reunión. Para ello el usuario debe estar en un lugar de reunión y posteriormente hacer clic en la ficha *Lugar Actual* como se denota en la [Figura 128.](#page-213-0)

Iván Alejandro Hidalgo Muñoz Universidad del Cauca Edgar Fabián Ruano Daza **FIET-PIS** 213

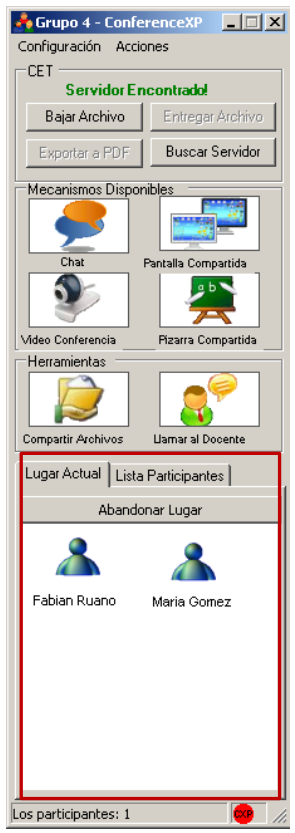

## <span id="page-213-0"></span>**Figura 128 Aplicación cliente MOCET - Lista de participantes en un lugar de reunión**

## **1.2.4. Ver perfil de participante de la actividad colaborativa**

El usuario de la aplicación cliente de MOCET puede ver en detalle el perfil de cualquiera de los participantes de la actividad colaborativa ya sea desde la lista de participantes general indicada en la [Figura 127](#page-212-0) o del listado de participantes del lugar de reunión en donde se encuentre (ver [Figura 128\)](#page-213-0).

Teniendo desplegada una de las listas antes mencionadas, el usuario puede hacer clic sobre cualquiera de las imágenes de perfil de cualquiera de los participantes, para ver los detalles del perfil seleccionado. El sistema desplegará un formulario con los detalles del perfil del participante seleccionado como se muestra en la [Figura 129.](#page-213-1)

<span id="page-213-1"></span>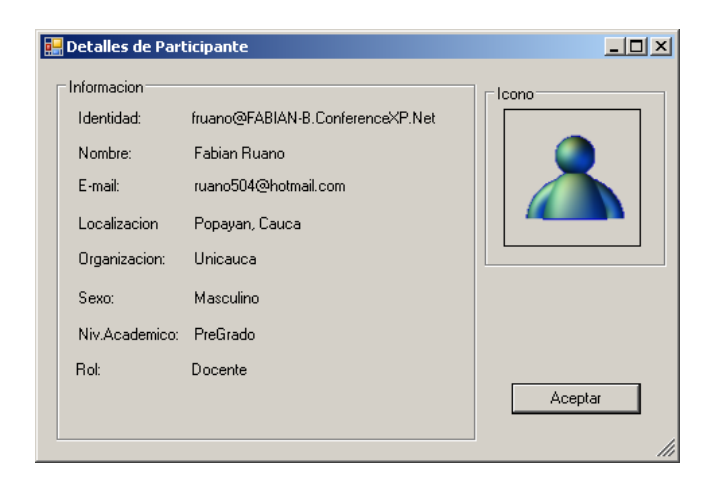

**Figura 129 Formulario de Detalles de perfil de participante**

#### **1.2.5. Iniciar mecanismo de awareness chat**

Como pre-requisito para el inicio de este mecanismo de awareness, el usuario debe haber iniciado la aplicación y haberse registrado en la actividad colaborativa. Para este, al igual que para los otros mecanismos de awareness existen dos opciones para iniciarlo:

1. Lanzamiento de nuevo chat cuando No existen mecanismos del mismo tipo, activos en el lugar de reunión actual. En este caso, el usuario deberá iniciar la acción dando clic sobre la opción Chat resaltada en la [Figura 130:](#page-214-0)

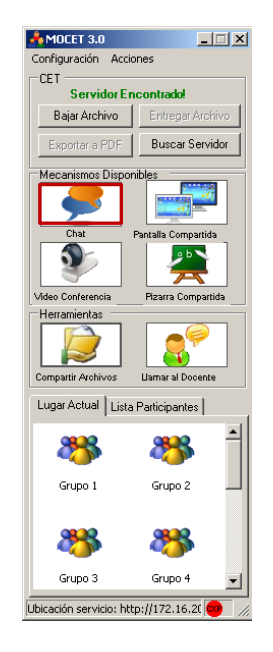

**Figura 130 Aplicación Cliente MOCET - Opción Chat** 

<span id="page-214-0"></span>El sistema desplegará un cuadro de diálogo como el mostrado en la [Figura 131,](#page-214-1) en el cual el usuario deberá ingresar el tema a tratar en el Chat a lanzar.

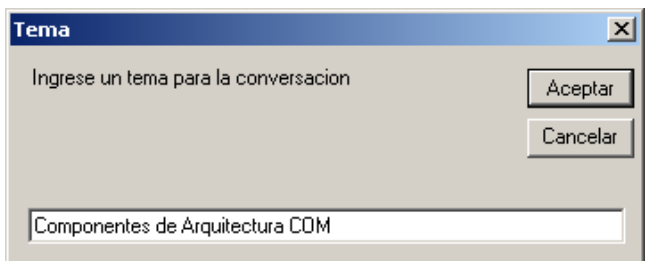

#### **Figura 131 Cuadro de diálogo para ingresar un tema de Chat**

<span id="page-214-1"></span>Si el usuario selecciona la opción *Aceptar* el tema ingresado se establecerá como titulo del Formulario del nuevo mecanismo de awareness Chat, de lo contrario el sistema colocará un titulo por defecto.

En cualquiera de los dos casos anteriores, el sistema iniciará una instancia del mecanismo de awareness Chat e informará del lanzamiento mediante la animación del botón Chat, resaltado en la [Figura 130.](#page-214-0) Sin embargo, el formulario correspondiente al nuevo mecanismo estará minimizado para evitar interrupciones en el flujo de trabajo de los demás participantes de la actividad colaborativa.

Para desplegar el mencionado formulario, será necesario realizar dos pasos adicionales: Primero, se debe dar clic sobre el botón Chat (ahora animado o en color naranja) mostrado en la [Figura 130.](#page-214-0) El sistema desplegará un panel el cual contiene una opción para lanzar otro mecanismo del mismo tipo y una lista de los formularios existentes representados por los nombres de los temas tratados en ellos, esto puede ser visto en la [Figura 132.](#page-215-0)

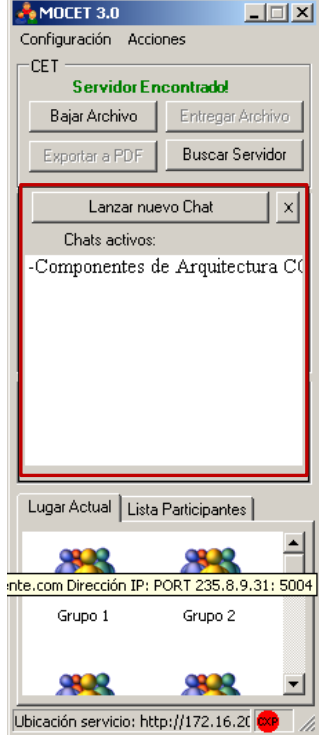

## <span id="page-215-0"></span>**Figura 132 Aplicación Cliente MOCET - Lista de Chats activos en el lugar de reunión actual**

El segundo paso, consiste en buscar y dar clic sobre el nombre del tema que se ingresó en pasos anteriores, así el sistema desplegará el formulario correspondiente a nuestro nuevo mecanismo como el observado en la [Figura 133.](#page-215-1)

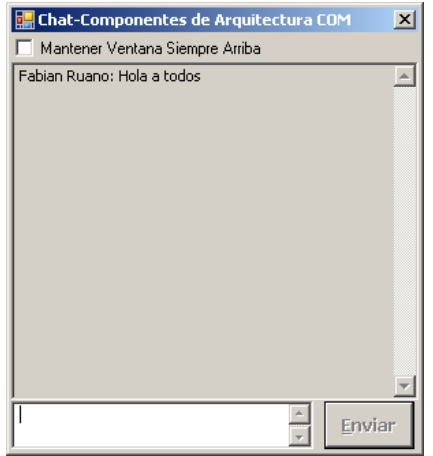

<span id="page-215-1"></span>**Figura 133 Ventana del mecanismo de awareness CHAT**
2. Lanzamiento de nuevo chat cuando existe mecanismos de mismo tipo activos en el lugar de reunión actual

En este caso, el usuario deberá dar clic sobre la opción *Chat* mostrada en la [Figura](#page-214-0)  [130.](#page-214-0) El sistema desplegará entonces, un panel con la opción Lanzar Nuevo Chat junto con la lista de Chats disponibles como se muestra en la [Figura 134.](#page-216-0)

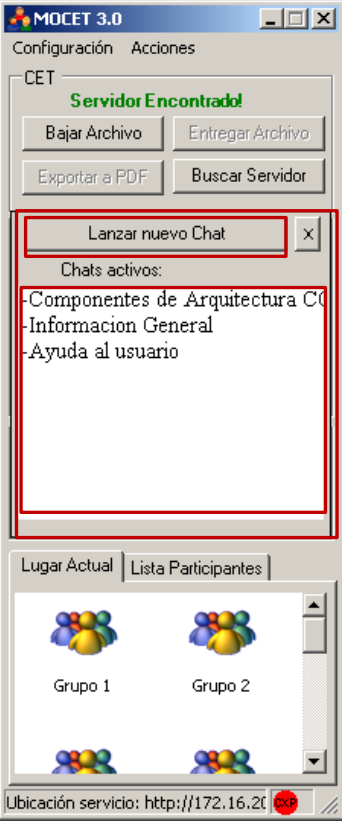

## <span id="page-216-0"></span>**Figura 134 Aplicación Cliente MOCET - Panel con opción para Lanzar Nuevo Chat y lista de mecanismos Chat activos**

El usuario deberá dar clic sobre la opción Lanzar Nuevo Chat señalada en la [Figura](#page-216-0)  [134.](#page-216-0) El sistema desplegará un cuadro de diálogo como el observado en la [Figura 133y](#page-215-0) se continuará el proceso como en el numeral anterior.

El usuario podrá ver la ventana correspondiente a uno de los chats activos dando clic en la opción Chat y posteriormente, seleccionando el tema de conversación correspondiente al chat deseado en la Lista de chats activos mostrada en la [Figura](#page-216-0)  [134.](#page-216-0)

Teniendo la ventana del mecanismo de awareness Chat como la observada en la [Figura 133,](#page-215-0) el usuario podrá ingresar texto y posteriormente enviarlo a sus colegas en el lugar de reunión presionando la tecla <enter> o dando clic en la opción *Enviar* del mismo formulario. Además, el texto enviado por otros usuarios en la misma sesión de chat será desplegado en la parte superior del mismo formulario.

## **1.2.6. Iniciar mecanismo de awareness pantalla compartida**

Como pre-requisito para el inicio de este mecanismo de awareness, el usuario debe haber iniciado la aplicación y haberse registrado en la actividad colaborativa. Para

este, al igual que para los otros mecanismos de awareness existen dos opciones para iniciarlo:

1. Lanzamiento de la pantalla compartida cuando No existen mecanismos del mismo tipo, activos en el lugar de reunión actual. En este caso, el usuario deberá iniciar la acción dando clic sobre la opción Pantalla Compartida resaltada en la [Figura 135.](#page-217-0)

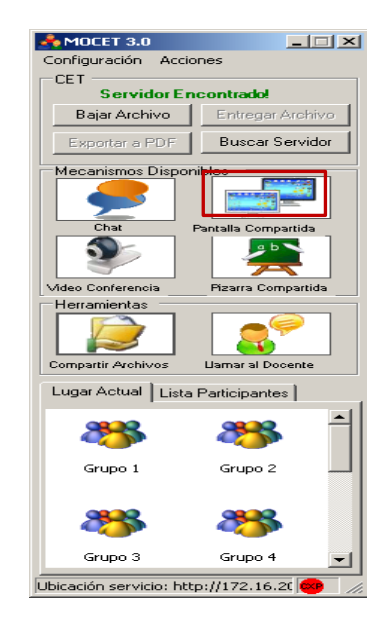

## **Figura 135 Aplicación Cliente MOCET - Opción Pantalla Compartida**

<span id="page-217-0"></span>El sistema iniciará una instancia del mecanismo de awareness *Pantalla Compartida* e informará del lanzamiento mediante la animación del botón Pantalla Compartida, resaltado en la [Figura 135.](#page-217-0)

Las ventanas correspondientes al mecanismo de awareness pantalla compartida, serán similares a los mostrados en las [Figura 136](#page-217-1) y [Figura 137](#page-218-0) . La primera de ellas corresponde a la ventana cliente, en donde se desplegará la imagen de la pantalla compartida, esta ventana se desplegará para todos los usuarios en el lugar de reunión donde se lanzó el mecanismo. La segunda corresponde a la ventana desde donde se controla el inicio y fin del compartimiento de la pantalla, esta ventana solo la tendrá quien compartió su pantalla.

<span id="page-217-1"></span>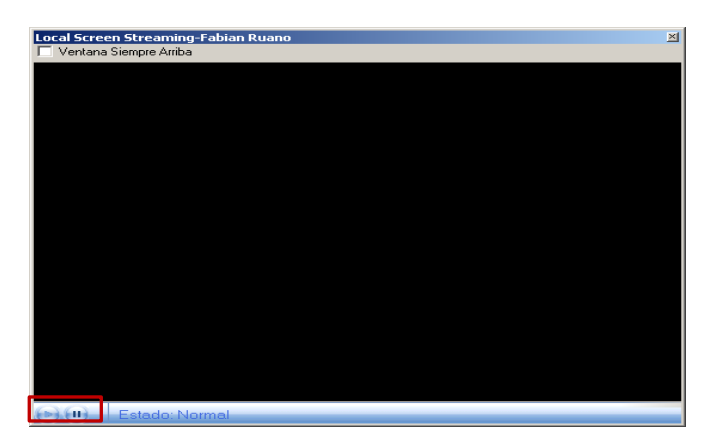

**Figura 136 Ventana Cliente del mecanismo de awareness Pantalla Compartida**

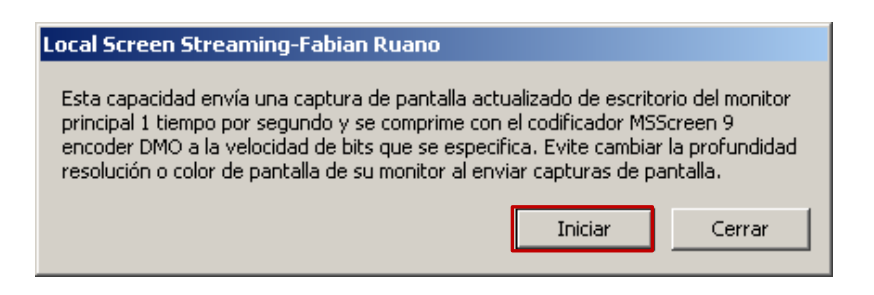

**Figura 137 Ventana para Control del mecanismo de awareness Pantalla Compartida**

<span id="page-218-0"></span>El usuario que lanzó la pantalla compartida podrá iniciar la transmisión de video para compartir su escritorio dando clic sobre el botón Iniciar resaltado en la [Figura 137.](#page-218-0) De la misma forma podrá detenerla. Los usuarios que se benefician de la pantalla compartida, pueden pausar y reiniciar la recepción del video mediante los controles señalados en la [Figura 136.](#page-217-1)

2. Lanzamiento de Pantalla Compartida cuando existen mecanismos activos del mismo tipo, en el lugar de reunión actual En este caso, el usuario deberá dar clic sobre la opción *Pantalla Compartida* mostrada en la [Figura 135.](#page-217-0) El sistema desplegará entonces, un panel con la opción *Compartir Pantalla* junto con la lista de Pantallas Compartidas disponibles como se muestra en la [Figura 138.](#page-218-1)

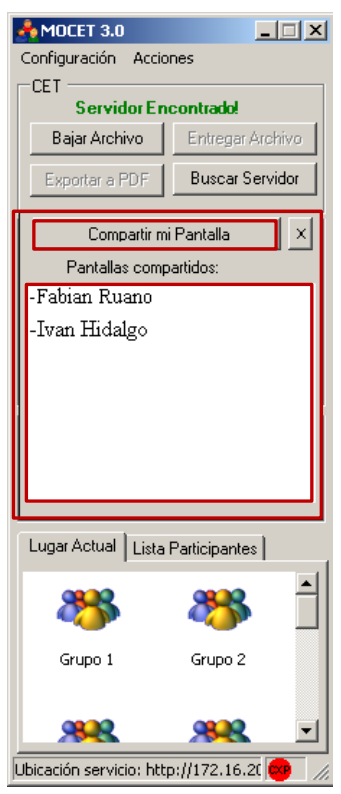

## <span id="page-218-1"></span>**Figura 138 Aplicación Cliente MOCET - Panel con opción para Compartir Pantalla junto con la lista de mecanismos del tipo Pantalla Compartida activos**

El usuario deberá dar clic sobre la opción *Compartir Pantalla* señalada en la [Figura](#page-218-1)  [138.](#page-218-1) El sistema desplegará el mecanismo de awareness igual que como se explicó en el numeral inmediatamente anterior.

Para ver los formularios cliente de las pantallas compartidas activas en el lugar actual, bastará con dar clic sobre la opción *Compartir Pantalla* (señalada en la [Figura 135\)](#page-217-0). El sistema desplegará el panel que contiene la opción de compartir la pantalla y una lista con los nombres de los participantes que han lanzado este mecanismo previamente (ver [Figura 138\)](#page-218-1). El usuario deberá seleccionar el nombre del usuario del cual desea ver la pantalla y dar clic sobre el nombre para que el sistema despliegue la ventana correspondiente.

**Observación:** Cada usuario solo puede lanzar un mecanismo de este tipo a la vez, cuando haya lanzado tal mecanismo la opción Compartir Pantalla indicada en la [Figura](#page-218-1)  [138,](#page-218-1) aparecerá desactivada.

## **1.2.7. Iniciar mecanismo de awareness video-conferencia**

Como pre-requisitos para el inicio de este mecanismo de awareness, el usuario debe haber iniciado la aplicación y haberse registrado en la actividad colaborativa. Además, es necesario configurar los dispositivos de captura de video y de captura/reproducción de audio en la ventana de configuración que se puede encontrar accediendo a la opción *Audio/Video* del menú Configuración. Para este, al igual que para los otros mecanismos de awareness, existen dos opciones para iniciarlo:

1. Lanzamiento de la Video-Conferencia cuando No existen mecanismos del mismo tipo, activos en el lugar de reunión actual En este caso, el usuario deberá iniciar la acción dando clic sobre la opción Video Conferencia resaltada en [Figura 139.](#page-219-0)

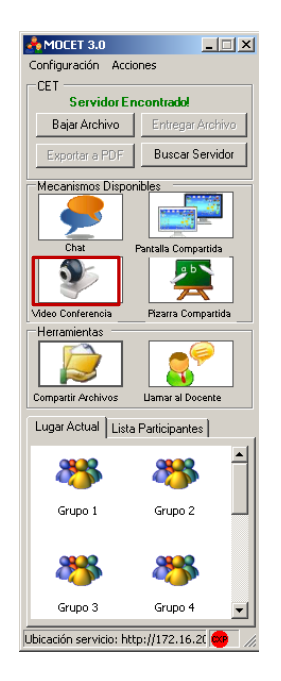

## **Figura 139 Aplicación Cliente MOCET - Opción Video Conferencia**

<span id="page-219-0"></span>El sistema iniciará una instancia del mecanismo de awareness Video-Conferencia e informará del lanzamiento mediante la animación del botón *Video Conferencia* resaltado en la [Figura 139.](#page-219-0) El sistema desplegará una ventana desde donde, a parte de ver el video transmitido, se podrá controlar el flujo del audio y video que se entrega a los demás participantes de la actividad colaborativa como se puede observar en la [Figura 140.](#page-220-0)

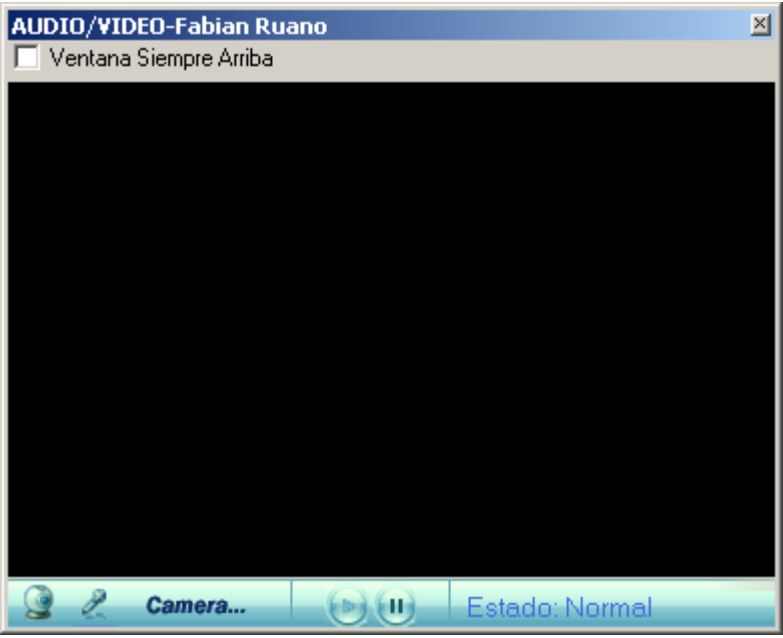

#### **Figura 140 Ventana del mecanismo de awareness Video-Conferencia**

<span id="page-220-0"></span>Simultáneamente se le presenta a cada uno de los participantes en el mismo lugar de reunión, una ventana para la recepción del audio y video como la mostrada en la [Figura 141.](#page-220-1) A diferencia de la ventana proporcionada al usuario que lanzó la videoconferencia, esta ventana solo controlará la llegada del audio y/o video a su máquina y no afectara el flujo hacia los demás usuarios.

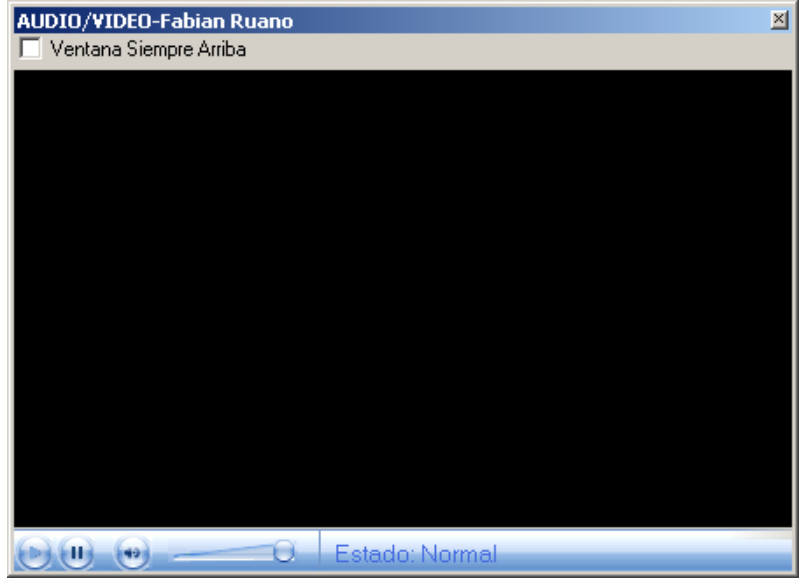

#### **Figura 141 Ventana del mecanismo de awareness Video-Conferencia**

<span id="page-220-1"></span>2. Lanzamiento de Video Conferencia cuando Existen mecanismos activos del mismo tipo en el lugar de reunión actual En este caso, el usuario deberá dar clic sobre la opción Video Conferencia mostrada en la [Figura 139.](#page-219-0) El sistema desplegará entonces un panel con la opción Compartir Audio y Video junto con la lista de Conferencias disponibles como se muestra en la [Figura 142.](#page-221-0)

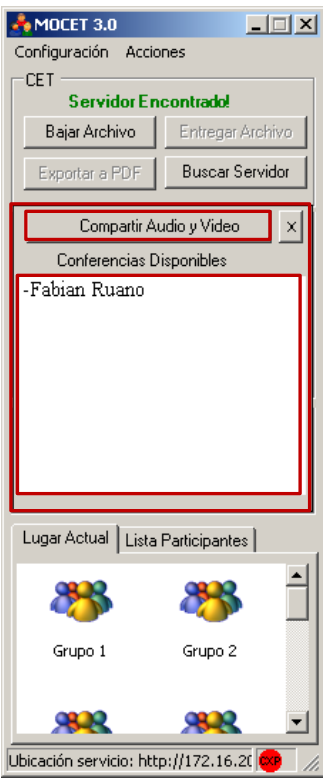

## <span id="page-221-0"></span>**Figura 142 Aplicación Cliente MOCET - Panel con opción para Compartir Audio y/o Video junto lista de mecanismos del tipo Video-Conferencia activos**

El usuario deberá dar clic sobre la opción *Compartir audio y video señalados* en la [Figura 142.](#page-221-0) El sistema desplegará el mecanismo de awareness igual que como se explicó en el numeral inmediatamente anterior.

Para ver los formularios de las Video-Conferencias compartidas activas en el lugar actual bastara con dar clic sobre la opción Video-Conferencia (señalada en la [Figura](#page-219-0)  [139\)](#page-219-0), el sistema desplegará el panel que contiene la opción de "compartir audio y video" junto con una lista con los nombres de los participantes que han lanzado este mecanismo previamente como el indicado en la [Figura 142.](#page-221-0) El usuario deberá seleccionar el nombre del usuario del cual desea ver la Video-Conferencia y dar clic sobre el nombre para que el sistema despliegue la ventana correspondiente (similar a la de la [Figura 140](#page-220-0) o [Figura 141,](#page-220-1) según sea el caso).

**Observación:** Cada usuario solo puede lanzar un mecanismo de este tipo a la vez, cuando haya lanzado tal mecanismo la opción Compartir Audio y Video indicada en la [Figura 142a](#page-221-0)parecerá desactivada.

## **1.2.8. Iniciar mecanismo de awareness canal de audio**

Como pre-requisitos para el inicio de este mecanismo de awareness, el usuario debe haber iniciado la aplicación y haberse registrado en la actividad colaborativa. Además, es necesario configurar los dispositivos de captura y/o reproducción de audio en la ventana de configuración que se puede encontrar accediendo a la opción Audio/Video del menú Configuración de la aplicación cliente de MOCET y desactivar los dispositivos de captura de Video en la misma ventana de configuración.

Para este, al igual que para los otros mecanismos de awareness existen dos opciones para iniciarlo:

1. Lanzamiento de Canales de Audio cuando No existen mecanismos del mismo tipo, activos en el lugar de reunión actual En este caso, el usuario deberá iniciar la acción dando clic sobre la opción Video Conferencia resaltada en la [Figura 139.](#page-219-0)

El sistema iniciará una instancia del mecanismo de awareness Canales de Audio e informará del lanzamiento mediante la animación del botón Video Conferencia resaltado en la [Figura 139.](#page-219-0)

El sistema desplegará una ventana desde donde se podrá controlar el flujo del audio que se entrega a los demás participantes de la actividad colaborativa como se puede observar en la [Figura 143.](#page-222-0)

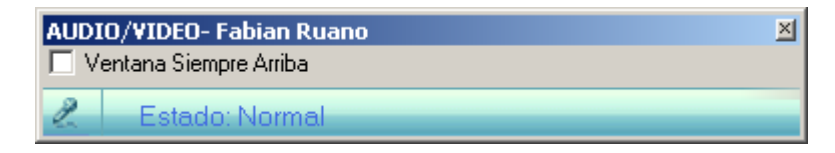

**Figura 143 Ventana del mecanismo de awareness Canales de Audio**

<span id="page-222-0"></span>Simultáneamente se le presenta a cada uno de los participantes en el mismo lugar de reunión una ventana para la recepción del audio como la mostrada en la [Figura 144.](#page-222-1) A diferencia de la ventana proporcionada al usuario que lanzó la video-conferencia, esta ventana solo controlará la llegada del audio a su máquina y no afectara el flujo hacia los demás usuarios.

| AUDIO/VIDEO-Fabian Ruano |                |  |
|--------------------------|----------------|--|
| Ventana Siempre Arriba   |                |  |
|                          | Estado: Normal |  |

**Figura 144 Ventana del mecanismo de awareness Canales de Audio**

<span id="page-222-1"></span>2. Lanzamiento de Canales de Audio cuando existen mecanismos activos del mismo tipo, en el lugar de reunión actual

En este caso, el usuario deberá dar clic sobre la opción *Video Conferencia* mostrada en la [Figura 139.](#page-219-0) El sistema desplegará entonces un panel con la opción "Compartir Audio y Video" junto con la lista de Canales de Audio disponibles como se muestra en la [Figura 142.](#page-221-0) El usuario deberá dar clic sobre la opción "Compartir Audio y Video" señalada. El sistema desplegará el mecanismo de awareness igual que como se explicó en el numeral inmediatamente anterior.

Para ver los formularios de los Canales de Audio activos en el lugar actual bastara con dar clic sobre la opción Video-Conferencia (señalada en la [Figura 139\)](#page-219-0). El sistema desplegará el panel que contiene la opción de "Compartir audio y video" junto con una lista con los nombres de los participantes que han lanzado este mecanismo previamente. El usuario deberá seleccionar el nombre del usuario del cual desea escuchar el Audio y dar clic sobre el nombre para que el sistema despliegue la ventana correspondiente (similar a la de la [Figura 143](#page-222-0) y [Figura 144,](#page-222-1) según sea el caso).

**Observación:** Cada usuario solo puede lanzar un mecanismo de este tipo a la vez, cuando haya lanzado tal mecanismo la opción "Compartir Audio y Video" indicada en la [Figura 142,](#page-221-0) aparecerá desactivada.

## **1.2.9. Iniciar pizarra compartida**

Como pre-requisitos para el inicio de esta herramienta, el usuario debe haber iniciado la aplicación cliente de MOCET y haberse registrado en la actividad colaborativa. Al igual que para los mecanismos de awareness, existen dos opciones para iniciarla:

1. Lanzamiento de Pizarra Compartida cuando No existen herramientas del mismo tipo, desplegadas en el lugar de reunión actual En este caso, el usuario deberá iniciar la acción dando clic sobre la opción *Pizarra Compartida* resaltada en la [Figura 145.](#page-223-0)

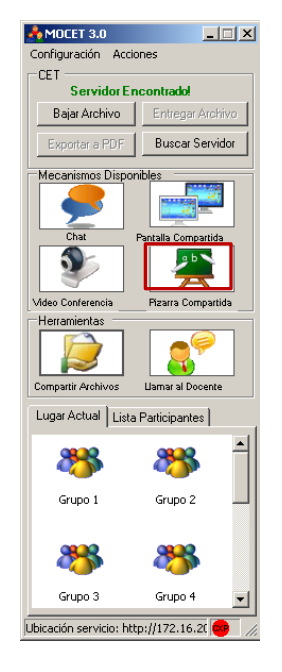

## **Figura 145 Aplicación Cliente MOCET - Opción** *Pizarra Compartida*

<span id="page-223-0"></span>El sistema desplegará un cuadro de diálogo como el mostrado en la [Figura 146,](#page-223-1) en el cual el usuario deberá ingresar el tema a tratar en la Pizarra Compartida a lanzar.

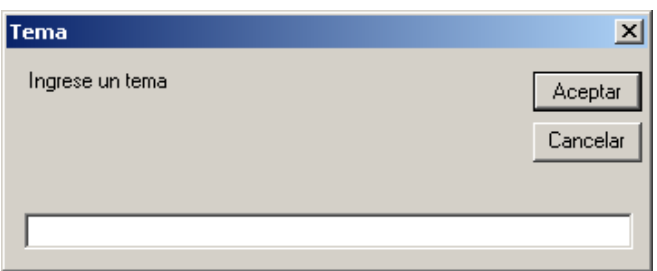

## **Figura 146 Cuadro de diálogo para ingresar un tema para la Pizarra Compartida**

<span id="page-223-1"></span>Si el usuario selecciona la opción *Aceptar* el tema ingresado se establecerá como titulo de la ventana de la Pizarra Compartida de lo contrario, el sistema colocará un titulo por defecto.

En cualquiera de los dos casos anteriores, el sistema iniciará una instancia de la Pizarra Compartida e informará del lanzamiento mediante la animación del botón "*Pizarra Compartida*" resaltado en la [Figura 145.](#page-223-0) Sin embargo, el formulario correspondiente a la nueva herramienta, estará minimizado para evitar interrupciones en el flujo de trabajo de los demás participantes de la actividad colaborativa.

Para desplegar el mencionado formulario, será necesario realizar dos pasos adicionales: Primero, se debe dar clic sobre el botón *Pizarra Compartida* (ahora animado o en color naranja). El sistema desplegará un panel el cual contiene una opción para lanzar otra pizarra compartida y una lista de los formularios existentes representados por los nombres de los temas tratados en ellos. Esto puede ser visto en la [Figura 134.](#page-216-0)

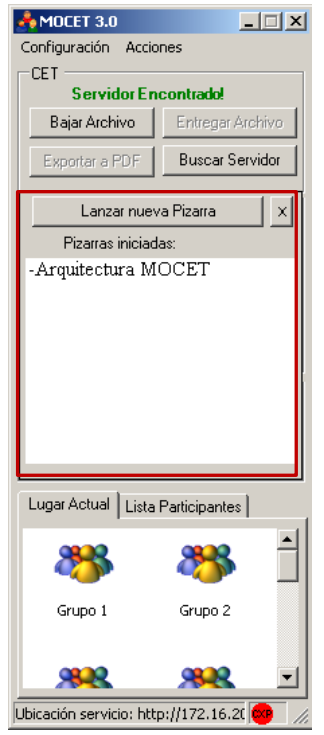

## <span id="page-224-0"></span>**Figura 147 Aplicación Cliente MOCET - Panel con opción para iniciar Pizarra Compartida junto a lista de pizarras activas en el lugar de reunión**

El segundo paso, consiste en buscar y dar clic sobre el nombre del tema que se ingresó en pasos anteriores, así el sistema desplegará la nueva pizarra compartida como se observa en la [Figura 148.](#page-225-0)

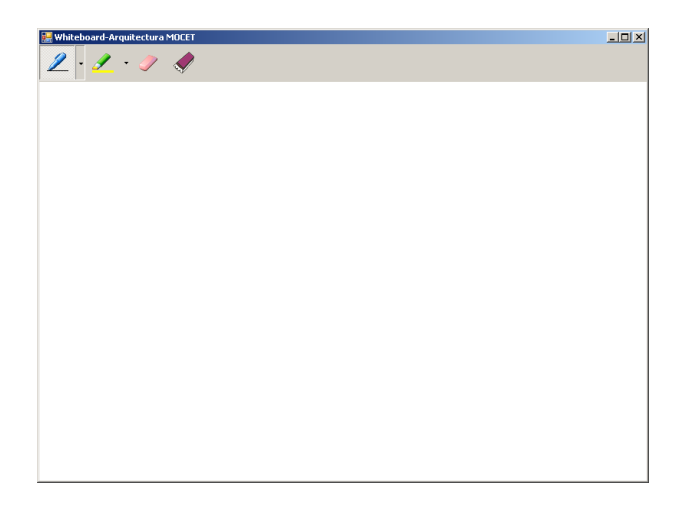

#### **Figura 148 Ventana de la herramienta Pizarra Compartida**

<span id="page-225-0"></span>2. Lanzamiento de nueva pizarra compartida cuando existen herramientas del mismo tipo, activas en el lugar de reunión actual

En este caso, el usuario deberá dar clic sobre la opción *Pizarra Compartida* mostrada en la [Figura 147.](#page-224-0) El sistema desplegará entonces, un panel con la opción Lanzar Nuevo Chat junto con la lista de Pizarras disponibles como se muestra en la [Figura](#page-225-1)  [149.](#page-225-1)

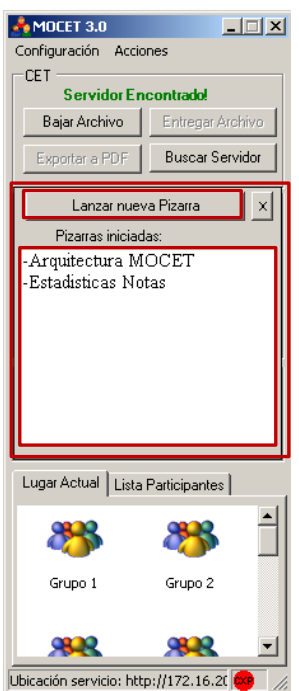

## <span id="page-225-1"></span>**Figura 149 Aplicación Cliente MOCET – Panel con opción para Lanzar Nueva Pizarra junto con la lista de Pizarras Activas**

El usuario deberá dar clic sobre la opción Lanzar Nueva Pizarra señalada. El sistema desplegará un cuadro de diálogo como el observado en la [Figura 146](#page-223-1) y se continuará el proceso como en el numeral anterior.

El usuario podrá ver la ventana correspondiente a uno de las pizarras activas dando clic en la opción *Pizarra Compartida* (indicada en la [Figura 147\)](#page-224-0) y posteriormente,

Iván Alejandro Hidalgo Muñoz Universidad del Cauca Edgar Fabián Ruano Daza **FIET-PIS** 226

seleccionando el tema correspondiente a la Pizarra deseada en la Lista de Pizarras activas.

Los trazos que sean realizados por cualquiera de los usuarios en una pizarra compartida, serán replicados en las ventanas que representan la misma herramienta en las maquinas de los demás participantes de la actividad colaborativa, ubicados en el mismo lugar de reunión.

## **1.2.10. Llamar al docente**

La función de *llamado al docente* permite a los estudiantes, como su nombre lo indica, llamar al docente desde cualquier punto de reunión diferente al lugar general mientras se desempeña la actividad colaborativa.

Previo al uso de esta funcionalidad, el usuario debe haber iniciado la aplicación cliente de MOCET, haber realizado su registro en la actividad colaborativa y haber ingresado a uno de los puntos de reunión dispuestos en la actividad. Para hacer un llamado al docente, bastará con que el usuario haga clic sobre la opción *Llamar al Docente* indicada en la [Figura 150.](#page-226-0)

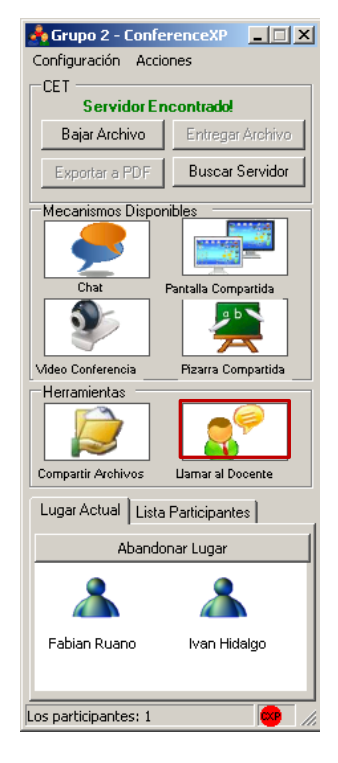

## **Figura 150 Aplicación Cliente MOCET – Opción Llamar al Docente**

<span id="page-226-0"></span>El sistema informará al usuario de la aplicación servidor de MOCET, que se ha realizado una solicitud mediante la animación del botón Llamados al Docente y una notificación. Además, el sistema confirmará el llamado al docente mediante una notificación como la mostrada en la [Figura 151.](#page-227-0)

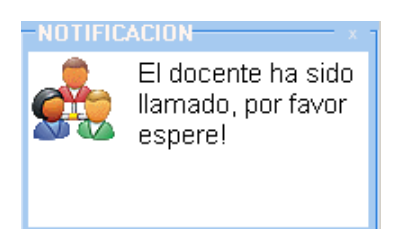

#### **Figura 151 Notificación de llamado al docente**

## <span id="page-227-0"></span>**1.2.11. Compartir archivos**

Esta funcionalidad permite a los participantes de la actividad colaborativa enviar y recibir archivos a fin de aumentar las posibilidades de colaboración entre ellos. Para enviar un archivo el usuario deberá dar clic en la opción *Compartir Archivos* señalada en la [Figura 152.](#page-227-1)

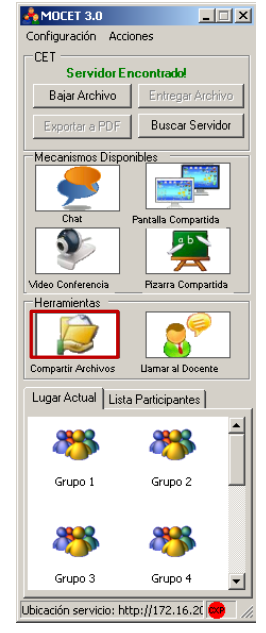

**Figura 152 Aplicación Cliente MOCET – Opción Compartir Archivos**

<span id="page-227-1"></span>El sistema le desplegará un cuadro de diálogo como el mostrado en la [Figura 152,](#page-227-1) donde el participante deberá añadir los archivos que desea compartir con sus compañeros en el lugar de trabajo.

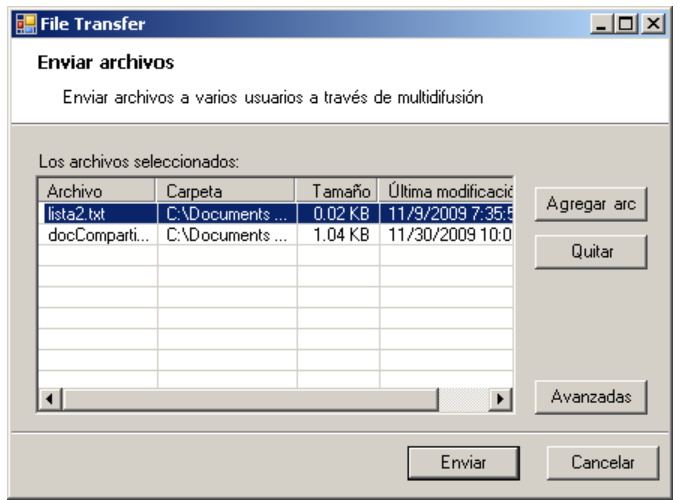

**Figura 153 Cuadro de diálogo para Compartir Archivos**

Una vez seleccionados los archivos a transferir, el usuario deberá seleccionar la opción *Enviar*. El sistema se encargará de la transferencia de los archivos y notificará

de la recepción de éstos mediante ventanas como la mostrada en la [Figura 154,](#page-228-0) donde el usuario decide si acepta o rechaza el archivo compartido.

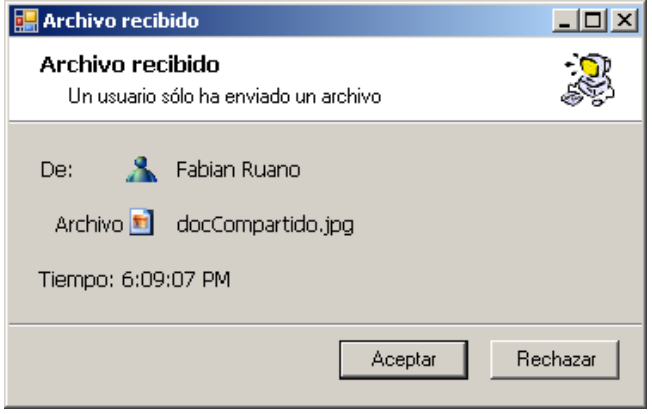

**Figura 154 Ventana de aviso de Recepción de archivo**

<span id="page-228-0"></span>Si el usuario acepta, el sistema le preguntará por la ubicación donde desea que se guarde dicho elemento. De lo contrario, el archivo en cuestión será desechado.

# **2. MANUAL DE INSTALACION**

## **2.1. APLICACIÓN CLIENTE**

En la presente sección se describirán los requerimientos y pasos a seguir para la instalación exitosa de la aplicación cliente de MOCET.

## **2.1.1. Requerimientos Software**

Para una correcta instalación, el usuario debe tener instalado en su máquina el siguiente software:

- Sistema operativo Microsoft Windows Xp con Service Pack 3
- Microsoft Office One Note 2007
- Microsoft .NET framework versión 2.0

## **2.1.2. Requerimientos Hardware**

Para el funcionamiento óptimo de la herramienta MOCET, el usuario deberá tener a su disposición:

- Conexión de red con alcance a la maquina servidor de MOCET
- Dispositivo para reproducción de audio configurado
- Dispositivo para captura de audio configurado (micrófono)
- Dispositivo para captura de video configurado (cámara)

## **2.1.3. Instalación del Cliente de MOCET**

La instalación del cliente MOCET dará inicio cuando el usuario ejecuta el software de instalación.

La primera interfaz desplegada deberá ser similar a la mostrada en la [Figura 155.](#page-229-0)

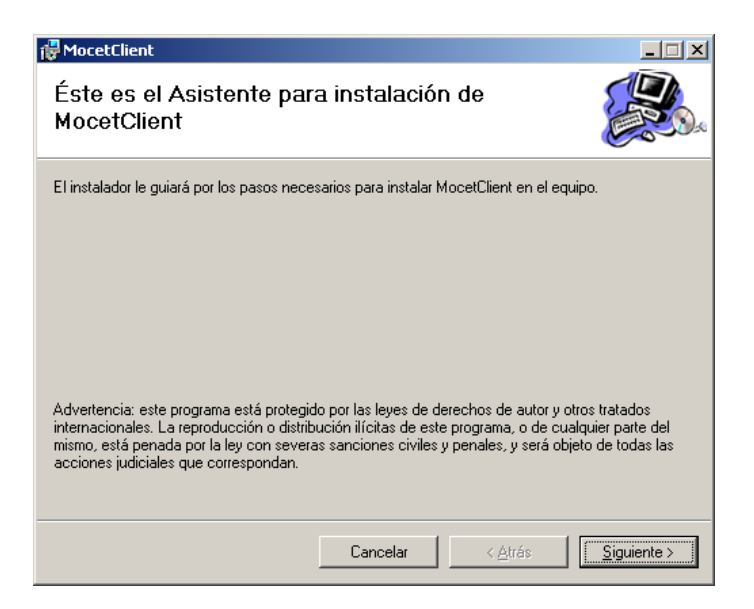

**Figura 155 Instalador Cliente MOCET – Ventana de Inicio**

<span id="page-229-0"></span>El usuario deberá dar clic en la opción *Siguiente* para continuar con el proceso. La nueva ventana le pedirá al usuario seleccionar la ubicación donde deberá instalarse la aplicación como se observa en la [Figura 156.](#page-229-1)

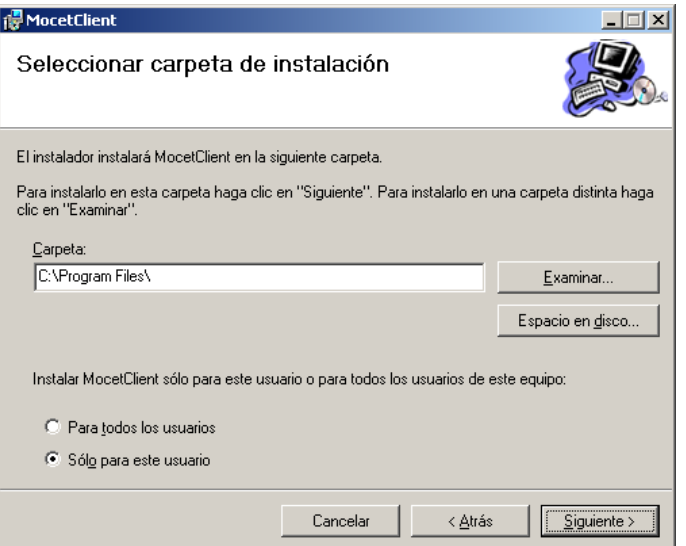

**Figura 156 Instalación Cliente MOCET – Seleccionar la carpeta de instalación**

<span id="page-229-1"></span>Una vez seleccionada la ubicación para la instalación de la aplicación, el usuario debe dar clic en la opción *Siguiente*. La próxima ventana mostrada será para confirmar el inicio de la instalación (ver la [Figura 157\)](#page-230-0).

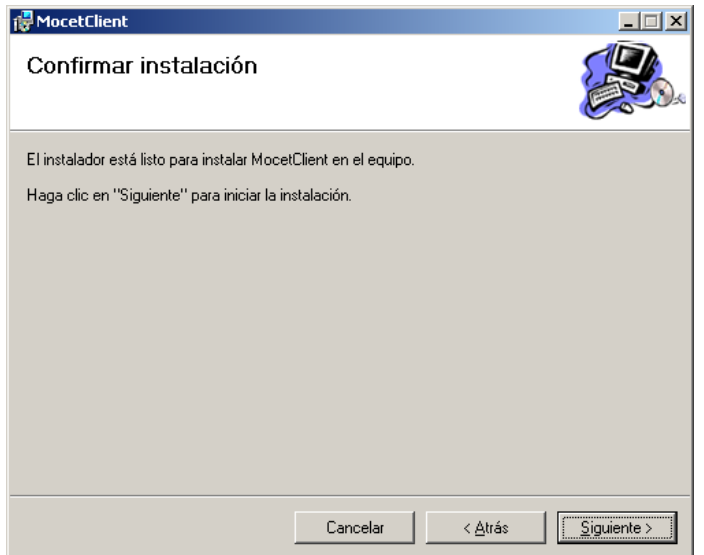

**Figura 157 Instalación del Cliente de MOCET – Confirmar la instalación**

<span id="page-230-0"></span>El usuario deberá dar clic sobre la opción *Siguiente* para dar inicio a la instalación. La nueva ventana le indicará el progreso de la instalación como se indica en la [Figura](#page-230-1)  [158.](#page-230-1)

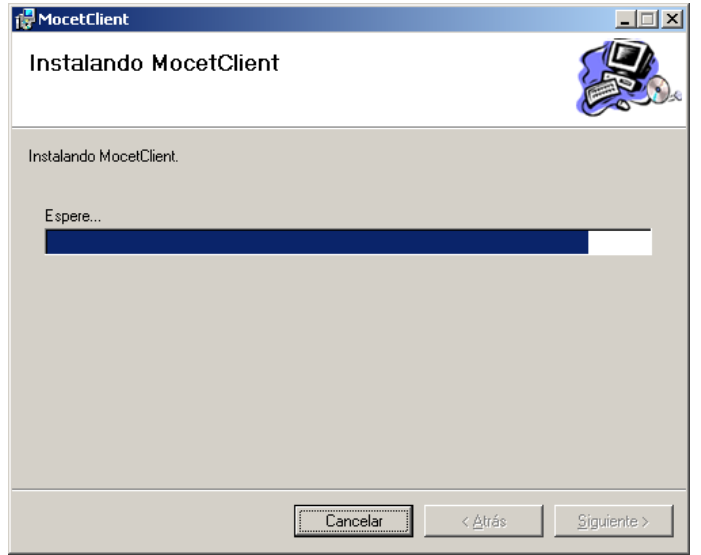

## **Figura 158 Instalación Cliente MOCET – Progreso de la Instalación**

<span id="page-230-1"></span>Cuando el proceso de instalación haya finalizado, el sistema desplegará una ventana como la mostrada en la [Figura 159](#page-231-0) en la cual se confirma el éxito de la instalación.

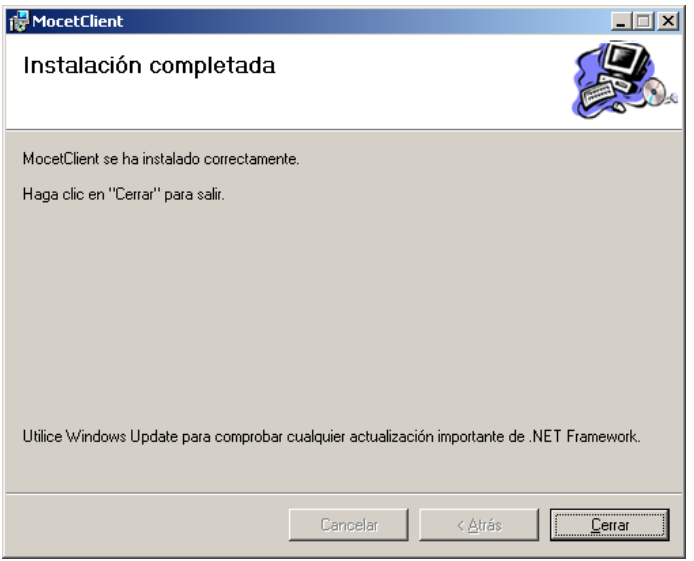

**Figura 159 Instalación Cliente MOCET – Instalación Finalizada**

<span id="page-231-0"></span>El usuario deberá dar clic sobre la opción *Cerrar* para finalizar el proceso.

## **2.2. APLICACIÓN SERVIDOR**

En la presente sección se describirán los requerimientos y pasos a seguir para la instalación, tanto del servicio de lugares de Conference Xp como de la aplicación servidor de MOCET.

## **2.2.1. Requerimientos Software**

Para una instalación exitosa el usuario debe tener instalado en su máquina el siguiente software:

- Sistema operativo Microsoft Windows Xp con Service Pack 3
- Microsoft Office One Note 2007
- Microsoft .NET framework versión 2.0
- IIS (Servicios de Internet Information Server) Instalado y activado.

## **2.2.2. Requerimientos Hardware**

Para el funcionamiento óptimo de la herramienta MOCET el usuario deberá tener a su disposición:

- Conexión de red
- Dispositivo para reproducción de audio configurado
- Dispositivo para captura de audio configurado (micrófono)
- Dispositivo para captura de video configurado (cámara)

## **2.2.3. Instalación del Servicio de Lugares de Conference XP**

El servicio de lugares es un componente de vital importancia para el funcionamiento de MOCET, pues es quien se encarga del almacenamiento de los puntos de reunión y de la información de perfil de los participantes de la actividad colaborativa. Además,

sin este servicio los usuarios no podrían contactarse entre si y el proceso no se podría llevar a cabo.

Para iniciar la instalación es necesario que el usuario ejecute el instalador. La primera ventana desplegada será similar a la indicada en la [Figura 160,](#page-232-0) donde solo se le informa del nombre del producto a instalar.

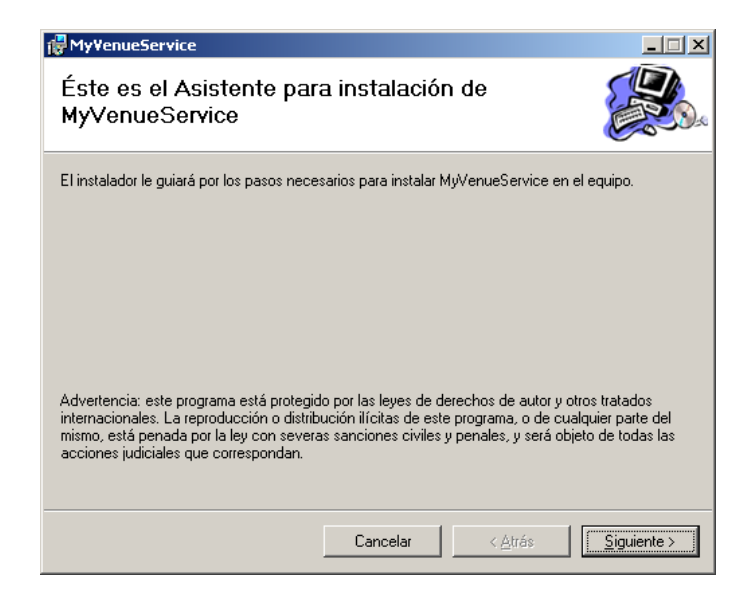

**Figura 160 Instalación de Servicio de Lugares – Ventana de Inicio**

<span id="page-232-0"></span>Para continuar con el proceso el usuario debe dar clic en la opción *Siguiente.* La segunda ventana solicita al usuario que seleccione el lugar de publicación del Servicio de Lugares. Para un correcto funcionamiento del prototipo MOCET, el usuario debe seleccionar en al campo "Sitio" el valor "Sitio Web Predeterminado" y debe ingresar en el campo "Directorio Virtual" la cadena "MyVenueService" como se muestra en la [Figura 161.](#page-232-1)

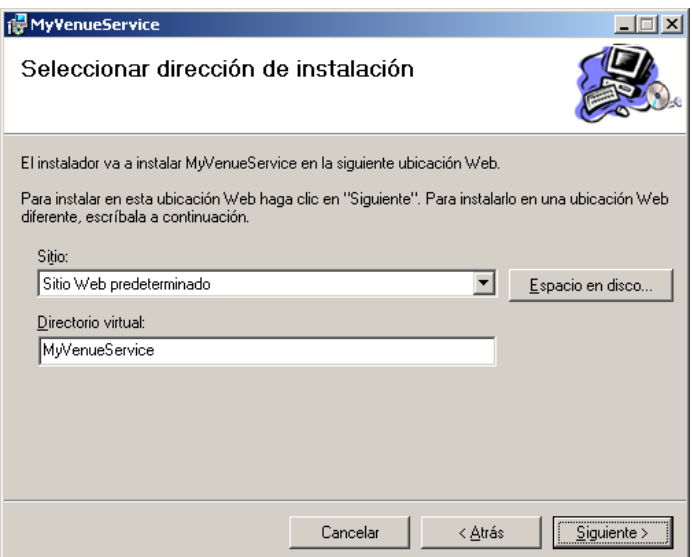

<span id="page-232-1"></span>**Figura 161 Instalación de Servicio de Lugares – Seleccionar Dirección de Instalación** 

El usuario debe seleccionar e ingresar las opciones previamente descritas y dar clic sobre la opción *Siguiente*. En seguida, el sistema desplegara una ventana para que el usuario confirme la instalación del servicio como se observa en la [Figura 162.](#page-233-0)

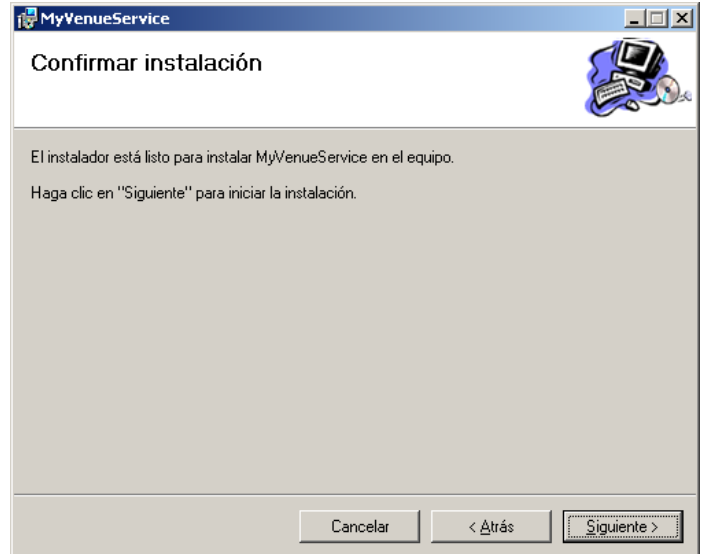

**Figura 162 Instalación de Servicio de Lugares – Confirmar Instalación**

<span id="page-233-0"></span>Para continuar con la instalación, el usuario deberá seleccionar la opción *Siguiente*. El sistema procederá con la instalación y el usuario podrá ver el progreso de ésta en una ventana similar a la de la [Figura 163.](#page-233-1)

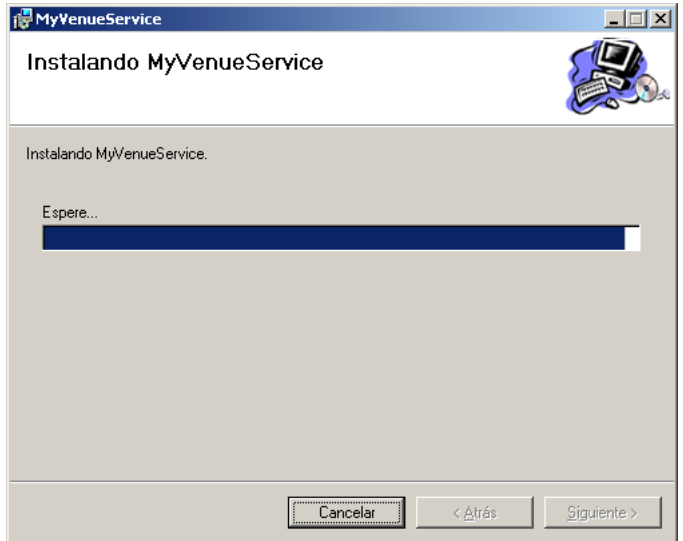

**Figura 163 Instalación de Servicio de Lugares – Progreso de la Instalación**

<span id="page-233-1"></span>Cuando la instalación se complete, el sistema confirmará la acción mediante una ventana como la que se muestra en la [Figura 164.](#page-234-0)

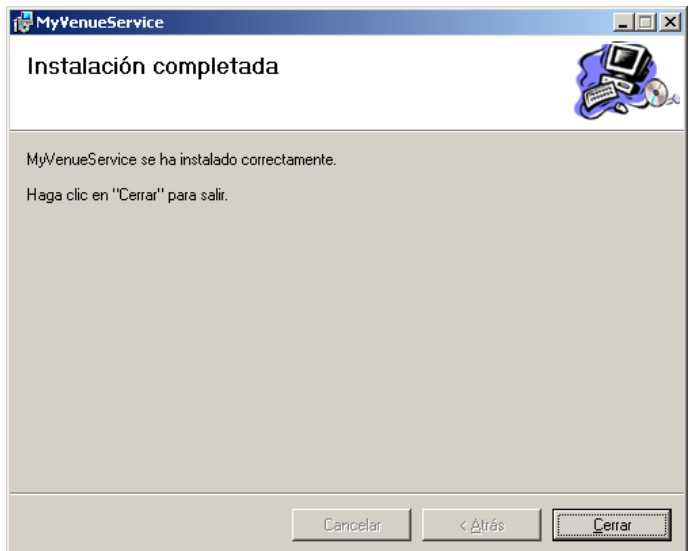

## **Figura 164 Instalación de Servicio de Lugares – Instalación Completa**

<span id="page-234-0"></span>Para finalizar el proceso, el usuario deberá dar clic en la opción *Cerrar*.

## **2.2.4. Instalación de la Aplicación Servidor de MOCET**

La instalación de la aplicación servidor de MOCET dará inicio cuando el usuario ejecute el software de instalación.

El sistema desplegará una ventana como la indicada en la [Figura 165](#page-234-1) donde se observa el nombre del software a instalar.

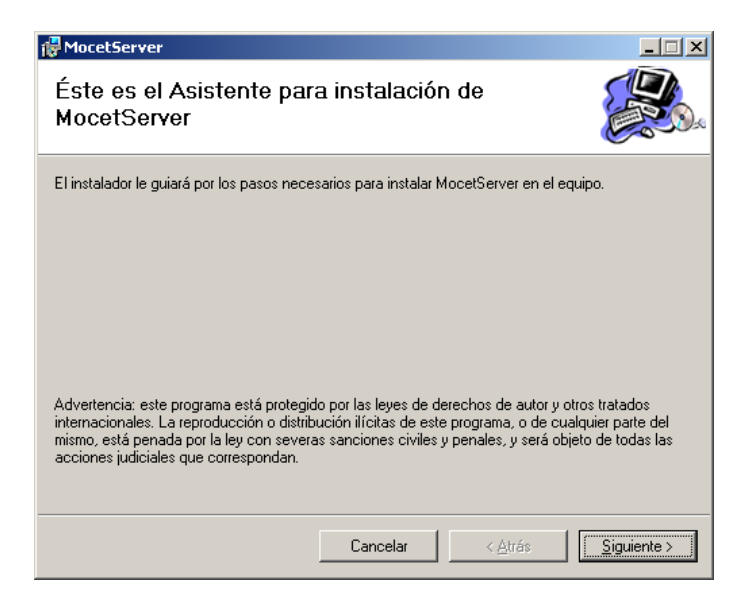

**Figura 165 Instalador Servidor de MOCET – Ventana de Inicio**

<span id="page-234-1"></span>El usuario deberá dar clic sobre la opción *Siguiente* para continuar con el proceso. La próxima ventana desplegada le solicitará al usuario que seleccione un lugar para la instalación de la aplicación [Figura 166.](#page-235-0)

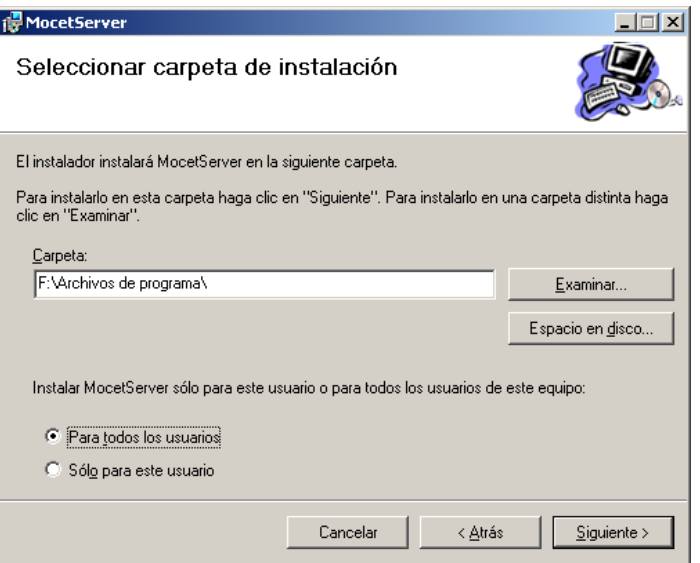

<span id="page-235-0"></span>**Figura 166 Instalación Servidor MOCET – Seleccionar ubicación para instalación**

Una vez seleccionado el lugar para la instalación, el usuario deberá dar clic en la opción *Siguiente*.

En el próximo paso el sistema solicitará la confirmación de la instalación mediante una ventana similar a la observada en la [Figura 167.](#page-235-1)

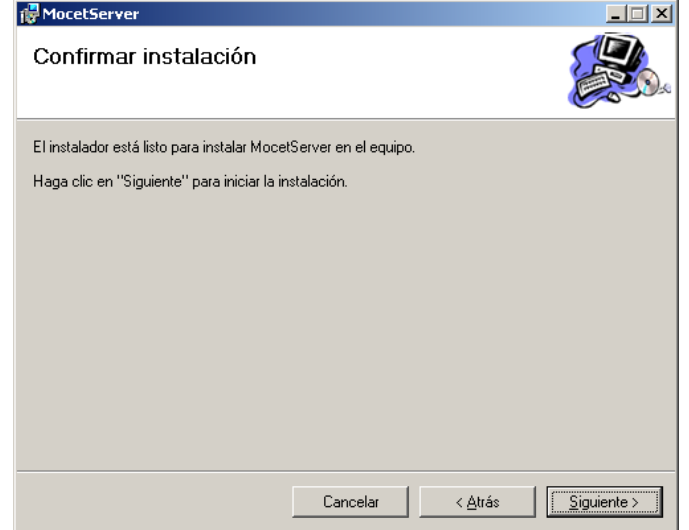

**Figura 167 Instalación Servidor de MOCET – Confirmar Instalación**

<span id="page-235-1"></span>Para continuar con el proceso, el usuario deberá dar clic sobre la opción *Siguiente.* El sistema procederá entonces a la instalación de la aplicación servidor de MOCET, entre tanto desplegará una ventana donde se muestra el avance del proceso, similar a la de la [Figura 168](#page-236-0)

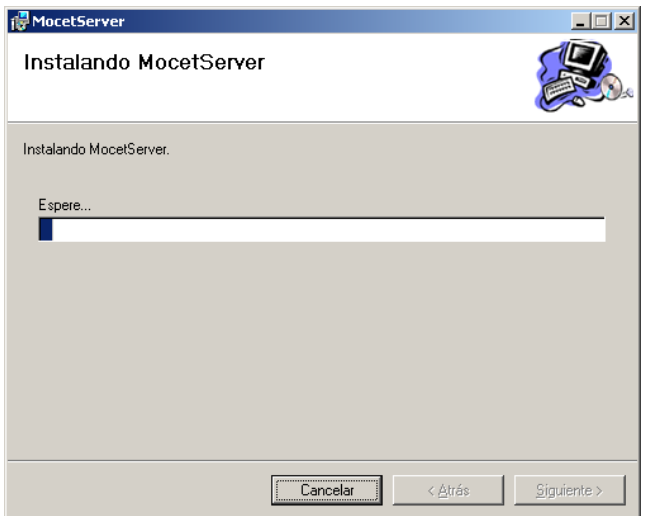

**Figura 168 Instalación Servidor MOCET – Progreso de Instalación**

<span id="page-236-0"></span>Cuando la instalación concluya, el sistema desplegará una ventana como la observada en la [Figura 169](#page-236-1) donde se confirma el hecho.

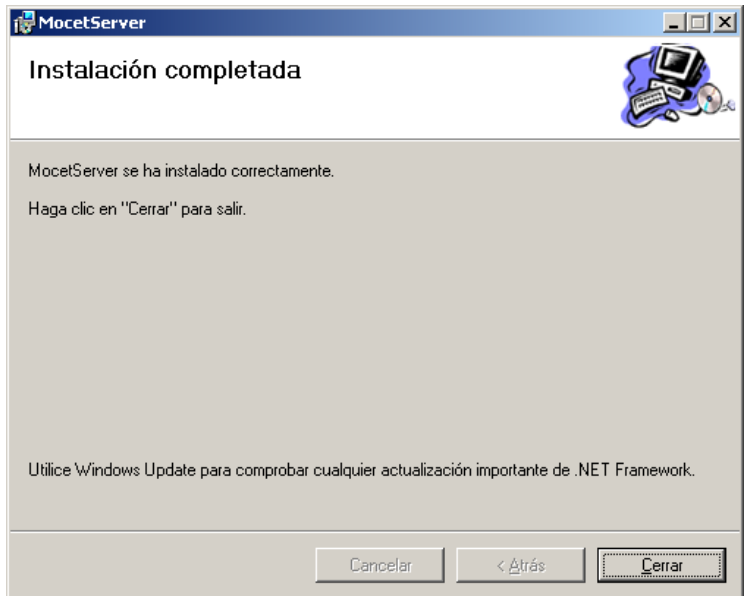

**Figura 169 Instalación Servidor MOCET – Instalación Completa**

<span id="page-236-1"></span>Para concluir el proceso, el usuario debe seleccionar la opción *Cerrar.*

# **ANEXO J – DOCUMENTO DE APLICACIÓN DE PRUEBAS**

# **1. PLAN DE PRUEBAS PARA EL PROTOTIPO SOFTWARE**

## **1.1. Identificador Único Del Documento**

DOC-001

## **1.2. Introducción Y Resumen De Elementos Y Características A Probar**

El desarrollo de este documento se basó en la aplicación de pruebas al prototipo software MOCET con el soporte de Mecanismos de Awareness. Se evaluaron los servicios necesarios para la gestión de perfiles, puntos de reunión virtual, aplicaciones colaborativas y mecanismos de awareness que brindan apoyo a las actividades colaborativas de CET.

Para realizar las pruebas al prototipo software se decidió utilizar el estándar IEEE 829- 1998 (ver **¡Error! No se encuentra el origen de la referencia.**), de esta forma se partió de un conjunto estable de parámetros a evaluar, para los cuales ya existe una definición aceptada como estándar [\[21\].](#page-274-0) **¡Error! No se encuentra el origen de la referencia.**

A continuación se describe el alcance, la aproximación, los recursos, la planificación y las actividades que fueron necesarias para llevar a cabo las pruebas, además de los elementos de prueba, las características que se probaron, las tareas de prueba y sus funciones.

Los elementos software que serán evaluados, son aquellos servicios que forman parte de los paquetes de mecanismos de awareness, perfiles, colaboración y administración de puntos de reunión que componen el prototipo software.

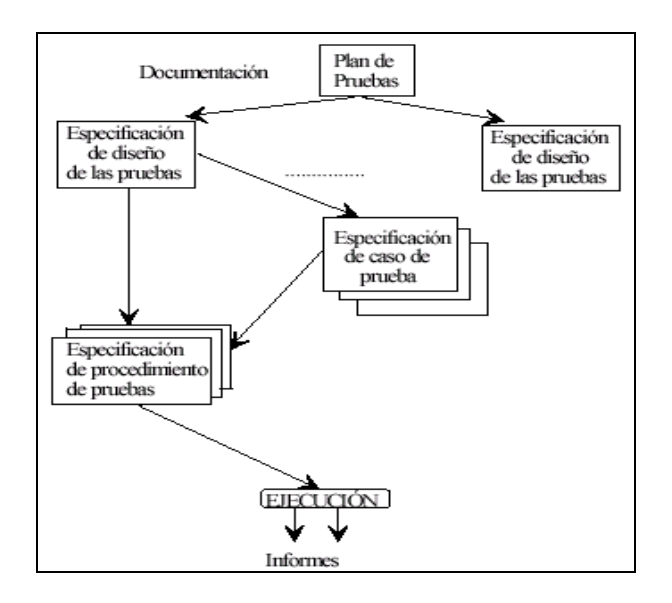

**Figura 170 Estándar IEEE 829-1998**

## **1.3. Elementos Software que se van a probar**

#### **Paquete mecanismos de awareness**

#### **Componente – Videoconferencia**

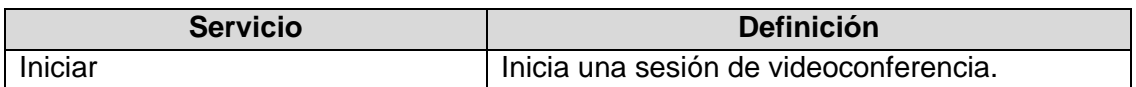

#### **Tabla 93 Descripción Componente – Videoconferencia**

#### **Componente – Chat**

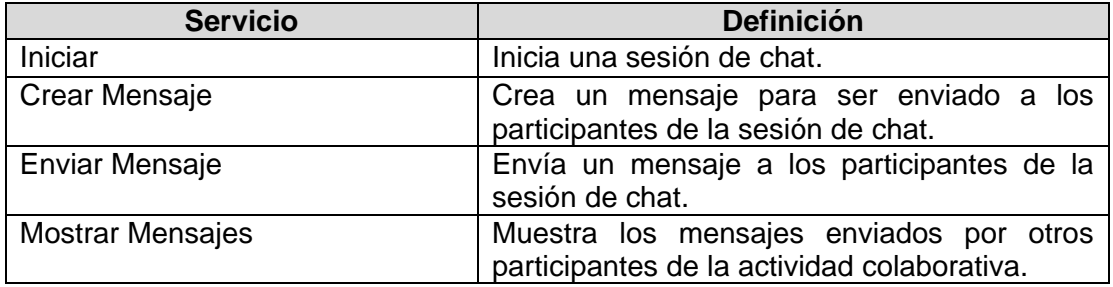

#### **Tabla 94 Descripción Componente – Chat**

## **Componente – Canales de Audio**

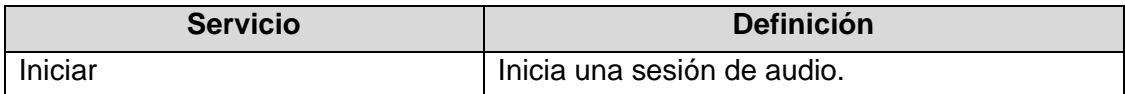

#### **Tabla 95 Descripción Componente – Canales de Audio**

#### **Componente – Pantallas Compartidas**

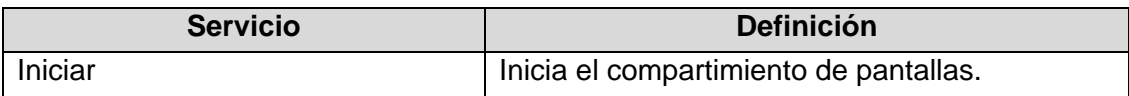

#### **Tabla 96 Descripción Componente – Pantallas Compartidas**

#### **Componente – Indicadores de Acción y Animación**

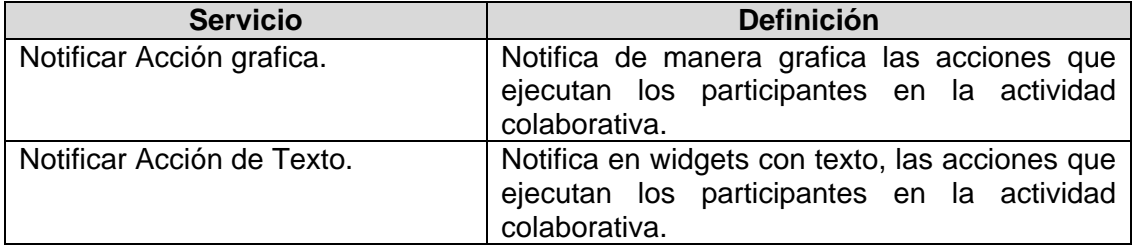

## **Tabla 97 Descripción Componente – Indicadores de Acción y Animación**

## **Paquete colaboración**

## **Componente – Pizarra Compartida**

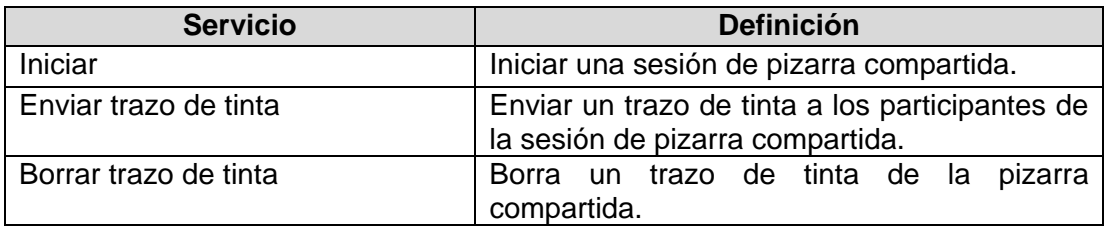

## **Tabla 98 Descripción Componente – Pizarra Compartida**

## **Componente –Compartir Archivo**

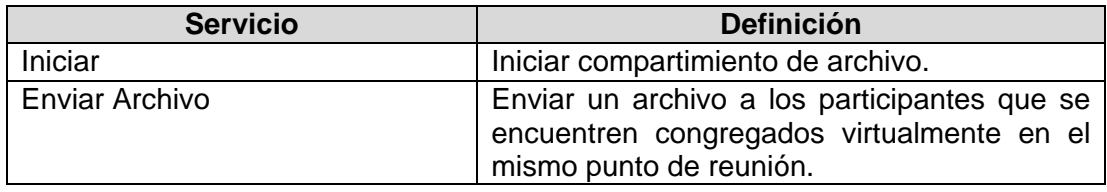

#### **Tabla 99 Descripción Componente – Compartir Archivo**

## **Paquete mantener perfil**

## **Componente – Perfil de Participante**

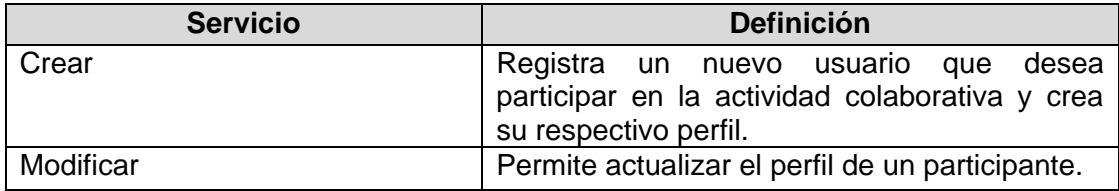

#### **Tabla 100 Descripción Componente – Perfil de Participante**

## **Paquete administrar puntos de reunión**

## **Componente – Gestionar Lugares**

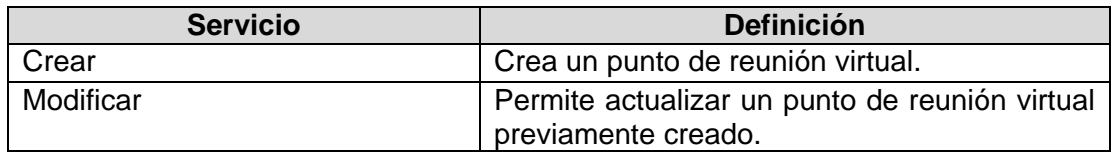

#### **Tabla 101 Descripción Componente – Gestionar Lugar**

## **1.4. Características que se Van a Probar**

- 1. Funcionalidad
- 2. Interfaz de Usuario
- 3. Facilidad de Uso

Iván Alejandro Hidalgo Muñoz Universidad del Cauca Edgar Fabián Ruano Daza **FIET-PIS** 240

## **1.5. Enfoque General de la Prueba**

#### **1.5.1. Pruebas de Unidad**

Pretenden probar que los fragmentos individuales (unidades) que forman el sistema cumplen las especificaciones y tienen el comportamiento esperado. Para ello se llevará a cabo pruebas de caja negra.

## **1.6. Criterios de Suspensión y Requisitos de Reanudación**

## *Criterios de Suspensión*

El equipo de pruebas puede suspender parcial o totalmente actividades de prueba de una versión dada si se produce alguno de los sucesos siguientes:

- La versión del software o algún componente no se puede instalar.
- No se puede configurar la versión del software o un componente.
- Una característica principal tiene un error que impide probar un área importante.
- El entorno de pruebas no es lo suficientemente estable como para confiar en los resultados.
- No hay disponibilidad de equipos para llevar a cabo las pruebas.

#### *Requisitos de reanudación*

El equipo de pruebas puede reanudar las pruebas si:

- Se corrige el problema que supuso la suspensión de las pruebas.
- El equipo de pruebas acuerda que no es necesario corregir el error inmediatamente y que podría solucionarse durante la siguiente iteración.

## **1.7. Documentos a Entregar**

- Plan de pruebas.
- Pruebas unitarias.
	- o Logs de prueba
	- o Informes de incidentes de prueba

## **1.8. Actividades de Preparación y Ejecución de Pruebas**

- Un paso fundamental del trabajo a desarrollar es el analizar y entender la herramienta. Para esto será necesario realizar casos de prueba para determinar la funcionalidad de la herramienta.
- Investigar la norma IEEE 829-1998 para documentación de pruebas de software.
- Desarrollar la documentación de la especificación de pruebas.
- Elaborar la especificación del diseño de prueba.
- Documentar la especificación del caso de prueba.
- Identificar la especificación del procedimiento de prueba.
- Desarrollar el reporte de las pruebas de la herramienta.

## **1.9. Necesidades de Entorno**

## **Requerimientos mínimos del equipo**

- o Servidor de la aplicación
	- o Procesador Intel Core Duo 1.6 Ghz.
	- o Disco duro de 20 Gb.
	- o 2560 Mb en memoria RAM.
	- o Dispositivos de audio y video.
	- o Conexión a Internet.
- o Estaciones de trabajo
	- o Procesador Pentium IV.
	- o Disco duro de 20 Gb.
	- o 1024 Mb en memoria RAM.
	- o Dispositivos de audio y video.
	- o Conexión a internet.

## **Requerimiento mínimo y paso para la Instalación del software**

- o Requerimientos servidor
	- o Sistema operativo Windows XP Service Pack 3.
	- o Microsoft One Note 2007.
	- o IIS (Servicios de Internet Information Server) Instalado y activado.
	- o Microsoft Visual Studio 2005.
- o Requerimientos estaciones de trabajo
	- o Sistema operativo Windows XP Service Pack 3.
	- o Microsoft One Note 2007.
	- o Microsoft Visual Studio 2005.

Requerimientos para realizar la documentación y realización de las pruebas: Un sitio de trabajo tranquilo.

## **1.9.1. Requerimientos Especiales**

Se necesitaran algunos dispositivos Tablet PCs para realizar las pruebas. Los requerimientos hardware de dichos dispositivos son las mismas que están descritas en la sección anterior, además del soporte de trazos de tinta.

## **1.10. Responsabilidades en la organización y realizaciones de pruebas**

La responsabilidad de realizar las pruebas de calidad a la aplicación se llevan a cabo a través de 2 evaluadores que son:

- Evaluador #1 = Iván Alejandro Hidalgo Muñoz
- Evaluador #2 = Edgar Fabián Ruano Daza.

## **1.11. Necesidades de personal y de formación**

El personal seleccionado para hacer parte de este equipo, deberá tener obligatoriamente conocimiento sobre la operación y manejo de los siguientes aplicativos software, además debe tener amplio conocimiento en la aplicación de las pruebas:

- o Windows XP Service Pack 3.
- o Microsoft Visual Studio 2005.

## **1.12. Riesgos asumidos por el plan y planes de contingencias para cada riesgo**

No cumplir con los requerimientos de máquina para ejecución del software.

**Plan de contingencia**: Verificar antes de instalar en cada computador las características hardware.

Mal funcionamiento de algún componente hardware (disco duro, memoria, etc.).

**Plan de contingencia**: Verificar el correcto funcionamiento de cada uno de los componentes hardware a través de una revisión técnica.

 Los usuarios que van a realizar las pruebas no tienen capacitación suficiente en el manejo de la herramienta.

**Plan de contingencia**: Capacitar a los miembros del equipo de pruebas en el funcionamiento de la herramienta.

# **2. ESPECIFICACION DE CASOS DE PRUEBA**

## **2.1. Identificador único del Documento**

## DOC-002

## **2.2. Elementos Software que se van a Probar**

#### **Paquete mecanismos de awareness**

## **Componente – Videoconferencia**

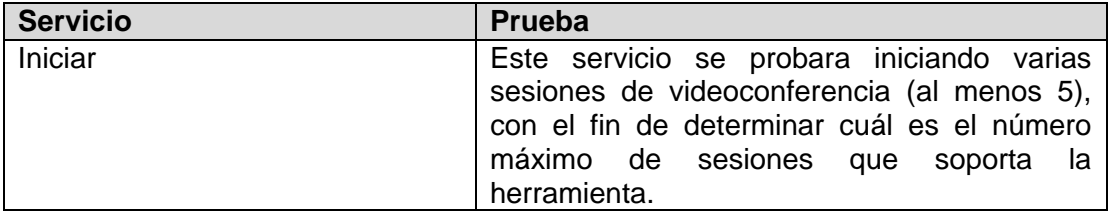

#### **Tabla 102 Descripción componente – Videoconferencia**

## **Componente – Chat**

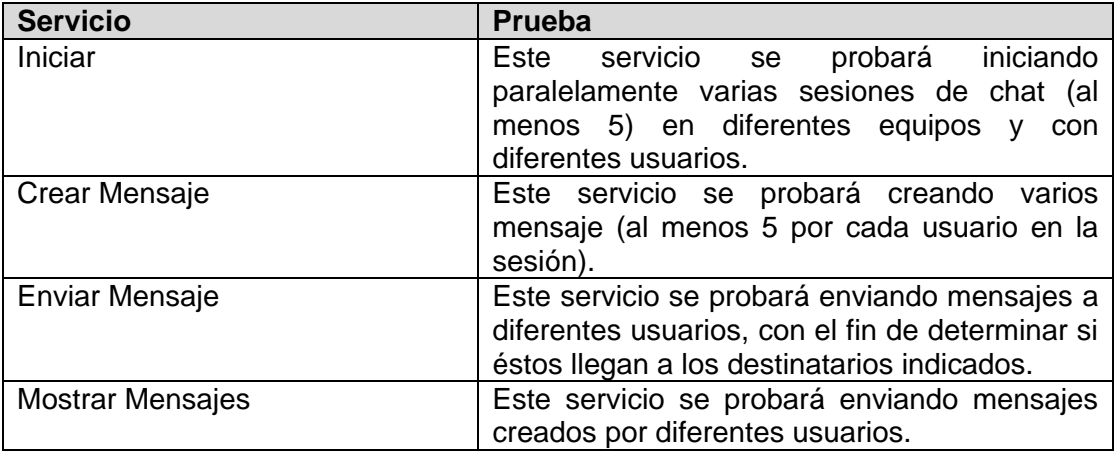

## **Tabla 103 Descripción componente – Chat**

## **Componente – Canales de Audio**

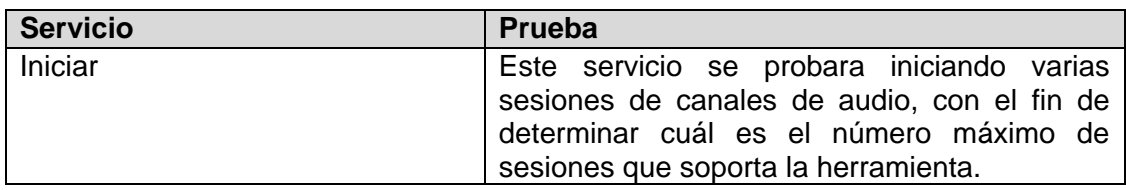

## **Tabla 104 Descripción componente – Canales de Audio**

## **Componente – Pantallas Compartidas**

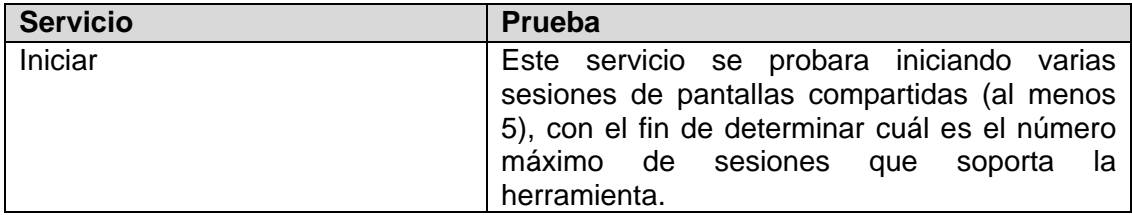

## **Tabla 105 Descripción componente – Pantallas Compartidas**

## **Componente – Indicadores de Acción y Animación**

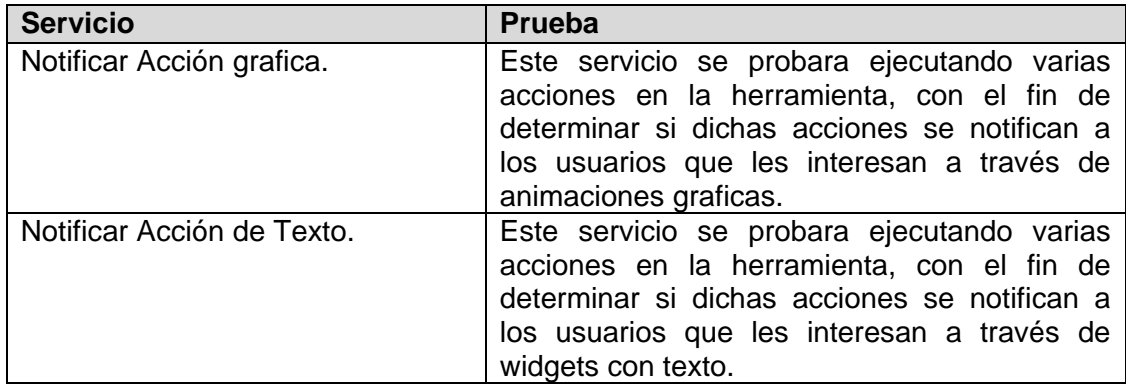

## **Tabla 106 Descripción componente – Perfil Indicadores de Acción y Animación**

## **Paquete de colaboración**

## **Componente – Pizarra Compartida**

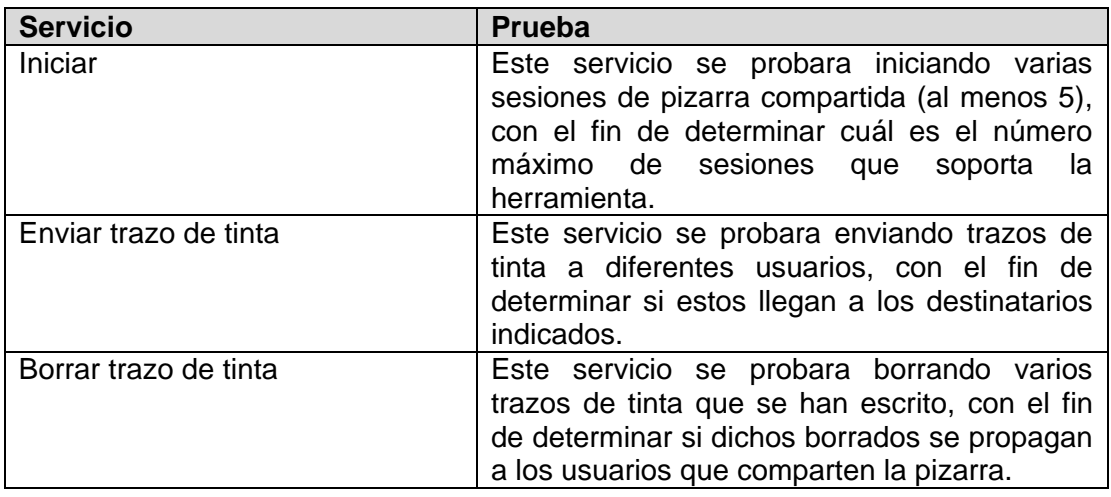

#### **Tabla 107 Descripción componente – Pizarra Compartida**

## **Componente – Compartir Archivo**

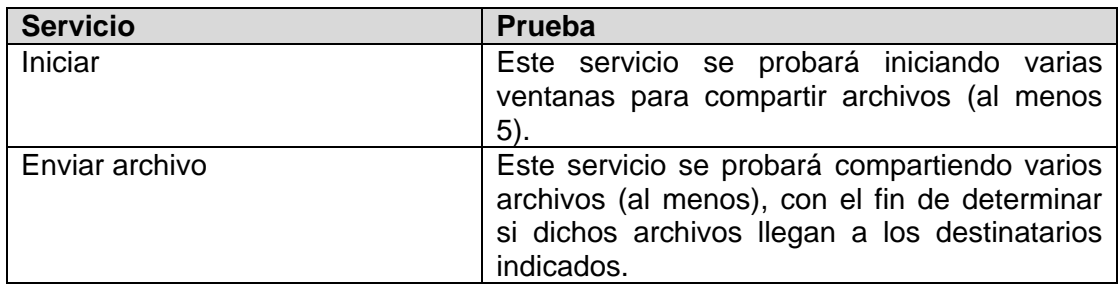

#### **Tabla 108 Descripción componente – Compartir Archivo**

## **Paquete mantener perfil**

## **Componente – Perfil de Participante**

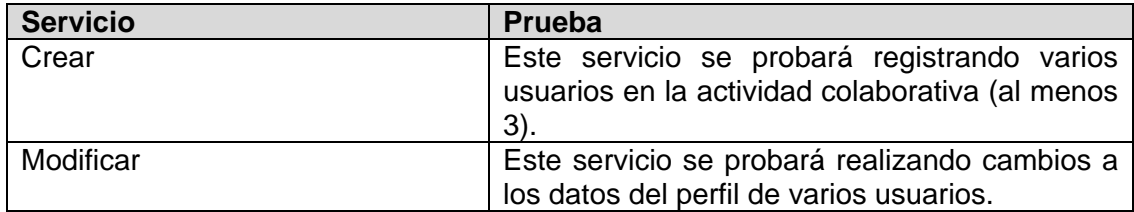

## **Tabla 109 Descripción componente – Perfil de Participante**

## **Paquete administrar puntos de reunión**

## **Componente – Gestionar Lugares**

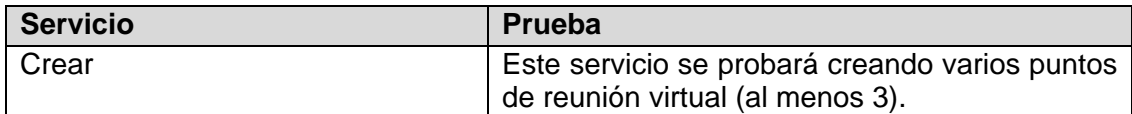

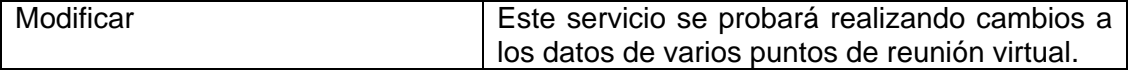

#### **Tabla 110 Descripción componente – Gestionar Lugares**

## **2.3. Especificaciones de las Entradas**

En estos casos de prueba se definen las siguientes especificaciones de entrada de datos (solo se definen las variables a probar en cada paquete, porque los valores se definen en otro documento donde se encuentra las tablas con los respectivos valores):

#### **Paquete mecanismos de awareness**

#### **Componente – Chat**

Servicio - Crear Mensaje:

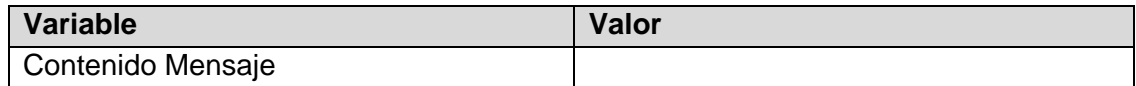

#### **Paquete mantener perfil**

#### **Componente – Perfil de Participante**

Servicio - Crear:

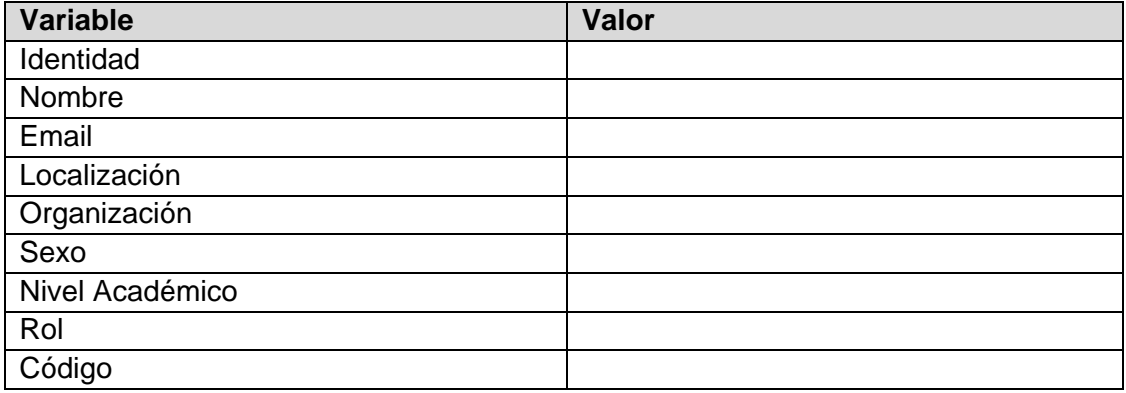

#### Servicio - Modificar:

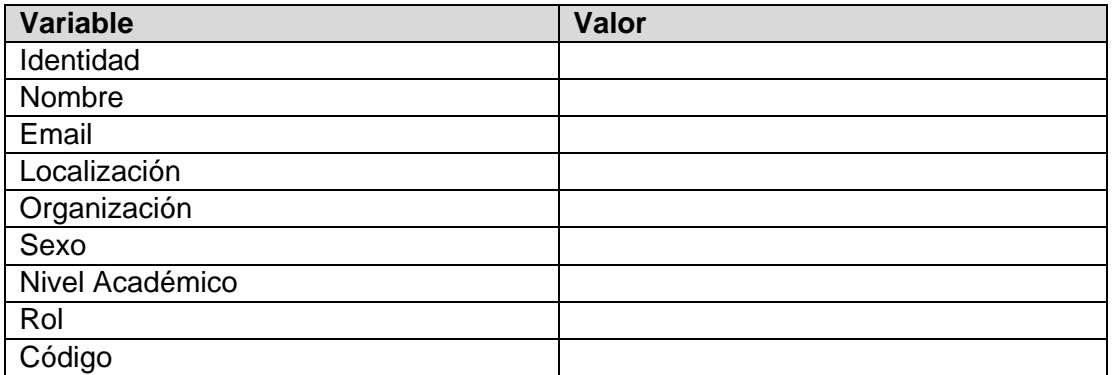

## **Paquete administrar puntos de reunión**

Servicio - Crear:

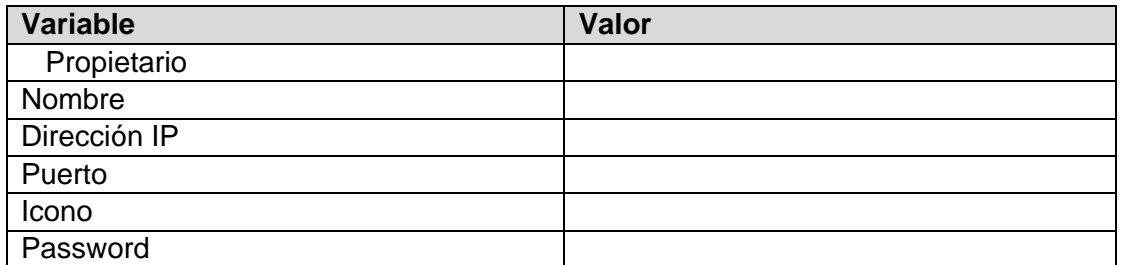

Servicio - Modificar:

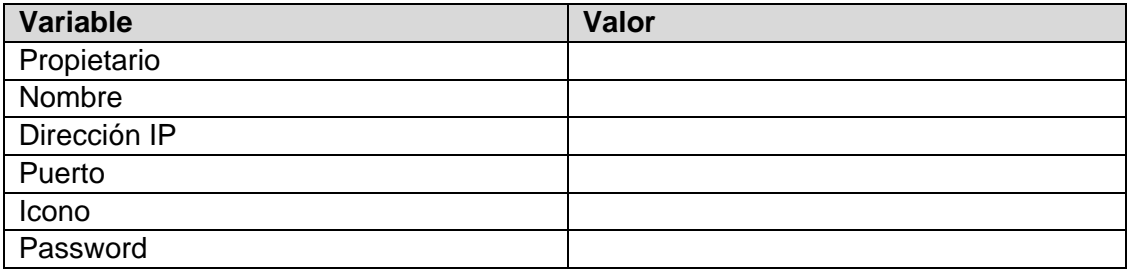

## **2.4. Necesidades de Entorno**

Los requerimientos de ambiente necesarios para la ejecución de estos casos de prueba son los que se han definido en la sección *Necesidades de Entorno* del plan de pruebas DOC-001.

En esta sección se indican los requerimientos software para la ejecución de las pruebas al sistema. Será necesario entonces tener todos los elementos de software listos para ser usados. Estos elementos de software son:

- El paquete de Mecanismos de Awareness.
- El paquete de Colaboración.
- El paquete de Mantenimiento de Perfiles.
- El paquete de Administración de Puntos de Reunión.

## **2.5. Requisitos especiales de procedimiento**

Para evaluar adecuadamente estos casos de pruebas, se asume que al menos cinco equipos dispongan de cámaras web y dispositivos de audio, pues se necesitaran para probar los mecanismos de awareness de videoconferencia y canales de audio.

# **3. TABLA DE PARTICIONES Y BATERIA DE PRUEBAS**

## **3.1. Identificador único del Documento**

DOC-003

Iván Alejandro Hidalgo Muñoz Universidad del Cauca Edgar Fabián Ruano Daza **FIET-PIS** 247

## **3.2. Tabla de Particiones**

En esta sección se define la tabla de particiones de cada componente a probar del prototipo software.

#### **Paquete mecanismos de awareness**

**Componente – Chat**

Servicio - Crear Mensaje:

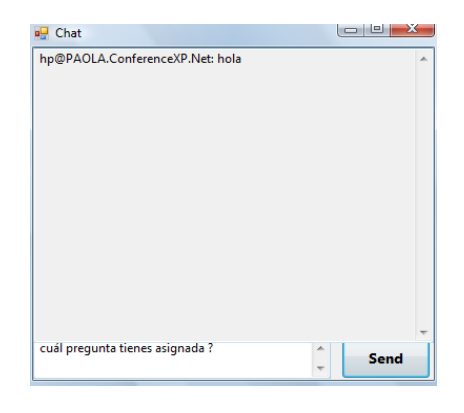

**Figura 171 Interface Crear Mensaje**

Servicio - Mostrar Mensaje:

| <b>a</b> Chat                   | $\Box$ e<br>$-\Sigma$    |
|---------------------------------|--------------------------|
| hp@PAOLA.ConferenceXP.Net: hola | ┻                        |
|                                 |                          |
|                                 |                          |
|                                 |                          |
|                                 |                          |
|                                 |                          |
|                                 |                          |
|                                 |                          |
|                                 |                          |
|                                 |                          |
|                                 | $\blacktriangle$<br>Send |
|                                 | $\overline{\phantom{a}}$ |

**Figura 172 Interface Mostrar Mensaje**

Analizamos las posibles entradas. En primer lugar, vamos a nombrar los siguientes elementos relacionados con las entradas para que la escritura de las condiciones sea más sencilla:

- K: Conjunto de caracteres que son alfabéticos  $\rightarrow$  (a...z) + (A...Z)
- E: Conjunto de caracteres especiales
- CD: Conjunto de caracteres que son dígitos  $\rightarrow$  (0...9)
- n: Número total de caracteres de la entrada
- CPN: Conjunto de caracteres permitidos  $\rightarrow$  K+E+CD
- con: Contenido del mensaje

A continuación se presenta la tabla de particiones:

Iván Alejandro Hidalgo Muñoz Universidad del Cauca Edgar Fabián Ruano Daza **FIET-PIS** 248

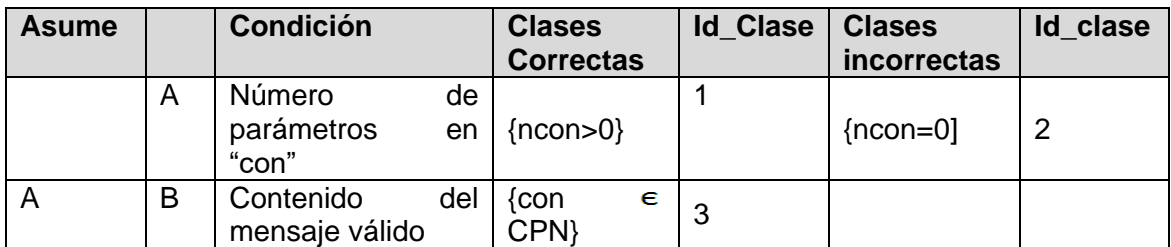

## **Tabla 111 Tabla de particiones para el componente Chat: Servicio Crear Mensaje y Enviar Mensaje**

La batería de pruebas que se obtiene es:

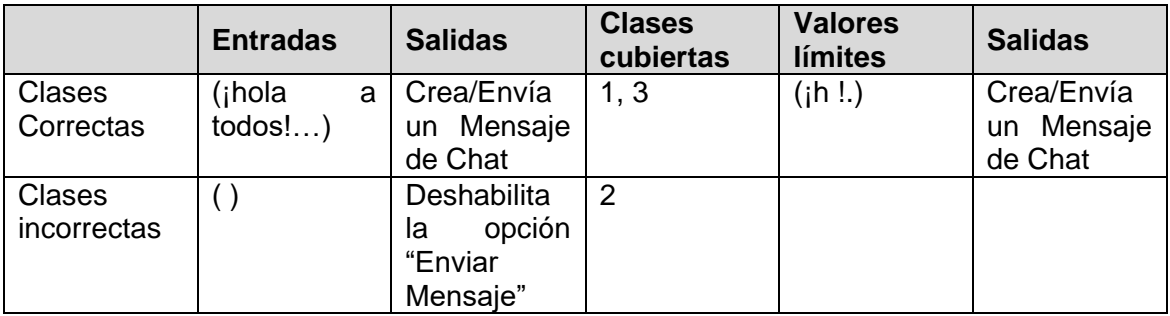

## **Tabla 112 Tabla de batería de prueba para el componente Chat: Servicio Crear Mensaje y Enviar Mensaje**

## **Paquete mantener perfil**

## **Componente – Perfil de Participante**

Las siguientes tabla de particiones y batería de prueba aplican tanto para los servicios de "registrarse en Actividad Colaborativa" como para "modificar Perfil", puesto que las entradas que se esperan son del mismo tipo en ambos casos (ver [Figura 173](#page-248-0) y [Figura](#page-249-0)  [174\)](#page-249-0).

Servicio - Crear:

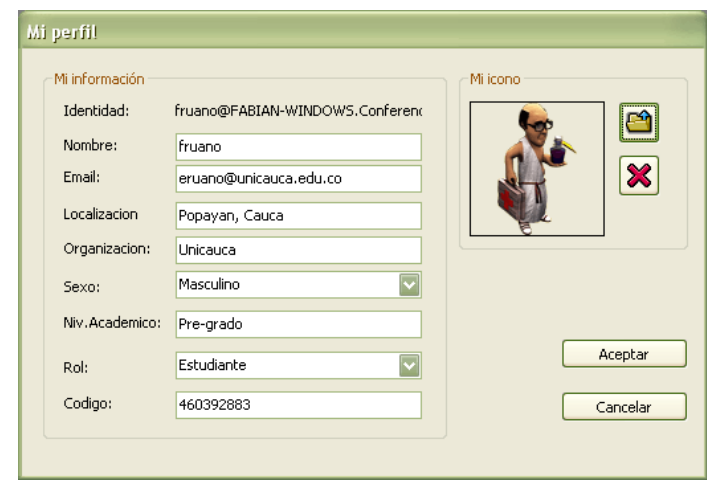

<span id="page-248-0"></span>**Figura 173 Interface Registrarse en Actividad Colaborativa**

#### Servicio - Modificar:

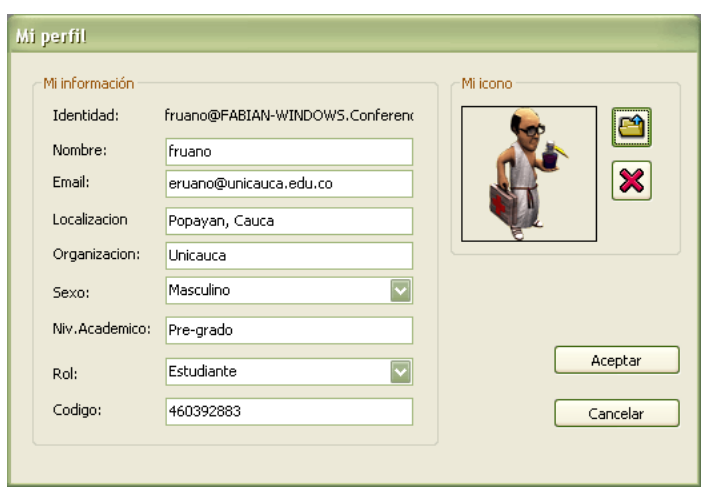

**Figura 174 Interface Modificar Perfil**

<span id="page-249-0"></span>Analizamos las posibles entradas. En primer lugar, vamos a nombrar los siguientes elementos relacionados con las entradas para que la escritura de las condiciones sea más sencilla:

- K: Conjunto de caracteres que son alfabéticos  $\rightarrow$  (a...z) + (A...Z)
- E: Conjunto de caracteres especiales
- CD: Conjunto de caracteres que son dígitos  $\rightarrow$  (0...9)
- n: Número total de caracteres de la entrada
- CP: Conjunto de caracteres permitidos  $\rightarrow$  K+E+CD
- Nm: Campo Nombre
- E: Campo E-mail
- Lc: Campo Localización
- Og: Campo Organización
- Sx: Campo Sexo
- TS: Conjunto de Tipos de Sexo permitido  $\rightarrow$  'HOMBRE', 'MUJER'
- Na: Campo Nivel Académico
- R: Campo Rol
- TR: Conjunto de Tipos de Rol permitido  $\rightarrow$  'DOCENTE', 'ESTUDIANTE'
- Cod: Campo Código

A continuación se presenta la tabla de particiones:

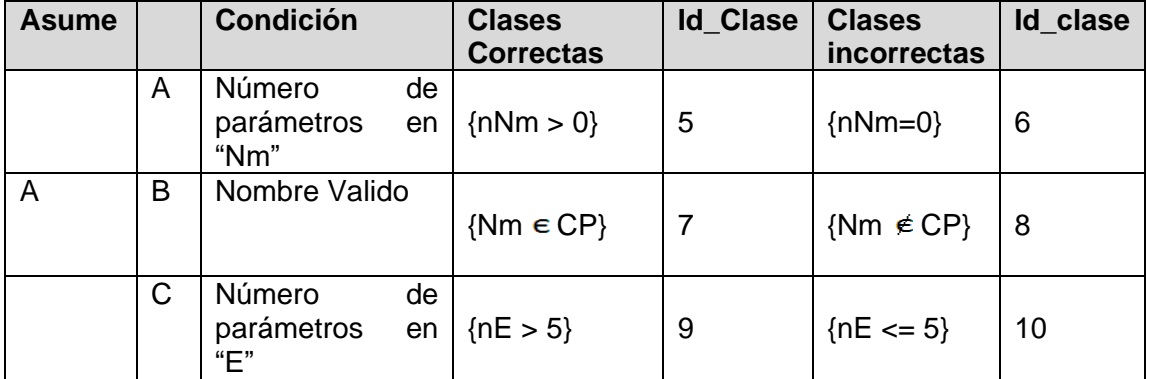

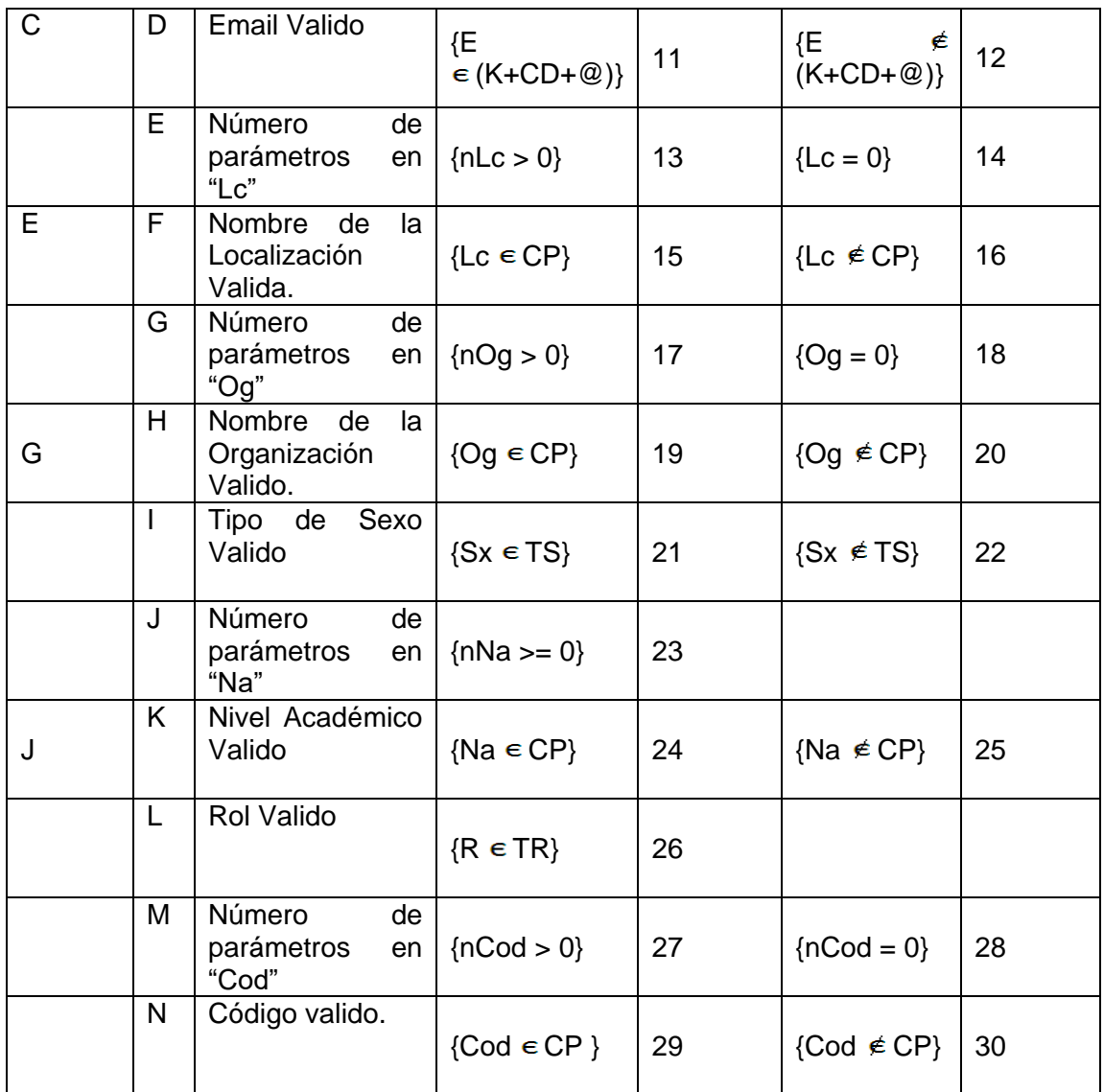

## **Tabla 113 Tabla de particiones para el componente Perfil de Participante: Servicio Crear y Servicio Modificar**

La batería de pruebas que se obtiene es:

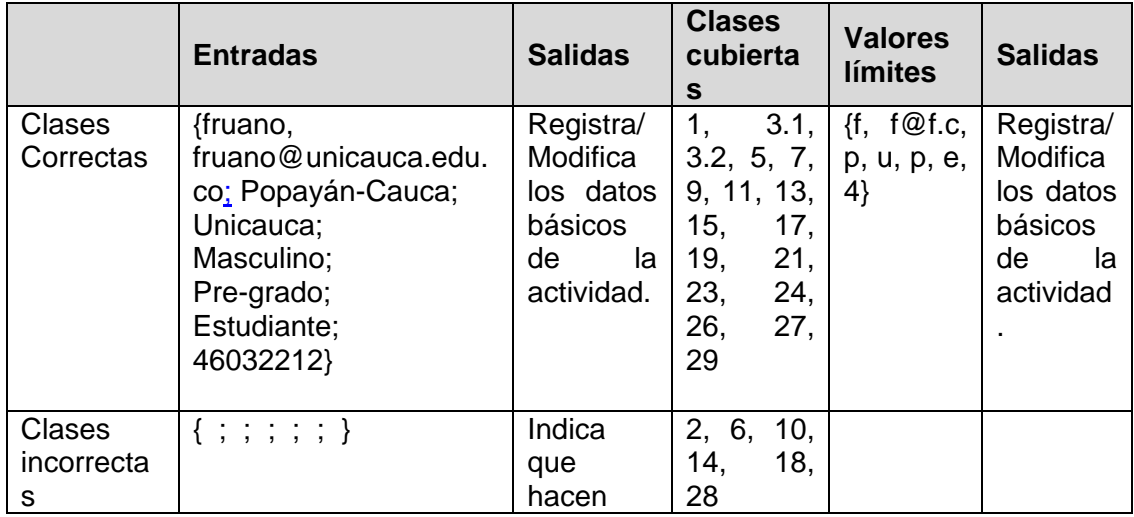

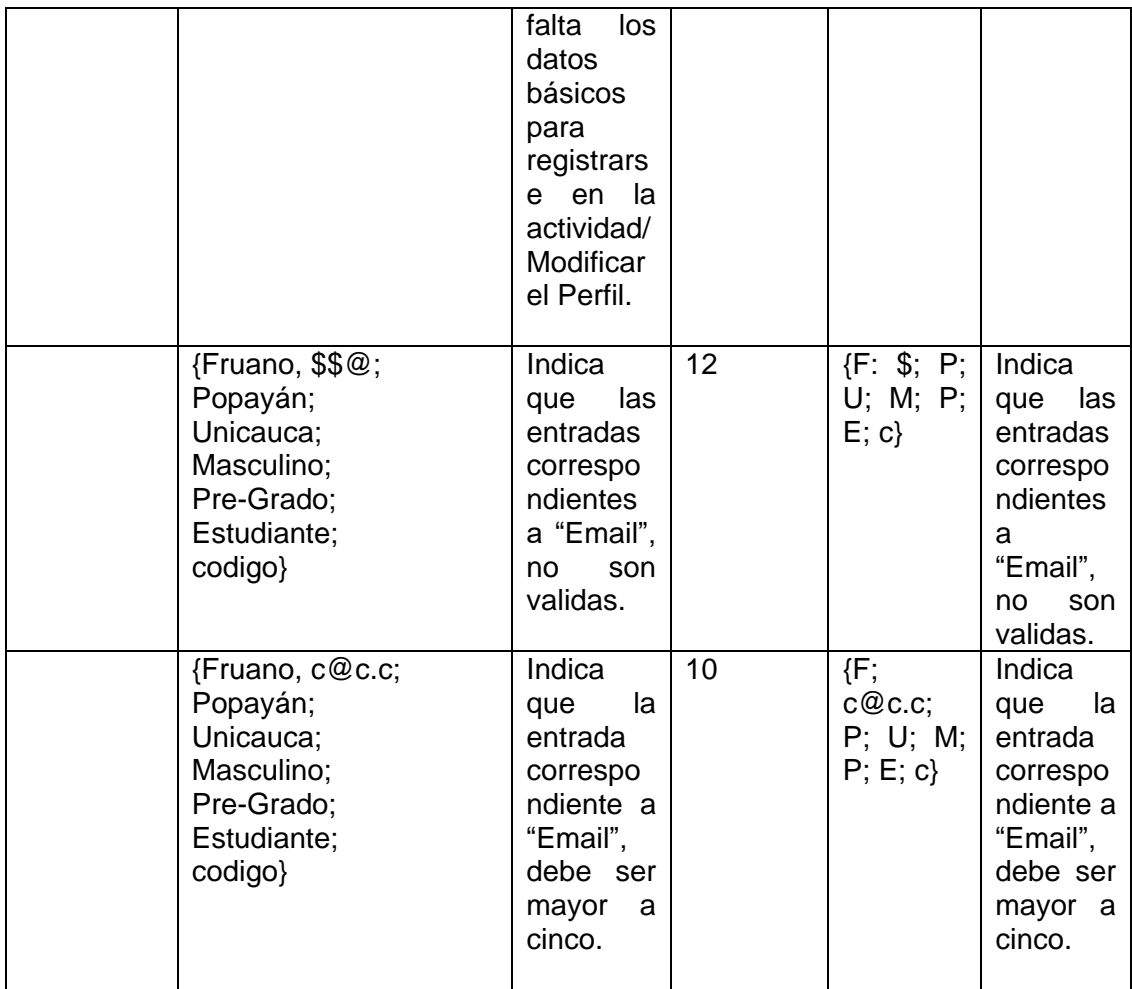

## **Tabla 114 Tabla de batería de prueba para el componente Perfil de Participante: Servicio Crear y Servicio Modificar**

## **Paquete administrar puntos de reunión**

## **Componente – Gestionar Lugares**

Las siguientes tabla de particiones y batería de prueba aplican tanto para los servicios de "crear un Punto de Reunión" como para "modificar Punto de Reunión", puesto que las entradas que se esperan son del mismo tipo en ambos casos (ver [Figura 175](#page-252-0) y [Figura 176\)](#page-252-1).
Servicio - Crear:

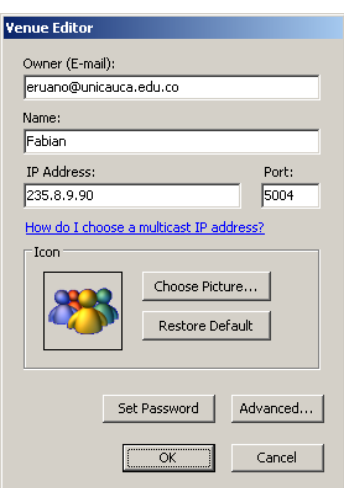

**Figura 175 Interface Crear Punto de Reunión**

Servicio - Modificar:

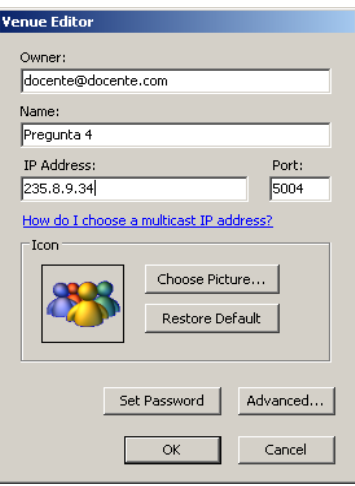

**Figura 176 Interface Modificar Punto de Reunión.**

Analizamos las posibles entradas. En primer lugar, vamos a nombrar los siguientes elementos relacionados con las entradas para que la escritura de las condiciones sea más sencilla:

- K: Conjunto de caracteres que son alfabéticos  $\rightarrow$  (a...z) + (A...Z)
- E: Conjunto de caracteres especiales
- CD: Conjunto de caracteres que son dígitos  $\rightarrow$  (0...9)
- n: Número total de caracteres de la entrada
- CP: Conjunto de caracteres permitidos  $\rightarrow$  K+E+CD
- Pr: Campo Propietario del Punto de Reunión.
- Nm: Campo Nombre del Punto de Reunión.
- Dir\_IP: Campo Dirección IP de la maquina
- Pt: Campo Puerto

A continuación se presenta la tabla de particiones:

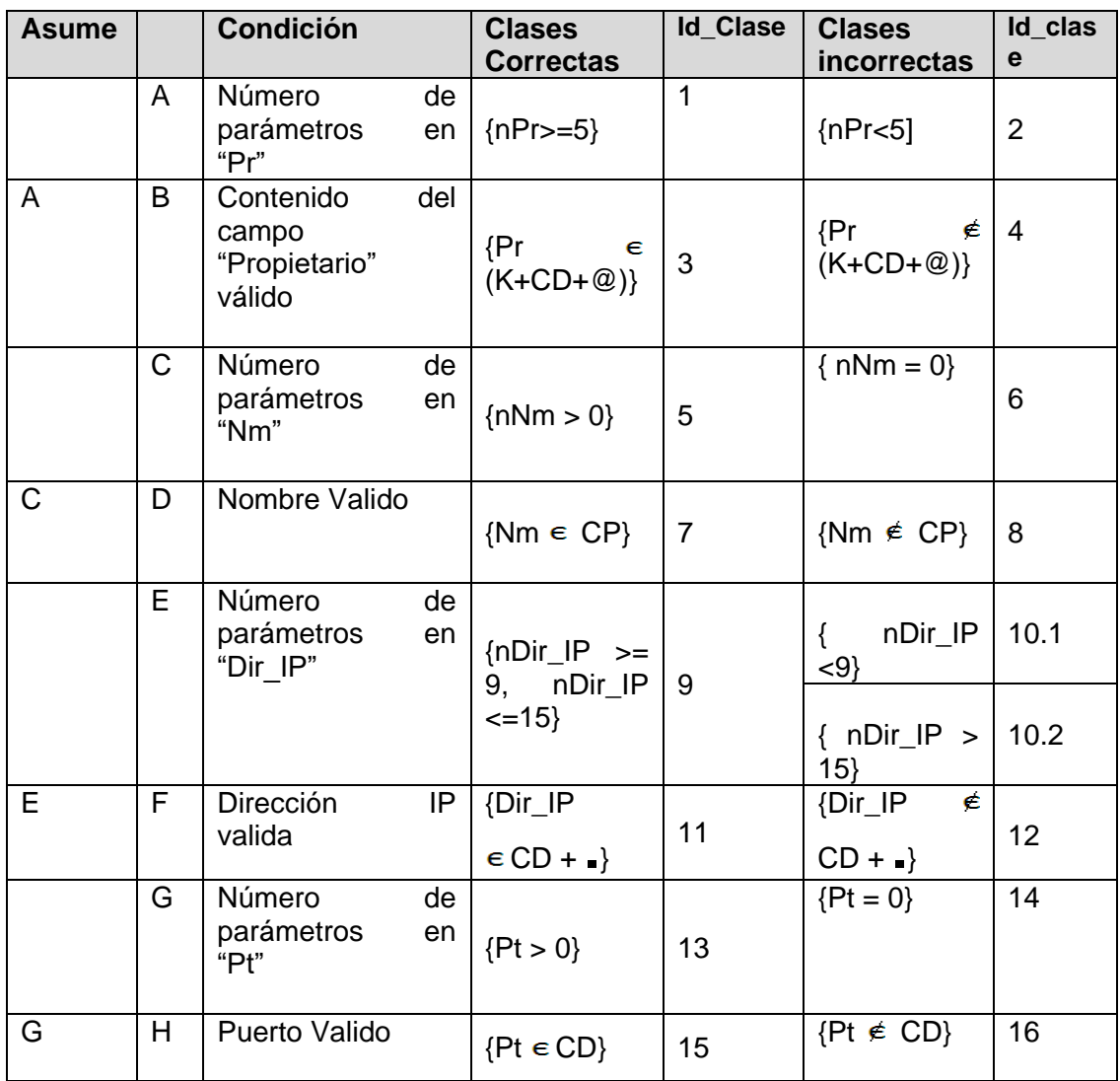

# **Tabla 115 Tabla de particiones para el componente Gestionar Lugares: Servicio Crear y Servicio Modificar**

La batería de pruebas que se obtiene es:

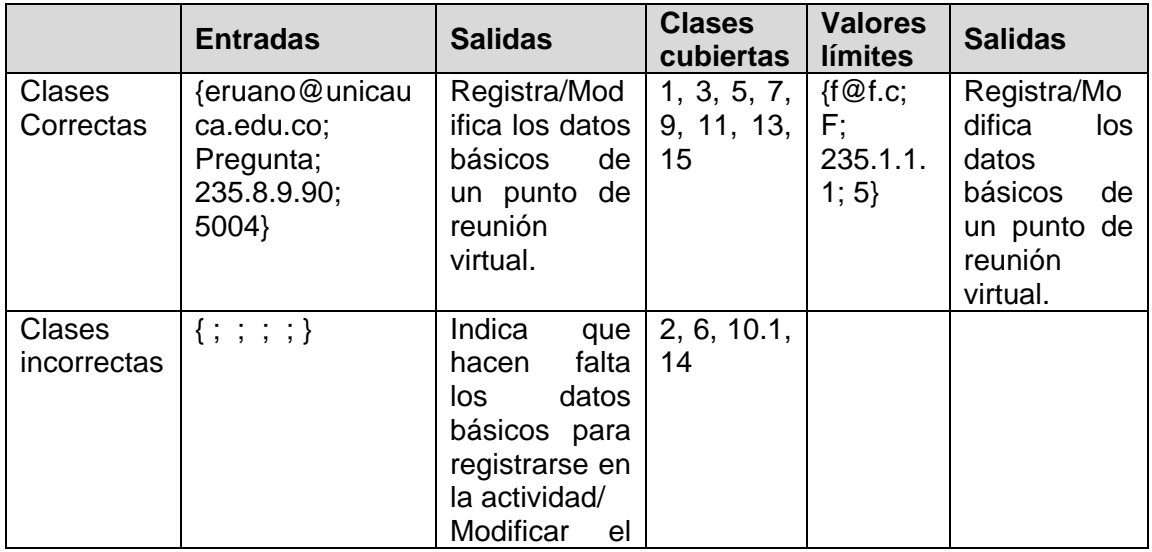

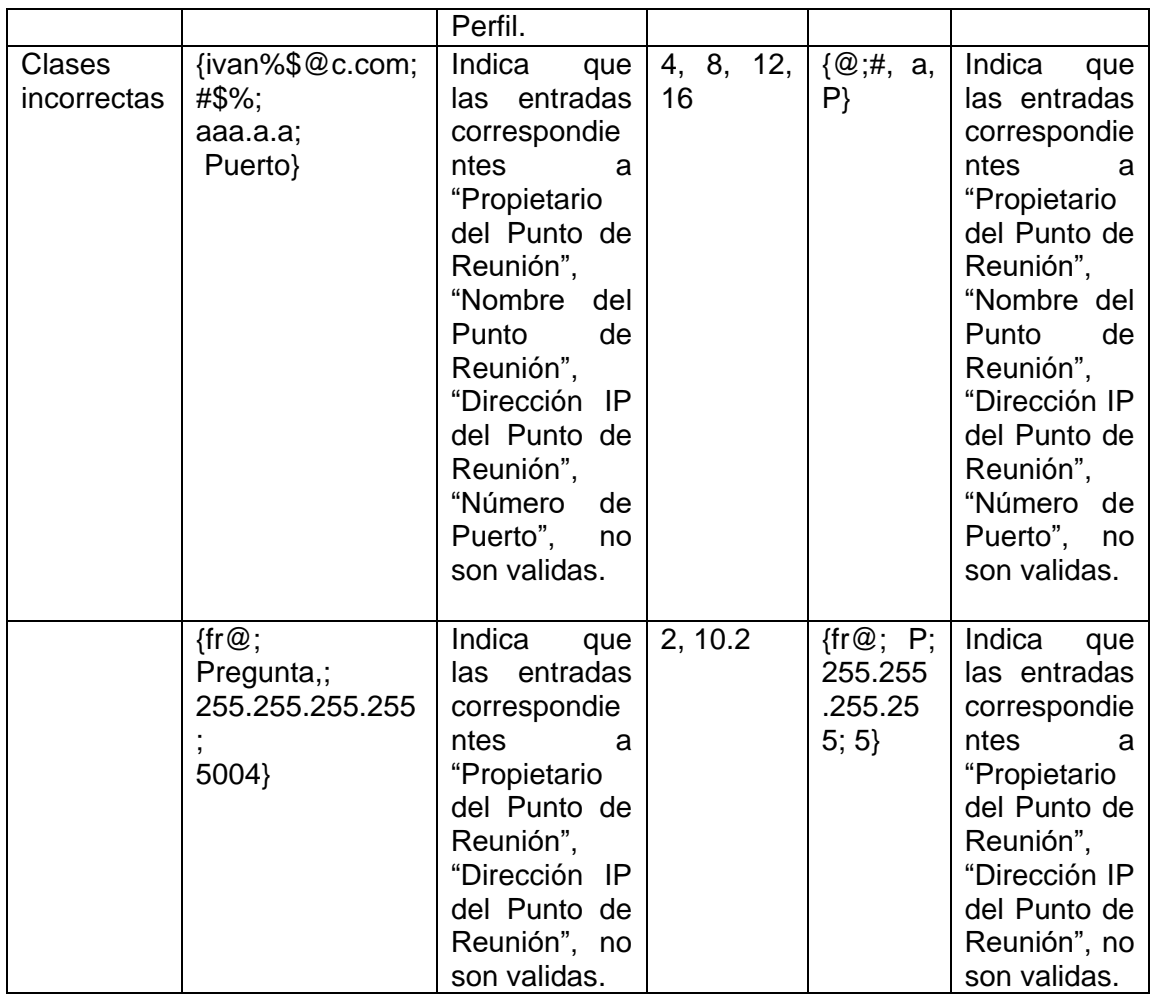

# **Tabla 116 Tabla de batería de prueba para el componente Gestionar Lugares: Servicio Crear y Servicio Modificar**

# **4. PRUEBAS DE CARGA**

Para probar los componentes software relacionados con la pizarra compartida y los mecanismos de awareness de videoconferencia, pantallas compartidas y canales de audio; se aplicaron algunas pruebas de carga. El objetivo de las pruebas de carga es analizar y observar el comportamiento de dichos mecanismos bajo una cantidad de peticiones. Las pruebas de carga se realizaron en la sala de informática número dos de la Facultad de Ingeniería Electrónica y Telecomunicaciones y en la sala de desarrollo de la División de Sistemas de la Universidad del Cauca. A continuación se describen los resultados obtenidos.

Las primeras pruebas de carga se ejecutaron en la sala de desarrollo de la División de Sistemas. Para la experiencia se contó con un total de 8 computadores, cada uno cumplía con los requerimientos hardware y software especificados en la documento del plan de pruebas del presente anexo. El ancho de banda de la red era de 10 Mbps. Los resultados obtenidos fueron los siguientes:

# **Componente Videoconferencia**

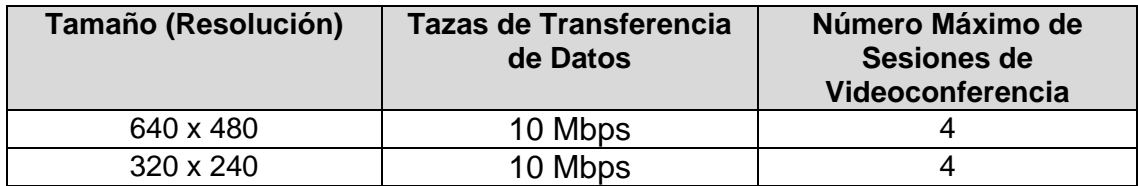

# **Tabla 117 Tabla de Pruebas de Carga para Iniciar Videoconferencia**

# **Componente Pantallas Compartidas**

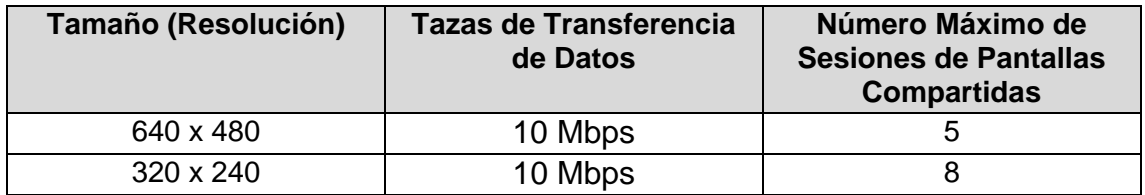

**Tabla 118 Tabla de Pruebas de Carga para Iniciar Pantallas Compartidas**

# **Componente Canales de Audio**

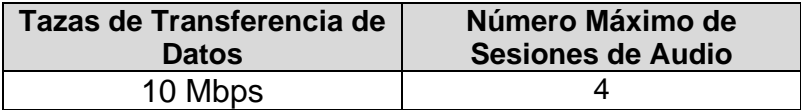

**Tabla 119 Tabla de Pruebas de Carga para Iniciar Canales de Audio**

# **Componente Pizarra Compartida**

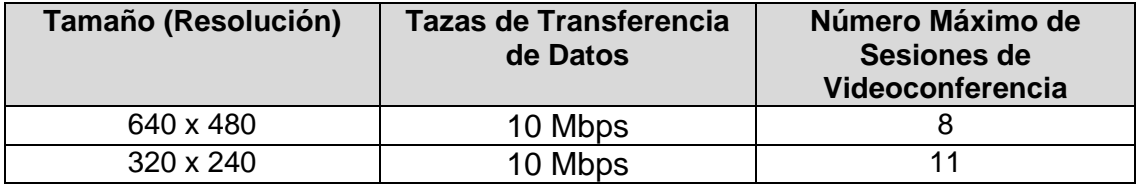

#### **Tabla 120 Tabla de Pruebas de Carga para Iniciar la Pizarra Compartida**

Las segundas pruebas de carga se ejecutaron en la sala de informática número dos de la facultad de Electrónica. Para la experiencia se contó con los con un total de 20 computadores. Dichos dispositivos también cumplían con los requerimientos hardware y software descritos en el plan de pruebas. El ancho de banda de la red era de 100 Mbps. Los resultados obtenidos fueron los siguientes:

#### **Componente Videoconferencia**

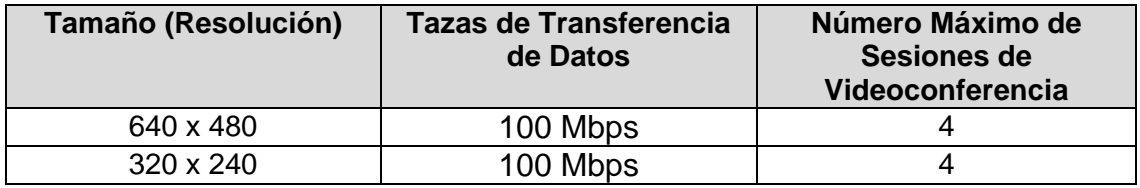

#### **Tabla 121 Tabla de Pruebas de Carga para Iniciar Videoconferencia**

# **Componente Pantallas Compartidas**

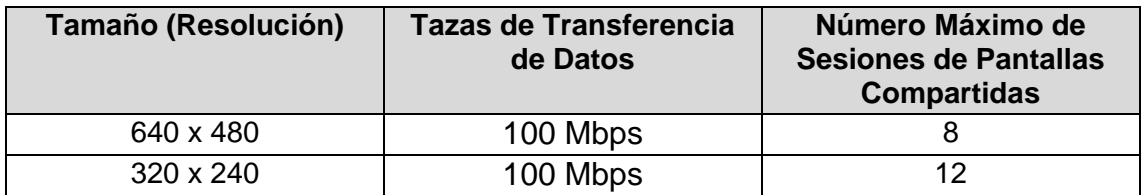

**Tabla 122 Tabla de Pruebas de Carga para Iniciar Pantallas Compartidas**

# **Componente Canales de Audio**

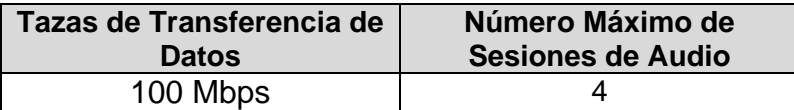

**Tabla 123 Tabla de Pruebas de Carga para Iniciar Canales de Audio**

# **Componente Pizarra Compartida**

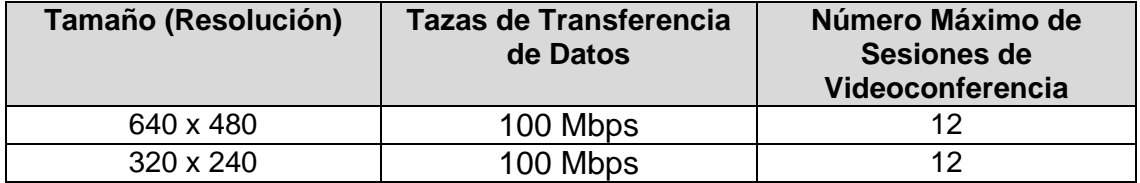

**Tabla 124 Tabla de Pruebas de Carga para Iniciar la Pizarra Compartida**

# **5. ENCUESTAS PRUEBAS DE USABILIDAD (USUARIO FINAL)**

Una de las formas de medir la Usabilidad de manera más efectiva es utilizando cuestionarios "tipo test" diseñados para tal propósito, donde es necesario contestar una colección de preguntas que deben responderse entre un rango determinado de respuestas. El principal motivo de realizar estos cuestionarios está en que se consigue recoger respuestas concretas proporcionando datos comprobables mediante, por ejemplo, estudios estadísticos, Para la realización de estas pruebas se utilizó el esquema planteado por SUMI (The Software Usability Measurement Inventory) [\[22\]](#page-274-0) que se encuentra entre uno de los más relevantes [\[23\].](#page-274-1) Las preguntas aplicadas se pueden ver en la [Tabla 125.](#page-258-0)

# **5.1. Descripción del Test**

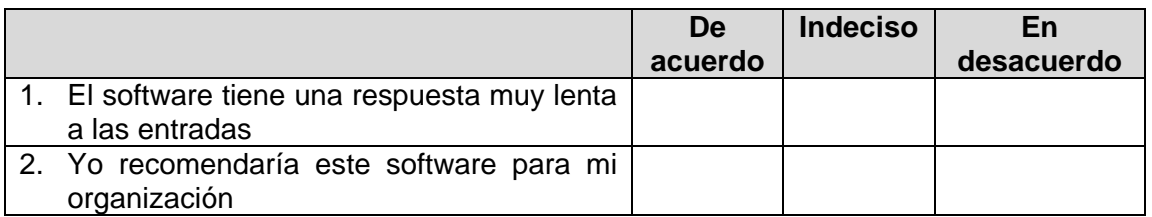

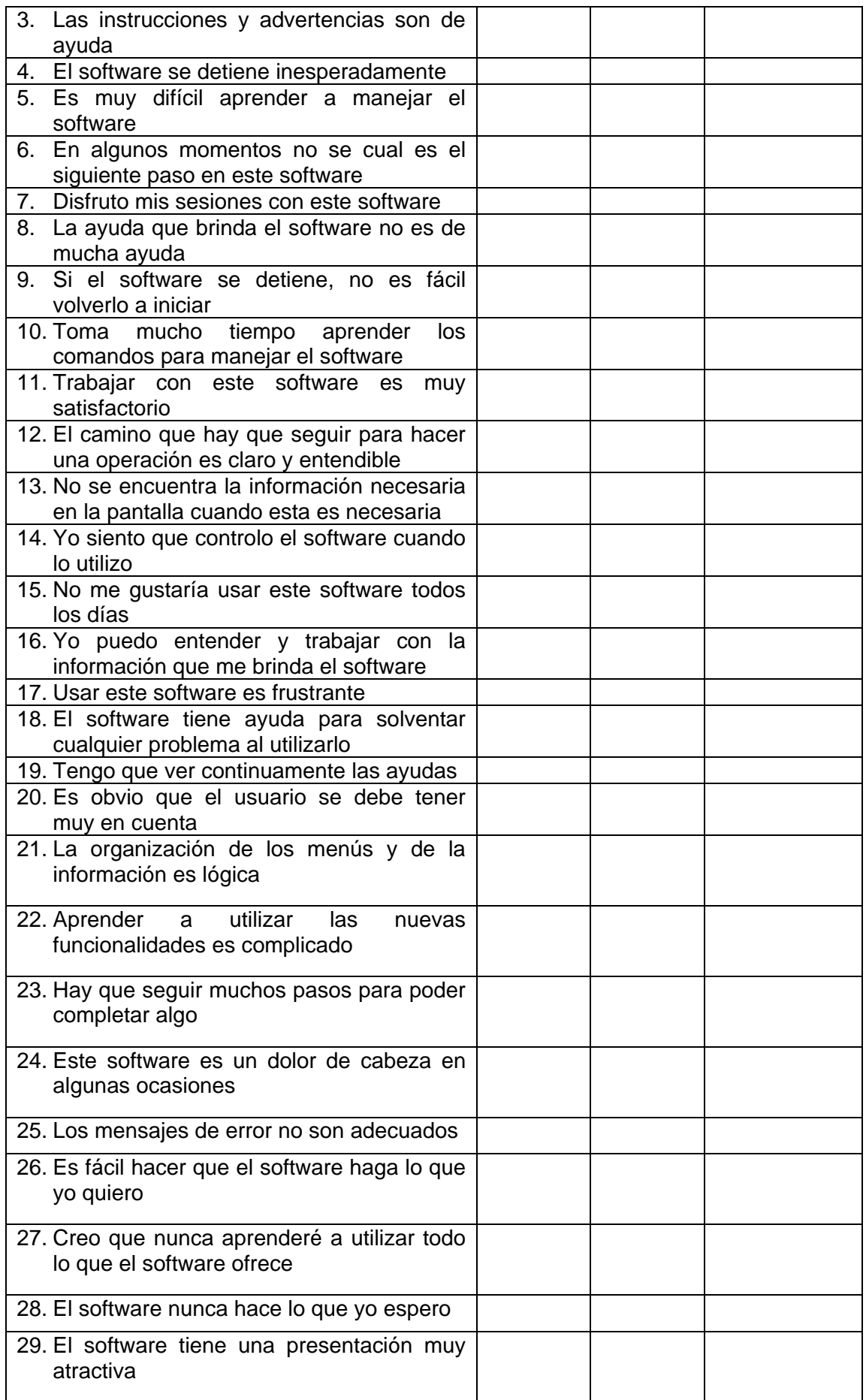

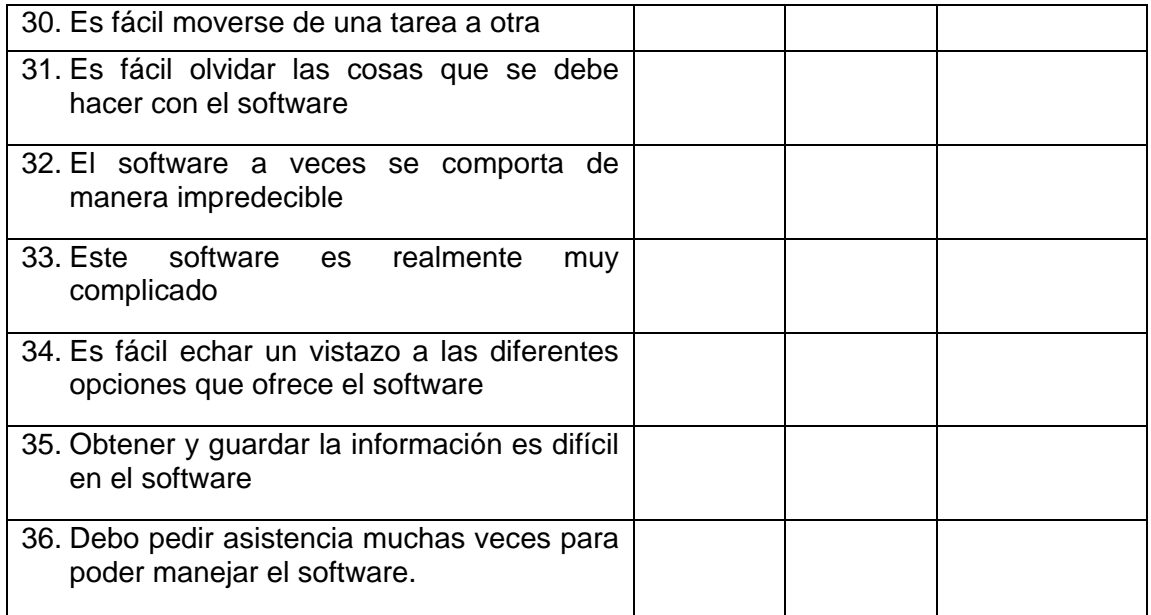

# **Tabla 125 Test de Usabilidad tipo SUMI**

# <span id="page-258-0"></span>**5.2. Aplicación del Test**

En la [Tabla 126](#page-259-0) se presentan los resultados obtenidos del test de usabilidad. Fueron un total de 19 participantes los que llenaron los test. Para cada pregunta se presenta el número de coincidencias que se obtuvieron.

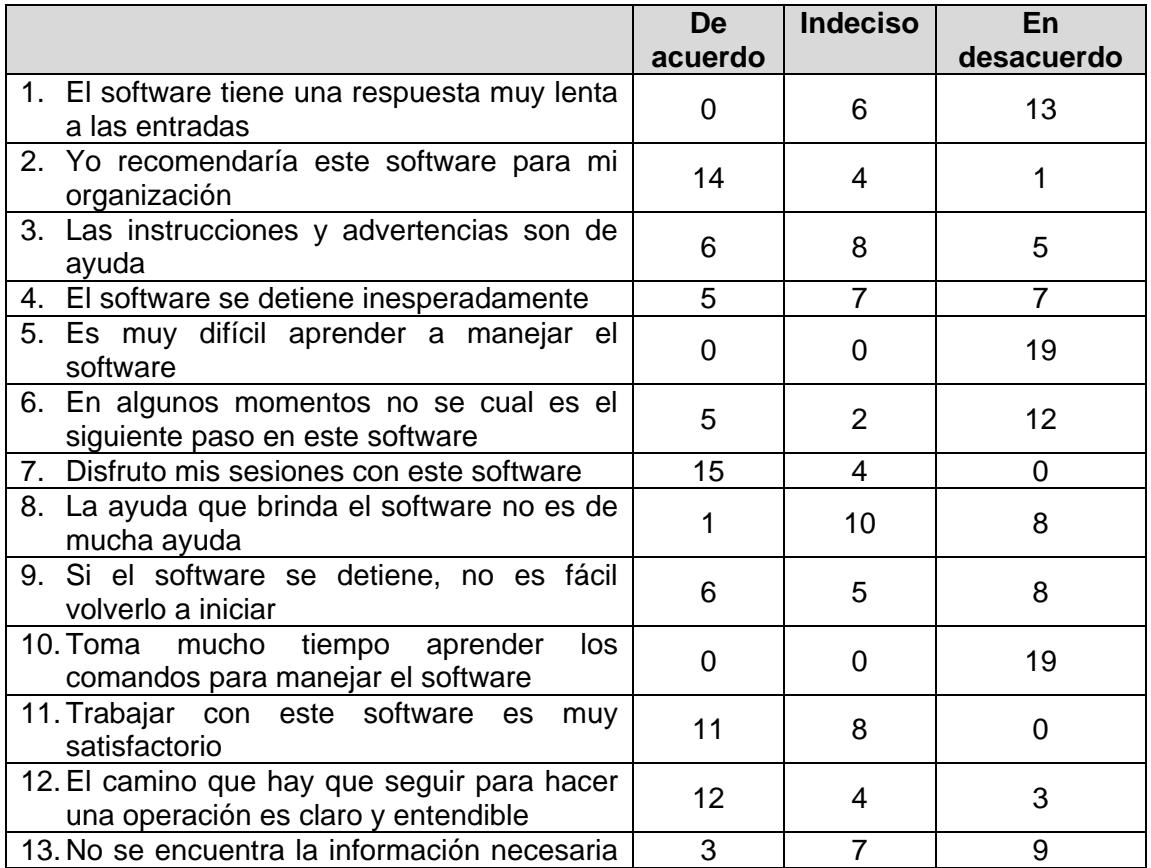

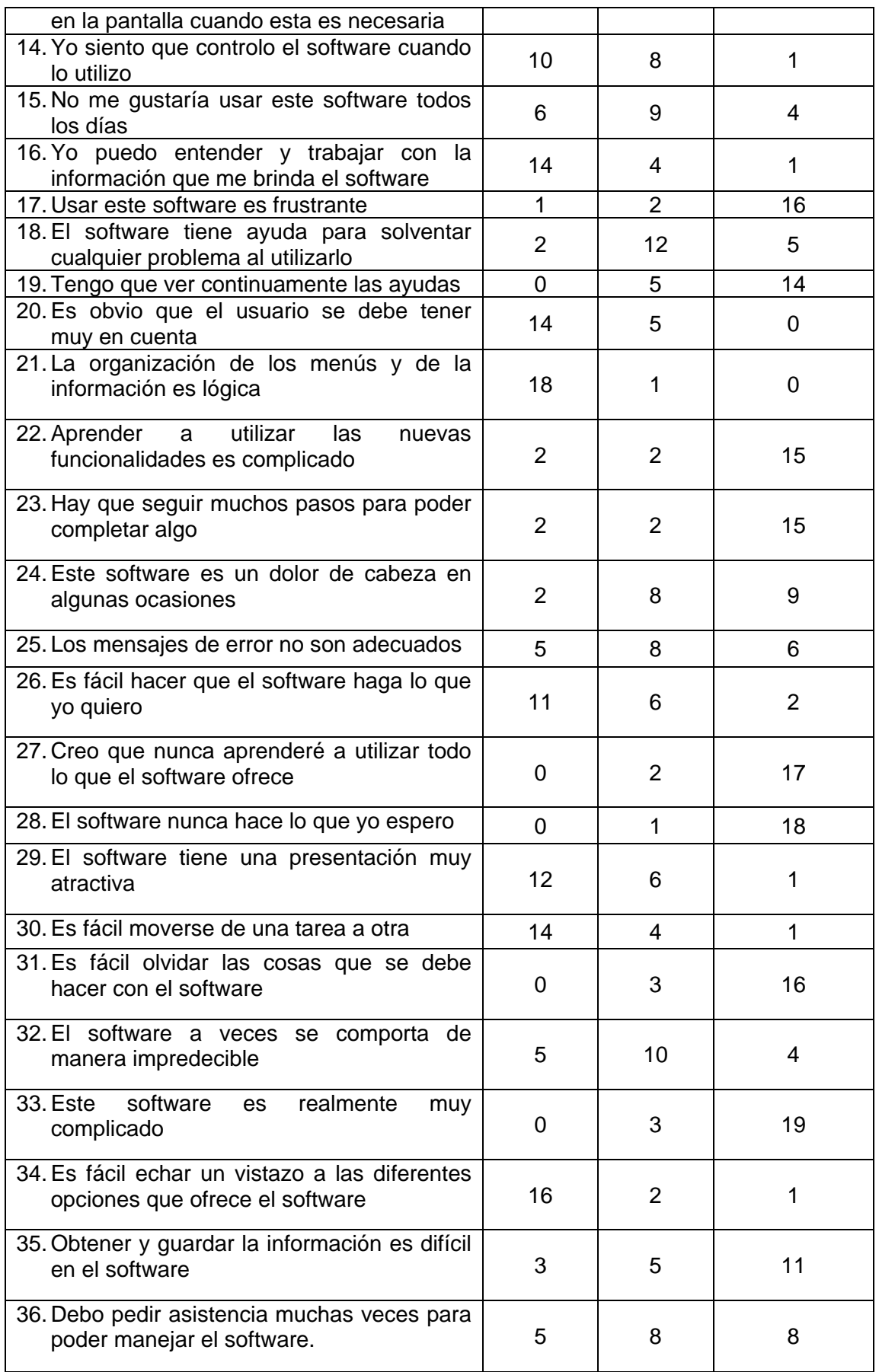

# <span id="page-259-0"></span>**Tabla 126 Resultados Test de Usabilidad tipo SUMI**

# **5.3. Resultados de los Test**

1. Para la pregunta "El software tiene una respuesta muy lenta a las entradas" se obtuvieron los siguientes resultados:

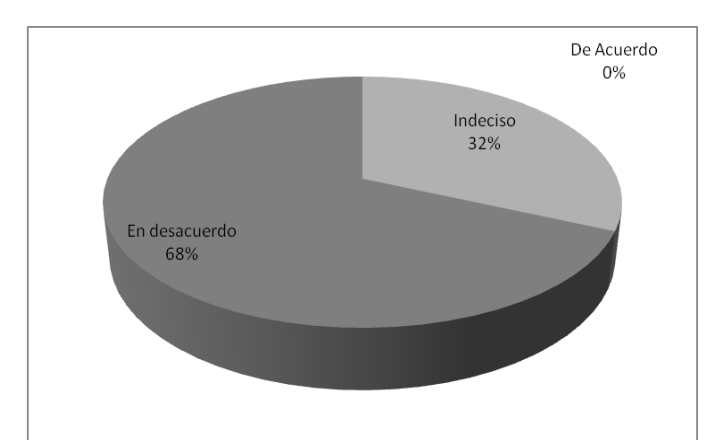

2. Para la pregunta "Yo recomendaría este software para mi colegio" se obtuvieron los siguientes resultados:

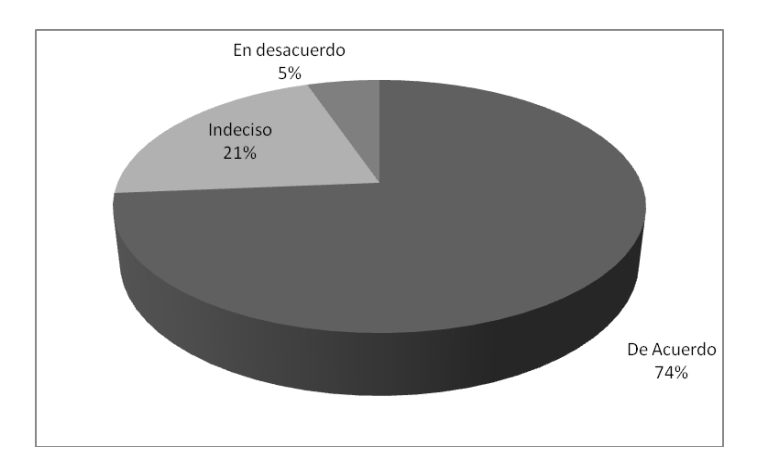

3. Para la pregunta "Las instrucciones y advertencias son de ayuda" se obtuvieron los siguientes resultados:

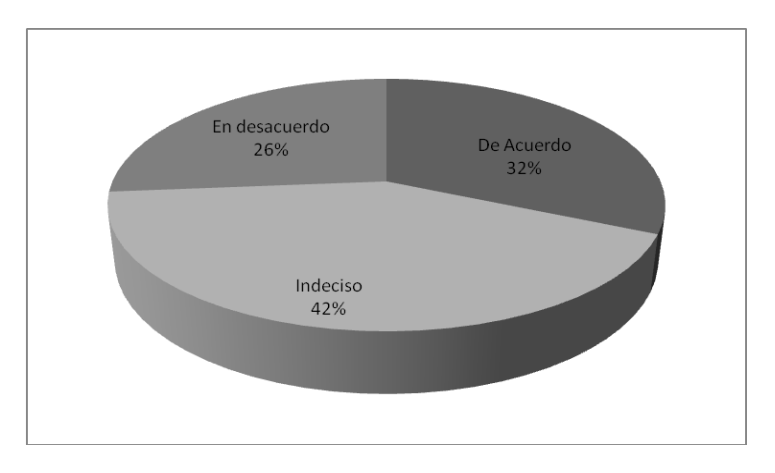

4. Para la pregunta "El software se detiene inesperadamente" se obtuvieron los siguientes resultados:

Iván Alejandro Hidalgo Muñoz Universidad del Cauca Edgar Fabián Ruano Daza **FIET-PIS** 261

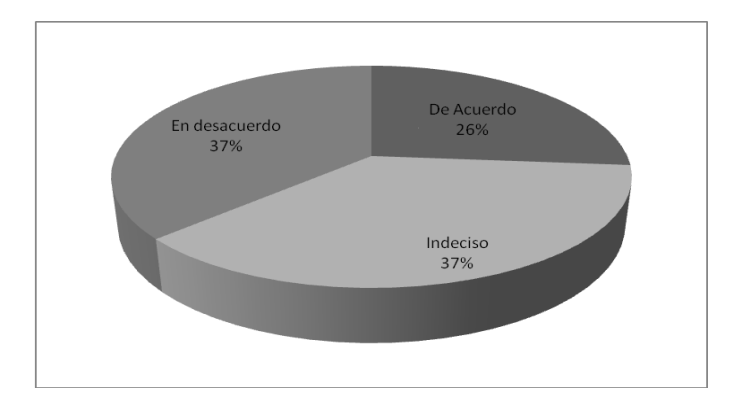

5. Para la pregunta "Es muy difícil aprender a manejar el software" se obtuvieron los siguientes resultados:

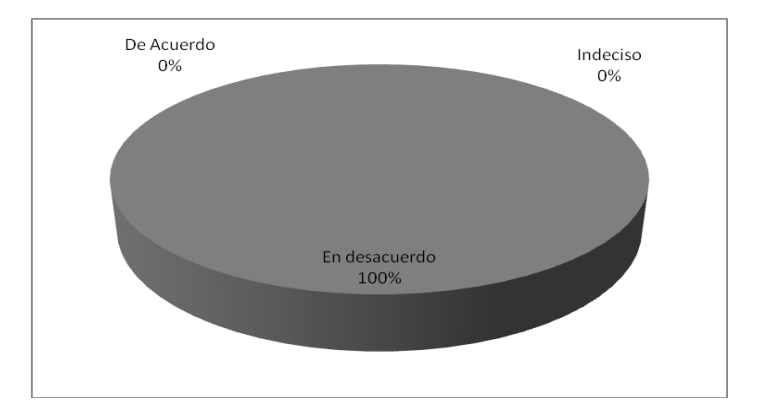

6. Para la pregunta "En algunos momentos no se cual es el siguiente paso en este software" se obtuvieron los siguientes resultados:

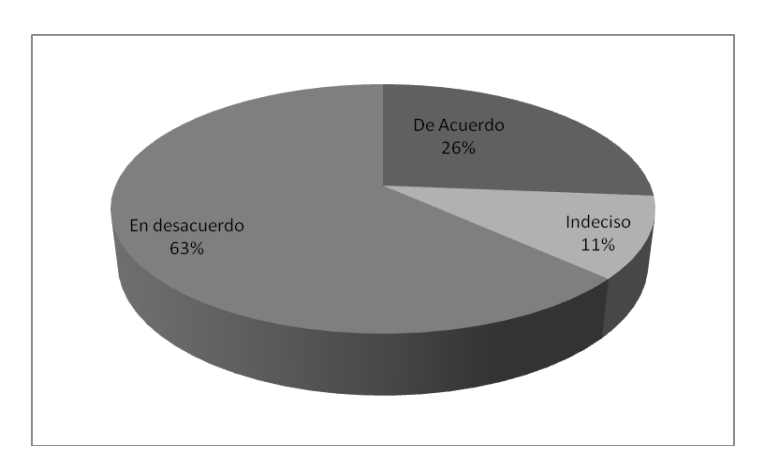

7. Para la pregunta "Disfruto mis sesiones con este software" se obtuvieron los siguientes resultados:

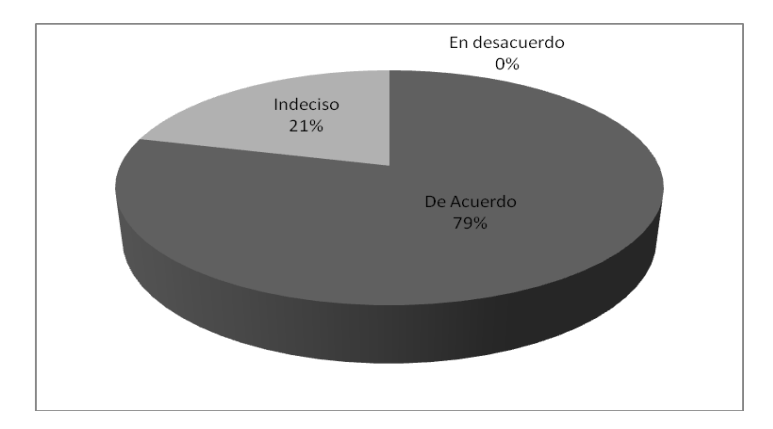

8. Para la pregunta "La ayuda que brinda el software no es de mucha ayuda" se obtuvieron los siguientes resultados:

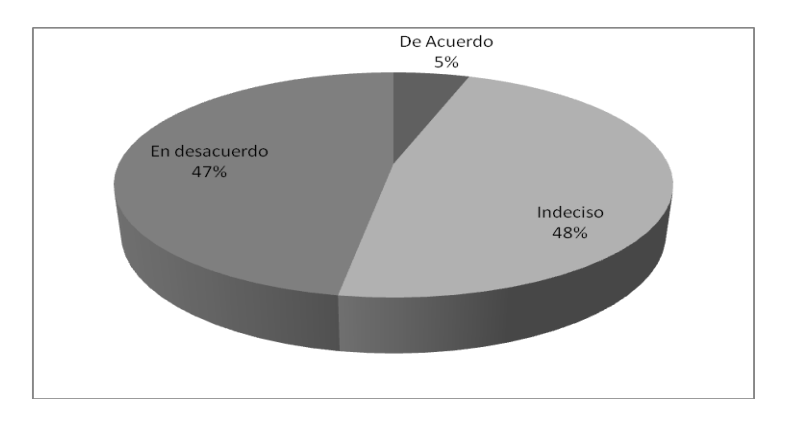

9. Para la pregunta "Si el software se detiene, no es fácil volverlo a iniciar" se obtuvieron los siguientes resultados:

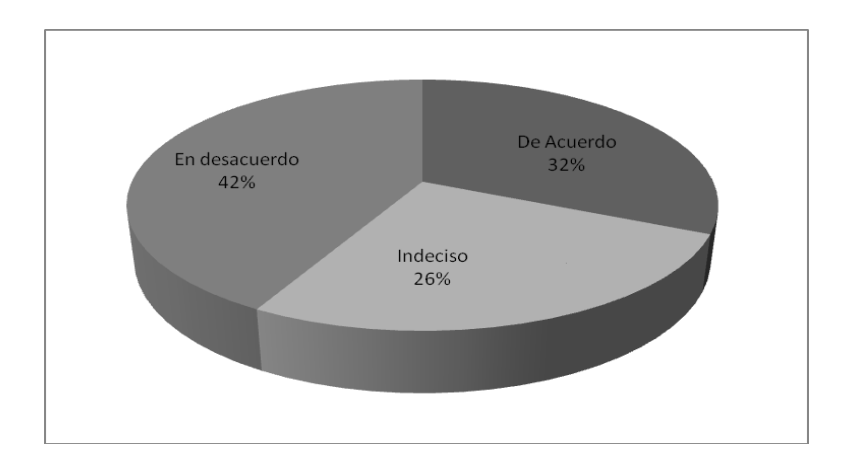

10. Para la pregunta "Toma mucho tiempo aprender los comandos para manejar el software" se obtuvieron los siguientes resultados:

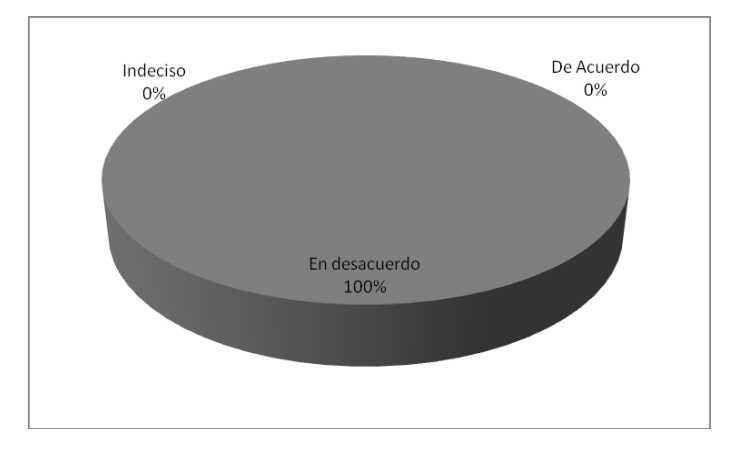

11. Para la pregunta "Trabajar con este software es muy satisfactorio" se obtuvieron los siguientes resultados:

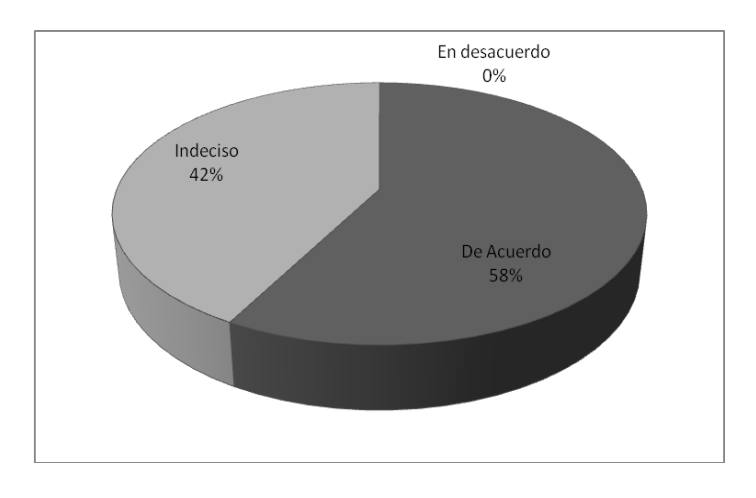

12. Para la pregunta "El camino que hay que seguir para hacer una operación es claro y entendible" se obtuvieron los siguientes resultados:

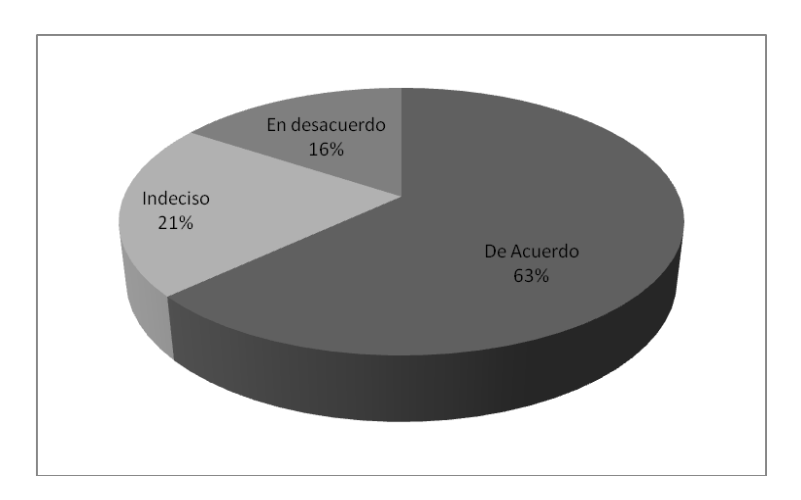

13. Para la pregunta "No se encuentra la información necesaria en la pantalla cuando esta es necesaria" se obtuvieron los siguientes resultados:

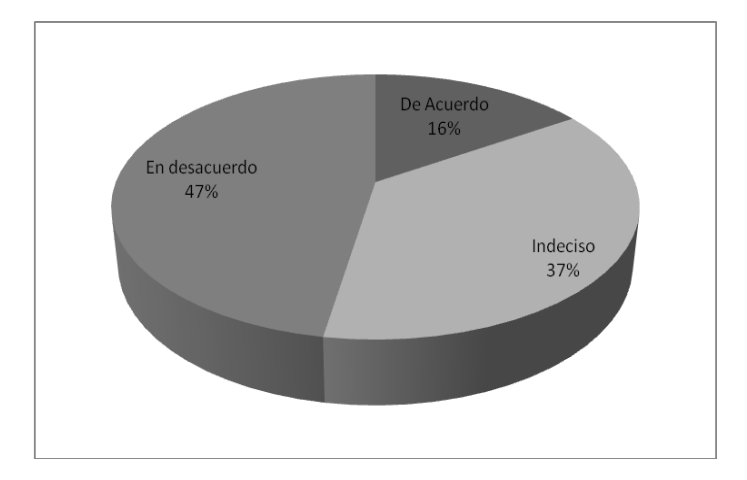

14. Para la pregunta "Yo siento que controlo el software cuando lo utilizo" se obtuvieron los siguientes resultados:

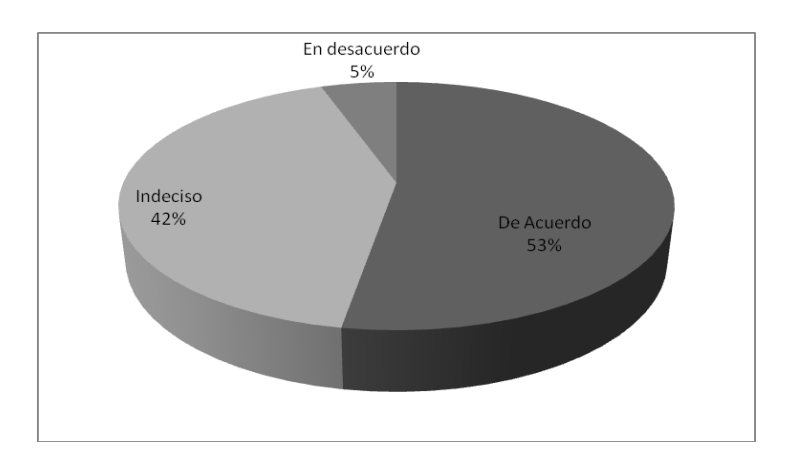

15. Para la pregunta "No me gustaría usar este software todos los días" se obtuvieron los siguientes resultados:

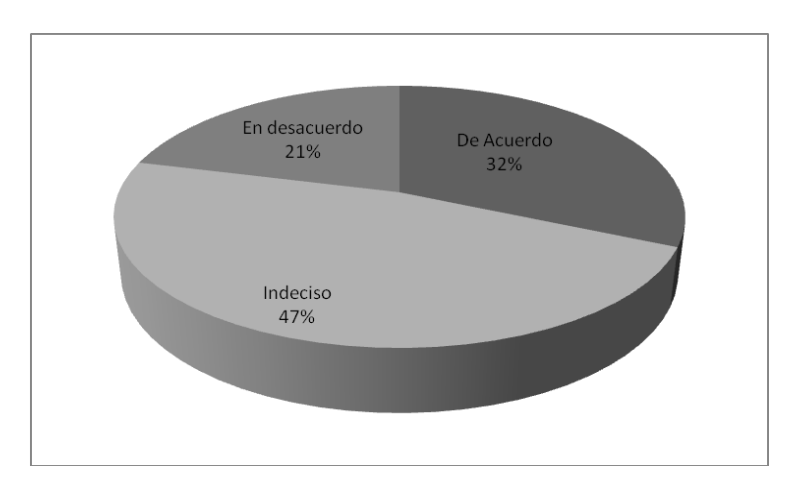

16. Para la pregunta "Yo puedo entender y trabajar con la información que me brinda el software" se obtuvieron los siguientes resultados:

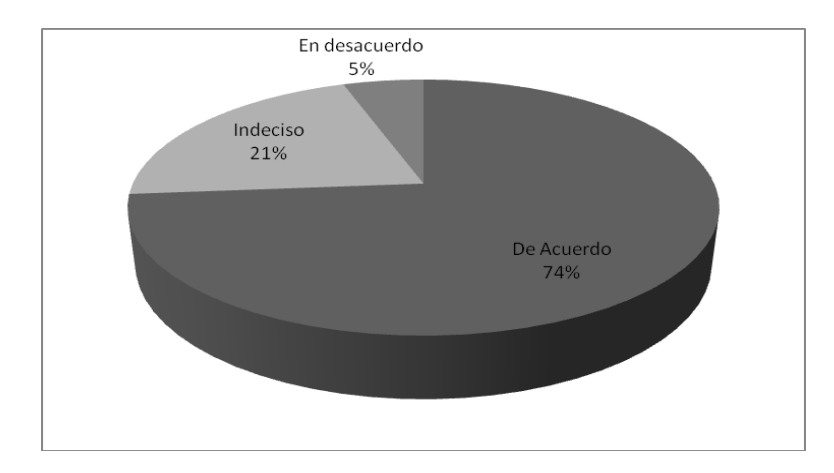

17. Para la pregunta "Usar este software es frustrante" se obtuvieron los siguientes resultados:

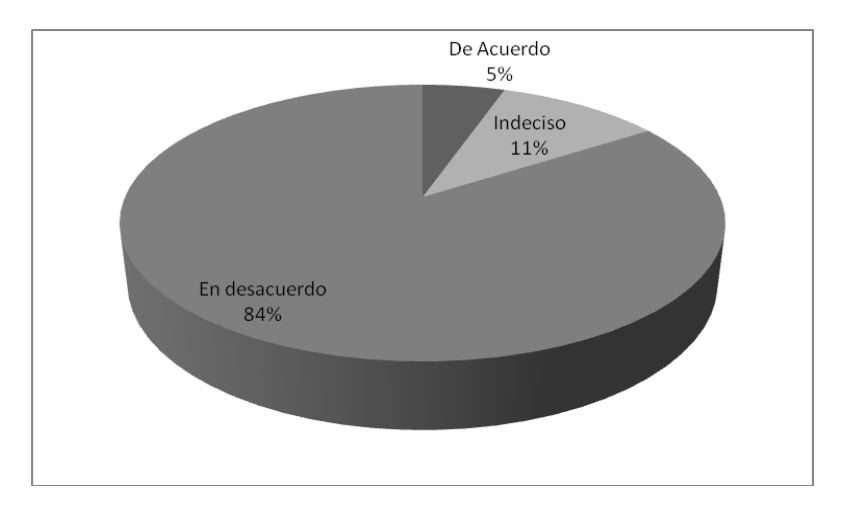

18. Para la pregunta "El software tiene ayuda para solventar cualquier problema al utilizarlo" se obtuvieron los siguientes resultados:

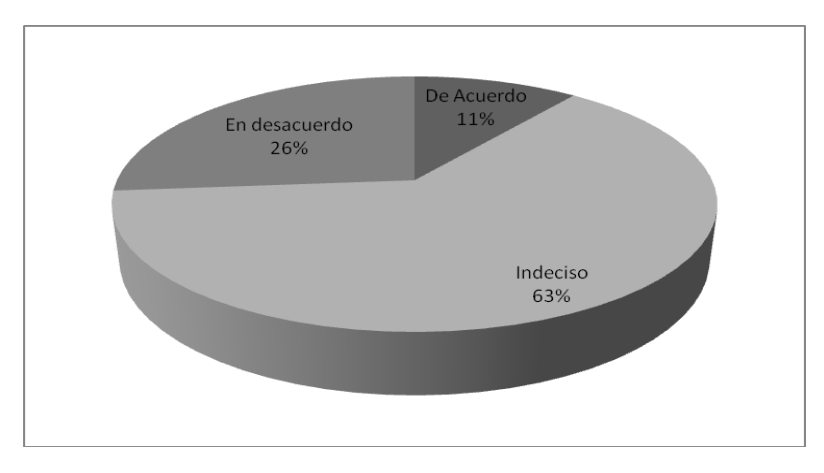

19. Para la pregunta "Tengo que ver continuamente las ayudas" se obtuvieron los siguientes resultados:

Iván Alejandro Hidalgo Muñoz **National Estado a Universidad del Cauca** Edgar Fabián Ruano Daza **FIET-PIS** 266

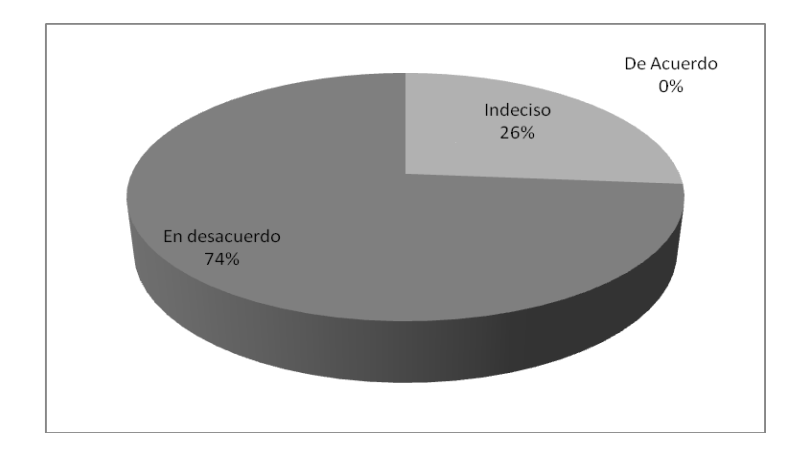

20. Para la pregunta "Es obvio que el usuario se debe tener muy en cuenta" se obtuvieron los siguientes resultados:

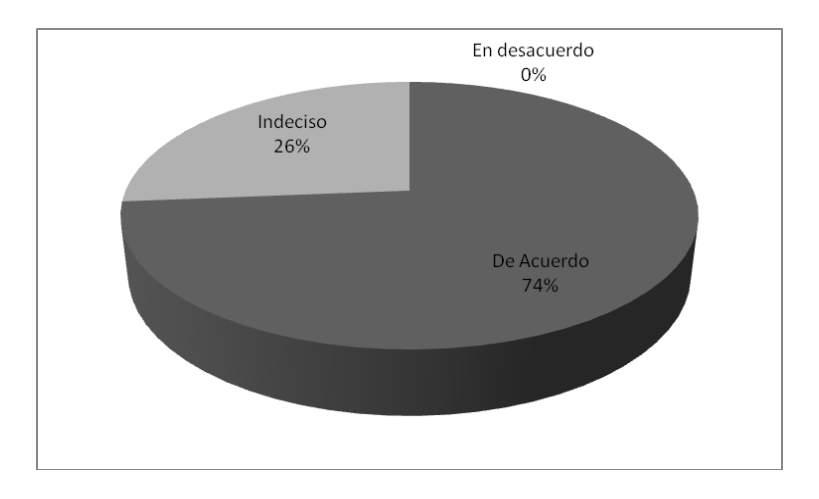

21. Para la pregunta "La organización de los menús y de la información es lógica" se obtuvieron los siguientes resultados:

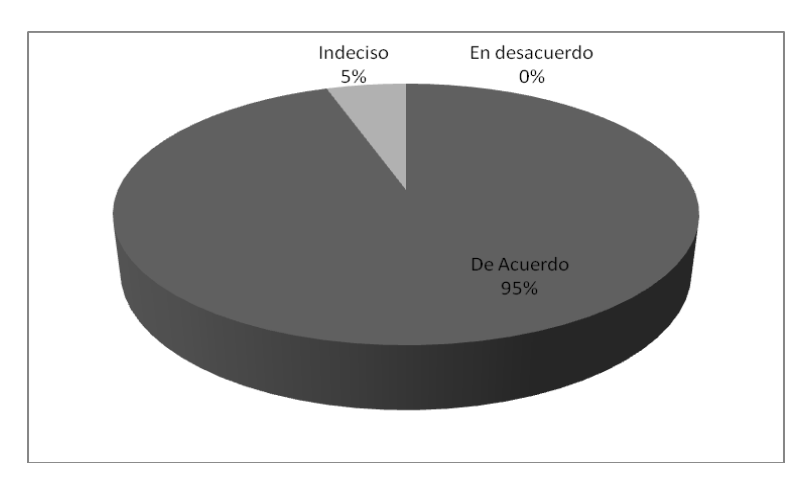

22. Para la pregunta "Aprender a utilizar las nuevas funcionalidades es complicado" se obtuvieron los siguientes resultados:

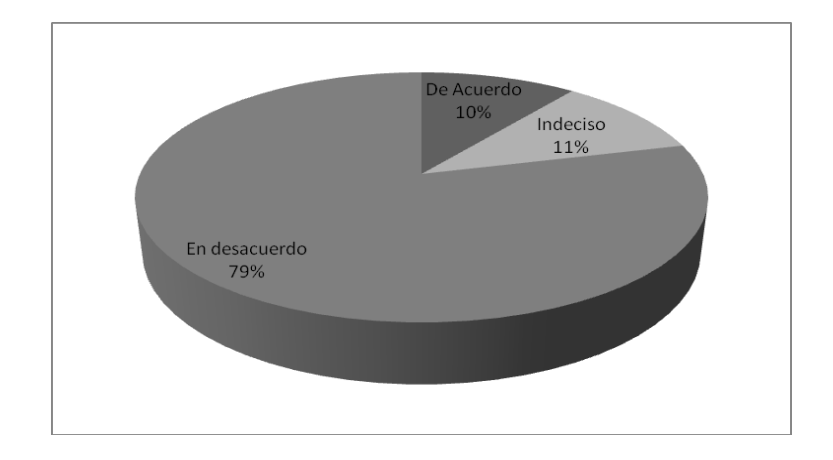

23. Para la pregunta "Hay que seguir muchos pasos para poder completar algo" se obtuvieron los siguientes resultados:

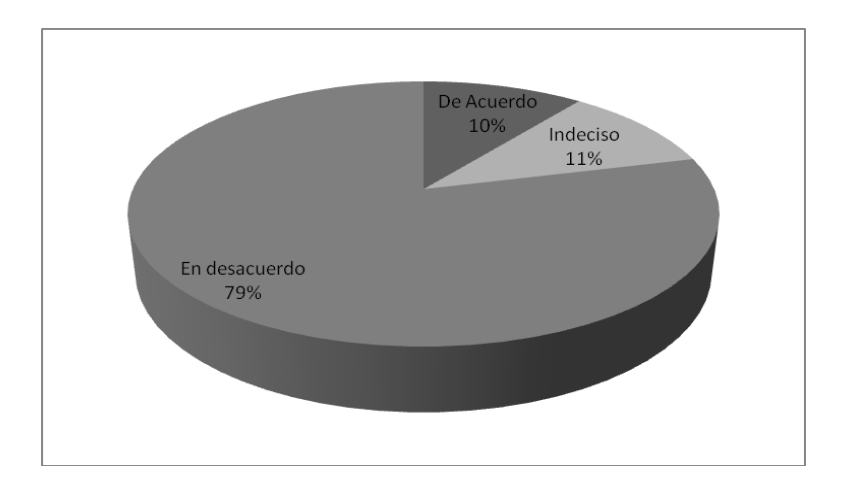

24. Para la pregunta "Este software es un dolor de cabeza en algunas ocasiones" se obtuvieron los siguientes resultados:

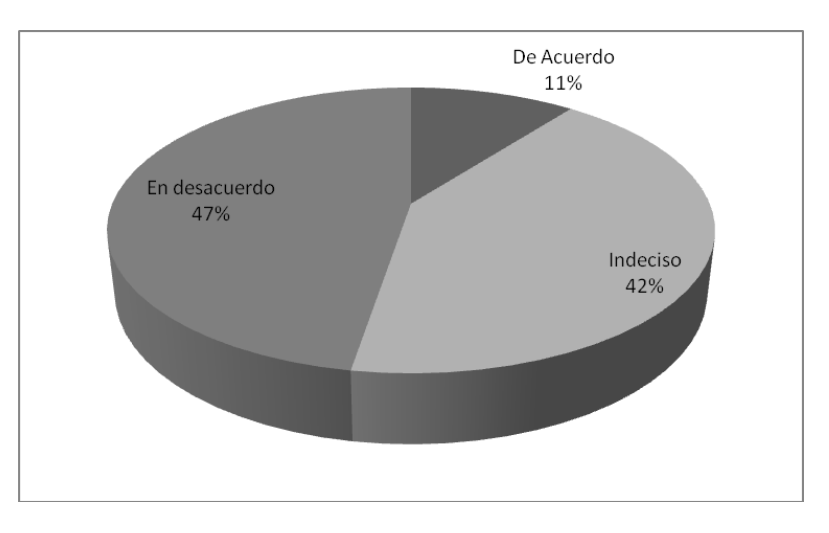

25. Para la pregunta "Los mensajes de error no son adecuados" se obtuvieron los siguientes resultados:

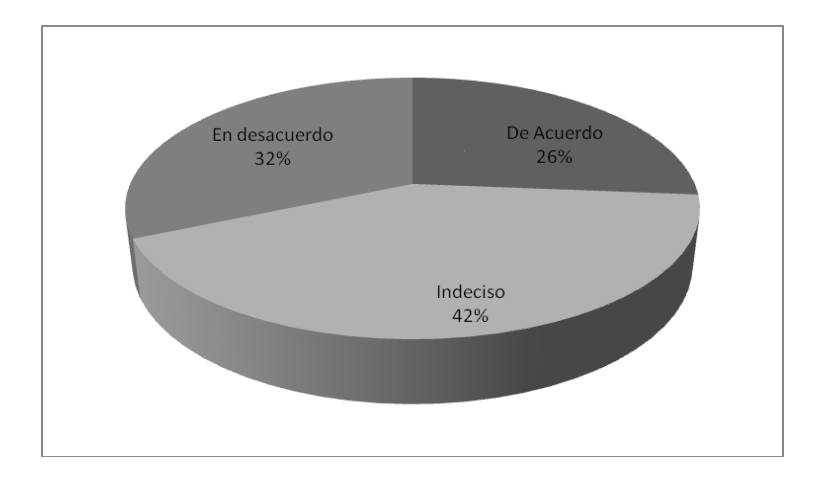

26. Para la pregunta "Es fácil hacer que el software haga lo que yo quiero" se obtuvieron los siguientes resultados:

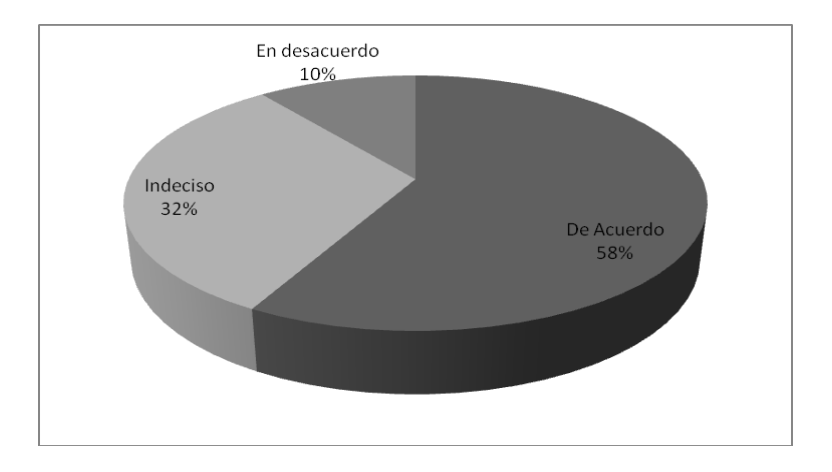

27. Para la pregunta "Creo que nunca aprenderé a utilizar todo lo que el software ofrece" se obtuvieron los siguientes resultados:

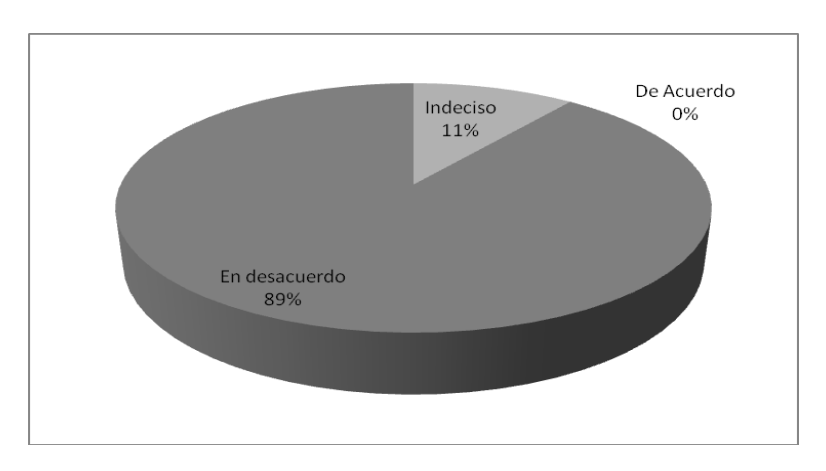

28. Para la pregunta "El software nunca hace lo que yo espero" se obtuvieron los siguientes resultados:

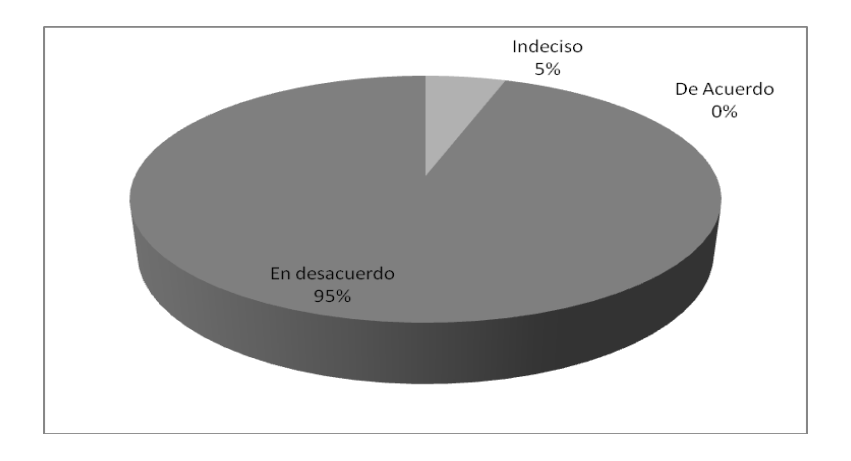

29. Para la pregunta "El software tiene una presentación muy atractiva" se obtuvieron los siguientes resultados:

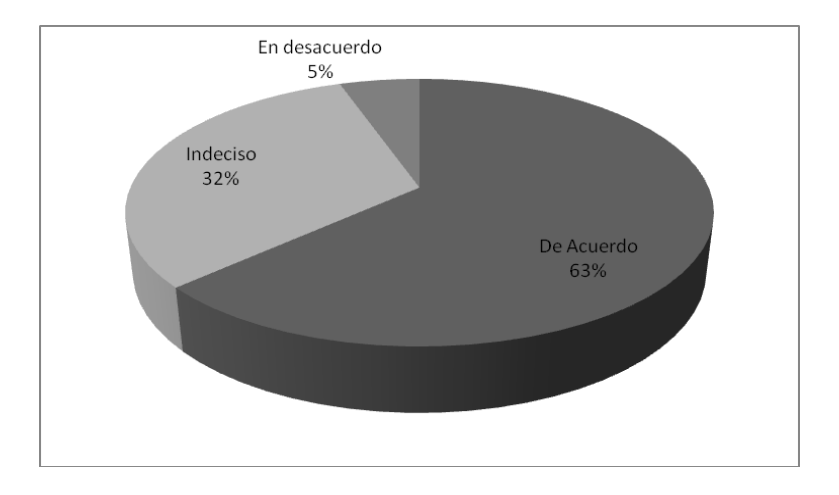

30. Para la pregunta "Es fácil moverse de una tarea a otra" se obtuvieron los siguientes resultados:

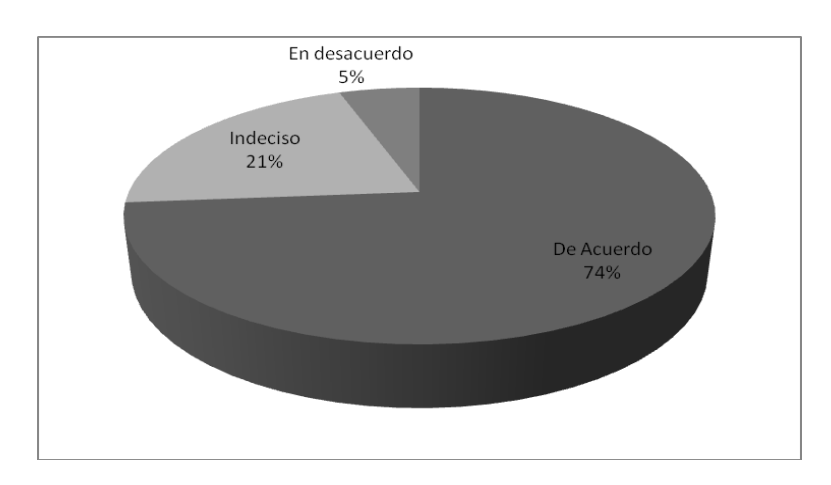

31. Para la pregunta "Es fácil olvidar las cosas que se debe hacer con el software" se obtuvieron los siguientes resultados:

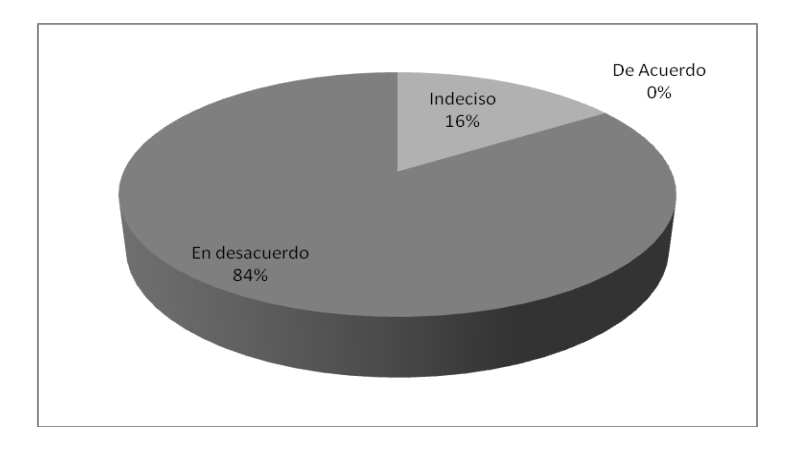

32. Para la pregunta "El software a veces se comporta de manera impredecible" se obtuvieron los siguientes resultados:

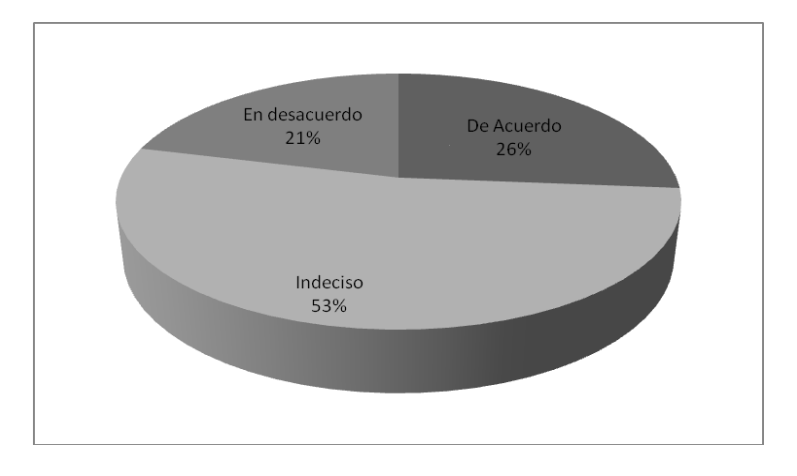

33. Para la pregunta "Este software es realmente muy complicado" se obtuvieron los siguientes resultados:

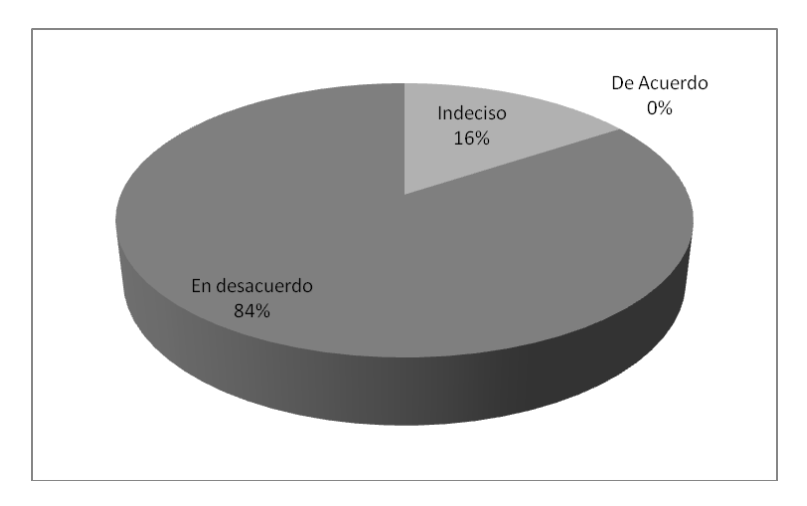

34. Para la pregunta "Es fácil echar un vistazo a las diferentes opciones que ofrece el software" se obtuvieron los siguientes resultados:

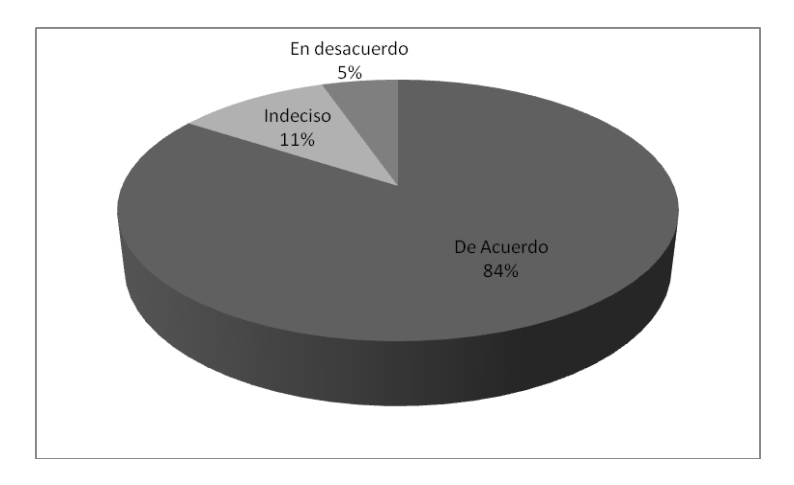

35. Para la pregunta "Obtener y guardar la información es difícil en el software" se obtuvieron los siguientes resultados:

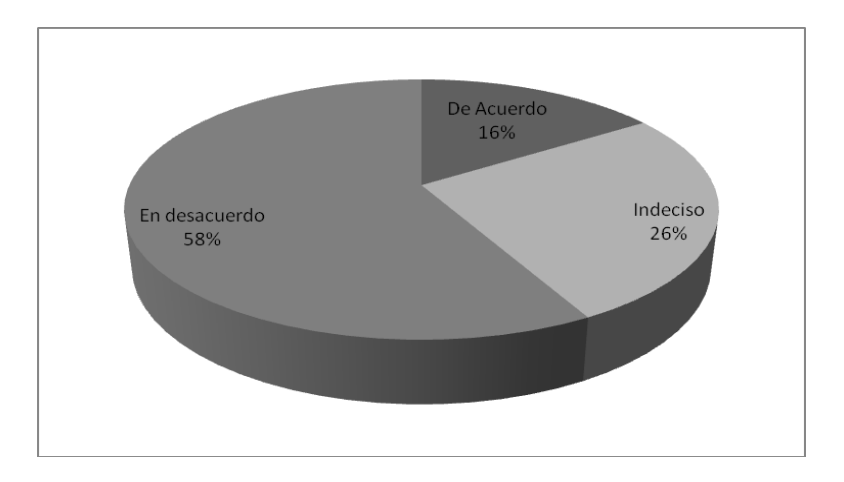

36. Para la pregunta "Debo pedir asistencia muchas veces para poder manejar el software" se obtuvieron los siguientes resultados:

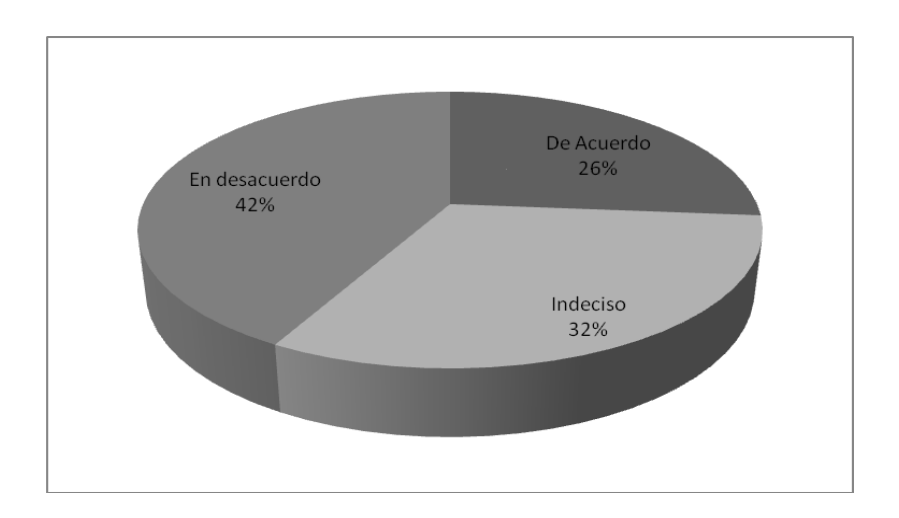

# **5.4. Análisis de los Resultados**

Teniendo en cuenta los diferentes resultados obtenidos en el test, podemos concluir:

- El sistema tiene una velocidad de respuesta adecuada a las entradas de datos.
- El sistema debe mejorar la persistencia con el servidor de aplicaciones.
- Se evidencia la necesidad de realizar algunas pruebas de estrés con el fin de evitar algunos fallos inesperados en el software.
- Los participantes en su mayoría estuvieron conformes con la presentación y manejo del sistema las cuales cumplieron sus expectativas.
- Se requiere mayor tiempo de práctica con el sistema para mejorar los niveles de familiaridad de uso de las diferentes funcionalidades.
- El sistema es de fácil navegabilidad.

# **BIBLIOGRAFÍA**

- [1] C. Gutwin and S. Greenberg, "A descriptive framework of workspace awareness for real-time groupware," *Computer Supported Cooperative Work (CSCW),* vol. 11, pp. 411-446, 2002.
- [2] K. Tee, S. Greenberg, and C. Gutwin, "Providing artifact awareness to a distributed group through screen sharing," Proceedings of the 2006 20th anniversary conference on Computer supported cooperative work, pp. 99–108, 2006.
- [3] M. Masoodian, M. Apperley, and L. Frederickson, "Video support for shared workspace interaction: an empirical study," *Interacting with computers,* vol. 7, pp. 237- 253, 1995.
- [4] J. Sun and H. Regenbrecht, "Implementing three-party desktop videoconferencing," 2007, pp. 95-102.
- [5] E. Aronson, N. Blaney, C. Stephan, J. Sikes, and M. Snapp, "The jigsaw classroom," *Improving Academic Achievement: Impact of Psychological Factors on Education,* p. 209, 2002.
- [6] C. A. Ellis, S. J. Gibbs, and G. Rein, "Groupware: some issues and experiences," 1991.
- [7] C Gutwin, G. Stark and S. Greenberg, "Support for workspace awareness in educational groupware," *The first international conference on Computer support for collaborative learning*, 1995, pp. 147--156.
- [8] S. Ochoa, L. Guerrero, J. Pino, C. Collazos, and D. Fuller, "Improving learning by collaborative testing," *Student-Centered Learning Journal,* vol. 1, pp. 123-135, 2003.
- [9] S. Ochoa, C. Collazos, G. Bravo, A. Neyem, E. Omeño, and L. Guerrero, "Una Técnica de Evaluación Colaborativa Soportada por Computador Para Escenarios de Educación Superior," 2007.
- [10] A. Bruney, *Professional VSTO 2005: Visual Studio 2005 Tools for Office*: Wrox, 2006.
- [11] A. López and N. Duno, "Estándares y Especificaciones para e-learning: IMS (Intructional Management System) y SCORM (Shareable Courseware Object Reference Model)".
- [12] O. Bohl, J. Scheuhase, R. Sengler, and U. Winand, "The sharable content object reference model (SCORM)-a critical review," 2002, pp. 950-951.
- [13] L. S. Cline, J. Du, B. Keany, K. Lakshman, C. Maciocco, and D. M. Putzolu, "Directshow RTP support for adaptivity in networked multimedia applications," 1998.
- [14] R. Puri, K. Ramchandran, K. W. Lee, and V. Bharghavan, "Forward error correction (FEC) codes based multiple description coding for Internet video

streaming and multicast," *Signal Processing: Image Communication,* vol. 16, pp. 745-762, 2001.

- [15] H. Schulzrinne, S. Casner, R. Frederick, and V. Jacobson, "RTP: A transport protocol for real-time applications," 1996.
- [16] S. Bradner, "The Internet engineering task force," *Open sources: Voices from the open source revolution,* pp. 47-52, 1999.
- [17] Rational Unified Process. Rational Software, IBM, 2003.http://www-306.ibm.com/software/awdtools/rup/.
- [18] M. Pahud, "ConferenceXP research platform: toward an extensible collaborative environment," *Publicación de Microsoft Research. Disponible en línea: http://research.microsoft.com/conferencexp/library/ExtensibleCollaborativeEnv.pdf,*  2008.
- [19] S. Ochoa, C. Collazos, G. Bravo, A. Neyem, E. Omeño, and L. Guerrero, "Una Técnica de Evaluación Colaborativa Soportada por Computador Para Escenarios de Educación Superior," 2007.
- [20] ConferenceXP RTDocuments Specification [http://www.conferencexp.net/community/library/RTDocsSpecification.htm.](http://www.conferencexp.net/community/library/RTDocsSpecification.htm) Consultado: Julio 27 de 2009.
- [21] *IEEE Standard for Software Test Documentation*, IEEE 829, 1998.
- <span id="page-274-0"></span>[22] SUMI, "Software Usability Measurement Inventory"*.* Disponible en: [http://www.ucc.ie/hfrg/questionnaires/sumi/index.html.](http://www.ucc.ie/hfrg/questionnaires/sumi/index.html) Consultado: Noviembre 20 de 2009.
- <span id="page-274-1"></span>[23] J. Certuche y R. Orozco, "*Métricas de Usabilidad y Accesibilidad en los Procesos de Desarrollo de Software en MiPymes*", Tesis de Pregrado, Universidad del Cauca, Popayán, 2009.